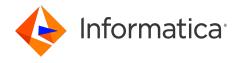

Informatica® 10.5.6

# Message Reference

Informatica Message Reference 10.5.6 May 2024

© Copyright Informatica LLC 1998, 2024

This software and documentation are provided only under a separate license agreement containing restrictions on use and disclosure. No part of this document may be reproduced or transmitted in any form, by any means (electronic, photocopying, recording or otherwise) without prior consent of Informatica LLC.

Informatica, the Informatica logo, and PowerExchange are trademarks or registered trademarks of Informatica LLC in the United States and many jurisdictions throughout the world. A current list of Informatica trademarks is available on the web at https://www.informatica.com/trademarks.html. Other company and product names may be trade names or trademarks of their respective owners.

Subject to your opt-out rights, the software will automatically transmit to Informatica in the USA information about the computing and network environment in which the Software is deployed and the data usage and system statistics of the deployment. This transmission is deemed part of the Services under the Informatica privacy policy and Informatica will use and otherwise process this information in accordance with the Informatica privacy policy available at <a href="https://www.informatica.com/in/">https://www.informatica.com/in/</a> privacy-policy.html. You may disable usage collection in Administrator tool.

U.S. GOVERNMENT RIGHTS Programs, software, databases, and related documentation and technical data delivered to U.S. Government customers are "commercial computer software" or "commercial technical data" pursuant to the applicable Federal Acquisition Regulation and agency-specific supplemental regulations. As such, the use, duplication, disclosure, modification, and adaptation is subject to the restrictions and license terms set forth in the applicable Government contract, and, to the extent applicable by the terms of the Government contract, the additional rights set forth in FAR 52.227-19, Commercial Computer Software License.

Portions of this software and/or documentation are subject to copyright held by third parties, including without limitation: Copyright DataDirect Technologies. All rights reserved. Copyright © Sun Microsystems. All rights reserved. Copyright Reserved. Copyright Parable Parable

This product includes software developed by the Apache Software Foundation (http://www.apache.org/), and/or other software which is licensed under various versions of the Apache License (the "License"). You may obtain a copy of these Licenses at http://www.apache.org/licenses/. Unless required by applicable law or agreed to in writing, software distributed under these Licenses is distributed on an "AS IS" BASIS, WITHOUT WARRANTIES OR CONDITIONS OF ANY KIND, either express or implied. See the Licenses for the specific language governing permissions and limitations under the Licenses.

This product includes software which was developed by Mozilla (http://www.mozilla.org/), software copyright The JBoss Group, LLC, all rights reserved; software copyright © 1999-2006 by Bruno Lowagie and Paulo Soares and other software which is licensed under various versions of the GNU Lesser General Public License Agreement, which may be found at http://www.gnu.org/licenses/lgpl.html. The materials are provided free of charge by Informatica, "as-is", without warranty of any kind, either express or implied, including but not limited to the implied warranties of merchantability and fitness for a particular purpose.

The product includes ACE(TM) and TAO(TM) software copyrighted by Douglas C. Schmidt and his research group at Washington University, University of California, Irvine, and Vanderbilt University, Copyright (©) 1993-2006, all rights reserved.

This product includes software developed by the OpenSSL Project for use in the OpenSSL Toolkit (copyright The OpenSSL Project. All Rights Reserved) and redistribution of this software is subject to terms available at http://www.openssl.org and http://www.openssl.org/source/license.html.

This product includes Curl software which is Copyright 1996-2013, Daniel Stenberg, <a href="mailto:daniel@haxx.se">daniel@haxx.se</a>. All Rights Reserved. Permissions and limitations regarding this software are subject to terms available at http://curl.haxx.se/docs/copyright.html. Permission to use, copy, modify, and distribute this software for any purpose with or without fee is hereby granted, provided that the above copyright notice and this permission notice appear in all copies.

The product includes software copyright 2001-2005 (®) MetaStuff, Ltd. All Rights Reserved. Permissions and limitations regarding this software are subject to terms available at http://www.dom4j.org/ license.html.

This product includes software copyright <sup>®</sup> 1996-2006 Per Bothner. All rights reserved. Your right to use such materials is set forth in the license which may be found at http:// www.gnu.org/software/ kawa/Software-License.html.

This product includes OSSP UUID software which is Copyright © 2002 Ralf S. Engelschall, Copyright © 2002 The OSSP Project Copyright © 2002 Cable & Wireless Deutschland. Permissions and limitations regarding this software are subject to terms available at http://www.opensource.org/licenses/mit-license.php.

This product includes software developed by Boost (http://www.boost.org/) or under the Boost software license. Permissions and limitations regarding this software are subject to terms available at http://www.boost.org/LICENSE\_1\_0.txt.

This product includes software copyright <sup>®</sup> 1997-2007 University of Cambridge. Permissions and limitations regarding this software are subject to terms available at http://www.pcre.org/license.txt.

This product includes software copyright © 2007 The Eclipse Foundation. All Rights Reserved. Permissions and limitations regarding this software are subject to terms available at http://www.eclipse.org/org/documents/epl-v10.php and at http://www.eclipse.org/org/documents/edl-v10.php.

This product includes software licensed under the terms at http://www.tcl.tk/software/tcltk/license.html, http://www.bosrup.com/web/overlib/?License, http://www.stlport.org/doc/ license.html, http://asm.ow2.org/license.html, http://www.cryptix.org/LICENSE.TXT, http://hsqldb.org/web/hsqlLicense.html, http://httpunit.sourceforge.net/doc/ license.html, http://jung.sourceforge.net/license.txt , http://www.gzip.org/zlib/zlib\_license.html, http://www.openldap.org/software/release/license.html, http://susesource.com/downloads/license-agreements/fuse-message-broker-v-5-3- license-agreement; http://antlr.org/license.html; http://aopalliance.sourceforge.net/; http://www.borntp.//www.jcraft.com/jsch/LICENSE.txt; http://jotm.objectweb.org/bsd\_license.html; http://www.sorg/Consortium/Legal/2002/copyright-software-20021231; http://www.sof.jci.ense.html; http://nanoxml.sourceforge.net/orig/copyright.html; http://www.json.org/

license.html; http://forge.ow2.org/projects/javaservice/, http://www.postgresql.org/about/licence.html, http://www.sqlite.org/copyright.html, http://www.idoc.org/dataspace/iodbc/wiki/license.html, http://www.jaxen.org/faq.html, http://www.slf4j.org/license.html; http://www.iodbc.org/dataspace/iodbc/wiki/iODBC/License; http://www.keplerproject.org/md5/license.html; http://www.oderc.com/en/jcalendar/license.html; http://www.edankert.com/bounce/iodex.html; http://www.net-snmp.org/about/license.html; http://www.php.net/license/3\_01.txt; http://sps.stanford.edu/license.txt; http://www.schneir.com/blowfish.html; http://www.jmock.org/license.html; http://www.php.net/license/3\_01.txt; http://sps.stanford.edu/license.txt; http://www.schneir.com/sbout/license/; https://github.com/CreateJS/EaseJJS/blob/master/src/easeljs/display/Bitmap.js; http://www.h2database.com/html/license.html#summary; http://jsoncpp.sourceforge.net/LICENSE; http://jdbc.postgresql.org/license.html; http://protobuf.googlecode.com/svn/trunk/src/google/protobuf/descriptor.proto; https://github.com/rantav/hector/blob/master/LICENSE; http://web.mit.edu/Kerberos/krb5-current/doc/mitK5license.html; http://jibs.sourceforge.net/jibx-license.html; https://github.com/libsodium/blob/master/LICENSE; https://oode.google.com/p/l24/; https://github.com/jedisct1/libsodium/blob/master/LICENSE; https://one-jar.sourceforge.net/index.php?page=documents&file=license; https://github.com/EsotericSoftware/kryo/blob/master/license.txt; http://www.scalalang.org/license.html; https://github.com/tinkerpop/blueprints/blob/master/LICENSE; https://sourceforge.net/p/xmllnit/code/HEAD/tree/trunk/LICENSE.txt, https://github.com/documentcloud/underscore-contrib/blob/master/LICENSE, and https://github.com/apache/base/blob/master/LICENSEr/LICENSEs/blob/master/LICENSEs/blob/master/LICENSEs/blob/master/LICENSEs/blob/master/LICENSEs/blob/master/LICENSEs/blob/master/LICENSEs/blob/master/LICENSEs/blob/master/LICENSEs/blob/master/LICENSEs/blob/master/LICENSEs/blob/master/LICENSEs/blob/master/

This product includes software licensed under the Academic Free License (http://www.opensource.org/licenses/afl-3.0.php), the Common Development and Distribution License (http://www.opensource.org/licenses/cddl1.php) the Common Public License (http://www.opensource.org/licenses/cpt1.0.php), the Sun Binary Code License Agreement Supplemental License Terms, the BSD License (http://www.opensource.org/licenses/bsd-license.php), the new BSD License (http://www.opensource.org/licenses/bsd-license.php), the Artistic License (http://www.opensource.org/licenses/artistic-license-1.0) and the Initial Developer's Public License Version 1.0 (http://www.firebirdsql.org/en/initial-developer-s-public-license-version-1-0/).

This product includes software copyright © 2003-2006 Joe Walnes, 2006-2007 XStream Committers. All rights reserved. Permissions and limitations regarding this software are subject to terms available at http://xstream.codehaus.org/license.html. This product includes software developed by the Indiana University Extreme! Lab. For further information please visit http://www.extreme.indiana.edu/.

This product includes software Copyright (c) 2013 Frank Balluffi and Markus Moeller. All rights reserved. Permissions and limitations regarding this software are subject to terms of the MIT license.

DISCLAIMER: Informatica LLC provides this documentation "as is" without warranty of any kind, either express or implied, including, but not limited to, the implied warranties of noninfringement, merchantability, or use for a particular purpose. Informatica LLC does not warrant that this software or documentation is error free. The information provided in this software or documentation may include technical inaccuracies or typographical errors. The information in this software and documentation is subject to change at any time without notice.

#### NOTICES

This Informatica product (the "Software") includes certain drivers (the "DataDirect Drivers") from DataDirect Technologies, an operating company of Progress Software Corporation ("DataDirect") which are subject to the following terms and conditions:

- 1. THE DATADIRECT DRIVERS ARE PROVIDED "AS IS" WITHOUT WARRANTY OF ANY KIND, EITHER EXPRESSED OR IMPLIED, INCLUDING BUT NOT LIMITED TO, THE IMPLIED WARRANTIES OF MERCHANTABILITY, FITNESS FOR A PARTICULAR PURPOSE AND NON-INFRINGEMENT.
- 2. IN NO EVENT WILL DATADIRECT OR ITS THIRD PARTY SUPPLIERS BE LIABLE TO THE END-USER CUSTOMER FOR ANY DIRECT, INDIRECT, INCIDENTAL, SPECIAL, CONSEQUENTIAL OR OTHER DAMAGES ARISING OUT OF THE USE OF THE ODBC DRIVERS, WHETHER OR NOT INFORMED OF THE POSSIBILITIES OF DAMAGES IN ADVANCE. THESE LIMITATIONS APPLY TO ALL CAUSES OF ACTION, INCLUDING, WITHOUT LIMITATION, BREACH OF CONTRACT, BREACH OF WARRANTY, NEGLIGENCE, STRICT LIABILITY, MISREPRESENTATION AND OTHER TORTS.

See patents at https://www.informatica.com/legal/patents.html.

The information in this documentation is subject to change without notice. If you find any problems in this documentation, report them to us at infa\_documentation@informatica.com.

Informatica products are warranted according to the terms and conditions of the agreements under which they are provided. INFORMATICA PROVIDES THE INFORMATION IN THIS DOCUMENT "AS IS" WITHOUT WARRANTY OF ANY KIND, EXPRESS OR IMPLIED, INCLUDING WITHOUT ANY WARRANTIES OF MERCHANTABILITY, FITNESS FOR A PARTICULAR PURPOSE AND ANY WARRANTY OR CONDITION OF NON-INFRINGEMENT.

Publication Date: 2024-05-30

## **Table of Contents**

| Preface                                         | 9  |
|-------------------------------------------------|----|
| Informatica Resources                           | 9  |
| Informatica Network                             | 9  |
| Informatica Knowledge Base                      | 9  |
| Informatica Documentation                       | 9  |
| Informatica Product Availability Matrices       | 10 |
| Informatica Velocity                            | 10 |
| Informatica Marketplace                         | 10 |
| Informatica Global Customer Support             | 10 |
| Chapter 1: Client Messages 1                    | 1  |
| PowerExchange for JMS Messages                  | 11 |
| PowerExchange for Netezza Messages              | 14 |
| PowerExchange for PeopleSoft Messages           | 15 |
| PowerExchange for SAP NetWeaver Messages        | 18 |
| Importing Source Definitions                    | 18 |
| Validating the Filter Condition                 | 18 |
| Validating the Join Condition                   | 20 |
| Validating SAP Functions                        | 20 |
| Creating ABAP Program Variables                 | 21 |
| Cleaning ABAP Programs                          | 21 |
| Generating and Installing ABAP Programs         | 21 |
| Validating SAP Mappings                         | 25 |
| Importing and Exporting SAP Mappings            | 25 |
| Working with IDocs Using ALE                    | 27 |
| Data Migration Messages                         | 28 |
| Business Content Integration Messages           | 29 |
| PowerExchange for SAP NetWeaver BI Messages     | 30 |
| PowerExchange for webMethods Messages           | 31 |
| PowerExchange for Web Services Messages         | 33 |
| PowerExchange for WebSphere MQ Messages         | 35 |
| XML Messages                                    | 36 |
| Chapter 2: Informatica Administrator Messages 3 | 8  |
| Informatica Administrator Messages              | 38 |
| Chapter 3: A Message Codes 4                    | 2  |
| ADV Messages                                    |    |
| ALERT Messages                                  |    |
|                                                 | 13 |

| AUTH Messages                 |
|-------------------------------|
| AUTHEN Messages               |
| Chapter 4: B Message Codes 50 |
| BAPI Messages                 |
| BR Messages                   |
| BTree Messages                |
| BW Messages                   |
| Chapter 5: C Message Codes 59 |
| CFG Messages                  |
| CMD Messages                  |
| CMN Messages                  |
| CNX Messages                  |
| CONF Messages                 |
| CSE Messages                  |
| CTSDK Messages                |
| Chapter 6: D Message Codes    |
| DBGR Messages                 |
| DMI Messages                  |
| DOM Messages                  |
| DS Messages                   |
| DSP Messages                  |
| Chapter 7: E Message Codes    |
| EB Messages                   |
| EP Messages                   |
| ESSBASEWRT Messages           |
| EXP Messages                  |
| EXPFN Messages                |
| Chapter 8: F Message Codes    |
| FEXP Messages                 |
| FR Messages                   |
| FTP Messages                  |
| Chapter 9: H Message Codes    |
| HIER Messages                 |
| Chapter 10: I Message Codes   |
| IDM Messages                  |
| IDOC Messages                 |

| Chapter 11: J Message Codes | 64          |
|-----------------------------|-------------|
| JDE Messages                | 164         |
| JMS Messages                | 169         |
| JSDK Messages               | 178         |
| JTX Messages                | 178         |
| Chapter 12: L Message Codes |             |
| LB Messages                 |             |
| LDAP Messages               |             |
| LDBG Messages               | 190         |
| LGS Messages                |             |
| LIC Messages                |             |
| LM Messages                 | 197         |
| LMTGT Messages              |             |
| Lotus Notes Messages        | 213         |
| Chapter 13: M Message Codes | <u>!</u> 15 |
| MBC_EXCL Messages           | 215         |
| MDAdapter Messages          | 217         |
| MDO Messages                | 217         |
| MMS Messages                | 220         |
| MPSVCCMN Messages           | 220         |
| MQ Messages                 | 220         |
| MSRdr Messages              | 229         |
| Chapter 14: N Message Codes | !31         |
| NODE Messages               | 231         |
| NTSERV Messages             | 231         |
| NZRDR Messages              | 238         |
| NZWRT Messages              | 239         |
| Chapter 15: 0 Message Codes | 241         |
| OBJM Messages               | 241         |
| ODL Messages                | 242         |
| OPT Messages                | 246         |
| Chapter 16: P Message Codes | <b>!54</b>  |
| Parser Messages             | 254         |
| PCCL Messages               | 255         |
| PCSF Messages               | 257         |
| PETL Messages               | 271         |
| PMF Messages                | 274         |

| PMJVM Messages              | 276   |
|-----------------------------|-------|
| PR Messages                 | 276   |
| PWX Messages                | 282   |
| PWXCMD Messages             | 284   |
| PWXLog Messages             | . 286 |
| PWXNative Messages          | 286   |
| PWXPC Messages              | 287   |
| Chapter 17: R Message Codes | 288   |
| REGEX Messages              | . 288 |
| REP Messages                | 289   |
| REP_CORE Messages           | 339   |
| RFC Messages                | 339   |
| RR Messages                 | 341   |
| RS Messages                 | 343   |
| Chapter 18: S Message Codes | 346   |
| SAPUTIL Messages            | 346   |
| SDKC Messages               |       |
| SDKS Messages               | . 347 |
| SDKXML Messages             | 348   |
| SF Messages                 | 348   |
| SFDC Messages               | . 353 |
| SM Messages                 | 356   |
| SORT Messages               | 360   |
| SPC Messages                | 363   |
| SQL Messages                | 363   |
| SR Messages                 | 366   |
| Chapter 19: T Message Codes | 372   |
| TE Messages                 | 372   |
| TIB Messages                | 374   |
| TM Messages                 | 385   |
| TPTRD Messages              | . 396 |
| TPTWR Messages              | 403   |
| TT Messages                 | 415   |
| Chapter 20: U Message Codes | 422   |
| UDT Messages                | 422   |
| UM Messages                 |       |
| Chapter 21: V Message Codes | 433   |
| VAR Messages                | 433   |

| Chapter 22: W Message Codes | 39              |
|-----------------------------|-----------------|
| WEBM Messages               | 139             |
| WRT Messages                | 142             |
| WSC Messages                | 160             |
| WSH Messages                | 162             |
| WSP Messages                | 170             |
| Chapter 23: X Message Codes | <b>75</b>       |
| XMLR Messages               | <del>1</del> 75 |
| XMLW Messages               | 176             |

## Preface

Refer to the *Informatica*<sup>®</sup> *Message Reference* to understand run-time errors that you see in logs and learn what actions you can take based on the error. Error messages in this reference are grouped by message code.

### Informatica Resources

Informatica provides you with a range of product resources through the Informatica Network and other online portals. Use the resources to get the most from your Informatica products and solutions and to learn from other Informatica users and subject matter experts.

#### Informatica Network

The Informatica Network is the gateway to many resources, including the Informatica Knowledge Base and Informatica Global Customer Support. To enter the Informatica Network, visit <a href="https://network.informatica.com">https://network.informatica.com</a>.

As an Informatica Network member, you have the following options:

- Search the Knowledge Base for product resources.
- · View product availability information.
- · Create and review your support cases.
- Find your local Informatica User Group Network and collaborate with your peers.

### Informatica Knowledge Base

Use the Informatica Knowledge Base to find product resources such as how-to articles, best practices, video tutorials, and answers to frequently asked questions.

To search the Knowledge Base, visit <a href="https://search.informatica.com">https://search.informatica.com</a>. If you have questions, comments, or ideas about the Knowledge Base, contact the Informatica Knowledge Base team at <a href="https://ksearch.informatica.com">KB\_Feedback@informatica.com</a>.

### Informatica Documentation

Use the Informatica Documentation Portal to explore an extensive library of documentation for current and recent product releases. To explore the Documentation Portal, visit <a href="https://docs.informatica.com">https://docs.informatica.com</a>.

### Informatica Product Availability Matrices

Product Availability Matrices (PAMs) indicate the versions of the operating systems, databases, and types of data sources and targets that a product release supports. You can browse the Informatica PAMs at <a href="https://network.informatica.com/community/informatica-network/product-availability-matrices">https://network.informatica.com/community/informatica-network/product-availability-matrices</a>.

### Informatica Velocity

Informatica Velocity is a collection of tips and best practices developed by Informatica Professional Services and based on real-world experiences from hundreds of data management projects. Informatica Velocity represents the collective knowledge of Informatica consultants who work with organizations around the world to plan, develop, deploy, and maintain successful data management solutions.

You can find Informatica Velocity resources at <a href="http://velocity.informatica.com">http://velocity.informatica.com</a>. If you have questions, comments, or ideas about Informatica Velocity, contact Informatica Professional Services at <a href="mailto:ips@informatica.com">ips@informatica.com</a>.

### Informatica Marketplace

The Informatica Marketplace is a forum where you can find solutions that extend and enhance your Informatica implementations. Leverage any of the hundreds of solutions from Informatica developers and partners on the Marketplace to improve your productivity and speed up time to implementation on your projects. You can find the Informatica Marketplace at https://marketplace.informatica.com.

### Informatica Global Customer Support

You can contact a Global Support Center by telephone or through the Informatica Network.

To find your local Informatica Global Customer Support telephone number, visit the Informatica website at the following link:

https://www.informatica.com/services-and-training/customer-success-services/contact-us.html.

To find online support resources on the Informatica Network, visit <a href="https://network.informatica.com">https://network.informatica.com</a> and select the eSupport option.

### CHAPTER 1

## Client Messages

This chapter includes the following topics:

- PowerExchange for JMS Messages, 11
- PowerExchange for Netezza Messages , 14
- PowerExchange for PeopleSoft Messages, 15
- PowerExchange for SAP NetWeaver Messages, 18
- PowerExchange for SAP NetWeaver BI Messages, 30
- PowerExchange for webMethods Messages, 31
- PowerExchange for Web Services Messages, 33
- PowerExchange for WebSphere MQ Messages, 35
- XML Messages, 36

### PowerExchange for JMS Messages

#### The datatype assigned to the field <field name> is invalid.

Explanation: You wanted to import a repository object that represents a JMS source or target definition

from an XML file. However, the datatype for the specified field in the XML file is invalid. The

XML file may have been modified.

User Response: Import the repository object from a new XML file. Avoid editing the XML file before importing.

#### Field <field name> is invalid because JMS source field does not allow "NOTNULL."

Explanation: You wanted to import a repository object that represents a JMS source definition from an

XML file. However, the specified field in the XML file is set to Not Null. The XML file may have

been modified.

User Response: Import the repository object from a new XML file. Avoid editing the XML file before importing.

#### Header field <field name> is missing.

Explanation: You wanted to import a repository object that represents a JMS source definition from an

XML file. However, you attempted to import an XML file that represents a JMS target.

User Response: If an XML file represents a JMS source definition, you must import it as a JMS source

definition.

Explanation: You wanted to import a repository object that represents a JMS target definition from an

XML file. However, you attempted to import an XML file that represents a JMS source.

User Response: If an XML file represents a JMS target definition, you must import it as a JMS target

definition.

Explanation: A header field is missing. The XML file may have been modified.

User Response: Import the repository object from a new XML file. Avoid editing the XML file before importing.

#### The JMS body field name is invalid.

Explanation: You wanted to import a repository object that represents a JMS source or target definition

from an XML file. However, a JMS body field name is invalid. The XML file may have been

modified.

User Response: Import the repository object from a new XML file. Avoid editing the XML file before importing.

#### The JMS property field value is invalid.

#### The JMS property field value is invalid.

Explanation: You wanted to import a repository object that represents a JMS source or target definition

from an XML file. However, the value for a JMS property field is invalid. The XML file may

have been modified.

User Response: Import the repository object from a new XML file. Avoid editing the XML file before importing.

#### Message body field is missing.

Explanation: You wanted to import a repository object that represents a JMS source or target definition in

Bytes message, Text message, or Map message format from an XML file. However, the XML

file contains no body fields. The XML file may have been modified.

User Response: Import the repository object from a new XML file. Avoid editing the XML file before importing.

#### The object contains an invalid message body type.

Explanation: You wanted to import a repository object that represents a JMS source or target definition

from an XML file. However, the XML file contains an invalid message body type. The XML file

may have been modified.

User Response: Import the repository object from a new XML file. Avoid editing the XML file before importing.

#### The object has an invalid field category <category>.

Explanation: You wanted to import a repository object that represents a JMS source or target definition

from an XML file. However, there is an invalid category for a message field in the XML file.

The XML file may have been modified.

User Response: Import the repository object from a new XML file. Avoid editing the XML file before importing.

#### The object has an invalid header field.

Explanation: You wanted to import a repository object that represents a JMS source or target definition

from an XML file. However, the XML file contains an invalid header field. The XML file may

have been modified.

User Response: Import the repository object from a new XML file. Avoid editing the XML file before importing.

#### The object has an invalid header field map value.

Explanation: You wanted to import a repository object that represents a JMS source or target definition

from an XML file. However, the XML file contains an invalid map value for a header field. The

XML file may have been modified.

User Response: Import the repository object from a new XML file. Avoid editing the XML file before importing.

#### The object is a Bytes Message, but the body field name is invalid.

Explanation: You wanted to import a repository object that represents a JMS source or target definition in

Bytes message format from an XML file. However, the body field name in the XML file is

invalid. The XML file may have been modified.

User Response: Import the repository object from a new XML file. Avoid editing the XML file before importing.

#### The object is a Bytes Message, but the datatype for the body field is invalid.

Explanation: You wanted to import a repository object that represents a JMS source or target definition in

Bytes message format from an XML file. However, the datatype for the body field in the XML

file is invalid. The XML file may have been modified.

User Response: Import the repository object from a new XML file. Avoid editing the XML file before importing.

#### The object is a Text Message, but the body field name is invalid.

Explanation: You wanted to import a repository object that represents a JMS source or target definition in

Text message format from an XML file. However, the body field name in the XML file is

invalid. The XML file may have been modified.

User Response: Import the repository object from a new XML file. Avoid editing the XML file before importing.

#### The object is a Text Message, but the datatype for the body field is invalid.

Explanation: You wanted to import a repository object that represents a JMS source or target definition in

Text message format from an XML file. However, the datatype for the body field in the XML

file is invalid. The XML file may have been modified.

User Response: Import the repository object from a new XML file. Avoid editing the XML file before importing.

#### The precision is invalid.

Explanation: You wanted to import a repository object that represents a JMS source or target definition

from an XML file. However, the precision for a field is invalid. The XML file may have been

modified.

User Response: Import the repository object from a new XML file. Avoid editing the XML file before importing.

#### Unknown error happened.

Explanation: The Designer encountered an unknown error. The Repository Service might not be running.

User Response: Make sure the Repository Service is running. If necessary, start the Repository Service.

Explanation: The repository may contain inconsistencies.

User Response: Contact Informatica Global Customer Support.

## PowerExchange for Netezza Messages

#### Error occurred while opening ODBC data source administrator.

Explanation: Internal error.

User Response: Contact Informatica Global Customer Support.

#### Failed to add menu item Import Netezza Source.

Explanation: Internal error.

User Response: Contact Informatica Global Customer Support.

#### Failed to add menu item Import Netezza Target.

Explanation: Internal error.

User Response: Contact Informatica Global Customer Support.

#### Failed to log on to the database.

Explanation: Invalid user name, password, or DSN entry.

User Response: Provide a valid user name and password, and verify that the DSN entry is valid.

#### No output links found or no input link found for the output link.

Explanation: The mapping is not valid.

User Response: Provide at least one output link for the Source Qualifier or provide input links for all the

output links.

## PowerExchange for PeopleSoft Messages

Application source qualifier <application source qualifier name>: Error in preparing the query for effective date data extraction.

Explanation: You have defined this application source qualifier to extract current rows from an effective

dated record that has no primary keys or PeopleSoft keys defined.

User Response: Either reimport and replace the PeopleSoft record or define a primary or PeopleSoft key in the

Source Analyzer.

Explanation: You have specified an effective date join order in this application source qualifier, and at

least one of the effective dated records has no primary keys or PeopleSoft keys defined.

User Response: Either reimport and replace the PeopleSoft record or define a primary or PeopleSoft key in the

Source Analyzer.

Application source qualifier <application source qualifier name> has Effective Date Extract Join Order with invalid source names.

Explanation: In the Effective Date Join Order field, you typed a PeopleSoft record name that is not

connected to the application source qualifier.

User Response: Edit the Effective Date Join Order field so that each PeopleSoft record name is spelled

correctly. The record names you enter in the Effective Date Join Order field must match the records associated with the application source qualifier. Separate each record name with a

comma.

Application source qualifier <application source qualifier name > has invalid Extract Date.

Explanation: You entered the Extract Date in the wrong date format.

User Response: Enter the Extract Date in the following format: MM/DD/YYYY HH24:MI:SS.

Application source qualifier <application source qualifier name> has more than one tree attached.

Explanation: The listed application source qualifier is associated or connected to more than one imported

PeopleSoft tree source definition. You can associate or connect only one imported tree

source definition to a single application source qualifier.

User Response: Disconnect one of the tree source definitions from the application source qualifier. Or,

remove one of the associated tree source definitions. To use more than one tree in a single mapping, create an application source qualifier for each tree you want to use. Use a Joiner

transformation to join two related trees.

Application source qualifier <application source qualifier name> has projected port with no inbound link.

Explanation: The listed application source qualifier has a connected output port, and the corresponding

input port is not connected.

User Response: Connect the necessary input port or disconnect the connected output port.

#### Application Source Qualifier <application source qualifier name> has tree and Extract Override.

Explanation: The listed application source qualifier uses a user-defined extract override for a PeopleSoft

tree source definition. You cannot use extract overrides for tree sources.

User Response: Edit the application source qualifier to remove the extract override and save the mapping.

#### Application source qualifier <application source qualifier name> has winter tree and other sources.

Explanation: The listed application source qualifier is connected to an imported winter tree source

definition and other source definitions. You cannot join a winter tree with other PeopleSoft

sources.

User Response: Disconnect either the winter tree or the other sources from the application source qualifier.

#### Application source qualifier <application source qualifier name> is not a valid PeopleSoft SQ.

Explanation: The listed application source qualifier is invalid.

User Response: See related error messages for more information.

#### Application Source Qualifier <application source qualifier name> sources are not related.

Explanation: You tried to connect or associate two unrelated sources in the listed application source

qualifier.

User Response: Disconnect one of the unrelated sources. Or, remove one of the associated source

definitions. You can only connect or associate related sources in an application source

qualifier.

#### Application source qualifier <application source qualifier name> tree is joined with non-detail source.

Explanation: You connected or associated an imported tree and a record in an application source qualifier,

and the record is not the detail record for the tree.

User Response: You can connect or associate an imported tree with a non-detail record if the non-detail

record is related to the detail record and you connect or associate the detail record with the

application source qualifier.

You can connect the tree and non-detail record to separate application source qualifiers and

join them with a Joiner transformation.

To determine which record provides detail data for an imported tree, open the tree source

definition in the Mapping Designer and click on the Attributes tab.

#### Error! <Source name> is not a valid PeopleSoft source.

Explanation: You tried to import a non-PeopleSoft object in the Import from PeopleSoft dialog box.

User Response: Import only PeopleSoft sources with the Import from PeopleSoft dialog box.

Explanation: In the Import from PeopleSoft dialog box, you entered a database user name that does not

have SELECT permission on PeopleSoft metadata tables.

User Response: Use a different user name or have the PeopleSoft administrator grant the user name the

necessary permissions.

#### Error! Cannot find PeopleSoft metadata from source <source name>!

Explanation: In the Import from PeopleSoft dialog box, you entered a database user name that does not

have SELECT permission on PeopleSoft metadata tables.

User Response: Use a different user name or have the PeopleSoft administrator grant the user the

appropriate permissions.

Explanation: The user name entered in the Import from PeopleSoft dialog box does not have permission to

log in to the database.

User Response: Use a different user name or have the database administrator grant the user the appropriate

permissions.

#### Error! This version of PeopleSoft source <source name> is not supported!

Explanation: You tried to import a PeopleSoft source definition from a version of PeopleSoft that is not

supported by this version of PowerExchange® for PeopleSoft.

User Response: Only import source definitions or extract source data from supported versions of PeopleSoft.

#### Failed to log on to PeopleSoft database server.

Explanation: The Designer was unable to access the PeopleSoft system database server. The network or

the database server might not be running properly.

User Response: Make sure the network and database are running before trying again.

## The language code <language code> specified is either invalid or not configured on the current PeopleSoft system.

Explanation: When importing a PeopleSoft source definition, you entered an invalid PeopleSoft language

code. The code is either not a valid PeopleSoft language code or not configured on the

PeopleSoft system you accessed.

User Response: Enter a PeopleSoft language code that is configured for the PeopleSoft system you want to

access.

## The specified Language Code <language code> is either invalid or not configured on the current PeopleSoft System!

Explanation: The language code you entered in the Import from PeopleSoft dialog box is not a valid

PeopleSoft language code or is not registered with the PeopleSoft system.

User Response: Enter a valid PeopleSoft language code.

### PowerExchange for SAP NetWeaver Messages

This section lists messages alphabetically for the following tasks:

- · Importing source definitions
- · Validating a filter condition
- Validating a join condition
- Validating SAP functions
- · Creating ABAP program variables
- Cleaning ABAP programs
- · Generating and installing ABAP programs
- Validating SAP mappings
- · Importing and exporting SAP mappings
- Working with IDocs Using ALE
- Data migration messages
- · Business content integration messages

### Importing Source Definitions

#### A data source name must be selected or specified.

Explanation: You tried to connect to the SAP system without entering a connect string.

User Response: Select a connect string. Also verify that you have correctly configured the saprfc.ini file and

set the RFC\_INI environment variable.

#### Cannot import selected object(s).

Explanation: Internal error.

User Response: Contact Informatica Global Customer Support.

Error! Not all the selected items have been imported. <quantity> item(s) have been selected. However, only <quantity> item(s) were added to the import list.

Explanation: You tried to import a hierarchy definition that is empty. The hierarchy has no nodes.

User Response: Import a hierarchy definition that contains nodes.

Explanation: You selected to import some SAP functions that you have already imported in the repository.

User Response: Select SAP functions that you have not already imported in the repository.

### Validating the Filter Condition

#### <Filter condition>: <operator> is not a legal relational operator.

Explanation: The Designer does not recognize the relational operator used in the condition.

User Response: Use a valid operator and verify spacing around the operator.

### In the Application Source Qualifier <Application Source Qualifier name>, as Exec SQL option is selected Outer Joins are not allowed.

Explanation: You joined sources with an outer join and selected to generate the ABAP program using exec

SQL.

User Response: Choose inner join to generate the ABAP program with exec SQL. When you generate the

ABAP program with exec SQL, the ABAP program joins sources using inner join.

## In filter expression for <Application Source Qualifier name>: <filter condition>; <token>: constant or literal has to follow an operator.

Explanation: You cannot have a space in an operator, such as < =.

User Response: Edit the filter expression and remove the space from the operator.

## In filter expression for <Application Source Qualifier name>: <filter condition>; <table-field> is a reference to a field not part of this source for which this filter expression is specified.

Explanation: The source table specified to the left of the condition is not part of the condition.

User Response: Edit the condition so that the source table specified to the left of the condition is also

specified in the condition.

Explanation: You have an invalid source table name or field name in the filter condition.

User Response: Verify all source table and field names.

## In filter expression for <Application Source Qualifier name>: <filter condition>; <token>: constant or literal has to follow an operator.

Explanation: You cannot have a space in an operator, such as < =.

User Response: Edit the filter expression and remove the space from the operator.

#### <Source name>: Source is not part of the Application SQ.

Explanation: The Designer does not recognize the source to the left of the filter condition.

User Response: Verify that the source to the left of the filter condition is a source in the Application Source

Qualifier.

#### You cannot specify filters for SAP Info Hierarchies.

Explanation: You created a filter condition using a hierarchy.

User Response: Remove the hierarchy from the filter condition.

### Validating the Join Condition

<Hierarchy>: Source is an SAP InfoHierarchy and cannot be used in Join Override.

Explanation: You included a hierarchy in the join override in the Application Source Qualifier.

User Response: Remove the hierarchy from the join override condition.

In Application Source Qualifier <Application Source Qualifier name>, as reverted to Nested Loop Outer Joins are not allowed.

Explanation: You selected the Outer Join option in the ABAP program flow when the mapping contains

pool or cluster tables.

User Response: Select Force Nested Loop in the Properties tab in the Application Source Qualifier.

No condition exists between tables <sourceX> and <sourceY>.

Explanation: You tried to join two source tables that have no key relationship.

User Response: Specify a key relationship between the two tables in the Join Condition tab.

Source: <source> is not part of the Source Join Order.

Explanation: The Designer does not recognize the sources for the source join order.

User Response: Verify that all the sources in the join order override are valid sources in the Application

Source Qualifier.

If you entered a join order override and join condition override, verify that you have placed a

semi-colon between the order override and the condition override.

Warning: Join Override for the first source < source > will be ignored. No syntax error detected.

Explanation: The qualifying table is not the outer most table of the join order.

Use the outer most table as the qualifying table in the join condition. For example, if the join

order is S1, S2, the override must be S2 = S2 = S1.

### Validating SAP Functions

Explanation: When you assigned a source field to a function parameter, you selected a source field from a

source table that the ABAP program has not selected.

User Response: Select a source field from source tables above the SAP function in the ABAP program flow.

In the function <SAP function name> the value of the variable <variable name> does not match with the function parameter parameter name>.

Explanation: After you assigned a variable to the function parameter, you modified the variable value. The

value of the variable no longer matches the function parameter.

User Response: Click the Variables button in the ABAP program flow and modify the variable value to match

the function parameter.

In the function <SAP function name> the parameter <parameter name> is specified as variable type but the assigned variable <variable name> is not defined.

Explanation: You removed the variable that you assigned to the function parameter.

User Response: Click the Variable button in the ABAP program flow and define the variable again.

### **Creating ABAP Program Variables**

#### Reserved keyword < key word > cannot be used.

Explanation: You specified a variable name that contains a reserved key word. Variable names cannot

contain SAP datatype names, table, structure, or structure field names, or any ABAP key

word.

User Response: Specify a variable name that does not contain a reserved key word.

#### Variable definition is not valid.

Explanation: You specified an invalid variable definition, such as an invalid structure name.

User Response: Specify a valid variable definition.

### Cleaning ABAP Programs

#### There is no program information in the deleted folder.

Explanation: There are no orphan or shared ABAP programs in the deleted folder.

User Response: You do not need to clean ABAP program information in this folder.

### Generating and Installing ABAP Programs

#### Message Box Messages

#### Cannot generate further program name.

Explanation: The sequence number in YPMPRGSEQ has reached 99999.

User Response: Have the SAP administrator truncate YPMPRGSEQ and repopulate it using a different prefix.

Error obtaining program name from destination <connect string> for mapping <mapping name>.

Explanation: RFC error.

User Response: Contact the SAP administrator.

#### Error opening selected ABAP file with associated file viewer or Notepad.exe.

Explanation: You do not have the file type associated with a viewer.

User Response: Associate the file type.ab4 with the Wordpad or Notepad viewer.

## In Application Source Qualifier <Application Source Qualifier name>, for ABAP join syntax, source <source name> cannot be outer joined multiple sources.

Explanation: You joined multiple sources using outer join.

User Response: Edit the ABAP program flow so that you only join two sources with outer join.

#### No rows found in table ZERPPRGSEQ for rogram name generation.

Explanation: SAP cannot assign sequence numbers to the generated programs because the SAP

administrator did not run the YPMPRGSEQ program.

User Response: Have the SAP administrator run the YPMPRGSEQ program.

#### Select a program mode first.

Explanation: Internal error.

User Response: Contact Informatica Global Customer Support.

#### **Output Window Messages**

#### Can not override existing program. Override option disabled for mapping <mapping name>.

Explanation: You cannot override the ABAP program name for an existing ABAP program. You can only

override the program name if you are generating or installing an ABAP program for the first

time.

User Response: Clear the Enable Override option or uninstall the existing ABAP program.

## Code generation for mapping <mapping name> failed. WARNING: No program was generated as mapping contains only SAP Info Hierarchies.

Explanation: You tried to generate an ABAP program for a mapping containing a hierarchy only. You do not

need to generate an ABAP program for mappings with hierarchies only.

User Response: You can run the session without an ABAP program.

### Code generation is not allowed for a shortcut to a mapping. Code generation for mapping <mapping name> failed.

Explanation: You tried to generate or install an ABAP program from a shortcut mapping.

User Response: Generate the ABAP program from the original instance of the mapping, or make a copy of the

mapping to the folder.

### Extraction of Info Hierarchies is not allowed in Stream Mode. Code Generation for mapping <mapping name>

Explanation: You tried to generate a stream mode ABAP program for a mapping that contains a hierarchy

and a table.

User Response: You can only use file mode for mappings that contain hierarchies and tables. Generate the

ABAP program using file mode.

## For Application SQ <Application Source Qualifier name>, Select Single option is ignored as all the sources don't have select single option in ABAP join mode.

Explanation: You cannot use the Select Single option and generate the ABAP program using Exec SQL or

ABAP join syntax.

User Response: Clear the Select Single option and generate the ABAP program again.

## For Application SQ <Application Source Qualifier name>, Select Distinct option is ignored as all the sources don't have Select Distinct option in Exec SQL mode.

Explanation: You did not choose Select Distinct for all the sources connected to the Application Source

Qualifier.

User Response: Choose Select Distinct for each source connected to the Application Source Qualifier.

Generate the ABAP program again.

## For Application SQ <Application Source Qualifier name>, Select Distinct option is ignored as all the sources don't have Select Distinct option in ABAP join mode.

Explanation: You did not choose Select Distinct for all the sources connected to the Application Source

Qualifier.

User Response: Choose Select Distinct for each source connected to the Application Source Qualifier.

Generate the ABAP program again.

## Invalid entry. ABAP Program name should start with 'Y' or 'Z.' Operation canceled. No code generated for mapping <mapping name>.

Explanation: You entered an ABAP program name that does not start with 'Y' or 'Z.'

User Response: Generate or install the ABAP program again and enter a program name that starts with 'Y' or

'Z.'

## Only variable ports are projected from an Application SQ. Code generation requires that at least one source field to be projected out.

Explanation: You have only variable ports in the Application Source Qualifier.

User Response: Create at least one output field in the Application Source Qualifier.

#### The ABAP program name is empty. No code generated for mapping <mapping name>.

Explanation: You did not enter a program name.

User Response: Generate or install the ABAP program again and enter the program name in the ABAP

Program Name dialog box.

#### The source <source name> does not have a join condition with any of the sources above it.

Explanation: You did not select a table you want to join using ABAP join syntax.

User Response: Select the table you want to join in the Source(s) To Join To section of the ABAP Program

Flow dialog box.

#### There are no Application SQ's present in mapping <mapping name>.

Explanation: You tried to generate or install an ABAP program for a mapping that does not contain an

Application Source Qualifier.

User Response: Select a mapping with an Application Source Qualifier. Then generate an ABAP program.

## There are no fields projected out from an Application SQ for which code generation is required in mapping <mapping name>.

Explanation: You tried to generate or install an ABAP program for a mapping with an Application Source

Qualifier that is not connected to other transformations.

User Response: Connect the output ports in the Application Source Qualifier to another transformation or

target instance. Then generate an ABAP program.

## There is no program generation information for program found in the repository. This program may be generated from other repository.

Explanation: You tried to install an ABAP program from an invalid file or a file that was generated from

another repository.

User Response: Verify that you are installing a valid ABAP file and that you are connected to the repository

from which the ABAP program was generated.

## You cannot have more than one Info Hierarchy coming into an Application SQ. Code generation for mapping <mapping name> failed.

Explanation: You tried to generate an ABAP program for a mapping that contains more than one hierarchy

definition in a single Application Source Qualifier.

User Response: Edit the mapping to connect each hierarchy to an individual Application Source Qualifier.

## You can have one and only one IDoc coming into an Application SQ. Join with other IDoc is not supported. Code generation for mapping <mapping name</pre> failed.

Explanation: You tried to join two IDocs in one Application Source Qualifier.

User Response: Remove other IDocs in the Application Source Qualifier.

### Validating SAP Mappings

Code blocks, functions, and variables cannot exist in the program flow when a hierarchy is the only source in the Application Source Qualifier.

Explanation: You removed sources from the ABAP program flow so that the only source left in the

program flow is a hierarchy.

User Response: Delete code blocks, functions, and variables from the ABAP Program Flow dialog box and

validate the mapping again.

### Importing and Exporting SAP Mappings

#### **Exporting SAP Mappings**

Error: Missing source instance for program flow object.

Explanation: You deleted a source in the Source Analyzer. The mapping you want to export still uses that

source.

User Response: Reimport the source in the Source Analyzer.

Error: Missing function instance for program flow object.

Explanation: You deleted an SAP function used in the mapping.

User Response: Reimport the SAP function.

Error: Missing SAP code block for program flow object.

Explanation: You deleted the code block used in the mapping.

User Response: Recreate the code block and add it to the ABAP program flow.

SAP function is no longer in the repository.

Explanation: You deleted an SAP function used in an Application Source Qualifier.

User Response: Reimport the SAP function in the Source Analyzer.

#### Importing SAP Mappings

Error: Associated Application SQ instance is missing.

Explanation: You edited the XML file and changed the Application Source Qualifier name.

User Response: Check that there is a valid Application Source Qualifier name in the XML file. Or, re-export the

SAP mapping and import it again.

#### 

Explanation: You edited the XML file after exporting the SAP function and changed a datatype in the file.

The datatype is no longer valid.

User Response: Make sure the datatype is a valid datatype. Or, re-export the SAP mapping and import it

again.

#### Error: Invalid datatype for SAP variable.

Explanation: You edited the XML file and changed the datatype for an ABAP program variable.

User Response: Check that you have valid datatypes in the XML file. Or, re-export the SAP mapping and

import it again.

#### **Error: Missing SAP function information.**

Explanation: You edited the XML file and changed information about SAP functions.

User Response: Do not modify the SAP function information in the XML file. Or, re-export the SAP mapping

and import it again.

#### Error: No name for the imported SAP table parameter.

Explanation: You edited the XML file and deleted a name for the imported SAP table parameter.

User Response: Check that there are no empty object names in the XML file. Or, re-export the SAP mapping

and import it again.

#### Error: No name for the imported SAP function instance parameter field.

Explanation: You edited the XML file and deleted a function name or other function information.

User Response: Do not modify the SAP function information in the XML file. Or, re-export the SAP mapping

and import it again.

#### Error: No name for the import SAP function instance parameter.

Explanation: You edited the XML file and deleted information about SAP functions.

User Response: Do not modify the SAP function information in the XML file. Or, re-export the SAP mapping

and import it again.

#### Error: No name for the import SAP table instance parameter.

Explanation: You edited the XML file and deleted a table instance.

User Response: Check that there are no empty object names. Or, re-export the SAP mapping and import it

again.

#### Error: No name for the imported SAP variable.

Explanation: You edited the XML file and deleted an ABAP program variable.

User Response: Check that there are no empty object names. Or, re-export the SAP mapping and import it

again

#### Error: No name for the imported SAP code block.

Explanation: You edited the XML file and deleted the name for an ABAP code block.

User Response: Check that there are no empty object names. Or, re-export the SAP mapping and import it

again.

#### SAP program flow object's associated source instance is invalid.

Explanation: You edited the XML file and deleted a source instance name in the file.

User Response: Check that the XML file has a valid source instance name. Or, re-export the SAP mapping and

import it again.

### Working with IDocs Using ALE

#### BEGIN\_CONTROL\_RECORD not found. Need to get metadata for the control record.

Explanation: You tried to import an IDoc from file. However, the file does not contain the control record

BEGIN\_CONTROL\_RECORD.

User Response: Select a different file to import.

#### Error encountered while reading the IDoc metadata file.

Explanation: The Designer could not import IDoc metadata for an SAP/ALE IDoc Interpreter transformation

or SAP/ALE IDoc Prepare transformation from the specified file.

User Response: Verify that the IDoc metadata is valid before you create an SAP/ALE IDoc Interpreter

transformation or SAP/ALE IDoc Prepare transformation.

#### Failed to import IDoc metadata from file.

Explanation: Internal error.

User Response: Contact Informatica Global Customer Support.

#### File does not contain IDoc metadata.

Explanation: You tried to import an IDoc from file. However, the file does not contain IDoc metadata.

User Response: Select a different file to import.

#### The SAP version is incorrect.

Explanation: You attempted to connect to an SAP system that PowerCenter does not support.

User Response: Connect to SAP version 3.x or later.

#### The SAP code page <code page> is not compatible with the Designer's code page.

Explanation: The SAP code page and Designer code page are not compatible.

User Response: Connect to an SAP system with a code page that is compatible with the Designer code page.

#### Unable to fetch IDoc.

Explanation: The Designer cannot retrieve the IDoc metadata from the SAP system. The metadata for the

IDoc is not consistent.

User Response: Validate the IDoc metadata.

Explanation: SAP fetch error.

User Response: Contact the internal technical support.

### **Data Migration Messages**

#### Error encountered while reading the DMI metadata file.

Explanation: The Designer could not import DMI metadata from the specified file. The DMI metadata may

be invalid.

User Response: Verify that the DMI metadata is valid before you import a DMI file.

#### Error fetching metadata for object.

Explanation: The metadata for a DMI Prepare transformation is inconsistent in the DMI file.

User Response: Correct the data in the DMI file.

#### Failed to import DMI metadata from file.

Explanation: Internal error.

User Response: Contact Informatica Global Customer Support.

#### File does not contain DMI metadata.

Explanation: You tried to import a DMI file that does not contain DMI metadata.

User Response: Select a different file to import.

#### Found the tag $\langle tag(s) \rangle$ while expecting the tag $\langle tag(s) \rangle$ . Use a valid DMI file.

Explanation: You attempted to import an invalid DMI file.

User Response: Import a valid DMI file.

### **Business Content Integration Messages**

#### **Error activating DataSource.**

Explanation: There is an unknown error activating the SAP DataSource.

User Response: Check the DataSource in SAP.

#### Error connecting to listener. Start the listener before activating.

Explanation: You may not have started the listener workflow before activating the DataSource.

User Response: Start the listener workflow.

#### Error fetching list of activated DataSources.

Explanation: There may be a problem communicating with SAP.

User Response: Reconnect to SAP and search for DataSources.

#### Error getting destination for <SAP logical system>.

Explanation: saprfc.ini does not contain a valid entry for the PowerCenter Client to connect to SAP.

User Response: Add a valid entry to saprfc.ini. Then, validate the destination for the SAP logical system. To

create a valid entry for saprfc.ini, you need to create a source system connection. For more information about creating a source system connection, see Creating a Source System Connection in SAP R/3 for Business Content Integration article in <a href="Informatica Network">Informatica Network</a>.

#### Error in getting registration information. Have you completed the registration?

Explanation: There is no logical system in SAP for business content integration.

User Response: Create a logical system for business content integration in SAP.

#### The file <file name> cannot be opened for writing.

Explanation: The permissions on the BCI request file directory are set to read only.

User Response: Disable read only permissions on the BCI request file directory.

#### Request file not found. Request file will be created.

Explanation: You attempted to revert to a request file that does not exist in the directory you specified.

User Response: Change the directory to the request file location.

Create a request file in the currently specified directory.

#### No hierarchy catalog in the source system.

Explanation: While creating a processing mapping, you clicked Send Request before selecting a hierarchy

DataSource in the Generate Mapping for BCI Wizard.

User Response: Select a hierarchy DataSource before clicking Send Request to send the request to the SAP

system.

#### Registration is not complete. Please complete the registration before continuing.

Explanation: There is no logical system in SAP for business content integration.

User Response: Create a logical system for business content integration in SAP.

### PowerExchange for SAP NetWeaver BI Messages

#### The Designer cannot import the selected objects.

Explanation: A transfer structure that is not an InfoSource was selected in the Import SAP BW Metadata

dialog box. Only InfoSources can be imported.

User Response: Select InfoSources only and then click Add to Import List.

#### Hostname < hostname > unknown.

Explanation: The SAP BW Service cannot connect to the host specified in the saprfc.ini file (as the

GWHOST entry) and cannot connect to the SAP NetWeaver BI system. This error originates in

Common Program Interface-Communications (TCP/IP) on the local host.

User Response: Change the GWHOST entry in the saprfc.ini file to point to the host on which the SAP

NetWeaver BI system is running.

#### The SAP BW system does not contain any activated InfoSources.

Explanation: The SAP NetWeaver BI system does not contain any activated InfoSources. InfoSources must

be activated before they can be imported into PowerCenter.

User Response: In the SAP NetWeaver BI system, create and activate the InfoSources you want to import into

PowerCenter.

#### The Designer is not connected to the SAP BW server.

Explanation: In the Import SAP BW Metadata dialog box, Add to Import List was clicked before a

connection was made to the SAP NetWeaver BI system.

User Response: Connect to the SAP NetWeaver BI system by entering the appropriate Connect to SAP values

and clicking Connect. Select the InfoSources you want to import and click Add to Import List.

#### Open saprfc.ini failed: No such file or directory.

Explanation: The Designer, Integration Service, or SAP BW Service could not locate the saprfc.ini file.

Either the file does not exist or the RFC\_INI environment variable is not set correctly.

User Response: Verify that the saprfc.ini file exists. Also verify that the RFC\_INI environment variable is equal

to the full path of the saprfc.ini file. You must stop and restart the Service Manager for the

environment variables to take effect.

#### Partner not reached (host <host name>, service <service number>).

Explanation: The SAP BW Service is unable to connect to the SAP NetWeaver BI system specified as

GWSERV in the saprfc.ini file. This error originates in Common Program Interface-

Communications (TCP/IP) on the local host.

User Response: Change the GWSERV entry in the saprfc.ini file to point to the server on which the SAP

NetWeaver BI system is running.

### PowerExchange for webMethods Messages

#### Conversion from the source to target failed.

Explanation: The Designer could not convert the source definition to a target definition.

User Response: See the additional error message for more information.

#### Document type <document type name> contains field <field name>, which is of an unsupported datatype.

Explanation: You tried to import a document type as a webMethods source or target definition. However,

the document type contains a field, which uses an unsupported datatype. As a result, the

Designer could not import the source or target definition.

User Response: Make sure that any document types you want to import as webMethods source or target

definitions contain fields that use datatypes that PowerCenter supports.

### Envelope field <field name> is invalid or uses the datatype <datatype>, which does not match the data for the field.

Explanation: You wanted to import a repository object that represents a webMethods source or target

definition from an XML file. However, the datatype for an envelope field is invalid in the XML

file. The XML file may have been modified.

The envelope field is invalid. The XML file may have been modified.

User Response: Import the repository object from a new XML file. Avoid editing the XML file before importing.

#### Error from the webMethods Broker: <error message>.

Explanation: The Designer encountered an error from the webMethods Broker.

User Response: See the additional error message for more information.

#### Failed to add a menu item.

Explanation: Internal error.

User Response: Contact Informatica Global Customer Support.

#### Importing webMethods source from document type <document type name> failed.

Explanation: The Designer could not import the webMethods source definition.

User Response: See the additional error message for more information.

#### Importing webMethods target from document type <document type name> failed.

Explanation: The Designer could not import the webMethods target definition.

User Response: See the additional error message for more information.

#### Importing failed. PowerCenter Connect for webMethods was not installed correctly.

Explanation: The Designer could not import the source or target definition, because PowerExchange for

webMethods is not properly installed.

User Response: Reinstall PowerExchange for webMethods.

#### The Map attribute value for field <field name> is empty.

Explanation: You wanted to import a repository object that represents a webMethods source or target

definition from an XML file. However, the Map attribute value for a field in the XML file is

invalid. The XML file may have been modified.

User Response: Import the repository object from a new XML file. Avoid editing the XML file before importing.

#### The Map attribute value <map value> for field <field name> already exists.

Explanation: You wanted to import a repository object that represents a webMethods source or target

definition from an XML file. However, the Map attribute value for a field is duplicated. The

XML file may have been modified.

User Response: Import the repository object from a new XML file. Avoid editing the XML file before importing.

#### There should be exactly one group.

Explanation: You wanted to import a repository object that represents a webMethods source or target

definition from an XML file. However, there is more than one group in the XML file. The XML

file may have been modified.

User Response: Import the repository object from a new XML file. Avoid editing the XML file before importing.

### PowerExchange for Web Services Messages

#### Encountered a problem during SOAP request conversion (DOC to RPC): <error details>.

Explanation: The SOAP request for a web service source contains invalid or incomplete data.

User Response: Modify the SOAP request in the Edit Tables dialog box.

#### Envelope contains an element other than Header and Body.

Explanation: The SOAP request envelope contains an element other than Header and Body.

User Response: Reimport the web service operation.

#### Invalid SOAP Request. Body cannot have more than one operation.

Explanation: The SOAP request contains a request for more than one web service operation.

User Response: Reimport the web service operation and run the session again.

Use a third-party SOAP development tool to generate a SOAP request from the WSDL file. You

can replace the current SOAP request with the one that you generate.

#### Invalid SOAP Request. Either body or header or both are missing.

Explanation: The SOAP request contains elements that the SOAP server does not recognize.

User Response: Reimport the web service operation and run the session again.

Use a third-party SOAP development tool to generate a SOAP request from the WSDL file. You

can replace the current SOAP request with the one that you generate.

#### Invalid SOAP Request. Element <element name> does not exist.

Explanation: The SOAP request is missing an element.

User Response: Reimport the web service operation and run the session again.

Use a SOAP development tool to generate a SOAP request from the WSDL file. You can

replace the current SOAP request with the one that you generate.

#### Invalid SOAP Request. Failed to process at element name.

Explanation: The SOAP request contains an invalid element.

User Response: Reimport the web service operation and run the session again.

Use a third-party SOAP development tool to generate a SOAP request from the WSDL file. You

can replace the current SOAP request with the one that you generate.

#### Invalid SOAP Request. Operation cannot be found.

Explanation: The SOAP request does not specify a web service operation.

User Response: Reimport the web service operation and run the session again.

Use a SOAP development tool to generate a SOAP request from the WSDL file. You can

replace the current SOAP request with the one that you generate.

#### Invalid SOAP Request. The SOAP Operation parameters in the request are inconsistent with the WSDL file.

Explanation: The SOAP request contains parameters for the web service operation that you want to import

that the WSDL file does not describe.

User Response: Reimport the web service operation and run the session again.

Use a SOAP development tool to generate a SOAP request from the WSDL file. You can

replace the current SOAP request with the one that you generate.

#### Invalid SOAP Request. The SOAP request cannot be empty.

Explanation: The SOAP request does not contain any elements.

Use PowerExchange for Web Services to reimport the web service operation and run the

session again.

Use a SOAP development tool to generate a SOAP request from the WSDL file. You can

replace the current SOAP request with the one that you generate.

#### The child element <element> cannot be found or is invalid.

Explanation: The SOAP request is missing a child element, or it contains an invalid child element.

User Response: Reimport the web service operation.

#### The envelope cannot be found.

Explanation: The SOAP request does not contain an envelope element.

User Response: Reimport the web service operation.

#### The namespace for prefix prefix> cannot be found.

Explanation: The SOAP request contains an invalid namespace.

User Response: Reimport the web service operation.

## The operation you selected contains multiple namespaces - which is not supported. Please select another operation.

Explanation: You tried to import a web service operation from a WSDL file that specifies RPC encoding

and a namespace that differs from the target namespace. If the WSDL file specifies RPC encoding, the namespace that the SOAP body specifies must match the target namespace.

User Response: Choose another web service operation to import.

#### The part <part> for message <message> cannot be found or is invalid.

Explanation: The SOAP request contains an invalid part.

User Response: Reimport the web service operation.

#### The prefix for namespace < namespace > cannot be found.

Explanation: The SOAP request contains an invalid prefix.

User Response: Reimport the web service operation.

### PowerExchange for WebSphere MQ Messages

#### Cannot link to Msgld port.

Explanation: You tried to link a non-Msgld port to a Msgld port.

User Response: None. You cannot link a non-Msgld port to a Msgld port.

#### Connections from a MQ source cannot be modified.

Explanation: You tried to modify the connections from the WebSphere MQ source to the MQ Source

Qualifier.

User Response: None. You cannot modify the connections from the WebSphere MQ source to the MQ Source

Qualifier.

#### Unable to delete links from an MQ source to an MQ Source Qualifier transformation.

Explanation: You tried to delete the link between the MQSeries source definition and the MQ Source

Qualifier. This is not allowed.

User Response: None.

### Unable to delete links from an MQ Source Qualifier transformation to an associated source qualifier transformation.

Explanation: You tried to delete the link between MQ Source Qualifier and the associated source qualifier.

User Response: To delete the link, remove the association between the MQ Source Qualifier and the

associated source qualifier in the Edit Transformation dialog box of the MQ Source Qualifier.

#### VSAM, XML, MQ sources connect to exactly one source qualifier transformation.

Explanation: You tried to connect an MQSeries, VSAM, or XML source definition to more than one Source

Qualifier or Normalizer transformation. This is not allowed.

User Response: Connect an MQSeries, VSAM, or XML source definition to only one Source Qualifier or

Normalizer transformation.

### XML Messages

#### <Column name> cannot be pivoted since it is a key column.

Explanation: You tried to pivot a column designated as a primary key.

User Response: Select another column to pivot. You cannot pivot a column that is designated as a primary

key.

#### Cannot change cardinality! The selected cardinality will cause groups <group names> to be invalid.

Explanation: You tried to change the cardinality of an element that invalidates the group.

User Response: You cannot change the cardinality of an element if it violates the structure defined in the

associated DTD or XML schema.

## Denormalized group cannot be created since XML Element/Attribute <column name> has a many to many relationship with XML Element/Attribute <column name>.

Explanation: You have at least two multiple-occurring element in the group with a many-to-many

relationship.

User Response: You cannot put more than one multiple-occurring element with a many-to-many relationship

in the same group. The multiple-occurring elements in a denormalized group must have a

one-to-many relationship.

#### Element/Attribute <element or attribute name> occurs only once and cannot be pivoted.

Explanation: You tried to pivot an element that occurs only once.

User Response: This is a warning. It is not necessary to pivot a column that occurs only once. You can

proceed with the action if you are sure you want to pivot the column.

#### Group <group> cannot be related to group <group>. Related groups should be under the same XML tree branch.

Explanation: You tried to set a foreign key to relate to the primary key of a group that is lower on the

parent chain than the current group.

User Response: Relate to another primary key. You can only set a foreign key to relate to the primary key of a

group that is higher in the parent chain than the current group.

### A key <column name> already exists at this level. <column name> has a one-one correspondence with <column name>.

Explanation: You tried to add a key to a hierarchy level that already has a key.

User Response: You cannot have more than one key for one hierarchy level.

## Only leaf elements can be pivoted. <column name> refers to a non-leaf element <element name> and cannot be pivoted.

Explanation: You tried to pivot a column that points to an element that is not a leaf element.

User Response: Select another column to pivot. You can pivot only attributes and leaf elements.

#### Only one reference port can reference a pass-through port in an XML Generator transformation.

Explanation: More than one reference port is referencing the same pass-through port.

User Response: Remove the duplicate reference ports.

#### A reference port can be created only in the XML root group.

Explanation: A non-root group in an XML Generator transformation contains a reference port.

User Response: Remove the invalid reference port.

#### Source: <source> is not part of the Source Join Order.

Explanation: The Designer does not recognize the sources for the source join order.

User Response: Verify that all the sources in the join order override are valid sources in the Application

Source Qualifier.

If you entered a join order override and join condition override, verify that you have placed a

semi-colon between the order override and the condition override.

# The XML file has fewer elements than the pivot value specified. Element <element name> appears only <number> times in the XML file.

Explanation: The pivot value you set is larger than the number of times the element appears in the XML file

you are importing from.

User Response: This is a warning. You can proceed with the action if you know that the pivot value will match

the number of times the element appears in the source XML file when you run the session.

#### The XML metadata is invalid.

Explanation: The XML definition contains inconsistencies.

User Response: The XML definition is unusable. You must recreate it.

You cannot have a pivoted column and an unpivoted column referring to the same element. Column <column name> is pivoted while column <column name> is not.

Explanation: You have a pivoted and an unpivoted column in one group pointing to the same element.

User Response: This is a warning. You may get this warning if you are pivoting the same element into several

columns in a group. You can proceed with the action if you are sure you want to pivot the

column.

#### CHAPTER 2

# Informatica Administrator Messages

This chapter includes the following topic:

Informatica Administrator Messages, 38

# Informatica Administrator Messages

#### Correct the validation errors in <field name> and try the update again. <error message>.

Explanation: A validation error occurs when data cannot be validated for some reason. For example, if you

enter text into a field that requires an integer, the data cannot be validated because it is the

wrong type of data.

User Response: Read the error description and make any necessary changes. For example, if the error

description indicates that an integer value is required in the field, enter an integer value instead of a text value. For more information, look up the cause and action for the error code.

The Domain Service could not disable the process due to the following error: <error message>.

Explanation: The Service Manager encountered a problem while disabling the service process. The service

process may have been starting up when you attempted to enable it.

User Response: Read the error description and make any necessary changes. For more information, look up

the cause and action for the error code.

The Domain Service could not disable the service due to the following error: <error message>.

Explanation: The Service Manager encountered a problem while disabling the service. The service may

have already been disabled, or it may have been in the process of starting up.

User Response: Read the error description and make any necessary changes. For example, if the service was

in the process of being enabled when you attempted to disable it, wait for the service to become enabled before trying to disable it. For more information, look up the cause and

action for the error code.

#### The Domain Service could not enable the process due to the following error: <error message>.

Explanation: The Service Manager encountered a problem while enabling the service process. The service

process may have been shutting down when you attempted to enable it, or the node where

the service process runs may not be available.

User Response: Read the error description and make any necessary changes. For more information, look up

the cause and action for the error code.

#### The Domain Service could not enable the service due to the following error: <error message>.

Explanation: The Service Manager could not enable the service when you clicked the Enable button. This

error may appear, for example, if the service was shutting down when you attempted to

enable it.

User Response: Read the error description and make any necessary changes. For example, if the shutdown

operation was incomplete when you attempted to enable the service, wait until the service is completely shut down before clicking the Enable button. For more information, look up the

cause and action for the error code.

#### Enter a valid location for the shared configuration on the node <node name>.

Explanation: No location was supplied for the shared configuration file.

User Response: Enter the storage location for the shared configuration file.

#### Failed to create a connection to the specified database: Reason <error message>.

Explanation: The Service Manager could not start the Metadata Manager Service because it could not

connect to the repository database.

User Response: Correct the error and start the service again.

#### The following error occurred while attempting to remove the node. Error - <error message>.

Explanation: The Service Manager could not remove the node from the domain. A problem may have

occurred when the Service Manager attempted to abort the processes running on the node. The Service Manager may have encountered a problem when shutting down the node. Also, a problem may have occurred when the Service Manager attempted to remove the node from

the domainmeta.xml file.

User Response: Read the error description and make any necessary changes. For more information, look up

the cause and action for the error code.

#### The following error occurred while attempting to remove the service. Error - <error message>.

Explanation: The Service Manager could not remove the service.

User Response: Read the error description and make any necessary changes. For more information, look up

the cause and action for the error code.

#### The following error occurred while attempting to shut down the node. Error - <error message>.

Explanation: The Service Manager could not shut down the node.

User Response: Read the error description and make any necessary changes. For more information, look up

the cause and action for the error code.

#### The following error occurred while enabling this service. Error - <error message>.

Explanation: The Service Manager could not enable the service when you attempted to create it. This error

may appear, for example, if the node you specified to run the service is unavailable.

User Response: Read the error description and make any necessary changes. For example, if the error

description indicates that the node is unavailable, either restart the node or configure the service to run on a different node. For more information, look up the cause and action for the

error code

#### This key was already used to update the license. Please use another key for the update.

Explanation: The same key cannot be used more than once to update a license.

User Response: Verify that you are using the correct key to update the license.

# The location of the shared configuration files for some of the nodes could not be determined. Verify that all nodes are running.

Explanation: The Service Manager could not determine the location of shared configuration files. This

problem can occur if node is not running or if the connection to the node fails.

User Response: Verify that all the nodes in the domain are running.

#### Logs for specified query could not be exported because of the following error. Error - <error message>.

Explanation: The Service Manager could not export logs for a query.

User Response: Read the error description and make any necessary changes. For more information, look up

the cause and action for the error code.

#### Logs for specified query could not be fetched because of the following error. Error - <error message>.

Explanation: The Service Manager could not fetch logs for the query.

User Response: Read the error description and make any necessary changes. For more information, look up

the cause and action for the error code.

#### Logs for specified query could not be purged because of the following error. Error - <error message>.

Explanation: The Service Manager could not purge logs for a query.

User Response: Read the error description and make any necessary changes. For more information, look up

the cause and action for the error code.

More than one group is being mapped to group <name>. Only one group can be merged with a group in the domain. Correct group <name> and try again.

Explanation: When you upgrade groups in the repository, you are trying to map multiple groups in the

selected domain to a single group in the PowerCenter® domain. For example, you cannot map groups "Sales" and "sales" in the selected domain to group "Sales" in the PowerCenter

domain. In the PowerCenter domain, group names are not case sensitive.

User Response: Rename the group in the selected domain or merge one of the groups in the selected domain

with a different group in the PowerCenter domain.

More than one user is being mapped to user <name>. Only one user can be merged with a user in the domain. Correct user <name> and try again.

Explanation: When you upgrade users in the repository, you are trying to map multiple users in the

selected domain to a single user in the PowerCenter domain. For example, you cannot map users "RSmith" and "rsmith" in the selected domain to user "RSmith" in the PowerCenter

domain. In the PowerCenter domain, user names are not case sensitive.

User Response: Rename the user in the selected domain or merge one of the users in the selected domain

with a different user in the PowerCenter domain.

None of selected nodes are running. Select at least one node that can be connected to run the Gateway Service.

Explanation: The nodes you designated as gateway nodes have been shut down.

User Response: Start up one of the designated gateway nodes. Alternatively, configure a node that is running

to serve as a gateway.

You cannot remove node <node name> because it is the only gateway in the domain.

Explanation: All domains require at least one gateway node. You cannot remove a gateway node if it is the

only gateway in the domain.

User Response: If you have the high availability option, create another gateway node for the domain before

removing this gateway.

#### CHAPTER 3

# A Message Codes

This chapter includes the following topics:

- ADV Messages, 42
- ALERT Messages, 42
- ATHR Messages, 43
- AUTH Messages, 45
- AUTHEN Messages, 49

# **ADV Messages**

ADV\_13226 Could not open the following dll: <dynamic link library name>. The reason is: <error

message>.

Explanation: The Integration Service cannot load an external Custom transformation library that is

dependent on other libraries.

User Response: See the additional error message for more information.

# **ALERT Messages**

ALERT\_10000 Alerts metadata was not found in the domain configuration database.

Explanation: The domain metadata is invalid.

User Response: Restore the domain configuration database with the latest backup file. Before you restore the

domain configuration database from the latest backup file, back up the corrupted domain configuration database to another file to help Informatica Global Customer Support

troubleshoot the problem.

ALERT\_10001 Alert service has not been enabled yet.

Explanation: The domain has not enabled alerts.

User Response: Wait for the master gateway to initialize before sending another request.

ALERT\_10002 The user <user name> is not a user defined in the domain.

Explanation: The user specified cannot be found in the domain.

User Response: Verify that the specified user is valid.

ALERT\_10003 The user <user name> is not subscribed for alerts.

Explanation: The user specified to be removed from receiving alerts is not subscribed.

User Response: The user may have unsubscribed previously. Verify if the user being removed is no longer

receiving alerts.

ALERT\_10004 Unable to send alert of type <alert type> for object <object name>, alert message <alert

message>, with error <error message>.

Explanation: Unable to send the referenced alert.

User Response: Verify that the SMTP connectivity and user email information are correct in the domain.

ALERT\_10010 Unable to remove the user <user name> from the alert service.

Explanation: Unable to remove the alert user.

User Response: Verify that the master gateway node is running on the domain.

# **ATHR Messages**

ATHR\_10000 The Service Manager is not initialized yet.

Explanation: The Tomcat servlet container has not initialized the Service Manager.

User Response: The Service Manager is still initializing. If the Service Manager is not initialized within five

minutes, contact Informatica Global Customer Support.

ATHR\_10003 The Service Manager is disabled and cannot accept authorization requests.

Explanation: The Service Manager on the master gateway experienced a problem and disabled itself.

User Response: Wait for a new master gateway node to be elected. The new master gateway node will enable

its Service Manager. If a new master gateway node does not come up automatically,

manually recycle this node.

ATHR\_10006 A request was received that was missing a required parameter.

Explanation: A request was received that was missing a required parameter.

User Response: If the problem persists, contact Informatica Global Customer Support.

ATHR\_10007 A request was received with wrong <actual object type> parameter (expected: <expected

object type>).

Explanation: A request was received that had the wrong type of parameter.

User Response: If the problem persists, contact Informatica Global Customer Support.

ATHR\_10010 The Service Manager could not find <type of object > <object name>.

Explanation: A request was received to authorize access to an object that could not be located.

User Response: If the problem persists, contact Informatica Global Customer Support.

ATHR\_10011 The Service Manager requires <expected parameter count> parameters within message but

received <actual parameter count> parameters.

Explanation: A request was received with the wrong number of parameters.

User Response: If the problem persists, contact Informatica Global Customer Support.

ATHR\_10012 The Service Manager denied authorization access to <type of object > <object name>.

Explanation: A user was trying to access an object without proper permissions.

User Response: The user should only access objects where permission was granted.

ATHR\_10013 The Service Manager cannot process <type of object> authorization access object type.

Explanation: A request was received on an unknown type of object.

User Response: If the problem persists, contact Informatica Global Customer Support.

ATHR\_10014 The Service Manager for domain <this domain > received an authorization request for

another domain <other domain>.

Explanation: This domain received a request to authorize an object on another domain.

User Response: If the problem persists, contact Informatica Global Customer Support.

ATHR\_10015 The Service Manager received an external request to execute an internal operation by <the

source of the credential used>.

Explanation: An internal request was received by an unauthorized sender.

User Response: Verify that the domain is secure from unauthorized users.

ATHR\_10017 The Service Manager received an authorization request which did not contain a credential.

Explanation: A request was received that did not have credential.

User Response: Log in again or wait until after master elections are finished.

ATHR\_10018 The Service Manager cannot process authorization <type of activity> activity type.

Explanation: A request was received for an unknown activity type.

User Response: If the problem persists, contact Informatica Global Customer Support.

ATHR\_10019 The Service Manager denied authorization access to read-only user <user name>

attempting to modify <type of object> <object name>.

Explanation: A user was trying to modify an object without proper permissions.

User Response: The user can read objects where permission was granted.

ATHR\_10021 The Service Manager denied authorization access to user <user name> attempting to

access <type of object> <object name>.

Explanation: A user was trying to access an object outside of the repository logs.

User Response: Users can only access objects with reference to the repository they logged in to.

ATHR\_10022 The Service Manager denied authorization access for user <user name> as service\folder is

wrongly specified: <service and folder>.

Explanation: A user was trying to access a service and folder that was not specified correctly.

User Response: If the problem persists, contact Informatica Global Customer Support.

ATHR\_10023 The Service Manager denied authorization access for user <user name> as service <service

name> is not found.

Explanation: A user was trying to access a service not referenced in this domain.

User Response: Make sure that no changes have occurred with services in this domain.

ATHR\_10024 The Service Manager denied authorization access for user <user name> as request was for

the wrong type of service <service type>.

Explanation: A user was trying to access an invalid service type.

User Response: If the problem persists, contact Informatica Global Customer Support.

ATHR\_10025 The Service Manager denied authorization access for user <user name> as request was for

another domain <domain name>.

Explanation: A user was trying to access another domain.

User Response: If the problem persists, contact Informatica Global Customer Support.

ATHR\_10026 User <user name> does not have permission to access another user in the domain.

Explanation: A user trying to access another user does not have adequate permission.

User Response: The user should ask the domain administrator to perform desired request.

# **AUTH Messages**

AUTH\_10000 The Service Manager could not enable Authentication because authentication state is

invalid.

Explanation: The network shared disk that stores the domain configuration data is not accessible.

User Response: Ensure access to the shared disk that stores the domain configuration database.

Explanation: Node configuration is not synchronized with the domain configuration.

User Response: Shutdown this gateway to force a master gateway election. If the problem is resolved, then

fix the node configuration with infacmd.

Explanation: Authentication configuration has invalid data.

User Response: Contact Informatica Global Customer Support. Before restoring the domain configuration

database from the last known good backup file, back up the invalid domain configuration database to another file to help Informatica Global Customer Support troubleshoot the

problem.

AUTH\_10001 The Service Manager is not initialized yet.

Explanation: The Tomcat servlet container has not initialized the Service Manager.

User Response: The Service Manager is still initializing. If the Service Manager is not initialized within five

minutes, contact Informatica Global Customer Support.

AUTH\_10005 The Service Manager is disabled and cannot accept authentication requests.

Explanation: The Service Manager on the master gateway node experienced a problem and disabled itself.

User Response: Wait for a new master gateway node to be elected. The new master gateway node will enable

its Service Manager. If a new master gateway node does not come up automatically,

manually recycle this node.

AUTH\_10007 Cannot add user because <user name> already exists.

Explanation: Cannot create a user with the same name as an existing user.

User Response: Use a different user name to create a user.

AUTH\_10009 Cannot remove the Administrator user.

Explanation: The Administrator user cannot be removed. This operation is not allowed.

User Response: Do not attempt to remove the Administrator user.

AUTH\_10010 Cannot encrypt the credential because the characters in the user name, password, or

domain name are not UTF-8 compliant.

Explanation: User name, password, or domain name contain characters that are not UTF-8 compliant.

User Response: Ensure that the user name, password, and domain name contain characters that are UTF-8

compliant.

AUTH\_10011 Failed to enable Authentication.

Explanation: The network shared disk that stores the domain configuration database is not accessible.

User Response: Ensure access to the shared disk that stores the domain configuration data.

Explanation: Node configuration is not synchronized with the domain configuration.

User Response: Shutdown this gateway to force a master gateway election. If the problem is resolved, then

fix the node configuration with infacmd.

Explanation: The authentication data is missing or invalid within the domain configuration database.

User Response: Contact Informatica Global Customer Support. Before restoring the domain configuration

database from the last known good backup file, back up the invalid domain configuration database to another file to help Informatica Global Customer Support troubleshoot the

problem.

AUTH\_10014 Authentication data is invalid as it contains no users.

Explanation: The authentication data is invalid within the domain configuration database.

User Response: Contact Informatica Global Customer Support. Before restoring the domain configuration

database from the last known good backup file, back up the invalid domain configuration database to another file to help Informatica Global Customer Support troubleshoot the

problem.

Explanation: The input required by the operation was not provided.

User Response: Contact Informatica Global Customer Support.

AUTH\_10016 A request cannot be performed as user <user name> cannot be found.

Explanation: An attempt was made to update user data, but the Service Manager could not authenticate

the user specified in the request.

User Response: If the error displays because of a user request, resubmit the request with a valid user name.

You might need to recreate the user.

was supplied with <actual input type>.

Explanation: Authentication did not receive the required input.

User Response: Contact Informatica Global Customer Support.

AUTH\_10019 The user name or password is not recognized by the system.

Explanation: The login user name and password combination is not valid. The user cannot be

authenticated.

User Response: Enter a valid user name and password to log in.

AUTH\_10022 The node <node name > not defined within the domain.

Explanation: The node is not defined in the domain.

User Response: Either change the node configuration or add the node to the domain.

AUTH\_10023 Administrator user name or password is not found in the domain configuration.

Explanation: The authentication data is invalid within the domain configuration database.

User Response: Contact Informatica Global Customer Support. Before restoring the domain configuration

database from the last known good backup file, back up the invalid domain configuration database to another file to help Informatica Global Customer Support troubleshoot the

problem.

AUTH\_10024 Message request failed because the message contained invalid credentials that were not

recognized by the system.

Explanation: The message request contained invalid credentials.

User Response: If error displays because of a user request, the user must log in again and resubmit the

request to get a valid credential. Otherwise, contact Informatica Global Customer Support.

AUTH\_10026 The thread was interrupted while associating node <node name> with the domain.

Explanation: A problem occurred with threads while associating a node.

User Response: Try again. If the problem persists, then contact Informatica Global Customer Support.

AUTH\_10027 The user <user name> associated with node <node name> was not found in the domain.

Explanation: The user specified in the node was not found in the domain.

User Response: Either add the user in the domain or redefine node with a user.

AUTH\_10028 The password associated with node <node name> is invalid.

Explanation: The user password provided with the node did not match the password in the domain

configuration database.

User Response: Redefine the node with the correct password.

AUTH\_10029 The node <node name> is not associated in the domain.

Explanation: The node is not associated.

User Response: Redefine the node.

AUTH\_10030 User <user name> was not associated with node <node name>.

Explanation: The user specified in the node configuration does not match the domain configuration.

User Response: Either modify the user in the domain node or redefine node with the same user as the domain

node.

AUTH\_10031 The host name for node <node name> is inconsistent between node configuration and

domain configuration.

Explanation: The node configuration is incorrect.

User Response: Redefine the node.

Explanation: The node is defined twice.

User Response: Create a node with a different name.

AUTH\_10032 The port number for node <node name > is inconsistent between node configuration and

domain configuration.

Explanation: The node configuration is incorrect.

User Response: Redefine the node.

Explanation: The node is defined twice.

User Response: Create a node with a different name.

AUTH\_10033 The gateway setting for node <node name> is inconsistent between node configuration and

domain configuration.

Explanation: You configure a gateway node in the domain properties and in the node properties. The node

is configured as a gateway node in one location and as a worker node in the other location.

User Response: Update the domain or node properties so that the node is configured as a gateway node or a

worker node in both locations.

AUTH\_10036 User <user name> does not have permission on any object within the domain.

Explanation: The user trying to log in does not have any permission within the domain.

User Response: The user should ask the domain administrator to add permissions for the user or remove the

user.

AUTH\_10037 Domain <a href="https://domain.name">Domain <a href="https://domain.name">domain.name</a> for Repository Service <a href="https://domain.name">Repository Service <a href="https://domain.name">Repository Service <a href="https://domain.name">name</a> is not linked

within this domain.

Explanation: The user trying to log in through this domain for service not used within this domain.

User Response: The user should log directly in to the Repository Service domain or define the link.

AUTH\_10038 Repository Service <Repository Service name> is not defined or referenced within this

domain.

Explanation: The requested service is not known within this domain.

User Response: The user should select a Repository Service known to this domain.

AUTH\_10039 Repository Service <Repository Service name> is defined in multiple known domains s of

domains>.

Explanation: Repository services with the same name exist in multiple domains.

User Response: The user must also specify the requested domain.

# **AUTHEN Messages**

AUTHEN\_10001 The Service Manager failed to authenticate user <user name> in security domain <security

domain name>. The user is disabled.

Explanation: A disabled user tried to log in.

User Response: Enable the user account.

AUTHEN\_10002 The Service Manager failed to authenticate LDAP user <user name> in security domain

<security domain name>. The LDAP server failed to authenticate the user with the error

<LDAP error message>.

Explanation: The LDAP server could not authenticate the user.

User Response: Check the error message from the LDAP server for more information.

### CHAPTER 4

# **B Message Codes**

This chapter includes the following topics:

- BAPI Messages, 50
- BR Messages, 53
- BTree Messages, 54
- BW Messages, 56

# **BAPI Messages**

| BAPI_99101     | One or more connection parameters missing.                                                                                                    |
|----------------|----------------------------------------------------------------------------------------------------|
| Explanation:   | The RFC/BAPI application connection does not contain values for one more required parameters.                                                                  |
| User Response: | Include valid values for all required application connection parameters.                                                                                       |
| BAPI_99102     | None of the parameters of function <function name=""> has been selected as STATUS RETURN structure.</function>                                                 |
| Explanation:   | No parameter of the specified function is selected as the RETURN structure status in the BAPI/RFC transformation.                                              |
| User Response: | Specify a RETURN structure for the table export parameters.                                                                                                    |
| BAPI_99103     | Function RETURN parameter is specified. However, only <number> out of <number> required values found when parsing the property value string.</number></number> |
| Explanation:   | The Integration Service could not find valid return values for the function return parameter when parsing the property value string.                           |
| User Response: | Enter valid return values in the function return parameter.                                                                                                    |
| BAPI_99105     | STATUS or TEXT field of RETURN parameter must have ABAP type CHAR or NUMC.                                                                                     |
| Explanation:   | The ABAP datatype in the status or text field for the RETURN parameter in the BAPI/RFC transformation is not CHAR or NUMC.                                     |
| User Response: | Set the ABAP datatype to CHAR or NUMC in the status or text field for the RETURN parameter in the BAPI/RFC transformation.                                     |

BAPI\_99106 Could not find the STATUS field [{0}] in the RETURN structure.

Explanation: A valid value in the status field for the RETURN structure is not specified in the BAPI/RFC

transformation.

User Response: Specify a valid value in the status field for the RETURN structure in the BAPI/RFC

transformation.

BAPI\_99107 Could not find the TEXT field [{0}] in the RETURN structure.

Explanation: A valid value in the text field for the return structure is not specified in the BAPI/RFC

transformation.

User Response: Specify a valid value in the text field or the return structure in the BAPI/RFC transformation.

BAPI\_99109 Could not read the internal table for the function table parameter.

Explanation: A BAPI/RFC transformation imported from another repository or folder that was modified

before it was imported. As a result, the Integration Service could not read the internal table

for the function table parameter.

User Response: Export and import the BAPI/RFC transformation again.

BAPI\_99113 Exception <exception> has been raised from the RFC function call with IntegrationID

<integration\_ID>.

Explanation: The RFC call to the SAP system from the SAP application server failed.

User Response: Enter valid input data for the SAP system. Verify that the SAP application server is running.

BAPI\_99116 The Integration Service could not create an SAP internal table for function table parameter

[{0}].

Explanation: The Integration Service could not create an SAP internal table. The node where the

Integration Service process runs might be out of memory.

User Response: Verify that the machine on which the node resides has enough memory.

BAPI\_99118 The Integration Service could not find field [{0}] in the RETURN structure.

Explanation: A valid value in the status field for the RETURN structure is not specified in the BAPI/RFC

transformation.

User Response: Specify a valid value in the status field for the RETURN structure in the BAPI/RFC

transformation.

BAPI\_99129 Commit call to SAP failed.

Explanation: The Integration Service could not make a commit function call to SAP.

User Response: See the error messages in the session log for more information.

BAPI\_99133 The Integration Service could not connect to SAP.

Explanation: Connection information in the BAPI/RFC application connection is invalid.

User Response: Verify the connection parameters.

Explanation: An SAP system error occurred.

User Response: See the additional error message for more information.

BAPI\_99135 Data overflow occurred when the Integration Service applied default value <value> to

function parameter <function parameter name> for Integration ID <ID number>.

Explanation: The Integration Service could not copy the default values of the parameter. The parameter

value does not comply with the parameter metadata. For example, it might not have the

correct length, scale, or precision.

User Response: Verify that the value complies with the metadata of the parameter.

BAPI\_99136 Data <data> overflow at port <port number> for Integration ID <ID number>.

Explanation: The Integration Service could not copy the input data for the parameter. The parameter value

does not comply with the parameter metadata. For example, it might not have the correct

length, scale, or precision.

User Response: Verify that the value complies with the metadata of the parameter.

BAPI\_99137 Data overflow occurred when the Integration Service applied the default value <value> to

the field <field name> for the Legacy Key <legacy key value>.

Explanation: The Integration Service could not copy the default values of the field. The field value does not

comply with the field metadata. For example, it might not have the correct length, scale, or

precision.

User Response: Verify that the field value complies with the metadata of the field.

BAPI\_99138 Data conversion error for port <port number> with data <data>.

Explanation: The SAP system might have sent data with a precision or scale that does not comply with the

parameter metadata.

User Response: Verify that the transformation datatypes are compatible with the SAP datatypes. Or, increase

the precision or scale for the port.

Explanation: The data contains inconsistencies.

User Response: Contact Informatica Global Customer Support.

BAPI\_99139 Data conversion error for port <port number>.

Explanation: The SAP system might have sent data with a precision or scale that does not comply with the

parameter metadata.

User Response: Verify that the transformation datatypes are compatible with the SAP datatypes. Or, increase

the precision or scale for the port.

Explanation: The data contains inconsistencies.

User Response: Contact Informatica Global Customer Support.

BAPI\_99140 The Integration Service could not retrieve metadata for parameter parameter name of

RFC function <function name> from SAP.

Explanation: The SAP system may not contain the metadata for the specified parameter.

User Response: See the additional error message for more information.

Explanation: The Integration Service could not connect to the SAP system.

User Response: Verify the connection parameters in the RFC/BAPI application connection. Or, verify that the

Integration Service and SAP systems are running.

See the additional error message for more information.

### **BR Messages**

BR\_16001 Error connecting to database.

Explanation: The Integration Service failed to connect to the database. You may have logged in incorrectly.

User Response: Log in with the correct information. User names and passwords may be case sensitive.

BR\_16002 ERROR: Initialization failed.

Explanation: The Integration Service failed to initialize the reader.

User Response: Check the session log for related error messages. If no other messages appear, contact

Informatica Global Customer Support.

BR\_16004 ERROR: Prepare failed.

Explanation: The Integration Service failed to prepare the SQL query for the Source Qualifier

transformation.

User Response: Validate the mapping in the Designer.

Explanation: Either you terminated the session during the reader process, or the Integration Service

terminated the reader process because of internal errors.

User Response: Check the session log for related error messages.

BR\_16009 Reader run terminated.

Explanation: Either you terminated the session during the reader process, or the Integration Service

terminated the reader process because of internal errors.

User Response: Check the session log for related error messages.

BR\_16034 ERROR: Fetch failed.

Explanation: An error occurred fetching information from the relational source database.

User Response: Check for additional database errors in the session log. If none exist, contact Informatica

Global Customer Support.

BR\_16036 Error finding reader initializing function in dynamically loaded library.

Explanation: Internal error.

User Response: Contact Informatica Global Customer Support.

BR\_16037 Error initializing driver.

Explanation: Internal error.

User Response: Contact Informatica Global Customer Support.

BR\_16038 Sanity check failed: <error message>. Reader initialization failed.

Explanation: The mapping may be invalid.

User Response: Validate the mapping in the Designer and run the session again. If the session fails, contact

Informatica Global Customer Support.

BR\_16045 Reader run terminating. Error threshold <maximum number of errors> reached reading data

from <file name>.

Explanation: The Integration Service reached the error threshold reading data from a source file.

User Response: See the previous error in the session log.

BR\_16046 User defined query <query name> has references to mapping parameters or variable that

cannot be resolved correctly.

Explanation: The Integration Service encountered an error while expanding referenced parameters and

variables in the specified query.

User Response: Make sure you declare the parameters and variables in the specified query and have valid

start values.

BR\_16047 User defined join condition and/or source filter <condition name> has references to

mapping parameters or variable that cannot be resolved correctly.

Explanation: The Integration Service encountered an error while expanding referenced parameters and

variables in the specified join or filter condition.

User Response: Make sure you declare the parameters and variables in the specified join or filter condition

and have valid start values.

BR\_16048 User defined source filter condition <condition name> has references to mapping

parameters or variables that cannot be resolved correctly.

Explanation: The Integration Service encountered an error while expanding parameters and variables in the

specified filter condition.

User Response: Make sure you declare the parameters and variables in the specified string and that they have

valid start values.

BR\_16050 User provided string <string value> has references to mapping parameters or variables that

cannot be resolved correctly.

Explanation: The Integration Service encountered an error while expanding parameters and variables in the

specified string.

User Response: Make sure you declare the parameters and variables in the specified string and that they have

valid start values.

BR\_16056 FTP Information in the repository is corrupt.

Explanation: The repository contains inconsistent FTP information.

User Response: Contact Informatica Global Customer Support.

# **BTree Messages**

BTree\_90002 Error: Specified cache size is too small. It must be larger than <size>.

Explanation: The session failed because the cache size specified for the transformation is insufficient.

User Response: In the session properties, increase the cache size.

BTree\_90004 Error initializing the B-Tree.

Explanation: The Integration Service does not have write permission on the cache directory.

User Response: Verify that the user configured to start Informatica services has write permission on the

cache directory.

Explanation: The amount of memory is inadequate to process the transformation.

User Response: Verify that the machine running the Integration Service has enough memory to process the

transformation.

BTree\_90005 Failed to open the index cache file.

Explanation: The Integration Service does not have read permission on the cache directory.

User Response: Verify that the user configured to start Informatica services has read permission on the

cache directory.

BTree\_90006 Cannot write to index cache file.

Explanation: The Integration Service does not have write permission on the cache directory.

User Response: Verify that the user configured to start Informatica services has write permission on the

cache directory.

BTree\_90007 Key <key name> is not in index cache.

Explanation: The Integration Service could not find the primary key or foreign key in the index cache

because the cache files may have been modified or deleted.

User Response: Run the session again.

BTree\_90009 Error unlocking cache block in group <group>.

Explanation: The cache directory has inadequate disk space.

User Response: Check the disk for free space.

BTree\_90010 Error locking cache block in group <group>. Increase the cache size.

Explanation: The session failed because the cache size specified for the transformation is insufficient.

User Response: In the session properties, increase the cache size.

Explanation: The cache directory has inadequate disk space.

User Response: Check the disk for free space.

BTree\_90011 Error inserting a row into the foreign key index for group <group>.

Explanation: The Integration Service does not have write permission on the cache directory.

User Response: Verify that the user configured to start Informatica services has write permission on the

cache directory.

Explanation: The cache directory has inadequate disk space.

User Response: Check the disk for free space.

BTree\_90012 Error inserting a row into the primary key index for group <group >.

Explanation: The Integration Service does not have write permission on the cache directory.

User Response: Verify that the user configured to start Informatica services has write permission on the

cache directory.

Explanation: The cache directory has inadequate disk space.

User Response: Check the disk for free space.

BTree\_90013 Error: Cannot remove duplicate row.

Explanation: The Integration Service does not have write permission on the cache directory.

User Response: Verify that the user configured to start Informatica services has write permission on the

cache directory.

Explanation: The cache directory has inadequate disk space.

User Response: Check the disk for free space.

BTree\_90014 Error: Cache manager could not allocate a new block.

Explanation: The session failed because the cache size specified for the transformation is insufficient.

User Response: In the session properties, increase the cache size.

Explanation: The Integration Service does not have write permission on the cache directory.

User Response: Verify that the user configured to start Informatica services has write permission on the

cache directory.

Explanation: The amount of memory is inadequate to process the transformation.

User Response: Verify that the machine running the Integration Service has enough memory to process the

transformation.

# **BW Messages**

BW\_41013 Cannot connect to Integration Service <Integration Service name> in domain <domain

name>.

Explanation: The connection setting for the Integration Service is incorrect.

User Response: Verify that the Integration Service is running. Check the user name, password, hostname, and

port number settings for the Integration Service.

BW\_41014 The BW Server sent a request to the SAP BW Service that did not include a PowerCenter

workflow name.

Explanation: The 3rd Party Selection tab of the InfoPackage does not include a PowerCenter workflow

name.

User Response: Specify a PowerCenter workflow name in the 3rd Party Selection tab of the InfoPackage.

BW\_41020 Connect to SAP gateway failed.

Explanation: The RFC destination or the destination entry in saprfc.ini is incorrect.

User Response: Change the RFC destination or the destination entry in saprfc.ini.

BW\_41027 The Integration Service could not prepare the data in row number < row number > for the BW

target <target name>.

Explanation: The source data contains invalid data for the row.

User Response: Correct the source data so that it matches the datatype, scale, and precision for the fields in

the target definition.

<data selection>.

Explanation: The Parameter File Directory property for the SAP BW Service contains a directory that does

not exist or that does not have read and write permissions enabled.

User Response: In the Administrator tool, verify that the Parameter File Directory property contains a valid

directory on the node where the SAP BW Service process runs. Also verify that the directory

has read and write permissions enabled.

BW\_41044 Data selection was specified in the SAP BW InfoPackage but input value in 3rd party

selection is not of the form Folder:Workflow:Session. The workflow name will be used as

the session name in the parameter file header.

Explanation: The SAP NetWeaver BI server sent a request to the SAP BW Service that contains a data

selection entry, but does not specify the workflow name on the 3rd Party Selection tab in the

correct format.

User Response: Enter the workflow name in the 3rd Party Selections tab in the InfoPackage using the format

<PowerCenter folder name>:<PowerCenter workflow name>:<PowerCenter session name>.

BW\_41052 The SAP BW Service could not connect to the Integration Service.

Explanation: The Integration Service may not be running. Or the SAP BW Service contains incorrect

connection information for the associated Integration Service.

User Response: Verify that the Integration Service is running. Or in the Administrator tool, verify that the SAP

 $BW\ Service\ contains\ correct\ connection\ information\ for\ the\ Integration\ Service.$ 

BW\_41058 The SAP BW Service reached the maximum number of errors trying to connect to the BW

system. The SAP BW Service will be shut down.

Explanation: The SAP BW Service tried to connect to the SAP NetWeaver BI system five times without

succeeding.

User Response: Verify that the saprfc.ini file is configured correctly.

BW\_41065 Workflow Start request failed with message <error message>.

Explanation: The Integration Service could not start the SAP NetWeaver BI workflow for the reason

specified in the message.

User Response: Correct the problem specified in the message and restart the workflow.

BW\_41073 The SAP BW Service received a call to the unsupported function <function>.

Explanation: The SAP BW Service received an RFC call from the SAP NetWeaver BI system for a function

that is not registered to the SAP BW Service.

User Response: Use the RFC Destination created for the SAP BW Service in the SAP NetWeaver BI system for

data loading purposes only.

57

BW\_41076 Error fetching the SAP BW Service configuration properties:

Explanation: The SAP BW Service could not be started because the service contains properties with invalid

values.

User Response: In the Administrator tool, verify that the SAP BW Service properties are configured correctly.

BW\_41077 Error initializing service.

Explanation: The SAP BW Service could not initialize the LMAPI service because it could not connect to

the Integration Service.

User Response: Verify that the Integration Service is running. Or in the Administrator tool, verify that the SAP

BW Service contains correct connection information for the Integration Service.

BW\_41082 The SAP BW Service could not find the Integration Service <Integration Service name> in

domain <domain name>.

Explanation: The SAP BW Service could not find the Integration Service in the domain specified in the 3rd

Party Selection tab of the InfoPackage. The values for the domain and Integration Service

name properties might be invalid.

User Response: In the SAP NetWeaver BI system, verify that the domain and Integration Service name entered

in the 3rd Party Selection tab are valid.

Explanation: The Integration Service might not be enabled.

User Response: Verify that the Integration Service is enabled.

### CHAPTER 5

# C Message Codes

This chapter includes the following topics:

- CFG Messages, 59
- CMD Messages, 66
- CMN Messages, 67
- CNX Messages, 98
- CONF Messages, 99
- CSE Messages, 99
- CTSDK Messages, 100

# **CFG Messages**

| CFG_10000      | The Service Manager could not enable Domain Configuration because the domain state is invalid.                                                                                                    |
|----------------|----------------------------------------------------------------------------------------------------|
| Explanation:   | The network shared disk that stores the domain configuration database is not accessible.                                                                                                    |
| User Response: | Ensure access to the shared disk that holds the domain configuration database.                                                                                                    |
| Explanation:   | Node configuration is not synchronized with the domain configuration.                                                                                                    |
| User Response: | Shutdown this gateway to force a master gateway election. If the problem is resolved, then fix the node configuration with <i>infacmd</i> .                                                                                      |
| Explanation:   | Domain configuration database has invalid data.                                                                                                    |
| User Response: | Before restoring the domain configuration database from the last known good backup file, back up the invalid domain configuration database to another file to help Informatica Global Customer Support troubleshoot the problem. |
| CEG 10001      | The Service Manager is not initialized yet                                                                                                    |

CFG\_10001 The Service Manager is not initialized yet.

Explanation: The Tomcat servlet container has not initialized the Service Manager.

User Response: Wait a few minutes. The Service Manager is still initializing. If the Service Manager is not

initialized within five minutes, contact Informatica Global Customer Support.

CFG\_10005 The Service Manager is disabled and cannot accept domain configuration requests.

Explanation: The Service Manager on the master gateway node experienced a problem and disabled itself.

User Response: Wait for a new master gateway node to be elected. The new master gateway node will enable

its Service Manager. If a new master gateway node does not come up automatically,

manually recycle this node.

CFG\_10008 A request was received that was missing a required parameter.

Explanation: A request was received that was missing a required parameter.

User Response: If the problem persists, contact Informatica Global Customer Support.

CFG\_10009 A request was received with wrong <actual object type> parameter (expected: <expected

object type>).

Explanation: A request was received that had the wrong type of parameter.

User Response: If the problem persists, contact Informatica Global Customer Support.

CFG\_10012 Cannot add an existing domain option group <option group>.

Explanation: A request was received to add an existing option group.

User Response: Select an option group name that is not in use.

CFG\_10013 Domain option group <option group > cannot be found.

Explanation: A request was received to access an option group that could not be found.

User Response: Verify the name of the option group or create the option group.

CFG\_10014 Cannot create an existing folder <folder path>.

Explanation: A request was received to create an existing folder.

User Response: Select a folder name that is not in use.

CFG\_10015 Cannot add an existing linked domain linked domain name>.

Explanation: A request was received to add an existing linked domain.

User Response: Select a linked domain name that is not in use.

CFG\_10017 Cannot delete domain node <node name> because it is the only gateway in the domain.

Explanation: A request was received to delete the last gateway in the domain.

User Response: Select or create another node to be a gateway before continuing.

CFG\_10018 The folder <folder path> is not empty.

Explanation: A request was received to delete a folder that is in use.

User Response: Move or delete contents of the folder before continuing.

CFG\_10019 The root folder cannot be deleted.

Explanation: A request was received to delete the root folder.

User Response: Do not attempt to do this operation as it is protected.

CFG\_10020 Cannot change list of nodes associated with Integration Service <service name> while the

service is enabled.

Explanation: A request was received to change nodes to grid, grid to nodes, or one grid to another grid on

an enabled Integration Service.

User Response: Disable the service prior to making this type of change.

CFG\_10021 The Service Manager failed to read the domain configuration from <database type>

database on <database host>:<database port> with error <error message>.

Ensure the database connectivity information specified for the domain is correct.

Explanation: The Service Manager failed to read the domain configuration from the database.

Explanation: Domain configuration database has invalid data.

User Response: Contact Informatica Global Customer Support. Before restoring the domain configuration

database from the last known good backup file, back up the invalid domain configuration database to another file to help Informatica Global Customer Support troubleshoot the

problem.

User Response:

CFG\_10022 Cannot associate service <service name> with repository because: <reason of failure>.

Explanation: An attempt to associate a service with a repository failed.

User Response: Fix the listed error before attempting again.

Cannot unassociate service <service name> with repository because: <reason of failure>.

Explanation: An attempt to unassociate a service with a repository failed.

User Response: Fix the listed error before attempting again.

Cannot delete grid <grid name> because it is referenced by these services: list of

services>.

Explanation: A request was received to delete a grid that is referenced by services.

User Response: Assign the listed services to other grids or nodes before continuing.

CFG\_10026 Grid <grid name > contains nodes <list of nodes > that are not defined in the domain.

Explanation: A request was received to include nodes in a grid that do not exist.

User Response: Use only existing nodes while modifying the grid.

CFG\_10027 Services < list of services > do not exist in the domain.

Explanation: The listed services do not exist in the domain.

User Response: Use only existing services within the requested operation.

CFG\_10028 Cannot delete linked domain linked domain name> because it is referenced by these

services: < list of services>.

Explanation: A request was received to delete a linked domain that is referenced.

User Response: Move the listed services to another domain.

CFG\_10029 Linked domain <a href="Linked">Linked domain <a href="Linked">Linked domain <a href

Explanation: A request was received to access a linked domain that could not be found.

User Response: Link the domain.

CFG\_10030 Cannot add <object name> because the name is already in use within the domain.

Explanation: A request was received to add an object whose name is in use.

User Response: Select an object name that is not in use.

CFG\_10031 <object name> <type of object> cannot be found in the domain.

Explanation: The named object was deleted or never created in the domain.

User Response: Select an object that is defined in the domain.

CFG\_10032 Cannot delete component <component name > of the Service Manager.

Explanation: A request was received to delete a component of the Service Manager.

User Response: None. You cannot perform this protected operation.

CFG\_10033 Folder <folder path> already exists.

Explanation: A request was received to move a folder to parent folder with same name.

User Response: Select a different parent folder or change one of the names.

CFG\_10037 Cannot delete license cense name

Explanation: A request was received to delete a license that has services assigned to it.

User Response: Move the assigned services to another license.

CFG\_10040 Cannot add linked domain <a href="linked">CFG\_10040</a> Cannot add linked domain <a href="linked">Inked domain name</a> because it has the same name as the

domain.

Explanation: A request was received to add a linked domain with name already in use.

User Response: Select a different name for one of the domains.

CFG\_10041 Folder path <folder path > does not exist.

Explanation: The provided folder path does not exist in the domain.

User Response: Provide an existing folder path or verify the provided folder path.

CFG\_10042 License serial number is already in use.

Explanation: A request was received to add a license with same serial number as another license serial

number. Each license must contain a unique serial number. When you create the license, the

original license key provides a serial number for the license.

User Response: Use a different original key to create the license. Contact Informatica Global Customer

Support to obtain a new license key.

CFG\_10043 Failed to add a license key that expired on <expiration date>.

Explanation: A request was received to add a license key that has already expired.

User Response: Contact Informatica Global Customer Support to extend the license.

CFG\_10044 Node option group <option group > for node <node the option group belongs to > was not

found.

Explanation: A request was received to access an option group that cannot be found.

User Response: Use infacmd listNodeOptions to list the available option groups.

CFG\_10045 Cannot add existing node option group <option group> to node <node name>.

Explanation: A request was received to add an existing option group for the node.

User Response: Update the individual options in the option group or choose another name.

CFG\_10046 Cannot add existing <type of resource > resource < resource name > to node < node name >.

Explanation: A request was received to add an existing node resource.

User Response: Provide a different resource name or a different resource type.

CFG\_10047 <type of resource > resource < resource name > cannot be found on node < node name >.

Explanation: A request was received to act on a non-existing node resource.

User Response: Provide the resource name before continuing.

CFG\_10048 User <name of the user> does not have permission on node <node name>.

Explanation: A request was received to add or update a node with an invalid login user.

User Response: Either assign permission to that user to access the node or choose a user who has node

permission.

CFG\_10049 Cannot associate a gateway node <node name> without specifying the log directory.

Explanation: A request was received to associate a gateway node without the log directory being

specified.

User Response: Verify that the log directory is specified.

CFG\_10050 Cannot switch to or from a gateway node with the update operation.

Explanation: A request was received to switch gateway status for a node.

User Response: Use the switchToGatewayNode or the switchToWorkerNode commands, or change the

gateway status in the Administrator tool.

CFG\_10051 User <user name> cannot be found.

Explanation: A request was received to update a node with a login user that is not defined in the domain.

User Response: Choose a user who has node permission.

CFG\_10052 Cannot unassociate node <node name> while it is running.

Explanation: An attempt was made to unassociate a running node.

User Response: Shutdown the node first.

CFG\_10055 The domain configuration database is invalid because: <validation message>.

Explanation: The domain configuration database is invalid.

User Response: Contact Informatica Global Customer Support. Before restoring the domain configuration

database from the last known good backup file, back up the invalid domain configuration database to another file to help Informatica Global Customer Support troubleshoot the

problem.

CFG\_10057 Unable to connect to the linked domain domain name because:

Explanation: The domain cannot communicate with the linked domain specified.

User Response: Verify that the Service Manager on the linked domain is running and that its gateway

host:port address is correct.

CFG\_10059 Cannot associate node <node name> without redefining the node.

Explanation: A request was received to associate a node that was probably unassociated and has not

been redefined.

Use infacmd defineGatewayNode or defineWorkerNode command to redefine the node.

CFG\_10060 The administrator permissions on the root folder cannot be removed.

Explanation: A request was received to remove administrator from the root folder.

User Response: None. You cannot perform this protected operation.

CFG\_10062 Cannot add service <service name> because license license name> is not found in the

domain.

Explanation: A request was received to add a service using a non-existing license.

User Response: Specify a valid license to assign the service to.

CFG\_10080 The input list must contain a user name followed by at least one object name.

Explanation: A request was received with invalid parameters.

User Response: Provide the user name followed by at least one object name.

CFG\_10081 Object at full path <full path of object > cannot be found in the domain.

Explanation: A request was received for an object that cannot be found.

User Response: Verify that the object path and the object name are correct.

CFG\_10082 The value <option value> for option <option name> of service <service name> is not valid.

Explanation: The option value specified for the service is not valid.

User Response: Check to make sure option specified is valid.

CFG\_10083 The operating mode of service <service name> cannot be changed to safe mode while the

service is enabled.

Explanation: The operating mode cannot be changed to safe while the service is enabled.

User Response: Disable the service first.

CFG\_10084 Cannot move the root folder.

Explanation: A request was received to move the root folder.

User Response: None. You cannot perform this protected operation.

CFG\_10085 Cannot move a folder to one of its subfolders.

Explanation: A request was received to move folder to one of its subfolders.

User Response: Select a different target location.

CFG\_10086 Cannot perform operation on an unassociated node <node name>.

Explanation: An attempt was made to perform an operation on an unassociated node.

User Response: Associate the node first.

CFG\_10087 Service Service references to linked domains list of linked domains> not

defined in the domain.

Explanation: A request was received to add a service referencing undefined linked domains.

User Response: Link the domains.

CFG\_10088 Node <node name> was modified to be a gateway node in the domain but failed to update

node metadata file.

Explanation: A problem was encountered communicating with the node that did not update its metadata

file.

User Response: Go to the node and run infacmd defineGatewayNode to match domain definition.

CFG\_10089 Node <node name> was modified to be a worker node in the domain but failed to update

node metadata file.

Explanation: A problem was encountered communicating with the node that did not update its metadata

file

User Response: Go to the node and run infacmd defineWorkerNode to match the domain definition.

CFG\_10091 The full path was not specified for object <object name>.

Explanation: A request was received for an object requiring the full path.

User Response: Provide the object full path.

CFG\_10095 The Service Manager failed to read the domain configuration from <database type>

database with connection string <database connection string> with error <error message>.

Explanation: The port number assigned to the Web Services Hub is already in use.

User Response: Verify that the database connectivity information specified for the domain is correct.

Explanation: The domain configuration database has invalid data.

User Response: Contact Informatica Global Customer Support. Before restoring the domain configuration

database from the last known good backup file, first back up the invalid domain configuration database to another file to help Informatica Global Customer Support troubleshoot the

problem.

CFG\_10103 Cannot enable service <service name> with the same name as the domain. Rename your

service.

Explanation: An application service cannot have the same name as the PowerCenter domain. You

upgraded a Repository Service, Integration Service, SAP BW Service, or Web Services Hub

from a previous version that had the same name as the PowerCenter domain.

User Response: Create the Integration Service, SAP BW Service, or Web Services Hub with a different name.

Remove the application service with the invalid name.

In the previous version, back up and restore the repository to a Repository Service with a

different name. Remove the Repository Service with the invalid name.

CFG\_10104 Cannot add service <service name> with the same name as the domain. Rename your

service.

Explanation: An application service cannot have the same name as the PowerCenter domain.

User Response: Enter a different name for the application service.

CFG\_10105 The code page of an existing Repository Service <Repository Service name > cannot be

changed.

Explanation: After a Repository Service is created, the code page cannot be changed in the Repository

Service properties.

User Response: To change the repository code page, back up the repository and restore it to a new Repository

Service. When you create the new Repository Service, you can specify a compatible code

page.

Cannot create an OS profile with the system user name set to root because this may result

in a security breach.

User Response: Assign a different operating system user to the OS profile.

CFG\_10107 Cannot start the service upgrade process as the following services have already been

upgraded to version <service version>: <list of service>

User Response: Verify that the service requires an upgrade or contact Informatica Global Customer Support.

CFG\_10110 Cannot upgrade the services because the list of services received by the domain contains

one or more services that do not depend on the Repository Service.

User Response: Contact Informatica Global Customer Support.

Cannot upgrade services as the list of services received by the domain does not contain

one or more dependent services.

User Response: Contact Informatica Global Customer Support.

CFG\_10116 The version of the domain <domain name> is different from the version of the current

domain. Upgrade the domain to version <domain version>.

User Response: Upgrade the domain to the current domain version before you add it to the current domain.

# **CMD Messages**

CMD\_35197 The Value <value> for INFA\_CLIENT\_RESILIENCE\_TIMEOUT is invalid. Using default value

<value> instead.

Explanation: The environment variable INFA\_CLIENT\_RESILIENCE\_TIMEOUT is set to an invalid value.

User Response: Change the value to 0 or any positive integer.

CMD\_35198 Error: Cannot connect to Integration Service.

Explanation: You can use the environment variable INFA\_DOMAINS\_FILE to store the domains.infa path.

You will receive an error if the environment variable INFA\_DOMAINS\_FILE is not set.

User Response: Add the environment variable, INFA\_DOMAINS\_FILE, and set the path to the domains.infa file.

By default, the domains.infa file resides in the PowerCenter directory.

# **CMN Messages**

CMN\_1003 Server port not specified.

Explanation: You did not specify the Integration Service port in the Administrator tool.

User Response: In the Administrator tool, enter a valid value for the Integration Service port.

CMN\_1006 Failed to connect to repository.

Explanation: Connection information may be missing or invalid in the Administrator tool.

User Response: In the Administrator tool, check all connectivity information. If related error messages appear

in the session log, fix those errors before attempting to connect again.

CMN\_1008 Internal error.

Explanation: An internal error occurred. Related error messages may appear to further diagnose the error.

User Response: Contact Informatica Global Customer Support.

CMN\_1009 Internal error: Failed to execute child process.

Explanation: Internal error.

User Response: Contact Informatica Global Customer Support.

CMN\_1011 Error allocating system shared memory of <number> bytes for [DTM Buffer Pool]. Error is

<system error code>: <system error message>.

Explanation: An error occurred while the system allocated shared memory.

User Response: Close any unnecessary programs and restart the Integration Service before running the

session again. Check the system parameters for shared memory allocation.

CMN\_1012 Error: shm\_malloc() failed. Unable to allocate the bytes requested.

Explanation: Insufficient shared memory allocation.

User Response: Check the session log for related error messages. If none appear, contact Informatica Global

Customer Support.

CMN\_1017 Error encountered decrypting password.

Explanation: You entered an invalid password in the Administrator tool.

User Response: Make sure you entered the password correctly. Passwords may be case sensitive. If the

password is correct, contact Informatica Global Customer Support.

CMN\_1021 Database driver event.

Explanation: A database driver event occurred.

User Response: Check the session log for a related database driver error message. If necessary, see the

database documentation for an action.

CMN\_1022 Database driver error.

Explanation: A database driver error occurred.

User Response: Check the session log for a related database driver error message. If necessary, see the

database documentation for an action.

CMN\_1023 Database license key not specified.

Explanation: You did not specify the database license key in the Administrator tool.

User Response: In the Administrator tool, enter a valid database license key.

CMN\_1024 Invalid database license key cense key >.

Explanation: You entered an invalid license key in the Administrator tool.

User Response: In the Administrator tool, specify a valid database license key.

CMN\_1026 Incorrect repository version.

Explanation: The repository and software versions do not match. One has been updated, while the other

has not been updated.

User Response: If the repository is older, upgrade the repository. If the software is older, upgrade the

software.

CMN\_1028 ERROR: Illegal operation on a non-mutex.

Explanation: Internal error.

User Response: Contact Informatica Global Customer Support.

CMN\_1029 ERROR: Illegal operation on a mutex.

Explanation: Internal error.

Response: Contact Informatica Global Customer Support.

CMN\_1030 ERROR: Illegal unlock operation -- mutex not locked.

Explanation: Internal error.

Response: Contact Informatica Global Customer Support.

CMN\_1035 Sybase event.

Explanation: A Sybase event has occurred.

User Response: Check the session log for a related Sybase event. If necessary, see the Sybase

documentation for appropriate action.

CMN\_1036 Sybase error.

Explanation: A Sybase error has occurred.

User Response: Check the session log for a related Sybase error message. If necessary, see the Sybase

documentation for appropriate action.

CMN\_1037 Oracle event.

Explanation: An Oracle event has occurred.

User Response: Check the session log for a related Oracle event. If necessary, see the Oracle documentation

for appropriate action.

CMN\_1038 Oracle error.

Explanation: An Oracle error has occurred.

User Response: Check the session log for a related Oracle error message. If necessary, see the Oracle

documentation for appropriate action.

CMN\_1040 SQL Server Error.

Explanation: A Microsoft SQL Server error has occurred.

User Response: Check the session log for a related Microsoft SQL Server error message. If necessary, see the

Microsoft SQL Server documentation for appropriate action.

CMN\_1044 DB2 Error.

Explanation: A DB2 error has occurred.

User Response: Check the session log for a related DB2 error message. If necessary, see the DB2

documentation for appropriate action.

CMN\_1046 ODBC Error.

Explanation: You created an ODBC data source, but no longer have the underlying native connectivity

software or environment.

User Response: Reconfigure the native connectivity environment and then run the session.

Explanation: A session with DB2 UDB EEE sources or targets failed when the Integration Service ran on

AIX and used both the DataDirect ODBC driver manager and the DB2 UDB EEE CAE ODBC driver. This problem occurred because the DataDirect ODBC driver manager and the DB2 UDB

EEE CAE ODBC driver are not compatible.

User Response: Do not use an ODBC connection. Be sure to only use a native DB2 CAE connection to a DB2

database.

CMN\_1049 PM error.

Explanation: This is a generic error.

User Response: Check the session log for related error messages.

CMN\_1050 PM event.

Explanation: This is a generic error.

User Response: Check the session log for related error messages.

CMN\_1053 Error information.

Explanation: This is a generic error.

User Response: This message varies depending on the error. Check the session log for more specific

messages.

CMN\_1054 Memory allocation error.

Explanation: Error in memory allocation. The system resources may be low.

User Response: Close any unnecessary applications and restart the system. If the problem persists, you may

need to add RAM to the system.

CMN\_1055 Error preparing SQL statement to fetch lookup data.

Explanation: A port name or datatype specified in a Lookup transformation does not match the lookup

table in the database. Both port names and datatypes must match exactly.

User Response: This message should be followed by information naming the port or table. Correct the port

name or datatype in the Lookup transformation, and save the mapping.

Explanation: The Integration Service failed to connect to the database containing the lookup table. You

may have logged in incorrectly.

User Response: Log in with the correct information. User names and passwords may be case sensitive.

Explanation: The Integration Service failed to connect to the database containing the lookup table. The

database containing the lookup table may be down.

User Response: Make sure the database is up before running the session again.

CMN\_1056 Error executing SQL statement to fetch lookup data.

Explanation: A port name or datatype specified in a Lookup transformation does not match the lookup

table in the database. Both port names and datatypes must match exactly.

User Response: This message should be followed by information naming the port or table. Correct the port

name or datatype in the Lookup transformation, and save the mapping.

Explanation: The Integration Service failed to connect to the database containing the lookup table. You

may have logged in incorrectly.

User Response: Log in with the correct information. User names and passwords may be case sensitive.

Explanation: The Integration Service failed to connect to the database containing the lookup table. The

database containing the lookup table may be down.

User Response: Make sure the database is up before running the session again.

CMN\_1057 Error in fetching lookup data from database.

Explanation: A port name or datatype specified in a Lookup transformation does not match the lookup

table in the database. Both port names and datatypes must match exactly.

User Response: This message should be followed by information naming the port or table. Correct the port

name or datatype in the Lookup transformation, and save the mapping.

Explanation: The Integration Service failed to connect to the database containing the lookup table. You

may have logged in incorrectly.

User Response: Log in with the correct information. User names and passwords may be case sensitive.

Explanation: The Integration Service failed to connect to the database containing the lookup table. The

database containing the lookup table may be down.

User Response: Make sure the database is up before running the session again.

CMN\_1061 ERROR: Process terminating on signal/exception.

Explanation: Internal error.

User Response: Contact Informatica Global Customer Support.

CMN\_1062 Error creating lookup cache.

Explanation: An error occurred while creating the lookup cache.

User Response: Check the session log for related error messages.

CMN\_1063 ERROR: Multiple match found in lookup.

Explanation: In a Lookup transformation, you specified the Lookup Policy on Multiple Match option to

return this error message when encountering multiple occurrences of data.

User Response: If you do not want an error message when multiple matches occur in the lookup table,

change the Lookup Policy on Multiple Match option.

CMN\_1064 Error in lookup SQL statement prepare.

Explanation: A port name or datatype specified in a Lookup transformation does not match the lookup

table in the database. Both port names and datatypes must match exactly.

User Response: This message should be followed by information naming the port or table. Correct the port

name or datatype in the Lookup transformation, and save the mapping.

Explanation: The Integration Service failed to connect to the database containing the lookup table. You

may have logged in incorrectly.

User Response: Log in with the correct information. User names and passwords may be case sensitive.

Explanation: The Integration Service failed to connect to the database containing the lookup table. The

database containing the lookup table may be down.

User Response: Make sure the database is up before running the session again.

CMN\_1065 Error in lookup SQL statement execute.

Explanation: A port name or datatype specified in a Lookup transformation does not match the lookup

table in the database. Both port names and datatypes must match exactly.

User Response: This message should be followed by information naming the port or table. Correct the port

name or datatype in the Lookup transformation, and save the mapping.

Explanation: The Integration Service failed to connect to the database containing the lookup table. You

may have logged in incorrectly.

User Response: Log in with the correct information. User names and passwords may be case sensitive.

Explanation: The Integration Service failed to connect to the database containing the lookup table. The

database containing the lookup table may be down.

User Response: Make sure the database is up before running the session again.

CMN\_1066 Error in lookup SQL statement fetch.

Explanation: A port name or datatype specified in a Lookup transformation does not match the lookup

table in the database. Both port names and datatypes must match exactly.

User Response: This message should be followed by information naming the port or table. Correct the port

name or datatype in the Lookup transformation, and save the mapping.

Explanation: The Integration Service failed to connect to the database containing the lookup table. You

may have logged in incorrectly.

User Response: Log in with the correct information. User names and passwords may be case sensitive.

Explanation: The Integration Service failed to connect to the database containing the lookup table. The

database containing the lookup table may be down.

User Response: Make sure the database is up before running the session again.

CMN\_1075 ERROR: Data overflow.

Explanation: A numeric data overflow occurred. One of the rows exceeded the declared precision in the

target column. The Integration Service writes that row to the session reject file, and sometimes to the session log, depending on the session tracing level. If you enabled row

error logging, the Integration Service writes the row to the error log.

User Response: Check the session reject file or error log to find the row. If this is a recurring error, you may

want to change the precision of the target transformation column.

CMN\_1076 Error creating database connection.

Explanation: The configuration parameters for the database may be incorrect.

User Response: Check the database connection defined in the Workflow Manager.

Explanation: The database or network may be down.

User Response: Make sure they are both up before running the session again.

CMN\_1077 Lookup table not found in the database.

Explanation: The lookup table may have been deleted or renamed since the mapping was last saved.

User Response: Check the name of the lookup table in the mapping and in the database. Make sure the

names match.

CMN\_1078 Error accessing synchronization object.

Explanation: Internal error.

User Response: Contact Informatica Global Customer Support.

CMN\_1079 WARNING: Lookup table contains no data.

Explanation: The lookup table specified in the mapping contains no data because you specified an invalid

lookup table.

User Response: Make sure the mapping contains the correct name of the lookup table.

Explanation: The lookup table specified in the mapping is empty.

User Response: Import or enter the correct data for the lookup table.

CMN\_1082 ERROR: Invalid lookup condition.

Explanation: In a Lookup transformation, the lookup condition is invalid or blank.

User Response: Correct the invalid lookup condition.

CMN\_1083 Error encountered encrypting password.

Explanation: Internal error.

User Response: Contact Informatica Global Customer Support.

CMN\_1086 <Transformation name>: Number of error exceeded threshold number.

Explanation: The specified transformation reached the error threshold.

User Response: Examine the incoming data and the transformation configuration to locate the problem, then

correct the problem. Or increase the error threshold.

CMN\_1087 ERROR: PowerMart Username not specified.

Explanation: You did not specify a user name in the Administrator tool.

User Response: Enter a valid value for user name.

CMN\_1088 ERROR: PowerMart Password is not specified.

Explanation: You did not specify a password in the Administrator tool.

User Response: In the Administrator tool, enter a valid value for Password. Passwords must be in 7-bit ASCII.

CMN\_1089 ERROR: Invalid lookup connect string.

Explanation: A Lookup transformation contains an invalid location for its lookup table.

User Response: Check the location of the lookup table, and then enter the correct location in the Lookup

transformation.

CMN\_1093 ERROR: Invalid join condition supplied.

Explanation: A Joiner transformation in the mapping specifies an invalid join condition.

User Response: Make sure the condition for each Joiner transformation in the session contains at least one

valid join.

Explanation: If each Joiner transformation uses valid conditions, you may have repository inconsistencies.

User Response: Contact Informatica Global Customer Support.

CMN\_1094 ERROR: No valid field from the master relation.

Explanation: One of the Joiner transformations in the mapping has a master port that is not used in the

join condition or the output port.

User Response: Make sure to use the master ports as required.

Explanation: If there are no extraneous input ports connected to the Joiner transformations, you may have

repository inconsistencies.

User Response: Contact Informatica Global Customer Support.

CMN\_1095 ERROR: Field name used in join not found in transform definition.

Explanation: The Integration Service could not locate a port specified in the Joiner transformation. You

may have repository inconsistencies.

User Response: Contact Informatica Global Customer Support.

CMN\_1096 ERROR: Operator not supported in the join condition.

Explanation: The join condition for a Joiner transformation contains an operator that is not supported. The

equal sign (=) is the only operator supported in a Joiner transformation.

User Response: Edit the join condition in the session properties, using an equal sign (=) as an operator.

CMN\_1097 ERROR: No valid output field.

Explanation: A Joiner transformation has no output links. Each Joiner transformation needs to have at

least one output link.

User Response: Make sure each Joiner transformation has at least one linked output port.

CMN\_1098 ERROR: Cache Directory may not exist or insufficient privilege/space in the supplied cache

directory.

Explanation: The directory specified for the index and data caches has run out of memory.

User Response: Free up disk space in the cache directory.

Explanation: The Informatica services account or the operating system user in the operating system

profile does not have the appropriate privileges to access that directory.

User Response: Grant write permission on the directory to the Informatica services account or the operating

system user in the operating system profile.

CMN\_1099 ERROR: Master and detail relations are flipped from user specification.

Explanation: In the mapping, one Source Qualifier transformation has been linked to two Joiner

transformations in the same target load order group, and has been specified as the master

source in one Joiner transformation and the detail source in the other.

User Response: Edit the Joiner transformations so the same Source Qualifier transformation is the master

source in both Joiner transformations in the same target load order group.

If you need to keep the Source Qualifier transformation as the master source in one Joiner transformation and the detail source in the other, create a separate target load order group

and place one of the Joiner transformations in that second group.

CMN\_1100 ERROR: A target load order group has at least one Source Qualifier transformation that has

been used to provide master as well as detail data.

Explanation: In the mapping, one Source Qualifier transformation has been linked to two Joiner

transformations in the same target load order group, and has been specified as the master

source in one Joiner transformation and the detail source in the other.

User Response: Edit the Joiner transformations so the same Source Qualifier transformation is the master

source in both Joiner transformations in the same target load order group.

If you need to keep the Source Qualifier transformation as the master source in one Joiner

transformation and the detail source in the other, create a separate target load order group

and place one of the Joiner transformations in that second group.

CMN\_1101 ERROR: Alter the mapping and place the target tables violating this constraint in different

target load order groups.

Explanation: In the mapping, one Source Qualifier transformation has been linked to two Joiner

transformations in the same target load order group, and has been specified as the master

source in one Joiner transformation and the detail source in the other.

User Response: Edit the Joiner transformations so the same Source Qualifier transformation is the master

source in both Joiner transformations in the same target load order group.

If you need to keep the Source Qualifier transformation as the master source in one Joiner transformation and the detail source in the other, create a separate target load order group

and place one of the Joiner transformations in that second group.

CMN\_1102 ERROR: No ports in the join condition are connected.

Explanation: Internal error.

User Response: Contact Informatica Global Customer Support.

CMN\_1103 WARNING: No row found from the master relation. Joiner will not produce any output row.

Explanation: The master source contained no rows. Since the data from the master source is read before

the detail source data can load, the Joiner transformation is unable to produce data when the

master source contains no data.

User Response: Make sure the correct source tables are named in the mapping and those tables contain

data.

CMN\_1104 ERROR: The conversion from source type to target type is not supported.

Explanation: The mapping contains an invalid datatype conversion.

User Response: In the Designer, validate the mapping to locate the invalid conversion.

CMN\_1105 ERROR populating index using the key value from the master relation row.

Explanation: The index cache ran out of memory, causing the Integration Service to use the index file at a

local directory that ran out of disk space as well.

User Response: This message is preceded by a file error. Correct the file error before running the session

again.

CMN\_1106 ERROR: Index file operation error in Joiner.

Explanation: This is a file error. It is followed by another message naming the Joiner and the specific file

error.

User Response: Correct the file error before running the session again.

CMN\_1107 ERROR: Data file operation error in Joiner.

Explanation: This is a file error. It is followed by another message naming the Joiner and the specific file

error.

User Response: Correct the file error before running the session again.

CMN\_1108 ERROR: PowerMart product license key not specified.

Explanation: You did not specify the PowerCenter product license key in the Administrator tool.

User Response: Specify a valid product license key in the Administrator tool.

CMN\_1109 ERROR: Invalid PowerMart product license key <key name>.

Explanation: The specified PowerCenter product license key listed in the Administrator tool is invalid.

User Response: In the Administrator tool, enter a valid Informatica product license key. If the license key is

accurate, contact Informatica Global Customer Support.

CMN\_1111 Error encountered decrypting PowerMart password.

Explanation: The Integration Service encountered an invalid password in the Administrator tool.

User Response: Check the password in the Administrator tool.

CMN\_1120 Error code> getting status of attachment file <file name>.

Explanation: The session is configured to send post-session email with an attached file. The Informatica

services account or the operating system user in the operating system profile does not have

read permission on the attachment file directory.

User Response: Grant read permission on the attachment file path to the Informatica services account or the

operating system user in the operating system profile.

CMN\_1121 Attachment file <file name > not found.

Explanation: You configured a session for post-session email with an attached file. The Integration Service

on UNIX could not locate specified file.

User Response: Verify the directory and file name for the attachment file are entered correctly in the session

properties. Verify the file exists in the specified directory.

CMN\_1122 Attachment file <file name> is not a regular file.

Explanation: You configured a session for post-session email with an attached file. The attachment file

you have specified is not a regular UNIX file. It might be a directory name or some other type

of file.

User Response: Specify a regular attachment file in the session for post-session email.

CMN\_1123 Error opening attachment file <file name> for read.

Explanation: The session is configured to send post-session email with an attached file. The Integration

Services account or the operating system user in the operating system profile may not have

read permissions on the attachment file.

User Response: Grant read permissions on the attachment file to the Informatica services account or the

operating system user in the operating system profile.

CMN\_1124 Error reading from attachment file <file name>.

Explanation: A system error, such as disk corruption, occurred while a Integration Service on UNIX tried to

attach a file to a post-session email.

User Response: Resolve the system error condition.

CMN\_1125 Error opening temporary email <temporary file name> file for write.

Explanation: An Integration Service on UNIX encountered an error trying to create post-session email. The

directory from where the Integration Service was started does not have write permissions for

the Integration Services account.

User Response: Make sure the directory has write permissions.

CMN\_1126 Error writing to temporary email file (out of disk space?).

Explanation: The Integration Service on UNIX encountered an error creating post-session email, possibly

due to lack of disk space.

User Response: Make sure there is sufficient disk space on the machine hosting the Integration Service.

CMN\_1127 Warning: Error in deleting temporary email file.

Explanation: The Integration Service on UNIX could not delete a temporary file name used to create post-

session email.

User Response: The Integration Service reuses the temporary file when creating post-session email, so you

do not need to take action upon receiving this message.

CMN\_1128 Error executing shell.

Explanation: An error occurred while the Integration Service on UNIX tried to execute a shell command.

The listed error code is a UNIX error code.

User Response: If running a Integration Service on UNIX, check the session log for the related UNIX error

number. Then locate the error in the /usr/include/sys/errno.h file. Check the UNIX

documentation for explanation of the error.

CMN\_1129 Error sending email.

Explanation: The rmail UNIX command used to send email returned an error. The listed error code is a

UNIX error code.

User Response: Check the *rmail* documentation.

CMN\_1134 This PowerMart Server build does not support database type (Microsoft SQL Server).

Explanation: The Integration Service on UNIX tried to load Microsoft SQL Server as a target database

using native drivers. The Integration Service on UNIX does not support Microsoft SQL Server

database type.

User Response: Use the DataDirect ODBC SQL Server driver for UNIX to load Microsoft SQL Server.

CMN\_1141 ERROR: Unexpected condition at file <file name> line line number>. Application

terminating. Contact Informatica Global Customer Support for assistance.

Explanation: An application error occurred.

Note the file name and line number and contact Informatica Global Customer Support.

CMN\_1164 Database driver error. Bulk write initialization failed (blk\_init returned failure).

Explanation: The session failed because you loaded to Sybase 11 and configured the Table Name Prefix

option in the mapping target instance or in the session properties.

User Response: If you load to multiple Sybase 11 tables with different owners, create views of all the target

tables in one database. Ensure that the owner of the views has all required permissions on the target tables. Create the database connection in the Workflow Manager using the target owner as the user in the connection. Or, if the target tables have the same owner, make sure

the user in the database connection is the owner of the targets.

CMN\_1555 The mapping was changed after the saved disk cache file was created.

User Response: Recache the lookup source.

CMN\_1557 The precision is different from the saved disk cache.

Explanation: The Lookup transformation uses a persistent named cache, and the high precision option for

the session was enabled or disabled between session runs. The precision setting for the

session differs from the precision setting for the lookup cache.

User Response: Recache the lookup source, or change the high precision setting to the previous setting.

CMN\_1564 The Integration Service data movement mode is different from the saved disk cache.

Explanation: The Lookup transformation uses a persistent named cache, and the Integration Service data

movement mode was changed between session runs.

User Response: Recache the lookup source, or change the data movement mode to the previous mode.

CMN\_1565 The Integration Service code page is different from the saved disk cache.

Explanation: The Lookup transformation uses a persistent named cache, and the code page for the

Integration Service was changed between session runs. The Integration Service and cache

code pages are no longer compatible.

User Response: Recache the lookup source, or change the code page to the previous code page.

CMN\_1573 Error: Unknown code page <code page ID> for data source <source name>.

Explanation: The system could not find a code page for the source. The pmlocale.bin file might be corrupt

or incomplete.

User Response: Re-install the pmlocale.bin file.

CMN\_1574 Error: Failed to create locale from code page <code page ID> for data source <source

name>.

Explanation: The system could not locate locale information for the source. The pmlocale.bin file that

contains the locale information might be corrupt or incomplete.

User Response: Re-install the pmlocale.bin file.

CMN\_1575 The Integration Service sort order is different from the saved disk cache.

Explanation: The Lookup transformation uses a persistent named cache, and the Unicode mode sort order

was changed between session runs.

User Response: Recache the lookup source, or change the sort order to the previous sort order.

CMN\_1576 Error: The current lookup index cache size of <number> bytes is too small. Increase the

lookup index cache to at least <number> bytes.

Explanation: In the Designer or Workflow Manager, you entered a value for the lookup index cache that is

less than the recommended value.

User Response: Increase the lookup index cache size to the value recommended in the error message.

CMN\_1577 Error: The current lookup index cache size of <number> bytes is too small. Increase the

lookup index cache size to at least <number> bytes.

Explanation: In the Designer or Workflow Manager, you entered a value for the lookup index cache that is

less than the recommended value.

User Response: Increase the lookup index cache size to the value recommended in the error message.

CMN\_1579 Input lookup precision is greater than the output lookup precision. Verify that the Lookup

transformation and linked transformations have the same port precision.

Explanation: The precision for the lookup input port and the lookup output port do not match.

User Response: In the lookup condition, verify that the ports in the Lookup Table Column and the

Transformation Port have the same precision.

CMN\_1625 ERROR: Joiner <Joiner transformation> has <number> inputs for the master relation. There

should only be one master relation.

Explanation: The mapping is invalid and you cannot run the session.

User Response: Check the mapping, make changes, and revalidate it.

CMN\_1626 ERROR: Joiner < Joiner transformation name > has < number > inputs for the detail relation.

There should only be one detail relation.

Explanation: The mapping is invalid and you cannot run the session.

User Response: Check the mapping, make changes, and revalidate it.

CMN\_1627 Internal error restoring row from cache.

Explanation: Internal error, or there may be problems with the joiner cache files.

User Response: Truncate the targets and run the session again.

CMN\_1628 Joiner < Joiner transformation name > initialization error creating detail input row data.

Explanation: Internal error.

User Response: Contact Informatica Global Customer Support.

CMN\_1629 Joiner < Joiner transformation name > initialization error creating master input row data.

Explanation: Internal error.

User Response: Contact Informatica Global Customer Support.

CMN\_1630 ERROR: Unexpected error encountered at file <file name> line line number>.

Explanation: Unexpected error.

User Response: Review error messages preceding this message. Otherwise, note the file name and line

number and contact Informatica Global Customer Support.

CMN\_1636 Error occurred aborting row in joiner transformation <transformation name>.

Explanation: An error occurred while aborting a row in the Joiner transformation instance.

User Response: Check other error messages preceding this error message in the log.

CMN\_1642 Error: Static Lookup Transformation < transformation name > has the same cache file name

prefix <cache file name> as a Dynamic Lookup Transformation <transformation name> in

same TLOG.

Explanation: You cannot share static and dynamic lookups in the same target load order group.

User Response: Remove the cache file name prefix. Or, use a unique prefix to share the cache with the

Lookup transformation in another target load order group.

CMN\_1643 Error: Dynamic Lookup Transformation transformation name has the same cache file

name prefix <cache file name> as a Dynamic Lookup Transformation <transformation name>

in same TLOG.

Explanation: You cannot share two dynamic lookups in the same target load order group.

User Response: Remove the cache file name prefix. Or, use a unique prefix to share the cache with the

Lookup transformation in another target load order group.

CMN\_1644 Error: Dynamic Lookup Transformation <a href="transformation">transformation</a> name> has the same cache file

name prefix <cache file name> as a Static Lookup Transformation <transformation name> in

same TLOG.

Explanation: You cannot share static and dynamic or two dynamic lookups in the same target load order

group.

User Response: Remove the cache file name prefix. Or, use a unique prefix to share the cache with the

Lookup transformation in another target load order group.

CMN\_1645 Error: Failed to get shared access to cache files <cache file name>. [dat/idx] for lookup

<Lookup transformation>.

Explanation: One session is trying to read from a cache file while another session is still writing to it.

User Response: Wait until the first session completes, then run the session.

CMN\_1646 Error: Failed to get exclusive access to cache files <cache file name>. [dat/idx] for lookup

<Lookup transformation>.

Explanation: One session is trying to write to a cache file while another session is reading from it.

User Response: Wait until the first session completes, then run the session.

CMN\_1647 Error: Failed to upgrade to exclusive access for cache files <cache file name> for lookup

<Lookup transformation>.

Explanation: A session is trying to write to a cache file while another session is reading from the file.

User Response: Wait until the first session completes, and then run the session.

CMN\_1650 A duplicate row was attempted to be inserted into a dynamic lookup cache <Lookup

transformation name>. The dynamic lookup cache only supports unique condition keys.

Explanation: You configured a Lookup transformation to use a dynamic lookup cache and the lookup table

contains duplicate rows.

User Response: Eliminate duplicate rows in the lookup table, or use a static cache.

CMN\_1655 Error: Lookup Transformations <transformation name> and <transformation name> have the

same cache file name prefix <cache file name> but have different connect strings <connect

string> vs. <connect string>.

Explanation: Two Lookup transformations have different connect strings, but have the same cache file

name.

User Response: Make sure the connect strings match.

CMN\_1656 Error: Lookup Transformations <transformation name> and <transformation name> have the

same cache file name prefix <cache file name> but only the latter has a query override

<query>.

Explanation: Two Lookup transformations have different query overrides, but have the same cache file

name.

User Response: If you want to share the cache, use the same query override. If you do not want to share the

cache, change the cache file name for one of the Lookup transformations.

CMN\_1657 Error: Lookup Transformations <transformation name> and <transformation name> have the

same cache file name prefix <cache file name> but have different override strings <override

string> vs. <override string>.

Explanation: Two Lookup transformations have different query overrides, but have the same cache file

name.

User Response: If you want to share the cache, use the same query override. If you do not want to share the

cache, change the cache file name for one of the Lookup transformations.

CMN\_1658 Error: Lookup Transformations <transformation name> and <transformation name> have the

same cache file name prefix <cache file name> but correspond to different tables <table

name> vs. .

Explanation: Two Lookup transformations use different lookup tables, but have the same cache file name.

User Response: If you want to share the cache, the lookup table names must match. If you do not want to

share the cache, change the cache file name for one of the Lookup transformations.

CMN\_1659 Error: Condition column <column name> of Lookup <transformation name> (with existing

cache) was not found in Lookup <transformation name> (that is trying to find one to share)

even though they have the same cache file name prefix <cache file name>.

Explanation: When you have multiple Lookup transformations in a mapping, the first lookup creates a

cache file. The second lookup tries to use the same cache file, but cannot because the condition does not match. Because both lookups use the same cache file name, the second

lookup cannot create a cache file.

User Response: If you do not want to share the cache, change the cache file name for one of the lookups. If

you want to share the cache, make sure the shared transformations use the same ports in the

lookup conditions.

CMN\_1660 Error: The number < number > of condition columns of Lookup < transformation name > is

updated.

Explanation: The second Lookup transformation uses a subset of condition columns of the first Lookup

transformation. However, the second Lookup transformation needs to refresh the cache. The

number of condition columns must be the same.

User Response: If you do not want to share the cache, change the cache file name for one of the Lookup

transformations. If you want to share the cache, make sure the shared transformations use

the same ports in the lookup conditions.

CMN\_1661 Error: Output column <a href="column rame">COLUMN 1661</a> Error: Output column <a href="column rame">COLUMN 1661</a>

find one to share) was not found in Lookup <transformation name> (with existing cache) even though they have the same cache file name prefix <cache file name> and <cache file

name> needs to be refreshed / updated.

Explanation: The second Lookup transformation uses a subset of condition columns of the first Lookup

transformation. However, the second Lookup transformation needs to refresh the cache. The

number of condition columns must be the same.

User Response: If you do not want to share the cache, change the cache file name for one of the Lookup

transformations. If you want to share the cache, make sure the shared transformations use

the same ports in the lookup conditions.

CMN\_1662 Error: Output column <column name> of Lookup <transformation name> (that is trying to

find one to share) was not found in condition or output columns of Lookup <transformation name> (with existing cache) even though they have the same cache file name prefix <cache

file name>.

Explanation: The second Lookup transformation uses a subset of output columns of the first Lookup

transformation. However, the second Lookup transformation needs to update the cache. The

number of output columns must be the same.

User Response: If you do not want to share the cache, change the cache file name for one of the Lookup

transformations. If you want to share the cache, make sure the shared transformations use

the same ports in the lookup conditions.

CMN\_1663 Error: The number < number > of output columns of Lookup < transformation name > is

different from <number> Lookup <transformation name> even though they have the same cache file name prefix <cache file name> and <cache file name> needs to be refreshed /

updated.

Explanation: The second Lookup transformation uses a subset of output columns of the first Lookup

transformation. However, the second Lookup transformation needs to refresh the cache. The

number of output columns must be the same.

User Response: If you do not want to share the cache, change the cache file name for one of the Lookup

transformations. If you want to share the cache, make sure the shared transformations use

the same ports in the lookup conditions.

name> for insertion.

Explanation: You reached the limit of unique sequence IDs that can be generated for inserting rows in the

dynamic lookup cache.

User Response: Check the value of this port in the rows that are used to initialize the lookup cache. Try to

modify the value.

CMN\_1665 Error: Failed to form key row for insertion in index cache file for Lookup <transformation

name>.

Explanation: Internal error.

User Response: Contact Informatica Global Customer Support.

CMN\_1666 Error: Failed to form data row for insertion in data cache file for Lookup <transformation

name>.

Explanation: Internal error.

User Response: Contact Informatica Global Customer Support.

CMN\_1667 Error: Failed to insert row for Lookup <transformation name>.

Explanation: Internal error.

User Response: Contact Informatica Global Customer Support.

CMN\_1675 Cache for Lookup <Lookup transformation name> expects lookup override <SQL override>

but Cache file <file name> has <SQL override>.

Explanation: The Lookup transformation uses a persistent named cache, and the lookup SQL override was

changed between session runs.

User Response: Recache the lookup source, or change the lookup SQL override to the previous one.

CMN\_1677 Error: Cache file <cache file name> needed by unnamed Lookup Transformation

<transformation name> in this mapping appears to be created by a named cache lookup

transformation.

Explanation: Another session with a named lookup cache in the mapping may be running that is using this

cache file.

User Response: Use unique cache file names for the named Lookup transformation.

CMN\_1678 Error: Cache file <cache file name> needed by named Lookup Transformation

<transformation name> in this mapping appears to be created by an unnamed cache lookup

transformation.

Explanation: Another session with an unnamed Lookup transformation in the mapping may be running that

is using this cache file.

User Response: Use unique cache file names for the named Lookup transformation.

Transformation <transformation name> but it is not marked as persistent. The cache file

name prefix will be ignored.

Explanation: The Lookup transformation has been configured to use a cache file name prefix, but it has

not been configured for a persistent lookup cache. You can use a cache file name prefix only

with a persistent lookup cache.

User Response: Change the Lookup properties to either remove the cache file name prefix or use a persistent

cache.

CMN\_1683 Error: Static Lookup < lookup > needs to delete a cache file <cache file name > that was

created by a Dynamic Lookup <transformation name> in an earlier TLOG using different

parameters.

Explanation: In a previous target load order group in a mapping, a dynamic Lookup transformation created

a cache file. A static Lookup transformation uses the same cache file name and cannot

delete it.

User Response: Use unique cache file names for the transformations.

CMN\_1684 Error: Dynamic Lookup <transformation name> needs to delete a cache file <cache file

name> that was created by a Static Lookup <transformation name> in an earlier TLOG using

different parameters.

Explanation: In a previous target load order group in a mapping, a static Lookup transformation created a

cache file. A dynamic Lookup transformation uses the same cache file name and cannot

delete it.

Use unique cache file names for the transformations. User Response:

Error allocating <number of bytes requested> in memory for cache transformation: CMN\_1686

<transformation name>.

Explanation: You specified a cache size larger than the system can allocate.

Either reduce cache size for the transformation or increase virtual memory available in the User Response:

machine.

CMN\_1687 Error: Cache not enabled for Dynamic Lookup transformation <transformation name>.

Explanation: In the session, you disabled caching for a Lookup transformation that you configured to use

as a dynamic cache.

If you configure a Lookup transformation with a dynamic cache, you must enable caching in User Response:

the session.

CMN\_1689 Failed to allocate <number> bytes from process memory for [DTM Buffer Pool].

Explanation: There is insufficient process memory.

User Response: Reduce the DTM buffer pool size, or free system resources.

CMN\_1691 Cache expects port <port name> but cache file has it in a different data type and cannot be

used. A new cache file will be created.

Explanation: Two Lookup transformations are configured to share a lookup cache, but the datatypes of the

cached columns in the Lookup transformations do not match.

User Response: If you are using a named cache, verify that the caching structures match. If you are using an

unnamed cache, verify that the caching structures are compatible.

CMN\_1694 Database Event Unable to set DBARITHABORT: Arithmetic exceptions from Microsoft SQL

Server will not cancel query execution.

Explanation: The Integration Service failed to set database option DBARITHABORT for a database

connection to Microsoft SQL Server.

User Response: Make sure Microsoft SQL Server is running and check Microsoft SQL Server network settings

so that the Integration Service can connect to the database and set the DBARITHABORT

option.

CMN\_1695 Database Event Unable to set options: Options cannot be set in Microsoft SQL Server.

Explanation: The Integration Service failed to set any database option for a database connection to

Microsoft SQL Server.

User Response: Make sure Microsoft SQL Server is running and you can set the database connection and

database connection options.

84

CMN\_1701 Error: Data for Lookup <transformation name> fetched from the database is not sorted on

the condition ports. Please check your Lookup SQL override.

Explanation: You specified a SQL override for this Lookup transformation and specified the ORDER BY

clause incorrectly.

User Response: When you override the lookup query ORDER BY clause, you must put the condition ports first.

CMN\_1702 Error attaching to system shared memory <ID> for <Load Manager Shared Memory> at

address <address>. System error is <error number> <error message>. (UNIX only)

Explanation: Internal error.

User Response: Contact Informatica Global Customer Support.

CMN\_1703 Error attaching to system shared memory <ID> for <Load Manager Shared Memory> at

address <address>. System error is <error number>. (Windows only)

Explanation: The address you specified in the Shared Memory Base Address is already in use.

User Response: Change the address in the Integration Service configuration.

CMN\_1704 Error attaching to system shared memory <ID> for <Load Manager Shared Memory>.

Expected to attach at address <address>, but attached at <address>.

Explanation: Internal error.

User Response: Contact Informatica Global Customer Support.

CMN\_1705 Error attaching to system shared memory <ID> because it has been removed.

Explanation: The Load Manager terminated unexpectedly. Or the system shared memory was manually

removed using the *ipcrm* command.

User Response: Restart the Integration Service.

CMN\_1715 The lookup query <Lookup transformation> contains character(s) that is(are) not valid in

the codepage of the database connection. The invalid character starts at position

<character position> of the query.

Explanation: The lookup query contains one or more characters that are not encoded in character set of

the lookup database code page.

User Response: Identify the invalid character referenced in the session log. Edit the lookup query so that it

contains characters encoded in the character sets of both the Integration Service code page

and the lookup database code page.

You can also configure the lookup database to use a code page that contains encoding for

the lookup data character set and is compatible with the Integration Service code page.

Explanation: The lookup database uses a code page that is not supported by PowerCenter.

User Response: Select a code page for the lookup database that is supported by PowerCenter and contains

encoding for the lookup data character set.

CMN\_1720 The persistent lookup cache was created in a format that is incompatible with this release.

Explanation: You upgraded a session using a persistent lookup cache and the Integration Service ran it for

the first time since the upgrade.

User Response: None. The Integration Service rebuilds the cache from the lookup table.

CMN\_1764 Failed to delete file <file name>: Error Msg <error message>.

Explanation: The Integration Service could not delete the specified cache file.

User Response: Check the additional error message for more information.

CMN\_1765 Failed to open file <file name>: Error Msg <error message>.

Explanation: The Integration Service could not open the specified cache file.

User Response: Check the additional error message for more information.

CMN\_1766 Failed to seek file <file name>: Error Msg <error message>.

Explanation: Operating system error.

User Response: Contact internal technical support.

CMN\_1767 Failed to ftell file <file name>: Error Msg <error message>.

Explanation: Operating system error.

User Response: Contact internal technical support.

CMN\_1768 Failed to truncate file <file name>: Error Msg <error message>.

Explanation: The Integration Service could not truncate the specified cache file.

User Response: Check the additional error message for more information.

CMN\_1769 Inconsistent recovery cache.

Explanation: The Integration Service cannot run the session enabled for recovery because the recovery

cache file does not contain valid data.

User Response: Delete all recovery cache files associated with the session and run the session with recovery

disabled to create a cache file. To determine which recovery cache file is associated with the session, compare the time at which the file was last modified with the time the session failed. If the times are the approximately the same, you can associate the cache file with the

session.

You can also refer to the cache file names to determine which files are associated with the

session. Recovery cache file names use the following format:

pmgmd\_metadata\_<repository ID>\_<workflow ID>\_<folder ID>\_
<session ID>\_<transformation ID>\_<partition ID>\_<group ID>\_
<checkpoint ID> <sequence number>.dat

For example, in the following file name, the session ID is 102:

pmgmd\_metadata\_7661f424\_379f\_11d7\_947e\_f63b53abfef7\_103\_2\_102\_0\_0\_0\_1\_1.dat

Use the REP\_LOAD\_SESSIONS MX View on the repository database to determine the name of the session associated with the session ID. You can use REP\_LOAD\_SESSIONS to view

information about reusable sessions.

CMN\_1770 Recovery cache consumer is registered more than once.

Explanation: Internal error.

User Response: Contact Informatica Global Customer Support.

CMN\_1771 The connection <database connection> specified is ambiguous. The connection name

exists in both relational and application connections.

Explanation: In the Location Information session property for a Lookup transformation, or the Connection

Information session property for a Stored Procedure transformation, you specified a database connection name that exists as both a Relational and Application database connection. When the Integration Service runs the session, it cannot determine which

connection to use.

This might occur when you specify the database connection name for the transformation in the Designer and then create a session using the mapping. Or, this might occur when you

type the connection name in the session property.

User Response: In the session properties, select the correct database connection name for the Lookup or

Stored Procedure transformation.

CMN\_1772 Guaranteed Message Delivery cache directory <a href="directory">directory</a> name> does not exist.

Explanation: The Integration Service cannot find the cache file directory for message recovery.

User Response: Verify that the cache file directory exists. Specify the correct path to the cache file directory

in the session properties. If the cache file directory does not exist, create a directory and

specify a directory path in the session properties.

CMN\_1773 Error: Logical connection <database connection> in cache header file [lookup cache file.dat]

used by Lookup <Lookup transformation name> is either an invalid connection or it exists in

both Relational and Application type connections.

Explanation: In a cached Lookup transformation in the Designer, you specified a database connection

name that exists as both a Relational and Application database connection in the Workflow Manager. When the Integration Service runs the session, it cannot determine which

connection to use.

User Response: In the session properties, select the correct database connection name for the Lookup

transformation. Or, you can enter "Relational:" before the connection name if it is a Relational

connection, or type "Application:" before the connection name if it is an Application

connection.

CMN\_1774 Error: Logical connection < database connection > in Lookup < Lookup transformation name >

is either an invalid connection or it exists in both Relational and Application type

connections.

Explanation: In a cached Lookup transformation in the Designer, you specified a database connection

name that exists as both a Relational and Application database connection in the Workflow Manager. When the Integration Service runs the session, it cannot determine which

connection to use.

User Response: In the session properties, select the correct database connection name for the Lookup

transformation. Or, you can enter "Relational:" before the connection name if it is a Relational

connection, or type "Application:" before the connection name if it is an Application

connection.

CMN\_1775 Recovery cache directory <directory name> is invalid.

Explanation: The name for the recovery cache folder is not valid.

User Response: From the Properties settings on the sources tab in the session properties, specify a valid path

for the recovery cache folder.

CMN\_1777 The connection <database connection name> specified can not run SQL query; hence can

not be used as a lookup or stored procedure connection.

Explanation: For a Lookup or Stored Procedure transformation, you selected an Application database

connection type that is not a relational database.

User Response: Select a Relational database connection, or select an Application database connection based

on a relational database, such as a PeopleSoft connection.

CMN\_1778 Failed to read file <file>: Error Msg <error message>.

Explanation: The Integration Service failed to read data from the specified cache file.

User Response: Check the additional error message for more information.

CMN\_1779 Failed to write file <file>: Error Msg <error message>.

Explanation: The Integration Service failed to write data to the specified cache file.

User Response: Check the additional error message for more information.

CMN\_1780 Guaranteed Message Delivery timestamp was changed, message cache will be cleaned and

session will continue running.

Explanation: This is an informational message. The mapping or the session properties in the Task

Developer have changed since the last session run. The message recovery cache will be

deleted and the session will continue to run.

User Response: None.

CMN\_1781 Error: A connection must be specified for \$Target when using 3.5 LOOKUP function.

Explanation: An expression in the mapping uses the LOOKUP function and you did not specify a database

connection for the \$Target Connection Value session property.

User Response: On the General Options settings of the Properties tab in the session properties, enter a

> database connection for the \$Target Connection Value property. When you create a session based on a mapping that uses the LOOKUP function, you must specify the database connection for either the \$Source Connection Value or \$Target Connection Value in the

session properties.

CMN\_1782 Error: A connection must be specified for \$Source when using 3.5 LOOKUP function.

Explanation: An expression in the mapping uses the LOOKUP function and you did not specify a database

connection for the \$Source Connection Value session property.

User Response: On the General Options settings of the Properties tab in the session properties, enter a

> database connection for the \$Source Connection Value property. When you create a session based on a mapping that uses the LOOKUP function, you must specify the database connection for either the \$Source Connection Value or \$Target Connection Value in the

session properties.

CMN\_1784 Connect string <connection name in Location Information property> too long. Maximum

length allowed is <maximum length>.

Explanation: In the Location Information session property for a Lookup transformation, you specified a

database connection name that is too long.

User Response: Edit the database connection name in either the Relational or Application Connection

Browser.

88

CMN\_1785 Lookup SQL override <Lookup transformation> has references to mapping parameters or

variables that cannot be resolved correctly.

Explanation: You referenced a mapping parameter or variable in the lookup SQL override, but the

Integration Service could not resolve the parameter or variable to text.

User Response: Edit the lookup SQL override and verify you spelled the mapping parameter or variable

correctly. Also, verify you declared the mapping parameter or variable in the mapping.

CMN\_1786 Error: Failed to update row for Lookup <Lookup transformation>.

Explanation: The Integration Service failed to update the row in the dynamic lookup cache.

User Response: Check the session log for related error messages.

CMN\_1796 An error was encountered while writing prior message(s) to this log file. Those messages

may be lost. Please check for available disk space.

Explanation: The Integration Service encountered an error when writing to the server log file, most likely

because the machine that hosts the server log file ran out of disk space. Any messages related to the task the Integration Service was performing at the time may have been lost.

User Response: Check the available space on the machine that hosts the server log file.

CMN\_1798 Cache for Lookup <Lookup transformation name> expects <number of> partitions but Cache

file <file name> has <number of> partitions.

Explanation: The Lookup transformation uses a persistent named cache, and the number of partitions in

the pipeline that contains the Lookup transformation was changed between session runs.

User Response: Recache the lookup source, or change the number of partitions to the previous number.

CMN\_1800 Error: Lookup <Lookup transformation name> with cache file name prefix cmn\_1800

setup for <number of partitions> partitions but another Lookup <Lookup transformation name> with the same cache file name prefix is setup for <number of partitions> partitions.

Explanation: You configured two Lookup transformations in a mapping to share a named cache, but you

configured only one transformation for cache partitioning. The Integration Service cannot

share a partitioned cache with a non-partitioned cache.

User Response: Edit the session properties and configure either both Lookup transformations with a hash

auto-keys partition point or neither with a hash auto-keys partition point.

Edit the mapping so that the Lookup transformations do not share a cache.

Explanation: You configured two Lookup transformations in separate target load order groups to share a

named cache, but you configured a different number of partitions for the target load order

groups.

User Response: Edit the session properties and configure the same number of partitions for each Lookup

transformation.

Edit the mapping so that the Lookup transformations do not share a cache.

CMN\_1801 Error: Lookup <a href="Lookup">Lookup</a> transformation name> and Lookup <a href="Lookup">Lookup</a> transformation name>

with cache file name prefix prefix name are setup for partitioned cache but have

condition columns in different order.

Explanation: You added hash auto-keys partition points to two Lookup transformations that are configured

to share a named cache, but the condition columns for the transformations do not match. When you use cache partitioning with a named cache, the condition columns in the Lookup

transformations must be identical and in the same order.

User Response: Remove the hash auto-keys partition points from the Lookup transformations.

Configure the Lookup transformations with identical condition columns. Verify that they are

in the same order.

CMN\_1804 Cache cannot be empty when running in recovery mode.

Explanation: You enabled recovery for a session. The session failed. Before you started the recovery

session, the cache was emptied. This is not allowed.

User Response: When a session configured for recovery fails, make sure that the cache is not emptied before

starting the recovery session.

CMN\_1806 Failed to get information for file <cache file>. Error message: <error message>.

Explanation: The Integration Service could not read the recovery cache file.

User Response: See the additional error message for more information.

CMN\_1807 Cache version does not match with <version>.

Explanation: You enabled recovery for a session. The session failed. Before you started the recovery

session, the cache folder was modified. This is not allowed.

User Response: When a session configured for recovery fails, make sure that the cache file is not modified

before starting the recovery session.

CMN\_1808 Cache platform does not match with <platform>.

Explanation: You enabled recovery for a session. The session failed. Before you started the recovery

session, the recovery cache was moved to a different platform. For example, you ran a session on Windows to read messages from a TIBCO source. After the session failed, the recovery cache was moved to a UNIX platform. You tried to run the session in recovery mode

on UNIX. This is not allowed.

User Response: Run sessions in recovery mode on the same platform as the initial session.

CMN\_1809 Partition number does not match with <number>.

Explanation: You enabled recovery for a session. The session failed. Before you started the recovery

session, the number of partitions for the session changed. This is not allowed.

User Response: When a session configured for recovery fails, make sure that the number of partitions does

not change before starting the recovery session.

CMN\_1813 ERROR: Some cache files with name prefix <name prefix> for Lookup <Lookup

transformation name> are missing or invalid.

Explanation: You ran a session with multiple partitions that uses a named persistent lookup cache, but the

Integration Service cannot access some of the cache files.

User Response: Verify the Integration Service can access all cache files for each partition. Or, remove all

existing persistent named cache files and run the session again. If all named persistent cache files do not exist, the Integration Service rebuilds the persistent cache files.

CMN\_1836 Error: Data for Lookup fetched from the file is not sorted on the condition ports.

Explanation: You ran a flat file lookup session configured for sorted input, but the data for the condition

columns is not grouped.

User Response: Clear the sorted input option in the Lookup transformation.

Ensure that data in the condition columns are grouped.

CMN\_1919 External loader error. Error getting Teradata loader information.

Explanation: The Integration Service could not fetch information from the repository to build the Teradata

control file.

User Response: Verify the Integration Service machine can connect to the Repository Service machine and

that the Repository Service machine can connect to the repository. Verify the repository

machine is plugged in and connected to the network.

CMN\_1920 External loader error. Error getting Flat-File information required for Loader.

Explanation: The Integration Service could not fetch information from the repository to build the Teradata

control file.

User Response: Verify the Integration Service machine can connect to the Repository Service machine and

that the Repository Service machine can connect to the repository. Verify the repository

machine is plugged in and connected to the network.

CMN\_1921 External loader error. Control File will be generated for First Partition Only.

Explanation: You tried to override the control file for a partition other than the first partition in the Teradata

target definition. The Integration Service only uses the control file specified in the first partition when you create multiple partitions in a session that uses Multiload or FastLoad to

load to Teradata.

User Response: Verify the control file in the first partition of the session uses the attributes you want for the

session.

CMN\_1922 External loader error. Update is not valid for target instance <target definition name> since

no primary key(s) is mapped to the target.

Explanation: The Teradata target table does not have a primary key, so the Integration Service cannot

generate a control file and update the target.

User Response: Define a primary key on the target table and run the session again.

CMN\_1923 External loader error. Update is not valid for target instance <target definition name> since

no non-key field(s) is mapped to the target.

Explanation: The primary key column in the Teradata target definition is not connected to an upstream

transformation in the mapping. The Integration Service cannot generate a control file and

cannot update the target.

User Response: Connect the primary key column in the Teradata target definition to an upstream port in the

mapping. Run the session again.

CMN\_1924 External loader error. Delete is not valid for target instance <target definition name> since

no primary key(s) is mapped to the target.

Explanation: The primary key column in the Teradata target definition is not connected to an upstream

transformation in the mapping. The Integration Service cannot generate a control file and

cannot update the target.

User Response: Connect the primary key column in the Teradata target definition to an upstream port in the

mapping. Run the session again.

CMN\_1926 Error: Teradata external loader requires a primary key on table <target table name> when

using load mode <load mode>.

Explanation: The Teradata external loader connection uses the specified load mode, such as update or

upsert, but the target table has no primary key. The target table must have a primary key for

the Integration Service to use this load mode.

User Response: Define a primary key on the target table and run the session again.

CMN\_1927 Error: Unable to set null character.

Explanation: Internal error.

User Response: Contact Informatica Global Customer Support.

CMN\_1928 External loader error. Upsert is not valid for target instance <target definition name> since

update is not valid for the target.

Explanation: The Integration Service cannot perform upserts on the Teradata target table.

User Response: Verify the target table has a primary key and that the primary key column in the target

definition is connected to an upstream transformation.

CMN\_1929 External loader error <error message>.

Explanation: The Integration Service cannot generate the Teradata control file because some control file

option values are missing, such as the TPDID value.

User Response: Edit the external loader connection in the session and enter a value for all options.

CMN\_1986 Service <service name> encountered an error while communicating with Licensing Service:

<error code and message>.

Explanation: The service encountered an error while communicating with the Licensing Service.

User Response: See the additional error message for more information.

CMN\_1989 Service Service name is not licensed to execute on node <node name</pre>.

Explanation: The service is not licensed to run on the operating system of the node.

User Response: Get a license to run the service on the operating system.

Configure the service to run on a different node that has the appropriate license.

CMN\_2005 Unable to create log file <log file name>: <error message>.

Explanation: The log directory is not valid or does not have enough disk space.

User Response: Verify the path and the directory for \$PMWorkflowLogDir and \$PMSessionLogDir in the

Integration Service configuration, workflow properties, and session properties. The user who starts the Informatica Service on the node must have permissions to write to the directory.

Create a small file in the log directory to ensure that you are not out of disk space.

CMN\_2006 Unable to create log file <log file name>.

Explanation: The log directory is not valid or does not have enough disk space.

User Response: Verify the path and the directory for \$PMWorkflowLogDir and \$PMSessionLogDir in the

Integration Service configuration, workflow properties, and session properties. The user who starts the Informatica Service on the node must have permissions to write to the directory.

Create a small file in the log directory to ensure that you are not out of disk space.

CMN\_2018 Error: Failed to expand call text <text> for Stored Procedure transformation <transformation

name>.

Explanation: The Integration Service cannot expand a parameter or variable in the call text of the Stored

Procedure.

User Response: Verify that the parameter or variable is defined properly in the parameter file and that its

value in the parameter file matches the parameter or variable datatype. For example, you

cannot set an integer mapping variable to a text string in the parameter file.

Explanation: The Integration Service cannot expand a parameter or variable in the call text of the Stored

Procedure due to an internal error.

User Response: Contact Informatica Global Customer Support.

CMN\_2028 The Integration Service cannot parse user variable at position <user variable position > in

file <file>.

Explanation: The Integration Service cannot find a value for the user variable in the specified position in

the control file.

User Response: In the connection object attributes, verify that the user variable is defined and contains the

correct syntax.

CMN\_7136 Error: At Transformation <transformation name>. One of the concatenating pipelines

contains a Transaction Control Transformation. This mapping is no longer valid since TCT is an active transformation. Please move the TCT before or after the concatenation.

Explanation: The upgraded mapping contains a pipeline branch with a Transaction Control transformation

that concatenates with another branch in the same pipeline. This mapping is no longer valid

in PowerCenter.

User Response: Edit the mapping and move the Transaction Control transformation either before or after the

concatenation.

CMN\_17800 Property Property roperty rope

Explanation: A required property for a Custom transformation does not exist. You may have modified the

transformation.

User Response: If you received this error for an SAP/ALE IDoc Interpreter or SAP/ALE IDoc Prepare

transformation, create the transformation again.

CMN\_17802 <Input/output port> port for <port number> not found.

Explanation: The Integration Service cannot find a column in a Custom transformation. You may have

modified the transformation.

User Response: If you received this error for an SAP/ALE IDoc Interpreter or SAP/ALE IDoc Prepare

transformation, create the transformation again.

CMN\_17804 Port Port <

with SAP type <SAP datatype>.

Explanation: The transformation datatype and SAP datatype are not compatible for the specified

transformation. You may have modified the transformation.

User Response: If you received this error for an SAP/ALE IDoc Interpreter or SAP/ALE IDoc Prepare

transformation, create the transformation again.

CMN\_17807 Data conversion error for port cmn\_17807
Data conversion error for port cmn\_17807

Explanation: The Integration Service received data from the SAP system. The SAP system may have sent

data with a precision or scale that is too large.

User Response: Verify that the transformation datatypes are compatible with the SAP datatypes. Or, increase

the precision or scale for the port.

Explanation: The data contains inconsistencies.

User Response: Contact Informatica Global Customer Support.

CMN\_17808 Data conversion error for port <port number>.

Explanation: The Integration Service received data from the SAP system. The SAP system may have sent

data with a precision or scale that is too large.

User Response: Verify that the transformation datatypes are compatible with the SAP datatypes. Or, increase

the precision or scale for the port.

Explanation: The data contains inconsistencies.

User Response: Contact Informatica Global Customer Support.

CMN\_17809 Message from SAP LastError: <error message>.

Explanation: SAP error.

User Response: See the additional error message for more information.

CMN\_17810 Property < property > is invalid.

Explanation: The SequenceID or the Function Name property in the Custom transformation is invalid.

User Response: If you received this error for an SAP/ALE IDoc Interpreter or SAP/ALE IDoc Prepare

transformation, create the transformation again.

CMN\_17815 Memory allocation error.

Explanation: Out of memory error.

User Response: Contact internal technical support.

CMN\_17816 Error when trying to install SAP structure <structure>.

Explanation: Internal error.

User Response: Contact Informatica Global Customer Support.

CMN\_17817 Connection to SAP system is lost.

Explanation: Due to the length of the PowerCenter session, the SAP connection may have timed out.

User Response: Restart the session.

CMN\_17818 Error in appending a line to SAP internal table.

Explanation: Internal error.

User Response: Contact Informatica Global Customer Support.

CMN\_17825 The value for property < property > is not specified.

Explanation: There is no value for the specified property.

User Response: If you received this error for an SAP/ALE IDoc Interpreter or SAP/ALE IDoc Prepare

transformation, create the transformation again.

If you received this error for an SAP/ALE IDoc Prepare transformation, view the

transformation properties to see if it has the required value for the specified property. Or,

create the transformation again.

CMN\_17829 Failed to connect to SAP system.

Explanation: The Integration Service could not connect to the SAP system because the SAP RFC/BAPI

Interface or SAP\_ALE\_IDoc\_Writer application connection contains invalid values for several

connection attributes.

User Response: Verify that the application connection contains valid values for the User Name, Password,

and Connect String attributes.

CMN\_17831 Incorrect source file name may have been specified in the session.

Explanation: The source file name specified for the 6.x IDoc\_Writer AEP transformation may be incorrect.

User Response: Verify that the source file name is correct.

CMN\_17833 Binary datatypes are not supported in RFC/BAPI function mappings. Disconnect port <port

name> in the mapping.

Explanation: The binary datatypes PREC and LRAW are not supported in RFC/BAPI function mappings. If a

port uses these datatypes, you cannot connect it in the mapping.

User Response: Disconnect the specified port.

CMN\_17838 SAP code page <code page> is not compatible with the connection code page <code page>.

Explanation: The code page specified in the SAP RFC/BAPI Interface application connection is not

compatible with the SAP server.

User Response: Verify that the code page entered for the application connection is compatible with the SAP

server.

CMN\_17839 SAP code page <code page> is not compatible with the Integration Service code page.

Explanation: The code page specified for the Integration Service is not compatible with the SAP server.

User Response: Verify that the Integration Service code page is compatible with the SAP server.

CMN\_17840 Data <data> overflow at port port number>. See below to find the row with error.

Explanation: The Integration Service encountered a row error. As a result, the session failed.

User Response: See the session error log to determine the row that contains the error and view more

information about the error.

CMN\_17848 The value for the property <TypeOfAEP> should be <value>.

Explanation: The 6.x IDoc\_Writer AEP transformation contains an invalid value for the TypeOfAEP

property.

User Response: Enter the specified value for the TypeOfAEP property.

CMN\_17851 Cannot get target property < property >.

Explanation: Internal error.

The PowerCenter repository contains inconsistencies.

User Response: Contact Informatica Global Customer Support.

CMN\_17853 Error threshold for the session is reached.

Explanation: The Integration Service has reached the error threshold configured in the session properties.

User Response: Eliminate the errors in the data.

Increase the error threshold.

CMN\_17856 Control field <control field > cannot have length greater than the precision <value>.

Explanation: The length of the control field exceeds the precision set for it.

User Response: Eliminate the errors in the data.

Increase the precision for the control field.

CMN\_65011 Lookup instance <name> uses a dynamic cache. However, the workflow is configured to run

concurrently with the same instance name. This combination is not supported.

Explanation: The Lookup transformation uses a dynamic cache and the workflow is configured to run

concurrently with same instance name.

User Response: Configure the Lookup transformation to use a static cache or define unique names for each

workflow instance.

CMN\_65013 Helper process for pmimprocess failed to initialize: <error message>.

Explanation: An internal error occurred when using an operating system profile to run a workflow.

User Response: See additional error message for more information.

CMN\_65014 Integration Service failed to spawn child process: <error message>.

Explanation: An internal error occurred when using an operating system profile to run a workflow.

User Response: See additional error message for more information.

CMN\_65015 The Integration Service failed to open a pipe <pipe name> to read the parameter file,

perform a file wait task, or to read a session log.

Explanation: The Integration Service failed to open a pipe to read the parameter file, perform a file wait

task, or to read a session log.

User Response: Contact Informatica Global Customer Support.

CMN\_65016 Child process <child process id> terminated unexpectedly.

Explanation: A child process for the *pmimprocess* terminated unexpectedly.

User Response: Contact Informatica Global Customer Support

CMN\_65017 The Integration Service could not use operating system profiles because pmimprocess was

not configured.

Explanation: The pmimprocess was not configured.

User Response: Set the user and groups to root and enable the setuid bit for pmimprocess before you use

operating system profiles.

CMN\_65018 The workflow failed because the operating system user name specified in the operating

system profile is invalid.

Explanation: The operating system profile contains an invalid operating system user name.

User Response: Verify that the operating system user name is valid for nodes in the domain.

CMN\_65019 Error using operating system profiles to run a workflow. Contact Informatica Global

**Customer Support.** 

Explanation: An internal error occurred when using an operating system profile to run a workflow.

User Response: Contact Informatica Global Customer Support.

CMN\_65020 pmimprocess failed to append library path environment variable.

Explanation: pmimprocess failed to append a library path environment variable.

User Response: Contact Informatica Global Customer Support.

CMN\_65025 Recovery file recovery file name is inconsistent. The expected recovery file size is

<expected recovery file size>, but the recovery file size is <recovery file size>.

User Response: Restart the session in cold start mode.

CMN\_65040 Recovery file recovery file name is inconsistent. The size recovery file size is less than

the minimum size of 4 bytes.

User Response: Restart the session in cold start mode.

CMN\_65050 The Integration Service could not log in to the SMTP server.

Explanation: The SMTP server may require a user name and password.

User Response: Disable the login requirements on the SMTP server. For more information about configuring

the Integration Service to send SMTP email on Windows, see the PowerCenter Workflow

Basics Guide.

CMN\_65051 The Integration Service could not send an email to the SMTP server.

Explanation: The SMTP server machine may not be accessible.

User Response: Verify that the Integration Service machine can access the SMTP server machine. For more

information about configuring the Integration Service to send SMTP email on Windows, see

the PowerCenter Workflow Basics Guide.

CMN\_65052 The timeout period expired before the Integration Service could connect to the SMTP

server.

Explanation: The SMTP server custom properties for the Integration Service process may contain invalid

values.

User Response: Verify the values of the custom properties. For more information about configuring the

Integration Service to send SMTP email on Windows, see the PowerCenter Workflow Basics

Guide.

CMN\_65057 The Integration Service could not locate the SMTP server because the server address is

invalid.

Explanation: The SMTP server address custom property for the Integration Service process contains an

invalid server address.

User Response: Verify the server address in the custom property. For more information about configuring the

Integration Service to send SMTP email on Windows, see the *PowerCenter Workflow Basics* 

Guide.

CMN\_65070 ERROR: Update dynamic cache condition is not valid for Lookup transformation.

Explanation: The dynamic Lookup transformation does not have a conditional expression to update the

dynamic cache.

User Response: Create an expression that returns a boolean or numeric value.

CMN\_65071 Error: Lookup transformation[{0}] and Lookup transformation [{1}] with cache file name

prefix [{2}] share the same named cache but have but have incompatible match policies.

Explanation: A Lookup transformation that returns multiple rows is sharing a lookup cache with a Lookup

transformation that returns one row for each input row.

User Response: Verify that the Lookup transformations that share named cache have the same multiple

match properties.

# **CNX Messages**

CNX\_53117 Failed processing request ID < request ID>, req opcode < request operation ID>, reply opcode

<reply operation ID>. Return Status: <return status>.

Explanation: Repository agent failed to complete the requested operation.

User Response: If error persists, contact Informatica Global Customer Support.

CNX\_53119 Thread received a notification to force the closing of client connection.

Explanation: A repository connection ended because a repository or domain administrator terminated the

repository connection.

User Response: Verify that the administrator does not need to have all users disconnected from the

repository for maintenance or other purposes. Then retry the operation in the PowerCenter

Client.

# **CONF Messages**

CONF\_45006 Error: The Service Manager could not validate the Integration Service <Integration Service

Name> because the Integration Service does not have an associated repository.

Explanation: The Integration Service validation failed because an associated repository was not

configured for the Integration Service.

User Response: Configure an associated repository for the Integration Service.

## **CSE Messages**

CSE\_34005 The Integration Service could not set the encryption key for encryption.

Explanation: The Integration Service could not set the encryption key for AES\_ENCRYPT. An error occurred

in the Advanced Encryption Standard (AES) algorithm. The error may occur because of low

system resources or an out of memory error.

User Response: Run the session again. If the error persists, contact Informatica Global Customer Support and

provide the data you are trying to encrypt.

CSE\_34010 The Integration Service could not set the encryption key for decryption.

Explanation: The Integration Service could not set the encryption key for AES\_DECRYPT. An error occurred

in the Advanced Encryption Standard (AES) algorithm. The error may occur because of low

system resources or an out of memory error.

User Response: Run the session again. If the error persists, contact Informatica Global Customer Support and

provide the data you are trying to decrypt.

CSE\_34039 The Integration Service failed to decrypt data.

Explanation: The Integration Service could not decrypt the data because of low system resources or an

out of memory error.

User Response: Run the session again. If the error persists, contact Informatica Global Customer Support and

provide the data you are trying to decrypt.

CSE\_34040 The Integration Service failed to encrypt data.

Explanation: The Integration Service could not encrypt the data because of low system resources or an out

of memory error.

User Response: Run the session again. If the error persists, contact Informatica Global Customer Support and

provide the data you are trying to encrypt.

CSE\_34041 The Integration Service failed to compress data.

Explanation: The Integration Service could not compress the data because of low system resources or an

out of memory error.

User Response: Run the session again. If the error persists, contact Informatica Global Customer Support and

provide the data you are trying to compress.

CSE\_34042 The Integration Service failed to decompress data.

Explanation: The Integration Service could not decompress the data because of low system resources or

an out of memory error.

User Response: Run the session again. If the error persists, contact Informatica Global Customer Support and

provide the data you are trying to decompress.

# **CTSDK Messages**

CTSDK\_43000 Couldn't load the library < library name > for plug-in < plug-in name >.

Explanation: The plug-in has been installed incorrectly or is not compatible with the PowerCenter version.

User Response: Reinstall the plug-in.

CTSDK\_43001 Cannot load the library library name>.

Explanation: The PowerCenter Integration Service cannot load the specified library that is required for the

Custom transformation. The library or dependent libraries might not be in the correct

directory.

User Response: Verify that the library and any dependent library is in the correct directory. Copy all DLLs or

shared libraries to the location specified in the environment variable defined on the

Integration Service node.

CTSDK\_43002 Couldn't find address of function <function name> for plug-in <plug-in name>.

Explanation: The function for the plug-in is not defined or is incorrectly defined.

User Response: Reinstall the plug-in.

CTSDK\_43003 Couldn't find address of function <function name>.

Explanation: PowerCenter could not load the specified function for the Custom transformation.

User Response: Verify that the library and any dependent library is in the proper directory.

Rebuild the library.

#### CHAPTER 6

# D Message Codes

This chapter includes the following topics:

- DBGR Messages, 101
- DMI Messages, 105
- DOM Messages, 108
- DS Messages, 109
- DSP Messages, 110

# **DBGR Messages**

DBGR\_25011 No conversion to string possible.

Explanation: Internal error.

User Response: Contact Informatica Global Customer Support.

DBGR\_25013 Cannot modify dependent port.

Explanation: You tried to modify a generated key or other dependent ports.

User Response: Contact Informatica Global Customer Support.

DBGR\_25015 Field not found.

Explanation: Internal error.

User Response: Contact Informatica Global Customer Support.

DBGR\_25016 Default condition allowed on input, in/out or output ports only.

Explanation: IsDefault conditional breakpoint is not allowed on other ports, such as variable ports.

User Response: Use the IsDefault breakpoint condition on input, input/output, and output ports only.

DBGR\_25017 Parser init failed.

Explanation: Internal error.

User Response: Contact Informatica Global Customer Support.

DBGR\_25018 Invalid port condition.

Explanation: Internal error.

User Response: Contact Informatica Global Customer Support.

DBGR\_25019 Breakpoint already exists.

Explanation: Internal error.

User Response: Contact Informatica Global Customer Support.

DBGR\_25020 Breakpoint not found.

Explanation: Internal error.

User Response: Contact Informatica Global Customer Support.

DBGR\_25021 No such target ID.

Explanation: Internal error.

User Response: Contact Informatica Global Customer Support.

DBGR\_25022 Alloc Bkpt list failed.

Explanation: Out of memory.

User Response: Check memory usage of the machine. Other processes may be using too much memory. You

might want to increase swap space.

DBGR\_25024 Cannot modify data for transformations at this stage of execution.

Explanation: Internal error. You tried to modify a port during an error breakpoint.

User Response: Contact Informatica Global Customer Support.

DBGR\_25025 Cannot modify data for transformations other than the current one.

Explanation: Internal error. You tried to modify a port during an error breakpoint.

User Response: Contact Informatica Global Customer Support.

DBGR\_25026 Rowtype change not allowed for this transformation.

Explanation: You tried to change the row type for this transformation to something other than Filter, Data

Driven, or Router.

User Response: You can only change the row type for Filter, Router, and Update Strategy transformations.

DBGR\_25027 Cannot modify port.

Explanation: You tried to modify a read-only port.

User Response: You cannot modify a read-only port.

DBGR\_25028 Use of port <port name > in debug condition is invalid. Maybe it is not connected.

Explanation: You specified an unconnected port in the port column of the condition for a breakpoint.

User Response: An unconnected port either has a default value if it is specified, or it always has a null value.

Do not specify the value in a debug condition. Either make a connection to that port or

choose a connected port.

DBGR\_25029 Use of port <port name> as value in debug condition is invalid. Maybe it is not connected.

Explanation: You specified an unconnected port in the value column of the condition for a breakpoint

when the type column is port.

User Response: An unconnected port either has a default value if it is specified, or it always has a null value.

Do not specify the value in a debug condition. Either make a connection to that port or

choose a connected port.

DBGR\_25030 No such transformation in any pipeline.

Explanation: Internal error.

User Response: Contact Informatica Global Customer Support.

DBGR\_25033 Error: Socket sendRequest for ident failed for reqType: <number>.

Explanation: Internal error.

User Response: Contact Informatica Global Customer Support.

DBGR\_25034 Error: Socket set poll failed for reqType: <number>.

Explanation: Internal error.

User Response: Contact Informatica Global Customer Support.

DBGR\_25035 Error: Socket connect failed for reqType: <request type>. Debugger client may have timed

out if session start up time exceeded time out value specified in Workflow Manager. Please

increase timeout value and try again.

Explanation: The DTM could not connect to the Designer due to the Integration Service timeout.

User Response: Increase the timeout value for the Integration Service connection in the Workflow Manager

and run session again.

DBGR\_25036 Error: Socket open failed for reqType: <number>.

Explanation: Internal error.

User Response: Contact Informatica Global Customer Support.

DBGR\_25040 Error: Invalid groupId <number> specified for modifying router transformation.

Explanation: Internal error.

User Response: Contact Informatica Global Customer Support.

DBGR\_25041 Error: Invalid groupIndex <number> resulted from groupId <number> specified for modifying

Router transformation.

Explanation: Internal error.

User Response: Contact Informatica Global Customer Support.

DBGR\_25044 Data Type mismatch: <value> cannot be used in a condition with port <port name>.

Explanation: You entered an invalid value for the port datatype for a conditional breakpoint.

User Response: Make sure the value is in the correct format: MM/DD/YYYY hh:mm:ss.

DBGR\_25045 Error in breakpoint condition: Port <port name> and Port <port name> are from different

groups.

Explanation: You used ports from different groups when setting a conditional breakpoint using two ports.

A Normalizer or an XML Source Qualifier transformation have ports organized in different

groups. The Integration Service reads data from these ports one group at a time.

User Response: Do not use ports from different groups to set the conditional breakpoint.

DBGR\_25046 Error in breakpoint <number> for transformation <transformation name>. Reason is

<reason>.

Explanation: Error in setting global breakpoint.

User Response: Check the reason for details.

DBGR\_25047 Error in global breakpoint <number>. Reason is <reason>.

Explanation: Error in setting global breakpoint.

User Response: Check the reason for details.

DBGR\_25048 Breakpoint condition cannot be specified for binary port <port > ame>.

Explanation: You tried to specify a conditional breakpoint using a binary port.

User Response: Do not specify a conditional breakpoint for a binary port.

DBGR\_25049 Transformation has not received any data yet.

Explanation: You tried to evaluate an expression before the Integration Service received data.

User Response: Wait for a row of data to move into the transformation before evaluating an expression.

DBGR\_25050 Port Port

Explanation: You tried to evaluate an expression using a port that is unconnected and has no default

value. An expression port never receives a value.

User Response: Check to see if a port connection was deleted. Do not use this port in any expression

evaluation. Or, pass a value to the port through a valid connection.

DBGR\_25059 Failed to create a socket to listen for connections from the client <PowerCenter Client

machine name>.

Explanation: The Integration Service could not create a socket for Debugger connections. The

PowerCenter Client machine may have failed during the connection.

User Response: Restart the Debugger session.

DBGR\_25060 Failed to find an available port between <DebuggerMinPort> and <DebuggerMaxPort> to

listen for connections from the client <PowerCenter Client machine name>.

Explanation: The Integration Service could not find an available port for Debugger connections.

User Response: Stop other Debugger sessions or wait for those sessions to complete before you restart the

current Debugger session.

Increase the DebuggerMaxPort value to provide additional ports for Debugging on the

Integration Service.

DBGR\_25061 Failed to notify client of the port we are listening on.

Explanation: The Integration Service could not connect to the PowerCenter Client machine.

User Response: Restart the Debugger session.

DBGR\_25062 Failed to notify client of the port we are listening on: no RepServer connection is available.

Explanation: The Integration Service could not connect to the Repository Service or lost the connection to

the PowerCenter Client machine.

User Response: Restart the Debugger session.

DBGR\_25068 Failed to get connection from the Designer. Check network/firewall settings.

Explanation: The Integration Service timed out while waiting for the connection from the PowerCenter

Client.

User Response: Check the network and firewall settings. Increase the timeout value for the Integration

Service connection and restart the Debugger session.

## **DMI** Messages

Explanation: The metadata file used to create the SAP DMI Prepare transformation may be invalid.

User Response: Recreate the SAP DMI Prepare transformation.

DMI\_17503 At least one field other than primary and foreign keys must be connected for each group.

Explanation: Only primary and foreign keys are connected. At least one other port must be connected.

User Response: Connect at least one port per group other than the primary and foreign keys.

DMI\_17504 Error creating input row for group <group>.

Explanation: There is not enough memory on the node where the Integration Service process runs to

process the IDoc data in the SAP DMI Prepare transformation.

User Response: Close any unnecessary applications and restart the system. If this problem persists, you may

need to add RAM to the node.

DMI\_17505 Error setting data for the field: <field>.

Explanation: There is not enough memory on the node where the Integration Service process runs to

process the IDoc data in the SAP DMI Prepare transformation.

User Response: Close any unnecessary applications and restart the system. If this problem persists, you may

need to add RAM to the node.

DMI\_17506 NULL data obtained for primary or foreign key fields.

Explanation: The data for the primary or foreign key is missing.

User Response: Make sure the data contains primary and foreign key values.

DMI\_17507 NULL data obtained for all connected fields for the segment <segment name>.

Explanation: The data for all connected fields is missing for the named segment.

User Response: Make sure the data exists for all connected fields for the named segment.

DMI\_17508 Error building the tree.

Explanation: There is not enough memory on the node where the Integration Service process runs to

process the IDoc data in the SAP DMI Prepare transformation.

User Response: Close any unnecessary applications and restart the system. If this problem persists, you may

need to add RAM to the node.

DMI\_17509 Unknown error traversing the tree.

Explanation: There is not enough memory on the node where the Integration Service process runs to

process the IDoc data in the SAP DMI Prepare transformation.

User Response: Close any unnecessary applications and restart the system. If this problem persists, you may

need to add RAM to the node.

DMI\_17511 < Number> orphan rows were received by the SAP DMI Prepare transformation.

Explanation: The SAP DMI Prepare transformation received orphan rows.

User Response: Make sure that all child rows have parent rows.

DMI\_17512 Orphan row <row> received in group <group> with primary key <primary key> and foreign

key <foreign key>.

Explanation: The SAP DMI Prepare transformation received orphan rows.

User Response: Make sure that all child rows have parent rows.

DMI\_17513 <Value> duplicate rows were received by the SAP DMI Prepare transformation.

Explanation: The DMI Prepare transformation received duplicate rows.

User Response: Eliminate the duplicate rows in the data.

DMI\_17514 Primary key received for duplicate error row <row>: <value>.

Explanation: The DMI Prepare transformation received duplicate rows.

User Response: Eliminate the duplicate rows in the data.

DMI\_17515 Syntax validation failed for primary key <primary key> and corresponding generated

document number <document number> because mandatory segment is missing: <segment

name>.

Explanation: You configured the session to validate DMI documents before writing them to the SAP

system. The Integration Service determined that a value for the mandatory segment in the

DMI document is missing.

User Response: Verify that the SAP DMI Prepare transformation for the DMI document contains values for the

mandatory segment.

DMI\_17516 Syntax validation failed for primary key <pri>primary key < and corresponding generated</pre>

document number <document number> because maximum occurrence is higher than

maximum limit for: <segment name>.

Explanation: You configured the session to validate DMI documents before writing them to the SAP

system. The Integration Service determined that the segment contains more than the

maximum number of records allowed.

User Response: Correct the source data so that the number of records for the segment does not exceed the

maximum number of records allowed.

DMI\_17517 Syntax validation failed for primary key <primary key> and corresponding generated

document number <document number> because minimum occurrence is less than the

minimum limit for: <value>.

Explanation: You configured the session to validate DMI documents before writing them to the SAP

system. The Integration Service determined that the segment contains less than the

minimum number of records allowed.

User Response: Correct the source data, so that the number of records for the segment meet at least the

minimum number of records allowed.

DAID DAID DAID AND DAID STATE OVER THE PORT OF THE PRINCE OF THE PORT OF THE PORT OF THE P

sent through the ErrorDMIData port.

Explanation: The SAP DMI Prepare transformation received data that is larger than the precision for the

ow.

User Response: Correct the source data so that the value matches the precision for the row.

DMI\_17519 Error getting data for the field.

Explanation: There is not enough memory on the node where the Integration Service process runs to

process the IDoc data in the SAP DMI Prepare transformation.

User Response: Close any unnecessary applications and restart the system. If this problem persists, you may

need to add RAM to the node.

DMI\_17520 The SAP DMI Prepare transformation has an unconnected input group. All input groups

must be connected for the transformation.

Explanation: An input group does not have any connected ports.

User Response: Make sure that at least one port for each input group is connected.

DMI\_17525 Cache folder specified for the SAP DMI Prepare transformation <transformation name> is

invalid.

Explanation: The cache directory specified for the SAP DMI Prepare transformation does not exist.

User Response: In the session properties, enter a valid directory for the Cache Directory property.

DMI\_17526 The Integration Service could not access the cache block in group <group >. Increase the

cache size.

Explanation: The cache size specified for the SAP DMI Prepare transformation is inadequate.

User Response: In the session properties, increase the cache size.

DMI\_17527 The SAP DMI Prepare transformation did not receive data for the DMI object.

Explanation: The source in the DMI mapping does not contain valid data for the DMI object.

User Response: Verify that the source data is valid.

## **DOM Messages**

DOM\_10009 Cannot find the specified domain linked domain name> from domain <current domain</li>

name>.

Explanation: The Service Manager cannot find the domain name that is specified in the lookup request.

The domain information may be out of date, or the requested domain may not be running.

User Response: Verify that the domain information in the domain is up to date. Also, verify that the linked

domain in the lookup request is running.

DOM\_10013 Unable to disable service <service name>.

Explanation: The domain failed to update the service configuration.

User Response: Verify that the service configuration is valid in the domain.

DOM\_10166 Unable to login node <node name> with the domain.

Explanation: The node failed to log in to the domain.

User Response: Fix the problem described in the subsequent message and restart the node.

DOM\_10174 Unable to update the operating mode to coperating mode on service <service name>.

Explanation: The domain failed to update the service configuration.

User Response: Make sure the service configuration is valid in the domain.

DOM\_10176 Unable to queue the alert of type <alert type> for object <object name> with alert message

<alert message> to the alert service.

Explanation: The domain failed to connect to the alert service.

User Response: Restart the master gateway node.

DOM\_10181 Unable to communicate with node <node name> at host <host name> and port <port

number> from the master node <node name>.

Explanation: The master node cannot communicate with the node in the domain. The node may be behind

a fire wall that is not accessible from the master gateway node.

User Response: Reconfigure network so the node is accessible from the master gateway node.

DOM\_10182 The runtime state change from <original runtime state> to <requested runtime state> is

invalid for service <service name> on service process <node the service process is running

on>.

Explanation: An invalid value has been entered for the run-time state.

User Response: Shut down the domain, and then start Informatica services on the gateway nodes and worker

nodes.

DOM\_10184 The Integration Service cannot use operating system profiles on Windows node <node

name> in <service name>.

Explanation: Integration Services can use operating system profiles on UNIX nodes. The Integration

Service cannot use operating system profiles on Windows nodes.

User Response: Enable operating system profiles for an Integration Service that runs on UNIX nodes.

Disable operating system profiles for the Integration Service.

DOM\_10185 User <user name> in security domain <security domain name> does not have the

Administrator role required to shut down the domain.

Explanation: To shut down a PowerCenter domain, a user must have the Administrator role for the domain.

User Response: Ask the domain administrator to shut down the PowerCenter domain.

DOM\_10188 Unable to start service <service name> of version <service version> on the node <node

name>. This node is not configured to run this service version.

User Response: Start this service on a node that is configured to run this service version.

DOM\_10189 Unable to start the service <service name> of service version <service version> as the

associated services <service names> belong to a different version.

User Response: Verify that associated and dependent services are of the same service version as the service,

and then restart the service.

### **DS Messages**

DS\_10008 Cannot find node <name> specified in the service lookup request in domain <name>.

Explanation: The node is not running or does not exist in the domain.

User Response: Verify that the node is running. Verify that the node name was entered correctly.

DS\_10009 Cannot find domain <name> specified in the service lookup request.

Explanation: The command specified a domain gateway machine name and port number, as well as a

domain name. The command line program was unable to find the domain on the gateway

host machine.

User Response: Verify the domain exists on the domain gateway host machine. Verify the domain name was

entered correctly.

DS\_10012 The disable mode specified <mode> is invalid to disable service <service name>.

Explanation: The DisableService command was used to disable the service shown. The mode specified is

invalid.

User Response: Verify the mode is either complete, stop, or abort.

DS\_10036 Service <name> is not available.

Explanation: The service specified in the command is not available.

User Response: Verify the service exists and is running. Verify the service name was entered correctly.

DS\_10037 Service <name> is not available on node <name>.

Explanation: The command entered specified a service name and a node name. The service is not

available on the node.

User Response: Verify the service exists and is running on the node. Verify the service name was entered

correctly.

DS\_10059 The requested service <name> is not running.

Explanation: The service specified in the command is not running or does not exist.

User Response: Verify the service exists and is running. Verify the service name was entered correctly.

#### **DSP Messages**

DSP\_20307 Error fetching node information from Configuration Service (domain name <domain>, node

name <node>). Error message: <message text>.

Explanation: The Integration Service could not fetch node metadata from the Service Manager.

User Response: Start Informatica services on the referenced node. Check the error message text for more

information about the cause of the failure.

#### CHAPTER 7

## E Message Codes

This chapter includes the following topics:

- EB Messages, 111
- EP Messages, 115
- ESSBASEWRT Messages, 124
- EXP Messages, 125
- EXPFN Messages, 130

#### **EB** Messages

EBRDR\_13003 The PowerCenter Integration Service could not connect to Oracle E-Business Suite.

Explanation: Connection information is not correct.

User Response: Enter a valid DSN, user name, and password.

EBRDR\_13005 The PowerCenter Integration Service could not generate or parse the SQL query.

Explanation: The SQL query in the session properties or Source Qualifier properties may be invalid.

User Response: Verify that the query in SQL Query property of the Source Qualifier or session attribute is

valid.

EBRDR\_13007 Join Type not defined.

Explanation: Multiple sources are connected to the Source Qualifier. However, the join type is not defined.

User Response: Define a join type.

EBRDR\_13009 The PowerCenter Integration Service could not execute the query.

Explanation: Query failed to execute against the target database.

User Response: Check the ODBC error message.

EBRDR\_13037 Number of fields in the SQL Query is less than the number of ports connected from the

Application Source Qualifier to the target instance.

User Response: Verify that the number of fields in the SQL Query is at least equal to the number of ports

connected from the Application Source Qualifier to the target instance.

EBWRT\_32006 Specified schema list is incorrectly formatted.

Explanation: The schema list is incorrectly formatted.

User Response: Verify that the schema list for all groups in the Schema List target property is comma

delimited.

EBWRT\_32026 The PowerCenter Integration Service could not initialize Oracle Applications environment.

Explanation: Invalid data in the target properties that initialize Oracle application.

User Response: Validate the data for the Open Interface parameter group. Provide a valid User ID and Resp

ID.

EBWRT\_32027 The PowerCenter Integration Service could not submit the concurrent program request.

Explanation: You have provided invalid data.

User Response: Provide valid data.

-or-

Explanation: You may not have the necessary privileges to submit the concurrent program request.

User Response: Contact the Oracle E-Business Suite administrator to get the necessary privileges.

EBWRT\_32028 The Integration Service could not determine the application ID of <application name>.

Explanation: You have provided an invalid application short name in the Interfacelist.xml.

User Response: Provide a valid application short name in the Interfacelist.xml.

-or-

Explanation: You may not have the necessary privileges to determine the application ID.

User Response: Contact the database administrator to get the necessary privileges on database.

EBWRT\_32031 Error creating wait procedure. Wait functionality will be unavailable.

Explanation: You may not have the necessary privileges to create a procedure on the target system.

User Response: Contact the database administrator for create procedure rights on the database.

EBWRT\_32034 < Request ID > completed with error.

Explanation: Oracle Application error.

User Response: See the Oracle documentation for more information.

EBWRT\_32035 < Request ID> was terminated unexpectedly.

Explanation: Oracle Application error.

User Response: See the Oracle documentation for more information.

EBWRT\_32069 <partition number> The PowerCenter Integration Service could not initialize the Oracle

application because no language is configured for the target instance <target name>.

Explanation: No language is specified for the Oracle E-Business Suite target.

User Response: Specify a valid language in the session properties.

-or-

Specify a valid language in the Oracle E-Business Suite target definition.

application because the user name is not specified for the target instance <target name>.

Explanation: The user name is not specified for the Oracle E-Business Suite target.

User Response: Specify a user name in the session properties.

-or-

Specify a user name in the Oracle E-Business Suite target definition.

EBWRT\_32071 cpartition number> The PowerCenter Integration Service could not initialize the Oracle

application because the responsibility name is not specified for the target instance <target

name>.

Explanation: The responsibility name is not specified for the Oracle E-Business Suite target.

User Response: Specify the responsibility name in the session properties.

-or-

Specify the responsibility name in the Oracle E-Business Suite target definition.

EBWRT\_33007 The PowerCenter Integration Service could not write data to the temporary file.

Explanation: On Windows, the temporary directory created in the location specified by the TMP

environment variable or created in the location specified by the \$PMTempDir service process

variable does not have sufficient memory to store the data.

-or-

On UNIX, the temporary directory created in the location specified by the \$PMTempDir

service process variable does not have sufficient memory to store the data.

User Response: Contact your system administrator.

EBWRT\_35001 The PowerCenter Integration Service could not create hierarchy.

Explanation: Internal error.

User Response: Contact Informatica Global Customer Support.

EBWRT\_35002 The sum of duplicate row count, orphan row count, and other error count exceeded the error

threshold value.

Explanation: The PowerCenter Integration Service reached the error threshold in the session properties.

User Response: Eliminate the errors in your data or increase the error threshold.

EBWRT\_36001 The PowerCenter Integration Service could not get field list.

Explanation: Internal error.

User Response: Contact Informatica Global Customer Support.

EBWRT\_36010 The PowerCenter Integration Service could not determine User ID of <user name>.

Explanation: User name is incorrect.

User Response: Provide a valid user name.

EBWRT\_36011 The PowerCenter Integration Service could not determine Responsibility ID of

<responsibility>.

Explanation: Responsibility name is incorrect.

User Response: Provide a valid responsibility name.

EBWRT\_36012 The PowerCenter Integration Service could not determine Security Group ID of <security

group>.

Explanation: Security group name is incorrect.

User Response: Provide a valid security group name.

EBWRT\_36013 The Integration Service could not determine Server ID of <server name>.

Explanation: Server name is incorrect.

User Response: Provide a valid server name.

EBWRT\_36066 <Port name> port of group <group name> is not linked.

Explanation: Dummy primary key of the specified group ID is not connected to the Source Qualifier.

User Response: Connect the dummy primary key of group name.

EBWRT\_36070 Incorrect language < language >.

Explanation: The language is invalid.

User Response: Specify a language that is installed on the Oracle E-Business Suite machine.

EBWRT\_36072 The PowerCenter Integration Service could not write data for GPK\_<port name> = <data>

and GFK\_\_<port name> = <data>.

Explanation: The PowerCenter Integration Service could not write data to the interface table.

User Response: For more information, see the corresponding ODBC error message in the session log.

If the session is configured to skip the hierarchy validation and the data for the GPK and GFK ports is blank in the error message, verify that the GPK and GFK ports are linked. Also, verify

that the data is specified for these ports.

EBWRT\_40001 The PowerCenter Integration Service could not connect to Oracle E-Business Suite.

Explanation: Connection information is not correct.

User Response: Enter a valid DSN, user name, and password.

EBWRT\_40003 The PowerCenter Integration Service encountered a memory allocation error.

Explanation: The PowerCenter Integration Service cannot allocate enough memory to run the session.

User Response: Close some of the applications running on the node and try again.

EBWRT\_40005 The PowerCenter Integration Service could not execute the guery.

Explanation: Internal error.

User Response: Check the ODBC error message.

#### **EP Messages**

EP\_13001 Invalid conversion.

Explanation: In an external procedure, the Integration Service cannot convert the datatype of the port to

the datatype of the corresponding parameter, or vice versa. For example, the port may have a Date/Time datatype, while the parameter has an Integer datatype. The Integration Service

cannot convert a Date/Time datatype to an Integer datatype.

User Response: Either change the external procedure datatype or the port datatype before running the

session again.

EP\_13002 Error freeing external module.

Explanation: The Integration Service encountered an error while closing a DLL or shared object.

User Response: This error does not adversely affect the session run. If the message recurs, however, contact

Informatica Global Customer Support.

EP\_13003 Cannot prepare common external procedure information.

Explanation: The Integration Service cannot initialize the external procedure.

User Response: This is a general error message. Check the session log for related error messages.

EP\_13004 Cannot prepare pipeline external procedure information.

Explanation: The Integration Service cannot initialize the external procedure.

User Response: This is a general error message. Check the session log for related error messages.

EP\_13005 Cannot initialize Informatica-style external procedure.

Explanation: The Integration Service cannot initialize the external procedure.

User Response: This is a general error message. Check the session log for related error messages.

EP\_13006 NULL external module name.

Explanation: The entry for the Module/Programmatic Identifier property for the External Procedure

transformation is empty.

User Response: Enter a valid entry for the Module/Programmatic Identifier property.

EP\_13007 Cannot create external module manager.

Explanation: The Integration Service cannot create the External Module Manager.

User Response: This is a general message. Check the session log for related error messages.

EP\_13008 Cannot load external module.

Explanation: The Integration Service cannot locate the DLL or considers the DLL invalid.

User Response: Verify the name, the location of the DLL, and the Module/Programmatic Identifier property

before running the session again.

EP\_13010 Cannot create external module object.

Explanation: The class factory function CreateExternalModuleObject failed to create an external module

object in the Informatica external module.

User Response: Examine the CreateExternalModuleObject function and the constructor for the external

module object called within it.

EP\_13011 NULL external procedure name.

Explanation: You did not enter the procedure name in the External Procedure transformation.

User Response: Enter a valid name for the procedure.

EP\_13012 Cannot get external procedure signature.

Explanation: A call to the TINFExternal Module Impl::GetProcSignature function failed.

User Response: Examine this function in the file infemimp.cpp. Also, make sure that the

INFEMProcSignatures and the p\*ParamVector data structures in the module\_nameEM.CPP

file have not been altered.

EP\_13013 Number of ports in transform does not match number of formal arguments.

Explanation: The Integration Service cannot match the number of ports in an External Procedure

transformation with the number of formal arguments in the external procedure.

User Response: Correct either the number of arguments in the external procedure or the number of ports in

the External Procedure transformation before running the session again.

EP\_13014 Multiple return ports defined for transform.

Explanation: Internal error.

User Response: Contact Informatica Global Customer Support.

EP\_13015 Multiple return arguments defined for external procedure.

Explanation: Internal error.

User Response: Contact Informatica Global Customer Support.

EP\_13020 External procedure has return value, but transform does not.

Explanation: The external procedure has a return value, but the External Procedure transformation does

not.

User Response: Either add a return value to the External Procedure transformation or remove it from the

external procedure code.

EP\_13021 Transform has return value, but external procedure does not.

Explanation: The External Procedure transformation has a return value, but the external procedure does

not.

User Response: Either add a return value to the external procedure code or remove it from the External

Procedure transformation.

EP\_13022 External procedure return value is not last argument.

Explanation: The external procedure code has a return value, but it is not the last parameter.

User Response: Make sure the return value of the external procedure code is the last parameter.

EP\_13023 Transform return value is not last port.

Explanation: The External Procedure transformation has a return value, but it is not the last port.

User Response: Make sure the return value of the External Procedure transformation is the last port.

EP\_13024 Port lookup failed.

Explanation: An External Procedure transformation port name does not match the corresponding external

procedure argument.

User Response: Change the external procedure argument or the External Procedure transformation port name

before running the session again.

EP\_13025 Not all input params found.

Explanation: Internal error.

User Response: Contact Informatica Global Customer Support.

EP\_13026 Multiple connections to input port.

Explanation: Internal error.

User Response: Contact Informatica Global Customer Support.

EP\_13027 Decimal overflow error.

Explanation: The Integration Service encountered an error converting decimal numbers on input to or

output from an external procedure.

User Response: Evaluate the external procedure to see if the Decimal datatype is necessary. If possible,

change the Decimal datatype to Double.

EP\_13028 Unknown error while converting datatype.

Explanation: Internal error.

User Response: Send the external procedure to Informatica Global Customer Support with a description of the

error

EP\_13030 Exception error was thrown from external procedure <external procedure name>.

Explanation: The Integration Service encountered a serious exception while running the external

procedure.

User Response: Debug the external procedure code before running the session again.

EP\_13033 Cannot initialize COM-style external procedure.

Explanation: The Integration Service encountered an error initializing a COM-style external procedure.

User Response: This is a general error. Check the session log for related error messages.

EP\_13034 Unknown COM error.

Explanation: Internal error.

User Response: Contact Informatica Global Customer Support.

EP\_13035 Cannot initialize column/parameter mapping.

Explanation: Internal error.

User Response: Contact Informatica Global Customer Support.

EP\_13036 Cannot find all input parameters.

Explanation: Internal error.

User Response: Contact Informatica Global Customer Support.

EP\_13037 Cannot allocate memory.

Explanation: Internal error.

User Response: Contact Informatica Global Customer Support.

EP\_13038 Cannot initialize external procedure.

Explanation: The Integration Service encountered an error initializing an external procedure.

User Response: This is a general error. Check the session log for related error messages.

EP\_13039 Buffer initialization callback failed.

Explanation: The Integration Service encountered an error creating buffers.

User Response: This is a general error. Check the session log for related error messages.

EP\_13040 Invalid programmatic identifier.

Explanation: The Integration Service found an invalid programmatic identifier in the registry.

User Response: Correct the programmatic identifier key in the registry. The key must appear in a two-dot

format, such as abc.def. For more information, see the COM documentation.

EP\_13041 Programmatic identifier not found in registry.

Explanation: The Integration Service cannot match the programmatic identifier module with its

corresponding key in the registry.

User Response: Either change and compile the module or register the COM.dll in the registry. For more

information, see the COM documentation.

EP\_13042 Cannot map programmatic identifier to CLSID.

Explanation: In the registry, the programmatic ID does not map to the CLSID.

User Response: Check the programmatic ID in the registry. For more information, see the COM

documentation.

EP\_13043 Cannot create string representation of CLSID.

Explanation: Internal error.

User Response: Contact Informatica Global Customer Support.

EP\_13044 Cannot create instance of component object.

Explanation: The Integration Service call to the CoCreateInstance file failed.

User Response: Check the CoCreateInstance documentation for appropriate action.

EP\_13045 Cannot get dispatch interface for component object.

Explanation: The Integration Service encountered an error accessing a COM type library.

User Response: Contact Informatica Global Customer Support.

EP\_13046 IDispatch::Invoke failed.

Explanation: The Integration Service encountered a major exception in a COM-style external procedure.

User Response: Debug the external procedure code.

EP\_13047 Cannot open registry key HKEY\_CLASSES\_ROOT\\CLSID\\clsid\\Typelib.

Explanation: The Integration Service could not find the named key in the registry.

User Response: In the registry, enter a valid library ID. For more information, see the COM documentation.

EP\_13048 Cannot get registry value for HKEY\_CLASSES\_ROOT\\CLSID\\clsid\\Typelib.

Explanation: The named key has a registry location, but that location is empty.

User Response: Enter a valid key at that location. For more information, see the COM documentation.

EP\_13049 Cannot create CLSID from programmatic identifier.

Explanation: Internal error.

User Response: Contact Informatica Global Customer Support.

EP\_13050 Cannot open registry key HKEY\_CLASSES\_ROOT\\TypeLib\\libid.

Explanation: The Integration Service could not find the named key in the registry.

User Response: In the registry, enter a valid library ID. For more information, see the COM documentation.

EP\_13051 Cannot open registry key HKEY\_CLASSES\_ROOT\\TypeLib\\libid.

Explanation: The Integration Service could not open the named key because it is invalid or not at that

location.

User Response: In the registry, make sure the named key exists at the right location and is a valid key. For

more information, see the COM documentation.

EP\_13052 Cannot load type library.

Explanation: The Integration Service cannot load the type library because it is not there or because the file

is invalid.

User Response: In the registry, make sure the type library is valid and in the correct location. For more

information, see the COM documentation.

EP\_13053 Cannot get type library attributes.

Explanation: The Integration Service encountered an error accessing a COM type library.

User Response: Contact Informatica Global Customer Support.

EP\_13054 Cannot open registry key HKEY\_CLASSES\_ROOT\\CLSID\\clsid\\server type.

Explanation: The Integration Service could not open the named key because it is invalid or not at that

location.

User Response: In the registry, make sure the named key exists at the right location and is a valid key. For

more information, see the COM documentation.

EP\_13055 Cannot get registry value for HKEY\_CLASSES\_ROOT\\CLSID\\clsid\\<server type>.

Explanation: The named key has a registry location, but that location is empty.

User Response: Enter a valid key at that location. For more information, see the COM documentation.

EP\_13056 Cannot get component object type information.

Explanation: The Integration Service encountered an error accessing a COM type library.

User Response: Contact Informatica Global Customer Support.

EP\_13057 Cannot get component object type attributes.

Explanation: The Integration Service encountered an error accessing a COM type library.

User Response: Contact Informatica Global Customer Support.

EP\_13058 Cannot get reference type of interface.

Explanation: The Integration Service encountered an error accessing a COM type library.

User Response: Contact Informatica Global Customer Support.

EP\_13059 Cannot get type information of interface.

Explanation: The Integration Service encountered an error accessing a COM type library.

User Response: Contact Informatica Global Customer Support.

EP\_13060 Cannot get type attributes of interface.

Explanation: The Integration Service encountered an error accessing a COM type library.

User Response: Contact Informatica Global Customer Support.

EP\_13061 Cannot get function description.

Explanation: The Integration Service encountered an error accessing a COM type library.

User Response: Contact Informatica Global Customer Support.

EP\_13062 Cannot get names of function and its arguments.

Explanation: The Integration Service encountered an error accessing a COM type library.

User Response: Contact Informatica Global Customer Support.

EP\_13063 Cannot get IDs of function parameters.

Explanation: The Integration Service encountered an error accessing a COM type library.

User Response: Contact Informatica Global Customer Support.

EP\_13064 Cannot get function type information.

Explanation: The Integration Service encountered an error accessing a COM type library.

User Response: Contact Informatica Global Customer Support.

EP\_13065 NULL BSTR.

Explanation: A COM external procedure did not allocate memory for a B-String in a COM-style procedure.

User Response: Allocate more memory for the B-String.

EP\_13066 Error converting COM datatype to Informatica internal datatype.

Explanation: The Integration Service encountered an error converting between a COM and Informatica

datatype. Either the external procedure attempted an invalid conversion, or a data overflow

occurred.

User Response: Check the session log for messages related to data overflow or invalid datatype conversions.

If data overflowed, change the external procedure or mapping to accommodate the data.

Otherwise, make sure the external procedure uses valid datatype conversions.

EP\_13067 Error converting Informatica internal datatype to COM datatype.

Explanation: The Integration Service encountered an error converting between a COM and Informatica

datatype. Either the external procedure attempted an invalid conversion, or a data overflow

occurred.

User Response: Check the session log for messages related to data overflow or invalid datatype conversions.

If data overflowed, change the external procedure or mapping to accommodate the data.

Otherwise, make sure the external procedure uses valid datatype conversions.

EP\_13068 Unsupported COM type.

Explanation: The external procedure uses a COM datatype that is not supported.

User Response: Check the supported COM datatypes and make the appropriate changes to the external

procedure.

EP\_13069 Cannot initialize COM.

Explanation: The Integration Service call to Colnitialize failed.

User Response: Check the Colnitialize documentation for appropriate action.

EP\_13070 COM-style external procedures not supported on non-Windows platforms.

Explanation: You tried to run a COM external procedure on a UNIX server. COM-style external procedures

only run on Windows platforms.

User Response: If possible, move the session to a Windows server before running the session again.

Otherwise, create an Informatica style external procedure to replace the COM-style

procedure.

EP\_13071 The Informatica-style transformation has a port with an invalid datatype.

Explanation: Internal error.

User Response: Contact Informatica Global Customer Support.

EP\_13072 The Informatica-style external procedure has a parameter with an invalid datatype.

Explanation: The Integration Service encountered a parameter with an invalid datatype in the Informatica-

style external procedure.

User Response: Change the datatype to a supported type before running the session again.

EP\_13073 Informatica external procedure log message.

Explanation: This message appears when the external procedure creates a log message.

User Response: If necessary, examine the external procedure for the cause of the message.

EP\_13074 Informatica external procedure error message.

Explanation: A session configured with an external procedure has encountered an error.

User Response: Examine the external procedure for the cause of the message.

EP\_13075 The version of the Informatica external module is not supported by the server.

Explanation: The Integration Service encountered an external procedure that is not supported.

User Response: Do not use unsupported external procedure modules.

EP\_13083 <External Procedure transformation>: Fatal error from initialization of external module

<module: external procedure>.

Explanation: The Init or InitParams method in the specified external procedure returned a fatal error.

User Response: Check the code for the Init or InitParams method in the specified external procedure and

correct the fatal error. Read the session log for related messages logged by the external

procedure.

EP\_13084 Data conversion error.

Explanation: The Integration Service cannot convert a String port from the External Procedure

transformation to a Date/Time input port in the external procedure. The string is not in the

default date format (MM/DD/YYYY HH24:MI:SS).

User Response: Use TO\_DATE with the appropriate format string to convert a string to a date.

Explanation: The Integration Service cannot convert data from an external procedure Date/Time output

port to a String port in the External Procedure transformation.

User Response: Change the External Procedure transformation port to Date/Time.

EP\_13089 Error converting initialization parameter to correct data type for constructor parameter.

Explanation: In the initialization properties for the External Procedure transformation, you specified a

parameter that the Integration Service cannot convert to the COM datatype for the

 $constructor\ in\ the\ external\ procedure.\ Before\ the\ Integration\ Service\ calls\ the\ constructor\ in$ 

the external procedure, it tries to convert the initialization parameters in the External

Procedure transformation to the required COM datatypes.

User Response: Edit the parameters in the Initialization Properties tab of the External Procedure

transformation. Enter values that the Integration Service can convert to the required COM

datatypes for the constructor.

EP\_13103 <External Procedure transformation>: Fatal error returned from external procedure

<external procedure>.

Explanation: The specified external procedure returned a fatal error.

User Response: Check the code for the specified external procedure and correct the fatal error. Read the

session log for related messages logged by the external procedure.

EP 13124 <External Procedure transformation>: Fatal error from initialization of external module

<module: external procedure>.

Explanation: The Init or InitParams method in the specified external procedure returned a fatal error.

User Response: Check the code for the Init or InitParams method in the specified external procedure and

correct the fatal error. Read the session log for related messages logged by the external

procedure.

EP\_13261 Fatal Error: It is illegal to set pass thru port when the transformation scope is not ROW or

when the data access mode is ARRAY for active Custom Transformation.

Explanation: The Custom transformation procedure code uses the INFA\_CTSetPassThruPort() function

when the transformation scope is transaction or all input and the data access mode is row-

based.

User Response: Change the transformation scope to row.

Explanation: The procedure code for an active Custom transformation uses the

INFA\_CTSetPassThruPort() function and the data access mode is array-based.

User Response: Edit the procedure code and use the array-based mode data handling functions to set the

data for all output ports. Do not use the INFA\_CTSetPassThruPort() function.

EP\_13262 Fatal Error: It is illegal to set default row strategy to pass thru when the transformation

scope is not ROW or when the data access mode is ARRAY for active Custom

Transformation.

Explanation: The Custom transformation procedure code uses the INFA\_CTSetRowStrategy() function to

define the default row strategy to pass through when the transformation scope is transaction

or all input and the data access mode is row-based.

User Response: Change the transformation scope to row.

Explanation: The procedure code for an active Custom transformation uses the INFA\_CTSetRowStrategy()

function to define the default row strategy to pass through and the data access mode is

array-based.

User Response: Edit the procedure code and use the INFA\_CTASetRowStrategy() function to define the

default row strategy to pass through.

EP\_13263 Fatal Error: It is illegal to call INFA\_CTASetInputErrorRow when the data access mode is not

ARRAY.

Explanation: The Custom transformation procedure code uses the INFA\_CTASetInputErrorRowM() or

INFA\_CTASetInputErrorRowU() function and the data access mode is row-based.

User Response: Edit the procedure code and remove the INFA\_CTASetInputErrorRowM() or

INFA\_CTASetInputErrorRowU() function. Instead, you can return INFA\_ROWERROR in the input row notification function to notify the Integration Service that a particular input row has

an error.

EP\_13264 Fatal Error: It is illegal to call INFA\_CTGetRowStrategy outside inputRowNotification.

Explanation: The Custom transformation procedure code uses the INFA\_CTGetRowStrategy() function

inside a function other than the p\_proc\_name>\_inputRowNotification() function.

User Response: Edit the procedure code and only use the INFA\_CTGetRowStrategy() function inside the

p\_proc\_name>\_inputRowNotification() function.

EP\_13265 Fatal Error: It is illegal to call INFA\_CTGetRowStrategy when the data access mode is

ARRAY.

Explanation: The Custom transformation procedure code uses the INFA\_CTGetRowStrategy() function

when the data access mode is array-based.

User Response: Edit the procedure code and use the INFA\_CTAGetRowStrategy() function to get the default

row strategy.

EP\_13266 Fatal Error: It is illegal to call INFA\_CTOutputNotification outside inputRowNotification when

the transformation scope is ROW.

Explanation: The Custom transformation procedure code uses the INFA\_CTOutputNotification() function

inside a function other than the p\_proc\_name>\_inputRowNotification() function when the

transformation scope is row.

User Response: Change the transformation scope to transaction or all input.

EP\_13267 Fatal Error: Invalid block size is set for OutputNotification.

Explanation: The Custom transformation procedure code uses the INFA\_CTASetNumRowsInBlock()

function to set the number of rows in a block. However, the number of rows is invalid.

User Response: Edit the procedure code and verify the value for the nRows argument in the

INFA\_CTASetNumRowsInBlock() function is greater than 0 and less than or equal to the value

returned by the INFA\_CTAGetOutputRowMax() function.

EP\_13268 Fatal Error: It is illegal to call INFA\_CTASetOutputNumRowsMax at run-time.

Explanation: The Custom transformation procedure code contains the INFA\_CTASetOutputNumRowMax()

function in a notification function.

User Response: Edit the procedure code and only use the INFA\_CTASetOutputNumRowMax() function in an

initialization function.

EP\_13269 Fatal Error: Invalid block size is being passed to INFA\_CTASetOutputNumRowsMax.

Explanation: The Custom transformation procedure code uses the INFA\_CTASetOutputNumRowMax()

function, but the nRowsMax argument is an invalid number.

User Response: Edit the procedure code and verify nRowsMax is a positive number.

EP\_13270 Fatal Error: Downstream Transformations have encountered a fatal error. Please refer to

session log.

Explanation: A transformation downstream from a Custom transformation encountered a fatal error.

User Response: Read the session log for other error messages.

#### **ESSBASEWRT Messages**

#### ESSBASEWRT\_203044

Failed to create the error log file directory.

Explanation: The PowerCenter Integration Service failed to create the error log file directory at session

level. The error log file directory is invalid. Or, an error log file directory is missing at session

level.

User Response: Verify the path and the error log file name specified in the Error Log File Directory property.

#### **EXP Messages**

EXP\_19007 Date function error.

Explanation: An invalid argument was entered in a date function.

User Response: Check the function syntax and enter a valid argument.

EXP\_19108 The Integration Service failed to parse the date format <date format string>.

Explanation: An invalid date format was entered in a date function.

User Response: Check the function syntax and enter a valid date format string.

EXP\_19138 The Integration Service failed to parse the date format <unit portion of date format>.

Explanation: A date format was entered in a date function. Part of the date format string is invalid.

User Response: Check the function syntax and enter a valid date format string.

EXP\_19145 Invalid date value string: <date format string>.

Explanation: The string argument provided to the TO\_DATE function is invalid.

User Response: Check the function syntax and enter a valid string argument.

EXP\_19160 Failed to find version API <function name> in module <module name>.

Explanation: The custom function developer did not implement the INFA\_EXPR\_GetPluginVersion function.

User Response: The custom function developer needs to implement the function in the implementation file.

EXP\_19161 Version API <function name> in module <module name> failed.

Explanation: The custom function developer configured INFA\_EXPR\_GetPluginVersion to return

INFA\_FAILURE.

User Response: The custom function developer needs to configure the function to return INFA\_SUCCESS.

Explanation: The custom function developer did not configure the plug-in version to be compatible with

the Custom Function API version. The Custom Function API version includes major release

number, minor release number, and patch number, such as 8.0.0.

User Response: The custom function developer needs to configure the plug-in version in

INFA\_EXPR\_GetPluginVersion to be compatible with the Custom Function API version.

EXP\_19162 Module <module name> interface version <version number> is incompatible with framework

version <version number>.

Explanation: The custom function developer did not configure the plug-in version to be compatible with

the Custom Function API version. The Custom Function API version includes major release

number, minor release number, and patch number, such as 8.0.0.

User Response: The custom function developer needs to configure the plug-in version in

INFA\_EXPR\_GetPluginVersion to be compatible with the Custom Function API version.

EXP\_19163 Failed to find module API <function name> in module <module name>.

Explanation: The custom function developer did not implement the INFA\_EXPR\_ModuleGetUserInterface

function.

User Response: The custom function developer needs to implement the function in the implementation file.

EXP\_19164 Module API <function name> in module <module name> failed.

Explanation: The custom function developer configured the INFA\_EXPR\_GetPluginVersion function to

return INFA\_FAILURE.

User Response: The custom function developer needs to configure the function to return INFA\_SUCCESS.

EXP\_19165 Module init for <function name> failed: <error message>.

Explanation: The custom function developer configure module\_init to return INFA\_FAILURE.

User Response: The custom function developer needs to configure the function to return INFA\_SUCCESS.

Explanation: The function failed for the reason specified in the additional error message.

User Response: The custom function developer may need to correct the function syntax.

EXP\_19166 Failed to find validation API <function name> in module <module name>.

Explanation: The custom function developer did not implement INFA\_EXPR\_ValidateGetUserInterface.

User Response: The custom function developer needs to implement the function in the implementation file.

EXP\_19167 Failed to find function API <function name> in module <module name>.

Explanation: The custom function developer did not implement INFA\_EXPR\_FunctionGetUserInterface.

User Response: The custom function developer needs to implement the function in the implementation file.

EXP\_19168 Failed to find function instance API <function name> in module <module name>.

Explanation: The custom function developer did not implement

 $INFA\_EXPR\_FunctionInstanceGetUserInterface.$ 

User Response: The custom function developer needs to implement the function in the implementation file.

EXP\_19169 Module deinit for <function name> failed: <error message>.

Explanation: The custom function developer configured module\_deinit to return INFA\_FAILURE.

User Response: The custom function developer needs to configure the function to return INFA\_SUCCESS.

Explanation: The function failed for the reason specified in the additional error message.

User Response: The custom function developer may need to correct the function syntax.

EXP\_19170 Failed to get validation interface for <function name>.

Explanation: The custom function developer configured INFA\_EXPR\_ValidateGetUserInterface to return

INFA\_FAILURE.

User Response: The custom function developer needs to configure the function to return INFA\_SUCCESS.

EXP\_19171 Failed to get function interface for <function name>.

Explanation: The custom function developer configured INFA\_EXPR\_FunctionGetUserInterface to return

INFA\_FAILURE.

User Response: The custom function developer needs to configure the function to return INFA\_SUCCESS.

EXP\_19172 Failed to get function instance interface for <function name>.

Explanation: The custom function developer configured INFA\_EXPR\_FunctionInstanceGetUserInterface to

return INFA\_FAILURE.

User Response: The custom function developer needs to configure the function to return INFA\_SUCCESS.

EXP\_19173 Failed to initialize function for <function name>: <error message>.

Explanation: The custom function developer configured function\_init to return INFA\_FAILURE.

User Response: The custom function developer needs to configure the function to return INFA\_SUCCESS.

Explanation: The function failed for the reason specified in the additional error message.

User Response: The custom function developer may need to correct the function syntax.

EXP\_19174 Failed to deinitialize function for <function name>: <error message>.

Explanation: The custom function developer configured function\_deinit to return INFA\_FAILURE.

User Response: The custom function developer needs to configure the function to return INFA\_SUCCESS.

Explanation: The function failed for the reason specified in the additional error message.

User Response: The custom function developer may need to correct the function syntax.

EXP\_19175 Function validation for <function name> failed: <error message>.

Explanation: The custom function developer configured the validation API to return INFA\_FAILURE.

User Response: The custom function developer needs to configure the function to return INFA\_SUCCESS.

Explanation: The custom function developer specified an invalid return datatype for the custom function.

User Response: The custom function developer needs to specify a valid return datatype for the custom

function.

EXP\_19176 Failed to get process row API for <function name>.

Explanation: The custom function developer did not set a pointer to processRow in

INFA\_EXPR\_FunctionInstanceGetUserInterface.

User Response: The custom function developer needs to set a pointer to processRow in

 $INFA\_EXPR\_FunctionInstanceGetUserInterface.$ 

Explanation: The custom function developer did not implement processRow.

User Response: The custom function developer needs to implement the function in the implementation file.

EXP\_19177 Failed to initialize function instance for <function name>: <error message>.

Explanation: The custom function developer configured fnInstance\_init to return INFA\_FAILURE.

User Response: The custom function developer needs to configure the function to return INFA\_SUCCESS.

Explanation: The function failed for the reason specified in the additional error message.

User Response: The custom function developer may need to correct the function syntax.

EXP\_19178 Failed to deinitialize function instance for <function name>: <error message>.

Explanation: The custom function developer configured fnInstance\_deinit to return INFA\_FAILURE.

User Response: The custom function developer needs to configure the function to return INFA\_SUCCESS.

Explanation: The function failed for the reason specified in the additional error message.

User Response: The custom function developer may need to correct the function syntax.

EXP\_19179 Invalid datatype specified for return value.

Explanation: The custom function developer specified an invalid return datatype for the custom function.

User Response: The custom function developer needs to specify a valid return datatype for the custom

function.

EXP\_19180 Process row failed for function <function name>: <error message>.

Explanation: The custom function developer configured processRow to return INFA\_FAILURE.

User Response: The custom function developer needs to configure the function to return INFA\_SUCCESS.

Explanation: The function failed for the reason specified in the additional error message.

User Response: The custom function developer may need to correct the function syntax.

EXP\_19181 Failed to get validation functions for <function name>.

Explanation: The custom function developer did not implement one ore more of the following functions:

validateFunction, getFunctionDescription, getFunctionPrototype, and DestroyString.

User Response: The custom function developer needs to verify that these functions are implemented.

EXP\_19182 User-defined function <user-defined function> has a cyclic dependency. Call stack is <call

stack>.

Explanation: The specified user-defined function contains a reference to itself in the expression syntax. Or,

it contains another user-defined function which refers to it.

User Response: Modify the user-defined function so that it does not refer to itself or to another user-defined

function that refers to the user-defined function specified in the error message.

EXP\_19183 User-defined function <user-defined function> uses an aggregator function.

Explanation: The specified user-defined function contains an aggregator function in the syntax. This is not

allowed.

User Response: Remove the aggregator function from the function syntax.

EXP\_19185 Compilation for the user-defined function <user-defined function> failed.

Explanation: The Integration Service could not validate the user-defined function.

User Response: Edit the user-defined function and make sure the function syntax is valid.

Check the additional error message for more information.

EXP\_19186 <<Expression Fatal Error: user-defined function>> <token>: <error message>. <sub-

expression>.

Explanation: The Integration Service encountered an error while evaluating the expression in the user-

defined function. For example, the Integration Service is calling a stored procedure but

cannot access the database.

User Response: See the additional error message for more information.

EXP\_19187 << Expression Error: user-defined function>> < token>: < error message>. < sub-expression>.

Explanation: The Integration Service truncated an operand value because the precision is too low. The

error message may provide more information about this error.

User Response: Increase the precision.

Explanation: Data overflow occurred for an integer value.

User Response: Check the data values for the overflow. The error message may provide more information

about this error.

EXP\_19188 << Expression Warning: user-defined function>> < token>: <error message>. < sub-

expression>.

Explanation: The Integration Service encountered an error converting between a COM and Informatica

datatype. Either the external procedure attempted an invalid conversion, or a data overflow

occurred.

User Response: Check the session log for messages related to data overflow or invalid datatype conversions.

If data overflowed, change the external procedure or mapping to accommodate the data.

Otherwise, make sure the external procedure uses valid datatype conversions.

EXP\_19189 Error in fetching metadata for the user-defined function <user-defined function>.

Explanation: The Integration Service or PowerCenter Client cannot fetch metadata for the specified user-

defined function.

User Response: Close the repository connection and reconnect. Run the session again.

Verify that you are not trying to use a user-defined function that does not exist.

EXP\_19190 Error: Argument mismatch for user-defined function <user-defined function>

Explanation: The number of arguments in the user-defined function does not match the number of

required arguments. The user-defined function may contain too many or too few arguments.

User Response: Edit the user-defined function syntax to include the correct number of arguments.

EXP\_19191 Argument name for expression must start with an x or an X.

Explanation: The argument for the expression in not named correctly. The name of an argument for a Java

expression must start with an x or X.

User Response: Rename the argument.

**EXP\_19192** Argument number is too large.

Explanation: The number in the argument name is too large. The number is larger than can be stored by an

integer value.

User Response: Reduce the number of arguments for the expression.

EXP\_19193 Cannot get argument index from argument name.

Explanation: You created a argument name or names for an expression, but did not correctly name the

argument. Argument names for expressions must start with an x or X, followed by an integer (index) starting from 1. All arguments for an expression must be indexed in sequential order,

such as x1, x2, x3.

User Response: Rename the argument.

EXP\_19194 Argument index <index number> exceeds the expected number of arguments, <number>, in

the expression.

Explanation: The expression contains an argument having an index greater then the expected number of

arguments for the expression. For example, you created an expression that takes two arguments, but used an argument name x3 inside the expression. Instead, the expression

should use x1 and x2.

User Response: Use the correct number of arguments for the expression when you invoke the expression.

EXP\_19195 Error: A non-callable user-defined function <user-defined function> is being called directly

in the expression.

Explanation: An expression contains a non-callable user-defined function. You may have manually entered

the user-defined function in the expression syntax. Or, the expression contains a user-defined

function which you modified to be non-callable.

User Response: Edit the user-defined function to be callable. Or, remove the user-defined function from the

expression.

EXP\_19197 Error: The Designer cannot find function <a href="function">function</a> name</a>>. The function name may be

incorrect.

Explanation: An expression contains a function that has an incorrect function name.

User Response: Ensure that the function name is correct.

EXP\_20010 Integration Service failed to parse the date format <date format>. Expected format is

seconds and above.

Explanation: An invalid date format was entered in the SYSTIMESTAMP function.

User Response: Check the function syntax and enter a valid date format.

EXP\_20011 Date function error. Expected format is seconds and above.

Explanation: A variable port supplied an invalid date format to the SYSTIMESTAMP function.

User Response: Check the variable port and make sure it supplies a valid date format.

#### **EXPFN Messages**

EXPFN\_34016 Invalid number passed for conversion.

Explanation: The value of the number you want to convert with CONVERT\_BASE cannot be represented by

the source base value. For example, the source base value is 2, and the input values is 123.

The input value can only contain 0s or 1s.

User Response: Verify that the input values can be represented by the source base.

EXPFN\_34017 Failed to convert number to decimal base.

Explanation: The input value for CONVERT\_BASE was larger than the maximum allowed to convert the

value to base 10.

User Response: Verify that all input values can be converted to base 10.

#### CHAPTER 8

# F Message Codes

This chapter includes the following topics:

- FEXP Messages, 131
- FR Messages, 132
- FTP Messages, 140

### **FEXP Messages**

| FEXP_87001     | The following system error occurred opening the file <file name="">: <error number="">: <error message="">.</error></error></file>                         |
|----------------|----------------------------------------------------------------------------------------------------|
| Explanation:   | The Integration Service could not open the FastExport output file or control file because of a system error. For example, the output file may not exist.   |
| User Response: | Verify that the file exists and is not corrupted.                                                                                                    |
| FEXP_87004     | Process <id number=""> exited with error <fastexport code="" error="">.</fastexport></id>                                                                  |
| Explanation:   | The Teradata FastExport process terminated because of the error shown.                                                                                     |
| User Response: | Fix the FastExport error and restart the session.                                                                                                    |
| FEXP_87005     | Process <id number=""> exited due to receipt of signal <number>.</number></id>                                                                             |
| Explanation:   | The Teradata FastExport process failed because of the operating signal shown.                                                                              |
| User Response: | Fix the error and restart the session.                                                                                                    |
| FEXP_87009     | The following system error occurred spawning the process <id number="">: <error number="">: <error message="">.</error></error></id>                       |
| Explanation:   | The Integration Service could not start the FastExport process because of the error shown. For example, the machine may be overloaded or low on resources. |
| User Response: | Fix the error and restart the session.                                                                                                    |
| FEXP_87015     | The following system error occurred reading the output file: <error number="">: <error message="">.</error></error>                                        |
| Explanation:   | The Integration Service could not read data from the FastExport output file because of a                                                                   |

system error. For example, the output file may be corrupt.

User Response: Verify that the output file exists and is not corrupted.

FEXP\_87016 Received unexpected data.

Explanation: The Integration Service encountered illegal characters while parsing the FastExport output

file.

User Response: Verify that the output file contains no illegal characters.

FEXP\_87017 Received unexpected EOF.

Explanation: The Integration Service encountered an unexpected end-of-file character while parsing the

FastExport output file.

User Response: Verify that the output file is not empty.

FEXP\_87018 The following system error occurred closing the file <file name>: <error number>: <error

message>.

Explanation: The Integration Service could not close the FastExport output file or control file because of a

system error. For example, the output file may no longer exist.

User Response: Verify that the file exists.

FEXP\_87024 Problem in line number < line number> in code page map file <file name>. Please check the

file format specified in file.

Explanation: The line number in the fexpcodepagemapfile.dat file does not use the correct format. Each

line must start with an exclamation point (!) to designate a comment or must assign a PowerCenter code page to a Teradata character set by entering the names on a single line in

the following format: <PowerCenter\_code\_page>=<Teradata\_character\_set>.

A line cannot consist of blank spaces or tab characters only.

User Response: Modify the file so that the specified line number uses the correct format.

FEXP\_87026 The following system error occurred when the Integration Service tried to get the values of

session attributes: [{0}].

Explanation: The Teradata FastExport process could not get the values of session attributes from the

Integration Service in a FastExport session because of the error shown.

User Response: Fix the error and restart the session.

#### FR Messages

FR\_3000 Error opening file <file name>. Operating system error message <error message>.

Explanation: A file name specified in the session properties is incorrect. The operating system error

displays when the file does not exist.

User Response: In the Workflow Manager, correct the file name in the session properties.

If you are loading a packaged resource in Metadata Manager, check the value of the PowerCenter Integration Service Process property \$PMSourceFileDir. Metadata Manager stores transformed metadata for packaged resources in IME files in the \$PMRootDir/SrcFiles directory. If the \$PMSourceFileDir property is not set to \$PMRootDir/SrcFiles, Metadata

Manager cannot find the IME files.

FR\_3002 Error reading file <file name>. Operating system error message <error message>.

Explanation: This is an operating system error.

User Response: An operating system error number appears with this message. If necessary, see the operating

system documentation for appropriate action.

FR\_3013 Error setting field delimiter string.

Explanation: The Integration Service failed to identify a field separator. You may have repository

inconsistencies.

User Response: Contact Informatica Global Customer Support.

FR\_3015 Warning! Row <row ID>, field <name>: Data was truncated.

Explanation: Data is larger than field length (delimited files only), forcing the Integration Service to

truncate data.

User Response: To avoid truncating data, increase the field length accordingly.

FR\_3016 Record length <record ID> is longer than line sequential buffer length <number> for

<string>.

Explanation: Insufficient buffer length.

User Response: In the session properties, increase the setting for Line Sequential Buffer Length. The record

length may not be the size to which the Line Sequential Buffer Length should be increased.

Check the source data file.

FR\_3023 Error in opening ftp connection.

Explanation: You specified an incorrect FTP connection in a session. You might have used the wrong user

name or password. Or the FTP server may be down.

User Response: Verify the correct FTP connection is specified in the session properties and manually test

that FTP connection.

FR\_3024 Error in transferring remote file.

Explanation: You attempted to use FTP to transfer a file that does not exist.

User Response: Verify that the file exists and that you used the correct spelling.

Explanation: You do not have permission to access the remote file.

User Response: Contact the FTP system administrator.

FR\_3029 Delimited file attribute error: escape character cannot be the same as quote character.

Explanation: You specified the same quote mark for the escape character and the optional quotes

character in a delimited flat file source.

User Response: Specify a different escape or quote character.

FR\_3030 Delimited file attribute error: delimiters cannot contain quote character.

Explanation: One of the delimiters is the selected quote character.

User Response: Specify a delimiter other than the quote character.

FR\_3031 Delimited file attribute error: delimiters cannot contain escape character.

Explanation: One of the delimiters is the specified escape character.

User Response: Specify a delimiter other than the escape character.

FR\_3032 Delimited file attribute error: must specify at least one delimiter.

Explanation: You have not specified a delimiter.

User Response: Specify a delimiter.

FR\_3033 Delimited file reader: Warning! Missing matching quote character in column <column name>

of file <file name>. Reading till the end of line for the column.

Explanation: There is a missing closing quote in the specified column.

User Response: Review the file and add a closing quote character where appropriate.

FR\_3034 Delimited file reader: Warning! Skipped extra character(s) after the closing quote of column

<column name> in file <file name>.

Explanation: There are additional characters after the closing quote delimiter in the specified column. The

Integration Service did not read the extra characters.

User Response: Look in the source file to verify if the skipped characters are intended to be a part of the

column. If so, import the file into the Source Analyzer again.

FR\_3035 Error opening file NULL. Operating system error message.

Explanation: Internal error while reading from a source file.

User Response: Contact Informatica Global Customer Support.

FR\_3036 Error: Escape character <escape character value> is not in Latin1 code page in ASCII data

movement mode.

Explanation: You configured the Integration Service to run in ASCII mode. The file source code page is

Latin1, and you selected an escape character for the file source that is not valid in the Latin1

code page.

User Response: Select an escape character that is valid in the Latin1 code page.

FR\_3037 Error: Field delimiter string has at least one character <delimiter value> that is not in Latin1

code page in ASCII data movement mode.

Explanation: You configured the Integration Service to run in ASCII mode. The file source code page is

Latin1, and you selected a delimiter for the file source that is not valid in the Latin1 code

page.

User Response: Select a delimiter that is valid in the Latin1 code page.

FR\_3038 Error: Escape character <escape character value> is invalid in current file code page <code

page name> in UNICODE data movement mode.

Explanation: You configured the Integration Service to run in Unicode mode, and you selected an escape

character for the file source that is not valid for the file source code page.

User Response: Select an escape character that is valid in the source code page.

FR\_3039 Error: Field delimiter string has at least one character <delimiter value> invalid in current

file code page <code page name> in UNICODE data movement mode.

Explanation: You configured the Integration Service to run in Unicode mode, and you selected a delimiter

for the file source that is not valid for the file source code page.

User Response: Select a delimiter that is valid in the source code page.

FR\_3041 Error: Invalid code page <code page name> for delimited flat file.

Explanation: The code page you selected is not valid for delimited flat file formats.

User Response: Select a code page that is valid for delimited flat files.

FR\_3043 Error: Using EBCDIC-based Multibyte code page <code page name> in ASCII data movement

mode is invalid.

Explanation: You configured the Integration Service to run in ASCII mode and selected an EBCDIC-based

multibyte code page for a file source.

User Response: If data requires an EBCDIC-based multibyte code page, run the Integration Service in Unicode

mode. Otherwise, select a valid code page for the source.

FR\_3045 Error: Code page <code page ID> not found. Please install it first.

Explanation: The Integration Service could not find the code page you specified.

User Response: Install the correct code page.

FR\_3046 Error! Data <string data> in fixed-width file <file name> does not end at the fixed-width

boundary for field <field name>.

Explanation: Multibyte data does not fit into the fixed-width boundary for this column.

User Response: Change the field width or pad the column with blanks so that fields fit correctly.

FR\_3047 Error: Invalid code page <code page name> for fixed-width flat file.

Explanation: The code page you selected is not valid for fixed-width files.

User Response: Select a code page that is valid for fixed-width files.

FR\_3048 Error: Null character < null character value> is invalid in current file code page < code page

name> in Unicode data movement mode.

Explanation: The null character you specified is invalid in the source flat file code page.

User Response: Use a null character that is valid in the source flat file code page.

FR\_3049 Error: Null character < null character value > is not in Latin1 code page in ASCII data

movement mode.

Explanation: You configured the Integration Service to run in ASCII mode and specified a null character

that is not valid in the Latin1 code page.

User Response: Specify a null character that is valid in the Latin1 code page.

FR\_3050 Error: Invalid code page <code page name> for fixed-width VSAM file.

Explanation: The code page you selected is not valid for VSAM files.

User Response: Select a code page that is valid for VSAM files.

FR\_3051 Error: Invalid binary null character < null character value>. The decimal value is not between

0 and 255.

Explanation: You entered an invalid null character value.

User Response: Specify a null character value between 0 and 255.

FR\_3053 Error! Data <string data> in fixed-width file <file name> does not end at the fixed-width

boundary for <br/>bytes to skip between records>. Next row/record will also be an error.

Explanation: The number of bytes to skip between records is greater than 0. If the number of bytes to skip

between records is greater than 0, then there is an alignment error in these bytes. The record

data does not end at the fixed-width boundary for these skipped bytes.

User Response: Fix the data and the number of bytes to skip between rows/records setting.

FR\_3054 Error! Remaining data <string data> in non-repeating, binary null field, in fixed-width file

<file name> does not end at the fixed-width boundary for field <field name>.

Explanation: Remaining data in a non-repeating, binary null field does not end at the fixed-width boundary

for that field.

User Response: Fix the data and/or the fixed-width settings.

FR\_3056 Error reading from file <file name>.

Explanation: An error occurred reading the source file.

User Response: Check other error messages logged for more details.

FR\_3057 Error: Insufficient data for fixed-width flat file or fixed-width VSAM file. Row data is <row

data>.

Explanation: The non line-sequential data is too small. The data displayed is the row, including the trailing

bytes between records.

User Response: Make sure the data is the correct length and the bytes between rows match the source file

options.

FR\_3058 Error processing COBOL file: cannot parse the input [numeric character in <data> at position

<position> has to be in the Latin1 code page].

Explanation: The reader cannot read the input field because the input field contains characters that are

not in the Latin 1 code page.

User Response: Change the input field to contain Latin 1 character data.

FR\_3059 Error processing record <record name> in file <file name>: Record is invalid because at

least one set of redefines is invalid (redefine is not at a perfect character boundary or

conversion error for picnum field).

Explanation: In a file source, at least one of the REDEFINES statements results in a character exceeding

the field boundary.

User Response: Examine and correct the row where the error occurred.

Explanation: The definition is incorrect.

User Response: Edit the REDEFINES statement.

FR\_3060 Error processing record record name in file <file name</pre>: Conflicting shift states at

position <position number, referring to byte offset into the row> when interpreting multiple

redefines.

Explanation: In a file source, one of the REDEFINES statements leaves the row in the shift in state while

another REDEFINES statement leaves the row in the shift out state.

User Response: Examine and correct the row where the error occurred or edit the REDEFINES statement.

FR\_3061 Error opening WebSphere MQ queue. Operating system error message.

Explanation: The Integration Service could not open the gueue.

User Response: Check the additional error message for more information.

FR\_3064 Warning: Last row in file is not complete.

Explanation: The last row in the fixed-width file contains empty columns. The Integration Service skips the

last row.

User Response: Verify the last row in the source file contains valid data.

FR\_3065 Row <row number>, field <column name>: Invalid number - <column data>. The row will be

skipped.

Explanation: The source file contains string data in a numeric column. The Integration Service skips the

row.

User Response: Verify the row in the source file contains valid data.

FR\_3066 Error: Date format string has at least one character decimal value=<number> that is not in

Latin1 codepage in ASCII data movement mode.

Explanation: The date format string for a datetime column contains a character that is not in 7-bit ASCII.

User Response: In the Designer, edit the flat file source definition using 7-bit ASCII characters for the

datetime column format string.

FR\_3067 Row <row number>, field <column name>: Invalid date - <column data>. The row will be

skipped.

Explanation: The source file contains invalid data in a datetime column. The Integration Service skips the

row.

User Response: Verify the row in the source file contains valid data.

FR\_3068 Invalid date format provided <date format>.

Explanation: Internal error.

User Response: Contact Informatica Global Customer Support.

FR\_3069 Error: The character '<character>' is used as a delimiter and a thousands separator for field

<column name>.

Explanation: In the Designer, you specified the same character as both the file delimiter and as the

thousands separator for the specified numeric column.

User Response: Verify the source file contains different characters for the thousands separators and column

delimiters. Edit the source definition in the Source Analyzer, or import it again.

FR\_3070 Error: The character '<character>' is used as a delimiter and a decimal separator for field

<column name>.

Explanation: In the Designer, you specified the same character as both the file delimiter and as the

decimal separator for the specified numeric column.

User Response: Verify the source file contains different characters for the decimal separator and column

delimiter. Edit the source definition in the Source Analyzer, or import it again.

FR\_3072 Error: Flat file <file name> cannot be processed for reading.

Explanation: The Integration Service cannot access the source file.

User Response: Verify the Integration Service can access the machine hosting the file.

Grant read permission on the directory where the file is located to the Informatica Services

account or the operating system user in the operating system profile.

FR\_3074 Error at row <row number>. A multibyte character spans over two fields or two lines. Record

will be skipped.

Explanation: In the fixed-width file source, a multibyte character in a column spans over two columns. The

Integration Service skips the row.

User Response: Verify that the row in the source file contains valid data. Also, verify that the data in the

source file matches the source definition.

FR\_3075 Error: Source file type cannot be indirect for an MQ associated source qualifier.

Explanation: You selected Indirect for the Source file type. When the mapping contains an associated

source qualifier, the source file type must be direct.

User Response: Select Direct as the source file type.

FR\_3077 Fatal Error: The column < column name > has corrupt formatting information. Resave the

information in the repository.

Explanation: Internal error.

User Response: Contact Informatica Global Customer Support.

FR\_3078 Fatal error: Cannot flush an incomplete row in real time.

Explanation: During a real-time session, the Integration Service issued a commit while processing a

record. As a result, the session failed.

User Response: Make sure that all message fields in the change WebSphere MQ source are complete before

running the session.

FR\_3085 ERROR: Row <row number>: <character>-th character is a null character, which is not

allowed in a text input file <file name>.

Explanation: The Integration Service cannot read the input field because it contains a null character.

User Response: Verify that the source does not have null values.

FR\_3107 ERROR: The character <character> is used as both a column delimiter and a row delimiter.

Explanation: The session failed because the line break character is the same character as the column

delimiter in the flat file.

User Response: Configure different characters for the flat file line break character and column delimiter

character.

FR\_3108 ERROR: DSQ <Source Qualifier name> UCS-2 code page UTF-16BE or UTF-16LE are not

supported with this type of file.

Explanation: The session failed because the UTF-16BE or UTF-16LE code page is not supported for fixed-

width flat files.

User Response: You can use these code pages with delimited flat files.

FR\_3110 Error in opening SFTP connection.

Explanation: The SFTP connection specified in the session has an error. Or, the SFTP server might be

down.

User Response: Verify the correct SFTP connection is specified in the session properties and manually test

the SFTP connection. Also, verify that the correct username and password was specified.

FR\_3111 Error in transferring remote files over SFTP.

Explanation: The remote file does not exist.

User Response: Verify that the file exists and that the correct file name was specified in the SFTP connection.

Explanation: The SFTP user does not have permission to access the remote file.

User Response: Contact the SFTP system administrator.

FR\_3115 Error: Conflicting settings for NULL handling are specified for the delimited file source

<source name>.

Explanation: The FileRdrTruncateStringNull and FileRdrTreatNullCharAs custom properties are enabled at

the same time. These custom properties determine how the Integration Service handles null

characters in the flat file source.

User Response: Disable one of the properties. For more information about custom properties, contact

Informatica Global Customer Support.

FR\_3116 Error: Invalid NULL replacement character is specified for the delimited file source <source

name>.

Explanation: When you enable the FileRdrTreatNullCharAs custom property, the Integration Service sets

null characters in a source file to the character you define. The character format is invalid.

User Response: Define a valid octal character, such as \040. For more information about custom properties,

contact Informatica Global Customer Support.

FR\_3117 The Integration service cannot use multibyte replacement character < character > specified

for the delimited file source <source name>. Please specify a replacement character with a

single character unit length.

Explanation: When you enable the FileRdrTreatNullCharAs custom property, the Integration Service sets

null characters in a source file to the character you define. The character specified is a

multibyte character.

User Response: Define a valid single-byte character. For more information about custom properties, contact

Informatica Global Customer Support.

#### FTP Messages

FTP\_14002 Unable to transfer file using FTP because the TCP/IP address for the specified host could

not be obtained.

Explanation: Could not obtain the TCP/IP address of the remote FTP remote host using the remote host

name specified in the FTP connection.

User Response: Verify that the FTP host name provided in the FTP connection is correct.

Contact the FTP system administrator.

FTP\_14003 Unable to transfer file using FTP because Integration Service could not create a socket.

Explanation: The Integration Service could not create the socket due to insufficient resources such as file

descriptors, memory, or permissions on the FTP server.

User Response: Contact the FTP system administrator.

FTP\_14004 Unable to transfer the file using FTP because socket option could not be set.

Explanation: Internal error.

User Response: Contact the Informatica Global Customer Support.

FTP\_14005 Unable to transfer the file using FTP because the Integration Service could not connect to

the FTP server.

Explanation: The Integration Service could not connect to the FTP server, possibly because the network is

down.

User Response: Contact the network administrator.

Explanation: The FTP server is not properly configured on the remote machine.

User Response: Contact the FTP system administrator.

FTP\_14006 Unable to transfer the file using FTP because the Integration Service cannot read the

remote file.

Explanation: The network connection went down after the Integration Service connected to the FTP server.

User Response: Contact the network administrator, the FTP system administrator, and the Informatica

system administrator.

FTP\_14007 Unable to transfer the file using FTP because the format of the FTP response is not

expected. The FTP server is not supported.

Explanation: The Integration Service does not recognize the FTP protocol.

User Response: Contact Informatica Global Customer Support.

FTP\_14008 Error closing FTP connection.

Explanation: The Integration Service lost connection with the FTP server.

User Response: Contact the FTP administrator.

FTP\_14009 Unable to transfer file using FTP. Could not log in due to invalid user.

Explanation: The user name in the FTP connection object is incorrect.

User Response: Verify the FTP user name in the Workflow Manager.

FTP\_14010 Unable to transfer the file using FTP. Could not log in due to rejected password.

Explanation: The password in the FTP connection object is incorrect.

User Response: Verify the FTP password in the connection object.

FTP\_14011 Unable to transfer file using FTP. Connect request rejected by the FTP server.

Explanation: The FTP server denied connection from the Integration Service.

User Response: Contact the FTP system administrator.

FTP\_14012 Unable to transfer file using FTP. FTP command <command name> rejected by FTP server.

Explanation: The FTP user in the FTP connection object does not have read permissions.

User Response: For Windows, verify that the FTP user accessing the file has standard read permissions on

the directory of the staged file.

For UNIX, prepare the staging directory so that the FTP user who accesses the file also owns

the directory. Run the following UNIX command from the directory where you want to

generate the file:

% chmod g+s

Explanation: This is an informational message. The Integration Service checks the existence of a file when

you run a file persist session. The first time you run a file persist session, the file does not exist. When the Integration Service does not find the file, it writes this message to the

session log.

User Response: None.

FTP\_14017 Unable to transfer file local file <file name> using FTP.

Explanation: The Integration Service could not open the local staging file you specified in the session

properties.

User Response: Check the session log for further messages.

FTP\_14018 Unable to transfer file using FTP. Error reading local file.

Explanation: The target file was written to the target staging location, but the Integration Service

encountered an error while reading the file when transferring it to the target machine.

User Response: Check the session log for further messages.

FTP\_14019 Unable to transfer file using FTP file. Error writing to local file.

Explanation: The Integration Service encountered an error when writing to the source staging file location.

User Response: Confirm the staging directory specified in the session properties.

FTP\_14020 Unable to delete file. FTP DELE command rejected by FTP server.

Explanation: The FTP user does not have permission to delete the staging file.

User Response: Delete the file manually, and contact the administrator of the FTP system to get permission

to delete FTP files for future sessions.

FTP\_14024 FTP host name < host name > has incorrect format. Specify < hostname > or

<hostname>:<port> where 0 <port< 65536.</pre>

Explanation: You entered an FTP host name in the wrong format in the Host Name field in the FTP

Connection Editor dialog box.

User Response: Edit the FTP connection in the Workflow Manager. Specify the host name format as

<hostname> or <hostname:port>.

FTP\_14040 FTP Socket <socket number> timeout. The FTP server has not responded in time. Verify the

FTP server is running, or increase the FTP timeout value.

Explanation: The Integration Service tried to accessed a file source on an FTP server, but the FTP server

did not send any data before the Integration Service timed out. By default, the Integration

Service waits 600 seconds before timing out.

User Response: Verify the FTP server is still running. If you need to increase the amount of time the

Integration Service waits before timing out, contact Informatica Global Customer Support.

FTP\_14046 Cannot reconnect to FTP server at <FTP host>: <control port number> within retry period.

Explanation: The connection to the FTP server failed. The Integration Service could not reconnect to the

FTP server within the retry period for the FTP connection object.

User Response: Check the status of the FTP server and run the session again. If the session is enabled for

recovery, recover the session.

FTP\_14047 The source file <file name> or its timestamp was changed after the previous read. Session

should now terminate.

Explanation: The connection to the FTP server for the session failed and the Integration Service

reconnected to the FTP server. However, the source file for the session changed since the

last time the Integration Service read from the file, and the session failed.

User Response: Run the session again. If the session is enabled for recovery, recover the session.

FTP\_14048 FTP server does not support the FTP command <FTP command>. Resilience is disabled.

Explanation: The connection to the FTP server failed. The Integration Service reconnected to the FTP

server and attempted to restart the file transfer. However, the FTP server does not support the REST, MDTM, or SIZE FTP commands, which are necessary to restart the file transfer. As

a result, the session failed.

User Response: For a resilient FTP connection, the FTP server must support the REST, MDTM, or SIZE FTP

commands.

FTP\_14049 FTP server does not support the FTP command <FTP command>. Cannot restart file

transfer to FTP server.

Explanation: The connection to the FTP server failed. The Integration Service reconnected to the FTP

server and attempted to restart the file transfer. However, the FTP server does not support the REST, MDTM, or SIZE FTP commands, which are necessary to restart the file transfer. As

a result, the session failed.

User Response: For a resilient FTP connection, the FTP server must support the REST, MDTM, or SIZE FTP

commands.

FTP\_14050 DTM buffer does not contain enough data to restart file transfer. Terminating session.

Explanation: The Integration Service transferred some target data to the remote FTP server and the

connection failed. Some of the target data was not written to the remote file by the FTP server, and target data no longer exists in the buffer for the DTM process. As a result, data was lost and the Integration Service cannot restart file transfer after reconnecting to the FTP

server.

User Response: Run the session again.

FTP\_14055 A socket <socket number> failure is encountered: <error text>.

Explanation: The Integration Service encountered an error for the socket. As a result, the session failed.

User Response: Correct the error and run the session again.

FTP\_14056 High availability license is absent. Retry period specified for Integration Service connection

to the FTP server is ignored.

Explanation: The retry period is configured in the FTP connection object, but you do not have the high

availability option. The retry period is ignored.

User Response: None.

FTP\_14057 Unable to transfer files using SFTP because the Integration Service could not get the

TCP/IP address for the specified host.

Explanation: Could not obtain the TCP/IP address of the remote SFTP remote host using the remote host

name specified in the SFTP connection.

User Response: Verify that the SFTP host name provided in the SFTP connection is correct.

Contact the SFTP system administrator.

FTP\_14058 Unable to transfer files using SFTP because the Integration Service could not create a

socket.

Explanation: The Integration Service could not create the socket due to insufficient resources such as file

descriptors, memory, or permissions on the SFTP server.

User Response: Contact the SFTP system administrator.

FTP\_14059 Unable to transfer file using SFTP because the Integration Service could not connect to

SFTP server.

Explanation: The Integration Service could not connect to the SFTP server, possibly because the network

is down.

User Response: Contact the network administrator.

Explanation: The SFTP server is not properly configured on the remote machine.

User Response: Contact the SFTP system administrator.

FTP\_14060 SFTP host name < host name > has incorrect format. Specify < host name >; or < host

name>:<port> where 0<port<65536.

Explanation: The host name specified in the FTP connection is not in the format that the Integration

Service expects.

User Response: Edit the FTP connection in the Workflow Monitor. Specify the host name format as <host

name> or <host name:port>.

FTP\_14061 Unable to transfer file local file <file name> using SFTP.

Explanation: The Integration Service could not open the local staging file specified in the session

properties.

User Response: Check the session log for further messages.

FTP\_14062 Unable to transfer file using SFTP. Error reading local file.

Explanation: The target file was written to the target staging location, but the Integration Service

encountered an error reading from a local staging file.

User Response: Check the session log for further messages.

FTP\_14063 Unable to transfer file using SFTP. Error writing to local file.

Explanation: The Integration Service encountered an error when writing to the source staging file location

User Response: Confirm the staging directory specified in the session properties.

FTP\_14064 Unable to delete the remote file <file name> over SFTP: <system error>.

Explanation: The SFTP user does not have permission to delete the staging file.

User Response: Delete the file manually, and contact the administrator of the SFTP system to get permission

to delete SFTP files for future sessions.

FTP\_14065 Failed to initialize SSH2 session (transport layer) with SFTP server: <system message>.

Explanation: The SSH library that the Integration Service uses is not compatible with the library files on the

SFTP server.

User Response: Verify that the SFTP server supports the SSH version that the Integration Service uses.

Explanation: The Integration Service encountered a socket error. As a result, the session failed.

User Response: Review the error message, correct the error, and run the session again.

FTP\_14066 Authentication with the remote SFTP server failed: <system message>.

Explanation: The authentication failed.

User Response: Verify that the authentication information provided in the FTP connection is valid for the

authentication method the SFTP server expects.

FTP\_14067 Failed to initialize SFTP subsystem: < library message>.

Explanation: Error related to external library.

User Response: Contact Informatica Global Customer Support.

FTP\_14068 Unable to open the remote file <file name> over SFTP: <system message>.

Explanation: The file does not exist or you do not have the permissions to open the file.

User Response: Verify the file name and file permissions.

FTP\_14074 The Integration Service did not attempt to connect to SFTP server with publickey

authentication because the public key and private key files name were not specified.

Explanation: The public key and private key file names were not provided in the FTP connection.

User Response: Specify the public key and private key file name in the FTP connection.

FTP\_14081 Remote SFTP server is not responding.

Explanation: The Integration Service could not connect to the SFTP server, possibly because the network

is down.

User Response: Contact the network administrator.

Explanation: The SFTP server is not properly configured on the remote machine.

User Response: Contact the SFTP system administrator.

FTP\_14083 Error: The remote file name for the SFTP connection <connection name> was not specified.

Explanation: The remote file name in the FTP connection object was not specified.

User Response: Specify the remote file name in the FTP connection object.

FTP\_14084 Unable to access the private key or public key file. Verify that the correct file path was

specified.

Explanation: The public key or private key file was not specified correctly.

User Response: Verify that the correct file name and file path is specified in the FTP connection object.

### CHAPTER 9

# H Message Codes

This chapter includes the following topic:

• HIER Messages, 146

## **HIER Messages**

User Response:

HIER\_28032

Explanation:

| HIER_28004     | XML Reader Error: <error text="">.</error>                                                                                                    |
|----------------|----------------------------------------------------------------------------------------------------|
| Explanation:   | This is a generic error.                                                                                                    |
| User Response: | Check the session log for related error messages.                                                                                                    |
| HIER_28020     | DTM buffer block is filled, and we can't send the block yet. Need to use heap memory to hold data.                                                                               |
| Explanation:   | In the XML file, leaf elements appear after multiple-occurring enclosure elements of a parent element. The memory block for the multiple-occurring enclosure elements is filled. |
| User Response: | Restructure the file so that all of the leaf elements of a parent element appear before the multiple-occurring enclosure elements.                                               |
| HIER_28028     | Fatal Error: Could not allocate memory from heap.                                                                                                    |
| Explanation:   | In the XML file, leaf elements appear after multiple-occurring enclosure elements of a parent element. The Integration Service has now run out of heap memory.                   |
| User Response: | Restructure the file so that all of the leaf elements of a parent element appear before the multiple-occurring enclosure elements.                                               |
| HIER_28031     | There are two fields pointing to the same XML node, but the datatypes and lengths do not match.                                                                                  |
| Explanation:   | The Source Qualifier transformation contains different ports based on the same XML element. The datatypes or lengths for these ports are different.                              |

occurrences of the element match.

The XML map for an element in the XML file is blank.

XML tree.

Check the Source Qualifier transformation and make sure the datatypes and lengths for all

Error: There are no fields in any of the groups defined that have a reference to a node in the

146

User Response: Contact Informatica Global Customer Support.

HIER\_28034 Could not retrieve a block from the DTM.

Explanation: The reader thread could not retrieve a block of memory from the DTM buffer pool.

User Response: Contact Informatica Global Customer Support.

HIER\_28041 Couldn't open indirect file <file name>.

Explanation: The session is configured to read from a file list. The Integration Service could not open the

specified file list.

User Response: Verify that the file exists in the specified directory. Also, grant read permission on the file and

directory to the Informatica Services account or the operating system user in the operating

system profile. Then, run the session.

HIER\_28043 Reader failure: The node <element name> occurs multiple times. This node was marked in

the schema as occurring one or less times.

Explanation: You imported a source in the Designer based on an XML file. In the source qualifier, the

Designer marked one of the elements as a single-occurring element. When you used this

source in a mapping, the imported XML file contained the element multiple times.

User Response: Recreate the XML Source Qualifier transformation using a more accurate XML file.

HIER\_28044 Reader failure: The root node for the given XML does not match the root node in the

repository.

Explanation: You imported a source in the Designer based on an XML file. The Designer determined the

root element based on this file and stored it in the repository. When you used this source in a

mapping, the imported XML file contained a different root element.

User Response: Check the XML file and then import it again.

HIER\_28045 Out of range error: <element name>.

Explanation: The element stored in the repository is a decimal number with a specific precision and range.

The precision for the element in the XML file does not match the precision stored in the

repository.

User Response: Check the precision for the element, and then import the XML file again.

HIER\_28051 Read invalid number <value> for XML path <path name>.

Explanation: The Integration Service failed to read a value from an XML file because the datatype defined

in the XML source definition does not match the datatype in the XML file.

User Response: Verify that the datatype defined in the XML source definition matches the datatype in the

XML file.

#### CHAPTER 10

## I Message Codes

This chapter includes the following topics:

- IDM Messages, 148
- IDOC Messages, 153

## **IDM Messages**

| IDM_24007 | The Data Masking transformation could not read the highgroup.txt file. |
|-----------|------------------------------------------------------------------------|
|-----------|------------------------------------------------------------------------|

Explanation: The highgroup.txt file is either unavailable or damaged.

User Response: Download the latest highgroup.txt file to the <PowerCenter Installation Directory>

\infa\_shared\SrcFiles\.

IDM\_24013 Failed to mask: <string>. Using default value from defaultValue.xml as output.

Explanation: The source data format or datatype is invalid for the mask. The Integration Service applied a

default mask to the port. The Integration Service applies mask values from the default value

file

User Response: Verify that the source data is the correct data type or the data is in the correct format for a

special mask.

IDM\_24023 The Data Masking transformation failed to initialize the XML parser.

Explanation: The XML parser has failed.

User Response: Contact Informatica Global Customer Support.

IDM\_24030 The Data Masking transformation failed to mask the date.

User Response: Check the masking rules and input values. Check the date format in the source. The date

format must be supported by PowerCenter.

IDM\_24036 The Data Masking transformation failed to mask the number.

Explanation: A source number was not masked because the data was inconsistent with the masking rules.

User Response: Review other errors in the session log to determine the problem. Check the source data

against the masking rules.

IDM\_24038 The Data Masking transformation failed to mask the string.

Explanation: A source string was not masked because the data was inconsistent with the masking rules.

User Response: Review other errors in the session log. Check the masking rules against the input values in

the source data.

IDM\_24039 The Data Masking transformation failed to create the masking object.

User Response: Run the session again. If the problem persists, contact Informatica Global Customer Support.

IDM\_24045 The Data Masking transformation failed to read the data masking rules.

User Response: Run the session again. If the problem persists, contact Informatica Global Customer Support.

IDM\_24051 The Data Masking transformation failed to create a masking rule.

User Response: Run the session again. If the problem persists, contact Informatica Global Customer Support.

IDM\_24055 Seed is not between 1 and 1000. Using default value for seed.

Explanation: A column is configured for key masking in the Data Masking transformation. The seed value

is configured in a mapping parameter. The mapping parameter has an incorrect value. The Integration Service used the seed value from the defaultValue.xml file. The defaultValue.xml

file contains default mask values.

User Response: Configure the mapping parameter value to be a number between 1 and 1000.

IDM\_24056 Seed defined in the Data Masking default file is not between 1 and 1000. Using 725 as

value for seed.

Explanation: A column is configured for key masking in the Data Masking transformation. The seed value

in a mapping parameter file is invalid. The seed value in the Data Masking default file also is

invalid. The Integration Service uses 725 as the default seed value.

User Response: Update default\_seed in the default mask values file, defaultValue.xml. Verify the seed value is

between 1 and 1000. The default mask values file is in the following location: <PowerCenter Installation Directory>\infa\_shared\SrcFiles\defaultValue.xml.

IDM\_24057 Failed to mask SSN: <number>. The SSN is invalid.

Explanation: The source Social Security number is invalid because the area is not in the highgroup.txt file

from the Social Security Administration. The area is the first three digits of the Social Security number. The Data Masking transformation does not mask the Social Security

number if the source number is invalid.

User Response: Verify the Social Security number.

IDM\_24058 Transformation failed to evaluate expression <expression>.

Explanation: The session failed when the Data Masking transformation attempted to evaluate an

expression. The expression returned invalid results.

User Response: Check the session reject file or error log to find the row that caused the error. If this is a

recurring error, change the expression.

IDM\_24059 Expression parse fatal error; Failed to parse expression < expression >. Should be: Fatal

error while parsing Data Masking transformation expression.

Explanation: The session failed when the Data Masking transformation attempted to evaluate an

expression.

User Response: Check the session reject file or error log to find the row that caused the error. If this is a

recurring error, change the expression that references the port.

IDM\_24060 Datatype of the evaluated expression, <expression>, and the port datatype are not the

same. Using default value of the port datatype as output. Change to: Expression datatype is

not the same as the port datatype. Using a default port value to mask data.

Explanation: The Integration Service could not apply a mask to a port configured for expression masking.

The expression returns a result that is not the same datatype as the port in the Data Masking

transformation. The Data Masking transformation returns a default masked value.

User Response: When you create an expression for a Data Masking transformation port, verify that the

expression returns a value that matches the port datatype. The Expression Editor does not

validate if the expression returns a datatype that is valid for the port.

IDM\_24061 No connection information for the relational dictionary has been specified.

Explanation: The Data Masking transformation is configured to use a relational dictionary, but there is no

connection information for the dictionary.

User Response: Configure a connection object for the IDM\_Dictionary connection on the Mapping tab of the

session properties.

IDM\_24062 No connection information for storage has been specified.

Explanation: The Data Masking transformation is configured to use a storage table for repeatable

masking, but there is no connection information for the database table.

User Response: Configure a connection object for the IDM\_Storage connection on the Mapping tab of the

session properties.

IDM\_24063 Storage table does not exist. Create the storage table before running a session.

Explanation: The Data Masking transformation is configured for repeatable substitution or expression

masking. The storage table that maintains source data and masked value pairs does not

exist.

User Response: Informatica provides SQL scripts to create a storage table for a Sybase, Microsoft SQL

Server, IBM DB2, or Oracle database. The scripts are located in the <PowerCenter installation

directory>\client\bin\Extensions\DataMasking directory. Create a storage table and

configure a connection to the table before you run the session.

IDM\_24064 Size of the dictionary is zero. Unable to select a masked value.

Explanation: The Data Masking transformation is configured for substitution masking. The dictionary that

provides the substitute data is empty.

User Response: Verify that the correct dictionary file or table is configured in the Masking Properties tab of

the Data Masking transformation. Verify that the dictionary contains data.

IDM\_24065 Unable to select a unique masked value from the dictionary.

Explanation: The Data Masking transformation is configured for repeatable masking. The Data Masking

transformation cannot return unique masked values because the dictionary does not have

enough data.

User Response: Verify that the dictionary has more unique values than the source data.

IDM\_24066 Unable to select a masked value from the dictionary.

Explanation: The Integration Service was unable to retrieve a substitute masked value from the dictionary

for data masking.

User Response: Verify the structure of the dictionary is correct. Each row in the dictionary must have a serial

number. The serial numbers are integers that start at one. The rows are numbered

sequentially with no gaps in the numbers. Configure the serial number column name in the

Data Masking transformation.

IDM\_24067 The dictionary < dictionary name > is unavailable in the connection provided.

Explanation: The Data Masking transformation is configured for substitution masking. The relational

dictionary that provides the substitute data is unavailable for the connection.

User Response: When you configure a relational dictionary, configure a relational connection for the

dictionary on the Mappings tab of session properties. Select a relational connection object

for the IDM\_Dictionary connection.

IDM\_24068 The dictionary < dictionary name > is unavailable in the \$PMLookupFileDir.

Explanation: The Data Masking transformation is configured for substitution masking. The flat file

dictionary that provides the substitute data is unavailable in the lookup file directory.

User Response: Verify that the flat file dictionary is in the lookup files directory. By default, the directory is

<PowerCenter\_Installation\_Directory>\server\infa\_shared\LkpFiles.

IDM\_26001 Invalid credit card number length: <number>.

User Response: Verify that the source credit card number is between 13 and 19 digits.

IDM\_26002 Could not mask credit card number: <number>.

User Response: Verify that the source credit card number is valid. The number must be between 13 and 19

digits. The number can have the following characters: 0-9, spaces, and hyphens.

IDM\_26003 Failed to remove delimiter from credit card number: <number>.

Explanation: The Data Masking transformation did not apply a mask to a credit card number.

User Response: Verify that the source credit card number is valid. The number may contain hyphens or

spaces in the wrong location in the number.

IDM\_26004 Bounds and blurring do not generate valid range of values for <source>.

Explanation: The Data Masking transformation cannot apply a mask to a source column. The range

masking rule and blurring masking rule combination restricts the Data Masking

transformation from generating mask values.

User Response: Change the range masking rule to a range of values that fall within the blurring range.

IDM\_26005 Invalid source date.

Explanation: The Data Masking transformation could not apply a mask to a source date because the date

format is invalid.

User Response: Verify that the date is in a format that is defined by the session configuration object. Check

the DateTime Format String attribute on the Config Object tab for a session or session configuration object. By default, the date format is MM/DD/YYYY HH24:MI:SS.US.

IDM\_26006 Invalid input IP address: <IP address>.

User Response: Verify that the source IP address is four numbers, separated by a period.

IDM\_26007 Invalid input SSN Format: <SSN >.

User Response: Verify that the SSN has 11 characters. The SSN contains three sections: an area code, group

number, and serial number. The sections are separated by hyphens. The Data Masking transformation returns a Social Security Number with the same format and area code as the

source.

IDM\_26008 Invalid input URL Format: <URL >.

User Response: Verify that the source URL contains the '://' string. The Data Masking transformation parses a

URL by searching for the '://' string and parsing the substring to the right of it. Verify that the

URL contains numbers or alphabetic characters.

IDM\_26009 License for Data Masking transformation has not been enabled.

Explanation: The Data Masking option is not licensed to run on this machine.

User Response: Verify you have the Data Masking incremental license file. Add the incremental license to an

existing license in the Administrator tool. You can view license details using the

Administrator tool or the infacmd ShowLicense command. If you do not have a license for

Data Masking, contact Informatica Global Customer Support.

IDM\_26010 Invalid input email: <email>.

Explanation: The Data Masking transformation could not apply a mask to an email address because the

address format is invalid.

User Response: Verify that the email address contains the user name of the recipient, the @ sign, and the

host name.

IDM\_26011 Invalid input phone: <phone number>.

Explanation: The Data Masking transformation could not apply a mask to a phone number because the

source phone number is invalid.

User Response: The Data Masking transformation masks a phone number without changing the format of the

original phone number. Verify that the source number contains only the following characters: 0-9, spaces, hyphens, and parentheses. The Integration Service does not mask alphabetic or

special characters.

## **IDOC Messages**

IDOC\_17601 Received a call to an unsupported function <function>.

Explanation: The Integration Service received an RFC call from SAP for a function that is not registered to

the Integration Service.

User Response: Use the RFC Destination created for the Integration Service in SAP to send outbound IDocs

only.

IDOC\_17605 Invalid value specified for IDocParamType. Must be either ControlRecord or

SegmentRecord.

Explanation: The 6.x IDoc\_Prepare AEP transformation contains an invalid value for the IDocParamType

property.

User Response: Edit the transformation and select either ControlRecord or SegmentRecord for this property.

IDOC\_17606 Error getting metadata for the IDoc segment <segment name>.

Explanation: The Integration Service failed to retrieve the IDoc metadata for a 6.x IDoc mapping.

User Response: Verify that the Informatica transports were correctly installed or upgraded.

Verify that the saprfc.ini file is configured. Also, verify that the RFC Destination created in the

SAP system for the Integration Service is valid.

Explanation: The 6.x IDoc\_Writer AEP transformation contains a list of values for the IDocTypeList

property that are not separated with the correct delimiter.

User Response: Edit the transformation and use a semicolon (;) to separate the list of IDoc types.

in operty>.

Explanation: The number of IDoc types listed in the IDocTypeList property does not match the number

specified in the NumberOfIDocTypes property for the 6.x IDoc\_Writer AEP transformation.

User Response: Edit the transformation so that the value for the NumberOfIDocTypes property matches the

number of IDoc types listed in the IDocTypeList property.

IDOC\_17610 Error getting metadata for some of the IDocs in the list: list>.

Explanation: The Integration Service failed to retrieve the metadata for the IDoc\_Writer AEP

transformation in a 6.x inbound IDoc mapping.

User Response: Verify that the Informatica transports were correctly installed or upgraded.

Verify that the saprfc.ini file is configured. Also, verify that the RFC Destination created in the

SAP system for the Integration Service is valid.

IDOC\_17613 Unexpected IDoc type <IDoc type> received.

Explanation: The 6.x IDoc\_Writer AEP transformation received data for an IDoc type that is not included in

the IDocTypeList property.

User Response: Edit the transformation so that the IDocTypeList property includes all IDoc types the

transformation will receive.

IDOC\_17614 Input is expected only for IDoc types: <IDoc type>.

Explanation: The 6.x IDoc\_Writer AEP transformation received data for an IDoc type that is not included in

the IDocTypeList property.

User Response: Edit the transformation so that the IDocTypeList property includes all IDoc types the

transformation will receive.

IDOC\_17615 Error parsing control data. Check the control data for IDoc type <IDoc type>.

Explanation: The Integration Service failed to parse the IDoc control record data received by the 6.x

IDoc\_Writer AEP transformation.

User Response: Correct the source data so that it contains valid control record data.

IDOC\_17617 The segment <IDoc segment> is not allowed in the current IDoc type <type>.

Explanation: The 6.x IDoc\_Writer AEP transformation received data for an invalid segment for the IDoc

type.

User Response: Correct the source data so that it contains only valid segment data as defined by the

metadata for the IDoc type.

IDOC\_17618 Control record data cannot be NULL for IDoc <IDoc>.

Explanation: The 6.x IDoc\_Writer AEP transformation received a null value for the control record.

User Response: Correct the source data so that the IDoc control record data does not contain null values.

IDOC\_17619 Segment data cannot be NULL for segment <segment>.

Explanation: The 6.x IDoc\_Writer AEP transformation received a null value for the segment record.

User Response: Correct the source data so that the IDoc segment record data does not contain null values.

IDOC\_17620 Error creating control table <control table>.

Explanation: There is not enough memory on the node where the Integration Service process runs to

perform the desired operation.

User Response: Close any unnecessary applications and restart the system. If this problem persists, you may

need to add RAM to the node.

IDOC\_17621 Error creating data table <data table>.

Explanation: There is not enough memory on the node where the Integration Service process runs to

perform the desired operation.

User Response: Close any unnecessary applications and restart the system. If this problem persists, you may

need to add RAM to the node.

IDOC\_17622 Error appending control record <control record>. Failed to allocate enough memory.

Explanation: There is not enough memory on the node where the Integration Service process runs to

perform the desired operation.

User Response: Close any unnecessary applications and restart the system. If this problem persists, you may

need to add RAM to the node.

IDOC\_17623 Error appending data record <data record>. Failed to allocate enough memory.

Explanation: There is not enough memory on the node where the Integration Service process runs to

perform the desired operation.

User Response: Close any unnecessary applications and restart the system. If this problem persists, you may

need to add RAM to the node.

IDOC\_17624 The SAPALEIDoc target definition did not receive a control record segment for IDoc type:

<IDoc type>.

Explanation: The SAPALEIDoc target definition received several data segments but no control record

segment (EDIDC) for the specified IDoc type. Each IDoc must contain one control record

segment followed by one or more data segments. This error might occur if the

transformation preceding the SAPALEIDoc target definition is not an SAP/ALE IDoc Prepare

transformation and if it passes invalid IDoc data.

User Response: Verify that valid IDoc data is passed to the SAPALEIDoc target definition.

IDOC\_17625 The SAPALEIDoc target definition did not receive a control record segment. Error

encountered in IDoc processing.

Explanation: The SAPALEIDoc target definition received several data segments but no control record

segment (EDIDC) for an IDoc type. Each IDoc must contain one control record segment followed by one or more data segments. This error might occur if the transformation preceding the SAPALEIDoc target definition is not an SAP/ALE IDoc Prepare transformation

and if it passes invalid data.

User Response: Verify that valid IDoc data is passed to the SAPALEIDoc target definition.

IDOC\_17626 The SAPALEIDoc target definition received an incorrect number of control record segments.

Error encountered in IDoc processing.

Explanation: The number of control record segments that the SAPALEIDoc target definition received does

not match the total number of IDocs received. Each IDoc must contain one control record

segment followed by one or more data segments. This error might occur if the

transformation preceding the SAPALEIDoc target definition is not an SAP/ALE IDoc Prepare

transformation and if it passes invalid data.

User Response: Verify that valid IDoc data is passed to the SAPALEIDoc target definition.

IDOC\_17627 The SAPALEIDoc target definition did not receive any data segments for IDoc type <IDoc

type>. Error encountered in IDoc processing.

Explanation: The SAPALEIDoc target definition received a control record segment but no data segments

for the specified IDoc type. Each IDoc must contain one control record segment followed by one or more data segments. This error might occur if the transformation preceding the SAPALEIDoc target definition is not an SAP/ALE IDoc Prepare transformation and if it passes

invalid data.

User Response: Verify that valid IDoc data is passed to the SAPALEIDoc target definition.

IDOC\_17633 Error creating control table .

Explanation: There is not enough memory on the node where the Integration Service process runs to

perform the desired operation.

User Response: Close any unnecessary applications and restart the system. If this problem persists, you may

need to add RAM to the node.

155

IDOC\_17642 Idle Time < time > must be greater than or equal to -1.

Explanation: The Idle Time session property specified for the SAPALEIDoc source definition contains an

invalid value.

User Response: In the session properties, edit the Idle Time value so that it is greater than or equal to -1.

IDOC\_17643 Packet Count < count > must be greater than or equal to -1.

Explanation: The Packet Count session property specified for the SAPALEIDoc source definition contains

an invalid value.

User Response: In the session properties, edit the Packet Count value so that it is greater than or equal to -1.

IDOC\_17644 Real-time Flush Latency <a href="latency">Real-time Flush Latency</a> <a href="latency">Real-time Flush Latency</a> <a href="latency">Real-time Flush Latency</a href="latency">Real-time Flush Latency</a> <a href="latency">Real-time Flush Latency</a> <a href="latency">Real-time Flush Latency</a> <a href="latency">Real-time Flush Latency</a> <a href="latency">Real-time Flush Latency</a> <a href="latency">Real-time Flush Latency</a> <a href="latency">Real-time Flush Latency</a> <a href="latency">Real-time Flush Latency</a> <a href="latency">Real-time Flush Latency</a> <a href="latency">Real-time Flush Lat

Explanation: The Real-time Flush Latency session property specified for the SAPALEIDoc source definition

contains an invalid value.

User Response: In the session properties, edit the Real-time Flush Latency value so that it is greater than or

equal to 0.

IDOC\_17645 Reader Time Limit < time limit > must be greater than or equal to 0.

Explanation: The Reader Time Limit session property specified for the SAPALEIDoc source definition

contains an invalid value.

User Response: In the session properties, edit the Reader Time Limit value so that it is greater than or equal

to 0.

IDOC\_17646 Failed to get connection reference for source qualifier instance <Source Qualifier name>.

Explanation: Internal error.

User Response: Contact Informatica Global Customer Support.

IDOC\_17647 Failed to get connection for source qualifier instance <Source Qualifier name>.

Explanation: Internal error.

User Response: Contact Informatica Global Customer Support.

IDOC\_17648 Failed to initialize reader properties for source qualifier instance <Source Qualifier name>.

Explanation: The Integration Service cannot initialize the session. The session properties for the Source

Qualifier instance might be invalid.

User Response: Check the additional error message for more information.

IDOC\_17649 Incorrect connection type specified for SAPALEIDoc source.

Explanation: In the session properties, an invalid application connection type was selected for the

SAPALEIDoc source definition. An SAPALEIDoc source definition must use an

SAP\_ALE\_IDoc\_Reader application connection.

User Response: In the session properties, select an SAP\_ALE\_IDoc\_Reader application connection for the

SAPALEIDoc source definition.

IDOC\_17652 The value for the property <TypeOfEP> should be <IDocInterpreter>.

Explanation: In the 6.x IDoc\_Interpreter EP transformation, the TypeOfEP property is not set to

IDocInterpreter.

User Response: Edit the transformation so that the TypeOfEP property is equal to IDocInterpreter.

IDOC\_17655 The Integration Service failed to fetch the IDoc packet.

Explanation: The Integration Service encountered an error while reading IDocs from the SAP system.

User Response: See the additional error messages for more information.

IDOC\_17656 The Integration Service failed to process the IDoc packet for transaction ID = <ID>.

Explanation: The RFC Destination created in the SAP system for the Integration Service may be invalid.

User Response: Verify that the RFC Destination is valid.

IDOC\_17658 The SAPALEIDoc source definition can have only one input group.

Explanation: The SAPALEIDoc source definition contains more than one input group.

User Response: Recreate the SAPALEIDoc source definition.

IDOC\_17659 The SAPALEIDoc source definition may contain incorrect port names.

Explanation: The SAPALEIDoc source definition may contain incorrect port names.

User Response: Recreate the SAPALEIDoc source definition.

IDOC\_17662 The input IDoc type <IDoc type> is different from the expected IDoc type <IDoc type>. Check

the source data or the configuration to ensure data consistency.

Explanation: The 6.x IDoc\_Writer AEP transformation received data for an IDoc type that is not included in

the IDocTypeList property.

User Response: Edit the transformation so that the IDocTypeList property includes all IDoc types the

transformation will receive.

IDOC\_17666 Failed to initialize writer properties for target instance <target>.

Explanation: The Integration Service could not initialize the writer properties for the specified target. The

session failed.

User Response: Check the additional error message for more information.

IDOC\_17668 < Connection property > not specified.

Explanation: The Integration Service could not find a value for the specified connection property.

User Response: Check the additional error message for more information.

IDOC\_17669 Failed to get connection property < connection property >.

Explanation: Internal error.

The PowerCenter repository contains inconsistencies.

User Response: Contact Informatica Global Customer Support.

IDOC\_17670 IDoc writer cannot get connection information for the target instance <target>.

Explanation: Internal error.

User Response: Contact Informatica Global Customer Support.

IDOC\_17671 Writer partition <partition> failed to register for recovery.

The Integration Service could not configure recovery for the session. Explanation:

User Response: Check the additional error message for more information.

IDOC\_17672 Data <data> truncated by writer.

Explanation: This is a warning message. The data for the segment exceeds the maximum length. The data

was truncated.

User Response: Check the data for the segment specified in the message. Correct the length of the data for

the next session run.

IDOC\_17675 IDoc reader failed to support recovery for the Source Qualifier instance <Source Qualifier

name>.

Explanation: Internal error.

User Response: Contact Informatica Global Customer Support.

IDOC\_17676 Cache folder specified for reader partition <partition > is invalid.

Explanation: The recovery cache folder in the session properties is invalid.

User Response: In the session properties, specify a recovery cache folder.

IDOC\_17677 

The Integration Service could not configure recovery for the session. Explanation:

User Response: Check the additional error message for more information.

IDOC\_17678 Reader partition <partition > failed to cache message.

The Integration Service failed to cache the SAP IDoc. The Integration Service might have Explanation:

written only part of the IDoc to the recovery cache before the session failed.

User Response: Check the additional error message for more information.

IDOC\_17679 Reader partition runcated last cached message from cache.

This is an informational message. The Integration Service truncated the last IDoc in the Explanation:

cache.

User Response: None.

IDOC\_17680 Reader partition <partition > failed to truncate message cache to last serialized message:

<error message>.

Explanation: The Integration Service could not truncate the last IDoc in the cache.

User Response: Check the additional error message for more information.

IDOC\_17681 IDoc Reader failed to cache a message: <error message>.

Explanation: The Integration Service could not cache an IDoc.

Check the additional error message for more information. User Response:

158

IDOC\_17682 Reader partition > failed to close checkpoint at EOF: <error message>.

Explanation: The Integration Service could not commit IDocs to the target when it reached the session

condition(s) you specified in the session properties. The session failed.

User Response: Check the additional error message for more information.

Explanation: The Integration Service could not flush the cache.

User Response: Check the additional error message for more information.

Explanation: The Integration Service could not read the cached IDoc. The cache might contain

inconsistencies.

User Response: Check the additional error message for more information.

message>.

Explanation: The Integration Service could not commit IDocs to the target at the end of the Real-time Flush

Latency interval. The session failed.

User Response: Check the additional error message for more information.

IDOC\_17691 IDoc Reader failed to deserialize cache message: <error message>.

Explanation: The Integration Service could not read the message from the recovery cache.

User Response: Check the additional error message for more information.

Explanation: The metadata file used to create the SAP/ALE IDoc Interpreter transformation may be invalid.

User Response: Recreate the SAP/ALE IDoc Interpreter transformation.

IDOC\_17696 Error creating input row for group <group>.

Explanation: There is not enough memory on the node where the Integration Service process runs to

process the IDoc data in the SAP/ALE IDoc Interpreter transformation.

User Response: Close any unnecessary applications and restart the system. If this problem persists, you may

need to add RAM to the node.

IDOC\_17697 Error setting data for the field: <field>.

Explanation: There is not enough memory on the node where the Integration Service process runs to

process the IDoc data in the SAP/ALE IDoc Interpreter transformation.

User Response: Close any unnecessary applications and restart the system. If this problem persists, you may

need to add RAM to the node.

IDOC\_17698 Unknown error encountered while traversing the tree.

Explanation: There is not enough memory on the node where the Integration Service process runs to

process the IDoc data in the SAP/ALE IDoc Interpreter transformation.

User Response: Close any unnecessary applications and restart the system. If this problem persists, you may

need to add RAM to the node.

IDOC\_17699 Error building the tree.

Explanation: There is not enough memory on the node where the Integration Service process runs to

process the IDoc data in the SAP/ALE IDoc Interpreter transformation.

User Response: Close any unnecessary applications and restart the system. If this problem persists, you may

need to add RAM to the node.

IDOC\_17700 Error getting data for the field.

Explanation: There is not enough memory on the node where the Integration Service process runs to

process the IDoc data in the SAP/ALE IDoc Interpreter transformation.

User Response: Close any unnecessary applications and restart the system. If this problem persists, you may

need to add RAM to the node.

IDOC\_17704 Syntax validation failed for primary key <primary key> and corresponding generated document number <document number> because mandatory segment is missing: <segment

name>.

Explanation: You configured the session to validate inbound IDocs before writing them to the SAP system.

The Integration Service determined that a value for the mandatory segment in the IDoc is

missing.

User Response: Verify that the SAP/ALE IDoc Prepare transformation for the inbound IDoc contains values for

the mandatory segment.

IDOC\_17705 Syntax validation failed for primary key <pri>primary key <pri>and corresponding generated

document number <document number> because maximum occurrence is higher than

maximum limit for: <segment name>.

Explanation: You configured the session to validate inbound IDocs before writing them to the SAP system.

The Integration Service determined that the segment contains more than the allowed number

of records.

User Response: Correct the source data so that the number of records for the segment do not exceed the

maximum number allowed.

IDOC\_17706 Syntax validation failed for primary key <primary key> and corresponding generated

document number <document number> because minimum occurrence is less than the

minimum limit for: <segment name>.

Explanation: You configured the session to validate inbound IDocs before writing them to the SAP system.

The Integration Service determined that the segment contains less than the minimum

number of records allowed.

User Response: Correct the source data so that the number of records for the segment meet the minimum

number of records allowed.

IDOC\_17707 NULL data obtained for primary/foreign key fields.

Explanation: Data for the primary or foreign key fields is missing.

User Response: Make sure the data contains primary and foreign keys.

IDOC\_17708 NULL data obtained for all connected fields for the segment <segment name>.

Explanation: Data for the connected fields in the named segment is missing.

User Response: Make sure the data exists for the connected fields in the named segment.

IDOC\_17709 Data <data> overflow at port <port number>. If the error threshold is not met, the row will be

sent through the ErrorlDocData port.

Explanation: The SAP/ALE IDoc Prepare transformation received data that is larger than the precision for

the row.

User Response: Correct the source data so that the value matches the precision for the row.

IDOC\_17710 < Value> orphan rows were received by the SAP/ALE IDoc Prepare transformation.

Explanation: The SAP/ALE IDoc Prepare transformation received orphan rows. The session fails if the

Orphan Row Handling session property is set to Error and the error count has exceeded the

error threshold.

User Response: Verify that all child rows have parent rows.

IDOC\_17711 <Value> duplicate rows were received by the SAP/ALE IDoc Prepare transformation.

Explanation: The SAP/ALE IDoc Prepare transformation received duplicate rows.

User Response: Eliminate the duplicate rows in the data.

IDOC\_17712 The SAP/ALE IDoc Prepare transformation received orphan row <index of the row> in group

<group> with primary key <primary key> and foreign key <foreign key>.

Explanation: The SAP/ALE IDoc Prepare transformation received orphan rows. The session fails if the

Orphan Row Handling session property is set to Error and the error count has exceeded the

error threshold.

User Response: Verify that all child rows have parent rows.

Explanation: The SAP/ALE IDoc Prepare transformation received duplicate rows.

User Response: Eliminate the duplicate rows in the data.

IDOC\_17714 The following IDoc data is not of proper length: <value>.

Explanation: The SAP/ALE IDoc Interpreter transformation received IDoc data that is less than the fixed

length of 1,063 characters for each segment.

User Response: Correct the source data so that it equals 1,063 characters for each segment.

IDOC\_17720 The SAP/ALE IDoc Prepare transformation has an unconnected input group. Connect all

input groups for the transformation.

Explanation: One or more input groups in the SAP/ALE IDoc Prepare transformation are not connected.

User Response: Make sure that all input groups are connected.

IDOC\_17721 Error encountered while setting data for group: <group>.

Explanation: There is not enough disk space to perform the desired operation.

User Response: Check the disk for free space.

IDOC\_17722 Syntax validation failed for document number <document number> because mandatory

segment is missing: <segment name>.

Explanation: The session is configured to validate outbound IDocs and write invalid IDocs to a relational or

flat file target. The Integration Service determined that a value for the mandatory segment in

the IDoc is missing.

Correct the source data so that the mandatory segment contains values. User Response:

IDOC\_17723 Syntax validation failed for document number <document number > because maximum

occurrence is higher than maximum limit for: <segment name>.

Explanation: The session is configured to validate outbound IDocs and write invalid IDocs to a relational or

flat file target. The Integration Service determined that the segment contains more than the

allowed number of records.

User Response: Correct the source data so that the number of records for the segment do not exceed the

maximum number allowed.

IDOC\_17724 Syntax validation failed for document number <document number> because minimum

occurrence is less than the minimum limit for: <segment name>.

Explanation: The session is configured to validate outbound IDocs and write invalid IDocs to a relational or

flat file target. The Integration Service determined that the segment contains less than the

minimum number of records allowed.

User Response: Correct the source data so that the number of records for the segment meet the minimum

number of records allowed.

IDOC\_17725 Extended Syntax Check skipped because Error Output port is missing. Recreate the

**SAP/ALE IDoc Interpreter transformation.** 

Explanation: The outbound IDoc session contains an SAP/ALE IDoc Interpreter transformation created in

> version 7.x. The Extended Syntax Check session property is selected. However, the Integration Service cannot validate outbound IDocs for an SAP/ALE IDoc Interpreter transformation created in earlier versions because the transformation does not contain an

Error Output port.

User Response: Recreate the SAP/ALE IDoc Interpreter transformation.

IDOC\_17742 Cache folder specified for the SAP/ALE IDoc Prepare transformation <transformation

name> is invalid.

The cache directory specified for the SAP/ALE IDoc Prepare transformation does not exist. Explanation:

User Response: In the session properties, enter a valid directory for the Cache Directory property.

IDOC\_17743 The Integration Service could not access the cache block in group <group>. Increase the

cache size.

Explanation: The cache size specified for the SAP/ALE IDoc Prepare transformation is inadequate.

User Response: In the session properties, increase the cache size.

The SAP/ALE IDoc Prepare transformation did not receive control record data for the IDoc IDOC\_17744

type <IDoc type>.

Explanation: The source in the inbound IDoc mapping does not contain valid data for the IDoc control

record.

162

User Response: Verify that the source data contains valid control record data.

IDOC\_17747 <Value> orphan rows were received by the SAP/ALE IDoc Interpreter transformation.

Explanation: The SAP/ALE IDoc Interpreter transformation received orphan rows. The session fails if the

Orphan Row Handling session property is set to Error and the error count has exceeded the

error threshold.

User Response: Verify that all child rows have parent rows.

IDOC\_17748 The SAP/ALE IDoc Interpreter transformation received orphan row <index of the row> in

group <group> with primary key <primary key>.

Explanation: The SAP/ALE IDoc Interpreter transformation received an orphan row. The session fails if the

Orphan Row Handling session property is set to Error and the error count has exceeded the

error threshold.

User Response: Verify that all child rows have parent rows.

IDOC\_17749 < Value> duplicate rows were received by the SAP/ALE IDoc Interpreter transformation.

Explanation: The SAP/ALE IDoc Interpreter transformation received duplicate rows. The transformation

uses the segment number as the primary key to detect duplicate rows. The segment number is part of the header data for each segment data row that the transformation receives for the

IDoc message.

User Response: Verify that each segment in the IDoc message has a unique segment number.

IDOC\_17750 Reader buffer flush failed.

Explanation: Internal error.

User Response: Contact Informatica Global Customer Support.

IDOC\_17755 The type A connection to the SAP system failed.

Explanation: The SAP\_ALE\_IDoc\_Writer application connection object contains invalid values for one or

more connection parameters.

User Response: Enter correct values for the connection parameters in the SAP\_ALE\_IDoc\_Writer application

connection object.

#### CHAPTER 11

## J Message Codes

This chapter includes the following topics:

- JDE Messages, 164
- JMS Messages, 169
- JSDK Messages, 178
- JTX Messages, 178

## JDE Messages

JDEWRDR\_50004 The PowerCenter Integration Service failed to fetch connection information from the

repository.

Explanation: Internal error.

User Response: Contact Informatica Global Customer Support.

JDEWRDR\_50005 The PowerCenter Integration Service failed to fetch the database type from the repository.

Explanation: The PowerCenter Repository Service is not running.

User Response: Verify that the PowerCenter Repository Service is running.

-or-

Explanation: The JDEWorld.xml file contains inconsistent data.

User Response: Verify that the JDEWorld.xml file contains consistent data.

JDEWRDR\_50006 Invalid connection information.

Explanation: The specified connection parameters are not valid.

User Response: Enter valid connection parameters.

JDEWRDR\_50010 Invalid value specified for the Select Distinct property at the session level.

Explanation: The specified value is not valid.

User Response: Enter either Yes or No.

JDEWRDR\_50013 The PowerCenter Integration Service failed to fetch the field attribute from the repository.

Explanation: Internal error.

User Response: Contact Informatica Global Customer Support.

JDEWRDR\_50014 The PowerCenter Integration Service failed to fill the output buffer.

Explanation: Internal error.

User Response: Contact Informatica Global Customer Support.

JDEWRDR\_50015 The PowerCenter Integration Service failed to flush the output buffer.

Explanation: Internal error.

User Response: Contact Informatica Global Customer Support.

JDEWRDR\_50016 The PowerCenter Integration Service failed to fetch source metadata from the repository.

Explanation: Internal error.

User Response: Contact Informatica Global Customer Support.

JDEWRDR\_50022 The PowerCenter Integration Service failed to get the table object.

Explanation: The primary key-foreign key relationship between the tables is not defined.

User Response: Define the primary key-foreign key relationship.

JDEWRDR\_50024 The PowerCenter Integration Service could not parse the SQL query. The table alias names

might have been used in the SQL query.

Explanation: The table alias names might have been used in the SQL query.

User Response: Use table names in the query instead of alias names.

JDEWRDR\_50028 The PWX\_JDEWORLDPATH environment variable is not set.

Explanation: The PWX\_JDEWORLDPATH environment variable is not set.

User Response: Set the PWX\_JDEWORLDPATH environment variable.

JDEWRDR\_50031 PowerExchange for JD Edwards World is not enabled on PowerCenter or the license has

expired.

Explanation: The license for PowerExchange for JD Edwards World does not exist in the repository.

-or-

The license for PowerExchange for JD Edwards World is expired.

User Response: Add a valid license key using the Administrator tool. If the problem persists, contact

Informatica Global Customer Support.

JDEWRDR\_50037 Mismatch in datatype or precision or both for a field.

Explanation: The datatype or precision or both for a field at the mapping level is not compatible with the

field in the target.

User Response: Verify that the datatype and precision for a field at the mapping level match with the field in

the target.

JDEWRDR\_50040 The libraries specified in the JDE Library List do not contain the table .

Explanation: The specified libraries do not contain the required table.

User Response: Verify that the library containing the table is part of the JDE Library List field.

JDEWRDR\_50042 Invalid value specified for the Number of Sorted Ports property at the session level.

Explanation: A negative value is specified for the Number of Sorted Ports property.

User Response: Enter a value equal to or greater than zero.

JDEWRDR\_50044 The PowerCenter Integration Service failed to create locale.

Explanation: Internal error.

User Response: Contact Informatica Global Customer Support.

JDEWRDR\_50047 The PowerCenter Integration Service failed to fetch the datatype, precision, and scale for a

column in the JD Edwards World table.

Explanation: Internal error.

User Response: Contact Informatica Global Customer Support.

JDEWRDR\_51002 PowerExchange failed to release the environment handle.

Explanation: Internal error.

User Response: Contact Informatica Global Customer Support.

JDEWRDR\_51003 PowerExchange failed to allocate memory to the statement handle.

Explanation: Internal error.

User Response: Contact Informatica Global Customer Support.

JDEWRDR\_51004 PowerExchange failed to disconnect from JD Edwards World.

Explanation: Internal error.

User Response: Contact Informatica Global Customer Support.

JDEWRDR\_51005 PowerExchange failed to release the connection handle.

Explanation: Internal error.

User Response: Contact Informatica Global Customer Support.

JDEWRDR\_51006 PowerExchange failed to release the statement handle.

Explanation: Internal error.

User Response: Contact Informatica Global Customer Support.

JDEWRDR\_51007 PowerExchange failed to prepare the statement.

Explanation: The PowerExchange Listener on the AS/400 machine is not running.

User Response: Start the PowerExchange Listener on the AS/400 machine.

-or-

Explanation: The PowerExchange license is invalid.

User Response: Provide a valid license key.

-or-

Explanation: The network is down.

User Response: Verify that the network is running.

-or-

Explanation: Internal error.

User Response: Contact Informatica Global Customer Support.

JDEWRDR\_51008 PowerExchange failed to bind the eCTYPE\_CHAR datatype to a column.

Explanation: Internal error.

User Response: Contact Informatica Global Customer Support.

JDEWRDR\_51009 PowerExchange failed to bind the eCTYPE\_UNICHAR datatype to a column.

Explanation: Internal error.

User Response: Contact Informatica Global Customer Support.

JDEWRDR\_51010 PowerExchange failed to bind the eCTYPE\_DOUBLE datatype to a column.

Explanation: Internal error.

User Response: Contact Informatica Global Customer Support.

JDEWRDR\_51011 PowerExchange failed to bind the eCTYPE\_FLOAT datatype to a column.

Explanation: Internal error.

User Response: Contact Informatica Global Customer Support.

JDEWRDR\_51012 PowerExchange failed to bind the eCTYPE\_LONG datatype to a column.

Explanation: Internal error.

User Response: Contact Informatica Global Customer Support.

JDEWRDR\_51013 PowerExchange failed to bind the eCTYPE\_SHORT datatype to a column.

Explanation: Internal error.

User Response: Contact Informatica Global Customer Support.

JDEWRDR\_51014 PowerExchange failed to bind the eCTYPE\_INT32 datatype to a column.

Explanation: Internal error.

User Response: Contact Informatica Global Customer Support.

JDEWRDR\_51015 PowerExchange failed to bind the eCTYPE\_LONG64 datatype to a column.

Explanation: Internal error.

User Response: Contact Informatica Global Customer Support.

JDEWRDR\_51016 PowerExchange failed to bind the eCTYPE\_RAW datatype to a column.

Explanation: Internal error.

User Response: Contact Informatica Global Customer Support.

JDEWRDR\_51017 PowerExchange failed to bind the eCTYPE\_TIME datatype to a column.

Explanation: Internal error.

User Response: Contact Informatica Global Customer Support.

JDEWRDR\_51018 PowerExchange failed to execute the SQL query.

Explanation: The SQL query is not correct.

User Response: Verify that the SQL query is correct. If the problem persists, contact Informatica Global

Customer Support.

JDEWRDR\_51019 PowerExchange failed to fetch JD Edwards World data.

Explanation: Internal error.

User Response: Contact Informatica Global Customer Support.

JDEWRDR\_51020 PowerExchange failed to allocate memory to the environment handle.

Explanation: Internal error.

User Response: Contact Informatica Global Customer Support.

JDEWRDR\_51021 PowerExchange failed to allocate memory to the connection handle.

Explanation: Internal error.

User Response: Contact Informatica Global Customer Support.

JDEWRDR\_51023 PowerExchange failed to set connection options.

Explanation: Internal error.

User Response: Contact Informatica Global Customer Support.

JDEWRDR\_51024 PowerExchange failed to connect to JD Edwards World.

Explanation: The CFG file is not configured for the PowerExchange Listener on the AS/400 machine.

User Response: Verify that the CFG file is configured for the PowerExchange Listener on the AS/400 machine.

-or-

Explanation: The PowerExchange license key specified is not valid.

User Response: Provide a valid license key.

-or-

Explanation: The network is down.

User Response: Verify that the network is running.

JDEWRDR\_51025 PowerExchange failed to fetch table information from a specified library.

Explanation: The PowerExchange license key specified is not valid.

User Response: Provide a valid license key.

-or-

Explanation: Internal error.

User Response: Contact Informatica Global Customer Support.

JDEWRDR\_51026 PowerExchange failed to bind a column.

Explanation: Internal error.

User Response: Contact Informatica Global Customer Support.

### JMS Messages

JMS\_1001 Failed to connect to a JNDI provider: <error message>.

Explanation: The Integration Service could not connect to a JNDI provider.

User Response: Check the additional error message for more information.

JMS\_1002 The object <object name> looked up from JNDI is not a Destination object.

Explanation: The value for JMS Destination in the JMS application connection is not valid.

User Response: Enter a valid value for JMS Destination. Use a value that exists in the JNDI configuration.

JMS\_1003 Failed to set JMS exception listener: <error message>.

Explanation: The Integration Service cannot set a listener for JMS exceptions.

User Response: Check the additional error message for more information.

JMS\_1004 The object <object name> is not a QueueConnectionFactory object in JNDI.

Explanation: The value for JMS Connection Factory Name in the JMS application connection is not valid.

The name of the connection factory is not a queue connection factory name in the JNDI

configuration.

User Response: Enter a valid queue connection factory name for the JMS Connection Factory Name attribute

in the application connection.

JMS\_1005 The object <object name> is not a TopicConnectionFactory object in JNDI.

Explanation: The value for JMS Connection Factory Name in the JMS application connection is not valid.

The name of the connection factory is not a topic connection factory name in the  $\ensuremath{\mathsf{JNDI}}$ 

configuration.

User Response: Enter a valid topic connection factory name for the JMS Connection Factory Name attribute

in the application connection.

JMS\_1006 The destination object is not a Queue object.

Explanation: The value for the JMS Destination attribute in the JMS application connection is not a valid

queue name. However, the value for JMS Destination Type in the application connection is

QUEUE.

User Response: Provide a valid queue name for the JMS Destination attribute. Make sure the queue name

exists in the JNDI configuration.

Change the Destination Type to TOPIC if the value for the JMS Destination attribute is a

topic.

JMS\_1007 The destination object is not a Topic object.

Explanation: The value for the JMS Destination attribute in the JMS application connection is not a valid

topic. However, the value for JMS Destination Type in the application connection is TOPIC.

User Response: Provide a valid topic for the JMS Destination attribute. Make sure the topic exists in the JNDI

configuration.

Change the JMS Destination Type to QUEUE if the value for the JMS Destination attribute is a

queue.

JMS\_1008 Failed to create JMS connection: <error message>.

Explanation: The Integration Service cannot connect to JMS.

User Response: Check the additional error message for more information.

JMS\_1009 Failed to create JMS session: <error message>.

Explanation: The Integration Service cannot start a JMS session.

User Response: Check the additional error message for more information.

JMS\_1010 Failed to create JMS connection consumer: <error message>.

Explanation: The Integration Service cannot create a JMS connection consumer.

User Response: Check the additional error message for more information.

JMS\_1011 Failed to start JMS connection: <error message>.

Explanation: The Integration Service could not initialize a JMS connection.

User Response: Check the additional error message for more information.

JMS\_1012 Failed to stop JMS connection: <error message>.

Explanation: The Integration Service could not stop the JMS connection.

User Response: Check the additional error message for more information.

JMS\_1013 Failed to close JMS connection: <error message>.

Explanation: The Integration Service could not close the JMS connection.

User Response: Check the additional error message for more information.

JMS\_1014 Failed to close JNDI connection: <error message>.

Explanation: The Integration Service could not close the JNDI connection.

User Response: Check the additional error message for more information.

JMS\_1015 Failed to look up object <object name> from JNDI.

Explanation: The specified value in the JMS application connection is not valid.

User Response: Make sure the attribute value in the JMS application is valid. Make sure the value exists in

the JNDI configuration.

Explanation: The JNDI server may not be running.

User Response: Verify that the JNDI server is running. If necessary, start the server.

JMS\_1018 Cannot find message type from metadata extension.

Explanation: JMS cannot find the message type represented in the source or target definition. The

repository may contain inconsistencies.

User Response: Contact Informatica Global Customer Support.

JMS\_1019 Cannot find JMS connection.

Explanation: There may be no application connection specified for the Source Qualifier or target in the

session properties.

User Response: Specify a value for the application connection in the session properties.

Explanation: The repository may contain inconsistencies.

User Response: Contact Informatica Global Customer Support.

JMS\_1020 Failed to create the message consumer: <error message>.

Explanation: JMS could not create the message consumer.

User Response: Check the additional error message for more information.

JMS\_1021 Failed to create the message consumer because of conflicting JMS session and JMS

connection objects.

Explanation: Internal error.

User Response: Contact Informatica Global Customer Support.

JMS\_1022 Failed to get the JMS destination <destination>. Reason: <error message>.

Explanation: The specified value for the JMS Destination attribute in the JMS application connection does

not exist in the JNDI configuration.

User Response: Configure JNDI to include the value. Or, use a value that exists in the JNDI configuration.

JMS\_1023 Failed to get the Queue Connection Factory < queue connection factory >. Reason: <error

message>.

Explanation: The Integration Service cannot retrieve the queue connection factory from JNDI to connect to

JMS. The value for the JMS Connection Factory Name attribute may not be valid.

User Response: Make sure the value for the JMS Connection Factory Name attribute is valid. Also, make sure

the value exists in the JNDI configuration.

Explanation: The JNDI server may not be running.

User Response: Verify that the JNDI server is running. If necessary, start the JNDI server.

JMS\_1024 Failed to get the Topic Connection Factory <topic connection factory>. Reason: <error

message>.

Explanation: The Integration Service cannot retrieve the topic connection factory from JNDI to connect to

JMS. The value for the JMS Connection Factory Name attribute may not be valid.

User Response: Make sure the value for the JMS Connection Factory Name attribute is valid. Also, make sure

the value exists in the JNDI configuration.

Explanation: The JNDI server may not be running.

User Response: Verify that the JNDI server is running. If necessary, start the JNDI server.

JMS\_1026 The file jndi.properties is not found. No additional SSL related properties are used at

runtime.

Explanation: The Integration Service could not run the session with SSL, because it could not find the

JNDI.properties file.

User Response: To run the session with SSL, add the JNDI.properties file with the necessary SSL

configuration to the <INFA\_HOME>/server/infa\_shared/SrcFiles directory.

JMS\_2002 Error in getting the session extension information for Source Qualifier <Source Qualifier

name>.

Explanation: The Integration Service cannot read the session properties. The repository may contain

inconsistencies.

Contact Informatica Global Customer Support. User Response:

JMS\_2025 An error occurred while processing the message received by Source Qualifier <Source

Qualifier name>. Reason: <error message>.

Explanation: The Integration Service could not process a message.

User Response: Check the additional error message for more information.

JMS\_2026 JMS error occurred while processing the message received by Source Qualifier <Source

Qualifier name>. Reason: <error message>.

Explanation: The Integration Service encountered a JMS error while processing a message.

Check the additional error message for more information. User Response:

JMS\_2027 The data received is too large for processing the field <field name> by Source Qualifier

<Source Qualifier name>. Reason: <error message>.

The Integration Service cannot process data for the specified field. The data is too large. Explanation:

User Response: Check the additional error message for more information.

JMS\_2028 The message received by Source Qualifier <Source Qualifier name> does not match the

body definition.

Explanation: The Integration Service received a message whose body fields do not match the source

definition. The Integration Service rejected the message.

User Response: Make sure the body fields of the messages the Integration Service reads from the source

match the format of the source definition. Otherwise, the Integration Service rejects the

messages.

JMS\_2029 The Source Qualifier <Source Qualifier name> encountered an error in closing the

consumer. Reason: <error message>.

Explanation: The Integration Service could not close the JMS consumer.

Check the additional error message for more information. User Response:

Unknown error occurred while writing the data to the DTM buffer by Source Qualifier JMS\_2032

<Source Qualifier name>. Reason: <error message>.

Explanation: The Integration Service encountered an unknown error.

User Response: Check the additional error message for more information. JMS\_2035 The partition #<number> of Source Qualifier <Source Qualifier name> failed to get cache

coordinator for recovery.

Explanation: Internal error.

User Response: Contact Informatica Global Customer Support.

JMS\_2036 File cache folder is not provided. Please enter a file cache folder.

Explanation: You enabled message recovery for the session, but did not specify a file cache folder.

User Response: In the session properties, enter a file cache folder.

JMS\_2037 Failed to create storage information object for Guaranteed Message Delivery. Reason:

<error message>.

Explanation: You ran a session with message recovery enabled for the session. The session failed when

the Integration Service tried to write data to the recovery cache.

User Response: Check the additional error message for more information.

JMS\_2038 Failed to register recovery cache. Reason: <error message>.

Explanation: The Integration Service could not register the session for message recovery.

User Response: Check the additional error message for more information.

JMS\_2041 Failed to recover data from recovery cache. Reason: <error message>.

Explanation: During a recovery session, the Integration Service could not read messages from the recovery

cache.

User Response: Check the additional error message for more information.

JMS\_2042 Unknown error encountered while recovering data from recovery cache.

Explanation: During a recovery session, the Integration Service encountered an unknown error. The cache

might be corrupt.

User Response: Remove the cache file. Run the session again.

JMS\_2043 Failed to write data to recovery cache. Reason: <error message>.

Explanation: The Integration Service could not write data to the recovery cache.

User Response: Check the additional error message for more information.

JMS\_2044 Source Qualifier <Source Qualifier name> encountered an error while acknowledging the

message. Reason: <error message>.

Explanation: The Integration Service encountered an error acknowledging a source message.

User Response: Check the additional error message for more information.

JMS\_2046 A data conversion error happened while processing the message for field <field name> in

the Source Qualifier <Source Qualifier name>.

Explanation: The Integration Service could not process the specified field because of a data conversion

error. The datatype for the field is not compatible with the datatype for the corresponding

field in the source definition.

User Response: Make sure that the datatype for the field in the JMS source messages is compatible with the

datatype in the source definition.

JMS\_2047 Message listener cannot be set: <error message>.

Explanation: The Integration Service cannot set the JMS message listener.

User Response: Verify that the JMS settings are correct. Check the additional error message for more

information.

JMS\_2048 Error closing JMS session: <error message>.

Explanation: The JMS session cannot close.

User Response: Check the additional error message for more information.

JMS\_2050 Source Qualifier <Source Qualifier name> encountered error while receiving the JMS

message. Reason: <error message>.

Explanation: The Integration Service encountered a JMS error.

User Response: Check the additional error message for more information.

JMS\_2051 The requested datatypes do not match the data written to the recovery cache. The cache

may be corrupt.

Explanation: The message recovery cache file may contain inconsistencies.

User Response: Manually delete the corrupted cache file.

JMS\_2052 The jms.jar library could not be loaded.

Explanation: The Integration Service could not start the session because it could not load the jms.jar file.

User Response: Verify that the jms.jar file is in the Integration Service /bin/javlib directory.

JMS\_2063 The Integration Service fails a JMS real-time session that is enabled for recovery and

contains multiple partitions.

Explanation: A JMS real-time session that contains multiple partitions cannot be enabled for recovery.

User Response: Delete the partitions or do not enable the session for recovery.

JMS\_2064 Source Qualifier <Source Qualifier name> received <number of recovery messages

received> out of <number of possible recovery messages> possible recovery messages. The Integration Service processed the messages in the previous session and will delete

them through partition <partition ID>.

User Response: Restart the session. If the problem persists, contact Informatica Global Customer Support.

JMS\_2065 Source Qualifier <Source Qualifier name> received <number of recovery messages

received> out of <number of possible recovery messages> possible recovery messages.

The Integration Service did not process the messages in the previous session and will write

the messages through partition <partition ID>.

User Response: Restart the session. If the problem persists, contact Informatica Global Customer Support.

JMS\_3003 Cannot create writer connection: <error message>.

Explanation: The Integration Service cannot connect to JMS to write target messages.

User Response: Check the additional error message for more information.

JMS\_3004 Cannot close connection: <error message>.

The Integration Service cannot close the JMS connection. Explanation: User Response: Check the additional error message for more information.

JMS\_3005 Cannot close JMS session: <error message>.

Explanation: The JMS session cannot close.

User Response: Check the additional error message for more information.

JMS\_3006 Cannot commit JMS session: <error message>.

Explanation: The Integration Service cannot commit messages to the JMS target.

User Response: Check the additional error message for more information.

JMS\_3007 Cannot roll back JMS session: <error message>.

Explanation: The Integration Service could not roll back messages from the target.

User Response: Check the additional error message for more information.

JMS\_3008 Cannot create JMS message object: <error message>.

Explanation: Internal error.

Out of memory error.

User Response: Check the additional error message for more information.

Contact Informatica Global Customer Support.

JMS\_3009 Cannot create message writer: <error message>.

Internal error. Explanation:

Out of memory error.

User Response: Check the additional error message for more information.

Contact Informatica Global Customer Support.

JMS\_3013 Cannot create a message object because an invalid message type is given.

Explanation: Internal error.

Contact Informatica Global Customer Support. User Response:

JMS\_3014 The field <field name> is not a valid JMS target field.

Explanation: The repository may contain inconsistencies. User Response: Contact Informatica Global Customer Support.

JMS\_3015 An invalid row type was encountered. JMS writer will publish a message if the row type is

INSERT, UPDATE, and DELETE.

Explanation: The row type for the source rows is Data Driven, but must be Insert, Update, or Delete. User Response: From the Properties tab in the session properties, set the value for the Treat Source Rows As

property to Insert, Update, or Delete.

JMS\_3016 JMS writer encountered an unknown row type error.

Explanation: The repository may contain inconsistencies.

User Response: Contact Informatica Global Customer Support.

JMS\_3017 The value provided for roperty name in the JMS connection <connection name</pre> is

invalid. Reason: <error message>.

Explanation: The value for the specified property is not valid.

User Response: Provide a valid value for the property in the session properties.

JMS\_3018 JMS writer encountered a JMS exception while field <field name> was being processed:

<error message>.

Explanation: The Integration Service encountered a JMS exception while processing the specified field.

The Integration Service increased the error threshold as a result of the error.

User Response: Check the additional error message for more information.

JMS\_3020 JMS writer encountered a data conversion error while field <field name> was being

processed.

Explanation: The Integration Service could not convert the data for the specified field when writing

messages to the JMS target. The field contains incompatible datatypes. The Integration

Service rejected the field.

User Response: Make sure the datatypes in the target definition are compatible with JMS datatypes.

JMS\_3021 JMS writer encountered a general exception: <error message>.

Explanation: The JMS writer encountered an error.

User Response: Check the additional error message for more information.

JMS\_3022 JMS writer encountered a general error: <error message>.

Explanation: The JMS writer encountered an error.

User Response: Check the additional error message for more information.

JMS\_3023 JMS exception happened in JMS provider: <error message>.

Explanation: The target JMS provider encountered an error.

User Response: Check the additional error message for more information.

JMS\_3024 Invalid datatype ID: <error message>.

Explanation: Internal error.

User Response: Contact Informatica Global Customer Support.

JMS\_3025 JMS writer received NULL for the field <field name>, which is set to Not Null. The message

will be rejected.

Explanation: The specified field is set to Not Null in the target definition for the mapping.

User Response: Edit the target definition in the Designer, and clear the Not Null option for the field to prevent

messages with a NULL value from being rejected.

JMS\_3026 JMS writer encounters a JMS exception: <error message>.

Explanation: The Integration Service encountered a JMS error when writing messages to the target.

User Response: Check the additional error message for more information. If the additional error message is

an MQSeries JMS message regarding an invalid value for the JMSTimeToLive field in the target, it prints the value for field multiplied by 1,000. For example, if the JMSTimeToLive

value in the target is -1, the MQSeries JMS message prints -1,000.

JMS\_3027 JMS writer encountered an out of memory error.

Explanation: JVM is out of memory. As a result, the PowerCenter session failed.

User Response: Increase the memory for JVM. Then restart the session.

JMS\_3028 JMS writer encountered an error in getting the default JMSReplyTo object <object name>

from JNDI. Reason: <error message>.

Explanation: The Integration Service could not obtain a value for JMSReplyTo from JNDI.

User Response: Check the additional error message for more information.

JMS\_3029 JMS writer encountered an error in processing the data for the field <field name> in the

target <target name>. Reason: <error message>.

Explanation: The Integration Service could not process data for the specified field in the target.

User Response: Check the additional error message for more information.

JMS\_3030 The jms.jar library could not be loaded.

Explanation: The file jms.jar is not available in the <PowerCenter Installation Directory>/server/bin/javalib

directory.

User Response: Copy jms.jar to the <PowerCenter Installation Directory>/server/bin/javalib directory.

JMS\_3031 The Integration Service cannot guarantee that it will process messages only once. Some

messages may be lost or duplicated.

Explanation: Integration Service did not register the JMS writer with the cache coordinator.

User Response: For relational targets, verify that the recovery table exists and the table creation privilege to

the database user name is configured in the target database connection. For queue targets,

verify that the recovery queue exists.

JMS\_3033 The Integration Service failed to write the recovery state to the recovery <a href="recovery">recovery</a>

destination type>, recovery destination < recovery destination name>, connection factory

<connection factory name>. Reason: <reason for error>.

User Response: Review the reason for error and make any appropriate changes.

JMS\_3034 Field <field name> for target <target name> can be projected if IsDestinationNameDynamic

is set to true in session properties.

Explanation: The JMS target is configured to have a static destination name. When the destination name

is static, the Integration Service uses the destination name from the application connection.

You cannot project the destination name in the JMS target.

User Response: Enable IsDestinationNameDynamic in session properties, or remove the link to the

destination in the JMS target.

## **JSDK Messages**

JSDK\_42021 Failed to load the library: library name>.

Explanation: You attempted to run a session to read messages from a JMS source or write messages to a

JMS target. Or, you attempted run a session to read documents form a webMethods source or write documents to a webMethods target. However, the JVM library is not properly set on

the machine hosting the Integration Service.

User Response: If the Integration Service runs on Windows, verify that the path to the jvm.dll file is properly

set. You can do this from the Environment tab in the Systems settings on the Control Panel.

If the Integration Service runs on UNIX or Linux, make sure the library path for the JVM library

is properly set.

JSDK\_42075 The Integration Service is trying to reset the session but the resetNotification API has not

been implemented in the Java transformation <transformation>.

Explanation: If you run the Data Transformation Manager (DTM) in restart mode and a mapping contains a

Java transformation that does not implement the resetNotification method, this error occurs.

User Response: Implement the resetNotification method in the Java transformation.

## JTX Messages

JTX\_1001 Failed to create partition driver. An exception occurred while loading partition driver class

from byte code: <exception text>.

Explanation: The Integration Service failed to create the partition driver for the Java transformation class.

This error can occur due to inconsistent byte code in the repository.

Use the Designer to recompile the byte code for the Java transformation, and run the session

again.

JTX\_1002 Failed to find metadata extension <metadata extension name>.

Explanation: The repository stores the code for the Java transformation in metadata extensions for the

Java transformation. The Integration Service could not find the metadata extensions that correspond to the code for the Java transformation in the repository. This error can occur

due to inconsistent metadata in the repository.

User Response: Use the Designer to save the Java transformation to the repository, and run the session

again. Otherwise, contact Informatica Global Customer Support.

JTX\_1003 Failed to retrieve metadata for input/output ports: <port names>.

Explanation: The Integration Service could not retrieve the metadata for the input and output ports in the

Java transformation from the repository. This error can occur due to inconsistent metadata

in the repository.

Use the Designer to save the Java transformation to the repository, and run the session

again. Otherwise, you need to re-create the repository.

JTX\_1005 Column name < name > is not valid.

Explanation: The Integration Service could not retrieve the metadata for the Java transformation because

the column name is not valid.

User Response: None.

JTX\_1006 The number of groups is not valid. The Java transformation must have exactly one input

group and one output group.

Explanation: The Java transformation contains more than one input group or output group.

User Response: Edit the Java transformation in the Designer and remove the extra group or groups.

JTX\_1008 The row type <row type> is not valid. Valid row types for the setOutRowType API are

INSERT, DELETE, and UPDATE.

Explanation: You used the setOutRowType API to set the output row type for the Java transformation.

However, the specified row type is not valid. Valid row types are INSERT, DELETE, and

UPDATE.

User Response: Change the row type for the setOutRowType API to a valid type.

JTX\_1009 Failed to create partition driver. The byte code for the Java transformation is not valid.

Explanation: The Integration Service failed to create the partition driver for the Java transformation class.

This error can occur due to inconsistent byte code in the repository.

User Response: Use the Designer to recompile the byte code for the Java transformation, and run the session

again.

JTX\_1010 Transformation name cannot be null. Failed to create class loader.

Explanation: Because the Integration Service could not retrieve the transformation name from the

repository, the Integration Service failed to create the class loader for a Java transformation.

User Response: None.

JTX\_1011 Error thrown by Java transformation failSession API: <error text>.

Explanation: You used the failSession method to throw a fatal error in the Java transformation.

User Response: None.

JTX\_1013 Error message: <message text>.

Explanation: You used the logError method to write an error message to the session log for a Java

transformation.

User Response: None.

JTX\_1014 The parameter for the Java transformation API <method name > cannot be NULL.

Explanation: In a Java transformation, you passed a parameter with a value of NULL to an API method.

However, parameters for APIs in a Java transformation cannot be NULL.

User Response: Modify the code for the Java transformation to pass a non-NULL parameter to the API

method.

JTX\_1015 Exception thrown from Java transformation: <exception text>.

Explanation: The code in a Java transformation threw an error. This message occurs when the code

throws an SDKException.

User Response: None.

JTX\_1016 Cannot use Java transformation API <method name> when transformation property <name>

is not selected.

Explanation: You used the specified API method in an active Java transformation. However, the

transformation property was not selected. You must select the transformation property to

use the API method in an active Java transformation.

User Response: Use the API method after you select the appropriate transformation property.

JTX\_1017 Callable API <method name > cannot be called in a passive Java transformation.

Explanation: You used the API method in a passive Java transformation, However, you cannot use the

specified API method in a passive transformation.

User Response: To use the API method, create an active Java transformation.

JTX\_1018 Failed to set the default value for port <port name>. Error: <error>.

Explanation: An unexpected error occurred at run time when the Java transformation tried to initialize the

Java transformation input and output variables to the default values that you specified for

the input and output ports for the Java transformation.

User Response: None. This error is an unexpected error that occurs at run time. If you specify an incorrect

default value for any transformation field, that error is caught during validation of the

mapping or the transformation.

JTX\_1101 Failed to create JExpression instance.

Explanation: In the Java code for the transformation, the call to defineJExpression failed.

User Response: In the Designer, verify that the expression is valid and run the session again.

JTX\_1102 The specified row type <row type> is not valid. Valid row types are: INSERT, DELETE, and

UPDATE.

Explanation: You used a row type that is not valid in a Java expression. Valid row types are INSERT,

DELETE, and UPDATE.

User Response: Use a valid row type.

JTX\_1103 NULL result.

Explanation: In a Java transformation, you used an expression that returned a NULL value. You cannot

return NULL values from a Java expression.

User Response: Modify the expression in the Designer so it returns a non-NULL value.

JTX\_1104 Result data type is <type>. This API call is not valid.

Explanation: You passed a datatype that is not valid to an API method in a Java expression.

User Response: Modify the call to the API method to pass a valid datatype, or use the correct API method.

JTX\_1105 Result data type is not valid.

Explanation: The Java expression returned a datatype that is not valid. Valid datatypes are Integer, Double,

String, and Byte[].

User Response: Modify the Java expression to return a valid datatype.

JTX\_1106 Session object is NULL.

Explanation: The Integration Service failed to fetch the session object from the repository.

User Response: Contact Informatica Global Customer Support.

JTX\_1107 Expression argument data type is not valid.

Explanation: In a Java transformation, you passed a datatype that is not valid to an expression. The

argument for the expression is a different type than the one you passed to the expression.

User Response: Pass the correct datatype to the expression.

JTX\_1108 The expression string parameter of callable API <method name > cannot be null.

Explanation: You passed a NULL value for the String parameter of a Java expression API method. The

String parameter cannot take a NULL value.

User Response: Modify the call the Java expression API method to pass a non-NULL value to the String

parameter.

JTX\_1109 Too few parameters were passed to the expression <expression name>. Expected:

<number> parameters. Passed: <number> parameters.

Explanation: In a Java transformation, you did not pass the required number of parameters to an

expression.

User Response: Edit the Java code for the transformation and pass the correct number of parameters to the

expression.

JTX\_1110 Too many parameters were passed to the expression <expression name>. The extra

parameters are ignored.

Explanation: In an expression in a Java transformation, you passed more parameters than the expression

requires. The Integration Service ignored the extra parameters.

User Response: None. If you do not want the Integration Service to ignore the extra parameters, redefine the

Java expression.

JTX\_1111 The JExpression API <method name > parameter cannot be null.

Explanation: In a Java expression API method, you passed a NULL value to a parameter. You cannot pass

NULL values for Java expression API method parameters.

User Response: Pass a non-NULL value to the parameter in the Java expression API method.

JTX\_1114 Failed to load class <class name>: <error text>.

Explanation: The Integration Service could not load the Java transformation class or an inner class in a

Java transformation. This error can occur if the repository contains inconsistent data for the byte code or the repository does not contain the updated byte code for the transformation.

User Response: Correct the error indicated in the error text in the message and run the session again. You

might need to recompile the Java code for the transformation in the Designer.

JTX\_1115 An exception occurred during the initialization of JExpression object: <name>.

Explanation: The initialization of a JExpression object failed.

User Response: Verify that the defined expression is valid and run the session again.

JTX\_1117 Data was truncated for field <port name>.

Explanation: The precision of the data assigned to a binary or string output port in a Java transformation

is greater than the configured precision for the port. As a result, the Java transformation truncated the data for the port. This warning can occur for data assigned to an output port.

User Response: Make sure the precision of the port is equal to or greater than the precision of the data

assigned to the port.

JTX\_60000 Cannot validate Java transformation. Unable to retrieve metadata extensions from

repository.

Explanation: The Designer or Integration Service encountered an internal error when retrieving the

metadata extensions for the Java transformation.

User Response: Contact Informatica Global Customer Support.

JTX\_60001 Cannot validate Java transformation. Unable to retrieve Java code snippets from the

repository.

Explanation: The Designer or Integration Service encountered an internal error when retrieving the Java

code snippets for the transformation from the repository.

User Response: Contact Informatica Global Customer Support.

JTX\_60002 Cannot validate Java transformation. Unable to retrieve byte code from the repository.

Explanation: The Designer or Integration Service encountered an internal error when retrieving the byte

code for the transformation from the repository.

User Response: Contact Informatica Global Customer Support.

JTX\_60003 Cannot validate Java transformation. Unable to retrieve CRC value from the repository.

Explanation: The Designer or Integration Service encountered an internal error when retrieving the CRC

value for the transformation from the repository. The Designer or Integration Service

compares the current CRC value for the byte code to the CRC value stored in the repository to

verify the byte code for the transformation.

User Response: Contact Informatica Global Customer Support.

JTX\_60004 Byte code for the transformation is not in the repository. Java transformation is invalid.

Explanation: The byte code for the transformation is not in the repository.

User Response: Compile the Java code for the transformation, and validate the transformation or mapping.

JTX\_60005 Byte code in the repository is invalid. Java transformation is invalid.

Explanation: The CRC value for the byte code retrieved from the repository does not match the CRC value

stored in the repository. As a result, the transformation is not valid.

User Response: Compile the Java code for the transformation, and validate the transformation or mapping.

JTX\_60007 Cannot retrieve object class for <class name>.

Explanation: The Java Runtime Environment cannot retrieve the object class for the class name in the byte

code. This error can occur when the pmjtx.jar file in the server/bin/javalib directory contains

inconsistent data.

User Response: Contact Informatica Global Customer Support.

JTX\_60008 Cannot find method <method name> in class <class name>.

Explanation: The Java Runtime Environment cannot find the Java method in the byte code for the

transformation. This error can occur when the pmjtx.jar file in the server/bin/javalib directory

contains inconsistent data.

User Response: Contact Informatica Global Customer Support.

JTX\_60009 Cannot create object of class <class name>.

Explanation: The Java Runtime Environment could not create an object for a Java transformation class.

This error can occur when there is not enough memory available to the JRE when it runs the

byte code for a Java transformation.

User Response: Make sure there is enough memory available and run the session again.

JTX\_60010 Cannot create global reference to class <class name>.

Explanation: The Java Runtime Environment could not create a global reference to a Java transformation

class. This error can occur when there is not enough memory available to the JRE when it

runs the byte code for a Java transformation.

User Response: Make sure there is enough memory available and run the session again.

JTX\_60011 Cannot use getLong API - result datatype not Time or Date.

Explanation: A Java expression created with the advanced interface uses the getLong API to get the result

of an expression that does not return a Date or Time value. You can only use getLong to get

the result of an expression with a Date or Time return value.

User Response: Use the getInt or getDouble API with the expression.

JTX\_60012 Datatype of argument x < number > is invalid.

Explanation: The datatype of the argument passed to a Java expression is invalid.

User Response: Contact Informatica Global Customer Support.

JTX\_60013 Cannot validate Java transformation. Unable to retrieve classpath from the repository.

Explanation: The Designer or Integration Service could not retrieve the value of the classpath for the Java

transformation from the repository. This error can occur due to inconsistent data in the

repository.

User Response: Contact Informatica Global Customer Support.

JTX\_60014 Cannot validate Java transformation. Unable to retrieve precision mode from the repository.

Explanation: The Designer or Integration Service could not retrieve the value of the precision mode for the

Java transformation from the repository. This error can occur due to inconsistent data in the

repository.

User Response: Contact Informatica Global Customer Support.

#### CHAPTER 12

# L Message Codes

This chapter includes the following topics:

- LB Messages, 185
- LDAP Messages, 186
- LDBG Messages, 190
- LGS Messages, 191
- LIC Messages, 193
- LM Messages, 197
- LMTGT Messages, 211
- Lotus Notes Messages, 213

# LB Messages

| LB_47007 | Submitted task | <task name=""></task> | was cance | led by a user. |
|----------|----------------|-----------------------|-----------|----------------|
|----------|----------------|-----------------------|-----------|----------------|

Explanation: The Session or Command task failed because it was stopped.

User Response: Restart the task.

LB\_47008 Submitted task <task name> was canceled because no available node has the resources

required by the task.

Explanation: The Session or Command task failed because no available node has the resources required

by the task.

User Response: Verify that at least one node has the resources required to run the task. Verify the nodes that

have the required resources are running and available.

LB\_47010 The Integration Service failed to load the external resource manager library due to error

<error text>.

Explanation: The PowerCenter administrator configured PowerCenter to work with a third-party resource

manager. The Integration Service is unable to load the resource manager library.

User Response: Verify the following:

• The third-party resource manager library exists in the location specified in the PATH.

• The user account authorized to start Informatica Services has read and execute permissions on the library file.

• The library file is not corrupt.

LB\_47011 The Integration Service failed to retrieve the external resource manager interface due to

error <error text>.

Explanation: The PowerCenter administrator configured PowerCenter to work with a third-party resource

manager. The Integration Service is unable to access the resource manager interface.

User Response: Contact the third-party resource manager technical support.

LB\_47012 The external resource manager interface failed to initialize due to error <error text>.

Explanation: The PowerCenter administrator configured PowerCenter to work with a third-party resource

manager and the resource manager failed to initialize.

User Response: Contact the third-party resource manager technical support.

LB\_47047 The load balancer failed to detach node <node name>.

Explanation: Internal error. The Load Balancer could not detach the node because there are tasks still

reserved or started on the node.

User Response: Contact Informatica Global Customer Support.

LB\_47050 Received final notice for request on invalid node <node name> with event code <code>.

Explanation: Internal error. The Load Balancer received a request from a node that has shut down.

User Response: Contact Informatica Global Customer Support.

# LDAP Messages

LDAPRDR\_1000 Failed to find the PowerExchange for LDAP license key.

Explanation: A valid license key for PowerExchange for LDAP was not found.

User Response: Add a valid license key through the Administrator tool.

LDAPRDR\_2037 For the LDAP directory server, the supportedControl attribute under Root DSE is missing or

not accessible.

User Response: Verify that the supportedControl attribute under Root DSE is configured and accessible.

LDAPRDR\_2046 The PowerCenter Integration Service failed to read the change log information from the file

<CDC file name>.

Explanation: The user associated with the connection does not have the read permission on the Change

Data Capture file.

User Response: Verify that the user associated with the connection has the read permission on the Change

Data Capture file.

LDAPRDR\_2047 The PowerCenter Integration Service failed to write the change log information to the file

<CDC file name>.

Explanation: The user associated with the connection does not have the write permission on the Change

Data Capture file.

User Response: Verify that the user associated with the connection has the write permission on the Change

Data Capture file.

LDAPRDR\_2048 The PowerCenter Integration Service could not retrieve response for the Sort request

control from the context. Reason: <reason>

Explanation: The LDAP directory server is not configured for the Sort response control.

User Response: Verify that the LDAP directory server is configured for the Sort response control.

LDAPRDR\_2049 The PowerCenter Integration Service could not retrieve response for PagedResultControl

from the context.

Explanation: The LDAP directory server is not configured for PagedResultResponseControl.

User Response: Verify that the LDAP directory server is configured for PagedResultResponseControl.

LDAPRDR\_2050 The PowerCenter Integration Service could not retrieve the modification details for the

change log entry <entry\_name> due to missing values for one of the required attributes.

Explanation: The values for the attributes changeNumber, changeType, or targetDn are missing or not

accessible.

User Response: Verify that the attributes changeNumber, changeType, or targetDn exist, and the user

associated with the connection has read permission on the attributes for each change that is

logged in change log DN.

LDAPRDR\_2051 The PowerCenter Integration Service could not retrieve the entry for dn=<attribute value>

from the LDAP directory server.

Explanation: The DN is either renamed or deleted from the LDAP directory server.

User Response: Verify that the session is configured for the required LDAP directory server and the DN entry

exists in the server.

LDAPRDR\_2052 The PowerCenter Integration Service failed to expand the variable to get the Change Data

Capture file location. Reason: <reason>

Explanation: The \$PMRootDir property is not configured for the PowerCenter Integration Service .

User Response: Verify that \$PMRootDir property is configured for the PowerCenter Integration Service .

-or-

Explanation: Internal error.

User Response: Contact Informatica Global Customer Support.

LDAPRDR\_2053 The PowerCenter Integration Service failed to propagate the modrdn change for

dn=<attribute value>.

Explanation: The source attribute dn is not linked to the target attribute dn.

User Response: Link the source attribute dn to the target attribute dn.

LDAPRDR\_2056 The PowerCenter Integration Service failed to create the Sort control.

Explanation: The LDAP directory server is not configured for the Sort control.

User Response: Verify that LDAP directory server is configured for the Sort control.

LDAPRDR\_2058 The PowerCenter Integration Service failed to create the directory in which the Change Data

Capture file is to be created.

Explanation: The user associated with the connection does not have permission to create a directory in

the specified location.

User Response: Verify that the user associated with the connection has the permission to create a directory

in the specified location.

LDAPRDR\_2059 The PowerCenter Integration Service could not retrieve the newRdn attribute for the old

targetDn <attribute value> from the LDAP directory server.

Explanation: The value for the newRdn attribute of modrdn chagneType is missing or not accessible.

User Response: Verify that the value for the newRdn attribute exists, and the user associated with the

connection has the read permission on the change log DN to read the attribute for each

logged modrdn changeType.

LDAPRDR\_2062 The PowerCenter Integration Service could not find the change log entries under DN

<change log DN name>.

Explanation: The change log is not enabled on the LDAP directory server.

-or-

The user associated with the connection does not have the access permission on the change

log.

User Response: Verify that the change log is enabled on the directory server and is accessible.

LDAPRDR\_2072 The PowerCenter Integration Service failed to perform an initial check for Change Data

Capture data transfer. Reason: <reason>

Explanation: The change log is either modified or deleted from the LDAP directory server.

User Response: Verify that the change log is not modified or deleted. Modify the Change Data Capture file to

update the change number to -1.

-or-

Explanation: Internal error.

User Response: Contact Informatica Global Customer Support.

LDAPRDR\_2076 An error occurred while expanding variable to get search filter expression. Reason:

<reason>

Explanation: Internal error.

User Response: Contact Informatica Global Customer Support.

LDAPRDR\_2078 The PowerCenter Integration Service failed to process the referral entry <entry DN name>

due to error in authenticating the user against the referenced directory server.

Explanation: The specified credentials are invalid and cannot resolve the referral entries on the referenced

directory server.

User Response: Create a user on the referenced directory server with the same name and password.

-or-

Specify the credentials that work on both the directory servers to resolve referral entries.

LDAPWRT\_1000 Failed to find the PowerExchange for LDAP license key.

Explanation: A valid license key for PowerExchange for LDAP was not found.

User Response: Add a valid license key through the Administrator tool.

LDAPWRT\_3031 Unable to coperation type> entry <entry DN name>.

Explanation: The PowerCenter Integration Service failed to insert or update the entry in the LDAP directory

server due to violation of the LDAP schema or object class rules.

User Response: Verify that the entry to be inserted or updated in the LDAP directory server conforms to the

LDAP schema or object class rules.

LDAPWRT\_3032 Unable to insert the entry <entry DN name> because it already exists in the LDAP directory

server.

User Response: Verify that the entry to be inserted does not exist in the LDAP directory server.

LDAPWRT\_3037 The PowerCenter Integration Service failed to delete the entry <entry DN name> because it

does not exist in the LDAP directory server.

User Response: Verify that the entry to be deleted exists in the LDAP directory server.

LDAPWRT\_3043 The PowerCenter Integration Service failed to update the entry <entry DN name> as the

attribute value to be updated is used in RDN.

Explanation: The RDN of the entry uses the attribute value that is to be modified in the LDAP directory

server.

User Response: Verify that the RDN of the entry does not use the attribute value that is to be modified in the

LDAP directory server.

-or-

In the target session properties, select the option to delete the old RDN when the attribute

value used in the RDN is updated.

LDAPWRT\_3052 Unable to coperation type> the attribute <attribute name> for the entry <entry DN name>.

Explanation: The PowerCenter Integration Service failed to insert or update the attribute value for the entry

in the LDAP directory server due to violation of the LDAP schema or object class rules.

User Response: Verify that the attribute value to be inserted or updated conforms to the LDAP schema or

object class rules.

-or-

Explanation: The PowerCenter Integration Service failed to delete the attribute value for the entry as the

attribute value does not exist.

User Response: Verify that the attribute value to be deleted exists for the entry in the LDAP directory server.

# LDBG Messages

name> where <transformation name> is the transformation name.

Explanation: During a user-defined commit session, the Data Transformation Manager ran out of buffer

pool data blocks, which caused the session to fail.

User Response: In the session properties, increase the DTM buffer block size.

Modify the Transaction Control expression or the Custom transformation procedure code so

that the transformation issues commits more frequently.

LDBG\_21035 Datablock write-lock error. offset <offset value>, reason [No space left on device].

Explanation: The Integration Service could not write data to the disk because there is not enough space.

User Response: Increase the amount of free space on the Integration Service system disk. Verify that the

operating system does not limit the amount of disk space for the user who starts the

Integration Service.

Explanation: This message follows CMN\_1107. The Integration Service could not write to a Joiner index or

data cache file because there is not enough space on the disk.

User Response: Increase the Joiner index and data cache sizes. If possible, increase the index and data

cache sizes to hold all of the data.

LDBG\_21149 ERROR determining truncate table order - could not create constraint load dependencies for

target.

Explanation: You are attempting to truncate target tables, but the Integration Service is unable to

determine dependencies between target tables, possibly due to errors such as circular key

relationships.

User Response: Ensure the validity of dependencies between target tables.

LDBG\_21178 ERROR: Self-referential constraint in target.

Explanation: You have set the session for constraint-based loading, but the Integration Service is unable to

determine dependencies between target tables, possibly due to errors such as circular key

relationships.

User Response: Ensure the validity of dependencies between target tables.

LDBG\_21409 Target <a href="target name">LDBG\_21409</a> Target <a href="target name">target <a href="target name">target <a href="target name">target <a href="target name">target <a href="target name">target <a href="target name">target <a href="target name">target <a href="target name">target <a href="target name">target name</a> Warning: Primary key table for Foreign key <a href="target name">foreign key <a href="target name">target name</a> Warning: Primary key table for Foreign key <a href="target name">target name</a> warning: Primary key table for Foreign key <a href="target name">target name</a> warning: Primary key <a href="target name">target name</a> warning: Primary key <a href="target name">target name</a> warning: Primary key <a

not from the same active source or transaction generator. This constraint will not be

enforced; as a result, the session may hang because of potential deadlock.

Explanation: The mapping writes to target tables that have a primary key-foreign key relationship, but the

targets receive data from different transaction generators, such as a Transaction Control transformation, or active sources. The Integration Service cannot enforce the primary key-

foreign key relationship. The session might hang depending on the source data.

User Response: If the session hangs, design the mapping to enforce constraint-based loading. Or, remove the

primary key-foreign key relationship between the targets in the target database.

LDBG\_21511 TE: Fatal Transformation Error.

Explanation: The Integration Service encountered a fatal row error and failed the session.

User Response: See the additional error messages for more information.

LDBG\_21604 Data block read-lock error, offset <number>, reason: <reason>.

Explanation: Error occurred trying to read from the joiner cache.

User Response: Truncate the targets and run the session again.

LDBG\_21605 Cannot open files in the directory <directory name>.

Explanation: Cannot open files in the joiner cache directory.

User Response: Check file system permission and free space in the cache directory.

LDBG\_21633 For the dynamic lookup cache for <Lookup transformation>, an input row has NULL value in

condition fields. This row will not be used for update of the lookup cache.

Explanation: The Lookup transformation in the mapping uses a dynamic lookup cache, and the source row

contains a null value in a column used in the lookup condition.

User Response: None. When the row exists in the lookup cache, the Integration Service does not update the

row in the cache or target table.

LDBG\_21668 Error: The Informatica server license does not allow more than one database license to be

used at a time.

Explanation: The Integration Service configuration contains more than one database license.

User Response: The Informatica license does not allow you to use more than one database license at a time.

Configure the Integration Service with only one database license.

## LGS Messages

LGS\_10006 The file <file name> was skipped during automatic purge.

Explanation: The day limit or size limit for log event files was reached, and the Log Manager purged the

log event files. However, the Log Manager did not delete the file because it was in use or

recently modified.

User Response: None. The Log Manager will delete the file during the next log purge if the file is not in use or

recently modified.

LGS\_10010 Not all files are deleted in directory: <directory name>.

Explanation: The Log Manager attempted to purge the log event files in the directory. However, some of

the log event files were recently modified or still in use by the Log Manager.

User Response: None. The Log Manager will delete the file during the next log purge if the file is not in use or

recently modified.

LGS\_10013 Invalid number of log events were received.

Explanation: The Log Manager attempted to retrieve log events, but the number of events is invalid. This

error can occur when you use infacmd to retrieve log events, but you enter an invalid number

of events. For example, you enter 0 for the number of log events to retrieve.

User Response: Enter a valid number of log events to retrieve.

LGS\_10016 Failed to close the file merge stream due to the following error <error text>.

Explanation: The Log Manager could not close multiple file streams to the same log event file. This error

can occur because the permissions for the log event file were modified after the Log

Manager began writing or because the file was removed.

User Response: Correct the error indicated in the message and make sure the user account that runs

Informatica Services has read and write permission on the file.

LGS\_10017 Error creating the directory <directory name>.

Explanation: The Log Manager could not create the directory in the shared location for log event files. This

error can occur because the Log Manager does not have sufficient access permissions on

the shared directory location for the log event files.

User Response: Make sure the user account that runs Informatica Services has read and write permission on

the shared directory location.

LGS\_10019 Failed to open the file stream <file name> due to the following error <error text>.

Explanation: The Log Manager was unable to open the log event file for reading or writing. This error can

occur when the permissions for a log event file or the log event directory are modified after

the Log Manager begins reading or writing or because the file was removed.

User Response: Correct the error indicated in the message and make sure the user account that runs

Informatica Services has read and write permission on the file.

LGS\_10021 Failed to read log event from the file stream <file name> due to the following error <error

text>.

Explanation: The Log Manager attempted to retrieve log events from the log event file. However, the log

event file contains inconsistent data.

User Response: Correct the error indicated in the message.

LGS\_10024 Log request failed due to the following error <error text>.

Explanation: The Log Manager attempted to retrieve log events from the shared directory location, but the

retrieval failed due to an error.

User Response: Correct the error indicated in the message and view logs events again.

LGS\_10026 The log service configuration is missing the log service directory value for the node <node

name>.

Explanation: The Log Manager could not write to the shared directory path for the log event files because

the directory location is missing in the domain configuration.

User Response: Configure a directory for the log event files.

LGS\_10028 The index file <file name> is corrupt.

Explanation: The Log Manager uses an index file in each log file directory for quick access to log event

> data files. The Log Manager was unable to read from or write to the index file. This error can occur when the permissions for an index file are modified or because the file was removed.

192

User Response: Correct the error indicated in the message and view log events, export log events, or purge

log events again. Make sure the user account that runs Informatica Services has read and

write permission on the file.

LGS\_10034 Log request failed due to the following error <error text>. Unable to rollback changes due to

the following error <error text>.

Explanation: The Log Manager wrote to log event files. However, the process was interrupted due to an

error, and the Log Manager could not roll back the changes it made to the log event file. This error can occur if the Log Manager writes to a shared directory location that becomes

unavailable during the write process.

User Response: Correct the errors indicated in the message and make sure the shared directory location is

available.

LGS\_10035 The timestamp index file <file name> is corrupted.

Explanation: The Log Manager uses the timestamp index file to access the log event files in a directory.

However, the timestamp index file contains inconsistent data and the Log Manager cannot

access the log event files in the directory.

User Response: Contact Informatica Global Customer Support.

LGS\_10052 The Log Manager has no record of the requested session or workflow run.

Explanation: The Log Manager has no information about the session or workflow run. The name is invalid,

the run is not the latest, or the database table was purged.

User Response: If you are using infacmd, verify that the workflow or session name is valid. If you are trying to

get the session or workflow log in the Workflow Monitor, select the latest session or

workflow run.

LGS\_10060 The log fetch operation does not accept both Run ID and Run instance name as inputs.

Explanation: You specified both Run ID and Run instance name.

User Response: Use the -RunInstance or -RunId option, but not both.

## LIC Messages

LIC\_10000 The Service Manager is not initialized yet.

Explanation: The Tomcat servlet container has not initialized the Service Manager.

User Response: The Service Manager is still initializing. If the Service Manager is not initialized within five

minutes, contact Informatica Global Customer Support.

LIC\_10004 The Service Manager is disabled and cannot accept licensing requests.

Explanation: The Service Manager on the master gateway experienced a problem and disabled itself.

User Response: Wait for a new master gateway to be elected. The new master gateway will enable its Service

Manager. If a new master gateway does not come up automatically, manually recycle this

node.

LIC\_10006 A request was received that was missing a required parameter.

Explanation: A request was received that was missing a required parameter.

User Response: If the problem persists, contact Informatica Global Customer Support.

LIC\_10007 A request was received with the wrong <actual object type> parameter (expected:

<expected object type>).

Explanation: A request was received that had the wrong type of parameter.

User Response: If the problem persists, contact Informatica Global Customer Support.

LIC\_10010 The input vector must contain license name followed by at least one service name.

Explanation: A request was received with invalid parameters.

User Response: If the problem persists, contact Informatica Global Customer Support.

LIC\_10011 License < license name > is not found.

Explanation: A request was received to process a license that could not be located.

User Response: Verify that the license is defined in domain.

LIC\_10013 The following services are already assigned: st of services>

Explanation: A request was received to assign services to a license that were already assigned to another

license.

User Response: Unassign these services before you assign them to another license.

LIC\_10014 Request parameters must contain a license name followed by an encrypted license key.

Explanation: A request was received with the wrong number of parameters.

User Response: If the problem persists, contact Informatica Global Customer Support.

LIC\_10015 Request parameters must contain source and target license names.

Explanation: A request was received with the wrong number of parameters.

User Response: If the problem persists, contact Informatica Global Customer Support.

LIC\_10017 <service name> is not assigned to any license.

Explanation: A service was attempting to start that was not assigned to any license.

User Response: Assign the service to a license, and then enable or start the service.

LIC\_10018 Request parameters must contain a license name followed by a description.

Explanation: A request was received with the wrong number of parameters.

User Response: If the problem persists, contact Informatica Global Customer Support.

LIC\_10019 Request parameters must contain a valid service name followed by a valid node name.

Explanation: A request was received with the wrong number of parameters.

User Response: If the problem persists, contact Informatica Global Customer Support.

LIC\_10020 The operating system type could not be established for node <node name>.

Explanation: A service was attempting to start on a node where the platform could not be established.

User Response: If the problem persists, contact Informatica Global Customer Support.

LIC\_10025 Cannot unassign from license <name of license> because services <list of services

enabled> are enabled and/or services < list of services missing> were not found.

Explanation: A request was received to unassign enabled services.

User Response: Disable services before continuing.

Explanation: A request was received to unassign an unknown service.

User Response: Verify the service names and resubmit.

LIC\_10026 License <a href="License">License <a href="License">License

is not licensed to execute on platform <platform name>.

Explanation: A service was attempting to start on an unlicensed platform.

User Response: Contact Informatica Global Customer Support to update the license key for the specified

platform.

LIC\_10027 Failed to add a license key that expired on <expiration date>.

Explanation: A request was received to add a license key that has already expired.

User Response: Contact Informatica Global Customer Support to extend the license key.

LIC\_10028 Failed to add a license key that is invalid because: <reason license key is invalid>.

Explanation: A request was received to add a license key that is invalid.

User Response: Verify that the license key being used is correct.

version> where license was purchased for cense version>.

Explanation: A service was assigned to a license for a different version.

User Response: Assign the service to a license for this version.

LIC\_10033 License <a href="License">License <a href="License">License

license has expired on <expiration date>.

Explanation: A service is assigned to an expired license.

User Response: Contact Informatica Global Customer Support to extend the license.

LIC\_10034 License <a href="License">License <a href="License">License

license does not support grid processes.

Explanation: A service with a grid is assigned to a license that does not support grids.

User Response: Either assign service to a license that supports a grid or remove the grid from service.

LIC\_10035 License <a href="License">License <a href="License">License

name> as license does not have a valid repository count.

Explanation: A Repository Service is assigned to a license that does not allocate Repository Services.

User Response: Assign the Repository Service to a license that supports Repository Services.

LIC\_10048 Failed to write license license name>/<license serial number> new day record for logical

CPUs on platform <platform>.

Explanation: A database write request failed to update records.

User Response: Verify that the domain configuration database is running.

LIC\_10049 Failed to write license < license name > / < license serial number > new day record for

repository instances.

Explanation: A database write request failed to update records.

User Response: Verify that the domain configuration database is running.

LIC\_10050 Failed to write license license name>/<license serial number> record for <actual CPU

count for platform> logical CPUs on platform <platform>.

Explanation: A database write request failed to update records.

User Response: Verify that the domain configuration database is running.

LIC\_10051 Failed to write license license name>/<license serial number> record for <actual repo

count> repository instances.

Explanation: A database write request failed to update records.

User Response: Verify that the domain configuration database is running.

LIC\_10052 Change occurred to service <service name> that could not be found within domain.

Explanation: The service must have been just deleted.

User Response: If the problem persists, contact Informatica Global Customer Support.

LIC\_10053 Change occurred to node <node name> that could not be found within domain.

Explanation: The node must have been just deleted.

User Response: If the problem persists, contact Informatica Global Customer Support.

LIC\_10054 Cannot locate license with serial number < license serial number >.

Explanation: The license must have been just deleted.

User Response: If the problem persists, contact Informatica Global Customer Support.

LIC\_10055 Failed to find license for service <service name>.

Explanation: The service being processed is not assigned to a license.

User Response: Assign the service to a license.

LIC\_10056 License License license serial number> cannot start service <service name> as

license does not support backup nodes.

Explanation: A service is assigned to an incorrect license.

User Response: Contact Informatica Global Customer Support to get the correct license.

LIC\_10061 Cannot validate license usage with invalid service name < service name >.

Explanation: License authorization was requested for a missing or invalid service name.

User Response: If the problem persists, contact Informatica Global Customer Support.

LIC\_10062 Cannot validate license usage with invalid node name < node name >.

Explanation: License authorization was requested for a missing or invalid node name.

User Response: If the problem persists, contact Informatica Global Customer Support.

LIC\_10063 License <a href="License">License <a href="License">License

license does not support operating system profiles.

Explanation: An Integration Service that uses operating system profiles is assigned to a license that does

not support operating system profiles.

User Response: Assign the Integration Service to a license that supports operating system profiles.

Disable the use of operating system profiles for the Integration Service.

LIC\_10064 Cannot start service <service name> on node <node name> because this would exceed the

number of licensed CPUs for platform <platform name>.

Explanation: You cannot start the service with the current number of licensed CPUs.

User Response: Contact an Informatica sales representative to purchase additional logical CPUs for this

platform. If you do not know who your sales representative is, contact Informatica Global

Customer Support to log a service request.

# LM Messages

LM\_36053 The server mode < current server mode > is invalid. Default server mode < default server

mode> will be used.

Explanation: You have modified the data movement mode in the Administrator tool.

User Response: Change the data movement mode to ASCII or Unicode by modifying the Administrator tool.

LM\_36072 Cannot get \$PMStorageDir from configuration.

Explanation: A service process could not determine the storage directory used for failover and recovery.

User Response: Verify that \$PMStorageDir is configured properly in the Integration Service process

properties.

LM\_36129 Cannot open log file <name>.

Explanation: The Integration Service cannot open the named log file.

User Response: Verify that the log file exists in the directory you specified in the session or workflow

properties. Also, verify that the user attempting to access the log file has read permission for

the file.

LM\_36133 Fail in reading log file <name>.

Explanation: The Integration Service was able to open the named log file, but cannot read it. An

administrator could have deleted the log file while you were attempting to access it.

User Response: Verify that the log file exists in the directory you specified in the session or workflow

properties. Then try to access the file again.

LM\_36134 Session is initializing. Session log file is temporarily unavailable.

Explanation: You are trying to access a session log file while the session is still initializing.

User Response: Wait and open the file when the session has finished initializing.

LM\_36136 Task instance <task ID> with workflow <workflow ID> <run ID> did not run on this Integration

Service.

Explanation: The specified task instance did not run.

User Response: Review the workflow log to view detailed information about why the task instance did not run.

LM\_36138 Cannot find workflow log name.

Explanation: You did not specify a workflow log name in the workflow properties.

User Response: Enter a workflow log name in the workflow properties.

LM\_36210 Get worklet instance name from repository failed.

Explanation: You may have deleted the worklet from the repository.

User Response: Verify that the worklet exists.

Explanation: The database server or the Repository Service may have failed.

User Response: Verify that the database server and Repository Service are running.

Explanation: The repository may contain inconsistencies.

User Response: Contact Informatica Global Customer Support.

LM\_36220 Log file <name> contains no data.

Explanation: The log file is empty, most likely because someone deleted its contents.

User Response: If you need to see the log file data, rerun the session or workflow to generate the log file

again.

LM\_36225 The session log file was not created for session instance [ID = <number> in folder [ID =

<number>, workflow |ID = <number> |run ID = <number>, worklet |ID = <number> (possibly)

because the session failed during initialization).

Explanation: The Integration Service failed to create the named session log file because the session failed

during initialization.

User Response: Check the workflow or server log file to see why the session failed.

LM\_36229 Request failed because the connection was broken or the client is too slow in processing

replies, client <name>, connection <name>, request ID <number>.

Explanation: The Integration Service tried to retrieve a session or workflow log file over a network

connection, but the connection was broken or timed out.

User Response: Check the network connection and try to open the log file again.

LM\_36269 Connection request was made from client <PowerCenter Client> on host <host machine> for

connection to service type <service type>, service name <service>, and service process name <node>. The connection request failed because the service process <node> is not the

intended service process.

Explanation: A client application attempted a connection to a service process that is not the master

service process. With pmcmd, this error occurs if you use the host name and port number

options rather than the *pmcmd* options -d <domain> and -sv <service>.

User Response: Verify that the node is available and attempt the connection again. If you use pmcmd, use the

options -d <domain> and -sv <service>.

LM\_36271 Connection request was made from client <cli>ent < on host < node > for connection to service

type <type>, domain name <domain>, service name <service>, and service process name

<node>. The connection request failed because the lookup for the service failed.

Explanation: The Service Manager could not find the Integration Service in the domain.

User Response: Verify that the Integration Service is running in the domain. Use the pmcmd options -d

<domain> and -sv <service>, rather than the host name and port number options.

LM\_36272 Failed to get gateway information from URI <universal resource identifier>.

Explanation: The Integration Service could not identify the master gateway.

User Response: Verify that Informatica Services is running on the gateway node. Start Informatica Services

on the gateway node.

LM\_36273 Failed to look up service in domain <domain>, service <service>, service process <node>

from name service lookup using the URI <universal resource identifier>.

Explanation: Internal error.

User Response: Contact Informatica Global Customer Support.

LM\_36274 Failed to look up service in domain < domain>, service < service>, service process < service

process> from name service lookup using this URI <service process> with fault code

<code>, fault message <message text>.

Explanation: The Service Manager failed to provide the connectivity information for the Integration Service

for the specified reason.

User Response: Verify that the domain and the Integration Service are running. Verify that you used the

correct uniform resource identifier (URI).

LM\_36275 Connection request was made from client <PowerCenter Client> on host <host machine> for

connection to service type <service type>, domain name <domain>, service name <service>, and service process name <node>. The connection request failed because the service is not

configured to redirect connections.

Explanation: The Integration Service is configured so that connections are not redirected.

User Response: In the Integration Service properties, set the custom flag EnableConnectionRedirection to

Yes, which is the default value.

LM\_36310 Workflow <name>: Cannot open log file <name>.

Explanation: The Integration Service could not open the named log file during execution of the named

workflow. The workflow failed.

User Response: Verify that the workflow log file directory specified in the workflow properties exists and that

the user attempting to access the log file has write permission for the file.

LM\_36311 Workflow <name>: Failed to expand workflow log file name <name>.

Explanation: The log file name for the named workflow is invalid.

User Response: Check the workflow log file name in the workflow properties. If you entered the file path

directly or used service process variables to represent the file path in the Workflow Log File Name field, verify that the file path is correct and that the service process variables are

spelled correctly.

LM\_36312 Workflow <name>: Log path exceeds limit of <number> characters: <path>.

Explanation: The workflow log file path you specified in the workflow properties is too long.

User Response: Shorten the file path so that it is less than or equal to the displayed character limit.

LM36320 <Workflow or task name>: Execution failed.

Explanation: Execution of workflow or task failed.

User Response: Review other messages in the workflow and session log to find the cause for failure, fix the

problem, and then run the workflow again.

LM\_36338 Workflow <name> Could not start execution of this workflow because the current run on this

Integration Service has not completed yet.

Explanation: You may be running the specified workflow.

User Response: Wait until the workflow completes to restart it.

Explanation: You may have attempted to restart a workflow that is suspended but not stopped.

User Response: To restart a suspended workflow, choose resume to complete the workflow.

Explanation: You made a change to a workflow that is set to run continuously.

User Response: Stop or unschedule the workflow, save the workflow, and then restart or reschedule the

workflow.

LM\_36348 < Workflow, worklet, or session instance name>: Parameter file < name> not found.

Explanation: The Integration Service cannot locate the parameter file for the named workflow, worklet, or

session.

User Response: Check the workflow or session properties to make sure the named parameter file exists in the

specified directory. Also, check to make sure the user accessing the file has read permission

for the file.

LM\_36349 < Workflow or worklet name>: Failure to create variable manager.

Explanation: Internal error.

User Response: Contact Informatica Global Customer Support.

LM\_36350 Error in binding the pre-defined variable <name>.

Explanation: Internal error.

User Response: Contact Informatica Global Customer Support.

LM\_36351 <Workflow name>: Error in persisting variable values.

Explanation: Internal error. The Integration Service failed to write the persistent variable value to the

repository.

User Response: Contact Informatica Global Customer Support.

LM\_36362 Workflow <name>: The workflow log count in the repository is negative <number>.

Explanation: Internal error.

User Response: Contact Informatica Global Customer Support.

LM\_36363 Workflow <name>: Cannot rename workflow log file <file name> to <file name>.

Explanation: You saved the workflow logs for the named workflow by number of runs. The Integration

Service encountered an error when it tried to rename an existing log file. The disk on which

the log files are located might be out of space.

User Response: Check the disk and directory where the log file is located. Make sure the disk is not out of

space.

LM\_36364 Workflow <name>: Failed to increment the log file number in the repository.

Explanation: Internal error.

User Response: Contact Informatica Global Customer Support.

LM\_36366 <Worklet name>: Failed to set the passed value for variable <name>.

Explanation: Internal error. The Integration Service failed to pass the initial value of the named variable to

the named worklet.

User Response: Contact Informatica Global Customer Support.

LM\_36367 <Task instance name and path>: Suspension email has an empty user name.

Explanation: You configured the workflow to send a suspension email, but the email address for the

suspension email is missing.

User Response: Enter an email address in the Email User Name field for the suspension Email task.

LM\_36368 <Task instance name and path>: Failed to send suspension email.

Explanation: You configured the workflow to send a suspension email, but the Integration Service failed to

send the suspension email. This might occur if you did not specify an email profile on the machine hosting the Integration Service, or if the machine does not have an email client.

User Response: Verify you specified an email profile on the machine hosting the Integration Service, and that

the machine has the correct email client.

LM\_36369 <Session task instance > <task instance path > Encountered task instance <task instance

name> of unknown type.

Explanation: The Integration Service has encountered a task type that it cannot recognize because the

version of the Integration Service and repository are inconsistent. You have upgraded the

repository but not the Integration Service.

User Response: Upgrade the Integration Service.

LM\_36381 <Worklet name>: Failed to set the passed value for variable <name>. Cannot find a user-

defined variable with this name.

Explanation: The Integration Service attempted to override the initial value of the named variable in the

named worklet, but it could not locate the named worklet variable.

Make sure you defined the named variable in the worklet. User Response:

LM\_36382 <Worklet name>: Failed to set the passed value for variable <name>. The variable <name>

cannot be found at the parent <workflow or worklet name>.

Explanation: The Integration Service attempted to override the initial value of the named variable in the

named worklet. It could not do this because it could not locate the named parent workflow or

worklet variable.

User Response: Make sure you defined the named variable in the parent workflow or worklet.

LM\_36383 Error in expanding variable parameter.

Explanation: Internal error.

User Response: Contact Informatica Global Customer Support.

LM\_36385 Workflow <name>: Could not acquire the execute lock for Workflow <name>.

Explanation: You started the specified workflow, but the Load Manager could not lock the workflow before

running it. This message occurs when you or another user is currently running the workflow.

User Response: Make sure that the workflow has finished running before running it again.

LM\_36401 <Session task instance> <task instance path> Execution terminated unexpectedly.

Explanation: The DTM process did not stop, abort, or fail properly.

User Response: Contact Informatica Global Customer Support.

LM\_36440 <Task type> task instance <task instance path>: Error in fetching persistent variable values

for <workflow or worklet> <workflow or worklet name>.

Explanation: The Integration Service failed to get a persistent variable value for the workflow or worklet.

User Response: Check the Integration Service log and Repository Agent log for more information.

LM\_36441 Error: Both parameter list and parameter file are specified.

Explanation: A third party application tried to start a workflow and specified both a parameter list and a

parameter file. The Integration Service needs one or the other to run a workflow, not both.

User Response: In the third party application, verify you only specify a parameter list or a parameter file.

202

LM\_36471 < Workflow name>: Failover of workflow schedule failed because the information in storage

is inconsistent or incomplete.

Explanation: Trace message. If you have the high availability option, workflow schedule information is

written to a storage file in the storage directory, \$PMStorageDir. The Integration Service could not retrieve the information required to start up the scheduled workflow on another

node.

User Response: Explicitly schedule the workflow again to run it.

LM\_36476 < Workflow name>: Failover of workflow execution failed because the workflow cannot be

internally scheduled in recovery mode.

Explanation: After the Integration Service failed over the workflow to another node, an internal limit was

exceeded.

User Response: Try to recover the workflow manually. Also, verify the availability of the node where the

service process started the workflow.

LM\_36477 < Workflow name>: Failed to save workflow information for failover.

Explanation: The Integration Service was unable to write the workflow data to a storage file to enable

failover.

User Response: Verify that the Integration Service can access the storage directory \$PMStorageDir. To

access the storage directory, the directory must be properly mapped or mounted, and the Integration Service must have the necessary security permissions. If the directory does not exist or cannot be written to, the requests cannot be stored for persistence. Verify that the

directory is not full.

LM\_36527 <Task instance name and path>: Failed to fetch session to send post session email for this

session instance.

Explanation: The repository containing the session object is not running.

User Response: Start the repository.

Explanation: Internal error.

User Response: Contact Informatica Global Customer Support.

LM\_36528 <Task instance name and path>: Failed to expand E-mail user name <user name> for this

session instance.

Explanation: Internal error.

User Response: Contact Informatica Global Customer Support.

LM\_36529 <Task instance name and path>: The e-mail user name in the post session failure e-mail

component for this session instance is empty.

Explanation: You selected the On Failure Email option for the session, but the email address for the post-

session email is missing.

User Response: Enter an email address in the Email User Name field for the post-session Email task.

LM\_36530 <Task instance name and path>: Failed to send post session failure e-mail for this session

instance.

Explanation: You selected the On Failure Email option for the session, but the Integration Service failed to

send the post-session email. This might occur if you did not specify an email profile on the machine hosting the Integration Service, or if the machine does not have an email client.

User Response: Verify you specify an email profile on the machine hosting the Integration Service, and that

the machine has the correct email client.

LM\_36538 <Session instance path>: Unable to write to temporary parameter file <parameter file name>

with error <error number> <cause of error>.

Explanation: The workflow is configured to run on a grid. The master service process distributed a session

that uses a parameter file to a worker service process. The worker service process needs to create a temporary parameter file in its \$PMTempDir directory using parameter file

information received from the master service process. However, the worker service process failed to create the temporary parameter file because the Informatica Services account or the operating system user in the operating system profile does not have write permission on

\$PMTempDir, or because the directory contains a file with the same name.

User Response: Grant read and write permissions on \$PMTempDir to the Informatica Services account or the

operating system user in the operating system profile on the worker node, and then run the workflow again. Or, if \$PMTempDir contains a file with the same name as the temporary

parameter file, delete it and run the workflow again.

with error <error number> <cause of error>.

Explanation: The workflow was configured to run on a grid. The master service process distributed the

session to a worker service process. The worker service process created a temporary

parameter file in \$PMTempDir, but it failed to delete the file.

User Response: On the worker node, grant permissions to delete a file in \$PMTempDir for the Informatica

Services account or the operating system user in the operating system profile, and verify that there is enough disk space. Or, manually delete the temporary parameter file from the

\$PMTempDir directory.

LM\_36543 <Task name> condition expression eval error < expression >.

Explanation: The expression you entered may have invalid characters or cannot be evaluated.

User Response: Verify that the expression is valid in the Workflow Manager.

LM\_36544 <Task name>: condition expression <expression> will not evaluate to a numeric value.

Explanation: You may have entered the wrong datatype in the expression.

User Response: Review the expression in the Workflow Manager to ensure that it uses Numeric datatypes.

LM\_36564 <Task name>: Invalid datatype conversion for variable <name>, expression datatype

<datatype>, variable datatype <datatype>.

Explanation: In the Workflow Manager, you assigned a value to a variable using the Assignment task. The

Integration Service cannot convert the datatype of the expression to the datatype of the

variable.

User Response: Either fix the expression in the Assignment task or change the datatype of the variable.

LM\_36565 <Task name>: Variable <name>: data conversion exception <value>.

Explanation: Internal error.

User Response: Contact Informatica Global Customer Support.

LM\_36566 <Task name>: Unable to resolve the left-hand side variable <name> as a user-defined

workflow/worklet variable.

Explanation: In the Workflow Manager, you assigned a value to a variable using the Assignment task. The

Integration Service does not recognize the variable as a user-defined workflow or worklet

variable.

User Response: Check the variable declaration in the Assignment task and make sure it matches the name of

a user-defined workflow or worklet variable.

LM\_36567 Unable to rollback the assignment for variable <name>.

Explanation: Internal error. An error occurred during the assignment of a variable. The Integration Service

updated the value of the variable and could not rollback the change.

User Response: Contact Informatica Global Customer Support.

LM\_36580 <Task instance name and path>. Email Username not specified.

Explanation: The email address for the Email task is missing.

User Response: Enter a valid email address in the Email User Name field for the Email task.

LM\_36581 <Task instance name and path>. Failed to send email.

Explanation: The Integration Service failed to send the email specified in the Email task. This might occur

if you did not specify an email profile on the machine hosting the Integration Service, or if the

machine does not have an email client.

User Response: Verify you specify an email profile on the machine hosting the Integration Service, and that

the machine has the correct email client.

LM\_36601 <Timer name> Unable to schedule timer with the timer task manager.

Explanation: The time specified is invalid. The range must be between 00:00:00 January 1, 1970 UTC, and

3:14:07 January 19, 2038 UTC.

User Response: Specify a time within the valid range.

LM\_36602 <Variable name> Wait for absolute time specified by variable <variable type>. The variable

does not exist.

Explanation: The variable is not specified in the workflow.

User Response: Specify the variable in the workflow properties.

LM\_36603 <Variable name> Wait for absolute time specified by variable <variable type>. The variable

is not of type date/time.

Explanation: The variable type entered was not the Date/Time datatype.

User Response: Change the datatype to Date/Time.

LM\_36604 <Variable name> Wait for absolute time specified by variable <variable type>. The variable

value is null.

Explanation: The value of the variable was null.

User Response: Specify a value that is not null.

LM\_36623 Command task instance <command task instance name>: Failed to run all commands when

the command <command> failed with the third-party exit code <exit code>. This third-party error can be either due to a user error or an operating system error. Validate that the correct

commands are used for the Command task instance.

LM\_36648 < Event-Wait task>: watch file <indicator file name> was detected, but encountered an error

deleting the file. Error code [errno = <error number>, error message <error message>.

Explanation: An Event-Wait task was configured to delete the file watch indicator file when the Integration

Service detected the file. The Integration Service detected the file but failed to delete it.

User Response: Grant permission to delete the file for the Informatica Services account or the operating

system user in the operating system profile.

LM\_36823 Workflow Workflow ID> <session> not unscheduled because it is not scheduled.

Explanation: You tried to remove from schedule a workflow that you have not yet scheduled.

User Response: Verify that you selected the correct workflow to remove from schedule.

LM\_44122 Errors encountered in initializing storage in directory <a href="tel:rectory">tel:rectory</a> came>.

Explanation: See previous error message in log for information.

LM\_44124 Integration Service is missing workflow manager storage.

Explanation: Internal Error. The Integration Service could not find the state of operations.

User Response: Contact Informatica Global Customer Support.

LM\_44125 Workflow manager storage is not ready for Integration Service.

Explanation: Internal Error. The Integration Service is missing the storage file that it uses to write

information about services running during failover.

User Response: Contact Informatica Global Customer Support.

LM\_44127 Failed to prepare the task <name>.

Explanation: The Integration Service was unable to prepare the task due to an internal error.

User Response: Contact Informatica Global Customer Support.

LM\_44136 Failed to release remaining execution locks as failover.

Explanation: A network or database issue prevented locks from being released. Resilience mechanisms

could not recover from a connection problem between the Integration Service and the Repository Service or between the Repository Service and the repository database.

User Response: Verify that the Integration Service and Repository Service are running and that Repository

Service can connect to the repository database.

LM\_44180 The number of asynchronous threads for repository connections specified <number of

threads> is too low, using default of <number of threads>.

Explanation: By default, the Integration Service creates one asynchronous thread for every 10 repository

connections. The number of threads specified by the LMRepoConnAsyncThreads custom Integration Service property is less than 10. The specified number of threads is not sufficient

for the number of repository connections.

User Response: To use the default number of threads, remove the LMRepoConnAsyncThreads custom

Integration property. Alternatively, you can increase the LMRepoConnAsyncThreads value.

LM\_44181 Workflow <workflow name> is impacted. The Integration Service is not configured to run

sessions impacted by dependency updates.

User Response: In the Administrator tool, configure the Integration Service advanced property to run sessions

impacted by dependency updates.

LM\_44183 Scheduling workflow is not allowed because the Integration Service is running in safe

mode.

Explanation: The Integration Service assigned to the workflow is running in safe mode. You cannot

schedule workflows when the Integration Service runs in safe mode.

User Response: If you have the required privilege, you can manually start the workflow. You can also change

the operating mode for the Integration Service to normal.

LM\_44184 Scheduled workflow <a href="https://www.not.rescheduled-because the Integration Service">LM\_44184</a>

is running in safe mode.

Explanation: The workflow runs on a schedule. However, the Integration Service does not run scheduled

workflows in safe mode.

User Response: If you have the required privilege, you can manually start the workflow. You can also change

the operating mode for the Integration Service to normal. When you change the operating

mode to normal, all scheduled workflows will begin running.

LM\_44185 User <user name> does not have sufficient privilege to log on while the Integration Service

is running in safe mode.

Explanation: You do not have the required privilege to connect to an Integration Service running in safe

mode.

Use a user account with the required privilege or wait until the Integration Service is no longer

in safe mode.

LM\_44188 <Task name>: Failed to expand email user <name> for this email task.

Explanation: The Integration Service cannot expand a parameter or variable in the email user name.

User Response: Verify that the parameter or variable is defined properly in the parameter file and that its

value in the parameter file matches the parameter or variable datatype. For example, you

cannot set an integer workflow variable to a text string in the parameter file.

Explanation: The Integration Service cannot expand the parameter or variable in the email user name due

to an internal error.

User Response: Contact Informatica Global Customer Support.

LM\_44189 < Workflow name>: Failed to expand email user < name> for this suspension email.

Explanation: The Integration Service cannot expand a parameter or variable in the email user name.

User Response: Verify that the parameter or variable is defined properly in the parameter file and that its

value in the parameter file matches the parameter or variable datatype. For example, you

cannot set an integer workflow variable to a text string in the parameter file.

Explanation: The Integration Service cannot expand the parameter or variable in the email user name due

to an internal error.

User Response: Contact Informatica Global Customer Support.

<command text>.

Explanation: The Integration Service cannot expand a parameter or variable in the command text.

User Response: Verify that the parameter or variable is defined properly in the parameter file and that its

value in the parameter file matches the parameter or variable datatype. For example, you

cannot set an integer workflow variable to a text string in the parameter file.

Explanation: The Integration Service cannot expand a parameter or variable in the command text due to an

internal error.

User Response: Contact Informatica Global Customer Support.

LM\_44193 Integration Service <name> will not perform workflow and schedule failover or recovery

when running in safe mode.

Explanation: The workflow is assigned to an Integration Service running in safe mode. The Integration

Service will perform workflow and schedule failover and workflow recovery when you change

the Integration Service operating mode to normal.

User Response: Change the Integration Service operating mode to normal.

LM\_44205 Error using operating system profiles to run task <task name>: <error message>.

Explanation: The Integration Service could not use the operating system profile assigned to the workflow.

User Response: See additional error message for more information.

LM\_44207 Cannot stop or abort workflow <ID = run ID> or a task within the workflow. The specified run

ID is not found on the Integration Service.

Explanation: The Integration Service could not stop or abort the workflow because the stopworkflow or

abortworkflow pmcmd has an incorrect run ID parameter.

User Response: Verify that you entered the correct run ID for the workflow. You can find the workflow run ID

number in the Workflow Monitor by opening the workflow log or the workflow properties

panel.

LM\_44208 Cannot stop or abort workflow <ID = run ID> or a task within the workflow. There is more

than one instance of this workflow running on the Integration Service. Specify the run ID to

stop or abort.

Explanation: The Integration Service could not stop or abort the workflow because two or more instances

of the same workflow are running.

User Response: When you enter the abortworkflow or stopworkflow *pmcmd*, enter the run ID option. The run

ID is unique for each workflow instance. You can find the workflow run ID number in the Workflow Monitor by opening the workflow log or the workflow properties panel of the

workflow you want to stop.

LM\_44210 Cannot wait for workflow <ID = run ID> or a task within the workflow. The run ID is not found

on the Integration Service.

Explanation: You entered the pmcmd waitworkflow with an invalid run ID argument.

User Response: Verify that you entered the correct run ID for the workflow. You can find the workflow run ID

number in the Workflow Monitor by opening the workflow log or the workflow properties

panel.

LM\_44211 Cannot wait for workflow or a task within the workflow. The Integration Service is running

more than one instance of the workflow. Specify the workflow run ID to wait for.

Explanation: You entered the pmcmd waitworkflow with a workflow name, but the Integration Service is

running more than one instance of the workflow.

User Response: Enter pmcmd waitworkflow with a run ID argument. The run ID is unique for each workflow

instance. You can find the workflow run ID number in the Workflow Monitor by opening the

workflow log or the workflow properties panel.

LM\_44220 < Workflow or worklet name>: Failed to set the variable assignment value for variable

<name>.

Explanation: The Integration Service cannot assign a value to the variable in a post-session variable

assignment.

User Response: Verify that the variable exists and that the name is spelled correctly in the assignment

statement. Verify that the datatypes of both variables in the assignment statement match.

LM\_44222 Request to recover workflow <workflow name> run ID <run ID> does not match the current

workflow run ID.

Explanation: You entered the pmcmd recoverworkflow with a workflow run ID argument that does not

match a run ID for a recoverable workflow.

User Response: Verify that you entered the correct run ID for the workflow. You can find the workflow run ID

number in the Workflow Monitor by opening the workflow log or the workflow properties

panel of the workflow you want to stop.

LM\_44223 The workflow <name> failed because an operating system profile was not specified and the

Integration Service uses operating system profiles.

Explanation: The Integration Service uses operating system profiles.

User Response: Specify an operating system profile for the workflow in the folder properties or when you

manually start a workflow.

LM\_44224 The workflow <name > failed because the Integration Service is not enabled to use operating

system profiles and an operating system profile was specified.

Explanation: An operating system profile was assigned to the workflow and the Integration Service does

not use operating system profiles.

User Response: Remove the assignment of an operating system profile.

Configure the Integration Service to use operating system profiles.

LM\_44225 The Integration Service failed to read parameter file <file name> using the operating system

profile.

Explanation: The Integration Service could not open the parameter file specified for the session.

User Response: Verify that the operating system user specified in the operating system profile has read

permissions on the parameter file.

LM\_44226 The maximum number of allowed concurrent runs has been exceeded.

Explanation: The Integration Service could not start a new workflow instance because the number of

workflow instances is at the configured limit.

User Response: Start the workflow instance after one of the instances completes running.

LM\_44227 The workflow contains persisted variables.

Explanation: The workflow failed because it has the same persisted variables as another workflow

instance that is running concurrently.

User Response: To persist variables for concurrent workflows, configure different workflow instance names

and parameters.

LM\_44228 A workflow with the same instance name is already running.

Explanation: The workflow failed to start because a workflow with the same instance name is already

running.

User Response: Verify that the workflow is enabled to run concurrently. Configure unique instance names for

each workflow run, or enable the workflow to run concurrently without unique instance

names.

LM\_44254 Concurrent workflow [folder [ID = <number>], workflow [ID = <number>]] runs with the same

instance name. Specify the workflow run ID for recovery.

Explanation: You tried to recover a concurrent workflow with the same instance name without specifying

the workflow run ID.

User Response: Specify the run ID to identify which workflow instance to recover.

LM\_44255 Failed to fetch workflow [Folder ID = <folder ID>, Workflow ID = <workflow ID>] from the

repository.

Explanation: The workflow has been removed from the repository.

User Response: Specify a valid workflow.

Explanation: The repository contains inconsistent data.

User Response: Contact Informatica Global Customer Support.

LM\_44256 Run instance name (<instance name>) is provided but workflow (Folder ID = <folder ID>,

Workflow ID = <workflow ID>] is not enabled for concurrent execution. The instance name

will be ignored.

Explanation: You attempted to run a workflow instance for a workflow that is not enabled for concurrent

execution.

User Response: Do not provide an instance name when running the workflow.

LM\_44269 There is no Web Services Hub configured to run workflow [<workflow name>].

Explanation: There are no Web Services Hub services in the domain configured to run the web service

workflow.

User Response: Configure the web service workflow to run on a Web Services Hub.

## **LMTGT Messages**

LMTGT\_17801 Error initializing LM-API.

Explanation: The LMAPI target could not initialize the PowerCenter LMAPI service because the Integration

Service is not running.

User Response: Verify that the Integration Service is running. Also verify that the LMAPITarget application

connection is configured correctly.

LMTGT\_17802 All relational targets must share the same relational database connection.

Explanation: The relational targets in the mapping do not use the same relational database connection.

User Response: Edit the session properties so that each relational target uses the same relational

connection.

LMTGT\_17803 Cannot create the relational database connection.

Explanation: There is not enough memory on the node where the Integration Service process runs to

create the database connection objects the Integration Service uses to connect to the

relational database.

User Response: Close any unnecessary applications and restart the system. If this problem persists, you may

need to add RAM to the node.

LMTGT\_17804 Cannot connect to database.

Explanation: The Integration Service could not connect to a relational database. The relational database

connection used for all relational targets in the mapping contains inaccurate information for

the connection parameters.

User Response: Verify that the relational database connection is configured correctly.

LMTGT\_17805 Cannot connect to Integration Service.

Explanation: The LMAPI target could not connect to the Integration Service.

User Response: Verify that the Integration Service is running. Also verify that the LMAPITarget application

connection is configured correctly.

LMTGT\_17806 Cannot log in to Integration Service.

Explanation: The LMAPI target could not log in to the Integration Service after connecting to the service.

User Response: Verify that the LMAPITarget application connection contains correct information for the

Domain Name and Integration Service Name fields.

LMTGT\_17808 Key field must be connected.

Explanation: The UKey port in the LMAPI target is not connected.

User Response: Connect the UKey port in the mapping. The LMAPI target starts the workflows scheduled in

the Scheduling Information tab based on the data it receives from this port.

LMTGT\_17809 Identifier port is not connected in the mapping. The port must be connected when using the

Wait for Commit option.

Explanation: The Identifier port in the LMAPI target is not connected. However, the Wait for Commit option

is selected in the session properties.

User Response: Connect the Identifier port in the mapping when you select Wait for Commit in the session

properties.

LMTGT\_17810 Could not find workflow details for key <key name>.

Explanation: The LMAPI target received data for a key which does not exist on the Scheduling Information

tab of the LMAPI target properties.

User Response: Enter a key in the Scheduling Information tab for each value that the LMAPI target will receive

in the UKey port.

LMTGT\_17811 Indicator Table not found in the mapping.

Explanation: The mapping containing the LMAPI target does not include the indicator table. However, an

indicator table name is specified on the Scheduling Information tab of the LMAPI target

properties.

User Response: Verify that the table entered for the Indicator Table field exists in the mapping. The table

must contain the fields UKey, Identifier, and Status.

LMTGT\_17812 Indicator Table name is not specified in the mapping. Indicator Table name is required when

using the Wait for Commit option.

Explanation: The Indicator Table field on the Scheduling Information tab of the LMAPI target properties

does not contain a value. However, the Wait for Commit option is selected in the session

properties.

User Response: Enter the name of the indicator table in the Indicator Table field when you select Wait for

Commit in the session properties.

LMTGT\_17818 The Integration Service cannot fetch workflow <workflow name> for key <key name>.

Explanation: The Integration Service cannot start the workflow because it does not exist or because it

does not have a unique name in the repository.

User Response: Verify that all workflows scheduled in the LMAPI target exist in the repository and have

unique names in the repository.

LMTGT\_17820 Warning: Lost server connection.

Explanation: The LMAPI target lost its connection to the Integration Service.

User Response: Verify that the Integration Service is running.

LMTGT\_17821 Error communicating with Integration Service.

Explanation: The LMAPI target failed to communicate with the Integration Service.

User Response: Verify that the Integration Service is running.

### **Lotus Notes Messages**

LNRDR\_1017 Failed to load the NCSO.jar file.

Explanation: The PowerCenter Integration Service could not find the .jar file in the PowerCenter

installation directory.

User Response: Copy the NCSO.jar file from the <Domino Server Installation Directory>\data\domino\java

directory to the <PowerCenter Installation Directory>/server/bin/javalib directory.

LNWRT\_1000 Failed to find the PowerExchange for Lotus Notes license.

Explanation: A valid license key for PowerExchange for Lotus Notes was not found.

User Response: Use the Administrator tool to add a valid license key.

LNWRT\_1010 Failed to connect to the Domino server <servername:portnumber>. Reason: <reason>.

Explanation: A parameter in the connection object is incorrect.

User Response: Ensure that parameters specified in the connection object are correct.

-or-

Explanation: The DIIOP process is not configured to run on the specified Domino server or the port

number.

User Response: Verify that the DIIOP process is configured to run on the specified server and the port

number.

LNWRT\_1012 Unable to access the Notes database <database name>.

Explanation: The Notes database file does not exist.

User Response: Verify that the Notes database file exists on the specified server.

-or-

Explanation: You do not have the privileges to access the Notes database file.

User Response: Contact the Lotus Notes system administrator.

LNWRT\_1019 The PowerCenter Integration Service failed to find the agent <agent name > in the Notes

database <database name>.

Explanation: The specified agent name is not valid.

User Response: In the session properties, verify that the agent name is valid.

-or-

Explanation: The PowerCenter Integration Service does not have the privileges to run the agent.

User Response: Contact the Lotus Notes system administrator.

LNWRT\_1025 Internal error. The PowerCenter Integration Service received an abort or a stop request

from the Data Transformation Manager (DTM) process. Terminating the session.

User Response: Contact Informatica Global Customer Support.

LNWRT\_1035 An error occurred while creating the error log file <file name>.

Explanation: The path for the error log file is not valid.

User Response: In the session properties, verify that the specified path is valid.

-or-

Explanation: The user configured to start the Informatica Services does not have the write permission on

the directory where the log file is to be created.

User Response: Ensure that the user configured to start the Informatica Services has the write permission on

the directory.

LNWRT\_1041 Error threshold value <threshold> reached.

Explanation: The session failed because the PowerCenter Integration Service reached the error threshold

specified in the session properties.

User Response: Eliminate the errors in the data.

-or-

In the session properties, increase the error threshold.

#### CHAPTER 13

# M Message Codes

This chapter includes the following topics:

- MBC\_EXCL Messages, 215
- MDAdapter Messages, 217
- MDO Messages, 217
- MMS Messages, 220
- MPSVCCMN Messages, 220
- MQ Messages, 220
- MSRdr Messages, 229

# MBC\_EXCL Messages

MBC\_EXCL\_E001 Failed to access OLE Excel engine.

Explanation: The Import or Export Metadata wizard is configured to import from or export to a file with

an .xls extension.

User Response: Verify that the import or export file has an .xlsx extension.

MBC\_EXCL\_E002 Failed to execute OLE Excel operation. Error code: <error code>. Message: <error message>

Explanation: The Import or Export Metadata wizard is configured to import from or export to a file with

an .xls extension.

User Response: Verify that the import or export file has an .xlsx extension.

MBC\_EXCL\_E005 Could not start Microsoft Excel API. Error code=<error code>. Message: <error message>

Explanation: The Import or Export Metadata wizard is configured to import from or export to a file with

an .xls extension.

User Response: Verify that the import or export file has an .xlsx extension.

MBC\_EXCL\_E0014 Cannot open file <file name>. File may be locked by another process or is protected or Vista

prevents Excel API from opening a spreadsheet when called by a service.

Explanation: The Import or Export Metadata wizard is configured to import from or export to a file with

an .xls extension.

User Response: Verify that the import or export file has an .xlsx extension.

MBC\_EXCL\_E0015 Failed to process Excel XML spreadsheet. The XML file may be corrupted.

Explanation: The Import or Export Metadata wizard is configured to import from or export to a file with

an .xml extension.

User Response: Verify that the import or export file has an .xlsx extension.

MBC\_EXCL\_E0019 The MetaMap must be in XLSM format. To create one with pre-2007 Excel, install the 2007

Office Compatibility Pack.

Explanation: Microsoft Office Excel 2003 is installed on the machine hosting the PowerCenter Client.

However, the 2007 Office Compatibility Pack is not installed.

User Response: Install the 2007 Office Compatibility Pack.

Explanation: Java 1.5 or later is not installed on the machine hosting the PowerCenter Client.

User Response: Install Java 1.5 or later.

MBC\_EXCL\_E0043 Could not start Microsoft Excel API.

Explanation: The Import or Export Metadata wizard is configured to import from or export to a file with

an .xls extension.

User Response: Verify that the import or export file has an .xlsx extension.

MBC\_EXCL\_E0061 XML file could not be opened: <file name>

Explanation: The Import or Export Metadata wizard is configured to import from or export to a file with

an .xml extension.

User Response: Verify that the import or export file has an .xlsx extension.

MBC\_EXCL\_E0070 Cannot unpack OpenXML- it might be corrupted or in use by another program: <file name>

Explanation: Java 1.5 or later is not installed on the machine hosting the PowerCenter Client.

User Response: Verify that Java 1.5 or later is installed. If Java 1.5 or later is installed, contact Informatica

Global Customer Support.

MBC\_EXCL\_E0122 Cannot open file <file name>. File may be locked by another process or is protected or you

must install the Office Compatibility Pack to open XLSB files.

Explanation: The Import or Export Metadata wizard is configured to import from or export to a file with

an .xls extension.

User Response: Verify that the import or export file has an .xlsx extension.

Explanation: Microsoft Office Excel 2003 is installed on the machine hosting the PowerCenter Client.

However, the 2007 Office Compatibility Pack is not installed.

User Response: Install the 2007 Office Compatibility Pack.

### **MDAdapter Messages**

MDAdapter\_34102 File not found file\_name

Explanation: The file was not found in the specified location. For example, a copybook file that is specified

in the control file was not found.

System Action: Processing ends.

User Response: Correct the control file and run the command again.

MDAdapter\_34103 Failed to parse file\_name. This metadata cannot be read.

Explanation: The createdatamaps utility was unable to read the specified file because it contains syntax

errors.

System Action: Processing ends.

User Response: Correct the errors in the file and run the command again.

MDAdapter\_34105 Unable to build metadata from file\_name due to errors parsing the file.

Explanation: The createdatamaps utility was unable to parse the specified file because it contains syntax

errors.

System Action: Processing ends.

User Response: Correct the errors in the file and run the command again.

#### MDO Messages

MDO\_34601 Program Logic Error: error

Explanation: An internal error occurred.

System Action: Processing ends.

User Response: Contact Informatica Global Customer Support.

MDO\_34602 Error(s) occurred parsing control file 'control\_file'

Explanation: The createdatamaps utility found a syntax or other error in the XML control file.

System Action: Processing ends.

User Response: Correct the error in the control file and run the command again.

MDO\_34603 Error occurred parsing control file 'control\_file': error\_message.

Explanation: A syntax or other error was found in the XML control file.

User Response: Correct the error in the XML control file.

MDO\_34605 Error occurred defining connection: connection

Explanation: An error was encountered in the connection definition.

System Action: Processing ends.

User Response: Verify that the node name, user ID, password, and other connection settings are configured

correctly.

MDO\_34607 Error occurred building map data\_map obtaining metadata for record 'metadata\_object:

message!

Explanation: An error occurred when retrieving metadata for the specified record. For example, a

copybook file name or path might be incorrect.

System Action: Processing ends.

User Response: Check the XML control file for possible errors.

MDO-34608 Environment variable variable=value is invalid/missing.

Explanation: The environment variable is missing or has an invalid value.

System Action: Processing ends.

User Response: Define or correct the environment variable.

MDO\_34609 Control file 'file\_name' - file not found.

Explanation: The createdatamaps utility was unable to find the control file.

System Action: Processing ends.

User Response: Run the command again with the correct the file name and path of the control file.

MDO\_34610 Error occurred creating connection: connection.

Explanation: An error was encountered in the connection definition.

System Action: Processing ends.

User Response: Verify that the node name, user ID, password, and other connection settings are configured

correctly.

MDO\_34615 I/O error occurred writing to 'data\_map\_file', message error\_message

Explanation: An I/O error occurred writing to the data map file. For example, the data map output directory

might be invalid.

System Action: Processing ends.

User Response: Verify that the data map file path and name are specified correctly.

MDO\_34617 An error occurred generating datamap 'data\_map', message: error\_message

Explanation: An error occurred during data map generation.

System Action: Processing ends.

User Response: Contact Informatica Global Customer Support.

MDO\_34618 Copybook definition not specified in control file for datamap data\_map\_name.

Explanation: The control file does not specify a copybook.

User Response: Processing ends.

User Response: Check the control file to ensure that a copybook is specified correctly.

MDO\_34620 Code page 'code\_page' is invalid, map data\_map\_name. Expected numeric ID from

pmlocale.ini.

Explanation: An invalid code page ID is specified in the control file.

System Action: Processing ends.

User Response: Correct the code page in the control file.

MDO\_34623 Error occurred building map data\_map.

Explanation: An error occurred while the created at amaps utility was building the specified data map.

User Response: Check the accompanying error messages and then correct the reported problems.

MDO\_34645 Unable to read integer values from field *field\_name*.

Explanation: The createdatamaps utility was unable to read an integer value in the specified field in a data

record.

User Response: Contact Informatica Global Customer Support.

MDO\_34647 Data file name not specified in control file for datamap data\_map.

Explanation: A data file name was not specified in the control file for the specified data map. The control

file must specify a valid data file name to identify the record ID fields.

User Response: Specify a valid data file name in the control file.

MDO\_34648 Unable to create cache directory 'cache\_directory'

Explanation: The specified cache path is not valid.

User Response: Edit the control file to specify a valid cache path and run the createdatamaps utility again.

MDO\_34649 Unable to start cache service. Exception Error: exception\_error.

Explanation: The createdatamaps utility was unable to load the JCS library.

User Response: Contact Informatica Global Customer Support.

MDO\_34650 Unable to clear cache. Exception Error: exception\_error.

Explanation: A failure occurred when the createdatamaps utility tried to clear the disk cache.

User Response: Contact Informatica Global Customer Support.

MDO\_34651 Unable to cache file properties object. Exception Error: exception\_error.

Explanation: A failure occurred when the createdatamaps utility tried to write the file properties object to

the cache.

User Response: Contact Informatica Global Customer Support.

MDO\_34652 Unable to add record record to cache. Exception Error: exception\_error.

Explanation: A failure occurred when the createdatamaps utility tried to add the record to the cache.

User Response: Contact Informatica Global Customer Support.

### **MMS Messages**

MMS\_10109 MM Agent could not be started because of port <port number > conflict.

Explanation: The Service Manager could not start the Metadata Manager Agent running on the machine

that runs the Metadata Manager Service because the port number is in use. As a result, the

Metadata Manager Service could not be started.

User Response: Configure an available port for the Metadata Manager Agent in the Administrator tool and

start the service again.

### MPSVCCMN Messages

MPSVCCMN\_10002 The Mapping Service Module [MappingService] could not run the mapping because it could not find the correct DTM.

Explanation: Inconsistent mapping service state. Unable to find the DTM handle.

User Response: Restart the mapping service.

### MQ Messages

MQ\_29000 Cannot connect to queue manager <queue manager > reason <reason > reason message>.

Explanation: The queue manager name is inaccurate.

User Response: Check the queue manager name.

Explanation: You might not have proper permission to connect to the queue manager.

User Response: Verify the privileges to connect to the queue manager.

MQ\_29001 Cannot open queue <queue> reason <reason> <reason message>.

Explanation: The queue name is inaccurate.

User Response: Check the queue name.

Explanation: You might not have proper permission to connect to the queue.

User Response: Verify the privileges to connect to the queue.

MQ\_29002 Error closing queue <queue> reason <reason> <reason message>.

Explanation: The Integration Service could not close the message queue due to the reason code stated in

the message.

User Response: Look up the reason code in the WebSphere MQ documentation for instructions to correct the

error.

MQ\_29003 Error disconnecting from queue manager <queue manager> reason <reason>

message>.

Explanation: The Integration Service could not disconnect from the queue manager due to the reason code

stated in the message.

User Response: Look up the reason code in the WebSphere MQ documentation for instructions to correct the

error.

MQ\_29004 Filter parse error: Filter parse

Explanation: The filter condition in the MQ Source Qualifier is invalid.

User Response: Correct the error stated in the parse error message.

MQ\_29005 Error getting message from queue <queue>:<queue manager> reason <reason> <reason

message>.

Explanation: The Integration Service failed to get a message from the queue due to the reason code stated

in the message.

User Response: Look up the reason code in the WebSphere MQ documentation for instructions to correct the

error.

MQ\_29006 Message data truncated reading from queue <queue >:queue manager > reason < reason >

<reason message>.

Explanation: The message size is too large for the Integration Service to read.

User Response: Look up the reason code in the WebSphere MQ documentation for instructions to correct the

error.

MQ\_29007 No message under cursor while attempting to remove message from queue <queue>:<queue

manager> reason <reason> <reason message>.

Explanation: You might not have the permission to remove the message from the queue.

The message was removed by another process.

User Response: Look up the reason code in the WebSphere MQ documentation for instructions to correct the

error.

MQ\_29008 Error putting message on queue <queue>:<queue manager> reason <reason> <reason

message>.

Explanation: The Integration Service could not put message on the queue due to reason code stated in

message.

User Response: Look up the reason code in the WebSphere MQ documentation for instructions to correct the

error.

MQ\_29009 Invalid RowsPerMesage value for queue <queue>:<queue manager> (<rows per message> >

0).

Explanation: The Rows Per Message parameter in the session properties is incorrect.

User Response: Specify a value greater than 0 for the Rows Per Message in the session properties.

MQ\_29010 Error opening cache <cache file> for reading: <operating system error>.

Explanation: You might not have permission to read from the cache file.

The SPMCacheDir variable is incorrect.

User Response: Fix the operating system error stated in the message.

MQ\_29011 Error opening cache <cache file> for writing: <operating system error>.

Explanation: You might not have permission to write to the cache file.

The hard disk is full.

The \$PMCacheDir variable is incorrect.

User Response: Fix the operating system error stated in the message. Look in the directory \$PMCacheDir.

MQ\_29012 Error attempting to load MQ driver.

Explanation: PowerCenter could not load the MQ driver shared library because the file does not exist.

User Response: Verify the search path for the MQ driver shared library. Depending on the platform, look for

the driver file in the appropriate location:

Windows - pmmqdrvc.dll

Solaris - libpmmqdrvc.so

Linux - libpmmqdrvc.so

AIX - libpmmqdrvc.a

• HP - libpmmqdrvc.sl

Explanation: PowerCenter could not load the MQ driver shared library due to insufficient permissions.

User Response: Make sure the permissions for the MQ driver file are correct.

MQ\_29013 Delete operation for this target not enabled. Queue connection is <queue>:<queue

manager>.

Explanation: The WebSphere MQ target received a row with the delete flag set to TRUE. However, the

Integration Service does not have delete permission for the queue.

User Response: Enable delete permission for the Integration Service on the target queue.

MQ\_29014 Msgld field has not been set. Queue connection is <queue>:<queue manager>.

Explanation: There may be no port projected to the Msgld column in the dynamic WebSphere MQ target.

The Integration Service cannot delete messages from the queue.

User Response: Project a port to the Msgld column of the dynamic WebSphere MQ target.

MQ\_29100 Line Line column < column>: Unknown character '<character>' in filter.

Explanation: A filter condition has a general parsing error.

User Response: Check the syntax of the expression.

MQ\_29101 Line line >, column < column>: Invalid operator.

Explanation: A filter condition has a general parsing error.

User Response: Check the syntax of the expression.

MQ\_29102 Line Line column < column>: Unknown identifier < identifier>.

Explanation: A filter condition has a general parsing error.

User Response: Check the syntax of the expression.

MQ\_29103 Line Line <lounn <column>: String literal not terminated properly.

Explanation: A filter condition has a general parsing error.

User Response: Check the syntax of the expression.

MQ\_29104 Line Line column < column>: Syntax Error.

Explanation: A filter condition has a general parsing error.

User Response: Check the syntax of the expression.

MQ\_29105 Filter Expression does not have a boolean return type.

Explanation: The filter condition does not return a boolean TRUE/FALSE value.

User Response: Edit the filter condition to return a boolean TRUE/FALSE value.

MQ\_29106 Line Line <look column < column >: Left operand must be boolean.

Explanation: The filter condition does not contain a boolean operand.

User Response: Check the left-hand side of the logical operator in the filter condition.

MQ\_29107 Line Line column < column>: Right operand must be boolean.

Explanation: The filter condition does not contain a boolean operand.

User Response: Check the right-hand side of the logical operator in the filter condition.

MQ\_29108 Line line>, column <column>: Incompatible types for relational operator.

Explanation: The logical operators [=, <>, >=, <=, >, <] in the left-hand and right-hand sub-expression have

incompatible datatypes.

User Response: Edit the filter condition with compatible datatypes for relational operators in the left-hand and

right-hand sub-expression.

MQ\_29109 Line Line column < column >: Not enough arguments. < function name > () should have

argument(s).

Explanation: The function in the filter condition does not enough arguments.

User Response: Apply arguments to the function in the filter condition.

MQ\_29110 Line Line column < column >: Too many arguments. < function name > () should have

argument(s).

Explanation: There are too many arguments in a function.

User Response: Use fewer arguments in a function.

MQ\_29111 Line Line column < column >: Wrong type in <function name > (). Argument should be

CHAR/BYTE.

Explanation: The function expects an argument in MQCHAR or MQBYTE type.

User Response: Make sure argument is of MQCHAR or MQBYTE type in the filter expression.

MQ\_29112 Line Line column < column >: Wrong type in <function name > (). Argument should be

**BOOLEAN.** 

Explanation: The function expects an argument in boolean type.

User Response: Make sure argument is of boolean type in the filter condition.

MQ\_29113 Line Line line >, column < column >: Wrong type in < function name > (). Argument should be

LONG.

Explanation: The function expects an argument in MQLONG type.

User Response: Make sure argument is of MQLONG type in the filter condition.

MQ\_29114 Line Line < line >, column < column >: String literal not terminated properly.

Explanation: The string literals must be in double quotes.

User Response: Use double quotes to enclose string literals in the filter condition.

MQ\_29115 Line Line line >, column <column>: Bad date format in <function name> (), Argument <argument</a>

number> should be <correct date format>.

Explanation: The argument in the function does not contain the correct date format.

User Response: Use the <correct date format> for the argument in the filter condition.

MQ\_29200 Projected column metadata fetch failed.

Explanation: Internal error.

User Response: Contact Informatica Global Customer Support.

MQ\_29201 Cannot retrieve source filter.

Explanation: Internal error.

User Response: Contact Informatica Global Customer Support.

MQ\_29202 Unable to retrieve cache file name.

Explanation: Internal error.

User Response: Contact Informatica Global Customer Support.

MQ\_29203 Error opening queue <queue>:<queue manager> because <error message>.

Explanation: The Integration Service could not open the queue due to the reason code stated in message.

You may have selected to install the WebSphere MQ server driver during installation. However, the WebSphere MQ server is not installed on the machine hosting the Integration

Service.

User Response: Reinstall the WebSphere MQ server driver. Make sure to select the WebSphere MQ client

driver during installation.

Look up the reason code in the WebSphere MQ documentation for instructions to correct the

error.

MQ\_29204 Error fetching message from queue <queue>:queue manager> because <error message>.

Explanation: The Integration Service could not fetch message from the queue due to the error.

User Response: Correct the error indicated in the error message.

MQ\_29207 Error closing queue <queue>:<queue manager>: <error message>.

Explanation: The Integration Service could not close the queue due to the error stated in the message.

User Response: Correct the error indicated in the error message.

MQ\_29208 Error putting message on queue <queue>:<queue manager>: <error message>.

Explanation: The Integration Service could not put the message on the queue due to the error stated in the

message.

User Response: Correct the error indicated in the error message.

MQ\_29210 Error attempting to get MQ connection information.

Explanation: Internal error.

User Response: Contact Informatica Global Customer Support.

MQ\_29211 Warning: Some message data was truncated reading from queue <queue>:<queue

manager>.

Explanation: This is only a warning. The MQ reader truncated one or more MESSAGE\_DATA columns

because the size of the message exceeded the maximum size for the MESSAGE\_DATA port

in the MQ Source Qualifier.

User Response: However, you can increase the size of the MESSAGE\_DATA column in the MQ Source

Qualifier.

MQ\_29212 Warning: Message with a total length of <length> was truncated to <length>.

Explanation: This is only a warning. This is a more detailed warning that appears when Tracing is set to

"VERBOSE RUN." The message number is given as MSGNO.

User Response: However, you can increase the size of the MESSAGE\_DATA column in the MQ Source

Qualifier.

MQ\_29213 No filter is specified for queue <queue>:<queue manager>.

Explanation: This is an informational message. It indicates that there is no filter set for reading messages

from the queue.

User Response: None. You can enter a filter condition in the MQ Source Qualifier or in the session properties.

MQ\_29214 MQ Driver initialization failure <error message>.

Explanation: An error occurred during the initialization of the MQ driver.

User Response: Check the additional error message for more information.

MQ\_29218 Filter Condition for MQSeries: StartTime should be prior to EndTime.

Explanation: This is an informational message. The value for StartTime in the filter condition is equal to or

greater than the value entered for EndTime.

User Response: Make sure the StartTime value is less than the EndTime value.

MQ\_29221 Partial message written into queue <queue>:<queue manager> due to commit.

Explanation: This is an informational message. The Integration Service did not commit all rows in a

message to the target. This might occur when the Integration Service reaches the end of a commit interval or a short FlushLatency interval. It commits the remaining rows at the next

commit interval.

User Response: None.

MQ\_29222 Error committing from queue manager <queue manager>: reason <reason>

message>.

Explanation: The Integration Service could not commit messages to the target. The WebSphere MQ

system may not contain enough log space.

User Response: Verify that the WebSphere MQ system contains enough log space.

Check the additional error message for more information.

MQ\_29223 Error backing out from queue manager <queue manager>: reason <reason>

message>.

Explanation: The Integration Service could not roll back messages from the target.

User Response: Check the additional error message for more information.

MQ\_29224 Device failed to commit: <error message>.

Explanation: The Integration Service could not commit messages to the target.

User Response: Check the additional error message for more information.

MQ\_29225 Device failed to back out: <error message>.

Explanation: The Integration Service could not roll back messages from the target.

User Response: Check the additional error message for more information.

MQ\_29226 Device failed to connect to queue manager: <error message>.

Explanation: The Integration Service could not connect to the queue manager. The session failed to

initialize.

User Response: Check the additional error message for more information.

MQ\_29231 Transactional MQ targets with the same queue manager name cannot be in different TCUs.

Explanation: The WebSphere MQ targets have the same queue connection but belong to different

transaction control units. As a result, the session failed.

User Response: Make sure that all WebSphere MQ targets with the same queue connection belong to the

same transaction control unit.

MQ\_29234 Write to recovery cached failed.

Explanation: Recovery cache folder is not available.

User Response: Check that the recovery cache folder exists and has write permission.

Explanation: The target may have insufficient disk space.

User Response: Verify that enough disk space is available in the target.

MQ\_29237 Failure occurred while reading messages from the queue in destructive mode.

Explanation: The WebSphere MQ installation may not allow deleting messages from the queue.

User Response: Look up the reason code in the WebSphere MQ documentation for instructions to correct the

error.

MQ\_29238 Invalid recovery cache folder specified.

Explanation: The recovery cache folder is invalid.

User Response: From the properties settings on the Mapping tab (Sources node) in the session properties,

specify a valid recovery cache folder.

error message>.

Explanation: There may be insufficient disk space when the Integration Service commits messages to the

target after the Real-time Flush Latency period expires.

User Response: Verify that enough disk space is available in the target.

MQ\_29240 Cache folder specified for reader partition cpartition cpa

Explanation: The operating system cannot find the recovery cache folder.

User Response: Verify the recovery cache folder specified in the session properties exists.

Explanation: The operating system may be low on memory.

User Response: Verify the system has sufficient memory.

MQ\_29242 Consumer handle failed to initialize.

Explanation: The name of the recovery cache folder may be incorrect.

User Response: Verify the recovery cache folder name specified in the session properties.

Contact the system administrator.

MQ\_29243 Reader partition failed to read cached message.

Explanation: The recovery cache file may be deleted.

User Response: Verify that the cache file and directory exist. Specify the correct path to the cache file

directory in the properties settings on the Mapping tab (Sources node) in the session

properties.

MQ\_29244 Reader partition <partition name> failed doing GMD flush: <additional error message>.

Explanation: The recovery cache folder may have insufficient memory.

User Response: Verify the recovery cache folder has sufficient memory for large files.

Explanation: The recovery cache folder may not have write permission.

User Response: Verify the recovery cache folder has write permission.

MQ\_29245 You cannot specify both Destructive Read and RemoveMsg(TRUE).

Explanation: You selected the Destructive Read option and specified the RemoveMsg(TRUE) function as a

filter condition.

User Response: You must set the RemoveMsg(TRUE) function to RemoveMsg(FALSE) in the filter condition or

remove the function from the filter condition.

MQ\_29246 The mapping contains an associated source qualifer.

Explanation: You specify the Destructive Read option in a mapping with an associated source qualifier.

User Response: The Integration Service ignores the Destructive Read option if the mapping contains an

associated source qualifier. To remove messages from the source queue for mappings that

contain an associated source qualifier, use the RemoveMsg(TRUE) function.

MQ\_29248 MQ queue manager <queue manager> encountered a transient connection failure.

Explanation: The Integration Service could not connect to the MQ queue manager. The network or the MQ

server may be down. The Integration Service will attempt to connect to the MQ queue during the retry connection period. If it does not connect to the MQ queue during the retry

connection period the session fails.

User Response: Verify the MQ queue manager is running. Or, verify that the network is active.

MQ\_29250 Connection retry period expired. The Integration Service could not connect to MQ queue

manager <queue manager>.

Explanation: The Integration Service could not connect to the MQ queue manager during the retry

connection period. The network or the MQ server may be down. As a result, the session

failed.

User Response: Verify the MQ queue manager is running. Or, verify that the network is active. Restart the

session.

MQ\_29251 Resilience is disabled, because Destructive Read and recovery are not configured.

Explanation: The Integration Service could not make multiple connection attempts to the MQ queue

manager, because Destructive Read and recovery are not configured for the session.

User Response: In the session properties, configure Destructive Read and recovery.

MQ\_29255 The Integration Service truncated message data while reading from queue <queue>:<queue

manager> in destructive read mode.

Explanation: The Integration Service read a WebSphere MQ message that exceeded the precision of the

MESSAGE\_DATA column in the MQSeries source definition. As a result, the Integration Service truncated the data. Because the session is running in destructive read mode, the session failed and the Integration Service did not delete the message from the source queue.

User Response: Increase the precision of the MESSAGE\_DATA column in the MQSeries source definition.

MQ\_29265 The repository data for source <source name> is corrupt.

Explanation: The connection object for the specified source instance contains inconsistencies.

User Response: Delete the connection object for the source instance. Create a connection object and assign

it to the source instance.

MQ\_29270 The Integration Service could not create a locale for code page ID: <code page>.

Explanation: The Integration Service failed to create an I18N converter object.

User Response: Contact Informatica Global Customer Support.

MQ\_29280 The Integration Service fails a WebSphere MQ real-time session that is enabled for

recovery and contains multiple partitions.

Explanation: A WebSphere MQ real-time session that contains multiple partitions cannot be enabled for

recovery.

User Response: Delete the partitions or do not enable the session for recovery.

# **MSRdr Messages**

MSRdr\_1007 Failed to find the PowerExchange for Email Server license key.

Explanation: Your license key either does not contain a PowerExchange for Email Server license, or the

license has expired.

User Response: Contact Informatica Global Customer Support to get a new PowerExchange for Email Server

license.

MSRdr\_1008 Failed to find the PowerExchange for Email Server license key for Real-time option.

Explanation: You are running the session in the real-time mode. Your license key either does not contain

PowerExchange for Email Server license for the real-time option, or the license has expired.

User Response: Contact Informatica Global Customer Support to get a new license for the real-time option.

MSRdr\_1016 Failed to connect to server <servername>. Reason: <reason>.

Explanation: The session fails because the target mail server does not support the protocol.

User Response: Verify that the target mail server supports the protocol specified in the application

connection attributes.

-or-

Explanation: The session failed because the target mail server requires a secure connection.

User Response: Verify that you are connecting to the target mail server over a secure protocol such as IMAPS

or POP3S.

-or-

Explanation: The session failed because of a network error.

User Response: Contact your system administrator.

MSRdr\_1019 Failed to connect to server <servername>. Reason: Incorrect username or password.

<reason>.

Explanation: The session failed because the incorrect user name and password is specified.

User Response: Verify that the correct user name and password is specified.

MSRdr\_1020 Failed to connect to server <servername>. Reason: Unknown Server Hostname.

Explanation: The session failed because the mail server name or IP address is not correct.

User Response: Verify that the mail server name or IP address is valid. Also, verify that the mail server is

running.

MSRdr\_1021 Failed to connect to server < servername >. Reason: Valid trusted certificate not found in the

cacerts keystore. <reason>.

Explanation: The session failed because you are connecting to the mail server over a secure protocol such

as IMAPS or POP3S. A valid trusted certificate for the mail server is not found in the cacerts

keystore on the machine hosting the PowerCenter Integration Service.

User Response: Verify that a valid trusted certificate for this mail server is present in the cacerts keystore.

The cacerts keystore is located in the following directory:  $< \mathtt{PowerCenter} \quad \mathtt{Installation}$ 

Directory>\java\jre\lib\security

For example, use the following syntax to add the certificate certificate.cer to the cacerts

keystore:

 $\verb| <PowerCenter Installation Directory> \ | java \\ | bin \\ | keytool -import -alias \\$ 

<certificate alias> -file certificate.cer -keystore <PowerCenter Installation</pre>

Directory>\java\jre\lib\security\cacerts -v

Note: For more information about the trust certificates, contact your system administrator.

Specify the trusted certificate file name in the application connection attributes.

MSRdr\_1050 The PowerCenter Integration Service cannot connect to the Microsoft Exchange Server

<servername>. Reason: <reason>.

Explanation: PowerExchange for Email Server uses the Exchange Messaging Application Programming

Interface (MAPI) protocol to connect to the Microsoft Exchange Server and at least one of

the following statements is true:

The mailbox user does not have the Log On as a Service permission.

• The PowerCenter Integration Service is running under the account of a user who does not

have the Act as a Part of the Operating System permission on the machine.

User Response: Verify that the mailbox user has the Log On as a Service permission on the PowerCenter

Integration Service machine and the PowerCenter Integration Service machine is running

under the account of a user who has the Act as a Part of the Operating System permission.

MSRdr\_1080 Failed to connect to Outlook PST file <PST filename>. Reason: Error configuring message service. Invalid password for PST File.

Explanation: The session failed because the Outlook PST file is password protected and you may not have

specified a correct password.

User Response: Verify that you have specified a correct password for the Outlook PST file.

#### CHAPTER 14

# N Message Codes

This chapter includes the following topics:

- NODE Messages, 231
- NTSERV Messages, 231
- NZRDR Messages, 238
- NZWRT Messages, 239

## **NODE Messages**

NODE\_10014 <Resource type> resource <resource name> not found in node configuration.

Explanation: The EnableNodeResource or DisableNodeResource command was used to enable or disable

a resource on a node. infacmd could not find a resource with the name and type shown on

he node.

User Response: Verify the following conditions:

• The resource shown exists on the node.

• The resource is of the type shown.

· The resource name was entered correctly.

### **NTSERV Messages**

NTSERV\_10000 Cannot close service main thread handle.

Explanation: Operating system error.

User Response: Contact the system administrator.

NTSERV\_10001 Cannot suspend service main thread.

Explanation: Internal error. You attempted to pause the service for the Integration Service on Windows.

User Response: Try the operation again. If it fails, contact the system administrator.

NTSERV\_10003 Cannot resume service main thread.

Explanation: Operating system error. You attempted to resume the service for the Integration Service on

Windows.

User Response: Try the operation again. If it fails, contact the system administrator.

NTSERV\_10005 Cannot set service status.

Explanation: Operating system error.

User Response: See the previous error message and contact the system administrator.

NTSERV\_10007 Cannot duplicate service main thread handle.

Explanation: Operating system error.

User Response: Contact the system administrator.

NTSERV\_10009 Cannot start service control dispatcher.

Explanation: Operating system error.

User Response: Contact the system administrator.

NTSERV\_10011 Cannot register service handler procedure.

Explanation: Operating system error.

User Response: Contact the system administrator.

NTSERV\_10013 Cannot open Service control manager. Access Denied.

Explanation: Operating system error. You attempted to configure or start a service but do not have the

right permissions.

User Response: Contact the system administrator to gain privileges to configure or start a service.

NTSERV\_10024 Cannot flush registry key.

Explanation: The Integration Service failed to read a value from the registry. You may not have the

privileges to access that portion of the registry.

User Response: Contact the system administrator to gain privileges access to the registry. If the problem

persists, contact Informatica Global Customer Support.

NTSERV\_10025 Cannot close registry key.

Explanation: The Integration Service failed to read a value from the registry. You may not have the

privileges to access that portion of the registry.

User Response: Contact the system administrator to gain privileges access to the registry. If the problem

persists, contact Informatica Global Customer Support.

NTSERV\_10026 Cannot initialize security descriptor.

Explanation: The Integration Service failed to read a value from the registry. You may not have the

privileges to access that portion of the registry.

User Response: Contact the system administrator to gain privileges access to the registry. If the problem

persists, contact Informatica Global Customer Support.

NTSERV\_10027 Cannot set security descriptor DACL.

Explanation: The Integration Service failed to read a value from the registry. You may not have the

privileges to access that portion of the registry.

User Response: Contact the system administrator to gain privileges access to the registry. If the problem

persists, contact Informatica Global Customer Support.

NTSERV\_10028 Cannot create registry key.

Explanation: The Integration Service failed to read a value from the registry. You may not have the

privileges to access that portion of the registry.

User Response: Contact the system administrator to gain privileges access to the registry. If the problem

persists, contact Informatica Global Customer Support.

NTSERV\_10029 Cannot set registry value.

Explanation: The Integration Service failed to read a value from the registry. You may not have the

privileges to access that portion of the registry.

User Response: Contact the system administrator to gain privileges access to the registry. If the problem

persists, contact Informatica Global Customer Support.

NTSERV\_10031 Cannot delete registry key.

Explanation: The Integration Service failed to read a value from the registry. You may not have the

privileges to access that portion of the registry.

User Response: Contact the system administrator to gain privileges to access the registry. If the problem

persists, contact Informatica Global Customer Support.

NTSERV\_10032 Cannot allocate memory.

Explanation: Operating system error. You might be low on resources.

User Response: Contact the system administrator.

NTSERV\_10033 Cannot open registry key.

Explanation: The Integration Service failed to read a value from the registry. You may not have the

privileges to access that portion of the registry.

User Response: Contact the system administrator to gain privileges access to the registry. If the problem

persists, contact Informatica Global Customer Support.

NTSERV\_10042 Cannot create mutex.

Explanation: Operating system error. You might be low on resources.

User Response: Contact the system administrator.

NTSERV\_10043 Cannot close mutex.

Explanation: Operating system error. You might be low on resources.

User Response: Contact the system administrator.

NTSERV\_10044 Cannot create thread.

Explanation: Operating system error. You might be low on resources.

User Response: Contact the system administrator.

NTSERV\_10045 Wait for main service thread failed.

Explanation: Operating system error. You might be low on resources.

User Response: Contact the system administrator.

NTSERV\_10046 Wait for status mutex failed.

Explanation: Operating system error. You might be low on resources.

User Response: Contact the system administrator.

NTSERV\_10047 Cannot create thread to stop service.

Explanation: Operating system error. You might be low on resources.

User Response: Contact the system administrator.

NTSERV\_10065 Cannot get local computer name.

Explanation: Operating system error. The machine hosting the Integration Service might be low on

resources.

User Response: Contact the system administrator, or free system resources.

NTSERV\_10066 Cannot get user information.

Explanation: Operating system error. The machine hosting the Integration Service might be low on

resources.

User Response: Contact the system administrator, or free system resources.

NTSERV\_10067 Cannot add PowerMart user.

Explanation: Operating system error. The machine hosting the Integration Service might be low on

resources.

User Response: Contact the system administrator, or free system resources.

NTSERV\_10068 Cannot look up account name.

Operating system error. The machine hosting the Integration Service might be low on Explanation:

resources.

User Response: Contact the system administrator, or free system resources.

NTSERV\_10069 Cannot administer user rights policy.

Explanation: Operating system error. The machine hosting the Integration Service might be low on

resources.

User Response: Contact the system administrator, or free system resources.

NTSERV\_10070 Cannot grant user right.

Explanation: Operating system error. The machine hosting the Integration Service might be low on

resources.

User Response: Contact the system administrator, or free system resources.

234

NTSERV\_10071 Cannot convert multibyte to wide char.

Explanation: Internal error.

User Response: Contact Informatica Global Customer Support.

NTSERV\_10072 Cannot convert wide char to multibyte.

Explanation: Internal error.

User Response: Contact Informatica Global Customer Support.

NTSERV\_10073 Cannot delete PowerMart user.

Explanation: Internal error.

User Response: Contact Informatica Global Customer Support.

NTSERV\_10080 Cannot read configuration file.

Explanation: The Integration Service could not locate or read a configuration file.

User Response: Contact Informatica Global Customer Support.

NTSERV\_10081 Cannot get registry value.

Explanation: Internal error.

User Response: Contact Informatica Global Customer Support.

NTSERV\_10085 Key not specified.

Explanation: Internal error.

User Response: Contact Informatica Global Customer Support.

NTSERV\_10086 Invalid registry value type.

Explanation: Internal error.

User Response: Contact Informatica Global Customer Support.

NTSERV\_10087 Cannot enumerate registry subkeys.

Explanation: Internal error.

User Response: Contact Informatica Global Customer Support.

NTSERV\_10088 Unexpected line in configuration file.

Explanation: An install file contains an invalid line.

User Response: Contact Informatica Global Customer Support.

NTSERV\_10089 Bad usage. Consult your documentation to get correct usage.

Explanation: Internal error.

User Response: Contact Informatica Global Customer Support.

NTSERV\_10091 Install failed.

Explanation: The Informatica installation failed.

User Response: Check the .mif file in the Windows directory for related error messages.

NTSERV\_10092 Update failed.

Explanation: The Informatica installation failed.

User Response: Check the .mif file in the Windows directory for related error messages.

NTSERV\_10093 Deinstall failed.

Explanation: Windows failed to install the Integration Service.

User Response: Contact Informatica Global Customer Support.

NTSERV\_10096 Cannot get registry key.

Explanation: Internal error.

User Response: Contact Informatica Global Customer Support.

NTSERV\_10097 Cannot initialize message resource DLL.

Explanation: The pmmsg.dll file is missing or the registry key is pointing to the wrong location.

User Response: Contact Informatica Global Customer Support.

NTSERV\_10098 Invalid drive specification.

Explanation: Internal error.

User Response: Contact Informatica Global Customer Support.

NTSERV\_10099 Cannot load configuration from registry.

Explanation: Internal error.

User Response: Contact Informatica Global Customer Support.

NTSERV\_10100 Wait for exit of child process failed.

Explanation: Operating system error.

User Response: Contact the system administrator.

NTSERV\_10101 Cannot find process control block.

Explanation: Operating system error.

User Response: Contact the system administrator.

NTSERV\_10102 Cannot create thread to wait for child exit event.

Explanation: Operating system error.

User Response: Contact the system administrator.

Explanation: Operating system error.

User Response: Contact the system administrator.

NTSERV\_10105 Cannot create process.

Explanation: Operating system error.

User Response: Contact the system administrator.

NTSERV\_10106 Cannot resume thread.

Explanation: Operating system error.

User Response: Contact the system administrator.

NTSERV\_10129 No event log configuration specified.

Explanation: A configuration file does not contain a valid event log configuration.

User Response: Contact Informatica Global Customer Support.

NTSERV\_10132 Registry records invalid software version.

Explanation: Error in the Informatica registry services.

User Response: Contact Informatica Global Customer Support.

NTSERV\_10133 Unknown host in TCP/IP Host Address parameter.

Explanation: In the Integration Service Setup, the TCP/IP host address cannot be found.

User Response: Enter a valid TCP/IP host address in the Integration Service Setup.

NTSERV\_10139 Unknown error converting to COM data type.

Explanation: You attempted to convert data and the conversion failed. This might be due to data overflow.

User Response: Determine which data caused the error and then correct that data.

NTSERV\_10141 Error invoking COM external procedure.

Explanation: You specified a COM object that is invalid or does not exist.

User Response: Verify that you spelled the COM object correctly and verify that it is not corrupt or invalid.

NTSERV\_10143 Error looking up hostname.

Explanation: In the Integration Service Setup, the host listed in the TCP/IP Host Address field is incorrect.

User Response: Enter a valid TCP/IP host address in the Administrator tool.

NTSERV\_10144 Root of key is invalid.

Explanation: Internal error.

User Response: Contact Informatica Global Customer Support.

NTSERV\_10145 Cannot revoke user right.

Explanation: Internal error.

User Response: Contact Informatica Global Customer Support.

NTSERV\_10146 Attachment file <file name> not found.

Explanation: You configured a session to send a post-session email with an attached file. The Integration

Service on Windows could not locate the specified attached file.

User Response: Verify the directory and file name for the attachment file are entered correctly in the session

properties. Verify the file exists in the specified directory.

NTSERV\_10147 Permissions do not allow read access of attachment <file name>.

Explanation: You configured a session to send a post-session email with an attached file. The Integration

Service on Windows could not access the specified file.

User Response: Verify that you have privileges to read the file.

NTSERV\_10148 Attachment file <file name> is not a regular file.

Explanation: You configured a session to send a post-session email with an attached file. The attachment

file you have specified is not a regular Windows file. It might be a directory name, a service

name, or a device name.

User Response: Specify a regular attachment file in the session for post-session email.

NTSERV\_10246 ERROR in attaching file.

Explanation: You configured a session to send a post-session email with an attached file.

User Response: Check preceding error messages to see the cause for the error.

### **NZRDR** Messages

NZRDR\_10015 Query generation/parsing failed.

Explanation: Internal error.

User Response: Contact Informatica Global Customer Support.

NZRDR\_10017 Query execution failed.

Explanation: Internal database error.

User Response: Check the ODBC message in the session log.

Contact Informatica Global Customer Support.

NZRDR\_10109 Reading data failed.

Explanation: Internal error.

User Response: Contact Informatica Global Customer Support.

NZRDR\_10013 Integration Service could not connect to Netezza Performance Server.

Explanation: The connection information is incorrect.

User Response: Enter a user name, password, and verify that the DSN entry is valid.

NZRDR\_10027 Create locale failed.

Explanation: Invalid code page set for connection object.

User Response: Set the code page in the connection object compatible with Netezza Performance Server.

NZRDR\_10028 Failed to create pipe.

Explanation: The Integration Service cannot allocate sufficient memory to create pipe.

User Response: Check the system resources for available space in the Central Processing Unit (CPU).

Explanation: The user does not have the necessary privileges to create the pipe.

User Response: Get the read and write access privileges for the files and folders where the connector is

installed.

NZRDR\_10030 Thread creation failed.

Explanation: The Integration Service cannot allocate sufficient memory to create thread.

User Response: Check the system resources for available space in the CPU.

NZRDR\_10034 Opening pipe failed.

Explanation: Internal error.

User Response: Contact Informatica Global Customer Support.

NZRDR\_10036 Failed to create child process.

Explanation: The total number of processes under execution has exceeded the system limit.

User Response: Close any running application that is not required on the node and try again.

Explanation: The Integration Service cannot allocate sufficient memory to create child process.

User Response: Check the system resources for available space in the CPU.

#### **NZWRT Messages**

NZWRT\_20029 Failed to create pipe.

Explanation: The Integration Service cannot allocate sufficient memory to create the pipe.

User Response: Check the system resources for available space in the CPU.

Explanation: You do not have the necessary privileges to create the pipe.

User Response: Get read and write access privileges for the files and folders where the connector is installed.

NZWRT\_20034 Failed to open pipe.

Explanation: Internal error.

User Response: Contact Informatica Global Customer Support.

NZWRT\_20042 Relation <a href="Relation">Relation</a> Relation <a href="Relation">Relation</a> Relation <a href="Relation">Relation</a> column

found in the table.

Explanation: The target does not exist or there are no columns in the target.

User Response: Create a valid Netezza target table in Netezza Performance Server.

NZWRT\_20057 Integration Service could not connect to Netezza Performance Server.

Explanation: The connection information is incorrect.

User Response: Enter a user name, password, and verify that the DSN entry is valid.

NZWRT\_20072 No columns linked for Update.

Explanation: The session might be configured to perform an update operation, but the non-primary key

columns are not linked.

User Response: Link any non-primary key to the target instance in the mapping.

NZWRT\_20073 Primary key constraint is missing for the target.

Explanation: The target might not have a primary key.

User Response: Set a primary key for the target instance in the mapping.

NZWRT\_20075 No data available: Failed to write into pipe.

Explanation: The source failed to provide data to the target.

User Response: Verify that the source is correct and contains data.

NZWRT\_20076 Thread creation failed.

Explanation: The Integration Service cannot allocate sufficient memory to create a thread.

User Response: Check the system resources for available space in the CPU.

NZWRT\_20126 Escape character missing.

Explanation: An escape character value is not specified in the session properties.

User Response: In the session properties, specify an escape character value.

#### CHAPTER 15

# O Message Codes

This chapter includes the following topics:

- OBJM Messages, 241
- ODL Messages, 242
- OPT Messages, 246

## **OBJM Messages**

OBJM\_54505 The object for which rbrowser information was requested does not exist.

Explanation: The Repository Agent process could not retrieve object properties from the repository

because the object does not exist.

User Response: The object may be deleted. Refresh the Navigator windows. Check for other error messages

in the Repository Service log.

OBJM\_54509 Rbrowser fetch: Unable to get children info. Maybe the childType is invalid. (childType =

<type>).

Explanation: Internal error.

User Response: Contact Informatica Global Customer Support.

OBJM\_54510 Internal Error: Unlocking a summary tree node failed.

Explanation: Internal error.

User Response: Contact Informatica Global Customer Support.

OBJM\_54513 Internal: Do not have proper parent lock to access the summary tree node.

Explanation: Internal error.

User Response: Contact Informatica Global Customer Support.

OBJM\_54515 Incorrect summary tree locking order.

Explanation: Internal error.

User Response: Contact Informatica Global Customer Support.

OBJM\_54538 Unable to connect to the repository repository name on database <database name</pre>.

Explanation: The Repository Agent process could not connect to the repository.

User Response: Verify that the repository database is running. Check preceding error messages to see the

cause of the error.

OBJM\_54543 Database error: <database error message>.

Explanation: Database error.

User Response: Check the session log for related messages. Also, contact the database administrator.

OBJM\_54544 Internal Repository Service error: error number <error number>.

Explanation: Internal error.

User Response: Contact Informatica Global Customer Support.

OBJM\_54545 Received fetch request with invalid rbrowser node ID <ID>.

Explanation: Internal error.

User Response: Contact Informatica Global Customer Support.

#### **ODL** Messages

ODL\_26001 Informatica Outer Join syntax not found.

Explanation: You entered braces ({}) in a Source Qualifier join override or extract override without using

Informatica join syntax within the braces.

User Response: Either remove the braces and use database-specific join syntax or use Informatica join syntax

within the braces.

ODL\_26002 Informatica Outer Join syntax error.

Explanation: The Integration Service found an error in the outer join syntax in the Source Qualifier

transformation.

User Response: Correct the error before running the session again. Look for related messages in the session

log.

ODL\_26003 No OUTER keyword found after LEFT keyword.

Explanation: You omitted the OUTER keyword from the join syntax for a left outer join.

User Response: Correct the join syntax in the Source Qualifier. To create a left outer join, use the keywords

LEFT OUTER JOIN.

ODL\_26004 No JOIN keyword found after OUTER keyword.

Explanation: You omitted the JOIN keyword from the syntax for an outer join.

User Response: Correct the join syntax in the Source Qualifier.

ODL\_26005 No OUTER keyword found after RIGHT keyword.

Explanation: You omitted the OUTER keyword from the join syntax for a right outer join.

User Response: Correct the join syntax in the Source Qualifier. To create a right outer join, use the keywords

RIGHT OUTER JOIN.

ODL\_26006 No JOIN keyword found after INNER keyword.

Explanation: You omitted the JOIN keyword from the syntax for an inner join.

User Response: Correct the join syntax in the Source Qualifier. To create an inner join, use the keywords

INNER JOIN.

ODL\_26007 No LEFT or RIGHT keyword found before OUTER keyword.

Explanation: You omitted the LEFT or RIGHT keyword from the join syntax for an outer join.

User Response: Correct the join syntax in the Source Qualifier. To create a left outer join, use the keywords

LEFT OUTER JOIN. To create a right outer join, use the keywords RIGHT OUTER JOIN.

ODL\_26008 More than one RIGHT OUTER JOINs are not supported.

Explanation: You combined two right outer joins in the same join syntax. Use only one right outer join in a

single Source Qualifier.

User Response: Correct the join syntax in the Source Qualifier. If appropriate, change the right outer joins to

left outer joins. You can use multiple left outer joins in a single Source Qualifier.

ODL\_26009 No comma (,) found between table names.

Explanation: You omitted a comma between table names in the FROM clause of the outer join syntax.

User Response: Correct the join syntax in the Source Qualifier. Place commas between table names in the

FROM clause.

ODL\_26012 Internal error in function <function name>. Database not in correct state.

Explanation: Internal error.

User Response: Contact Informatica Global Customer Support.

ODL\_26023 Deadlock error encountered.

Explanation: The database has deadlocked.

User Response: Contact the database administrator.

ODL\_26025 Error getting sort order from the database.

Explanation: Internal error.

User Response: Contact Informatica Global Customer Support.

ODL\_26026 Driver does not support the data type.

Explanation: You selected an unsupported datatype for the database.

User Response: Select a datatype that is supported by the database.

ODL\_26028 File <file name> is either missing or corrupt.

Explanation: Internal error.

User Response: Contact Informatica Global Customer Support.

ODL\_26035 ODBC call to SQLError failed.

Explanation: Internal error.

User Response: Contact Informatica Global Customer Support.

ODL\_26036 ODBC call < ODBC call > failed.

Explanation: Internal error.

User Response: Contact Informatica Global Customer Support.

ODL\_26045 Error allocating DB2 environment handle.

Explanation: DB2 database error.

User Response: Verify the DB2 environment is configured correctly. Also, contact the database administrator.

ODL\_26046 Error loading bulk API library.

Explanation: DB2 database error.

User Response: Verify the DB2 environment is configured correctly. Also, contact the database administrator.

ODL\_26047 Could not allocate a bulk API instance.

Explanation: DB2 database error.

User Response: Verify the DB2 environment is configured correctly. Also, contact the database administrator.

ODL\_26060 Fatal Error: Encountered Teradata error that aborts current transaction.

Explanation: The Integration Service encountered one of the following Teradata errors that aborted the

current transaction:

• 2801 Duplicate unique prime key error.

2802 Duplicate row error.

· 2803 Secondary index uniqueness violation.

3604 Cannot place a null value in a NOT NULL field.

User Response: Remove the row that caused the Teradata error and restart the session.

ODL\_26069 Failed to create and initialize SQL OLE DB instance. Reason <error code>: <system error>.

Explanation: The Repository Service or Integration Service failed to connect to the Microsoft SQL Server

database because one or more Microsoft SQL Server API function calls failed.

User Response: Verify that all specified Microsoft SQL Server classes are properly registered in the registry.

 $Then \ re-register \ oledb 32.d II. \ [Regsvr 32 \ Program \ Files \ Common \ Files \ System \ Ole \ DB \ \ oledb 32.d II]. \ Use \ the \ returned \ error \ code \ and \ error \ message \ to \ determine \ the \ cause \ of \ this \ oledb 32.d II].$ 

error.

ODL\_26071 Graphic/vargraphic partition key types are supported only on servers with UNICODE data

movement enabled.

Explanation: You ran a session using database partitioning on an Integration Service running in ASCII

mode and the IBM DB2 target table uses a partitioning key with either a Graphic or Vargraphic

column.

User Response: Run the session on an Integration Service in Unicode mode.

ODL\_26095 BigInt partition key type can be used only in high-precision mode.

Explanation: A session that loads data to an IBM DB2 target is configured for database partitioning and

the target table partition key is a Bigint column, but high precision is not enabled for the

session.

User Response: Enable high precision for the session, or select a target table partition key that is not a Bigint

column.

ODL\_26111 High availability license is absent. Resilience timeout specified for database connection

<connection name> is ignored.

Explanation: The connection retry period is configured in the database connection object, but you do not

have the high availability option. The retry period is ignored.

User Response: None.

ODL\_26113 Number of Bulk mode parameters=<number of parameters> exceeded the number of

parameters supported < number of parameters >.

Explanation: The number of parameters specified for the DB2BulkModeParameters custom property is

greater than four.

User Response: Verify that the number of parameters specified in the DB2BulkModeParameters custom

property is less than or equal to four.

ODL\_26114 <Value> is not a valid parameter for the DB2BulkModeParameters custom property.

User Response: Verify that the DB2BulkModeParameters custom property uses one or more of the following

valid parameters: DATABUFFER, CPUPARALLELISM, WARNINGCOUNT, or FILETYPEMODE.

ODL\_26115 <Value> is not a valid key:value pair for the DB2BulkModeParameters custom property.

Explanation: The value of DATABUFFER, CPUPARALLELISM or WARNINGCOUNT was not specified

correctly.

User Response: Verify that the value of DATABUFFER, CPUPARALLELISM or WARNINGCOUNT is an integer.

ODL\_26116 The FILETYPEMOD parameter requires single quotes at the start and end of the string

value.

User Response: Verify that single quotes appear at the start and end of the string value for the FILETYPEMOD

parameter. For example, enter FILETYPEMOD: 'string'.

ODL\_26138 The PowerCenter Integration Service could not find the run-time OSGi bundle for the

adapter [{0}] for the operating system [{1}]. Copy the adapter run-time OSGi bundle and

verify that you have set the correct entry for the API in the plugin.xml file.

User Response: Ensure that you copied the adapter run-time OSGi bundle at INFA\_HOME\plugins\dynamic

\AdapterName\runtime. Also verify that you have set the correct entry for the API in the

plugin.xml file for the operating system you are running adapter on.

### **OPT Messages**

OPT\_63005 ERROR: Pushdown optimization failed for the session <transformation name>.

Explanation: Internal error.

User Response: Contact Informatica Global Customer Support.

OPT\_63006 ERROR: Pushdown optimization could not match PowerCenter datatype <datatype> to a

datatype on database <database>.

Explanation: The Integration Service could not map the datatype correctly.

User Response: Contact Informatica Global Customer Support.

OPT\_63007 ERROR: Failed to expand configuration parameter [\$\$PushdownConfig].

Explanation: The Integration Service could not expand the \$\$PushdownConfig configuration parameter

because it could not locate the parameter file or could not locate the specified parameter

within the parameter file.

User Response: Verify that the parameter file contains the correct path, and a value for the \$

\$PushdownConfig parameter is specified within the file.

OPT\_63008 ERROR: Configuration parameter [\$\$PushdownConfig] contains an invalid value.

Explanation: The Integration Service could not expand the \$\$PushdownConfig configuration parameter

because the parameter files specifies an invalid value for the \$\$PushdownConfig parameter.

User Response: Verify that the parameter file specifies a valid value for the \$\$PushdownConfig configuration

parameter.

OPT\_63009 ERROR: Source-side pushdown optimization stops at transformation < transformation

name> because of an internal error that occurred while parsing a timestamp. Contact

Informatica Global Customer Support.

Explanation: An internal error occurred while parsing a timestamp.

User Response: Contact Informatica Global Customer Support.

OPT\_63014 Pushdown optimization to source stops at the transformation <transformation name>

because the mapping contains too many pipeline branches.

Explanation: The mapping contains more than 64 two-way branches, 43 three-way branches, or 32 four-

way branches. The Integration Service cannot generate SQL to push all the branches of the

mapping to the database.

User Response: None.

OPT\_63015 Pushdown optimization to target stops at the transformation <transformation name>

because the mapping contains too many pipeline branches.

Explanation: The mapping contains more than 64 two-way branches, 43 three-way branches, or 32 four-

way branches. The Integration Service cannot generate SQL to push all the branches of the

mapping to the database.

User Response: None.

OPT\_63021 Pushdown optimization stops at the transformation <transformation name> because it is

connected to multiple targets.

Explanation: You attempted to push a transformation to multiple targets for target-side partial pushdown

optimization. The Integration Service cannot generate the SQL to push the transformation to

both targets.

User Response: None.

OPT\_63022 Pushdown optimization stops at the transformation <a href="transformation">transformation name</a> because no port

depends on values from the upstream transformation <transformation name>.

Explanation: You created an expression that does not use upstream output port values. The Integration

Service cannot generate an SQL statement for an expression that does not use output ports

from upstream transformations because it cannot determine the values to use.

User Response: None.

OPT\_63070 Pushdown optimization to the source stops at the transformation <transformation name>

because it is a partition point and the partition type is not hash auto-keys or pass-through.

Explanation: To push transformation logic for a partitioned transformation to the database, the partition

type must be hash auto-keys or pass-through. If the partition type is hash auto-keys, the

source must be key-range partitioned, and the key ranges cannot gap or overlap.

User Response: Change the partition type for the transformation to hash auto-keys or pass-through.

OPT\_63072 Pushdown optimization to the source stops at the partition point <transformation name>

because the source is not key-range partitioned.

Explanation: The transformation uses a hash auto-keys partition, and the source is not key-range

partitioned. When the partition is hash auto-keys, you must also configure the source for key-

range partitioning.

User Response: Configure the source for key-range partitioning.

OPT\_63076 Pushdown optimization to the source stops at the partition point <transformation name>

because the source has a partition with an end key- range different from the start key range

of the next partition.

Explanation: You configured the source for key range partitioning, but you did not ensure that the end key

range for a partition matches the start range for the next partition. The end key range for each partition must equal the start range for the next partition, and it cannot overlap with the

next partition.

User Response: Modify the start or end key-range to ensure that the end key range for the partition equals the

start range for the next partition.

OPT\_63077 Pushdown optimization to the source stops at the partition point <transformation name>

because the source contains a user-defined filter on a per-partition basis.

Explanation: You added a user-defined distinct filter condition at the Source Qualifier transformation. Two

or more partitions use a different filter condition. The Integration Service cannot push

transformation logic to the source when you use a distinct user-defined filter.

User Response: None.

OPT\_63078 Pushdown optimization to the source stops at the partition point <transformation name>

because an upstream Aggregator transformation is not properly partitioned on the

aggregate key.

Explanation: You configured a group by port for the upstream Aggregator transformation that is different

from the partition key specified for the key-range partition. The group by port and partition

key must match.

User Response: Configure the group by port and partition key to match.

OPT\_63079 Pushdown optimization to the source stops at the partition point <transformation name>

because an upstream Sorter transformation is not properly partitioned on the distinct sort

key.

Explanation: You configured a sort key for the upstream Sorter transformation that is different from the

partition key specified for the key-range partition. The sort key and partition key must match.

User Response: Configure the sort key and partition key to match.

OPT\_63080 Pushdown optimization to the source stops at the partition point <transformation name>

because an upstream Joiner transformation is not properly partitioned on the join key.

Explanation: You configured a join condition for the upstream Joiner transformation that is different from

the partition key specified for the key-range partition. The join condition and partition key

must match.

User Response: Configure the join condition and the partition key to match.

OPT\_63081 Pushdown optimization to the source stops at the partition point <transformation name>

because a downstream Aggregator transformation is not properly partitioned on the

aggregate key.

Explanation: You configured a group by port for the downstream Aggregator transformation that is

different from the partition key specified for the key-range partition. The group by port and

partition key must match.

User Response: Configure the group by port and partition key to match.

OPT\_63082 Pushdown optimization to the source stops at the partition point <transformation name>

because a downstream Sorter transformation is not properly partitioned on the distinct sort

key.

Explanation: You configured a sort key for the upstream Sorter transformation that is different from the

partition key specified for the key-range partition. The sort key and partition key must match.

User Response: Configure the sort key and partition key to match.

OPT\_63083 Pushdown optimization to the source stops at the partition point <transformation name>

because a downstream Joiner transformation is not properly partitioned on the join key.

Explanation: You configured a join condition for the upstream Joiner transformation that is different from

the partition key specified for the key-range partition. The join condition and partition key

must match.

User Response: Configure the join condition and the key-range partition to match.

OPT\_63102 Pushdown optimization stops at Source Qualifier transformation <transformation name>

because it contains an SQL override, and view creation is not enabled.

Explanation: You configured a session that contains an SQL override for pushdown optimization, but you

did not configure the session to create a view.

User Response: When you configure the session containing an SQL override for pushdown optimization,

ensure that you configure the session to create a view. You configure this setting on the

Properties tab of the session properties.

OPT\_63106 Pushdown optimization stops at the Source Qualifier transformation <transformation name>

because SQL override is specified for some but not all partitions.

Explanation: When you configure a session that contains an SQL override for pushdown optimization, you

must configure the SQL override for all partitions in the session.

User Response: Configure an SQL override for all partitions in the session.

OPT\_63107 Pushdown optimization stops at the Source Qualifier transformation <transformation name>

because it contains an SQL override with Informatica join syntax.

Explanation: The SQL override contains Informatica join syntax. Because the Integration Service creates a

view to process the SQL override, the syntax must be compatible with the source database.

User Response: Use source database syntax when you write the SQL override.

OPT\_63108 Pushdown optimization stops at the Source Qualifier transformation <transformation name>

because it contains a user-defined join with Informatica join syntax.

Explanation: The user-defined join contains Informatica join syntax. Because the Integration Service

pushes the transformation logic for the join to the source database, the syntax must be

compatible with the source database.

User Response: Use source database syntax when you write the user-defined join.

OPT\_63120 Pushdown optimization stops at the Aggregator transformation <transformation name>

because there is an upstream Aggregator transformation.

Explanation: The Aggregator transformation is the second Aggregator transformation in the pipeline. The

Integration Service cannot generate SQL statements for more than one Aggregator transformation in a pipeline. This occurs because the SQL generated for two consecutive Aggregator transformations results in a nested Aggregator function, which cannot be

processed on the database.

User Response: None.

OPT\_63131 Pushdown optimization stops at the Joiner transformation <transformation name> because

an input pipeline contains an Aggregator transformation.

Explanation: An Aggregator transformation exists in an input pipeline. The database must perform join

operations before aggregation operations, so the Integration Service cannot generate an SQL

statement for a Joiner transformation that is downstream from an Aggregator

transformation.

User Response: None.

OPT\_63133 Pushdown optimization stops at the Joiner transformation <transformation name> because

it is configured for an outer join and the master source joins multiple tables.

Explanation: The master source joins multiple tables. The Integration Service cannot generate SQL to join

multiple tables with an outer join.

User Response: None.

OPT\_63147 Pushdown optimization stops at the Lookup transformation <transformation name>

because it is downstream from an Aggregator transformation.

Explanation: The Lookup transformation is downstream from an Aggregator transformation in the

pipeline. The Integration Service cannot generate SQL statements for a Lookup

transformation downstream from an Aggregator transformation.

User Response: None.

OPT\_63152 Pushdown optimization stops at the Sorter transformation <transformation name> because

the distinct key <port name> is not used downstream.

Explanation: The Integration Service cannot generate SQL for a Sorter transformation configured for a

distinct sort when the distinct key is not used downstream.

User Response: None.

OPT\_63157 Pushdown optimization stops at the Union transformation <transformation name> because

the sources use different database connections.

Explanation: The Union transformations joins sources that are from different databases or that use

different database connections.

User Response: If the Union transformation joins sources from the same database, ensure that you specify

the same database connection in the session properties.

OPT\_63170 ERROR: Pushdown optimization stops at the transformation <transformation name>

because it contains an invalid expression.

Explanation: Internal error.

User Response: Contact Informatica Global Customer Support.

OPT\_63175 ERROR: Pushdown optimization stops at the transformation <transformation name>

because the mapping parameter <mapping parameter name> cannot be expanded.

Explanation: The transformation contains a mapping parameter that cannot be expanded. The parameter

file may be corrupt, the path to the parameter file may be incorrect, or the parameter file

name may be incorrect.

User Response: Modify the parameter file, the path to the parameter file, or the parameter file name.

OPT\_63177 Pushdown optimization stops at the transformation <transformation name> because

expression <expression name> with < parameter name> parameters cannot be pushed to the

database.

Explanation: The expression uses a parameter that represents a datatype that is unsupported on the

database.

User Response: None.

OPT\_63193 Pushdown optimization to target stops at the transformation <transformation name>

because the expression <expression name> uses a boolean expression for parameter

<parameter name>.

Explanation: The numeric expression contains a boolean subexpression. Numeric and boolean values are

not compatible in SQL. To convert a boolean expression to a numeric expression, the database requires a case statement, which cannot be performed with target-side pushdown

optimization.

User Response: None.

OPT\_63205 Error encountered while attempting to partition session at runtime.

Explanation: The Integration Service could not dynamically partition the session.

User Response: Review previous messages in the session log to determine the cause.

OPT\_63206 Invalid Partition Count <count>.

Explanation: You set dynamic partitioning based on the number of partitions but the attribute does not

contain a valid value.

User Response: Set the Number of Partitions to the \$DynamicPartitionCount session parameter or enter a

number greater than 1.

OPT\_63207 Partition Count is 1. Dynamic Partitioning has been disabled.

Explanation: The Number of Partitions session attribute is 1. The session runs in one partition.

User Response: Set the number of partitions to a number greater than 1, or change the method of

partitioning.

OPT\_63213 Error retrieving database partition information <database name>.

Explanation: When you use database partitioning, the Integration Service generates SQL queries to access

data in each database partition. The Integration Service queries of the database system

catalog failed.

User Response: Review previous messages to determine why the database is inaccessible.

OPT\_63214 Error creating partitions.

Explanation: The Integration Service is using database partitioning, but it cannot retrieve partition IDs or

partition names.

User Response: Review previous messages to determine why the partitions are inaccessible.

**OPT\_63215** Error partitioning session attributes.

Explanation: The Integration Service could not create partition-level attributes for dynamic partitions.

User Response: Verify that you enter valid values for the session parameters that the Integration Service uses

to create dynamic partition attributes. Partition-level attributes include source, target, and

reject file names and locations.

OPT\_63216 Error partitioning key range for transformation <transformation name>.

Explanation: You are using key range partitioning and the Integration Service cannot partition the key

ranges you defined for a transformation.

User Response: Verify the key ranges do not have gaps or overlapping ranges.

OPT\_63217 Transformation < transformation name > uses a key range data type that cannot be

partitioned.

Explanation: The key range partition key must be a number or a date for a dynamic partitioned session.

User Response: Disable dynamic partitioning or change the key type to a number or date.

OPT\_63218 Key range not closed.

Explanation: You cannot enable dynamic partitioning for a transformation that uses an open range of

partition key numbers.

User Response: Disable dynamic partitioning or change the key range to a closed range of numbers.

OPT\_63219 Transformation < transformation > uses pass-through partitioning which is disallowed by

dynamic partitioning.

Explanation: You cannot enable dynamic partitioning for a relational source using a pass-through partition

type. The session runs in one partition by default.

User Response: Disable dynamic partitioning or use a database partition type.

OPT\_63220 Transformation Transformation

partitioned.

Explanation: You enabled dynamic partitioning for a session with a transformation that has user-defined

SQL. The session runs in one partition by default.

User Response: Disable dynamic partitioning or remove the user-defined SQL.

OPT\_63221 The Source Qualifier transformation <transformation name> will not be partitioned because

one or more transformations upstream from the Source Qualifier transformation cannot be

partitioned.

Explanation: The number of partitions must be consistent across a pipeline in a mapping. If the Integration

Service cannot dynamically partition a transformation in a pipeline, it does not partition the

pipeline. The session runs in one partition by default.

User Response: Disable dynamic partitioning.

OPT\_63222 Transformation Transformation <

of SDK readers is not supported.

Explanation: You enabled dynamic partitioning in a session containing an SDK source. You cannot enable

dynamic partitioning for SDK and PowerExchange sources and targets. The session runs in

one partition by default.

User Response: Disable dynamic partitioning.

OPT\_63223 Transformation Transformation <

of SDK writers is not supported.

Explanation: You enabled dynamic partitioning in a session containing an SDK target. You cannot enable

dynamic partitioning for SDK and PowerExchange sources and targets. The session runs in

one partition by default.

User Response: Disable dynamic partitioning.

OPT\_63224 Transformation <a href="transformation">transformation</a> name> will not be partitioned because dynamic partitioning

of XML readers is not supported.

Explanation: You enabled dynamic partitioning for a pipeline that contains an XML source transformation.

The session runs in one partition by default.

User Response: Disable dynamic partitioning.

OPT\_63225 Transformation <transformation name> will not be partitioned because dynamic partitioning

of XML writers is not supported.

Explanation: You enabled dynamic partitioning for a pipeline that contains an XML target transformation.

The session runs in one partition by default.

User Response: Disable dynamic partitioning.

OPT\_63226 Transformation Transformation <

attribute <attribute name> has a user specified value.

Explanation: The Integration Service does not partition a transformation when you enter a value for a

partition-level attribute.

User Response: To use dynamic partitioning with a Custom transformation, clear the referenced attribute. For

other transformations, set the cache directory to the default, \$PMCacheDir.

OPT\_63227 Transformation <transformation name> is not partitionable.

Explanation: You enabled dynamic partitioning for a session that contains a transformation that is not

partitionable. The session runs in one partition by default.

User Response: Disable dynamic partitioning or change the transformation that is not partitionable.

OPT\_63229 Unable to determine count of partitions for Dynamic Partitioning because an error was

encountered while expanding parameter <parameter name>.

Explanation: The Integration Service could not determine the number of partitions to create.

User Response: Verify that the \$DynamicPartitionCount session parameter contains a number greater than 1.

OPT\_63234 Dynamic partitioning failed to detect the number of CPUs because of the following system

error: <error>.

Explanation: A fatal error occurred. If the Integration Service runs on a grid, the fatal error occurred on the

node which ran the preparer DTM process.

User Response: Review the session log for related messages, or contact Informatica Global Customer

Support.

OPT\_63282 Source-side pushdown optimization stops at partition point partition name.

Explanation: The Integration Service is unable to determine why pushdown optimization stops at this

partition point.

User Response: Contact Informatica Global Customer Support.

#### CHAPTER 16

# P Message Codes

This chapter includes the following topics:

- Parser Messages, 254
- PCCL Messages, 255
- PCSF Messages, 257
- PETL Messages, 271
- PMF Messages, 274
- PMJVM Messages, 276
- PR Messages, 276
- PWX Messages, 282
- PWXCMD Messages, 284
- PWXLog Messages, 286
- PWXNative Messages, 286
- PWXPC Messages, 287

# Parser Messages

Parser\_34300 Failed to parse file\_name. This metadata cannot be read.

Explanation: The metadata file contains syntax errors that prevent it from being read.

System Action: Processing ends.

User Response: Correct the errors in the file and run the command again.

Parser\_34301 Error message returned by parser

Explanation: An error occurred while the copybook was being parsed.

System Action: Processing ends.

User Response: Correct the error and run the command again.

# **PCCL Messages**

Explanation: Internal error. The PowerCenter repository might contain inconsistencies.

User Response: Contact Informatica Global Customer Support.

PCCL\_97006 The Integration Service failed to support recovery for the Source Qualifier instance <Source

Qualifier name>.

Explanation: Internal error.

User Response: Contact Informatica Global Customer Support.

PCCL\_97007 Failed to get connection reference for Source Qualifier instance <Source Qualifier name>.

Explanation: Internal error.

User Response: Contact Informatica Global Customer Support.

PCCL\_97008 Failed to get connection for Source Qualifier instance <Source Qualifier name>.

Explanation: Internal error.

User Response: Contact Informatica Global Customer Support.

PCCL\_97009 The Integration Service failed to initialize connection properties for the Source Qualifier

instance <Source Qualifier name>.

Explanation: The Integration Service cannot initialize a connection to the source. The connection

attributes are invalid.

User Response: Verify the connection attributes in the connection object.

PCCL\_97010 Cannot get session property <session property name>.

Explanation: Internal error.

User Response: Contact Informatica Global Customer Support.

PCCL\_97011 The Integration Service failed to initialize session properties for the Source Qualifier

instance <Source Qualifier name>.

Explanation: The Integration Service cannot initialize the session. Session properties for the Source

Qualifier instance are invalid.

User Response: Check the additional error message for more information.

PCCL\_97012 The Integration Service failed to initialize the driver for the Source Qualifier instance

<Source Qualifier name>.

Explanation: The Integration Service cannot initialize the session. Session properties for the Source

Qualifier instance are invalid.

User Response: Check the additional error message for more information.

PCCL\_97013 The Integration Service failed to initialize the source for the Source Qualifier instance

<Source Qualifier name>.

Explanation: Internal error.

User Response: Contact Informatica Global Customer Support.

Explanation: The cache folder in the session properties is invalid.

User Response: In the session properties, specify a valid cache folder.

PCCL\_97015 The Integration Service partition partitionfor recovery

Explanation: The Integration Service could not configure recovery for the session.

User Response: Check the additional error message for more information.

PCCL\_97019 Fatal error occurred while fetching messages.

Explanation: The Integration Service encountered an error getting reading from the source. A third-party

application error occurred.

User Response: Check the previous error message for more information.

PCCL\_97020 The Integration Service partition < partition > failed to close checkpoint at real-time flush

point: <error message>.

Explanation: The Integration Service could not commit messages to the target at the end of the real-time

flush latency interval. The session failed.

User Response: Check the additional error message for more information.

message>.

Explanation: The Integration Service could not commit messages to the target when it reached the

terminating conditions. The session failed.

User Response: Check the additional error message for more information.

PCCL\_97022 The Integration Service partition > failed to cache message.

Explanation: The Integration Service could not cache a message.

User Response: Check the additional error message for more information.

PCCL\_97023 Failed to deserialize cache message: <error message>.

Explanation: The Integration Service could not read the message from the recovery cache.

User Response: Check the additional error message for more information.

Explanation: This is an informational message. The Integration Service truncated the last message in the

cache.

User Response: None.

serialized message: <error message>.

Explanation: The Integration Service could not truncate the last message in the cache.

User Response: Check the additional error message for more information.

PCCL\_97026 The Integration Service partition > partition failed to flush the cache: < cross message</pre>.

Explanation: The Integration Service could not flush the cache.

User Response: Check the additional error message for more information.

PCCL\_97027 The Integration Service failed to connect to the external data source.

Explanation: The Integration Service could not connect to the third-party application.

User Response: Check the previous error message for more information.

PCCL\_97028 The Integration Service partition partition for recovery.

Explanation: Internal error.

User Response: Contact Informatica Global Customer Support.

Explanation: The Integration Service could not read the cached message. The cache might contain

inconsistencies.

User Response: Check the additional error message for more information.

PCCL\_97030 Failed to serialize cache message: <error message>.

Explanation: The Integration Service could not write the message to the recovery cache.

User Response: Check the additional error message for more information.

PCCL\_97031 Cache folder attribute cannot be fetched for reader partition

Explanation: Internal error.

User Response: Contact Informatica Global Customer Support.

PCCL\_97033 The Integration Service failed to initialize the metadata extension for the Source Qualifier

instance <Source Qualifier name>.

Explanation: Internal error.

User Response: Contact Informatica Global Customer Support.

PCCL\_97034 Error threshold for the session is reached. The number of errors encountered has exceeded

the threshold value <error threshold number>.

Explanation: The Integration Service has reached the error threshold configured in the session properties.

User Response: Eliminate the errors in the data.

Increase the error threshold.

### **PCSF Messages**

PCSF\_10004 Authentication for <user name> failed because <error message>.

Explanation: The authentication failed for the specified user.

User Response: Resolve the issue using the details provided in the error message.

PCSF\_10005 An attempt to <activity> access <object name> failed for <user name> because: <error text>.

Explanation: A user attempted to run a command that accesses the object specified. The command could

not be executed because the command line program cannot access the object.

User Response: Verify that the user specified in the command has permission on the object.

PCSF\_10006 No Integration Service Ref were provided.

Explanation: Validation failed for an SAP BW Service because no Integration Service references were

found.

User Response: Configure the Integration Service for the SAP BW Service.

PCSF\_10007 Cannot connect to repository repository name because: derive

Explanation: The Repository Service encountered an error connecting to the repository.

User Response: Correct the error indicated in the message.

PCSF\_10013 The file domains.infa was not defined in the system properties.

Explanation: The system was unable to locate the domains infa file required to communicate with the

domain.

User Response: Internal error. Attempt to start Informatica Services again. If the problem persists, contact

Informatica Global Customer Support.

PCSF\_10015 Cannot process this request without domain name or host name and port number.

Explanation: The command requires that the domain name or host name and port number be entered as a

command option. No domain name or host and port number was entered.

User Response: Enter the domain name or host name and port number as a command option.

PCSF\_10017 Failed to receive response from <URL> because: <error text>.

Explanation: The PowerCenter Client did not receive a response from a service at the URL.

User Response: Correct the error indicated in the message.

Explanation: The Service Manager attempted an operation. However, the operation failed because of an

error.

User Response: Correct the error indicated in the message and retry the operation.

PCSF\_10020 Cannot write to file <domain file name>.

Explanation: The domains.infa file is read-only, or there is not enough disk space available.

User Response: Make sure the domains.infa file is not read-only and that there is enough disk space

available.

PCSF\_10024 Timed out while trying to connect to domain <domain name> to lookup service <service

name>.

Explanation: The PowerCenter Client could not connect the domain within the resilience timeout period.

User Response: Verify that the domain is running and reconnect to the domain. If the domain is not running,

ask the domain administrator to start PowerCenter Services.

PCSF\_10025 Cannot parse message: <error text>.

Explanation: The Service Manager received a response with inconsistent message content. As a result, the

operation failed.

User Response: Correct the error indicated in the message.

PCSF\_10027 No gateway connectivity is found for domain <name>.

Explanation: The command line program was unable to find the domain specified in the command.

User Response: Verify that the domain exists and that the domain name was entered correctly.

PCSF\_10028 Cannot respond to operation coperation name of service cservice name: cervice name: cervice name

Explanation: The Service Manager attempted an operation. However, the operation failed because of an

error.

User Response: Correct the error indicated in the message and retry the operation.

PCSF\_10039 Linked domain <a href="https://linked.com/linked-domain-name">Linked domain <a href="https://linked.com/linked-domain-name">Linked domain <a href="https://linked.com/linked-domain-name">Linked domain <a href="https://linked.com/linked-domain-name">Linked domain <a href="https://linked.com/linked-domain-name">Linked domain-name</a>>

Explanation: Validation for a linked domain failed as no gateways were specified.

User Response: Make sure you specify at least one gateway.

PCSF\_10060 Value <value> exceeded maximum length <maximum length>.

Explanation: A value length exceeds the maximum.

User Response: Shorten the value to be less than the maximum length.

PCSF\_10081 Cannot deserialize <node or domain> configuration file <metadata file name>.

Explanation: The Service Manager has inconsistent data.

User Response: Contact Informatica Global Customer Support.

PCSF\_10095 An unexpected token was encountered during deserialization.

Explanation: Internal Error. An unexpected token was encountered while reading an object.

User Response: If the problem persists, contact Informatica Global Customer Support.

PCSF\_10131 The license key was previously applied.

Explanation: You tried to add an incremental key that has already been added.

User Response: To enable additional options, use a different incremental key.

PCSF\_10132 You cannot apply more than one original key to a license. To update an existing license,

select a license file with an incremental key.

Explanation: Each license requires one original key. You cannot apply more than one original key to the

same license. You must use an incremental key to update an existing license. You use an

original key to create a license.

User Response: Apply the incremental key to the existing license to update the license.

Create a license using the original key.

PCSF\_10133 The issue date for the original key must be earlier than the issue dates for the incremental

keys.

Explanation: Each incremental key must be issued after the original key.

User Response: Contact Informatica Global Customer Support to get a valid incremental key.

PCSF\_10135 Cannot decrypt the license key.

Explanation: The license key file is unreadable.

User Response: Contact Informatica Global Customer Support to get a new license key file.

PCSF\_10136 License is invalid. The Licensing Service encountered an invalid attribute value in the

license.

Explanation: The key provided was not validated as having proper encryption.

User Response: Contact Informatica Global Customer Support to get a new license key file.

PCSF\_10137 License is invalid. The Licensing Service encountered an invalid value <begin date value>

for the Begin Date attribute.

Explanation: The license is invalid. The Begin Date attribute encountered in the license file is invalid.

User Response: Contact Informatica Global Customer Support to get a new license key file.

PCSF\_10138 License is invalid. The Licensing Service encountered an invalid value <expiry date value>

for the Expiry Date attribute.

Explanation: The Expiry Date attribute in the license file is invalid.

User Response: Contact Informatica Global Customer Support to get a new license key file.

PCSF\_10139 License is invalid. The Licensing Service encountered an invalid value <issue date value>

for the Issue Date attribute.

Explanation: The Issue Date attribute in the license file is invalid.

User Response: Contact Informatica Global Customer Support to get a new license key file.

PCSF\_10140 License is invalid. The Licensing Service encountered an invalid value <number of CPUs>

for the CPUs attribute.

Explanation: The CPUs attribute in the license file is invalid.

User Response: Contact Informatica Global Customer Support to get a new license key file.

PCSF\_10141 License is invalid. The Licensing Service encountered an invalid value <number of

repositories > for the repositories attribute.

Explanation: The Service Manager failed to validate the license because the number of repositories is

invalid.

User Response: Contact Informatica Global Customer Support to get a new license key file.

PCSF\_10304 Cannot connect to URL <URL> to perform operation operation name of service <service</pre>

name>.

Explanation: A client or service attempted to connect to the URL to perform an operation. However, the

operation failed because the client or service could not connect to the URL within the

resilience timeout.

User Response: Verify that the host name and port number for the URL and retry the operation.

PCSF\_10305 Cannot connect to gateway <node address> to look up service <service name>.

Explanation: The PowerCenter component could not connect to the Service Manager on the gateway node

to look up a service within the resilience timeout for the domain.

User Response: Verify that the gateway node is running.

Explanation: The service could not complete the operation. This error can occur because the Service

Manager is in the process of shutting down.

User Response: Restart the node.

PCSF\_10322 The following error occurred while logging to Log Service: <error text>.

Explanation: The Log Manager cannot process log events because of the operating system error shown.

For example, the shared file system may be unavailable.

User Response: Fix the errors listed in the node.log file. The node.log file is located in the server\tomcat\logs

directory.

PCSF\_10325 Error threshold exceeded for number of failed log attempts. Disabling guaranteed

messaging.

Explanation: Too many errors occurred while the Log Manager was processing log events.

User Response: Fix the errors listed in the node.log file. The node.log file is located in the server\tomcat\logs

directory.

PCSF\_10326 The following error occurred while generating the guaranteed message file: <error text>.

Explanation: An application service process could not create the Guaranteed Message Delivery file

because of the operating system error shown. For example, the shared file system may be

unavailable.

User Response: Try to fix the operating system error.

PCSF\_10327 The following error occurred while writing to the guaranteed message file <file name>:

<error text>.

Explanation: An application service process could not write log events to the Guaranteed Message

Delivery file because of the operating system error shown. For example, the shared file

system may be unavailable.

User Response: Try to fix the operating system error.

PCSF\_10336 Incremental key is of a different deployment type than the original key. To update a license,

use an incremental key that has same deployment type as the original key that was used to

create the license.

Explanation: The incremental key has a different deployment type than the original key that was used to

create the license.

User Response: Contact Informatica Global Customer Support to get a new incremental license key with the

correct deployment type.

PCSF\_10337 Incremental key is for a different distributor than the original key. To update a license, use

an incremental key that has same distributor as the original key that was used to create the

license.

Explanation: The incremental key is for a different distributor than the original key that was used to create

the license. The distributor is the organization that issued the PowerCenter product.

User Response: Contact Informatica Global Customer Support to get a new incremental license key with the

correct distributor.

PCSF\_10338 Incremental key is for a different PowerCenter edition than the original key. To update a

license, use an incremental key that has the same PowerCenter edition as the original key

that was used to create the license.

Explanation: The incremental key is for a different PowerCenter edition than the original key that was used

to create the license.

User Response: Contact Informatica Global Customer Support to get a new incremental license key with the

correct PowerCenter edition.

PCSF\_10339 Incremental key has a different serial number than the original key. To update a license, use

an incremental key that has same serial number as the original key that was used to create

the license.

Explanation: The incremental key uses a different serial number than the original key that was used to

create the license.

User Response: Contact Informatica Global Customer Support to get a new incremental license key with the

correct serial number.

PCSF\_10340 Incremental key is for a different PowerCenter version than the original key. To update a

license, use an incremental key that is for the same PowerCenter version as the original key

that was used to create the license.

Explanation: The incremental key is for a different PowerCenter version than the original key that was

used to create the license.

User Response: Contact Informatica Global Customer Support to get a new incremental license key with the

correct PowerCenter version.

PCSF\_10341 Cannot create a license with an incremental key.

Explanation: You tried to create a license using an incremental key.

User Response: You must use an original key to create a license.

PCSF\_10342 Exception occurred: <error message>.

Explanation: The Service Manager encountered an error.

User Response: Check the additional error message for more information.

PCSF\_10353 Error parsing upgrade configuration file: <error text>.

Explanation: The Upgrade Wizard encountered an error in a Repository Agent to PowerCenter Server

configuration file and could not validate the file.

User Response: Correct the error indicated in the message and validate the file again.

PCSF\_10354 Unable to identify the service type for configuration file <file name>. The file might be an

invalid configuration file.

Explanation: The Upgrade Wizard could not determine if the configuration file is a Repository Agent or

PowerCenter Server configuration file. A Repository Agent configuration file must contain the <RepositoryName> property. A PowerCenter Server configuration file must contain the

<ServerName> property.

User Response: Correct the contents of the configuration file and validate the file again. If you created the

PowerCenter Server configuration file with the pmserverexportreg utility, the registry for the

machine running the PowerCenter Server may contain inconsistent data.

PCSF\_10355 Configuration file <file name> is missing the required option(s) <option names>.

Explanation: The Upgrade Wizard could not validate the Repository Agent or PowerCenter Server

configuration file because the file is missing one or more of the required properties.

User Response: Add the required property or properties to the configuration file and validate the file again.

PCSF\_10356 File <file name> has extension other than .cfg. Upgrade only works with .cfg file.

Explanation: You placed a file in the global\_repo, local\_repo, or PCServer directory in the server/upgrade/

cfgfiles directory on a node. However, you can only upgrade Repository Agent or

PowerCenter configuration files with the .cfg extension. The Upgrade Wizard cannot validate

or upgrade the file.

User Response: If the file is a Repository Agent or PowerCenter Server configuration file, rename the file with

the correct extension. If the file is not a configuration file, remove the file from the upgrade

directory or ignore the error.

PCSF\_10357 File <file name> contains service <service name> which already exists in domain <domain

name>.

Explanation: The <RepositoryName> or <ServerName> property in the Repository Agent or PowerCenter

Server configuration file matches a Repository Service or Integration Service name in the

domain. As a result, the Upgrade Wizard cannot upgrade the configuration file.

User Response: If you already upgraded the Repository Agent or PowerCenter Server configuration file, ignore

the error and do not upgrade the configuration file. If you want to upgrade the configuration

file again, remove the service from the domain and upgrade the file again.

PCSF\_10358 Upgrade configuration files directory is not found on node <node name>.

Explanation: You selected a node that contains Repository Agent and PowerCenter Server configuration

files to upgrade in the Upgrade Wizard. However, the server/upgrade/cfgfiles directory does

not exist on the node. The directory was removed after installation.

User Response: Create the directory and place Repository Agent and PowerCenter Server configuration files

in the appropriate global\_repo, local\_repo, and PCServer directories under the server/

upgrade/cfgfiles directory on the node, and then validate the files again.

PCSF\_10359 File <file name> contains service <service name> which already exists in other

configuration files selected for upgrade.

Explanation: The value for the <RepositoryName> or <ServerName> property in the Repository Agent or

PowerCenter Server configuration file matches the same property in another configuration file under the server/upgrade/cfgfiles directory on the node. All configuration files you want to upgrade must contain different values for the <RepositoryName> or <ServerName>

properties. There may be duplicate configuration files in the upgrade directory.

User Response: Make sure the configuration file have unique values for the <RepositoryName> or

<ServerName> properties and validate the files again.

PCSF\_10360 File <file name> contains configuration for Integration Service <service name> is associated

with repository service <service name>. The repository service is not found in domain

<domain name>.

Explanation: The PowerCenter Server configuration file contains an associated repository that does not

have a corresponding Repository Service in the domain. The Upgrade Wizard requires information from the repository to upgrade the PowerCenter Server. As a result, the Upgrade

Wizard cannot upgrade the Powercenter Server.

User Response: Upgrade the Repository Agent for the associated repository before you upgrade the

PowerCenter Server.

PCSF\_10361 Configuration for Integration Service <service name> is associated with repository service

<service name>. The repository service is not found in domain <domain name> and in the

list of configuration files selected for upgrade.

Explanation: The PowerCenter Server configuration file contains an associated repository that does not

have a corresponding Repository Service in the domain or in any of the Repository Agent configuration files you want to upgrade. The Upgrade Wizard will not be able to upgrade the PowerCenter configuration file without an upgraded Repository Service for the associated

repository.

User Response: Make sure the domain has an upgraded Repository Service for the associated repository or

that the upgrade directory has a Repository Agent configuration file for the associated repository. Otherwise, remove the PowerCenter Server configuration file from the upgrade

directory.

PCSF\_10374 Failed to persist <object> with error <error message>.

Explanation: PowerCenter could not create the object because of the database error shown.

User Response: Correct the database error.

Explanation: The infasetup DefineDomain command was used to create a domain on IBM DB2 and the

primary tablespace default page size is too small.

User Response: If the domain configuration database type is IBM DB2, make sure that the primary tablespace

default page size is at least 16K.

PCSF\_10386 Unable to decrypt the password for option <option name>. It's possible that the password is

corrupted. Please use previous installation of PowerCenter to re-generate the password

and try again.

Explanation: The Upgrade Wizard cannot decrypt the encrypted password in the Repository Agent or

PowerCenter Server configuration file.

User Response: Use pmpasswd in the previous version of PowerCenter to encrypt the password. Correct the

password in the configuration file, revalidate the configuration file, and upgrade the

Repository Agent or PowerCenter Server configuration file again.

PCSF\_10389 The Repository Agent configuration file <configuration file name> is located in the PCServer

directory. This directory should only contain PowerCenter Server configuration files.

Explanation: The Repository Agent configuration file is not in the correct directory.

User Response: Move the Repository Agent configuration file to the global\_repo or local\_repo directory.

PCSF\_10391 Configuration file contains required option(s) <option names> with empty value.

Explanation: A property or properties in a Repository Agent or PowerCenter Server configuration files does

not have a corresponding value.

User Response: Add a value for the property in the configuration file and validate and upgrade the

configuration file again.

PCSF\_10392 <error text>

Explanation: The Repository Agent or PowerCenter Server configuration contains an error and the Upgrade

Wizard cannot upgrade the configuration file.

User Response: Correct the error indicated in the message and validate and upgrade the configuration file

again.

PCSF\_10402 Unable to validate the log directory <shared disk> due to the error <error>.

Explanation: The permissions of the shared disk was not validated.

User Response: Verify the path and directory. The user that starts Informatica Services on the node must

have permissions to write to the directory.

PCSF\_10404 The log directory <shared directory > cannot be created.

Explanation: The shared directory cannot be created because it is not valid or user does not have

permission.

User Response: Verify the path and directory. The user that starts Informatica Services on the node must

have permissions to write to the directory.

PCSF\_10408 Failed at line #line number> because option is missing value assignment.

Explanation: The Repository Agent or PowerCenter Server configuration file contains a property without an

associated value at a specific line number.

User Response: Correct the value for the property at the line number in the configuration file and validate and

upgrade the Repository Agent or PowerCenter Server configuration file again.

PCSF\_10410 The PowerCenter Server configuration file <configuration file name> is located in the

global\_repo or local\_repo directory. These directories should only contain Repository Agent

configuration files.

Explanation: The PowerCenter Server configuration file is not in the correct directory.

User Response: Move the PowerCenter Server configuration file to the PCServer directory.

restore them to a new repository with a name that contains valid characters. Then rerun the

upgrade utility.

Explanation: The <RepositoryName> property in the Repository Agent contains a tab character, a trailing

space, or one of the following characters: ? " : < > \*  $/ \ |$  .

User Response: Back up the repository, restore it using a name that does not contain these characters, and

the upgrade the Repository Agent configuration file again.

PCSF\_10421 Error parsing upgrade configuration file at line #line number>. The end string \*/ for block

comment must be at the end of the line.

Explanation: In a Repository Agent or PowerCenter Server configuration file, the end block comment string

'\*/' occurs in the middle of a line, but can only appear at the end of a line.

User Response: Correct the configuration file and place the end comment string at the end of the line. Then

validate and upgrade the configuration file again.

PCSF\_10422 Error parsing upgrade configuration file. The start of block comment was detected at line

#end of the string \*/ for ending block comment was never found.

Explanation: You started a comment block that was not ended in a Repository Agent or PowerCenter

Server configuration file.

User Response: Correct the configuration file and place the end comment string in the file. Then validate and

upgrade the configuration file again.

PCSF\_10423 File <file name> is a Repository Agent configuration file. Choose a PowerCenter Server

configuration file or change the configuration file type.

Explanation: In the Upgrade Wizard, you chose a Repository Agent configuration file, but selected a

PowerCenter Server file type.

User Response: Choose a PowerCenter Server configuration file or change the file type.

PCSF\_10424 File <file name> is a PowerCenter Server configuration file. Choose a Repository Agent

configuration file or change the configuration file type.

Explanation: In the Upgrade Wizard, you chose a PowerCenter Server configuration file, but selected a

Repository Agent file type.

User Response: Choose a Repository Agent configuration file or change the file type.

PCSF\_10426 Cannot find server <server name> in repository <repository name>.

Explanation: The PowerCenter Server is not registered to the associated repository in the PowerCenter

Server configuration file.

User Response: Register the PowerCenter Server to the associated repository in the previous version of

PowerCenter. Move the configuration file to the server/upgrade/cfgfiles/PCServer directory

on the node and validate and upgrade the PowerCenter Server again.

PCSF\_10427 Option has invalid value <invalid value>.

Explanation: Option contains an invalid value.

User Response: Use the default value.

PCSF\_10428 Option number <invalid value> is in an invalid format.

Explanation: A number option contained invalid numeric format.

User Response: Use the default value.

PCSF\_10429 Required option <option name > missing.

Explanation: Domain metadata is invalid with missing required option.

User Response: Back up the domain, correct the backup XML file, and restore the domain.

PCSF\_10430 Duplicate option <duplicate option name > found.

Explanation: Domain metadata is invalid with duplicate option.

User Response: Back up the domain, correct the backup XML file, and restore the domain.

PCSF\_10431 Unknown option <option name > found.

Explanation: Domain metadata is invalid with an unknown option.

User Response: Back up the domain, correct the backup XML file, and restore the domain.

PCSF\_10432 Option group <expected option group> misnamed as <actual option group>.

Explanation: Domain metadata is invalid with wrong option group name.

User Response: Back up the domain, correct the backup XML file, and restore the domain.

PCSF\_10433 Option field cannot be empty.

Explanation: Domain metadata is invalid with empty option.

User Response: Back up the domain, correct the backup XML file, and restore the domain.

PCSF\_10434 Option specified an invalid email address of <entered email address>.

Explanation: Domain metadata is invalid with invalid email address.

User Response: Back up the domain, correct the backup XML file, and restore the domain.

PCSF\_10436 Unknown value <unknown value> found.

Explanation: An unknown value was encountered in an object.

User Response: If the problem persists, contact Informatica Global Customer Support.

PCSF\_10439 Failed to load the list of codepages: <SDK exception message from locale manager>

Explanation: Loading the list of codepages failed when fetching from locale manager.

User Response: If the problem persists, contact Informatica Global Customer Support

PCSF\_10440 Value < value > contains invalid spaces.

Explanation: A value contains invalid spaces.

User Response: Remove all spaces from the value.

Explanation: Attempting to communicate with a linked domain not in domain metadata.

User Response: Add appropriate linked domain then try again.

PCSF\_10442 Failed to drop domain tables.

Explanation: Database connection could not delete the domain.

User Response: Make sure the database is running.

PCSF\_10443 CPU architecture <architecture name> is not supported.

Explanation: The node is starting on an unsupported platform.

User Response: Run PowerCenter only on supported platforms.

PCSF\_10445 Option Option option name is greater than option option name.

Explanation: A minimum option value is greater than a maximum option value.

User Response: Make sure the minimum value is less than or equal to the maximum.

PCSF\_10446 Option memory size <invalid value> must be blank or a number followed by optional K or M.

Explanation: A number option contained invalid memory size format.

User Response: Enter a valid memory size format.

PCSF\_10458 Database name should not be defined with connection string.

Explanation: You specified both database service name and database connection string.

Use the -DatabaseServiceName or -DatabaseConnectionString option, not both.

PCSF\_10459 Database name should not be defined with connection string.

Explanation: You specified both database service name and database connection string.

Use the -DatabaseServiceName or -DatabaseConnectionString option, not both.

PCSF\_10460 Either database service name or connection string should be specified, but not both.

Explanation: You specified both database service name and database connection string.

User Response: Use the -DatabaseServiceName or -DatabaseConnectionString option, not both.

PCSF\_10464 Service process variable <service process variable name> is not an absolute path. Define an

absolute path for \$WorkflowLogDir and \$PMStorageDir in the Integration Service process

properties before you use operating system profiles.

Explanation: The \$WorkflowLogDir and \$PMStorageDir do not have absolute paths defined in the

Integration Service Process properties.

User Response: Define absolute paths for \$WorkflowLogDir and \$PMStorageDir in the Integration Service

Process properties before you use operating system profiles.

PCSF\_10507 The Integration Service cannot use operating system profiles on Windows node <node

name> in <service name>.

Explanation: Integration Services can use operating system profiles on UNIX nodes. The Integration

Service cannot use operating system profiles on Windows nodes.

User Response: Enable operating system profiles for an Integration Service that runs on UNIX nodes.

Disable operating system profiles for the Integration Service.

PCSF\_10524 The selected database type <database type> does not support tablespaces.

Explanation: The database type you specified does not support tablespaces.

User Response: Omit the -tablespace option from the command.

PCSF\_10535 Cannot read PowerCenter installation directory and version from nodemeta.xml.

Explanation: The Service Manager cannot read the values for the PowerCenter installation directory and

PowerCenter version in nodemeta.xml. As a result, the Service Manager could not start the

node. This error occurs when nodemeta.xml contains inconsistent data.

User Response: Back up the domain metadata in the domain configuration database, use infasetup to

redefine the node, and restart the node.

PCSF\_10536 Cannot start node because nodemeta.xml does not contain values for the PowerCenter

installation directory or version.

Explanation: nodemeta.xml for the node does not contain values for the PowerCenter installation directory

or PowerCenter version. As a result, the Service Manager could not start the node. This error can occur if you edit nodemeta.xml and do not specify the correct values for the PowerCenter

installation directory or PowerCenter version.

User Response: Back up the domain metadata in the domain configuration database, use infasetup to

redefine the node, and restart the node.

PCSF\_10537 Cannot run application service <service name> of version <service version> on node <node

name>.

Explanation: You cannot run the application service on the node because the version of PowerCenter

required to run the service is not installed on the node. In a mixed-version domain, the PowerCenter version for the service must be installed on the node where you want to run the

service.

User Response: Change the node assignment for the service to a node that contains the required version of

PowerCenter.

PCSF\_10538 Cannot create application service <service name> of version <service version> in domain of

version <domain version>.

Explanation: You cannot create the service because the current domain does not contain the version of

PowerCenter you want to create the service for.

User Response: Create an application service of a service version that is supported by the domain.

PCSF\_46000 INFA\_DOMAINS\_FILE is not set in the environment variable.

Explanation: You can use the environment variable INFA\_DOMAINS\_FILE to store the domains.infa path.

You will receive an error if the environment variable INFA\_DOMAINS\_FILE is not set.

User Response: Add the environment variable INFA\_DOMAINS\_FILE, and set the path to the domains.infa file.

By default, the domains.infa file resides in the infa\_home directory.

PCSF\_46002 Failed to communicate with the server at <server address>.

Explanation: The request exceeded the timeout period due to an invalid connection or domain not running.

User Response: Ping the domain using infacmd ping and provide the gateway address. If the connection is

invalid, infacmd ping adds or updates domains.infa file. If the domain is not running, ask the

domain administrator to start Informatica Services.

Explanation: The HTTPS port number was used to connect to the PowerCenter domain from the

PowerCenter Client.

Use the HTTP port number to connect to the PowerCenter domain from the PowerCenter

Client.

PCSF\_46003 Failed to understand the response <response text> from server at <server address>: <error

Explanation: A PowerCenter component failed to understand the response from a PowerCenter service

due to an error.

User Response: Correct the error indicated in the message.

PCSF\_46006 Domain name is not specified.

Explanation: The command line programs require the domain name, which you provide as an option at the

command prompt. If you incorrectly type this information, you will receive an error.

User Response: Verify that you typed the domain name at the command prompt correctly. Optionally, you can

store the domain name as the environment variable INFA\_DEFAULT\_DOMAIN. If you have

more than one domain, choose a default domain.

PCSF\_46007 No gateway connectivity is provided for domain <domain name>.

Explanation: The domains.infa file does not contain the information necessary to connect to the domain

or the domains.infa does not exist.

User Response: Ping the domain using infacmd ping and provide the gateway address. If the connection is

invalid, infacmd ping adds or updates domains.infa. If the domain is not running, ask the

domain administrator to start Informatica Services.

If you attempted to connect to a repository with the PowerCenter Client, remove the

repository in the Navigator and add the repository again.

PCSF\_46008 Cannot connect to domain <domain name> to look up service <service name>.

Explanation: The Service Manager on the gateway is not running, and cannot accept the request.

User Response: Use the infacmd ping to verify that the domain is running and the connection parameters are

> configured correctly. If the domain is running, infacmd displays the host name and port number of the domain. If the domain is stopped or unavailable, ask the domain administrator to start Informatica Services. Contact Informatica Global Customer Support if the domain is

running and you continue to receive an error.

PCSF\_46009 Invalid type <object type> encountered. Failed to create an object instance.

Explanation: The request exceeded the timeout period due to an invalid connection or domain not running.

User Response: Ping the domain using infacmd ping and provide the gateway address. If the connection is

invalid, infacmd ping adds or updates domains.infa file. If the domain is not running, ask the

domain administrator to start Informatica Services.

The HTTPS port number was used to connect to the PowerCenter domain from the Explanation:

PowerCenter Client.

Use the HTTP port number to connect to the PowerCenter domain from the PowerCenter User Response:

Client.

PCSF\_46010 Cannot parse message: <reason for error>

Explanation: You specified the incorrect domain name, gateway host name, or port number from a

PowerCenter client application, such as pmcmd or the Designer.

User Response: Verify that you use the correct gateway information. If the gateway information is correct,

and you continue to receive this error, contact Informatica Global Customer Support.

Explanation: The Domain Service could not parse the SOAP message received from a remote client, such

as an FTP server.

User Response: Review the log for related messages to find out more information.

Contact Informatica Global Customer Support.

PCSF\_46012 Cannot write to file <file name>.

Explanation: The domains.infa file is read-only, or there is not enough disk space available.

User Response: Make sure the domains.infa file is not read-only and that there is enough disk space

available.

PCSF\_46013 Cannot connect to URL < URL > to perform operation coperation name of service <service</pre>

name>.

Explanation: A client or service attempted to connect to the URL to perform an operation. However, the

operation failed because the client or service could not connect to the URL within the

resilience timeout.

User Response: Verify that the host name and port number for the URL and retry the operation.

PCSF\_46014 Cannot connect to gateway to look up service <service>.

Explanation: The PowerCenter component could not connect to the Service Manager on the gateway node

to look up a service within the resilience timeout for the domain.

User Response: Verify that the gateway node is running.

PCSF\_46015 An unexpected token was encountered during deserialization.

Explanation: Internal Error. An unexpected token was encountered while reading an object.

User Response: If the problem persists, contact Informatica Global Customer Support.

# **PETL Messages**

PETL\_24042 The Preparer DTM has timed out after waiting <time in seconds > seconds for the Master

DTM to connect.

Explanation: The master DTM process was unable to connect with the preparer DTM process. The master

DTM process may have shut down unexpectedly. The master DTM process may be on

another node and there may be a network failure.

User Response: View the workflow log to see if the DTM process started on the node. If the DTM process

started and shut down unexpectedly, the error is internal. If the error is not internal, contact the Network Administrator to verify that the network does not have connectivity issues. Contact the domain Administrator to verify that the Integration Service is running. Run the

session again.

PETL\_24045 The Master DTM failed to connect to the Preparer DTM.

Explanation: The master DTM process failed to connect to the preparer DTM process. There may be a

network failure and the master DTM and preparer DTM processes are running on different

nodes. The preparer DTM process may have shut down unexpectedly.

User Response: View the workflow log to see if the DTM process started on the node. If the DTM process

started and shut down unexpectedly, the error is internal. If the error is not internal, contact the Network Administrator to verify that the network does not have connectivity issues. Contact the domain Administrator to verify that the Integration Service is running. Run the

session again.

PETL\_24046 The Master DTM timed out after <time in seconds > seconds while trying to connect to the Preparer DTM.

Explanation: The master DTM process timed out attempting to connect with the preparer DTM process.

The master DTM and the preparer DTM processes may be running on separate nodes and there is a network failure. The preparer DTM process may have shut down unexpectedly.

User Response: View the workflow log to see if the DTM process started on the node. If the DTM process

started and shut down unexpectedly, the error is internal. If the error is not internal, contact the Network Administrator to verify that the network does not have connectivity issues. Contact the domain Administrator to verify that the Integration Service is running. Run the

session again.

PETL\_24048 The Master DTM failed to fetch the prepared session from the Preparer DTM.

Explanation: The master DTM process was unable to connect with the preparer DTM process. The master

DTM and preparer DTM processes may be on separate nodes and there may be a network

failure. The preparer DTM process may have shut down unexpectedly.

User Response: View the workflow log to see if the DTM process started on the node. If the DTM process

started and shut down unexpectedly, the error is internal. If the error is not internal, contact the Network Administrator to verify that the network does not have connectivity issues. Contact the domain Administrator to verify that the Integration Service is running. Run the

session again.

PETL\_24049 Failed to get the initialization properties from the master service process for the prepare

phase <error message> with error code <error code>.

Explanation: The preparer DTM process was unable to retrieve run time properties from the Integration

Service due to an error.

User Response: Use the returned error code error message to determine the cause of this error.

PETL\_24061 The Master DTM exceeded the maximum wait time while waiting for all Worker DTMs to

connect.

Explanation: The master DTM process waited longer than the maximum amount of time allotted to wait

for worker DTM processes to connect. The node running the worker DTM process may have failed, or connectivity to the worker DTM process may have failed. Or, the worker DTM

process may have shut down unexpectedly.

User Response: View the workflow log to see if the DTM process started on the node. If the DTM process

started and shut down unexpectedly, the error is internal. If the error is not internal, contact the Network Administrator to verify that the network does not have connectivity issues. Contact the domain Administrator to verify that the Integration Service is running. Run the

session again.

PETL\_24063 The Preparer DTM encountered error <error message> with error code <error code> while

notifying the Integration Service of the prepare phase status.

Explanation: An error prevented the preparer DTM process from connecting to the Integration Service.

User Response: Use the returned error code message to determine the cause of this error.

PETL\_24064 Thread <a hread ID> waited for <a hread > seconds for a message. The current

number of attempts is <attempt number> and the maximum number of attempts is

<maximum number of attempts>.

Explanation: An error prevented the preparer DTM process from connecting to the Integration Service.

User Response: Use the returned error code message to determine the cause of this error.

PETL\_24065 Error: Thread <thread name> exceeded the maximum wait time while waiting for a reply

from the Master DTM.

Explanation: A worker DTM process waited longer than the maximum amount of time allotted to wait for a

reply from the master DTM process.

User Response: View the workflow log to see if the DTM process started on the node. If the DTM process

started and shut down unexpectedly, the error is internal. If the error is not internal, contact the Network Administrator to verify that the network does not have connectivity issues. Contact the domain Administrator to verify that the Integration Service is running. Run the

session again.

ID> was broken unexpectedly. The Master DTM will abort processing.

Explanation: The master DTM process detected that a worker DTM process failed unexpectedly.

User Response: View the workflow log to see if the DTM process started on the node. If the DTM process

started and shut down unexpectedly, the error is internal. If the error is not internal, contact the Network Administrator to verify that the network does not have connectivity issues. Contact the domain Administrator to verify that the Integration Service is running. Run the

session again.

PETL\_24067 The Worker DTM connection with the Master DTM terminated unexpectedly. The Worker

DTM will stop processing the session.

Explanation: The worker DTM process detected that a connection to the master DTM process failed. The

master DTM process and worker DTM process may be on different nodes and there may be a

network failure.

User Response: View the workflow log to see if the DTM process started on the node. If the DTM process

started and shut down unexpectedly, the error is internal. If the error is not internal, contact the Network Administrator to verify that the network does not have connectivity issues. Contact the domain Administrator to verify that the Integration Service is running. Run the

session again.

PETL\_24072 Error: Thread <thread name > failed to get a reply from the Master DTM.

Explanation: Internal error. The Master DTM process failed to respond to the thread due to any of the

 $following\ reasons:\ network\ failure,\ maximum\ CPU\ usage,\ a\ maximum\ number\ of\ processes$ 

on the node, or no available ports.

User Response: Contact the network administrator to verify that the network does not have connectivity

issues. Contact the domain administrator to verify that the Integration Service is running. Run the session again. If the issue exists, then contact Informatica Global Customer Support.

PETL\_24074 Failed to send updates to the master service process. Session run will be terminated.

Explanation: The master DTM process was unable to send updates to the master service process.

User Response: View the workflow log to see if the DTM process started on the node. If the DTM process

started and shut down unexpectedly, the error is internal. If the error is not internal, contact the Network Administrator to verify that the network does not have connectivity issues. Contact the domain Administrator to verify that the Integration Service is running. Run the

session again.

### **PMF Messages**

PMF\_15000 Failed to read from file <file name>.

Explanation: The Integration Service failed to read the file. The file might be already open, or the disk

might be corrupt.

User Response: Check the session log for related errors.

PMF\_15001 Failed to write to file, there may not be enough space left on the device.

Explanation: The hard disk is full.

User Response: Check the disk for free space, and check the session log for related errors.

PMF\_15002 Failed to seek in file <file name>.

Explanation: The file pointer failed to locate the file. You might have deleted or moved the file, or the hard

disk might be corrupt.

User Response: Check the session log for related errors.

PMF\_15003 File <file name> is not in the correct format.

Explanation: You might have altered the format of the file. For example, you copied another file to the file.

User Response: Use a previous copy of the file that has the correct format.

Explanation: Internal error.

User Response: Contact Informatica Global Customer Support.

PMF\_15004 Unable to open file <file name>.

Explanation: The Informatica Services account or operating system profile does not have the write file

permissions.

User Response: Grant write permissions on the file to the Informatica Services account or the operating

system user in the operating system profile.

Explanation: The Integration Service could not locate the specified file because an incorrect file name or

cache directory was provided.

User Response: Provide the correct file name and aggregation cache directory in the Workflow Manager.

PMF\_15005 File <file name> is in an unknown state due to error from a previous run.

Explanation: The system shut down unexpectedly during the previous run.

User Response: Use the backup file filename.bak.

PMF\_15006 Failed to create file <file name> because file exists and contains data.

Explanation: The Integration Service failed to remove the previous file and detected a file containing data

and failed to overwrite it.

User Response: Check the file and manually delete it or rename it. Run the session again.

PMF\_15007 Failed to read file <file name> because PowerCenter/PowerMart file header is corrupt.

Explanation: The file might be corrupt due to a system crash on a previous session run.

User Response: Use the backup file *filename*.bak, if available, and run the session again.

Explanation: Internal error.

User Response: Contact Informatica Global Customer Support.

PMF\_15008 I/O requested for invalid file ID.

Explanation: Internal error.

User Response: Use the backup file filename.bak.

Contact Informatica Global Customer Support.

PMF\_15009 Specified file name <file name> exceeds the maximum length of 256 characters.

Explanation: Internal error. You may have repository inconsistencies.

User Response: Contact Informatica Global Customer Support.

PMF\_15010 The number of files exceeds the maximum number of 256.

Explanation: The cache exceeded half a terabyte.

User Response: Contact Informatica Global Customer Support.

PMF\_15011 Unable to allocate memory.

Explanation: Error in heap memory allocation. The system resources may be low.

User Response: Free existing resources.

Increase the swap space. You may need to add RAM to the system.

PMF\_15012 Unable to delete file <cache file name>. System error is <error number> <error message>.

Explanation: This file might be in use.

User Response: Check the session that is running. See the system error for more information.

PMF\_15013 Unable to rename file <cache file name> to <cache file name>. System error is <error

number> <error message>.

Explanation: This file might be in use.

User Response: Check the session that is running. See the system error for more information.

PMF\_15014 Unable to stat file <cache file name>. System error is <error number> <error message>.

Explanation: The call to get cache file properties failed.

User Response: Contact Informatica Global Customer Support.

PMF\_15016 Failed to get a shared lock on file <cache file name>. System error is <error number> <error

message>.

Explanation: The file might be in use. A session could be writing to the file.

User Response: Check the session that is running. See the system error for more information.

PMF\_15017 Failed to get an exclusive lock on file <cache file name>. System error is <error number>

<error message>.

Explanation: The file might be in use. A session could be writing to the file.

User Response: Check the session that is running. See the system error for more information.

PMF\_15018 Failed to unlock file <cache file name>. System error is <error number> <error message>.

Explanation: The file might be in use. A session could be reading or writing to the file.

User Response: Check the session that is running. See the system error for more information.

PMF\_15019 Failed to open file <file name>.

Explanation: The file may be in use. Some other session that uses this file may be running.

User Response: Wait until the session completes.

### **PMJVM Messages**

PMJVM\_42011 The DTM process failed to close the JVM session.

User Response: No action is required because the operating system terminates the JVM session when the

DTM process completes.

# PR Messages

PR\_18001 Application Source Qualifier instance <Application Source Qualifier name> has tree source

<tree source definition name> and an Extract Override. Extract override will be ignored.

Explanation: The listed Application Source Qualifier is connected to an imported PeopleSoft tree source

definition and has an extract override. You cannot use extract overrides for imported tree

sources.

User Response: The Integration Service ignores the extract override. If you want to perform an extract

override on records connected to the Application Source Qualifier, connect the tree source

definition to a different Application Source Qualifier.

To keep this message from appearing again, remove the extract override from the session

properties.

PR\_18003 Tree <tree name> with SetId <tree setid> and Effective Date <date> was not created.

Explanation: The listed tree does not exist in the PeopleSoft source system or has unexpected conditions.

User Response: Check the tree in the PeopleSoft source system for problems. If necessary, contact

PeopleSoft technical support.

Explanation: The listed tree has no ports connected to an Application Source Qualifier.

User Response: If you do not need the tree in the mapping, delete the tree source definition. Otherwise,

connect the necessary ports to an Application Source Qualifier.

PR\_18004 Application Source Qualifier instance <Application Source Qualifier name> has more than

one tree attached.

Explanation: The listed Application Source Qualifier is associated or connected to more than one imported

PeopleSoft tree source definition. You can associate or connect only one imported tree

source definition to a single Application Source Qualifier.

User Response: Disconnect one of the tree source definitions from the Application Source Qualifier. Or,

remove one of the associated tree source definitions.

To use more than one imported tree source in a single mapping, create an Application Source

Qualifier for each imported tree source you want to use. Use a Joiner transformation to join

two related tree sources.

PR\_18005 Tree may only be joined with Detail record: <PeopleSoft record name>.

Explanation: You connected or associated an imported tree and a record in an Application Source

Qualifier, and the record is not the detail record for the tree.

User Response: You can connect or associate an imported tree with a non-detail record if the non-detail

record is related to the detail record and you connect or associate the detail record with the

Application Source Qualifier.

You can connect the tree and non-detail record to separate Application Source Qualifiers and

join them with a Joiner transformation.

To determine which record provides detail data for a tree, open the tree source definition in

the Mapping Designer and click the Attributes tab.

PR\_18006 Not all sources are related in Application Source Qualifier <Application Source Qualifier

name>.

Explanation: You tried to connect or associate two unrelated sources in the listed Application Source

Qualifier. You can only connect or associate related sources in an Application Source

Qualifier.

User Response: Disconnect one of the unrelated sources.

Remove one of the associated source definitions.

PR\_18007 **Unknown error occurred in Application Source Qualifier < Application Source Qualifier** 

name>.

Explanation: Internal error.

User Response: Contact Informatica Global Customer Support.

PR\_18009 Error in converting <string> to Date. Internal Error.

Explanation: Internal error.

User Response: Contact Informatica Global Customer Support.

PR\_18010 Tree <tree name> was changed after session run was started.

Explanation: The listed tree changed in the PeopleSoft system after the Integration Service started the

session.

User Response: The Integration Service completes the session with version of the tree as it was at the

beginning of the session. If this is not the version you want, correct the session targets and

run the session again.

PR\_18011 Application Source Qualifier < Application Source Qualifier name > has projected port with no

inbound link.

Explanation: The listed Application Source Qualifier has a connected output port, and the corresponding

input port is not connected.

User Response: Connect the necessary input port, or disconnect the connected output port.

PR\_18012 **SQL Error <SQL statement>.** 

Explanation: Internal error. The Integration Service encountered an error in the listed SQL statement.

User Response: Contact Informatica Global Customer Support.

PR\_18013 Warning: Application Source Qualifier transformation < Application Source Qualifier name>

has a larger number of sorted ports than projected output ports.

Explanation: In an Application Source Qualifier, the number of sorted ports option on the Properties tab

has a higher value than the number of connected output ports.

User Response: Either lower the Number of Sorted Ports value or increase the number of connected output

ports in the Application Source Qualifier.

PR\_18020 The language table <language table name>, for the base table <br/>base table name>, does not

have rows for the language <language code>.

Explanation: The application connection for the session specifies a PeopleSoft language code, and the

> source table listed in the error message does not have related data for the language you specified. When there is no data for the specified language, the Integration Service returns

data from the base source table.

User Response: If you require data in the specified language, that data must be entered into the PeopleSoft

system. If you want data in a different language, you can edit the application connection or

create a connection for a different language code.

PR\_18021 The Application Source Qualifier < Application Source Qualifier > has invalid user defined

query <query> with character error at <number> location.

Explanation: You entered a query containing characters that are not valid in the source application

connection code page.

User Response: Edit the query so all characters are valid in the source database connection code page.

PR\_18022 The Application Source Qualifier < Application Source Qualifier > has invalid filter clause

<filter> with character error at <number> location.

Explanation: You entered a filter condition containing characters that are not valid in the application

connection code page.

User Response: Edit the filter condition so all characters are valid in the application connection code page.

PR\_18023 The Application Source Qualifier <Application Source Qualifier> has invalid join and/or filter

override <join override> with character error at <number> location.

Explanation: You entered a join condition and/or a source filter condition that contains characters that are

not valid in the application connection code page.

User Response: Edit the join and/or filter conditions so all characters are valid in the application connection

code page.

PR\_18026 The session failed because Application Source Qualifier <Application Source Qualifier

name> contains a vertical tree source definition with no PeopleSoft tree attributes

assigned. (At least provide Tree Name and Effective Date.)

Explanation: You did not import PeopleSoft tree attributes into the created tree source definition.

User Response: Import tree attributes in the created tree source definition. You can import the tree attributes

in either the source definition in the Mapping Designer or in the session properties. You must

enter at least the PeopleSoft tree name and its effective date.

PR\_18027 Application Source Qualifier <Application Source Qualifier name>: Error in preparing the

query for effective date data extraction.

Explanation: You have defined this Application Source Qualifier to extract current rows from an effective

dated record that has no primary keys or PeopleSoft keys defined.

User Response: Either reimport and replace the PeopleSoft record or define a primary or PeopleSoft key in the

Source Analyzer.

Explanation: You have specified an effective date join order in this Application Source Qualifier, and at

least one of the effective dated records has no primary keys or PeopleSoft keys defined.

User Response: Either reimport and replace the PeopleSoft record or define a primary or PeopleSoft key in the

Source Analyzer.

PR\_18028 Application Source Qualifier <Application Source Qualifier name> has Effective Date Extract

Join Order with invalid source names.

Explanation: In the Effective Date Join Order field, you typed a PeopleSoft record name that is not

connected to the Application Source Qualifier.

User Response: Edit the Effective Date Join Order field so that each PeopleSoft record name is spelled

correctly. The record names you enter in the Effective Date Join Order field must match the records associated with the Application Source Qualifier. Separate each record name with a

comma.

PR\_18029 Application Source Qualifier <Application Source Qualifier name> has Effective Date Extract

Join Order with invalid number of source names. This should be equal to the number of

effective dated records in the DSQ.

Explanation: In the Effective Date Join Order field, you entered too few or too many PeopleSoft record

names.

User Response: Edit the Effective Date Join Order field so the number of records you enter equals the number

of records associated with the Application Source Qualifier. Verify that you separated each

PeopleSoft record name with a comma.

PR\_18030 Application Source Qualifier < Application Source Qualifier name > cannot have Effective

Date Extract Join Order when number of Effective Dated sources is one.

Explanation: You entered an effective date join order in the session properties, but there is only one

effective dated record connected to the Application Source Qualifier.

User Response: Delete the text from the Effective Date Join Order field in the session properties.

PR\_18031 Application Source Qualifier < Application Source Qualifier name > has invalid Extract Date.

Explanation: You entered the Extract Date in the wrong date format.

User Response: Enter the Extract Date in the following format: MM/DD/YYYY HH24:MI:SS.

PR\_18032 Application Source Qualifier <Application Source Qualifier name> has extract date mapping

variable which cannot be expanded or Parameter File has invalid value for extract date

mapping variable.

Explanation: You entered a mapping parameter or variable for the Extract Date transformation option that

does not exist in the mapping parameter file for the session.

User Response: Specify the correct mapping parameter file for the session. Make sure the parameter file

contains a value for the mapping parameter or variable that you entered for the extract date.

Explanation: You entered an invalid value in the parameter file for the extract date mapping parameter or

variable.

User Response: Verify that the value you entered in the mapping parameter file for the extract date mapping

parameter or variable is in the correct datatype format. Enter the value in Informatica default

date format: MM/DD/YYYY HH24:MI:SS.

PR\_18033 Application Source Qualifier <Application Source Qualifier name> has a tree instance

<created tree source definition name>, whose source name through a mapping variable

cannot be expanded or resolved correctly.

Explanation: You entered a mapping parameter or variable for the PeopleSoft tree name that does not

exist in the mapping parameter file for the session.

User Response: Specify the correct mapping parameter file for the session. Verify that the parameter file

contains a value for the mapping parameter or variable that you entered for the PeopleSoft

tree name.

Explanation: You entered an invalid value in the parameter file for the PeopleSoft tree name mapping

parameter or variable.

User Response: Verify that the value you entered in the mapping parameter file for the PeopleSoft tree name

mapping parameter or variable is in the correct datatype format.

PR\_18034 Application Source Qualifier <Application Source Qualifier name> has a tree instance

<created tree source definition name>, whose effective date through a mapping variable

cannot be expanded or resolved correctly.

Explanation: You entered a mapping parameter or variable for the Effective Date option that does not exist

in the mapping parameter file for the session.

User Response: Specify the correct mapping parameter file for the session. Verify that the parameter file

contains a value for the mapping parameter or variable that you entered for the Effective Date

option.

Explanation: You entered an invalid value in the parameter file for the Effective Date option mapping

parameter or variable.

User Response: Verify that the value you entered in the mapping parameter file for the Effective Date option

mapping parameter or variable is in the correct datatype format.

PR\_18035 Application Source Qualifier <Application Source Qualifier name> has a tree instance

<created tree source definition name>, whose Set Id through a mapping variable cannot be

expanded or resolved correctly.

Explanation: You entered a mapping parameter or variable for the Set ID option that does not exist in the

mapping parameter file for the session.

User Response: Specify the correct mapping parameter file for the session. Verify that the parameter file

contains a value for the mapping parameter or variable that you entered for the Set ID option.

Explanation: You entered an invalid value in the parameter file for the Set ID option mapping parameter or

variable.

User Response: Verify that the value you entered in the mapping parameter file for the Set ID option mapping

parameter or variable is in the correct datatype format.

PR\_18036 Application Source Qualifier <Application Source Qualifier name> has a tree instance

<created tree source definition name>, whose Set Control Value through a mapping variable

cannot be expanded or resolved correctly.

Explanation: You entered a mapping parameter or variable for the Set Control Value option that does not

exist in the mapping parameter file for the session.

User Response: Specify the correct mapping parameter file for the session. Verify that the parameter file

contains a value for the mapping parameter or variable that you entered for the Set Control

Value option.

Explanation: You entered an invalid value in the parameter file for the Set Control Value option mapping

parameter or variable.

User Response: Verify that the value you entered in the mapping parameter file for the Set Control Value

option mapping parameter or variable is in the correct datatype format.

PR\_18037 Application Source Qualifier <Application Source Qualifier name> has a tree instance

<created tree source definition name>, with an invalid effective date.

Explanation: You entered an invalid value in the Effective Date option in the created tree source definition

in the Mapping Designer or in the session properties.

User Response: Verify that the date you entered for the Effective Date is in the Informatica default date

format: MM/DD/YYYY HH24:MI:SS.

PR\_18038 ERROR: One or more fields used to partition source(s) of Source Qualifier <Application

Source Qualifier name> have been deleted. Please edit and save the session to correct the

partitioning information.

Explanation: You defined a partition key for a port in the Application Source Qualifier that you deleted.

User Response: Edit the session to remove the partition key from the Application Source Qualifier. Then save

the new partition information in the session and run it again.

PR\_18040 Application Source Qualifier < Application Source Qualifier name>: Error! The TO\_EFFDT

field cannot be projected if there is no primary or PeopleSoft key in the source.

Explanation: You have defined this Application Source Qualifier to connect a TO\_EFFDT field from a

source that has no primary keys or PeopleSoft keys defined.

User Response: Disconnect the link between the TO\_EFFDT field in the source and the Application Source

Qualifier.

### **PWX Messages**

PWX-34000 Unable to stop PowerExchange Task. iSync not established.

Explanation: An internal error occurred.

User Response: Contact Informatica Global Customer Support.

PWX-34001 Monitor thread - caught exception. Message "message".

Explanation: An internal error occurred.

User Response: Contact Informatica Global Customer Support.

PWX-34002 PowerExchange Task call to set Sync URI failed - caught exception. Message "message".

Explanation: An internal error occurred.

User Response: Contact Informatica Global Customer Support.

PWX-34003 Failed to connect to PowerExchange Task iSync listener (timed out).

Explanation: An internal error occurred.

User Response: Contact Informatica Global Customer Support.

PWX-34004 Failed to connect to PowerExchange Task iSync listener.

Explanation: An internal error occurred.

User Response: Contact Informatica Global Customer Support.

PWX-34005 Failed to send message to PowerExchange Task iSync listener.

Explanation: An internal error occurred.

User Response: Contact Informatica Global Customer Support.

PWX-34006 Heartbeat connection to PowerExchange Task lost. Service ending.

Explanation: An internal error occurred.

User Response: Contact Informatica Global Customer Support.

PWX-34007 Configuration option option or value value not recognised.

Explanation: An internal error occurred.

User Response: Contact Informatica Global Customer Support.

PWX-34008 Configuration options not found.

Explanation: An internal error occurred.

User Response: Contact Informatica Global Customer Support.

PWX-34009 Failed to launch PowerExchange process process.

Explanation: A configuration error occurred.

User Response: Verify that the named executable is available in the current directory or path or in

PWX\_HOME.

PWX-34010 PowerExchange service initialization failed.

Explanation: An internal error occurred.

User Response: Contact Informatica Global Customer Support.

PWX-34011 Ending PowerExchange process process

Explanation: An internal error occurred.

User Response: Contact Informatica Global Customer Support.

PWX-34012 Failed to send message to PowerExchange Task command handler.

Explanation: An internal error occurred.

User Response: Contact Informatica Global Customer Support.

PWX-34013 User user does not have privilege privilege set.

Explanation: The user credentials are not sufficient to perform the attempted action.

User Response: Change the privileges assigned to the user, or use a different user name.

PWX-34504 Trying to connect to PowerExchange Task. Approx seconds seconds remaining...

Explanation: The PowerExchange Service will keep trying to connect to the PowerExchange task for the

specified number of seconds before abandoning the connection attempt.

User Response: No response is required.

# **PWXCMD Messages**

PWXCMD\_20000 ERROR: "error\_message"

Explanation: The specified error occurred.

User Response: See the documentation for the specified error.

PWXCMD\_20001 This command requires either the DomainName or Gateway option.

Explanation: The command did not include either the -DomainName or the -Gateway option. At least one

of these options is required.

User Response: On the command line, include the -DomainName or -Gateway option.

PWXCMD\_20002 The node ["node\_name"] does not exist in the domain

Explanation: The node name that you entered for the -NodeName option on the command line does not

exist in the domain.

User Response: Enter a valid node name.

PWXCMD\_20003 The service ["service\_name"] is not a Listener Service

Explanation: The value that you entered for the -ServiceName option on the command line is not the name

of a PowerExchange Listener Service.

User Response: For the -ServiceName option, specify the name of a Listener Service.

PWXCMD\_20004 The service ["service\_name"] is not a Logger Service

Explanation: The value that you entered for the -ServiceName option on the command line is not the name

of a PowerExchange Logger Service.

User Response: For the -ServiceName option, specify the name of a Logger Service.

PWXCMD\_20005 Error communicating with service ["service\_name"]. See log for more details

Explanation: The infacmd pwx command encountered an error while communicating with the specified

service.

User Response: See the PowerExchange log file for additional information.

PWXCMD\_20006 Command not applicable to service ["service\_name"].

Explanation: The infacmd pwx command that you entered does not apply to the service name that you

entered.

User Response: Enter an appropriate service name for the command.

PWXCMD\_30084 Invalid address format. Expected format is host:port.

Explanation: The format of the node address that is specified in the infacamd pwx command is not valid.

User Response: Enter the node address in the following format: host\_name: port\_number

PWXCMD\_30089 Invalid port number [port\_number]

Explanation: The port number that is specified in the infacmd pwx command is not valid.

User Response: Enter a valid port number in the infacmd pwx command.

PWXCMD\_30357 Could not connect to peer due to [service\_connection\_error]

Explanation: The service could not be connected using the given parameters.

User Response: Verify that the domain parameters are valid.

PWXCMD\_30358 No gateway connectivity is found for domain [domain\_name].

Explanation: The program was unable to establish a connection to the domain.

User Response: Verify that the domain gateway configuration is correct.

PWXCMD\_30359 Connection definition not found for: [connection\_name].

Explanation: The program was unable to find a connection definition.

User Response: Contact Informatica Global Customer Support.

PWXCMD\_30360 Definition for operation [operation\_name] not found.

Explanation: The PowerExchange data map does not contain the table for this operation.

System Action: The operation is removed from the data object.

User Response: No response is required.

PWXCMD\_30361 Definition for field [field\_name] in operation [operation\_name] not found.

Explanation: The PowerExchange data map does not contain the field that is referenced by this operation.

System Action: The field is removed from the operation.

User Response: No response is required.

PWXCMD\_30362 Definition for field [field\_name] in operation [operation\_name] mismatch (details)

Explanation: The PowerExchange data map contains a different definition of type, precision, or scale for

this field.

System Action: The field in the operation is updated to match the data map definition.

User Response: No response is required.

PWXCMD\_30363 General Logic Error: [error\_message]

Explanation: The indicated program logic error occurred.

User Response: Contact Informatica Global Customer Support.

PWXCMD\_30364 Connection name argument invalid

Explanation: The connection name argument must be a string in double quotation marks. The string can

optionally include a single wild card character. Example: \"conn\*\")

User Response: Enter the connection name argument in the correct format.

PWXCMD\_30365 Data object name argument invalid

Explanation: The data object name argument must be a string in double quotation marks. The string can

optionally include a single wild card character. Example: \"\*\"

User Response: Enter the data object name argument in the correct format.

PWXCMD\_30366 Schema name argument invalid

Explanation: The schema name argument must be a string in double quotation marks. The string can

optionally include a single wild card character. Example: \"\*\"

User Response: Enter the schema name argument in the correct format.

PWXCMD\_30367 Model [data\_model] - import warning: [validation\_warning]

Explanation: The import of the PowerExchange data map generated warning messages.

User Response: Correct the data map if required and synchronize the data object.

PWXCMD\_30368 Cannot load PowerExchange. Please check PWX\_HOME environment variable.

Explanation: The command line program was unable to load PowerExchange. The program requires

PowerExchange to be installed and the PWX\_HOME environment variable to be set.

User Response: Verify that the PWX\_HOME environment variable points to the PowerExchange installation

directory on the local system.

PWXCMD\_34024 Invalid replace value 'replace\_value'.

Explanation: An invalid value was specified for the -replace parameter of the createdatamaps command.

User Response: Specify Y or N for the -replace parameter in either uppercase or lowercase.

### **PWXLog Messages**

PWXLog\_009 Cannot load PowerExchange. Ensure PWX\_HOME environment variable is set.

Explanation: The command requires PowerExchange to be installed and the PWX\_HOME environment

variable to be set.

User Response: Ensure that the PWX\_HOME environment variable points to the PowerExchange installation

directory on the local system.

PWXLog\_34780 Invalid logger level 'logger\_level'

Explanation: The createdatamaps command specifies an invalid value for verbosity. Valid values are

DEBUG, INFO, ERROR, and FATAL. Default is INFO.

System Action: Processing ends.

User Response: Specify a valid value for verbosity and run the command again.

### **PWXNative Messages**

PWXNative\_001 Cannot access resource "resource\_name". Error: error.

Explanation: An internal error occurred.

System Action: Processing ends.

User Response: Contact Informatica Global Customer Support.

PWXNative\_002 Error calling resource "resource\_name" with API function "api\_function". Error:

"error\_message".

Explanation: An internal error occurred.

System Action: Processing ends.

User Response: Contact Informatica Global Customer Support.

PWXNative\_003 Invalid environment handle.

Explanation: An internal error occurred.

System Action: Processing ends.

User Response: Contact Informatica Global Customer Support.

PWXNative\_004 Invalid connection handle.

Explanation: An internal error occurred.

System Action: Processing ends.

User Response: Contact Informatica Global Customer Support.

PWXNative\_005 Invalid statement handle.

Explanation: An internal error occurred.

System Action: Processing ends.

User Response: Contact Informatica Global Customer Support.

PWXNative\_006 error\_message

Explanation: An internal error occurred.

System Action: Processing ends.

User Response: Contact Informatica Global Customer Support.

PWXNative\_007 One or more characters in the password are not supported by PowerExchange.

Explanation: The PowerExchange password that you specified includes unsupported characters.

System Action: Processing ends.

User Response: Enter the command again and specify a valid password.

# **PWXPC Messages**

For information about PowerExchange Client for PowerCenter messages, see the *PowerExchange Message Reference*.

#### CHAPTER 17

# R Message Codes

This chapter includes the following topics:

- REGEX Messages, 288
- REP Messages, 289
- REP\_CORE Messages, 339
- RFC Messages, 339
- RR Messages, 341
- RS Messages, 343

# **REGEX Messages**

| REGEX 34005 | REG MATCH function takes two arguments. |  |
|-------------|-----------------------------------------|--|
| REGEN 34003 | REG MATCH TUHCHOH LAKES LWG ALGUHEHLS.  |  |

Explanation: The number of arguments passed to the function was invalid.

User Response: Verify the syntax of the function.

REGEX\_34006 The subject and pattern argument must be of the char datatype.

Explanation: The datatype of the argument passed to the function was invalid.

User Response: Verify that the datatype of the argument is of type Char.

REGEX\_34007 The Integration Service failed to compile the pattern.

Explanation: The Integration Service could not compile the expression because the pattern provided for

the function was invalid.

User Response: Verify that the pattern provided for the function is valid.

REGEX\_34008 REG\_EXTRACT function requires at least two arguments.

Explanation: The number of arguments passed to the function was invalid.

User Response: Verify the syntax of the function.

REGEX\_34009 REG\_EXTRACT function takes a maximum of three arguments.

Explanation: The number of arguments passed to the function was invalid.

User Response: Verify the syntax of the function.

REGEX\_34010 The Integration Service failed to validate the subject because of a perl compatible regular

expression syntax error.

Explanation: The Integration Service could not validate the value for the subject argument, because there

was a perl compatible regular expression syntax error. There might not be enough system

memory. Or, the value of the subject argument may contain invalid syntax.

User Response: Verify that the system contains enough memory.

Verify the syntax of the expression. Use perl compatible regular expression syntax.

REGEX\_34011 The Integration Service failed to extract the subpattern because of a perl compatible

regular expression syntax error.

Explanation: The Integration Service could not extract the subpattern, because there was a perl

compatible regular expression syntax error. There might not be enough system memory. Or,

the subpattern may contain invalid syntax.

User Response: Verify that the system contains enough memory.

Verify the syntax of the expression. Use perl compatible regular expression syntax.

REGEX\_34014 REG\_REPLACE function takes three or four arguments.

Explanation: The number of arguments passed to the function was invalid.

User Response: Verify the syntax of the function.

## **REP Messages**

REP\_12001 Failed to log onto database server.

Explanation: The Integration Service failed to connect to the database server. You may have logged in

incorrectly.

User Response: Log in with the correct information. User names and passwords may be case sensitive.

REP\_12005 An error occurred while opening a packaged SQL script file for execution. The product was

probably not installed correctly. Contact customer support for assistance.

Explanation: The Integration Service cannot locate a necessary SQL script file.

User Response: In the win.ini file, make sure the HOME entry in the Informatica PowerMart entry points to the

directory where the SQL script is located. If the HOME entry is correct, contact Informatica

Global Customer Support.

REP\_12014 An error occurred while accessing the repository.

Explanation: The Repository Service encountered an error while accessing the repository.

User Response: Check preceding messages to see the cause of the error. This error message may be

preceded by REP\_51056.

REP\_12021 Failed to connect to local repository <local repository name> in domain <PowerCenter

domain of local repository> from global repository <global repository name> in

<PowerCenter domain of global repository>.

Explanation: The Service Manager was unable to connect to a local repository from the global repository.

User Response: Verify that the local repository is registered with the global repository. Also, verify that the

Repository Services for both repositories are running. In addition verify that the connectivity

information for the local repository is up to date.

Failed to connect to global repository <global repository name> in domain <PowerCenter **REP\_12022** 

domain of global repository> from local repository <local repository name> in <PowerCenter

domain of local repository>.

Explanation: The Service Manager was unable to connect to the global repository from a local repository.

User Response: Verify that the local repository is registered with the global repository. Also, verify that the

Repository Services for both repositories are running. In addition, verify that the connectivity

information for the global repository is up to date.

REP\_12033 The repository being accessed is incompatible with this version.

Explanation: The repository version does not match the client and/or server version.

User Response: If the repository is older, upgrade the repository. If the software is older, upgrade the

software.

REP\_12119 A repository does not exist at the specified database connection.

Explanation: The Integration Service failed to connect to the database. You may have logged in incorrectly.

User Response: Log in with the correct information. User names and passwords may be case sensitive.

Explanation: You do not have the appropriate database privilege to view repository tables.

User Response: Have the database administrator review the database privileges.

REP\_12122 Unable to unlock this folder. Please try again.

This is a database error. Explanation:

User Response: Check the server event or error log for related database error messages. If necessary, see the

database documentation for appropriate action.

REP\_12123 Unable to delete this folder. Please try again.

Explanation: This is a database error.

User Response: Check the server event or error log for related database error messages. If necessary, see the

database documentation for appropriate action.

REP\_12124 Unable to delete this folder. The folder is in use by another user.

Explanation: You tried to delete a folder while other users are logged in to the folder. Even if there are no

users connected, the folder could contain residual locks.

User Response: Ask all users to close all client tools. Use the Repository Manager to view locks. If necessary,

remove old locks. Then perform the operation again.

Warning: Removing valid locks can cause repository inconsistencies.

REP\_12164 Domain-related error: <error message>.

Explanation: The Service Manager could not complete the requested operation.

User Response: Read the error description and make any necessary changes to the domain connectivity. For

more information, look up the cause and action for the error code.

REP\_12225 The value entered is not valid for memory attributes.

Explanation: The value for the memory attribute is invalid.

User Response: Enter a valid value. The value must be a non-negative integer, a non-negative integer followed

by KB, MB, or GB. Or, you can enter auto to allow the Integration Service to determine the

value at run time.

REP\_12233 Increment By must be less than or equal to 2147483647.

Explanation: The value for the Sequence Generator transformation property Increment By is more than the

maximum value of the Integer datatype.

User Response: Set the value of Increment By to less than or equal to the maximum value of the Integer

datatype.

REP\_12325 Internal error. No connection callback.

Explanation: Internal error.

User Response: Contact Informatica Global Customer Support.

REP\_12326 Error getting connection information for remote repository.

Explanation: The global repository is missing required configuration parameters to connect to another

repository.

User Response: Connect to the registered repository and correct the configuration parameters.

REP\_12327 Internal error. Connection callback returned an error.

Explanation: Internal error.

User Response: Contact Informatica Global Customer Support.

REP\_12328 The repository at this location does not have the same name.

Explanation: Either the database connection or the repository name entered is incorrect.

User Response: The status bar displays the correct repository name. Correct the inaccurate information.

Explanation: You tried to connect to a repository on the network, but there was a network failure during the

connect process.

User Response: Verify that the PowerCenter Client and the repository are connected to the network. When you

connect to the repository again, enter the host name and port number of the repository in the

Connect to Repository dialog box.

REP\_12330 Failed to fetch repository information.

Explanation: This is a database error.

User Response: Check the server event or error log for related database error messages. If no database error

is reported, contact Informatica Global Customer Support.

REP\_12332 Error initializing repository object information.

Explanation: You are low or out of memory.

User Response: Close any unnecessary applications and restart the system. If this problem persists, you may

need to add RAM to the system.

Explanation: This is a database error.

User Response: Check the server event or error log for related database error messages. If no database error

is reported, contact Informatica Global Customer Support.

REP\_12333 More than one GDR found.

Explanation: The Integration Service found inconsistent repository information.

User Response: Contact Informatica Global Customer Support.

REP\_12334 Repository name mismatch.

Explanation: A global repository and a repository registered with it have the same name.

User Response: Unregister the local repository. Copy it to another location with a new name, and then re-

register the repository.

REP\_12335 The current repository is not a GDR.

Explanation: You tried a global repository operation, such as registering a repository, when you were not

connected to a global repository.

User Response: If desired, promote the repository to a global repository.

Warning: Once a repository becomes a global repository, you cannot change it to a local

repository.

REP\_12336 This repository is already registered with the GDR <global repository name>.

Explanation: You tried to register a repository to a global repository that is registered with a different

global repository.

User Response: If the repository should be registered with the new global repository, unregister the repository

from the original global repository. Register with the new global repository.

REP\_12337 This is not a local repository.

Explanation: You tried to register a dependent repository with a global repository. Only independent

repositories can be registered with a global repository.

User Response: If the repository should be registered with a new global repository, unregister the repository

from the original global repository. Then register with the new global repository.

REP\_12338 A repository with this name has already been registered.

Explanation: You tried to register a local repository when a local repository of the same name exists in the

global repository.

User Response: Unregister the repository. Copy the repository to another location with a new name, then re-

register the repository.

REP\_12339 Internal error. Error allocating a new repository ID.

Explanation: Database error.

User Response: Check the server event or error log for related database error messages. If no database error

is reported, contact Informatica Global Customer Support.

REP\_12340 Error updating remote repository.

Explanation: Database error.

User Response: Check the server event or error log for related database error messages. If no database error

is reported, contact Informatica Global Customer Support.

REP\_12341 Error updating GDR.

Explanation: Database error.

User Response: Check the server event or error log for related database error messages. If no database error

is reported, contact Informatica Global Customer Support.

Explanation: The Repository Service of the local repository is running on a node that is not configured to

run the service version of the Repository Service.

User Response: Configure the Repository Service of the local repository to run on a node that is configured to

run the service version of the Repository Service.

REP\_12342 The selected repository is not registered with the current Global Repository.

Explanation: You tried to unregister a repository that is not registered with the current global repository.

User Response: You can only unregister repositories registered with a global repository.

REP\_12346 Memory allocation failed.

Explanation: Insufficient memory allocation.

User Response: Close any unnecessary applications and restart the system. If this problem persists, you may

need to add RAM to the system.

REP\_12347 An error occurred while updating connection information in the repository.

Explanation: A database error occurred while updating connection information during repository

registration or while editing connection information.

User Response: Check the Repository Service event or error log for a related database error message. If no

database error is reported, contact Informatica Global Customer Support.

REP\_12352 The current user does not have the privilege to perform this operation.

Explanation: You tried to perform an operation without the appropriate privileges.

User Response: Have the database administrator review the privileges.

REP\_12355 The object <object name> has been modified since the time it was read.

Explanation: You tried to edit a repository object that has been modified and saved by another user since

you opened the object.

User Response: Close the object and open it again to view the edited object.

REP\_12357 The object <object name> is already locked by <user name>. Do you want to reobtain the

lock?

Explanation: You tried to edit an object that has been locked by the user name. Either someone used the

user name and password to access this object, or the client shut down while you were

working on the object.

User Response: If someone is using the user name and password, click No, then ask that person to close the

object and log out. If the PowerCenter Client shut down while you were working on the object,

and you are sure that no one else has the object open, click Yes.

Warning: Choosing Yes when someone else is working on the object may cause permanent

damage to the repository.

REP\_12363 Warning: Unable to check whether correct indices for the Teradata repository have been

created. Please verify that you backup the repository and then restore it after you upgrade

it.

Explanation: The database user starting the repository does not have permission to guery the Teradata

dictionary. The Repository Service needs to query the Teradata dictionary to verify whether

the Teradata repository tables have the correct primary indexes.

User Response: After you upgrade a Teradata repository, verify you back it up and restore it before starting it.

This causes the Repository Service to create new primary indexes for the repository tables.

You must back up and restore a Teradata repository before you can start it.

REP\_12364 For Teradata upgrade process to be complete, please take a backup of the repository

(repository\_name), delete existing repository and restore from the backup file. Then start

the repository.

Explanation: You upgraded the Teradata repository and tried to start it without backing it up and restoring

it.

User Response: Back up the repository and restore it. This causes the Repository Service to create primary

indexes for the repository tables. You must back up and restore the repository before you can

start it.

REP\_12370 The repository version is incompatible with this release of the product. (The repository

version is <version> while the product expects <version>). A repository upgrade is required.

Explanation: The repository needs to be upgraded to the current version expected by the product.

User Response: Use the Administrator tool to upgrade the repository.

REP\_12371 The repository version is incompatible with this release of the product. (The repository

version is <version> while the product expects <version>). A product upgrade is required.

Explanation: The repository has been upgraded to a newer version of the product.

User Response: Upgrade the PowerCenter Client, Repository Service, and the Integration Service.

REP\_12372 The repository has data that is newer than this release of the product expects. (The

repository data version is <version> while the product expects <version>). A product

upgrade may be required.

Explanation: The repository has been upgraded to a newer version of the product.

User Response: Upgrade the PowerCenter Client, Repository Service, and the Integration Service.

REP\_12373 The repository has data that may be too old for this release of the product. (The repository

data version is <version> while the product expects <version>). A repository data upgrade

may be required.

Explanation: The repository needs to be upgraded to the current version expected by the product.

User Response: Use the Administrator tool to upgrade the repository.

REP\_12381 Unable to perform the operation since an expected object was not found. Please check the

repository.

Explanation: Internal error. The repository may contain inconsistencies.

User Response: Contact Informatica Global Customer Support.

REP\_12382 Error while updating the object information in the repository. Either no row or more than one

row was updated.

Explanation: Internal error. The repository may contain inconsistencies.

User Response: Contact Informatica Global Customer Support.

REP\_12386 There is no database object available for the repository < repository name>. (A repository is

not supported on the requested database or the appropriate database driver is not

available.

Explanation: A repository is not supported on the database type specified in the configuration file.

User Response: Check the Integration Service Setup and correct the database type of the repository.

REP\_12387 The attempt to get a <save/fetch> lock on the <object type> <object name> timed out due to

the following conflicting lock: User <user name> on the computer <hostname> running the <application> obtained a <save/fetch> lock on the <object type> <object name> at <time>.

Please try again.

Explanation: You tried to access or save a repository object, and the repository could not create the

necessary fetch or save lock to allow you to perform the task. This occurred because another

user has the object locked.

User Response: Try again the operation again. If the problem persists, use the information provided to

determine if the listed user is accessing the object. If you can verify the object is not being

used or accessed, ask the administrator to unlock the object as necessary.

REP\_12389 Unable to set database connection property <number>.

Explanation: A database error prevented the repository connection from setting required database

 $connection\ parameters.$ 

User Response: Make sure the repository database server is up and running. If there is no problem in the

database, try connecting to the repository again. If the problem persists, contact Informatica

Global Customer Support.

REP\_12390 Mapping Mapping contains a dependency that points to a non existent port. The

mapping is assumed to be invalid.

Explanation: You started a session that uses a mapplet, and information about the mapping is

inconsistent in the repository.

User Response: Open the mapping in the Designer, validate the mapping and save it again. If the problem

persists, the inconsistency is in the mapplet used by the mapping. Open the mapplet,

validate, and save it. Then validate and save the mapping again.

REP\_12392 GID creation failed for repository repository name>.

Explanation: Internal error. This might be caused by hardware failure.

User Response: Contact Informatica Global Customer Support.

REP\_12403 Unable to retrieve locale information.

Explanation: The repository cannot find or read the pmlocale.bin file.

User Response: Make sure that the pmlocale.bin file is in the installation directory and has not been corrupted

by a disk failure.

REP\_12404 Failed to allocate new IDs for internal sequence generator: <sequence name>.

Explanation: A repository database error occurred causing the internal ID generation to fail.

User Response: If a repository database error occurred, try again after correcting the database problem.

Explanation: The repository has inconsistent data.

User Response: Contact Informatica Global Customer Support.

REP\_12405 Failed to fetch new IDs.

Explanation: A repository database error occurred causing the internal ID generation to fail.

User Response: If a repository database error occurred, try again after correcting the database problem.

Explanation: The repository has inconsistent data.

User Response: Contact Informatica Global Customer Support.

REP\_12415 Error comparing last saved times for objects in this folder!

Explanation: The repository database server could not provide the time or is not running properly. A

previous problem with the database might have caused some data inconsistencies.

User Response: Try the operation again. Check the database server log for a possible cause to the problem. If

there is no database error, contact Informatica Global Customer Support.

REP\_12416 Error comparing deployed times for shared folders!

Explanation: The repository database server could not provide the time or is not running properly. A

previous problem with the database might have caused some data inconsistencies.

User Response: Try the operation again. Check the database server log for a possible cause to the problem. If

there is no database error, contact Informatica Global Customer Support.

REP\_12422 Unable to connect to GDR!

Explanation: The database hosting the global repository is not available or the connectivity information for

the global repository is incorrect.

User Response: Verify that the connectivity information is the same on all client systems. If the connection is

a secondary connection, make sure the connectivity information for the global repository did not change after the local repository was registered. If you moved the global repository to a different Repository Service, or edited the configuration information for the global repository, the connectivity information may have changed. To update the connectivity information in the repository domain, propagate the connectivity information for the global repository to the

local repository.

REP\_12449 Internal error.

Explanation: Internal error.

User Response: Contact Informatica Global Customer Support.

REP\_12450 Unable to create output file <file name>.

Explanation: You tried to back up the repository and the Repository Manager could not create the backup

file. The hard disk may be full or damaged.

User Response: Make sure there is enough disk space and there is no problem with the hard disk.

REP\_12452 Failed to write to file <file name>!

Explanation: You tried to back up the repository and the Administrator tool could not write to the backup

file. The hard disk may be full or damaged.

User Response: Make sure enough disk space exists and there is no problem with the hard disk.

REP\_12454 Unable to open input file <file name>!

Explanation: You tried to restore the repository and the Repository Service could not read from the backup

file. The backup file might be corrupt or the hard disk might have bad sectors.

User Response: Check the hard disk for possible problems. You might have to restore the backup file from an

older backup. Contact Informatica Global Customer Support.

REP\_12456 Failed to read from file <file name>!

Explanation: You tried to restore the repository and the Repository Service could not read from the backup

file. The backup file might be corrupt or the hard disk might have bad sectors.

User Response: Check the hard disk for possible problems. You might have to restore the backup file from an

older backup. Contact Informatica Global Customer Support.

REP\_12457 Unexpected data in file <file name>!

Explanation: The repository backup file has data inconsistencies.

User Response: Check the hard disk for possible problems. You might have to restore the backup files from

an older backup. Contact Informatica Global Customer Support.

REP\_12466 Error inserting repository object information.

Explanation: A repository database error caused the repository creation or upgrade to fail.

User Response: Try to create or upgrade the repository after fixing the database error. If the problem persists,

contact Informatica Global Customer Support.

REP\_12467 Error inserting repository object attribute information.

Explanation: A repository database error caused the repository creation or upgrade to fail.

User Response: Try to create or upgrade the repository after fixing the database error. If the problem persists,

contact Informatica Global Customer Support.

REP\_12468 Error inserting server locale information.

Explanation: A repository database error caused the repository creation or upgrade to fail.

User Response: Try to create or upgrade the repository after fixing the database error. If the problem persists,

contact Informatica Global Customer Support.

REP\_12469 Error initializing object tree.

Explanation: A repository was not created, upgraded, or restored correctly. If the problem occurs in a

repository that is in use, the database may have inconsistencies.

User Response: Contact Informatica Global Customer Support.

REP\_12470 Error updating repository information.

Explanation: A repository database error caused the repository creation or upgrade to fail.

User Response: Try to create or upgrade the repository after fixing the database error. If the problem persists,

contact Informatica Global Customer Support.

REP\_12471 Error creating first user.

Explanation: A repository database error caused the repository creation to fail.

User Response: Try to create the repository again after fixing the database error. If the problem persists,

contact Informatica Global Customer Support.

REP\_12477 This repository contains folders which are currently in use. A repository cannot be deleted

while it is in use.

Explanation: You tried to delete a repository while other users are logged in to the repository. Even if there

are no users connected, the repository could contain residual locks.

User Response: Ask all users to close all client tools. Use the Repository Manager to view locks. If necessary,

remove old locks. Then perform the operation again.

Warning: Removing valid locks can cause repository inconsistencies.

REP\_12488 Unable to add new internal sequence generator.

Explanation: A repository database error caused the repository creation or upgrade to fail.

User Response: Try to create or upgrade the repository after fixing the database error. If the problem persists,

contact Informatica Global Customer Support.

REP\_12492 This repository contains folders which are currently in use. A repository cannot be

upgraded while folders are in use.

Explanation: You tried to upgrade a repository when other users are logged in to the repository. If there are

no users connected, the repository might contain residual locks.

User Response: Ask all users to close all client tools. Use the Repository Manager to view locks. If necessary,

remove old locks. Then perform the operation again.

Warning: Removing valid locks can cause repository inconsistencies.

REP\_12494 The Repository is newer than the version supported by this software release. Unable to do

an upgrade.

Explanation: The product version is older than the repository version.

User Response: Release all old locks in the repository. Upgrade the PowerCenter Client to the latest version,

then upgrade the repository.

REP\_12496 This repository is too old to be upgraded.

Explanation: You tried to upgrade a repository with a newer release of the Repository Manager that does

not support upgrading that repository version.

User Response: Contact Informatica Global Customer Support.

REP\_12505 Error while executing script file <file name>.

Explanation: A database error or a problem occurred in the script.

User Response: Correct the database error and try the operation again. If there is no database error, contact

Informatica Global Customer Support.

REP\_12581 An error occurred while opening a packaged SQL script file for execution. The product was

probably not installed correctly. Contact customer support for assistance.

Explanation: The script file cannot be found in the PowerCenter Client installation directory or the file is

corrupt.

User Response: Install the PowerCenter Client again to get the correct scripts. If the problem persists, contact

Informatica Global Customer Support.

REP\_12589 Error occurred in locking.

Explanation: An internal error occurred due to a database error or inconsistent data in the repository. This

error might be accompanied by a more descriptive error message or a database error

message.

User Response: Abort the operation and try again. If the problem persists and there is no database error,

contact Informatica Global Customer Support.

REP\_12590 Error updating <repository name > in GDR.

Explanation: A database error occurred while registering or unregistering a repository.

User Response: If a database error occurred, correct the database error and try again. Otherwise, contact

Informatica Global Customer Support.

REP\_12591 Error updating repository name in GDR (Repository may be left in inconsistent state).

Explanation: A repository database error occurred when you tried to register or unregister a repository.

User Response: If a repository database error occurred, correct the database error and try again. If the

operation succeeds then the inconsistency in the repository will have been corrected.

Otherwise, contact Informatica Global Customer Support.

REP\_12651 Memory allocation failed.

Explanation: The Integration Service machine is out of memory.

User Response: Increase virtual memory or close other applications.

REP\_12654 Password is too long.

Explanation: You entered a password that exceeded the limit of 76 characters.

User Response: Use a shorter password.

REP\_12678 The connection to Global DataMart Repository is unavailable for some reason.

Explanation: The global repository connection failed while trying to fetch a shortcut. The connection

information for the global repository might have changed or the repository database server is

down.

User Response: Check the database error message for more information and correct the problem. Update

connection information in the Administrator tool if it has changed.

REP\_12708 Unable to allocate memory.

Explanation: The Integration Service machine is out of memory.

User Response: Increase virtual memory or close other applications.

REP\_12709 Unable to find database type for this source.

Explanation: Internal error.

User Response: Contact Informatica Global Customer Support.

REP\_12734 The source database <source database connection> and Integration Service <Integration

Service names do not have compatible code pages (one way compatibility is required)

Service name> do not have compatible code pages (one way compatibility is required).

Explanation: Validation error. The code page of the source database connection is not a subset of the

Integration Service code page. This causes the session to fail when the Integration Service

runs in the Unicode data movement mode.

User Response: If the Integration Service runs in ASCII mode, you can ignore this warning. If the Integration

Service runs in Unicode mode, correct the problem with one of the following actions:

• Choose a different source database connection for the session.

Choose a different Integration Service to run the workflow.

Correct the code page configured for the source database connection.

Correct the code page registered for the Integration Service.

REP\_12735 The source file <file name> and Integration Service <Integration Service name> do not have

compatible code pages. (One way compatibility is required.)

Explanation: Validation error. The code page of the source file is not a subset of the Integration Service

code page. This causes the session to fail when the Integration Service runs in the Unicode

data movement mode.

User Response: If the Integration Service runs in ASCII mode, you can ignore this warning. If the Integration Service runs in Unicode mode, correct the problem with one of the following actions:

Choose a different source file and code page for the session.

Choose a different Integration Service to run the workflow.

Correct the code page registered for the Integration Service.

REP\_12736 The database <database name> and Integration Service <Integration Service name> do not

have compatible code pages.

Explanation: Validation error. The session contains a Lookup or Stored Procedure transformation and the

code page for the lookup or stored procedure database is not compatible with the Integration Service code page. This causes the session to fail when the Integration Service runs in the

Unicode data movement mode.

User Response: If the Integration Service runs in ASCII mode, you can ignore this warning. If the Integration

Service runs in Unicode mode, correct the problem with one of the following actions:

• Choose a different Integration Service to run the workflow.

Correct the configured code page for the database in the Workflow Manager.

Choose a different lookup or stored procedure database in the session properties.

Correct the code page registered for the Integration Service.

REP\_12773 The Global Repository code page (<code page name>) is not compatible with the selected

code page (<code page name>).

Explanation: While upgrading a local repository, the local repository code page must be a superset of the

global repository code page.

User Response: Choose an appropriate code page.

REP\_12782 The repository <repository name>'s code page <code page name> and <PowerCenter

Client's code page <code page name are incompatible.

Explanation: The PowerCenter Client code page is not compatible with the code page of the repository to

which you are trying to connect. The PowerCenter Client and repository code pages must be compatible. Their code pages must also be compatible with the Integration Service code

page.

User Response: Change the code page for the PowerCenter Client to one that is compatible with the

repository code page. Or, if you need to change the repository code page, you can copy the repository to a new location or backup and restore it. Both actions allow you to configure a

different code page for the repository.

REP\_12934 Failed to fetch information for user <user name>.

Explanation: This is a database error.

User Response: Read the accompanying database error message for more details.

Explanation: The computer running the PowerCenter Client is out of memory.

User Response: Close other applications.

REP\_12950 Lookup Transformation <transformation name> has INVALID lookup condition: Lookup

Table Column <column name> and Transformation Port <port name> are the same.

Explanation: You entered an incorrect expression value for the lookup condition in the XML file. The

lookup table column is the same as the transformation port.

User Response: Edit the XML file and make sure the lookup table column is different from the transformation

port. Or, export the object again and then import it.

REP\_12951 The lookup condition is not valid: Lookup Table Column <column name> and Transformation

Port <port name> are the same. Transformation is not valid.

Explanation: You entered an incorrect expression value for the lookup condition in the XML file. The

lookup table column is the same as the transformation port.

User Response: Edit the XML file and make sure the lookup table column is different from the transformation

port. Or, export the object again and then import it.

REP\_12952 Joiner Transformation <transformation name> has INVALID joiner condition: Master <port

name> and Detail <port name> are the same.

Explanation: You entered an incorrect expression value for the join condition in the XML file. The master

port is the same as the detail port.

User Response: Edit the XML file and make sure the master port is different from the detail port. Or, export

the object again and then import it.

REP\_12953 The joiner condition is not valid: Master <port name> and Detail <port name> are the same.

Transformation is not valid.

Explanation: You entered an incorrect expression value for the join condition. The master port is the same

as the detail port.

User Response: Edit the XML file and make sure the master port is different from the detail port. Or, export

the object again and then import it.

REP\_12954 Warning: The Call Text attribute of Stored Procedure transformation <transformation name>

has non-empty value when the Stored Procedure Type attribute is set to Normal.

Explanation: The call text attribute for the stored procedure contains a value when you defined the stored

procedure type attribute as Normal in the XML file.

User Response: Edit the XML file and make sure the call text attribute value is empty when you define the

stored procedure type attribute as Normal. Or, export the object again and then import it.

REP\_12955 Warning: The Call Text attribute of Stored Procedure transformation has non-empty value

when attribute Store Procedure Type is set to Normal.

Explanation: The call text attribute contains a value when you defined the stored procedure type attribute

as Normal in the XML file.

User Response: Edit the XML file and make sure the call text attribute value is empty when you define the

stored procedure type attribute as Normal. Or, export the object again and then import it.

REP\_12975 There is no existing MQ Connection to choose for <connection string> in the target

repository.

Explanation: This is an informational message. You tried to copy a WebSphere MQ session to a target

repository with no defined queue connections.

User Response: Create at least one queue connection in the target repository.

REP\_12991 Failed to connect to <repository name> Repository Agent on host <host name> (port

number: <port number>). System error message: <error message>.

Explanation: A repository client could not connect to a Repository Agent process. The Repository Agent

host name or port number may be incorrect.

User Response: Verify that the host name and port number specified in the repository client connection

information is the same as the information specified in the Repository Agent configuration.

REP\_12994 Server system error (errno = <error number>): <system error message>.

Explanation: An error occurred on the Repository Service system.

User Response: For Repository Service on Windows, check the system event log for related error messages.

See Windows help and look up the specified system error number.

For Repository Service on UNIX, locate the error in the /usr/include/sys/errno.h file. See the

UNIX Documentation for explanation of the error.

REP\_12995 Failed to shutdown Integration Service.

Explanation: The Integration Service would not shut down.

User Response: Check preceding messages to see the cause of the error.

REP\_12996 No key is selected for Sorter transformation <transformation name>.

Explanation: You did not configure a sort key for the Sorter transformation.

User Response: Edit the Sorter transformation and select one or more ports to use as a sort key.

REP\_12999 No key is selected for Sorter transformation. This transformation is not valid.

Explanation: You did not configure a sort key for the Sorter transformation.

User Response: Edit the Sorter transformation and select one or more ports to use as a sort key.

REP\_22674 Custom Transformation <transformation name> has non-ASCII character(s) in its class

name.

Explanation: The Custom transformation class name contains non 7-bit ASCII characters.

User Response: Edit the transformation properties and enter 7-bit ASCII characters for the class name.

REP\_32000 Error: Could not find DSQ instance <Source Qualifier name> for <source>.

Explanation: The Source Qualifier transformation associated with the source is missing in the XML file.

User Response: Edit the XML file and verify that it has a valid entry for the Source Qualifier transformation. Or,

export the object again and then import it.

REP\_32001 Error: Source Reference: <source> DBD: <source> for DSQ <Source Qualifier name> not

found.

Explanation: The source associated with a specified Source Qualifier transformation is missing in the XML

file.

User Response: Edit the XML file and verify it has a valid source for the specified Source Qualifier

transformation. Or, export the object again and then import it.

REP\_32002 Error: There are more than one groups with the order: <number> in <group>.

Explanation: The XML file specifies more than one group with the same order for that particular source,

target, or transformation.

User Response: Check the ORDER entry under the GROUP node for that specified source, target, or

transformation in the XML file. Or, export the object again and then import it.

REP\_32003 Error: Field order does not match group order.

Explanation: The field order does not match the group order in the XML file.

User Response: Edit the XML file and make sure the field order matches the group order. Or, export the object

again and then import it.

REP\_32004 Error: Invalid Transformation type <type> for transformation <transformation name>.

Explanation: In the XML file, you defined the TYPE Attribute in the TRANSFORMATION element as an

incorrect value.

User Response: Edit the XML file and enter a legal transformation type for the attribute TYPE. Or, export the

object again and then import it.

REP\_32007 Folder referenced by the shortcut object does not exist, object will be created in the current

folder.

Explanation: The shortcut to an object does not contain folder information. You might have renamed or

deleted the folder.

User Response: Restore the folder in the target repository. Otherwise the object is imported as the actual

object the shortcut references, as defined by the metadata in the XML file, under the current

folder.

REP\_32010 Error: Object referenced by shortcut: <shortcut>. Referring to <object> in Repository:

<repository name>. Folder: <folder name> not found.

Explanation: You deleted or renamed a folder that contains a shortcut in the specified repository.

User Response: Restore the folder or re-create the shortcut to the object in the folder.

REP\_32011 Internal Error: Could not copy object.

Explanation: Internal error.

User Response: Contact Informatica Global Customer Support.

REP\_32013 Error encountered while Parsing file.

Explanation: The XML file from which you tried to import is invalid or does not follow the powrmart.dtd

file.

User Response: Edit the XML file and make sure it is valid against the powrmart.dtd file.

REP\_32014 The DTD file name is not specified.

Explanation: The XML file does not contain the DTD file name.

User Response: Edit the XML file header with the DTD file name, powrmart.dtd.

REP\_32015 Code page in file: <file name> not compatible with repository code page: <code page>.

Explanation: The repository code page specified in the XML file is not compatible with the target

repository code page.

User Response: Cannot import the XML file. Edit the XML file and make sure the code pages are compatible.

REP\_32016 Error: Invalid Database Type: <database type>.

Explanation: The database name in the XML file for that object is not supported or invalid.

304

User Response: Edit the XML file and verify the database type. Or, export the object again and then import it.

REP\_32018 Invalid Delimiters: <delimiter>.

Explanation: You defined invalid delimiters for a flat file source in the XML file.

User Response: Edit the XML file under the FLAT FILE node. Or, export the object again and then import it.

REP\_32019 Error: Invalid table attribute: <attribute>.

Explanation: You defined a table attribute type in the XML that is not supported.

User Response: Edit the XML file for that attribute. Or, export the object again and then import it.

REP\_32020 Warning: Could not link fields <field name>:<field name>:<field name>: Instance <instance>

to Field: <field name> Instance <instance>.

Explanation: An invalid connector node exists for a mapping or mapplet in the XML file.

User Response: Fix the CONNECTOR node under the mapping or mapplet. Or, export the object again and then

import it.

REP\_32021 Error: Invalid Key Type: <key type>.

Explanation: You defined a key type for a source object in the XML file that is not supported.

User Response: Edit the key type node in the XML file. Or, export the object again and then import it.

REP\_32022 Error: Invalid Group <group> for field <field name>.

Explanation: You defined a group in the XML file that does not exist for that table field.

User Response: Edit the group name in the XML file. Or, export the object again and then import it.

REP\_32023 Error: Cannot determine ODBC Data type for field <field name>.

Explanation: You defined an invalid ODBC type for a table field in the XML file.

User Response: Edit the XML file for the ODBC data type for that particular field.

REP\_32025 Error: Invalid Field Attribute: <attribute> found for field: <field>.

Explanation: You defined an invalid field attribute for a table field in the XML file.

User Response: Edit the XML file for that particular attribute. Or, export the object again and then import it.

REP\_32026 Error: Could not find field: <field> in Instance: <instance>.

Explanation: You specified a Foreign Key field name does not exist in the referenced source.

User Response: Edit the referenced field name in the XML file. Or, export the object again and then import it.

REP\_32027 Error: Could not Resolve Foreign key dependency For Field: <field> in Source: <source>.

Explanation: The DBD or source for a specified foreign key field name is missing in the XML file.

User Response: Edit the XML file. Or, export the object again and then import it.

REP\_32028 Error: This source cannot have groups.

Explanation: You defined a group node for a source that does not support groups in the XML file.

User Response: Edit the XML file and remove the group node. Or, export the object again and then import it.

REP\_32029 Error: could not add group <group>.

Explanation: Unable to add group information.

User Response: Check that the group exists in the XML file. Or, export the object again and then import it.

REP\_32030 Database Error: while Assigning Ids for Source: <source name>.

Explanation: Internal error.

User Response: Contact Informatica Global Customer Support.

REP\_32031 Error: Missing or Invalid TYPE attribute for Group: <group>.

Explanation: You defined a group type in the XML file that is missing or invalid.

User Response: Edit the group type node in the XML file.

REP\_32032 Error: Cannot import tables of type <TABLETYPE value>.

Explanation: You entered an invalid value for the TABLETYPE attribute in the TARGET element in the XML

file.

User Response: Edit the XML file and enter NONE for the TABLETYPE attribute. Or, export the object again

and then import it.

REP\_32033 Error: This target cannot have groups.

Explanation: You specified a target in the XML file that does not support groups.

User Response: Edit the XML file and remove the group node. Or, export the object again and then import it.

REP\_32034 Database Error: while Assigning Ids for Target: <target name>.

Explanation: Internal error.

User Response: Contact Informatica Global Customer Support.

REP\_32035 Error: Invalid Initialization Property: <INITPROP name>.

Explanation: You entered NO for the USERDEFINED attribute and entered an invalid value for the NAME

attribute for the INITPROP element in the XML file.

User Response: If the INITPROP element represents a user-defined initialization property in the

transformation, edit the XML file and enter YES for the USERDEFINED attribute. Otherwise,

export the object again and then import it.

REP\_32036 Error: This transformation cannot have groups.

Explanation: In the XML file, you entered a GROUP element for a transformation that does not support

groups.

User Response: Edit the XML file to remove the GROUP element from the transformation that does not

support groups. Or, export the object again and then import it.

REP\_32037 Database Error: while Assigning Ids for Transformation: <transformation>.

Explanation: Internal error.

User Response: Contact Informatica Global Customer Support.

REP\_32038 Error: Invalid Datatype: <datatype> for field: <field name>.

Explanation: You entered an invalid datatype for the field in the XML file.

User Response: Edit the XML file to specify a supported datatype. Or, export the object again and then import

it.

REP\_32039 Error: Missing ATTRIBUTE <XML attribute name> for field: <SOURCEFIELD name or

TRANSFORMFIELD name>.

Explanation: The specified attribute is missing or empty in the specified element in the XML file.

User Response: Edit the XML file and enter the necessary attribute in the specified element or add a value for

the specified attribute. Or, export the object again and then import it.

REP\_32040 Error: Could not find associated source field: <SOURCEFIELD name> for <Normalizer

transformation>.

Explanation: In the XML file, the specified REF\_SOURCEFIELD attribute in the TRANSFORMFIELD element

in the specified Normalizer transformation does not match the name of a SOURCEFIELD

element.

User Response: Edit the XML field and verify the REF\_SOURCEFIELD attribute matches the name of a

SOURCEFIELD element in the XML file. Or, export the object again and then import it.

REP\_32041 Error: Invalid Instance Type: <TYPE value>.

Explanation: You specified an invalid entry for the TYPE attribute in the INSTANCE element for a

transformation.

User Response: Edit the XML file and enter a valid instance type for the TYPE attribute. Or, export the object

again and then import it.

REP\_32042 Error: Invalid reference field <REF\_FIELD name> for Transformation field:

<TRANSFORMFIELD name>.

Explanation: In the XML file, a TRANSFORMFIELD element contains a value for the REF\_FIELD attribute

that does not match a SOURCEFIELD element.

User Response: Edit the XML file and verify the REF\_FIELD attribute matches the name of the SOURCEFIELD

element. Or, export the object again and then import it.

REP\_32043 Error: Missing attribute <MAPPLETGROUP> or <REF\_FIELD> for Field: <mapplet name>.

Explanation: In the XML file, either the REF\_FIELD or MAPPLETGROUP attribute is missing from a

TRANSFORMFIELD element inside a TRANSFORMATION element for a mapplet.

User Response: Edit the XML file and enter the necessary attribute. Or, export the object again and then

import it.

REP\_32044 Error: Missing attribute <REF\_FIELD> for Field: <TRANSFORMFIELD name>.

Explanation: The specified TRANSFORMFIELD element in a Router transformation is missing a REF\_FIELD

attribute or contains a value for the REF\_FIELD attribute that does not match a

TRANSFORMFIELD element in the XML file.

User Response: Edit the XML file and enter a REF\_FIELD attribute. Make sure the REF\_FIELD attribute

matches the name of a TRANSFORMFIELD element. Or, export the object again and then

import it.

REP\_32045 Error: Invalid reference field: <REF\_FIELD> for Lookup Field: <TRANSFORMFIELD name>

Transformation: <transformation name>.

Explanation: The specified TRANSFORMFIELD element in the specified Lookup transformation is missing

a REF\_FIELD attribute in the XML file.

User Response: Edit the XML file and enter a REF\_FIELD attribute. Make sure the REF\_FIELD attribute

matches the spelling of the TRANSFORMFIELD element it references. Or, export the object

again and then import it.

Explanation: The specified TRANSFORMFIELD element in the specified Lookup transformation contains a

value for the REF\_FIELD attribute that does not match another TRANSFORMFIELD element. Either the REF\_FIELD attribute references a TRANSFORMFIELD that does not exist, or the

spelling does not match the TRANSFORMFIELD name.

User Response: Edit the XML file and verify the REF\_FIELD attribute matches the name of another

TRANSFORMFIELD element. Or, export the object again and then import it.

REP\_32046 Error: Invalid reference field: <REF\_FIELD> for Field: <TRANSFORMFIELD name>

Transformation: <TRANSFORMATION name>.

Explanation: The specified TRANSFORMFIELD element in the specified Lookup transformation is missing

a REF\_FIELD attribute in the XML file.

User Response: Edit the XML file and enter a REF\_FIELD attribute. Make sure the REF\_FIELD attribute

matches the spelling of the TRANSFORMFIELD element it references. Or, export the object

again and then import it.

Explanation: The specified TRANSFORMFIELD element in the specified Lookup transformation contains a

value for the REF\_FIELD attribute that does not match another TRANSFORMFIELD element. Either the REF\_FIELD attribute references a TRANSFORMFIELD that does not exist, or the

spelling does not match the TRANSFORMFIELD name.

User Response: Edit the XML file and verify the REF\_FIELD attribute matches the name of another

TRANSFORMFIELD element. Or, export the object again and then import it.

REP\_32047 Error: Invalid Mapplet Group <MAPPLETGROUP> for Field: <MAPPLETGROUP value>

Transformation: <transformation name>.

Explanation: In the XML file, the MAPPLETGROUP attribute value does not match the name of the GROUP

element for the mapplet.

User Response: Edit the XML file and verify the MAPPLETGROUP attribute matches the GROUP name for the

mapplet. Or, export the object again and then import it.

REP\_32050 Error: Could not find Transformation definition for: <transformation or source or target

name>.

Explanation: The TRANSFORMATION\_NAME attribute in the INSTANCE element does not match a

TRANSFORMATION element name in the XML file.

User Response: Edit the XML file and verify the TRANSFORMATION\_NAME attribute matches a

TRANSFORMATION element name. Or, export the object again and then import it.

REP\_32056 Error: Missing or Empty Attribute: <attribute name>.

Explanation: You did not enter the specified attribute in either a SOURCE, SOURCEFIELD, or TARGETFIELD

element in the XML file.

User Response: Edit the XML file and enter the necessary attribute. Or, export the object again and then

import it.

REP\_32057 Error: Populating default fields for MQ Source.

Explanation: Internal error.

User Response: Contact Informatica Global Customer Support.

REP\_32058 Error: Populating default fields for MQ Target.

Explanation: Internal error.

User Response: Contact Informatica Global Customer Support.

REP\_32060 Error: Could not get datatype description for field: <field name>.

Explanation: Internal error.

User Response: Contact Informatica Global Customer Support.

REP\_32063 Error: An Unknown target field attribute: <attribute ID> has been detected for Field: <field

name>.

Explanation: Internal error.

User Response: Contact Informatica Global Customer Support.

REP\_32066 Error: Could not get group for source field: <source field>.

Explanation: Internal error.

User Response: Contact Informatica Global Customer Support.

REP\_32072 Invalid date in schedule info.

Explanation: You defined an invalid date in the XML file for a session start and end time in the schedule

information node.

User Response: Edit the XML file for the session. Or, export the object again and then import it.

REP\_32074 Failed to export SAPFUNCPARAM:<SAP Function Parameter>.

Explanation: Internal Error. This REP message is specific to sessions with SAP R/3 sources.

User Response: Contact Informatica Global Customer Support.

REP\_32079 Failed to export SAPVariable <SAP variable>.

Explanation: Internal Error. This REP message is specific to sessions with SAP R/3 sources.

User Response: Contact Informatica Global Customer Support.

REP\_32081 Invalid schedule info.

Explanation: You set invalid schedule information for the session in the XML file.

User Response: Edit the schedule information node in the XML file. Or, export the object again and then

import it.

REP\_32087 Error: Unable to get mapping name.

Explanation: Internal error.

User Response: Contact Informatica Global Customer Support.

REP\_32088 Error: Unable to fetch database connection.

Explanation: The database connection specified for the session in the XML file does not exist in the target

repository.

User Response: Create a database connection in the target repository with the name defined in the XML file,

or select an existing database connection from the Workflow Manager.

REP\_32089 Error: Unable to fetch registered server information for the session.

Explanation: The Integration Service specified for the session in the XML file does not exist in the target

repository.

User Response: Create an Integration Service in the target repository with the name specified in the XML file,

or select an existing one using the Workflow Manager.

REP\_32090 Error: Unable to fetch session attributes.

Explanation: Internal error.

User Response: Contact Informatica Global Customer Support.

REP\_32091 Error: Unable to fetch mapping DSQ related information.

Explanation: Internal error.

User Response: Contact Informatica Global Customer Support.

REP\_32092 Error: Unable to fetch database connection: <database connection> associated with the

data Source Qualifier transformation: <transformation name>.

Explanation: The database connection specified for the session in the XML file does not exist in the target

repository.

User Response: Create a database connection in the target repository with the name defined in the XML file,

or select an existing database connection from the Workflow Manager.

REP\_32093 Error: Unable to fetch partitions for the session <session name>.

Explanation: Internal error.

User Response: Contact Informatica Global Customer Support.

REP\_32095 Error: Invalid Mapping Name for the session <session name>.

Explanation: You defined an invalid mapping name associated with the session in the XML file.

User Response: Edit the XML file for the mapping name attribute in the session. Or, export the object again

and then import it.

REP\_32096 Error: Invalid FTP Name <FTP connection>.

Explanation: Unable to retrieve the connection object defined in the XML file for that session.

User Response: Create a connection object or select an existing one using the Workflow Manager.

REP\_32097 Warning: FTP connection <FTP connection> not found. Session will be imported without

reference to FTP connection.

Explanation: Unable to retrieve the connection object defined in the XML file for that session.

User Response: Create a connection object or select an existing one using the Workflow Manager.

REP\_32098 Warning: Loader connection <external loader connection> not found. Session will be

imported without reference to Loader connection.

Explanation: Unable to retrieve the connection object defined in the XML file for that session.

User Response: Create a connection object or select an existing one using the Workflow Manager.

REP\_32101 Error: Internal Error encountered in initializing Parser.

Explanation: Internal error.

User Response: Contact Informatica Global Customer Support.

REP\_32103 Warning: Invalid Usage type: <type> for field: <field name>.

Explanation: You defined an invalid usage type description under the flat file node in the XML file.

User Response: Edit the XML file. Or, export the object again and then import it.

REP\_32105 Error: Invalid Codepage: <code page> for Flat File.

Explanation: You defined a code page for the flat file object in the XML file that is not compatible with the

repository code page information.

User Response: Cannot import the source.

REP\_32111 Error: Invalid Database Type: <DATABASETYPE value> for source: <SOURCE name>.

Explanation: You entered an invalid database type in the DATABASETYPE attribute in the SOURCE element

for the specified source.

User Response: Edit the XML file and correct the DATABASETYPE attribute in the SOURCE element. Or, export

the object again and then import it.

REP\_32112 Error: Missing or Empty Name for: <element>.

Explanation: You did not enter a NAME attribute for the specified element.

User Response: Edit the XML file and add a NAME attribute in the specified element. Or, export the object

again and then import it.

REP\_32113 Error: Invalid number of fields for transformation: <Sequence transformation name>.

Explanation: In the XML file, you included more than two TRANSFORMFIELD elements in the specified

TRANSFORMATION element for a Sequence Generator transformation.

User Response: Edit the XML file and make sure the Sequence Generator transformation has exactly two

TRANSFORMFIELD elements. Or, export the object again and then import it.

REP\_32115 Error: <object > cobject name > cannot be imported as it is potentially unsafe. Importing any

associated mapping/mapplet might result in an error.

Explanation: You created or modified an object in the XML file that cannot be created or modified.

User Response: Export the object again and then import it.

REP\_32116 Error: The mapping: <mapping name> is potentially unsafe and cannot be imported.

Explanation: In the XML file, you modified an object that contains a CRCVALUE code. The object is a part

of the specified mapping.

User Response: Export the object again and then import it.

REP\_32117 Error: <transformation type> <transformation name> is potentially unsafe and will not be

available for import.

Explanation: In the XML file, you modified either a source, target, or transformation that contains a

CRCVALUE code.

User Response: Export the object again and then import it.

REP\_32118 Error: Invalid Usage Flags: <flag>.

Explanation: You specified an invalid usage flag in the XML file.

User Response: Edit the XML file. Or, export the object again and then import it.

REP\_32121 Warning: Removing instance <instance name>. Could not find source instance for this

Source Qualifier transformation instance.

Explanation: You defined a Source Qualifier transformation in the XML file that is not associated with a

source.

User Response: Edit the XML file. Or, export the object again and then import it.

REP\_32122 Error: Transformation <a href="transformation">transformation</a> name> has an invalid reusable setting.

Explanation: You defined a non-reusable transformation as reusable in the XML file.

User Response: Edit the XML file. Or, export the object again and then import it.

REP\_32123 Error: Rank transformation <transformation name> has an invalid first field name. It has to

be RANKINDEX.

Explanation: You deleted or renamed the first field for the Rank transformation in the XML file.

User Response: Edit the XML file and make sure the first field name for the Rank transformation is

RANKINDEX. Or, export the object again and then import it.

REP\_32124 Field <field name > has missing or invalid expression type.

Explanation: You did not define an expression type for the transformation in the XML file, or you defined

an invalid expression type.

User Response: Edit the XML file and define a valid expression type for the transformation. Or, export the

object again and then import it.

is invalid.

Explanation: You did not define a Rank port type for the Rank transformation in the XML file.

User Response: Edit the XML file and make sure there is only one field which has the port type as Rank. Or,

export the object again and then import it.

REP\_32132 Error: Transformation <transformation name> has duplicate group <group> due to the same

group order.

Explanation: You defined duplicated groups in the group order in the XML file.

User Response: Edit the XML file and make sure the group order has different groups. Or, export the object

again and then import it.

REP\_32135 Error: Invalid precision: <a href="https://example.com/en-weight-10.25">https://example.com/en-weight-10.25</a> Error: Invalid precision: <a href="https://enample.com/en-weight-10.25">https://enample.com/en-weight-10.25</a>

is 65535.

Explanation: You defined the field precision in the XML file greater than the maximum of 65,535.

User Response: Edit the XML file and make sure the precision is less than or equal to the maximum precision,

which is 65,535.

than the precision or the maximum scale which is 65535.

Explanation: You defined the scale for a field in the XML file with an invalid number. The scale is either

greater than the corresponding precision or greater than the maximum scale allowed, which

is 65,535.

User Response: Edit the XML file and make sure the scale for the field is less than or equal to the precision

for the field.

REP\_32137 The first field of lookup transformation transformation name has to be a Dynamic Lookup

field when dynamic lookup cache is enabled. Transformation is not valid.

Explanation: In the XML file, you defined the dynamic lookup cache attribute to YES, but you did not define

the first lookup port as NewLookupRow.

User Response: When the dynamic lookup cache attribute is set to YES, the first field has to be

NewLookupRow. Edit the XML file, or export the object again and then import it.

REP\_32138 Field <field name> for lookup transformation <transformation name> cannot be a Dynamic

Lookup field when dynamic lookup cache is disabled. Transformation is not valid.

Explanation: In the XML file, you defined a lookup port as NewLookupRow, but you defined the dynamic

lookup cache as NO.

User Response: You cannot have the NewLookupRow when the dynamic lookup cache attribute is set to NO.

Edit the XML file, or export the object again and then import it.

REP\_32139 In Lookup transformation <transformation name>, the content(s) of the generated Dynamic

Lookup field <field name> has been changed. Transformation is not valid.

Explanation: You modified the definition of the NewLookupRow port in the XML file.

User Response: Do not change the NewLookupRow port in the XML file. Export the object again and then

import it.

REP\_32140 In Rank transformation <transformation name>, the content(s) of the RANKINDEX field

<field name> has been changed. Transformation is not valid.

Explanation: You modified the contents of the RANKINDEX field in the Rank transformation in the XML file.

User Response: Do not modify the RANKINDEX field in the XML file. Export the object again and then import

it.

name> has been changed. Transformation is not valid.

Explanation: You modified the definitions of the NEXTVAL and CURRVAL fields in the Sequence Generator

transformation in the XML file.

User Response: Do not modify these fields in the XML file. Export the object again and then import it.

313

REP\_32144 Error: Missing or invalid attribute <attribute name> for <element name>: <attribute value>.

Explanation: In the XML file, you entered an invalid value or no value for the specified attribute in the

specified element.

User Response: Edit the XML file and define a valid value for the specified attribute. Or, export the object

again and then import it.

REP\_32148 Error: Invalid datatype for mapping variable <MAPPINGVARIABLE name>.

Explanation: You entered an invalid value for the DATATYPE attribute in the specified MAPPINGVARIABLE

element in the XML file.

User Response: Edit the XML file and define a valid value for the DATATYPE attribute in the specified

MAPPINGVARIABLE element. Or, export the object again and then import it.

REP\_32149 Error: Invalid datatype for aggregate COUNT for mapping variable <MAPPINGVARIABLE

name>.

Explanation: In the XML file, you specified COUNT for the AGGFUNCTION attribute, and you entered an

invalid value for the DATATYPE attribute for the specified MAPPINGVARIABLE element.

User Response: Edit the XML file and enter either LONG or SHORT for the DATATYPE attribute for the

MAPPINGVARIABLE element. Or, export the object again and then import it.

REP\_32150 Error: Invalid aggregate type for mapping variable <MAPPINGVARIABLE name>.

Explanation: In the XML file, you specified NO for the ISPARAM attribute, and you entered an invalid value

for the AGGFUNCTION attribute for the specified MAPPINGVARIABLE element.

User Response: Edit the XML file and enter COUNT, MIN, or MAX for the AGGFUNCTION attribute for the

MAPPINGVARIABLE element. Or, export the object again and then import it.

REP\_32151 Error: No name for the imported mapping variable.

Explanation: In the XML file, the NAME attribute is missing from the MAPPINGVARIABLE element.

User Response: Edit the XML file and add a NAME attribute to the MAPPINGVARIABLE element. Or, export the

object again and then import it.

REP\_32167 Error: Duplicate instances of type: <instance type> name: <instance name>.

Explanation: In the XML file, you defined two instances of the same type with the same instance name.

User Response: Edit the XML file and rename one of the transformation instance names. Also, rename any

references to it in the mapping or mapplet. Import the object again.

REP\_32171 The mapping originally assigned to this session has been changed. Cannot import the

session.

Explanation: You copied a mapping to a repository, but the mapping was modified, deleted or renamed.

User Response: Copy or import the original mapping to the target repository again.

REP\_32173 Error: Expected unsigned value for attribute: <attribute value>, found value: <value>.

Explanation: You provided a negative or invalid value for an unsigned number in the XML file.

User Response: Correct the value in the XML file. Or, export the object again and then import it.

REP\_32174 Error: Invalid value: <value>, expecting unsigned value for attribute: <attribute>, for

<element>: <element name>.

Explanation: You provided a negative or invalid value for an unsigned number in the XML file.

User Response: Edit the XML file and define a valid value for the attribute OCCURS. Or, export the object again

and then import it.

REP\_32175 Error: Invalid target database type: <target database name> for target: <target name>.

Explanation: You defined an invalid database type in the XML file, or the database type is not valid for a

target.

User Response: Edit the XML file and define the correct database type for the DATABASETYPE attribute in the

TARGET element. Or, export the object again and then import it.

REP\_32176 Two or more fields in the xml data Source Qualifier transformation: <Source Qualifier name>

refer to the same field: <field name> in the source.

Explanation: In the XML file, you defined two transformation fields for the XML Source Qualifier

transformation with the same value for the REF\_SOURCEFIELD attribute.

User Response: Edit the XML file and provide the correct value. Or, export the object again and then import it.

REP\_32177 Error: Invalid database type '<database type>' for target '<target name>'. A plugin required to

handle this is missing. This target will not be available for import.

Explanation: In the XML file, you defined a plugin database type for the target, but you did not register the

plugin in the PowerCenter Client.

User Response: Register the plugin the PowerCenter Client before importing the file. Or, edit the XML file and

specify an existing database type.

REP\_32178 Error: Invalid Database Type: <database type> for target: <target name>, or the Database

Type is not installed in this repository.

Explanation: In the XML file, you defined a plugin database type for the target, but you did not install the

plugin in the repository.

User Response: Install the plugin in the repository before importing the file. Or, edit the XML file and specify

an existing database type.

REP\_32180 Error: Invalid Task type <task type> for task <task name>.

Explanation: In the XML file, you specified an invalid TYPE attribute for the TASK element.

User Response: Edit the XML file, and specify a valid TYPE for the TASK. Or, export the object again and then

import it.

REP\_32181 Error: Invalid Extension type: <session extension type> for element <SESSIONEXTENSION

element>.

Explanation: In the XML file, you specified an invalid TYPE attribute for the SESSIONEXTENSION element.

User Response: Edit the XML file, and specify a valid TYPE for the SESSIONEXTENSION. Or, export the object

again and then import it.

REP\_32185 Error: The mapping <mapping name> associated with the session <session name> is invalid.

Explanation: In the XML file, you specified a mapping that is invalid.

315

User Response: In the Designer, validate the mapping before importing the session. Or, choose a different

valid mapping for the session.

REP\_32186 Error: expected a timer for task <Timer task name>.

Explanation: In the XML file, you did not specify a TIMER element for the Timer TASK.

User Response: Export the object again and then import it.

REP\_32188 Error: The mapping <mapping name</pre> for session <session name</pre> is not found in the target

repository.

Explanation: The XML file references a mapping that does not exist in the repository.

User Response: Create a valid mapping in the Designer before importing, or choose a different mapping for

the session.

REP\_32190 Warning: session transformation instance <session transformation instance name> of type

<transformation type> is not found for element <SESSIONEXTENSION>.

Explanation: In the XML file, the type of the SESSIONEXTENSION element does not match a

SESSTRANSFORMATIONINST element.

User Response: Edit the XML file, and verify the type of the SESSIONEXTENSION element matches a

SESSTRANSFORMATIONINST element. Or, export the object again and then import it.

REP\_32191 Warning: missing or empty attribute <attribute name> for element <element name>.

Explanation: The XML file contains an empty or missing attribute.

User Response: Edit the XML file and specify a valid attribute for the element. Or, export the object again and

then import it.

REP\_32192 Error: Invalid Component Type <session component type> for element

<SESSIONCOMPONENT name>.

Explanation: In the XML file, you specified an invalid TYPE attribute for the SESSIONCOMPONENT

element.

User Response: Edit the XML file, and specify a valid TYPE attribute for the SESSIONCOMPONENT element.

Or, export the object again and then import it.

REP\_32193 Error: missing or empty attribute <attribute name> for element <element name>.

Explanation: The XML file contains an empty attribute, or the attribute is missing.

User Response: Edit the XML file and specify a valid attribute for the element. Or, export the object again and

then import it.

REP\_32194 Error: Invalid partition type <PARTITIONTYPE name > for session transformation

<SESSTRANSFORMATIONINST name>.

Explanation: In the XML file, you specified an invalid PARTITIONTYPE attribute for the

SESSTRANSFORMATIONINST element.

User Response: Edit the XML file, and specify a valid PARTITIONTYPE. Or, export the object again and then

import it.

REP\_32195 Error: extension subType <SESSIONEXTENSION subtype> for extension type

<SESSIONEXTENSION type> is invalid for element <SESSIONEXTENSION name>.

Explanation: In the XML file, you specified an invalid SUBTYPE attribute for the SESSIONEXTENSION

element with the specified TYPE attribute. The SUBTYPE attribute must be compatible with

the TYPE attribute.

User Response: Edit the XML file, and specify a valid SUBTYPE. Or, export the object again and then import it.

REP\_32196 Error: connection reference < connection reference > with connection number < number > is

not found for element <SESSIONEXTENSION name> due to the following error:

Explanation: In the SESSIONEXTENSION element, the referenced CONNECTIONREFERENCE element does

not exist.

User Response: Edit the XML file, and specify a valid CONNECTIONREFERENCE. Or, export the object again

and then import it.

REP\_32198 Error: Invalid connection type <connection type> for connection reference <connection

reference>.

Explanation: In the XML file, you specified an invalid CONNECTIONTYPE attribute for the

CONNECTIONREFERENCE element.

User Response: Edit the XML file, and specify a valid CONNECTIONTYPE attribute. Or, export the object again

and then import it.

REP\_32199 Error: Invalid partition name <partition name> for element <element name>.

Explanation: In the XML file, you specified an invalid PARTITIONNAME attribute for the specified element.

User Response: Edit the XML file, and specify a valid PARTITIONNAME attribute. Or, export the object again

and then import it.

REP\_32202 Error: Invalid DSQ instance name < Source Qualifier transformation name > for session

transformation instance <session transformation instance name>.

Explanation: In the XML file, you specified a DSQINSTNAME attribute in a SESSIONEXTENSION element

that references a non-existent SESSTRANSFORMATIONINST element.

User Response: Edit the XML file, and verify the DSQINSTNAME attribute matches the

SESSTRANSFORMATIONINST element name. Or, export the object again and then import it.

REP\_32203 Error: the number of partition <PARTITION name> is out of range [1-32] for session

transformation <SESSTRANSFORMATIONINST name> in session <session name>.

Explanation: The number of PARTITIONs under SESSTRANSFORMATIONINST is invalid.

User Response: Remove, as appropriate, the PARTITIONs from under the SESSTRANSFORMATIONINST so

that the number of PARTITIONs is less than or equal to 32.

REP\_32204 Error: building session <session name>.

Explanation: The SESSION element or some of its sub-elements are invalid.

User Response: View the Output window for more information. Export the object again and then import it.

REP\_32205 Error: Invalid DSQ <Source Qualifier name> of type <DSQINSTTYPE> for the extension in

session transformation instance <SESSTRANSFORMATIONINST name>.

Explanation: In the XML file, you specified a DSQINSTNAME and DSQINSTTYPE attribute in a

SESSIONEXTENSION element that references a non-existent SESSTRANSFORMATIONINST element or a SESSTRANSFORMATIONINST element that does not match the name and type

specified in the SESSIONEXTENSION element.

User Response: Edit the XML file, and verify the DSQINSTNAME and DSQINSTTYPE attributes match the

SESSTRANSFORMATIONINST element name and type. Or, export the object again and then

import it.

REP\_32207 Error: Invalid datatype for workflow variable <workflow variable name>.

Explanation: In the XML file, you specified an invalid DATATYPE attribute for the WORKFLOWVARIABLE

element.

User Response: Edit the XML file, and specify a valid DATATYPE attribute for the WORKFLOWVARIABLE

element. Or, export the object again and then import it.

REP\_32208 Error: The extension of type <SESSIONEXTENSION type> and subtype <SESSIONEXTENSION

subtype> does not exist for session transformation instance <SESSTRANSFORMATIONINST

name>.

Explanation: In the XML file, the TYPE and SUBTYPE attributes for the SESSIONEXTENSION element are

not supported for the SESSTRANSFORMATIONINST element.

User Response: Edit the XML file, and specify TYPE and SUBTYPE attributes in the SESSIONEXTENSION

element that the SESSTRANSFORMATIONINST element supports.

REP\_32209 Error: Invalid suspension email <SUSPENSION\_EMAIL name> for workflow <workflow

name>.

Explanation: In the XML file, you specified a SUSPENSION\_EMAIL attribute for the WORKFLOW element

that references a non-existent Email task.

User Response: Edit the XML file, and verify the SUSPENSION\_EMAIL matches a reusable Email task. Or,

export the object again and then import it.

REP\_32210 Error: Name conflict or invalid object name < object name > for element < element name >.

Explanation: In the XML file, you entered invalid characters for the specified element name, or you

specified an element name that conflicts with another element name.

User Response: Edit the XML file, and rename the element using valid characters only. Or, export the object

again and then import it.

REP\_32211 Warning: missing both start and end range in key <KEYRANGE> for element <element

name>.

Explanation: In the XML file, both the STARTRANGE and ENDRANGE attributes are empty for the specified

KEYRANGE element.

User Response: Edit the XML file, and enter a value for the STARTRANGE, ENDRANGE, or both. Or, edit the

start range and end range values in the session after you import it.

REP\_32212 Warning: the session transformation <SESSTRANSFORMATIONINST name> does not exist

in the mapping <mapping name> in target folder.

Explanation: In the XML file, you specified SINSTANCENAME and TRANSFORMATIONTYPE attributes in a

SESSTRANSFORMATIONINST element that does not match a transformation in the mapping associated with the session. This might have happened if you deleted the transformation in

the mapping after you exported the session.

User Response: Edit the XML file, and verify the SESSTRANSFORMATIONINST element refers to an existing

transformation in the referenced mapping. Or, edit the session after you import it.

REP\_32213 Error: the session transformation <SESSTRANSFORMATIONINST name> is not partitionable

and is connected to a stage with more than one partitions.

Explanation: In the XML file, you included a non-partitionable SESSTRANSFORMATIONINST element in a

pipeline with more than one partition.

User Response: Export the object again and then import it.

REP\_32214 Warning: invalid key name <KEYRANGE or HASHKEY name> for element <element name>.

Explanation: In the XML file, you specified a NAME attribute in a KEYRANGE or HASHKEY element that

references a non-existent transformation port.

User Response: Edit the XML file, and enter a valid NAME. Or, export the object again and then import it.

REP\_32215 Error: Invalid DSQ type <DSQINSTTYPE> for element <SESSIONEXTENSION name>.

Explanation: In the XML file, you specified an invalid DSQINSTTYPE attribute for the SESSIONEXTENSION

element.

User Response: Edit the XML file, and specify a valid DSQINSTTYPE attribute. Or, export the object again and

then import it.

REP\_32216 Error: connection reference < CONNECTIONREFERENCE name > type < TYPE > and subtype

<SUBTYPE> is not valid for the extension.

Explanation: In the XML file, you specified CONNECTIONTYPE and CONNECTIONSUBTYPE attributes in the

specified CONNECTIONREFERENCE element that are not valid for the TYPE and SUBTYPE

attributes of the SESSIONEXTENSION element.

User Response: Edit the XML file, and verify the type and subtypes of the CONNECTIONREFERENCE and

SESSIONEXTENSION elements are compatible. Or, export the object again and then import it.

REP\_32217 Error: a partition name <PARTITIONNAME> is given for a non-partitionable connection

reference for session transformation instance <session transformation instance name>.

Explanation: In the XML file, you included a PARTITIONNAME attribute in a CONNECTIONREFERENCE

element that is not partitionable.

User Response: Edit the XML file, and remove the PARTITIONNAME attribute from the

CONNECTIONREFERENCE element. Or, export the object again and then import it.

REP\_32218 Error: Invalid task type <task type> for element <element name>.

Explanation: In the XML file, you specified an invalid TYPE attribute in the TASK element.

User Response: Edit the XML file, and enter a valid TYPE for the TASK. Or, export the object again and then

import it.

REP\_32219 Warning: cannot find the referenced config object <REFOBJECTNAME>, default session

config is used.

Explanation: In the XML file, you specified a REFOBJECTNAME attribute in a CONFIGREFERNCE element

that references a non-existent CONFIG element.

User Response: This is a warning. The Workflow Manager uses a default session configuration.

REP\_32220 Invalid partition type <PARTITIONTYPE> for session transformation

<SESSTRANSFORMATIONINST>.

Explanation: In the XML file, you specified an invalid PARTITIONTYPE attribute in the

SESSTRANSFORMATIONINST element.

User Response: Edit the XML file, and enter a valid PARTITIONTYPE. Or, export the object again and then

import it.

REP\_32222 Error: duplicate object <object name> of type <object type>.

Explanation: The XML file contains two objects with the same name and type.

User Response: Edit the XML file, and rename the duplicate object. Or, export the object again and then

import it.

REP\_32223 Error: two Schedulers of conflicting types specified for workflow <WORKFLOW name>:

reusable <SCHEDULER under FOLDER> and nonreusable <SCHEDULER under WORKFLOW>.

Explanation: In the XML file, you specified SCHEDULERNAME and REUSABLE\_SCHEDULER attributes in a

WORKFLOW element that does not match a SCHEDULER element under the WORKFLOW

element or a SCHEDULER element under the FOLDER element.

User Response: Edit the XML file, and verify the SCHEDULERNAME and REUSABLE\_SCHEDULER attributes

refer to only one SCHEDULER. Include reusable schedulers under the FOLDER element, and include non-reusable schedulers under the WORFKLOW element. Or, export the object again

and then import it.

REP\_32224 Error: Task <TASKNAME> is not found for instance <TASKINSTANCE name>.

Explanation: In the XML file, you specified a TASKNAME attribute in a TASKINSTANCE element that

references a non-existent reusable TASK element.

User Response: Edit the XML file, and verify the TASKNAME and REUSABLE attributes in TASKINSTANCE

element the refer to only one TASK element. Include reusable tasks under the FOLDER element, and include non-reusable tasks under the WORFKLOW element. Or, export the object

again and then import it.

REP\_32225 Error: Invalid value < value > for < attribute in SCHEDULER element > in Scheduler.

Explanation: In the XML file, you specified a invalid value for the specified attribute in the SCHEDULER

element.

User Response: Edit the XML file, and enter a valid value. Or, export the object again and then import it.

REP\_32292 Error: The transformation <transformation name> has no input groups.

Explanation: You imported a Custom transformation defined with no input groups.

User Response: Edit the XML file and define at least one input group. Or, export the object and import it again.

REP\_32293 Error: The transformation <transformation name> has no output groups.

Explanation: You imported a Custom transformation defined with no output groups.

User Response: Edit the XML file and define at least one output group. Or, export the object and import it

again.

REP\_32294 Error: Group <group> of the transformation <transformation name> is both an input group

and an output group.

Explanation: You imported a Custom transformation with a group defined as both an output and input

group.

User Response: Edit the XML file and define the group as either an input, output, or input/output group. Or,

export the object and import it again.

REP\_32409 Session <session name> has a log file name which is longer than 600 characters. Session is

not valid.

Explanation: The session log file name is too long.

User Response: On the session Properties tab, specify a session log file name of 600 characters or fewer,

including the file extension.

REP\_32410 Session has a log file name which is longer than 600 characters. Session is not valid.

Explanation: The session log file name is too long.

User Response: On the session Properties tab, specify a session log file name of 600 characters or fewer,

including the file extension.

REP\_32413 Session <session name> has a log directory name which is longer than 600 characters.

Session is not valid.

Explanation: The session log file directory name is too long.

User Response: On the session Properties tab, specify a session log file directory name of 600 characters or

fewer, including delimiters.

REP\_32414 Session has a log directory name which is longer than 600 characters. Session is not valid.

Explanation: The session log file directory name is too long.

User Response: On the session Properties tab, specify a session log file directory name of 600 characters or

fewer, including delimiters.

REP\_32426 Session config <session configuration object name>. The number of runs to save session

log on must be in the range 0 to 2147483647.

Explanation: For the named session configuration object, you are saving session logs by number of runs.

The number of runs you specified is out of range.

User Response: On the session properties Config Object tab, Log Options settings, specify a number of runs

between 0 and 2,147,483,647.

REP\_32427 The number of runs to save session log on must be in the range 0 to 2147483647.

Explanation: You are saving session logs by number of runs. The number of runs you specified is out of

range.

User Response: Specify a number of runs between 0 and 2,147,483,647 for the session log options settings.

REP\_32467 Parameter file name is too long.

Explanation: The parameter file name for the workflow is too long.

User Response: On the workflow Properties tab, specify a parameter file name of 600 characters or fewer,

including the file extension.

REP\_32469 Log file name is too long.

Explanation: The workflow log file name is too long.

User Response: On the workflow Properties tab, specify a workflow log file name of 600 characters or fewer,

including the file extension.

REP\_32473 Log count must be in the range of 0 to 2147483647.

Explanation: You are saving workflow logs by number of runs. The number of runs you specified is out of

range.

User Response: On the workflow Properties tab, specify a number of runs between 0 and 2,147,483,647.

REP\_32471 Log directory name is too long.

Explanation: The workflow log file directory name is too long.

User Response: On the workflow Properties tab, specify a workflow log file directory name of 600 characters

or fewer, including delimiters.

REP\_32472 'Save workflow log for these runs' must be in the range of 0 to 2147483647.

Explanation: You are saving workflow logs by number of runs. The number of runs you specified is out of

range.

User Response: On the workflow Properties tab, specify a number of runs between 0 and 2,147,483,647.

REP\_32475 Workflow task <workflow name> parameter file name is too long.

Explanation: The parameter file name for the named workflow is too long.

User Response: On the workflow Properties tab, specify a parameter file name of 600 characters or fewer,

including the file extension.

REP\_32477 Workflow task <workflow name > log file name is too long.

Explanation: The workflow log file name for the named workflow is too long.

User Response: On the workflow Properties tab, specify a workflow log file name of 600 characters or fewer,

including the file extension.

REP\_32479 Workflow task <workflow name> log directory name is too long.

Explanation: The workflow log file directory name for the named workflow is too long.

User Response: On the workflow Properties tab, specify a workflow log file directory name of 600 characters

or fewer, including delimiters.

REP\_32480 Workflow task <session name> log options is invalid.

Explanation: The session log save option is invalid. This can occur if the session was imported and the

session log save option was incorrectly defined.

User Response: Check the Save Session Log By option on the session Properties tab. Choose to save session

logs either by either timestamp or by number of runs.

REP\_32481 Workflow log option is invalid.

Explanation: The workflow save log option is invalid. This can occur if the workflow was imported and the

workflow log save option was incorrectly defined.

User Response: Check the Save Workflow Log By option on the workflow Properties tab. Choose to save logs

either by either timestamp or by number of runs.

REP\_32482 Workflow task <workflow name>: 'Save workflow log for these runs' must be in the range of

0 to 2147483647.

Explanation: You are saving workflow logs for the named workflow for a certain number of runs. The

number of runs you specified is out of range.

User Response: Check the Workflow Logs For These Runs option on the workflow Properties tab. Make sure

the number of runs is between 0 and 2,147,483,647.

REP\_32483 'Save workflow log for these runs' must be in the range of 0 to 2147483647.

Explanation: You are saving workflow logs by number of runs. The number of runs you specified is out of

range.

User Response: On the workflow Properties tab, specify a number of runs between 0 and 2,147,483,647.

REP\_32490 Workflow task <workflow name> log directory name must have a delimiter.

Explanation: The workflow log file directory name for the named workflow does not end in a delimiter,

either use "\" on Windows systems, or "/" on UNIX systems.

User Response: On the workflow Properties tab, include the appropriate delimiter after the workflow log file

directory name.

REP\_32491 Log directory name must have a delimiter.

Explanation: The workflow log file directory name does not end in a delimiter, either use "\" on Windows

systems, or "/" on UNIX systems.

User Response: On the workflow Properties tab, include the appropriate delimiter after the workflow log file

directory name.

REP\_32494 The first character in a name cannot be a number.

Explanation: You entered a name in which the first character is a number.

User Response: Enter a name in which the first character is a letter.

REP\_32495 Spaces are not allowed in a name.

Explanation: You entered a name that includes spaces.

User Response: Enter a name that contains no spaces.

REP\_32496 The first character in a name cannot be <character>.

Explanation: You entered a name in which the specified character is not allowed as the first character in

the name.

User Response: Enter a name that does not contain the specified character.

REP\_32497 The character < character > is not allowed in a name.

Explanation: You entered a name in which the specified character is not allowed.

User Response: Enter a name that does not include this character.

REP\_32498 Name length is too large.

Explanation: You entered a name that is too long.

User Response: Enter a shorter name.

REP\_32499 This is not a valid name.

Explanation: Internal error.

User Response: Contact the plug-in vendor.

REP\_32523 Session Session session name has different connection subtype across partitions.

Explanation: The named session has multiple partitions. The source or target connection types for at least

two partitions differ.

User Response: Update the session properties and specify the same source or target connection type for all

partitions.

REP\_32524 Session has different connection subtype across partitions.

Explanation: The current session has multiple partitions. The source or target connection types for at least

two partitions differ.

User Response: Update the session properties and specify the same source or target connection type for all

partitions.

REP\_32532 Missing required hash key for <transformation> in session <session name>.

Explanation: You selected hash user keys partitioning at the named transformation, but the hash key is

missing. This may have occurred because you updated the mapping and replaced the named

transformation with one that contains different ports.

User Response: Edit the session properties and either specify a hash key at the named transformation or

change the partition type.

REP\_32533 Missing required hash key for <transformation name>.

Explanation: You selected hash user keys partitioning at the named transformation, but the hash key is

missing. This may have occurred because you updated the mapping and replaced the named

transformation with one that contains different ports.

User Response: Edit the session properties and either specify a hash key at the named transformation or

change the partition type.

REP\_32534 Invalid hash key <key name> for <transformation name> in session <session name>.

Explanation: You selected hash user keys partitioning at the named transformation, but the hash key you

chose is no longer valid. This may have occurred because you updated the mapping and the

selected key is no longer in the named transformation.

User Response: Edit the session properties and specify a new hash key at the transformation.

REP\_32535 Invalid hash key <key name> for instance <transformation name>.

Explanation: You selected hash user keys partitioning at the named transformation instance, but the hash

key you chose is no longer valid. This may have occurred because you updated the mapping

and the selected key is no longer in the named transformation.

User Response: Edit the session properties and specify a new hash key at the transformation instance.

REP\_32536 Hash key <key name> for instance <transformation name> in session <session name> has

invalid port type.

Explanation: You selected key range or hash user keys partitioning at the named transformation instance,

but the key is no longer an input or an input/output port. This may have occurred because you updated the mapping and changed the port types in the named transformation instance.

User Response: Edit the session properties and select an input or input/output port as the key.

REP\_32537 Hash key <key name> for instance <transformation name> in session <session name> has

invalid port type.

Explanation: You selected key range or hash user keys partitioning at the named transformation instance,

but the key is no longer an input or an input/output port. This may have occurred because you updated the mapping and changed the port types in the named transformation instance.

Edit the session properties and select an input or input/output port as the key.

Same as REP\_32536.

REP\_32542 Empty key range for <transformation name> in session <session name>.

Explanation: You selected key range partitioning at the named transformation. Both the start and end

values for at least one key range are empty, and there is no a SQL override or filter condition

for the transformation.

User Response: Either supply the missing start and end values for the key range, or specify a SQL override or

filter condition for the transformation.

REP\_32543 Missing required hash key for <transformation name>.

Explanation: You selected key range partitioning at the named transformation. Both the start and end

values for at least one key range are empty, and there is no a SQL override or filter condition

for the transformation.

User Response: Either supply the missing start and end values for the key range, or specify a SQL override or

filter condition for the transformation.

REP\_32544 Timer task <Timer task name> uses an empty workflow variable.

Explanation: The Timer task uses a workflow variable to calculate the wait, but the variable has a null

value.

User Response: Verify that the Timer task uses the correct variable. Also check the workflow or server log to

determine why the variable value is null.

REP\_32546 Timer task <Timer task name> uses an invalid workflow variable.

Explanation: The Timer task uses a workflow variable to calculate the wait, but the variable is invalid.

User Response: Verify that the Timer task uses the correct variable. Also check the workflow to make sure

the variable exists.

REP\_32548 Timer task <Timer task name> uses a workflow variable which is not Date/Time datatype.

Explanation: The named Timer task uses a workflow variable to calculate the wait, but the variable

datatype is not Date/Time.

User Response: Check the timer task to make sure you specified the correct variable. Also check the

workflow to make sure the variable datatype is Date/Time.

REP\_32550 Key not specified for key range partition for partition name:transformation name>in

session <session name>.

Explanation: You selected key range partitioning at the named transformation, but there is no partition key.

This may have occurred because you updated the mapping and replaced the transformation

with one that contains different ports.

User Response: Edit the session properties and either specify a partition key at the transformation or change

the partition type.

REP\_32551 Key not specified for key range partition for partition name:transformation>.

Explanation: You selected key range partitioning at the named transformation, but there is no partition key.

This may have occurred because you updated the mapping and replaced the transformation

with one that contains different ports.

User Response: Edit the session properties and either specify a partition key at the transformation or change

the partition type.

REP\_32558 Workflow task <workflow name>: 'Save workflow log for these runs' has an invalid

Integration Service variable associated with it.

Explanation: You are saving workflow logs for the named workflow by number of runs. The number of runs

you specified is based on an invalid variable.

User Response: Check the Workflow Logs For These Runs option on the workflow Properties tab. Make sure

that you specified the correct service variable. Also, verify that the variable you specified is

an integer variable.

REP\_32559 'Save workflow log for these runs' has an invalid Integration Service variable associated

with it.

Explanation: You are saving workflow logs by number of runs. The number of runs you specified is based

on an invalid service variable.

User Response: Check the Workflow Logs For These Runs option on the workflow Properties tab. Make sure

that you specified the correct service variable. Also verify that the service variable you

specified is an integer variable.

REP\_32701 Key not specified for Hash User Keys partition (group <group>, instance <transformation

instance name>, session <session name>).

Explanation: You ran a session with a hash user keys partition point at a multi-group transformation, but

you did not specify a key.

User Response: Edit the session properties and specify a key for the group. Or, change the partition type of

the group.

REP\_32702 Key not specified for Hash User Keys partition (group <group>, instance <transformation

instance name>).

Explanation: You ran a session with a hash user keys partition point at a multi-group transformation, but

you did not specify a key.

User Response: Edit the session properties and specify a key for the group. Or, change the partition type of

the group.

REP\_32705 Key not specified for Key Range partition (group <group>, instance <transformation

instance name>, session <session instance name>).

Explanation: You selected key range partitioning, but you did not specify a key for the group.

User Response: Edit the session properties to specify a key for the group or change the partition type for the

group.

REP\_32706 Key not specified for Key Range partition (group < group > instance < transformation instance

name>).

Explanation: You selected key range partitioning, but you did not specify a key for the group.

User Response: Edit the session properties to specify a key for the group or change the partition type for the

group.

REP\_32827 Syntax error: bad variable name <variable name>.

Explanation: You altered the XML file or created an invalid mapping variable name. The imported mapping

variable has an invalid name. The name has to start with \$\$, has to be longer than two

characters, and can only have alphanumeric characters and underscores.

User Response: Make sure mapping variable names follow the correct format.

REP\_32828 A variable with this name, <variable name>, already exists in the mapping.

Explanation: You altered the XML file or created an invalid mapping variable name. The imported mapping

variable name is not unique within the imported mapping.

User Response: Make sure mapping variable names are unique within any mapping.

REP\_32898 Warning: Failed to upgrade XML source <source>.

Explanation: The XML source has inconsistencies and failed to upgrade. The XML source described in the

error is not usable in the upgraded repository. Any mapping or session that uses the source

is also unusable.

User Response: Re-import the XML source.

REP\_32899 Warning: Failed to upgrade XML target <target>.

Explanation: The XML target has inconsistencies and failed to upgrade. The XML target described in the

error is not usable in the upgraded repository. Any mappings or sessions that use the target

are also unusable.

User Response: Re-import the XML target.

REP\_51037 Database Connection Error: <error>.

Explanation: The Repository Service or Repository Agent process could not connect to the database.

User Response: Check preceding messages to see the cause of the error. Check the database log for related

error messages. Verify the database user name, password, and connect string are correct.

REP\_51042 Repository Agent connection failed. System Error (errno = <error number>) <error

message>: Cannot read message header. Read <number> bytes.

Explanation: The connection to the Repository Agent process failed due to a system error.

User Response: Check the system event log for related error messages to see the cause of the error. Try the

operation again. If the problem persists, contact the network administrator.

REP\_51048 Communication failed because of network errors. [System Error (errno = <error number>):

<error message>.] Please try connecting to the repository again.

Explanation: The PowerCenter Client or the Integration Service cannot connect to the Repository Agent.

User Response: Read the operating system error referenced in this message and make any necessary

changes. There might be network problems.

REP\_51054 Internal error: Cannot allocate buffer of size <size> bytes to receive incoming message. The

system may be out of memory.

Explanation: The system is low on resources.

User Response: Free some system resources.

Explanation: Internal error.

User Response: Contact Informatica Global Customer Support.

REP\_51056 Unable to read from client socket. Read <number> bytes.

Explanation: The repository client lost connectivity to the Repository Agent process.

User Response: Verify that the Repository Agent process is running. If the Repository Agent is not running,

restart it. Also, verify the repository database is running.

REP\_51058 Unknown TCP/IP error. Please try connecting to the repository again.

Explanation: The PowerCenter Client or the Integration Service cannot connect to the Repository Agent

due to a network problem. This might happen if the Repository Agent machine was

disconnected from the network, or if it lost power.

User Response: Verify the PowerCenter Client and Integration Service machines can connect to the

Repository Agent machine and try to connect again.

REP\_51059 Repository Agent connection failed, another Repository Agent on host <host name> port

<port number> is already connected to this repository <repository name>.

Explanation: There is another Repository Agent process already running for the repository.

User Response: Connect to the running Repository Agent, or wait for it to shut down before connecting again.

REP\_51071 Invalid name: You must specify a name.

Explanation: You tried to create a metadata extension, but left the metadata extension name blank.

User Response: Specify a name for the metadata extension.

REP\_51072 A metadata extension named <metadata extension name> already exists in the current

domain.

Explanation: You tried to create or rename a metadata extension. However, another metadata extension

with the name you specified already exists for the same type of object in the domain.

User Response: Specify a unique name for the metadata extension.

REP\_51073 <Value> is not a valid integer value. Please enter an integer value between <minimum

value> and <maximum value>.

Explanation: You entered a value for an integer metadata extension that is either too large or too small.

User Response: Enter a value that is between the minimum and maximum values.

REP\_51074 The value's length of <length> is higher than the maximum length of <maximum length>.

Please enter a value with a length smaller or equal to that maximum.

Explanation: You tried to change the precision for a string metadata extension, but the existing string is

longer than the precision you specified.

User Response: Either shorten the length of the existing metadata extension and then change the precision,

or specify a precision that is greater than or equal to the length of the existing metadata

extension.

REP\_51075 The maximum length is too large. Please specify a value smaller than or equal to

<maximum length>.

Explanation: You tried to enter a precision for a string metadata extension that is too long.

User Response: Specify a precision that is less than or equal to the maximum length.

REP\_51112 The reserved keyword < keyword > cannot be used.

Explanation: You specified a keyword that is reserved. You cannot use reserved keywords.

User Response: Specify a non-keyword.

REP\_51115 A table with the name already exists. Please enter a unique name.

Explanation: You specified a table name that is already in use.

User Response: Enter a unique table name.

REP\_51116 This business name has already been used by the source table <database name>:<table

name> in the repository and has been renamed to . You must save your

changes before renaming this table.

Explanation: You changed the value for the business name in a source definition. You then attempted to

enter the old business name in another source definition. This is not allowed. For example, you changed the business name in the source S1 from B1 to B2. You then entered the

business name B1 to another source definition, S2.

User Response: Save the changes in the repository after entering the new business name for the source

definition. Then you can use the old business name for another source definition.

REP\_51120 The column < column > cannot allow nulls.

Explanation: The Integration Service received data for a column that is null. This is not allowed.

User Response: Check the data and mapping for inconsistencies.

REP\_51134 The absolute value of the scale cannot be larger than the length/precision.

Explanation: The absolute value of the scale you entered is larger than the value for length or precision.

For example, you set the precision to 5, but set the scale to 7.

User Response: Enter a value for scale whose absolute value does not exceed the value for length or

precision.

REP\_51135 The scale cannot be set less than -<number>.

Explanation: You entered a value for scale that is less than the minimum allowed value.

User Response: Enter a value for scale above the specified minimum value.

REP\_51137 This business name has already been used by the target table in the

repository and has been renamed to . You must save your changes before

renaming this table.

Explanation: You changed the value for the business name in a target definition. You then attempted to

enter the old business name in another target definition. This is not allowed. For example, you changed the business name in the target T1 from B1 to B2. You then entered the

business name B1 to another target definition, T2.

User Response: Save the changes in the repository after entering the new business name for the target

definition. Then you can use the old business name for another target definition.

REP\_51178 Warning: A matching Application connection was detected, but you do not have permission

to access this Application connection <connection name>. This Application connection will

be copied and renamed to <new connection name>.

Explanation: When you copy a folder, you do not have permission to a connection object in the target

repository.

User Response: The Copy Folder Wizard will copy the connection from the source repository and rename it.

REP\_51292 Initialization property name cannot be empty.

Explanation: There is no initialization property value.

User Response: Add an initialization property.

REP\_51294 Initialization property property < doesn't exist.</pre>

Explanation: The specified initialization property does not exist.

User Response: Specify an existing initialization property.

Explanation: You attempted to delete, create, or rename an initialization property that is a built-in

initialization property. You cannot modify a built-in initialization property.

User Response: Do not attempt to delete, create, or modify built-in initialization properties.

REP\_51296 The description of a built-in initialization property cannot be modified.

Explanation: You attempted to modify the description of a built-in initialization property. This is not

allowed.

User Response: Do not modify the description of a built-in initialization property.

REP\_51297 Built-in initialization property cannot be deleted.

Explanation: You attempted to delete a built-in initialization property.

User Response: Do not delete a built-in initialization property.

REP\_51298 Initialization property name cannot have more than 80 characters.

Explanation: The initialization property name exceeds 80 characters.

User Response: Enter an initialization property name using 80 characters or fewer.

REP\_51300 Error: Inconsistent repository. Repository repository name does not have an

Administrator user. Repository initialization failed.

Explanation: The repository database may have inconsistencies.

User Response: Restore the repository from a backup file and check the database server log for errors.

Explanation: Internal error.

User Response: Contact Informatica Global Customer Support.

REP\_51301 Unable to send messages to the Repository Service. Initialization of repository <repository

name> failed.

Explanation: Internal error.

User Response: Contact Informatica Global Customer Support.

REP\_51304 Partition number < number > is not valid.

Explanation: Plug-in internal error.

User Response: Contact the plug-in application vendor.

REP\_51343 Unable to connect to the database server. Please check the connection to the database

server.

Explanation: The Repository Agent process could not connect to the repository database server.

User Response: Verify the repository database is running. Verify that you have a network connection to the

repository database system. Verify the database user name, password, and connect string are correct. Verify the database type specified in the repository configuration is correct.

REP\_51357 Failed to fetch the connection <a href="connection">connection name</a> specified for \$Source because multiple

connections of different types have this name and the Integration Service cannot determine

which one of these connections to use.

Explanation: The specified database connection name exists as both a relational and application

connection. When you entered the database connection name for the \$Source Connection Value session property, you did not specify Relational: or Application: before the connection

name.

User Response: Enter Relational: or Application: before the connection name for \$Source Connection Value

on the Properties tab of the session properties.

REP\_51358 Failed to fetch the connection <a href="mailto:roomertion">connection name</a> specified for \$Target because multiple

connections of different types have this name and the Integration Service cannot determine

which one of these connections to use.

Explanation: The specified database connection name exists as both a relational and application

connection. When you entered the database connection name for the \$Target Connection Value session property, you did not specify Relational: or Application: before the connection

name.

User Response: Enter Relational: or Application: before the connection name for \$Target Connection Value on

the Properties tab of the session properties.

REP\_51378 Failed to fetch the connection <a href="connection">connection name</a> specified for REH DB Log because

multiple connections of different types have this name and the Integration Service cannot

determine which one of these connections to use.

Explanation: The specified database connection name exists as both a relational and application

connection. When you entered the database connection name for the \$Target Connection Value session property, you did not specify Relational: or Application: before the connection

name.

User Response: Enter Relational: or Application: before the connection name for \$Target Connection Value on

the Properties tab of the session properties.

REP\_51444 "MessageSendBufferSize" value <message send buffer size> is invalid, ignoring invalid

value <message send buffer size>. Using system default value.

Explanation: The repository is on a Windows machine and the repository configuration file specifies an

invalid value for the MessageSendBufferSize parameter. The Repository Agent uses the

default message send buffer size.

User Response: Edit the repository configuration file and verify the MessageSendBufferSize size is greater

than or equal to zero. When you specify zero, the Repository Agent ignores the

MessageSendBufferSize parameter.

REP\_51445 "MessageReceiveBufferSize" value <message receive buffer size> is invalid, ignoring

invalid value <message receive buffer size>. Using system default value.

Explanation: The repository is on a Windows machine and the repository configuration file specifies an

invalid value for the MessageReceiveBufferSize parameter. The Repository Agent uses the

default message receive buffer size.

User Response: Edit the repository configuration file and verify the MessageReceiveBufferSize size is greater

than or equal to zero. When you specify zero, the Repository Agent ignores the

MessageReceiveBufferSize parameter.

REP\_51447 A repository request has timed out. [System Error (errno = <error number>): <system error

message>]. Please try connecting to the repository again.

Explanation: The timeout values of the Repository Service requests are too small. Or, you made a request

for a large repository object, which decreased network performance.

User Response: Increase the MessageReceiveTimeout value and MessageSendTimeout value from the

repository configuration.

Explanation: Repository Service request timed out due to a slow network.

User Response: Verify that the network is running properly.

Explanation: The repository is stopped.

User Response: Start the repository.

REP\_51502 The value <number of seconds> specified for Database Pool Expiry Timeout value is invalid.

The Repository Service is using the default value <number>.

Explanation: The value specified for Database Pool Expiry Timeout is invalid. For example, it may be less

than the minimum, or it may be a negative number or a letter.

User Response: Accept the default value for Database Pool Expiry Timeout.

Enter a valid value for Database Pool Expiry Timeout in the Repository Service advanced

properties.

REP\_51503 The value <number of connections> specified for Database Pool Expiry Threshold value is

invalid. The Repository Service is using the default value <number>.

Explanation: The value specified for Database Pool Expiry Threshold is invalid. For example, it may be less

than the minimum, or it may be a negative number or a letter.

User Response: Accept the default value for Database Pool Expiry Threshold.

Enter a valid value for Database Pool Expiry Threshold in the Repository Service advanced

properties.

REP\_51507 Target <target name > cannot have FileName field.

Explanation: You are importing a target that has a column defined as a FileName port, but the target does

not support a FileName port. The target must be a flat file.

User Response: Remove the ISFILENAMEFIELD = "YES" field attribute in the XML file.

REP\_51508 Target <target name> has existing FileName field.

Explanation: You are importing a target the has two FileName ports. A flat file target can have one

FileName port.

User Response: Remove the ISFILENAMEFIELD ="YES" field attribute for one of the columns in the XML file.

REP\_51509 Workflow task <workflow ID> maximum automatic recovery attempts must be in the range

of 0 to 2147483647.

Explanation: The Maximum Automatic Recovery Attempts option contains a negative number.

User Response: Change the Maximum Automatic Recovery Attempts option on the workflow Properties tab.

The number must be zero or greater.

REP\_51510 Maximum automatic recovery attempts must be in the range of 0 to 2147483647.

Explanation: The Maximum Automatic Recovery Attempts is a negative number.

User Response: Change the Maximum Automatic Recovery Attempts option on the workflow Properties tab.

The number must be zero or greater.

REP\_51814 Repository connection failed.

Explanation: The Repository Agent process could not connect to the repository database.

User Response: Check preceding messages to see the cause of the error.

REP\_51815 Failed to read the repository connection information.

Explanation: The Repository Agent process could not read connectivity information from the repository

configuration.

User Response: Verify the information in the repository configuration is correct.

REP\_51832 The license key for the repagent has expired.

Explanation: The product license key is expired.

User Response: Contact Informatica Global Customer Support to obtain a new license key.

REP\_51848 Cannot enable object versioning without a team-based development license key.

Explanation: PowerCenter cannot enable object versioning because the license assigned to the repository

does not have the team-based development option.

User Response: Apply a license that has the team-based development option to the Repository Service. You

can purchase this option from Informatica.

REP\_51849 The versioned repository cannot be enabled or restored without a team-based development

license key.

Explanation: PowerCenter cannot enable object versioning until you have a team-based development

license key.

User Response: Apply the Repository Service to a license that has the team-based development option. You

can purchase this option from Informatica.

REP\_51961 The value of the environment variable <environment variable name > needs to be encrypted

with the latest version of pmpasswd.

Explanation: The environment variable was encrypted using an old version of pmpasswd. Effective in

PowerCenter 8.1, *pmpasswd* uses a new, more robust encryption algorithm.

User Response: Use the current version of *pmpasswd* to encrypt all passwords that you store as environment

variables, and update the environment variables with the new encrypted passwords.

REP\_55035 An error occurred during deployment.

Explanation: The Repository Agent process could not copy a folder.

User Response: Check preceding messages to see the cause of the error. This error message may be

preceded by REP\_51056.

REP\_55036 An error occurred during folder comparison.

Explanation: The Repository Agent process could not compare two folders.

User Response: Check preceding messages to see the cause of the error.

REP\_55102 Failed to connect to Repository Service <service name>.

Explanation: The login information is not valid or the user does not have permissions on the repository.

User Response: Action: Verify that the user name and password is correct. Also verify that the user has

permissions on the repository.

Explanation: The host is not accessible from the client machine because of a firewall or an incorrect host

name and port number was specified for the repository connection.

User Response: Verify that the connection information is valid and that the client machine can access the

host machine.

Explanation: The repository version is not the same version as the PowerCenter Client or the Integration

Service.

User Response: Verify that the PowerCenter Client, the Integration Service, and the Repository Service are the

same product version. If not, upgrade them to the same version.

Explanation: The application encountered an error while connecting to the repository.

User Response: Check the preceding messages to see the cause of the error.

REP\_57060 Login failure.

Explanation: The Service Manager could not authenticate the user.

User Response: Check the additional error messages for more information.

REP\_57064 Maximum number of connections exceeded.

Explanation: The maximum number of connections to the Repository Agent process exceeded the number

of connections specified in the repository configuration.

User Response: Edit the repository configuration and increase the value of the MaximumConnections

configuration option. Also, closed inactive connections to the repository.

REP\_57071 Unable to connect to the repository database. Please check the Repository Agent

configuration.

Explanation: The Repository Agent could not connect to the repository database.

User Response: Verify the connectivity information in the repository configuration is correct. Verify that the

repository database is running.

REP\_57084 Maximum number of concurrent locks exceeded.

Explanation: The Repository Agent process exceeded the number of repository object locks specified in

the repository configuration.

User Response: Edit the repository configuration and increase the value of the MaximumLocks configuration

option. Also, release residual locks.

REP\_57145 No data found in the database.

Explanation: An internal error occurred due to inconsistent data in the repository.

User Response: Contact Informatica Global Customer Support.

REP\_57151 Invalid function arguments.

Explanation: Internal error.

User Response: Contact Informatica Global Customer Support.

REP\_57169 Multiple connections of different types have the same name, and some sessions and/or

transformations contain this name without a type prefix (such as "Relational:") as connection information. This ambiguity must be resolved by prefixing those connection

information.

Explanation: The specified database connection name exists as both a relational and application

connection. You entered the database connection name for the Stored Procedure or Lookup transformation location in the session properties, but you did not specify Relational: or

Application: before the connection name.

User Response: Enter Relational: or Application: before the connection name for the Stored Procedure or

Lookup transformation location in the session properties.

Explanation: The database connection name in the From field in the Replace Connections dialog box

exists as both a relational and application connection. You entered the database connection name in at least one session or transformation, but you did not specify Relational: or

Application: before the connection name.

User Response: Enter Relational: or Application: before the connection name in all transformation properties

and session properties that specify this database connection name.

REP\_57201 Internal Error: Repository object is inconsistent.

Explanation: Internal error.

User Response: Contact Informatica Global Customer Support.

REP\_57269 This connection has been terminated.

Explanation: A repository connection ended because a repository or domain administrator terminated the

repository connection, and then a PowerCenter Client tried to reconnect to the repository with

the same connection.

User Response: Verify that the repository administrator does not need to have all users disconnected from

the repository for maintenance or other purposes. Then retry the operation in the

PowerCenter Client.

REP\_58224 Failed to connect from <PowerCenter Client tool> to repository <repository name> because

the repository users and groups have not been upgraded.

Explanation: The PowerCenter Client could not connect to a repository because the repository users and

groups have not been upgraded.

User Response: Upgrade the repository users and groups in the Administrator tool. Then retry the operation in

the PowerCenter Client.

REP\_61002 WARNING: <XML definition> contained elements or attributes whose prefixes were

removed.

Explanation: You are upgrading an XML definition that contains prefixed attributes or elements. The XML

parser removes prefixes from attributes and elements and completes the repository upgrade.

User Response: Complete the repository upgrade and import the XML definition again.

REP\_61003 Empty key range for key <key name> (group <group>, instance <transformation instance

name>, session <session instance name>).

Explanation: You did not specify a key range for the specified key.

User Response: Edit the key range and specify the start and end value for the key.

REP\_61004 Empty key range for key <key name> (group <group > session <session name>).

Explanation: You did not specify a key range for the specified key.

User Response: Edit the key range and specify the start and end value for the key.

REP\_61010 Failed to validate transformation field <field name>.

Explanation: Internal error. The field ID or the table ID that the field belongs to is zero.

User Response: Contact Informatica Global Customer Support.

REP\_61011 Cannot have cycles in transformation fields.

Explanation: Internal error.

User Response: Contact Informatica Global Customer Support.

REP\_61012 Error: Field <port name> of transformation <transformation name> could not be validated.

Explanation: The Designer could not validate the port in the transformation.

User Response: Check other error messages preceding this error message.

REP\_61013 Invalid group encountered while validating group order.

Explanation: Internal error.

User Response: Contact Informatica Global Customer Support.

REP\_61014 Error: The groups of transformation <transformation name > could not be validated.

Explanation: The Designer could not validate the transformation.

User Response: Check other error messages preceding this error message.

REP\_61027 Unable to set database connection property.

Explanation: Internal error.

User Response: Contact Informatica Global Customer Support.

REP\_61031 Failed to upgrade <XML definition> because removal of prefixes generated an invalid

XPATH.

Explanation: The upgrade process removed a prefix from an element or an attribute. The resulting XML

map is not unique and could not be upgraded to a valid XPath.

User Response: Import the XML definition again.

REP\_61032 Failed to upgrade <XML source> because removal of prefixes caused element names to

conflict!

Explanation: The upgrade strips prefixes from XML element names. The upgraded names may conflict

with other element names.

User Response: Import the XML definition again.

REP\_61059 Warning: Failed to upgrade XML source <source>, version <version>, folder <folder>.

Explanation: You cannot upgrade the source XML definition because it has inconsistencies.

User Response: The XML definition is unusable. You must recreate it.

REP\_61060 Warning: Failed to upgrade XML target <target>, version <version>, folder <folder>.

Explanation: You cannot upgrade the target XML definition because it has inconsistencies.

User Response: The XML definition is unusable. You must recreate it.

REP\_61063 An error was encountered during the upgrade.

Explanation: An error occurred while upgrading an XML source or target. This error might occur because

of memory problems or loss of a database connection while fetching/inserting the source or

target.

User Response: Run the upgrade again. If the upgrade fails again, call Informatica Global Customer Support.

REP\_62340 Transformation <source or target instance name> uses connection variable <connection

variable name>, but its value is not specified.

Explanation: The source or target connection name is specified using the connection variable \$Source or

\$Target. The value of the connection variable is not defined and the Integration Service

cannot determine which database connection to use when it runs the session.

User Response: Enter a value for the \$Source or \$Target connection variable on the General Options settings

of the Properties tab in the session properties.

REP\_62373 Lookup Transformation <a href="https://example.com/realizable-realizable-reali

single group Source Qualifier of name < Lookup table name >. Transformation is not valid.

Explanation: The Pipeline Lookup transformation is not valid because there is no valid partial pipeline to

lookup. The partial pipeline does not have a single group source in the Source Qualifier for a lookup. Therefore, the Lookup Table Name attribute in the Pipeline Lookup transformation

does not match the Source Qualifier name in the partial pipeline.

User Response: Verify that the partial pipeline is valid and has a single group source in the Source Qualifier

for the lookup.

REP\_62377 User name variable <variable name> is not well defined.

Explanation: The user name for a connection object is defined in a parameter file using session parameter

\$ParamName. The session parameter value is incorrect. For example, the parameter value is

blank, or the parameter is not defined in the parameter file.

User Response: Verify that the parameter is defined in the parameter file. Verify that the parameter value is

not blank.

REP\_62378 Password variable random variable name is not well defined.

Explanation: The password for a connection object is defined in a parameter file using session parameter

\$ParamName. The session parameter value is incorrect. For example, the parameter value is

blank, or the parameter is not defined in the parameter file.

User Response: Verify that the parameter is defined in the parameter file. Verify that the parameter value is

not blank.

defined.

Explanation: A session parameter such as \$DBConnectionName was used to define a session connection.

In the parameter file, the session parameter value is incorrect. For example, the parameter

value is blank, or the parameter is not defined in the parameter file.

User Response: Verify that the parameter is defined in the parameter file. Verify that the parameter value is

not blank.

REP\_62385 Advanced recovery cannot be enabled since the session has mapping variables.

Explanation: If a session uses mapping variables, you cannot configure the session recovery strategy to

resume from the last checkpoint.

User Response: To set the recovery strategy to resume from the last checkpoint, remove the mapping

variables in the session.

REP\_62386 Advanced recovery cannot be enabled for session <session name> since the session has

mapping variables.

Explanation: If a session uses mapping variables, you cannot configure the session recovery strategy to

resume from the last checkpoint.

User Response: To set the recovery strategy to resume from the last checkpoint, remove the mapping

variables in the session.

#### **REP\_CORE Messages**

REP\_CORE\_59046 The high availability license is absent for the Repository Service process cess <

Explanation: The high availability option is required for failover of the Repository Service process. You do

not have the high availability option.

User Response: None.

# **RFC Messages**

RFC\_17403 Function return parameter is specified. However, only <value> out of <value> required

values found when parsing the property value string.

Explanation: Valid return values are not specified in the function return parameter when parsing the

property value string.

User Response: Enter valid return values in the function return parameter.

RFC\_17405 Status or text field of return parameter must have ABAP type char in the source definition.

Explanation: The ABAP datatype in the status or text field for the return structure is not specified as char

in the source definition.

User Response: Specify the ABAP datatype as char in the status or text field for the return structure in the

source definition.

RFC\_17411 Output data conversion error for row number < row number > of table parameter

<parameter>. This row will be skipped.

Explanation: An invalid value has been provided for the function table parameter. This error occurs if the

input data to the function table parameter field is not convertible to the data type of the

corresponding field in the mapping.

User Response: Enter a valid value for the function table parameter.

RFC\_17412 Output data conversion error for Scalar Output parameter. This row will be skipped.

Explanation: An invalid value has been provided for the scalar output parameter. This error occurs if the

input data to the scalar output parameter field is not convertible to the data type of the

corresponding field in the mapping.

User Response: Enter a valid value for the scalar output parameter.

RFC\_17416 Exception <exception> has been raised from the RFC function call with IntegrationID

<Integration ID>.

Explanation: The RFC call to the SAP system from the SAP application server failed with an exception.

User Response: Enter valid input data for the SAP system. Verify that the SAP application server is running.

RFC\_17422 Function Name <Function name> and Sequence ID <Sequence ID> do not match. One of

them is incorrect.

Explanation: The specified function name and sequence ID for the incoming row to the Custom

transformation is not in sync. Data may be incorrect or corrupt.

User Response: Prepared data might be modified or incorrectly prepared in the prepared data pipeline. Check

the specified row data.

RFC\_17423 Input for function <Function name> is received while expecting input for function <Function

name>.

Explanation: There is only one function in the mapping and the value of sequence ID is not 1, or you have

more than one function in the mapping and the order of SequenceID is not in sequential order. For example, the first row comes into the RFCMSFunctionCall Custom transformation with SeqID = 1, the second row comes into the RFCMSFunctionCall Custom transformation

with SeqID = 3.

User Response: The RFCFunctionCall Custom transformation expects the SequenceID to increase by

increment of 1 from the previous SequenceID. Check the data in the PreparedData targets.

RFC\_17424 Call to function Function name corresponding to TransactionID = Transaction ID,

IntegrationID = <Integration ID> failed. Cannot continue transaction.

Explanation: The function call to SAP with the specified TransactionID and IntegrationID has failed.

User Response: See the error messages in the session log for more information.

RFC\_17425 Commit call failed for TransactionID < Transaction ID>.

Explanation: The commit function call to SAP has failed.

User Response: See the error messages in the session log for more information.

RFC\_17427 Error when trying to create SAP internal table for function table parameter < Parameter

name>.

Explanation: The Integration Service failed to create new SAP internal table.

User Response: Check if the node where the Integration Service process runs is out of memory.

RFC\_17439 The value of all connected input indicator ports is NULL. The source file may be invalid. See

the session log to find the row with the error.

Explanation: The source file may be invalid.

User Response: Examine the session log and the source file and eliminate errors.

## RR Messages

RR\_4004 ERROR: Failed sanity check. No primary key in source tables.

Explanation: The source tables specified in the mapping do not contain primary keys.

User Response: Use source tables that contain primary keys or edit the source tables appropriately. When

using multiple sources, you must create the appropriate primary-foreign key relationships.

RR\_4006 ERROR: Failed sanity check. No key in node.

Explanation: The source tables specified in the mapping do not contain the appropriate primary key-

foreign key relationships. When using multiple source tables with a Source Qualifier, each

table must have a primary key-foreign key relationship.

User Response: Use source tables that contain the appropriate primary key-foreign key relationships, or edit

the source tables appropriately.

RR\_4025 Error executing stored procedure.

Explanation: You have requested a stored procedure that does not exist in the source databases.

User Response: Check the source database for the stored procedure you have specified.

Explanation: The Integration Service encountered an error while trying to run a stored procedure.

User Response: Check the session log for related error messages.

RR\_4032 Warning: # of sorted ports <number of ports> must be less than # of projected fields

<number of connected output ports>. Ignoring sort request.

Explanation: The number of output ports connected from the Source Qualifier transformation to another

transformation is less than the number entered in the Source Qualifier number of sorted ports

option.

User Response: Change the sort count to less than or equal to connected ports in the Designer.

RR\_4033 Error parsing stored procedure call text <call text>.

Explanation: The specified stored procedure call text is incorrect.

User Response: Correct the call text before running the session again.

RR\_4034 Projected column metadata fetch failed.

Explanation: Internal error.

User Response: Contact Informatica Global Customer Support.

RR\_4035 SQL error.

Explanation: An error occurred while executing the SQL query against the source.

User Response: Ensure that the source database supports the SQL query or the SQL query override that you

entered.

If you are running a PowerCenter mapping, verify that the source definition name matches the

table name in the source database.

If you are running a Developer tool mapping, verify that the data object name in the Read

transformation matches the table name in the source database.

RR\_4036 Error connecting to database <database name>.

Explanation: The Integration Service failed to connect to the database. You may have logged in incorrectly.

User Response: Enter the correct login information. User names and passwords may be case sensitive.

RR\_4038 Error setting stored procedures. Session-> m\_pMapping corrupt.

Explanation: Internal error. The repository might be out of memory or have inconsistencies.

User Response: Contact Informatica Global Customer Support.

RR\_4039 User defined query <query> contains character(s) that is (are) not valid in the code page of

the source database connection. The invalid character starts at position <number> of the

query.

Explanation: You entered a query containing characters that are invalid in the source database connection

code page.

User Response: Change the query to contain characters included in the source database connection code

page only.

RR\_4040 User defined join condition and/or source filter condition <string> contains character(s) that

is(are) not valid in the code page of the source database connection. The invalid character

starts at position <number> in the above condition.

Explanation: The join condition or the source filter condition or the combination of both join and filter

conditions contain characters that are invalid in the source database connection code page

only.

User Response: Change either the join, filter, or both conditions to contain characters included in the source

database connection code page.

RR\_4041 User defined source filter condition <string> contains character(s) that is (are) not valid in

the code page of the source database connection. The invalid character starts at position

<number> of the filter condition.

Explanation: You entered a filter condition containing characters that are invalid in the source database

connection code page.

User Response: Change the filter condition to contain characters included in the source database connection

code page.

RR\_4043 ERROR: One or more fields used to partition source(s) of Source Qualifier <Source Qualifier

name> have been deleted. Please edit and save the session to correct the partitioning

information.

Explanation: You defined a partition key for a port in the source qualifier that you deleted.

User Response: Edit the session to remove the partition key from the Source Qualifier. Then save the new

partition information in the session and run it again.

# **RS Messages**

RS\_39037 Failed to start repository repository name.

Explanation: The Repository Service failed to start a Repository Agent process for the repository.

User Response: Check preceding error messages in the Repository Service log file to see the cause of the

error. Verify that the repository database is running. Verify that the repository configuration information is correct. Verify that another Repository Service is not running a Repository

Agent for the repository.

RS\_39061 Cannot start repository <repository name> as it is being shut.

Explanation: You cannot start the repository because it is in the process of being shut down.

User Response: If you want to start the repository, wait until it is shut down before trying to start it. Verify that

the system administrator is not shutting down the repository for maintenance purposes.

RS\_39068 Failed to register LDR < local repository name > to GDR < global repository name >.

Explanation: The Repository Service could not register the local repository to the global repository

because you specified incorrect connectivity information for either the local or global repository. Message RS\_39090 or message RS\_39091 may precede this message.

User Response: Check preceding messages for more information.

RS\_39090 Cannot complete [Register] operation because of failure to start or connect to repository

<repository\_name>.

Explanation: The Repository Service could not register a local repository to a global repository because it

could not start the Repository Agent process for one of the repositories.

User Response: Check preceding messages to see the cause of the error. Also, verify that the local and global

repository databases are running, and that you entered correct connectivity information.

RS\_39091 Cannot complete [UnRegister] operation because of failure to start or connect to repository

<repository\_name>.

Explanation: The Repository Service could not unregister a local repository from a global repository

because it could not start the Repository Agent process for one of the repositories.

User Response: Check preceding error messages in the Repository Service log file to see the cause of the

error. Verify that the repository database is running. Verify that the repository configuration information is correct. Verify that another Repository Service is not running a Repository

Agent for the repository.

RS\_39092 Cannot promote repository <repository\_name</pre> to be a Global repository because of failure

to start or connect to the repository.

Explanation: The Repository Service could not promote a local repository to a global repository because it

could not start a Repository Agent process for the repository.

User Response: Check preceding error messages in the Repository Service log file to see the cause of the

error. Verify that the repository database is running. Verify that the repository configuration information is correct. Verify that another Repository Service is not running a Repository

Agent for the repository.

RS\_39107 Cannot start repository repository name as it has been disabled.

Explanation: The Repository Service cannot start the repository because it is disabled.

User Response: Enable the repository. If you cannot enable it, a repository administrator may have disabled

the repository for maintenance.

RS\_39109 Cannot enable repository < repository name > as it is not disabled.

Explanation: The Repository Service cannot enable the repository because it is already enabled.

User Response: None.

RS\_39120 ERROR: This product license does not allow global repositories. Only a PowerCenter license

does that.

Explanation: You cannot create global repositories or promote a local repository to a global repository

with the current license.

User Response: If you want to create global repositories, you need to purchase the Team-based Development

option.

RS\_39121 ERROR: This product license does not allow registering or unregistering repositories. Only a

PowerCenter license does that.

Explanation: You cannot register a local repository with or unregister a local repository from a global

repository with the current license.

User Response: If you want to register or unregister repositories in a repository domain, you need to purchase

the Team-based Development option.

RS\_39141 ERROR: Invalid characters in repository name <repository name>.

Explanation: The repository name contains invalid characters.

User Response: Create a repository configuration. Include only valid characters when you specify the

repository name.

RS\_39145 Failed to copy repository <repository name> to repository <target repository name>.

Explanation: The Repository Service cannot copy a repository to another database because a repository

already resides in the target database.

User Response: Back up the repository in the target database if you want to save the data, then delete it.

Explanation: The Repository Service cannot copy a repository to another database.

User Response: Check the target database server log or preceding messages in the Repository Service log for

the cause of the error.

RS\_39209 Failed to complete a call to repository repository name>.

Explanation: The Repository Service failed to connect to the Repository Agent for the specified repository.

The Repository Agent may have stopped.

User Response: Verify the Repository Agent is running. Read related error messages for more information.

#### CHAPTER 18

# S Message Codes

This chapter includes the following topics:

- SAPUTIL Messages, 346
- SDKC Messages, 347
- SDKS Messages, 347
- SDKXML Messages, 348
- SF Messages, 348
- SFDC Messages, 353
- SM Messages, 356
- SORT Messages, 360
- SPC Messages, 363
- SQL Messages, 363
- SR Messages, 366

## **SAPUTIL Messages**

SAPUTIL\_99506 Invalid usage of help option.

Explanation: The command to view the *pmsaputil* help is invalid.

User Response: Enter *pmsaputil* help setparams or *pmsaputil* help startchain.

SAPUTIL\_99057 The call to receive data failed with exception - <error message>.

Explanation: The call to SAP did not return data.

User Response: See the additional error message from SAP for more information.

SAPUTIL\_99072 The connection to SAP system failed. <error message>.

Explanation: The Integration Service could not connect to the SAP system. The log in credentials might

not be valid. Or, the SAP system is not running.

User Response: See the additional error message from SAP for more information.

SAPUTIL\_99076 The context provided is invalid.

Explanation: The context command parameter requires a value of BWOHS.

User Response: Enter BWOHS for the context command parameter.

### **SDKC Messages**

SDKC\_37005 Global locale could not be found for this process.

Explanation: Internal error.

User Response: Contact Informatica Global Customer Support.

SDKC\_37006 Invalid code page id <ID>.

Explanation: The code page is invalid.

User Response: Specify a valid code page.

SDKC\_37007 Failed to create locale.

Explanation: Internal error.

User Response: Contact Informatica Global Customer Support.

SDKC\_37008 Could not load message catalog.

Explanation: You specified an invalid path for the message catalog.

User Response: Specify a valid message catalog path.

## **SDKS Messages**

SDKS\_38005 Couldn't load the library < library > for plug-in #<ID>.

Explanation: PowerCenter could not load the specified library for the repository plug-in. The library or

dependent libraries may not be in the proper directory.

User Response: Verify that the library and any dependent libraries are in the proper directories.

SDKS\_38006 Plug-in #<ID>'s interface version <version> is not compatible with SDK interface version

<version>.

Explanation: The version of the plug-in and the SDK version are not compatible.

User Response: Update the plug-in version to an SDK-compatible version.

SDKS\_38007 Error occurred during <phase> <reader/writer> plug-in #<ID>.

Explanation: There was an error during plug-in initialization or deinitialization.

User Response: See additional error messages for more information.

SDKS\_38200 Partition-level [SQ\_MSMQ\_SOURCE]: Plug-in #310000 failed in init().

Explanation: Internal error.

User Response: Contact Informatica Global Customer Support.

SDKS\_38505 Plug-in #<ID>'s target <target> indicated that the error threshold <number> has been

reached.

Explanation: The Integration Service reached the maximum number of errors for the session. The session

failed.

User Response: If you want to increase the number of allowable errors per session, increase the session error

threshold.

SDKS\_38605 Plug-in #<ID>'s target <target> encountered a transient failure.

Explanation: The Integration Service was unable to write data to the target because of a connection

failure.

User Response: Verify that a connection to the target can be established.

## SDKXML Messages

SDKXML\_43009 Plug-in level: CT failed in <function name>().

Explanation: The plug-in for a Java Custom transformation or Java transformation failed during the

execution of a plug-in level function.

User Response: If the message occurs for a session that contains a Java transformation, recompile the code

for the transformation in the Designer and run the session again.

#### SF Messages

error: <error message>.

Explanation: The Integration Service could not connect to Salesforce using the configured proxy.

User Response: Correct the error and run the session again.

SF\_31233 Could not set up cURL to connect to the Salesforce Bulk API. Using the standard Salesforce

API.

Explanation: The Integration Service cannot connect to the Salesforce Bulk API. Instead, it connects using

the standard Salesforce API.

User Response: Run the session again. If the same error occurs, contact Informatica Global Customer

Support.

SF\_31234 Bulk API error received from Salesforce. Exception code <code>. Exception message

<message>.

Explanation: An internal error occurred with the Salesforce Bulk API.

User Response: Run the session again. If the same error occurs, contact Salesforce for additional

information.

SF\_31235 Bulk API cURL error received. Error message <message>.

Explanation: An error occurred with the Salesforce Bulk API.

User Response: Run the session again. If the same error occurs, contact Informatica Global Customer

Support.

SF\_31242 Bulk API job ID <job ID> failed.

Explanation: A Salesforce Bulk API job failed.

User Response: Check the activity log for related errors. Correct the error and run the session again.

SF\_31253 Attempt to connect to Salesforce through proxy proxy ID> failed because of the following

error: <error message>.

Explanation: The Integration Service could not connect to Salesforce using the configured proxy.

User Response: Correct the error and run the session again.

SF\_31255 Salesforce could not process batch <br/>batch ID> of job ID < job ID> because of the following

error: <message>.

Explanation: Salesforce could not process a batch in the Salesforce Bulk API session.

User Response: Correct the error and run the session again.

SF\_31259 ZLib compression returned the following error: <message>.

Explanation: An error occurred when compressing data for a Salesforce Bulk API session.

User Response: Run the session again. If the same error occurs, contact Informatica Global Customer

Support.

error: <error message>.

Explanation: The Integration Service could not connect to Salesforce using the configured proxy.

User Response: Correct the error and run the session again.

error: <error message>.

Explanation: The Integration Service could not connect to Salesforce using the configured proxy.

User Response: Correct the error and run the session again.

SF\_31523 Attempt to connect to Salesforce through proxy proxy ID> failed because of the following

error: <error message>.

Explanation: The Integration Service could not connect to Salesforce using the configured proxy.

User Response: Correct the error and run the session again.

SF\_34030 Client application <application>, connection <connection ID>: recv failed. System returns

error code <error number>, error message <error message>.

Explanation: The client application failed to establish a connection.

User Response: See the additional error message for more information. Also, disable and enable the

Integration Service.

SF\_34032 Closing client application <application>'s connection dues to PROTOCOL ERROR. Please

contact Informatica Global Customer Support.

Explanation: Internal error.

User Response: Contact Informatica Global Customer Support.

SF\_34033 PROTOCOL ERROR: Received object of unexpected type <type> from client application

<application> on connection <connection ID>.

Explanation: Internal error.

User Response: Contact Informatica Global Customer Support.

SF\_34034 PROTOCOL ERROR: Received object of unexpected type <type> from client application

<application> on connection <connection ID>.

Explanation: Internal error.

User Response: Contact Informatica Global Customer Support.

SF\_34035 PROTOCOL ERROR: Got request ID < request ID > while expecting request ID < request ID >

from client application <application> on connection <connection ID>.

Explanation: Internal error.

User Response: Contact Informatica Global Customer Support.

SF\_34036 PROTOCOL ERROR: Got request key <key> while expecting request key <key> from client

application <application> on connection <connection ID>.

Explanation: Internal error.

User Response: Contact Informatica Global Customer Support.

SF\_34037 PROTOCOL ERROR: Got request type < request type > while in state < state > from client

application <application> on connection <connection ID>.

Explanation: Internal error.

User Response: Contact Informatica Global Customer Support.

SF\_34062 Cannot open service control manager.

Explanation: Internal error.

User Response: Contact Informatica Global Customer Support.

SF\_34063 Cannot close service control manager.

Explanation: Internal error.

User Response: Contact Informatica Global Customer Support.

SF\_34064 Cannot lock service database.

Explanation: Internal error.

User Response: Contact Informatica Global Customer Support.

SF\_34065 Cannot unlock service database.

Explanation: Internal error.

User Response: Contact Informatica Global Customer Support.

SF\_34066 Cannot open service.

Explanation: Internal error.

User Response: Contact Informatica Global Customer Support.

SF\_34067 Cannot close service.

Explanation: Internal error.

User Response: Contact Informatica Global Customer Support.

SF\_34068 Cannot query service.

Explanation: Internal error.

User Response: Contact Informatica Global Customer Support.

SF\_34069 Cannot control service.

Explanation: Internal error.

User Response: Contact Informatica Global Customer Support.

SF\_34070 Cannot stop service.

Explanation: Internal error.

User Response: Contact Informatica Global Customer Support.

SF\_34071 Cannot delete service.

Explanation: Internal error.

User Response: Contact Informatica Global Customer Support.

SF\_34072 Cannot create service.

Explanation: Internal error.

User Response: Contact Informatica Global Customer Support.

SF\_34094 Caught a fatal signal. Will abort this server process shortly.

Explanation: Internal error.

User Response: Contact Informatica Global Customer Support.

SF\_34095 Aborting this process due to a fatal signal.

Explanation: Internal error. This message is preceded by SF\_34094.

User Response: Contact Informatica Global Customer Support.

SF\_34096 Caught SIGFPE signal. Aborting this server process.

Explanation: Internal error.

User Response: Contact Informatica Global Customer Support.

SF\_34098 Failed to allocate memory. Out of virtual memory.

Explanation: The Integration Service requires more memory.

User Response: Increase the amount of available virtual memory on the Integration Service system.

SF\_34105 Failed to redirect standard error (stderr) messages to the file <file name>. System error is

<system error number> <system error message>.

Explanation: You enabled the Integration Service custom property, ConsoleOutputFilename, to redirect

standard output and standard error messages to a file. The Integration Service could not redirect standard error messages and failed to initialize. This could be due to insufficient

resources, such as file descriptors or memory.

User Response: Review the system error and contact the system administrator.

SF\_34106 Failed to redirect standard output (stdout) messages to the file <file name>. System error is

<system error number> <system error message>.

Explanation: You enabled the Integration Service custom property, ConsoleOutputFilename, to redirect

standard output and standard error messages to a file. The Integration Service could not redirect standard output messages and failed to initialize. This could be due to insufficient

resources, such as file descriptors or memory.

User Response: Review the system error and contact the system administrator.

SF\_34109 Failed to open file <file name> for redirecting console output (stdout/stderr) messages

System error is <system error number> <system error message>.

Explanation: You enabled the Integration Service custom property, ConsoleOutputFilename, to redirect

standard output and standard error messages to a file. The Integration Service failed to open

the file to write messages.

User Response: Verify that the user starting the Integration Service has write permission on the file directory.

Review the system error and contact the system administrator.

SF\_34120 Cannot persist request GUID < GUID>, made by client application <client name> on host

<host name> through connection <connection name>. Request might not be executed

following a service process failure.

Explanation: During a transient failure, the Integration Service could not access the \$PMStorageDir to

store the request for recovery.

User Response: Verify that the Integration Service can access \$PMStorageDir. If the directory does not exist

or cannot be written to, the request cannot be persisted.

SF\_34130 Cannot get the storage files in directory <directory name>.

Explanation: The storage directory does not exist or there are no storage files in this directory.

User Response: Make sure the \$PMStorageDir directory path is set to directory that exists, and you have

proper write permissions to the directory.

SF\_34132 Errors encountered while reading from storage files.

Explanation: You do not have write permission, or the disk is full.

User Response: Make sure you have write permission, and the disk has enough room for the storage file.

SF\_34134 Error in writing to storage file <file name>.

Explanation: You do not have write permission, or the disk is full.

User Response: Make sure you have write permission, and the disk has enough room for the storage file.

SF\_34135 Errors encountered while writing to storage files.

Explanation: The Integration Service does not have write permission on the directory to write the state of

operations.

User Response: Verify that the user configured to start Informatica Services has write permission, and the

disk has enough room for the storage file.

SF\_34136 Error in removing storage file <file name>.

Explanation: The storage file is in use, or you do not have write permissions on the storage file.

User Response: Make sure you have write permission, and the disk has enough room for the storage file.

SF\_34155 Child process cess ID> terminated due to spurious abort errno cerror number>.

Explanation: The Session or Command task exited unexpectedly and the machine running the Integration

Service process generated an error.

Use the error number to determine the cause of the error. If it indicates an out-of-memory

error, increase the swap space or reduce the maximum processes threshold. You define the maximum processes threshold on the Properties tab for the node in the Administrator tool.

Review the core file of the process for the Command task.

SF\_34160 High availability has been disabled. Contact Informatica Global Customer Support.

Explanation: A custom property for the Integration Service is configured to disable high availability.

User Response: Contact Informatica Global Customer Support.

#### SFDC Messages

SFDC\_31101 Login failed. User <login user name>. Fault code <error code>. Reason <error message>.

Explanation: You attempted to log in to Salesforce.com with an incorrect user name or password.

User Response: Verify that the user name and password are correct.

SFDC\_31102 Query failed. User <login user name>. SOSQL <SOSQL query>. Fault code <error code>.

Reason <error message>.

Explanation: The SOQL query could not be executed.

User Response: See the additional error message for more information.

SFDC\_31103 QueryMore failed. User < login user name>. SOSQL < SOSQL query>. Query Batch Index

<query batch>. Fault code <error code>. Reason <error message>.

Explanation: The queryMore operation could not be executed.

User Response: See the additional error message for more information.

SFDC\_31105 Fields mis-matched. Expected field name < field name >. Returned field name < field name >.

Explanation: The field name defined in the source or target definition does not match the field name

returned from Salesforce.com.

User Response: Change the field name in the source or target definition to match the field name in the

Salesforce object.

SFDC\_31106 GetServerTimestamp failed. User <login user name>. Fault code <error code>. Reason

<error message>.

Explanation: The Integration Service could not retrieve the current system timestamp from the Salesforce

service.

User Response: See the additional error message for more information.

SFDC\_31107 GetDeleted failed. User <login user name>. Start Time <time>. End Time <time>. Fault code

<error code>. Reason <error message>.

Explanation: The Integration Service could not retrieve a list of object instances that were deleted from the

data of an organization within the specified time span.

User Response: See the additional error message for more information.

SFDC\_31112 Invalid Flush Interval value <number of seconds>. It must be set to a positive integer value.

Explanation: The value for the change data capture flush interval is invalid.

User Response: In the session properties, set the flush interval to a positive integer value if you use change

data capture.

SFDC\_31113 Conversion Error Occurred. Field name <field name>. Data Value <field value before

conversion>.

Explanation: An error occurred while converting data from the Salesforce datatype to the PowerCenter

datatype.

User Response: Verify the datatype of the field and make any necessary changes before running the session

again.

SFDC\_31114 Row Errors <number of row errors> exceeded session threshold <error threshold>.

Explanation: The number of row errors was greater than the number of errors allowed by the session error

threshold.

User Response: Fix the row errors and then run the session again.

SFDC 31115 Source <source name> and Application Source Qualifier <Application Source Qualifier

name> have different number of fields.

The source and the Application Source Qualifier transformation do not have the same Explanation:

number of fields.

354

User Response: Verify that the source and the Application Source Qualifier transformation have the same

number of fields.

SFDC\_31116 Source field <source field name> and Application Source Qualifier field <Application Source

Qualifier field name> do not have the same name.

Explanation: The source field name does not match the Application Source Qualifier port name.

User Response: Change the port name in the Application Source Qualifier transformation to match the field

name in the source.

SFDC\_31117 Source field <source field name> and Application Source Qualifier field <Application Source

Qualifier field name> do not have the same field position.

Explanation: The field in the source does not have the same position as the field in the Application Source

Qualifier transformation.

User Response: Move the field in the Application Source Qualifier transformation to match the field position

in the source.

SFDC\_31118 Source field <source field name> and Application Source Qualifier field <Application Source

Qualifier field name > do not have the same datatype, precision, or scale.

Explanation: The field in the source does not have the same datatype, precision, or scale as the field in the

Application Source Qualifier transformation.

User Response: Change the datatype, precision, and scale of the field in the Application Source Qualifier to

match the datatype, precision, and scale of the field in the source.

SFDC\_31201 Login failed. User <login user name>. Fault code <error code>. Reason <error message>.

Explanation: You attempted to log in to Salesforce.com with an incorrect user name or password.

User Response: Verify that the user name and password are correct.

SFDC\_31202 Error received from salesforce.com. Fields <field names>. Status code <status code>.

Message <error message>.

Explanation: The Integration Service failed to create, update, upsert, or delete a Salesforce.com object.

User Response: Read the error message and make any necessary changes. For more information, look up the

error code in the Salesforce.com documentation.

SFDC\_31203 A fault is received in a create request. Fault code <error code>. Fault subcode <error

subcode>. Reason <error message>. Detail <error detail>.

Explanation: An error occurred in a create request.

User Response: See the additional error message for more information.

SFDC\_31204 A fault is received in an update request. Fault code <error code>. Fault subcode <error

subcode>. Reason <error message>. Detail <error detail>.

Explanation: An error occurred in an update request.

User Response: See the additional error message for more information.

SFDC\_31205 A fault is received in a delete request. Fault code <error code >. Fault subcode <error

subcode>. Reason <error message>. Detail <error detail>.

Explanation: An error occurred in a delete request.

355

User Response: See the additional error message for more information.

SFDC\_31206 A fault is received in an upsert request. Fault code <error code>. Fault subcode <error

subcode>. Reason <error message>. Detail <error detail>.

Explanation: An error occurred in an upsert request.

User Response: See the additional error message for more information.

SFDC\_31207 Upsert is turned on but external ID is missing.

Explanation: The Treat Insert/Update as Upsert option is enabled, but no external ID is provided.

User Response: Verify that the external ID is defined in the Salesforce object. Also, verify that the external ID

is connected in the mapping.

SFDC\_31208 An update or delete row is encountered, but the ID column is not connected.

The ID column is not connected, but it is required for update or deletion. Explanation:

User Response: Connect the ID column in the mapping. Alternatively, if an update row or delete row was

encountered, verify that no update row or delete row will reach the target.

#### SM Messages

Transformation Parse Fatal Error: Filter clause did not evaluate to a numeric value. SM\_7024

The filter condition you specified in Filter transformation does not evaluate to a numeric Explanation:

value.

User Response: Verify that the filter condition evaluates to a numeric value.

SM\_7027 Transformation evaluation error; current row skipped. trying to delete a non-existing row.

The Integration Service failed to evaluate an expression with a particular row, forcing it to Explanation:

skip that row.

User Response: Check the session log for information about the skipped row.

SM\_7038 Aggregate Error: The data movement mode <data movement mode for Integration Service>

for the Integration Service does not match the data movement mode <data movement mode

in cache> in cache.

Explanation: You started a session using incremental aggregation after changing the Integration Service

data movement mode. The Integration Service cannot access incremental aggregation files

created in a different data movement mode.

User Response: Delete the existing incremental aggregation files. Or, configure the session to reinitialize the

aggregate cache. Or, if the Integration Service data movement mode was changed in error,

change the data movement mode back to its original setting.

356

SM\_7051 Aggregate error: index file timestamp is earlier than the timestamp of the Aggregator

transformation or mapping.

Explanation: You modified a mapping containing an Aggregator transformation or modified the

Aggregator transformation. Then, when you ran the incremental aggregation session, the Integration Service tried to reuse the existing cache file that was invalid with the Aggregator

modifications.

User Response: The mapping and Aggregator transformation timestamp must be earlier than the cache file.

Either reinitialize the aggregate cache or delete the cache file manually.

SM\_7072 Aggregate Error: Expecting keys to be descending.

Explanation: You selected the Sorted Input option in an Aggregator transformation, but the data entering

the Aggregator transformation is not sorted.

User Response: Sort the data before the Aggregator transformation, or clear the Sorted Input option. You can

sort the data using the Sorted Ports option in the Source Qualifier transformation, or you can

use a Sorter transformation.

SM\_7073 Aggregate Error: Expecting keys to be ascending.

Explanation: You selected the Sorted Input option in an Aggregator transformation, but the data entering

the Aggregator transformation is not sorted.

User Response: Sort the data before the Aggregator transformation, or clear the Sorted Input option. You can

sort the data using the Sorted Ports option in the Source Qualifier transformation, or you can

use a Sorter transformation.

SM\_7087 Aggregate Error: code page <code page> and cached code page <code page> are not two-

way compatible.

Explanation: You changed the session code page using incremental aggregation. The new code page is

not compatible with the previous code page. Therefore, the data in the existing aggregate

cache is not compatible with the new session code page.

User Response: To reuse the data in the cache, set the code page of the current session to a compatible code

page. Otherwise, reinitialize the cache or manually delete the cache file.

SM\_7088 Aggregate Error: sort order <sort order> and cached sort order <sort order> mismatch.

Explanation: You changed the session sort order. The new sort order is not compatible with the previous

code page sort order. Therefore, the data in the existing aggregate cache is not compatible

with the new session code page.

User Response: If you want to reuse the data in the cache, set the sort order of the current session to a

compatible code page sort order. Otherwise, reinitialize the cache or manually delete the

cache file.

SM\_7089 Aggregate error: Unknown code page <code page> in the aggregation cache.

Explanation: The Integration Service cannot identify the code page used to create the incremental

aggregate cache because the cache was generated in a different server environment with a

different code page.

User Response: Reinitialize the cache or manually delete the cache file.

SM\_7091 Transformation Parse Fatal Error: Update Strategy Expression did not evaluate to a numeric

value.

Explanation: The update strategy expression you specified in the Update Strategy transformation does not

evaluate to a numeric value.

User Response: Verify that the update strategy expression evaluates to a numeric value.

SM\_7096 Aggregate Error: Unable to execute cache upgrade utility <utility name>.

Explanation: The Integration Service failed to upgrade the incremental aggregation files because it could

not locate the specified cache upgrade utility.

User Response: Verify that the cache upgrade utility, pmcacheupgr on UNIX or pmcacheupgr.exe on Windows,

exists in the PowerCenter Services installation directory.

SM\_7099 Fatal Error: Header from incremental aggregation files for Aggregator transformation

<transformation name> has invalid data.

Explanation: The Integration Service failed to upgrade the incremental aggregation files because the files

contain corrupt data.

User Response: If you have a backup of the incremental aggregation files, replace the corrupted files with the

backup files and run the session again. Otherwise, delete the existing incremental aggregation files or configure the session to reinitialize the aggregate cache.

SM\_7200 Error reading from incremental aggregation files for Aggregator transformation

<transformation name>.

Explanation: The Integration Service failed to upgrade the incremental aggregation files because the

Integration Service does not have read permission on the cache directory.

User Response: Verify that the user configured to start Informatica Services has read permission on the

cache directory.

SM\_7202 The upgrade of the incremental aggregation files for Aggregator transformation

<transformation name> failed. Unable to write data to new cache file. Check if enough disk

space is available.

Explanation: The Integration Service failed to upgrade the incremental aggregation files because the

cache directory has inadequate disk space or the Integration Service does not have write

permission on the cache directory.

User Response: Check the disk for free space. Or, verify that the user configured to start Informatica Services

has write permission on the cache directory.

SM\_7203 Key length for transformation <transformation name > has changed.

Explanation: The Integration Service failed to upgrade the incremental aggregation files because you

changed the precision for one or more of the group by ports in the Aggregator

transformation.

User Response: To reuse the data in the cache, revert to the last version of the mapping. Otherwise, delete the

existing incremental aggregation files or configure the session to reinitialize the aggregate

cache.

SM\_7204 Row size for transformation < transformation name > has changed.

Explanation: The Integration Service failed to upgrade the incremental aggregation files because you

changed the precision for one or more of the ports in the Aggregator transformation that are

not defined as group by ports.

User Response: To reuse the data in the cache, revert to the last version of the mapping. Otherwise, delete the

existing incremental aggregation files or configure the session to reinitialize the aggregate

cache.

SM\_7207 Incremental aggregation upgrade error.

Explanation: The Integration Service failed to upgrade the incremental aggregation files.

User Response: See additional error messages for more information.

SM\_7208 Mapping has been modified since the incremental aggregation files for transformation

<transformation name> were last saved.

Explanation: The Integration Service failed to upgrade the incremental aggregation files because you

modified a mapping containing an Aggregator transformation or modified the Aggregator transformation. Then, when you ran the incremental aggregation session, the Integration Service tried to reuse the existing cache file that was invalid with the Aggregator

modifications.

User Response: To reuse the data in the cache, revert to the last version of the mapping. Otherwise, delete the

existing incremental aggregation files or configure the session to reinitialize the aggregate

cache.

SM\_7209 Cache for transformation <transformation name> was created in a precision mode different

from the one specified by the session.

Explanation: The Integration Service failed to upgrade the incremental aggregation files because the

Enable High Precision session option used for the incremental aggregation files differs from

the option used for the current session.

User Response: If the Enable High Precision session option was changed in error, change the option back to

its original setting. Otherwise, delete the existing incremental aggregation files or configure

the session to reinitialize the aggregate cache.

SM\_7210 Number of partitions has changed since cache creation.

Explanation: The Integration Service failed to upgrade the incremental aggregation files because you

changed the number of partitions in the session.

User Response: To reuse the data in the cache, change the number of partitions back to the original value.

Otherwise, delete the existing incremental aggregation files or configure the session to

reinitialize the aggregate cache.

SM\_7211 The Integration Service data movement mode differs from the data movement mode used

when the cache was created.

Explanation: The Integration Service failed to upgrade the incremental aggregation files because you

started a session using incremental aggregation after changing the Integration Service data movement mode. The Integration Service cannot access incremental aggregation files

created in a different data movement mode.

User Response: If the Integration Service data movement mode was changed in error, change the data

 $movement \ mode \ back \ to \ its \ original \ setting. \ Otherwise, \ delete \ the \ existing \ incremental$ 

aggregation files or configure the session to reinitialize the aggregate cache.

SM\_7217 Error: Failed to expand update override <text> for target instance <target name>.

Explanation: The Integration Service cannot expand a parameter or variable in the target update override.

User Response: Verify that the parameter or variable is defined properly in the parameter file and that its

value in the parameter file matches the parameter or variable datatype. For example, you

cannot set an integer mapping variable to a text string in the parameter file.

Explanation: The Integration Service cannot expand the parameter or variable in the target update override

due to an internal error.

User Response: Contact Informatica Global Customer Support.

SM\_7218 Aggregate functions are allowed in Aggregator transformations only.

Explanation: A transformation that is not an Aggregator transformation contains an expression with an

aggregate function. Since aggregate functions may be used in Aggregator transformations only, the expression is invalid. The aggregate function might have been passed into the

transformation expression using a mapping parameter or variable.

User Response: Check the transformation expression to see if it uses an aggregate function. If the

transformation expression contains mapping parameters or variables, make sure that their

values do not contain aggregate functions.

SM\_7219 Fatal error parsing the Lookup transformation. Verify that the update dynamic cache

condition of the Lookup transformation <transformation name> evaluates to a numeric

value.

Explanation: The expression to update the dynamic cache for the Lookup transformation does not

evaluate to a numeric value.

User Response: Verify that the update dynamic cache condition of Lookup transformation evaluates to a

numeric value.

# **SORT Messages**

SORT\_40046 Mmap <number of bytes> bytes of /dev/zero failed: <error message>. Either increase the

swap space or decrease the Cache Size in the Transformation <transformation name>.

Explanation: The Integration Service could not allocate memory for the Sorter or Lookup transformation

because there is not enough available memory.

User Response: Free memory resources or increase the swap space on the Integration Service system. You

can also reduce the cache size to match the amount of available memory.

SORT\_40090 There are only <amount of available memory> megabytes of <total memory> available.

Either increase the swap space or decrease the Cache Size in the Transformation

<transformation name>.

Explanation: You ran the session on a UNIX Integration Service and the necessary cache size of the

specified transformation exceeds the maximum memory allowed for processes that run on

the UNIX machine.

User Response: Increase the memory limit for processes on the UNIX machine.

SORT\_40095 File or filesystem <file or file system name> could not be accessed.

Explanation: The Integration Service could not access the specified file.

User Response: Verify you have read permission for the specified file.

SORT\_40096 Temp file <file name> could not be opened: <error message>.

Explanation: The Integration Service could not open a temporary file for the Sorter transformation.

User Response: Verify the user who started the Integration Service has read, write, and execute permissions

for the Sorter transformation work directory.

SORT\_40102 This sort requires at least <value> MB of memory.

Explanation: You specified too small a value for the Sorter transformation cache size. The Integration

Service cannot perform the sort operation.

User Response: Increase the Sorter transformation cache size.

SORT\_40111 This sort has been cancelled.

Explanation: The Integration Service cancelled the sort operation.

User Response: Check preceding messages to see the cause of the error.

SORT\_40179 Insufficient space to map <amount of memory> MB of memory: <error message>. Either

increase the swap space or decrease the Cache Size in the Transformation <transformation

name>.

Explanation: The Integration Service could not allocate memory for the Sorter or Lookup transformation

because there is not enough available memory.

User Response: Free memory resources or increase the swap space on the Integration Service system. You

can also reduce the cache size to match the amount of available memory.

SORT\_40189 The sort library could not create a thread.

Explanation: The Integration Service system does not have enough resources to run the sort operation.

User Response: Free Integration Service system resources by closing applications. After you free system

resources, restart the workflow.

SORT\_40304 This operation appears to need <value> MB of memory; excessive paging is possible;

continuina.

Explanation: You specified a Sorter cache size above the minimum required cache size, but the Sorter

cache size is small compared to the size of the incoming data. The Integration Service can

proceed with the sort operation, but the session will have decreased performance.

User Response: To increase session performance, increase the Sorter transformation cache size.

SORT\_40401 A fatal Sort error has occurred in function <function name>. Errno = <error number>.

Explanation: Internal error.

User Response: Contact Informatica Global Customer Support.

SORT\_40406 In transformation <transformation name>, an error has occurred <error message>.

Explanation: The Integration Service encountered an error at the specified Sorter or Lookup

transformation.

User Response: Read the error message displayed in this error message and other messages in the session

log for more information.

SORT\_40407 In transformation <transformation name> in partition <partition number>, an error has

occurred <error message>.

Explanation: The Integration Service encountered an error when it processed a row in the specified

partition and transformation.

User Response: Read the error message displayed in this error message and other messages in the session

log for more information.

SORT\_40409 Internal sorter error <error>.

Explanation: Internal error.

User Response: Contact Informatica Global Customer Support.

SORT\_40414 Error: Total row size <row size> in transformation <transformation name> is more than the

allowed maximum [8 MB].

Explanation: The sum of all port sizes in the specified Sorter or Lookup transformation exceeds 8 MB.

User Response: Disconnect any port that you do not need in the mapping. Consider redesigning the mapping

to reduce the number of ports in the specified transformation. Or, reduce the precision of

large string or binary ports.

SORT\_40415 

Explanation: The directory name specified for the Sorter transformation work directory does not exist.

Verify the Work Directory option in the Sorter transformation properties specifies an existing User Response:

directory.

SORT\_40416 Work directory < directory > does not have read/write/execute permission.

The user who started the Integration Service does not have read, write, and execute Explanation:

permissions on the Sorter transformation work directory.

User Response: Grant read, write, and execute permissions for the Sorter transformation work directory to the

user who starts the Integration Service.

SORT\_40424 Error: The memory size <memory size> specified for Sorter Transformation exceeds the 32-

bit address space. It cannot be more than <number> on a 32-bit server.

Explanation: The Sorter transformation cache size is too large.

User Response: Reduce the Sorter transformation cache size in the session properties.

# **SPC Messages**

SPC\_10027 Cannot start process for service <service name> on node <node name>. Process is shutting

down. Try again later.

Explanation: The service is shutting down. You cannot enable the service until it completely shuts down.

User Response: To enable the service, disable the service, and then enable it again.

SPC\_10039 Could not start Informatica PowerCenter Web Services Hub service on port SPC\_10039

because this port is in use.

Explanation: The port number assigned to the Web Services Hub is already in use.

User Response: Reconfigure the Web Services Hub to use a different port number.

SPC\_10052 The domain failed to restart the service <service name> after trying for maximum <number

of restart attempts> restart attempts.

Explanation: The application service process became unavailable. The domain could not restart the

application service process for the specified number of restart attempts or the service

version installation directory is no longer valid.

User Response: Check the domain and application service log events for errors. Fix the errors and restart the

application service process in the Administrator tool.

If the service version installation directory was changed, update the node using infasetup

UpdateGatewayNode or UpdateWorkerNode.

## **SQL** Messages

SQL\_50001 IOutputBuffer::setRowType() API has failed.

Explanation: The Integration Service failed to generate an output row from the SQL transformation.

User Response: Review previous error messages for more information.

SQL\_50002 NULL DB Handle returned.

Explanation: The Integration Service failed to connect to a database using a dynamic connection with an

SQL transformation.

User Response: The source data contains invalid connection data. The database user name, database

password, server, or connect string is not correct for the database.

SQL\_50003 ScriptName is empty.

Explanation: The SQL transformation is configured to run an external SQL script but the ScriptName port

contains no data.

User Response: The ScriptName port must contain the name and path of the file containing an SQL script to

run for each input row. Verify ScriptName port is connected and the source data contains the

file name.

SQL\_50004 SetProperty failed.

Explanation: The Integration Service failed to set database properties for an SQL transformation dynamic

connection.

User Response: The dynamic connection contains Advanced Option name-value pairs. Verify that you spelled

the options correctly and each option is valid for the database type. The Advanced Options

are not case sensitive.

SQL\_50005 Logical Connection Object Name is empty.

Explanation: The Integration Service failed to connect to a database for this row because the

LogicalConnectionObject port of the SQL transformation contains no data.

User Response: Verify that the LogicalConnectionObject port is connected and the source data contains a

valid connection object name in each row.

SQL\_50006 FlushOutRow failed.

Explanation: The Integration Service failed to generate an output row from the SQL transformation.

User Response: Review previous error messages for more information.

SQL\_50007 ODL Error has occurred. Please see the pre-defined error port for detailed error message.

Explanation: The Integration Service encountered a database error while processing an SQL query from

the SQL transformation.

User Response: Review the error messages from the SQL transformation SQLError port.

SQL\_50008 Number of columns in the select query is greater than the number of output ports in the

SQL transformation.

Explanation: The SQL transformation does not have an output port for each column in the SQL SELECT

statement.

User Response: Add the missing output ports to the SQL transformation.

SQL\_50009 Static Connection information is inappropriate to create a valid database handle.

Explanation: The Integration Service cannot connect to the database because the connection defined in

Workflow Manager connections is not valid for the SQL transformation.

User Response: Use a relational database connection for the SQL transformation. Verify the database type in

the connection is valid for the SQL transformation.

SQL\_50010 Error: File handle could not be created.

Explanation: The Integration Service could not find the script file for the SQL transformation.

User Response: Verify the script file exists and is accessible by the Integration Service.

SQL\_50011 The SQL Query entered through the Designer is empty.

Explanation: An SQL transformation is configured to run query mode. However, the transformation does

not have an SQL query.

User Response: Add an SQL query to the transformation.

SQL\_50013 Setting the data in target failed.

Explanation: The Integration Service failed to write output data from the SQL transformation.

User Response: See previous error messages for more information.

SQL\_50014 Getting the data from source failed.

Explanation: The Integration Service was unable to access the source data for the SQL transformation.

User Response: See previous error messages for more information.

SQL\_50015 Failed to connect to the database.

Explanation: The Integration Service could not connect to the database with the dynamic connection data

from the source.

User Response: Verify the database user name, password, and connect string are correct for the database.

SQL\_50017 Failed to get the relational connection name attribute from repository.

Explanation: The Integration Service failed to find the database connection name in the repository.

User Response: Verify that the database connection name is a valid connection name in Workflow Manager

connections.

SQL\_50018 Failed to get the connections.

Explanation: The Integration Service could not connect to the database with the dynamic connection.

User Response: Verify that the database user name, password, and connect string are correct for the

database.

SQL\_50070 Error threshold reached.

Explanation: The row error count exceeded the error threshold. You can ignore SQL errors by enabling the

Continue on SQL Error within a Row option. The Integration Service continues to run the rest of the SQL statements for the row. However, the session fails when the error count exceeds

the error threshold.

User Response: Review SQL errors in the SQLError port. The SQLError port contains the failed SQL statements

and error messages.

SQL\_50071 Session failed because a connection failure occurred after the SQL transformation passed

some of the output rows downstream.

Explanation: A database connection failure occurred while the SQL transformation was executing a

SELECT statement. Some database rows were already passed from the SQL transformation to the pipeline. The Integration Service could not re-connect to the database and continue

processing without duplicating the output rows.

User Response: None. Informational message.

SQL\_50072 An error occurred expanding a parameter or variable in the environment SQL <connection or

transaction environment SQL> for the connection object <connection name>.

Explanation: The SQL transformation is using a connection object that is configured with connection or

transaction SQL. The SQL contains a parameter or variable that the Integration Service

cannot resolve.

User Response: Verify that the parameter or variable is defined properly in the parameter file and that its

value in the parameter file matches the parameter or variable datatype. For example, you

cannot set an integer mapping variable to a text string in the parameter file.

# **SR Messages**

SR\_17000 Projected column metadata fetch failed.

Explanation: Internal error.

User Response: Contact Informatica Global Customer Support.

SR\_17001 Maximum column length is zero.

Explanation: Internal error.

User Response: Contact Informatica Global Customer Support.

SR\_17004 ERROR: Connect failed. SAP driver has not been loaded.

Explanation: Internal error.

User Response: Contact Informatica Global Customer Support.

SR\_17005 ERROR: Connect failed: SAP error message <SAP message>.

Explanation: Connection could not be established between PowerCenter and SAP.

User Response: Contact the SAP administrator. Also see the RFC trace file or SAP system log for more

details.

SR\_17006 Unknown data transfer mode. The mode can only be staging or streaming.

Explanation: Internal Error.

User Response: Contact Informatica Global Customer Support.

SR\_17007 ERROR: Run failed: SAP error message <ABAP program name or staging file name or

Application Source Qualifier form name> SAP <error message>.

Explanation: There was a problem with the RFC communication with SAP.

User Response: Get the detailed message from the session log. See the RFC trace file, SAP system log, and

SAP documentation for more details. contact Informatica Global Customer Support for

further assistance.

SR\_17009 Error in CPIC: <error message>.

Explanation: You generated the ABAP program for a mapping on one SAP system, but you ran the session

with the mapping on another SAP system.

User Response: Regenerate the ABAP program for the mapping against the source system and run the

session on the same SAP system.

SR\_17010 Error in parsing filter expression: <expression>.

Explanation: SAP could not parse a filter expression.

User Response: If you entered a filter override in the session properties, verify the syntax. If you entered a

filter override in the mapping properties, open the mapping in the Designer and validate the

filter.

SR\_17011 Error in passing parameters to SAP system: <SAP message>.

Explanation: The SAP system is down.

User Response: Contact the SAP system administrator.

SR\_17012 Could not start program in Background mode: <SAP message>.

Explanation: You may not have permission to release the background job.

User Response: Verify with the SAP administrator that you have proper permissions. You must have

authorization on S\_DATASET, S\_PROGRAM, and S\_BTCH\_JOB objects.

SR\_17013 Could not get status information for a Background job: <SAP message>.

Explanation: The connection to the SAP system is broken.

User Response: Check with the SAP system administrator or contact Informatica Global Customer Support.

SR\_17014 ERROR: File open failed.

Explanation: The Integration Service could not open the staging file.

User Response: Verify the path to the file.

SR\_17015 Could not delete the Staging File <file name>: <SAP message>.

Explanation: You accessed the staging file through NFS mount, and the Integration Service user may not

have write permission on the staging file or directory.

User Response: Get write permissions from the system administrator for the Integration Service user.

SR\_17016 The program The program The

name> version <version number>.

Explanation: You generated an ABAP program for this mapping, but you did not install it on the SAP

system.

User Response: Open the Generate and Install dialog box in the Mapping Designer and install the ABAP

program for the mapping.

SR\_17020 Memory allocation for tree <tree name> failed.

Explanation: Insufficient heap memory allocation.

User Response: Reduce the number of processes running, or increase the virtual memory on the Integration

Service host.

SR\_17021 ERROR in getting information for SetId <SetID name> and Table Name .

Explanation: You might have transported the ABAP program to a system that contains different hierarchy

and/or master table information.

User Response: Verify the SAP source matches the definition in the repository.

Explanation: RFC error.

User Response: Contact the SAP administrator.

SR\_17022 No hierarchy data found for <hierarchy name>.

Explanation: The leaf nodes of the hierarchy are empty. There are no key values.

User Response: Verify the hierarchy from which you are trying to extract.

SR\_17023 Tree is inconsistent.

Explanation: Internal SAP error.

User Response: Contact the SAP administrator.

SR\_17024 Error in passing parameters to SAP system for hierarchy with SetID <setid name> and

TableName .

Explanation: SAP could not import hierarchy information from PowerCenter, possibly because the SAP

administrator did not run the transport program, YPMPARSQ.

User Response: Have the SAP administrator run the program YPMPARSQ from the ZERP development class.

SR\_17025 ERROR: Run failed for hierarchy with SetID <setid name> and TableName : SAP

error message <ABAP program name or staging filename or Application Source Qualifier

form name>.

Explanation: Either the SAP system failed or the program to extract from a hierarchy failed.

User Response: Check with the SAP administrator.

SR\_17054 The time at which a stream mode program was installed for this mapping is older than the

time at which this mapping was saved last. The mapping name is <mapping name>, version <version number> and the program name is program name. Please regenerate and install

the program using PowerCenter Designer for this mapping.

Explanation: You saved the repository with the mapping open after you installed the ABAP program on the

application server.

User Response: In the Designer, open the mapping and save the repository. Then install the ABAP program.

SR\_17055 The time at which a file mode program was installed for this mapping is older than the time

at which this mapping was saved last. The mapping name is <mapping name>, version <version number> and the program name is program name. Please regenerate and install

the program using PowerCenter Designer for this mapping.

Explanation: You saved the repository with the mapping open after you installed the ABAP program on the

application server.

User Response: In the Designer, open the mapping and save the repository. Then install the ABAP program.

SR\_17056 Warning from SAP Connect:

Explanation: The SAP codepage and the SAP reader codepage are incompatible.

User Response: Ensure that the SAP reader code page is compatible with the SAP code page.

SR\_17057 Unable to retrieve code page information for code page ID <code page ID>.

Explanation: The pmlocale.bin file is missing or does not have the code page ID you selected in the

database connection.

User Response: Verify the existence of the pmlocale.bin file and the code page information.

SR\_17058 Unable to create a locale from code page <code page> <code page ID>.

Explanation: Internal error.

User Response: Contact Informatica Global Customer Support.

SR\_17059 SAP Code page: <code page ID> is not compatible with the user selected code page <code

page>.

Explanation: The SAP code page is not compatible with the code page you selected in the database

connection.

User Response: Select a code page that is compatible with the Integration Service and the SAP system.

SR\_17085 SAP Extraction Version could not be verified.

Explanation: The Integration Service could not verify the version of the transport files.

User Response: Verify that the SAP system is running and the transports are activated. Contact Informatica

Global Customer Support.

SR\_17061 Last error encountered is:

Explanation: The PowerCenter Client or Integration Service cannot communicate with the SAP system.

User Response: See the additional error message for more information. Also see the SAP trace file for more

information.

SR\_17062 Error in RFC program.

Explanation: The PowerCenter Client or Integration Service cannot communicate with the SAP system.

User Response: See the additional error message for more information. Also see the SAP trace file for more

information.

SR\_17063 Error in network communications.

Explanation: The PowerCenter Client or Integration Service cannot communicate with the SAP system.

User Response: See the additional error message for more information. Also see the SAP trace file for more

information.

SR\_17064 SAP logon error.

Explanation: The PowerCenter Client or Integration Service cannot communicate with the SAP system.

User Response: See the additional error message for more information. Also see the SAP trace file for more

information.

SR\_17065 SAP system exception raised.

Explanation: The PowerCenter Client or Integration Service cannot communicate with the SAP system.

User Response: See the additional error message for more information. Also see the SAP trace file for more

information.

SR\_17067 RFC protocol error.

Explanation: The PowerCenter Client or Integration Service cannot communicate with the SAP system.

User Response: See the additional error message for more information. Also see the SAP trace file for more

information.

SR\_17068 RFC internal error.

Explanation: The PowerCenter Client or Integration Service cannot communicate with the SAP system.

User Response: See the additional error message for more information. Also see the SAP trace file for more

information.

SR\_17069 RFC registered server was cancelled.

Explanation: The PowerCenter Client or Integration Service cannot communicate with the SAP system.

User Response: See the additional error message for more information. Also see the SAP trace file for more

information.

SR\_17073 No program was generated as mapping contains only SAP Information Hierarchies.

Explanation: You generated a program for a mapping that has an SAP table reader source of type

hierarchy.

User Response: You do not need to generate a program if the mapping has an SAP table reader source that is

of type hierarchy.

SR\_17090 The Application Source Qualifier <Application Source Qualifier name> has invalid user

defined query <query> with character error at <number> location.

Explanation: You entered a query containing characters that are not valid in the source database

connection code page.

User Response: Change the query to contain characters in the source database connection code page.

SR\_17091 The Application Source Qualifier <Application Source Qualifier name> has invalid filter

clause <filter> with character error at <number> location.

Explanation: You entered a filter condition containing characters that are not valid with the source

database connection code page.

User Response: Change the filter condition to contain characters included in the source database connection

code page.

SR\_17092 The Application Source Qualifier <Application Source Qualifier name has invalid join

and/or filter override <join override> with character error at <number> location.

Explanation: You entered a join condition and/or a source filter condition that contain characters that are

not valid in the source database connection code page.

User Response: Change either the join, filter, or both conditions to contain characters in the source database

connection code page.

SR\_17138 ERROR: One or more fields used to partition source(s) of Source Qualifier <Application

Source Qualifier name> have been deleted. Please edit and save the session to correct the

partitioning information.

Explanation: You defined a partition key for a port in the Application Source Qualifier that you deleted.

User Response: Edit the session to remove the partition key from the Application Source Qualifier. Then save

the new partition information in the session and run again.

SR\_17156 Error: The filter expression is missing a source or a list of sources or a source field for

which this expression is specified.

Explanation: You entered a wrong syntax for the filter expression.

User Response: Enter the filter expression using the proper syntax.

SR\_17157 Error: Only <word> is a valid reserved word.

Explanation: You provided an invalid value for the filter expression in the SAP table reader of the source

qualifier.

User Response: Specify a valid reserved word in the filter expression.

SR\_17158 Error: Multiple field level filters not allowed.

Explanation: You specified multiple field level filters in the filter expression.

User Response: Specify a single field level filter in the filter expression.

SR\_17159 Error: A table level filter is not allowed with a field level filter.

Explanation: You specified a table level filter within a field level filter, in the filter expression.

User Response: Delete the table level filter in the field level filter expression.

SR\_17163 Current server data movement mode is <mode> and SAP system mode is <mode>. To

extract data from Unicode enabled SAP system, server must be run in <mode> mode.

Explanation: The SAP system is Unicode data-enabled, but the Integration Service is running in ASCII data

movement mode.

User Response: Change the data movement mode of the Integration Service to Unicode.

SR\_17171 The Integration Service could not open the SFTP connection.

Explanation: The Integration Service could not connect to the remote SFTP server. The user name or

password might be invalid.

User Response: See the additional error message for more information.

#### CHAPTER 19

# T Message Codes

This chapter includes the following topics:

- TE Messages, 372
- TIB Messages, 374
- TM Messages, 385
- TPTRD Messages, 396
- TPTWR Messages, 403
- TT Messages, 415

### TE Messages

Explanation: The repository database server could not provide the last saved time of the mapping. A

previous problem with the database might have caused some data inconsistencies.

User Response: Contact Informatica Global Customer Support.

TE\_7104 An error occurred while creating group <group number> of target <target name>.

Explanation: During session initialization, the Integration Service failed to create a group object.

User Response: Review the session log for related messages.

TE\_7105 An error occurred while creating transformation <transformation name>.

Explanation: During session initialization, the Integration Service failed to create a transformation object.

User Response: Review the session log for related messages.

TE\_7106 Failed to allocate or initialize the group ID <group ID> for target <target name>.

Explanation: During session initialization, the Integration Service failed to create an XML group ID.

User Response: Check the previous message in the session log for more information.

TE\_7112 Message recovery with non-repeatable source does not allow XML targets in the mapping.

User Response: Use a target other than an XML target or disable message recovery.

TE\_7117 A real-time session cannot have non-realtime SDK targets in the mapping.

Explanation: You configured real-time flush latency in the session. However, the mapping contains an SDK

target definition that you cannot use with real-time sessions.

User Response: Disable real-time flush latency by setting it to 0.

TE\_7122 The session is configured for user-defined commit, but the target <target name> is not

receiving transactions from any upstream transformation.

Explanation: The session is configured for user-defined commit, but the target in the mapping is not

connected to an upstream effective transaction generator.

User Response: Change the commit type, or connect the target to an effective transaction generator, such as

a Transaction Control transformation.

TE\_7127 You cannot perform a user-defined commit for a real-time session.

User Response: Use a source-based commit, disable flush latency, or enable forced EOQ.

TE\_7131 The transformation <transformation> is not configured to propagate transactions. The

session cannot run in real time.

Explanation: You configured real-time flush latency in the session or through the FlushLatency(n) filter

 $condition \ for \ WebSphere \ MQ. \ The \ mapping \ configuration \ prevents \ the \ session \ from \ being$ 

run in real time.

User Response: Disable flush latency, or verify that the mapping does not contain any real-time limitations.

The master input for the unsorted Joiner transformation <a href="transformation">transformation name</a> cannot be

partitioned because the Joiner transformation is not a partition point.

Explanation: You partitioned the master pipeline without adding a partition point at the unsorted Joiner

transformation. This can cause input rows from the same key value to be routed to different

partitions.

User Response: Add a hash auto-keys partition point at the Joiner transformation to ensure data of the same

key value is routed to the same partition.

TE\_7134 Warning. The master input for the sorted Joiner transformation <transformation name> is

partitioned.

Explanation: You partitioned the master pipeline, which contains a sorted Joiner transformation. If you did

not group the sorted data before passing it to the Joiner transformation, you can get

unexpected results.

User Response: Verify that the partitions in the master pipeline are configured to pass sorted and grouped

data to the sorted Joiner transformation.

TE\_7135 You cannot recover a session when the target load group has multiple sources, and at least

one source is a real-time source. The source names are <source names>.

Explanation: You tried to recover a session that contains one target load order group with multiple

sources, and one or more of those sources is a real-time source. The real-time sources in the  $\,$ 

target load order group are connected to a multiple input group transformation or target.

User Response: If the sources are connected to a Joiner transformation, you can enable the backward

compatibility flag. The backward compatibility flag allows the Integration Service to read sources connected to a Joiner transformation sequentially as it did in versions prior to 6.x.

If the sources in the target load order group are connected to a multiple input group other

than the Joiner transformation, disable session recovery.

### TIB Messages

TIB\_34001 Cannot get connection property < connection property>.

Explanation: Internal error. The PowerCenter repository contains inconsistencies.

User Response: Contact Informatica Global Customer Support.

TIB\_34002 Invalid subject < subject >.

Explanation: The Subject attribute in the application connection for TIBCO sources and targets is invalid.

User Response: Enter a valid subject name for the Subject attribute in the application connection for the

TIBCO source or target.

Explanation: The ReplySubject value in the session properties is invalid.

User Response: Enter a valid reply subject name for the ReplySubject property in the session properties.

Explanation: A TIBCO target message contains an invalid subject.

User Response: Verify that the value for the subject for TIBCO target messages is valid. For more information

about subject names, see the TIBCO documentation.

TIB\_34003 Cannot get source property < source property >.

Explanation: Internal error. The PowerCenter repository contains inconsistencies.

User Response: Contact Informatica Global Customer Support.

TIB\_34004 Invalid queue limit policy < queue limit policy>.

Explanation: Internal error. The PowerCenter repository contains inconsistencies.

User Response: Contact Informatica Global Customer Support.

Enter a value for the Message Count session condition of at least -1.

TIB\_34010 Cannot get target property < property >.

Explanation: Internal error. The PowerCenter repository contains inconsistencies.

User Response: Contact Informatica Global Customer Support.

TIB\_34015 Invalid cmName < cmName >.

Explanation: The CM name in the application connection for the TIBCO source or target is invalid.

User Response: Enter a valid CM name.

TIB\_34021 Invalid field map <field map value>.

Explanation: Internal error. The PowerCenter repository contains inconsistencies.

User Response: Contact Informatica Global Customer Support.

TIB\_34022 Failed to confirm certified message: <TIBCO error message>.

Explanation: The Integration Service could not confirm the specified certified message.

User Response: See the TIBCO documentation for instructions to correct the error.

TIB\_34025 Incompatible datatype for field <field name>.

Explanation: Some connected ports in the mapping have datatypes that are not compatible with the

message data fields.

User Response: Modify the mapping to include datatypes that are compatible.

TIB\_34026 Data overflow happened when trying to insert value <value> into field of type <datatype>.

Explanation: The Integration Service could not pass all the data from one column to another. The specified

value is too large for the column with the specified datatype.

User Response: Modify the datatype for the column in the mapping.

TIB\_34027 Invalid date.

Explanation: The date value for the column is invalid.

User Response: Check the data. Make sure the data contains valid values for the date.

TIB\_34028 Data overflow.

Explanation: The Integration Service could not pass all the data from one column to another. The

Integration Service rejects the row if the precision of the output port is less than the precision

of the input port.

User Response: Modify the mapping by changing the precision or datatypes of the ports so that the precision

of the output port is greater than or equal to the precision of the input port.

TIB\_34029 Invalid value or data overflow.

Explanation: The data contained an invalid value for a column.

User Response: Check the data. Verify that the data contains values for the column, which are valid.

Explanation: The Integration Service could not pass all the data from one column to another. The data

contains inconsistencies. The row was rejected.

User Response: Modify the mapping to include datatypes that are compatible.

TIB\_34030 Data overflow happened when trying to insert value < value > into field of type < type>.

Explanation: Some connected ports in the mapping have different datatypes. The input port has a larger

datatype than the output port. As a result, the Integration Service could not pass all the data.

User Response: Modify the mapping so that the connected columns contain datatypes of a similar range.

Explanation: The Integration Service could not pass all the data from one column to another. The specified

value is too large for the column with the specified datatype.

User Response: Modify the datatype for the column in the mapping.

TIB\_34031 Datatype of <datatype> is expected to be msg for field <field>.

You passed invalid data to a column with the datatype msg. The Integration Service rejected Explanation:

the row.

User Response: Check the data. The TIBCO data should be of the datatype msg.

TIB\_34032 Extracting data for field <field> failed: <TIBCO error message>.

Explanation: The Integration Service could not read data from the specified field.

See the TIBCO documentation for information about fixing the error. User Response:

TIB\_34033 Data conversion failed for field <field>: <TIBCO error message>.

Explanation: The Integration Service could not convert the data for the specified field from one datatype to

another.

User Response: See the TIBCO documentation for information about fixing the error.

TIB\_34034 Failed to add a field <field> to a message: <TIBCO error message>.

The Integration Service encountered an error while adding a message field to the TIBCO Explanation:

target definition.

User Response: See the TIBCO documentation for information about fixing the error.

TIB\_34035 Failed to pre-register listener < listener name>: < TIBCO error message>.

Explanation: The Integration Service could not pre-register the specified subscriber.

User Response: See the TIBCO documentation for instructions to correct the error.

Tibry driver failed to set subject name < subject name > for current message: < TIBCO error TIB\_34036

message>.

Explanation: The Integration Service could not set the specified subject name for the current message.

User Response: See the TIBCO documentation for instructions to correct the error.

TIB\_34037 Tibry driver failed to send the current message: <TIBCO error message>.

Explanation: The Integration Service could not send the specified message.

User Response: See the TIBCO documentation for instructions to correct the error.

TIB\_34038 Failed to load library < library name>.

The Integration Service failed to initialize the session. The proper TIB/Rendezvous libraries Explanation:

are not installed.

User Response: Check the PowerExchange for TIBCO installation. Verify that TIB/Rendezvous is properly

installed.

TIB\_35001 TIBCO reader cannot get connection reference for the source qualifier instance <Source

**Qualifier name>.** 

Explanation: Internal error.

Contact Informatica Global Customer Support. User Response:

376

TIB\_35002 TIBCO reader cannot get connection for the source qualifier instance <Source Qualifier

name>.

Explanation: Internal error.

User Response: Contact Informatica Global Customer Support.

TIB\_35003 TIBCO reader failed to initialize connection properties for the source qualifier instance

<Source Qualifier name>.

Explanation: The Integration Service cannot initialize a connection for the specified Source Qualifier

transformation. The connection attributes may be invalid.

User Response: Verify the connection attributes for the Source Qualifier transformation in the Connection

Object Definition dialog box.

TIB\_35004 TIBCO reader failed to initialize reader properties for the source qualifier instance <Source

Qualifier name>.

Explanation: The Integration Service cannot initialize the session. Session properties for the source

qualifier instance might be invalid.

User Response: Check the additional error message for more information.

TIB\_35005 TIBCO reader failed to initialize TIBCO driver for the source qualifier instance <Source

Qualifier name>.

Explanation: The Integration Service cannot initialize the session. Session properties for the source

qualifier instance might be invalid.

User Response: Check the additional error message for more information.

TIB\_35006 TIBCO reader failed to initialize TIBCO source for the source qualifier instance <Source

Qualifier name>.

Explanation: Internal error.

User Response: Contact Informatica Global Customer Support.

Explanation: Internal error.

User Response: Contact Informatica Global Customer Support.

Explanation: Internal error.

User Response: Contact Informatica Global Customer Support.

Explanation: The recovery cache folder in the session properties is invalid.

User Response: In the session properties, specify a recovery cache folder.

Explanation: The Integration Service could not configure recovery for the session.

User Response: Check the additional error message for more information.

TIB\_35014 Reader partition < partition > failed to cache message.

Explanation: The Integration Service failed to cache the TIBCO message. The Integration Service might

have written only part of the message to the recovery cache before the session failed.

User Response: Check the additional error message for more information.

Explanation: This is an informational message. The Integration Service truncated the last message in the

cache.

User Response: None.

<error message>.

Explanation: The Integration Service could not truncate the last message in the cache.

User Response: Check the additional error message for more information.

Explanation: The Integration Service could not flush the cache.

User Response: Check the additional error message for more information.

TIB\_35018 Data dispatch failed with the current message <error message>.

Explanation: A column contains an incompatible datatype.

User Response: Check the additional error message for more information.

TIB\_35020 The number of row errors has reached the threshold: <number>.

Explanation: The number of row errors exceeded the threshold in the Stop on Errors property in the

session properties.

User Response: Fix the invalid message data. Increase the threshold in the session properties by specifying a

higher number for Stop on Errors in the session properties.

TIB\_35021 TIBCO reader failed to connect to TIBCO.

Explanation: The Integration Service encountered an error connecting to TIBCO. The application

connection attributes for the TIBCO source might be invalid.

User Response: Verify the application connection attributes for the TIBCO source.

Explanation: The network may be down.

User Response: Verify the network connection.

TIB\_35022 Reader partition ration failed to close checkpoint at EOF: <error message>.

Explanation: The Integration Service could not commit messages to the target when it reached the

session condition(s) you specified in the session properties. The session failed.

User Response: Check the additional error message for more information.

TIB\_35024 Fatal error occurred while fetching TIBCO messages.

Explanation: The Integration Service encountered an error getting reading from TIBCO. There is a TIB/

Rendezvous error.

User Response: Check the additional error message for more information.

message>.

Explanation: The Integration Service could not commit messages to the target at the end of the Real-time

Flush Latency interval. The session failed.

User Response: Check the additional error message for more information.

TIB\_35026 Reader buffer flush failed.

Explanation: Internal error.

User Response: Contact Informatica Global Customer Support.

Explanation: Internal error.

User Response: Contact Informatica Global Customer Support.

TIB\_35028 Real-time feature is not enabled for the source qualifier instance <Source Qualifier name>.

Explanation: This is an informational message. You did not configure the session to run in real time.

User Response: If you want to run the session in real time, you must configure the session properties for real-

time data extraction.

TIB\_35030 TIBCO reader cannot get source property < property > for the source qualifier instance

<Source Qualifier name>.

Explanation: Internal error.

User Response: Contact Informatica Global Customer Support.

TIB\_35031 TIBCO reader cannot get the source qualifier instances from the mapping.

Explanation: Internal error.

User Response: Contact Informatica Global Customer Support.

TIB\_35033 TIBCO reader failed to support recovery for the source qualifier instance <Source Qualifier

name>.

Explanation: Internal error.

User Response: Contact Informatica Global Customer Support.

Explanation: The Integration Service could not read the cached message. The cache might contain

inconsistencies.

User Response: Check the additional error message for more information.

TIB\_35039 The source qualifier instance <Source Qualifier name> contains the datatype msg, which is

incompatible with a TIB/Adapter SDK connection.

Explanation: A field in the source definition contains the datatype msg. This datatype is incompatible with

the TIB/Adapter SDK application connection. As a result, the session failed.

User Response: Remove any fields in the source definition with the datatype msg. To include the message

metadata in this field, add the metadata as separate columns in the source definition.

TIB\_35040 The source qualifier instance <Source Qualifier name> contains the header field Time Limit,

which is incompatible with a TIB/Adapter SDK connection.

Explanation: You attempted to run a session with a TIB/Adapter SDK application connection for the

specified Source Qualifier transformation. However, the TIBCO source definition associated with the Source Qualifier contains the field Time Limit. As a result, the session failed.

User Response: Remove the Time Limit field from the source definition.

TIB\_36001 Tibry driver failed to connect to TIB/Rendezvous.

Explanation: The Integration Service cannot connect to TIB/Rendezvous. The application connection

attributes for the TIBCO source or target may be invalid.

User Response: Verify the application connection attributes for the TIBCO source or target.

Explanation: The network may be down.

User Response: Check the network connection.

Explanation: TIB/Rendezvous might not be properly installed.

User Response: Verify the TIB/Rendezvous software installation.

TIB\_36002 TIBCO driver failed to set default time limit for Certified Message Delivery: <TIBCO error

message>.

Explanation: The Integration Service cannot set a default time limit for sending certified messages.

User Response: See the TIBCO documentation for instructions to correct the error.

TIB\_36004 Tibry driver failed to create sending interval device.

Explanation: Internal error.

User Response: Contact Informatica Global Customer Support.

TIB\_36005 Tibry driver failed to create message queue: <TIBCO error message>.

Explanation: The Integration Service could not create a message queue.

User Response: See the TIBCO documentation for instructions to correct the error.

TIB\_36006 Tibrv driver failed to create a listener for receiving messages: <TIBCO error message>.

Explanation: The Integration Service could not create a listener to read messages.

User Response: See the TIBCO documentation for instructions to correct the error.

Tibry driver failed to set reply subject name < reply subject name > for the current message:

<TIBCO error message>.

Explanation: The Integration Service failed to set the specified reply subject name for the current

message.

User Response: See the TIBCO documentation for instructions to correct the error.

TIB\_36010 Tibry driver failed to set a time limit for the current message: <TIBCO error message>.

Explanation: The Integration Service could not set a time limit for the current message.

User Response: See the TIBCO documentation for instructions to correct the error.

TIB\_36013 Tibrv driver failed to open TIB/Rendezvous environment: <TIBCO error message>.

Explanation: The Integration Service could not open TIB/Rendezvous.

User Response: See the TIBCO documentation for instructions to correct the error.

TIB\_36014 Tibrv driver failed to create a TIB/Rendezvous transport: <TIBCO error message>.

Explanation: The Integration Service could not create the TIB/Rendezvous transport.

User Response: See the TIBCO documentation for instructions to correct the error.

TIB\_36015 Tibry driver failed to initialize the listener for advisory messages.

Explanation: The Integration Service could not create an event queue, listener, or dispatch thread for

advisory messages.

User Response: See the TIBCO documentation for instructions to correct the error.

TIB\_36016 Tibrv driver failed to set limit policy for message queue: <TIBCO error message>.

Explanation: The Integration Service could not set a limit policy for the event queue.

User Response: See the TIBCO documentation for instructions to correct the error.

TIB\_36017 Tibry driver failed to create message queue for advisory messages: <TIBCO error

message>.

Explanation: The Integration Service could not create a message queue for message events.

User Response: See the TIBCO documentation for instructions to correct the error.

TIB\_36018 Tibrv driver failed to create a listener for advisory messages: <TIBCO error message>.

Explanation: The Integration Service could not create a listener for advisory messages.

User Response: See the TIBCO documentation for instructions to correct the error.

TIB\_36019 Tibry driver failed to create a thread to dispatch advisory messages: <TIBCO error

message>.

Explanation: The Integration Service could not create a dispatch thread for advisory messages.

User Response: See the TIBCO documentation for instructions to correct the error.

TIB\_36020 System is out of memory.

Explanation: Fatal error. The system is out of memory.

User Response: Increase the system memory. Change the queue limit policy in the session properties.

TIB\_36021 TIB/Rendezvous license will expire or has already expired on <date>.

Explanation: The TIB/Rendezvous license expires soon or expired on the specified date.

User Response: See the TIBCO documentation for instructions to correct the error.

TIB\_36022 Tibry driver failed to get confirmation for the message with sequence number < number >.

Explanation: The Integration Service did not receive confirmation for the specified message. If the time

limit expired, the message may have been deleted. PowerCenter may not know if the

message reached the subscriber.

User Response: Change the time limit policy in the session properties. Verify that the subscriber is running.

TIB\_36023 CmName conflicts: <TIBCO error message>.

Explanation: Two subscribers or publishers on the same network have the same CmName. Each

application must use a unique CmName.

User Response: Verify that each application on the network uses a unique CmName. See the TIBCO

documentation for instructions to correct the error.

TIB\_36036 Tibry driver failed to get message sequence number: <TIBCO error messages>.

Explanation: TIB/Rendezvous cannot get the message sequence number.

User Response: See the TIBCO documentation for instructions to correct the error.

TIB\_36037 Tibry driver failed to serialize cache message: <error message>.

Explanation: The Integration Service could not write the message to the recovery cache.

User Response: Check the additional error message for more information.

TIB\_36038 Tibry driver failed to deserialize cache message: <error message>.

Explanation: The Integration Service could not read the message from the recovery cache.

User Response: Check the additional error message for more information.

TIB\_36039 Tibry driver tried to allocate <number> bytes memory but failed.

Explanation: The recovery cache contains inconsistencies. The session failed.

User Response: Manually delete the corrupted cache.

TIB\_36040 Tibry driver failed to create a new message object.

Explanation: Internal error.

User Response: Contact Informatica Global Customer Support.

TIB\_36057 Failed to create a message for field <field>: <TIBCO error message>.

Explanation: You passed invalid data to a column with the datatype msg. The Integration Service rejected

the row.

User Response: See the TIBCO documentation for information about fixing the error.

TIB\_36058 Failed to get the number of fields in a TIB/Rendezvous message: <TIBCO error message>.

Explanation: The Integration Service encountered an error while trying to determine the number of fields in

the TIB/Rendezvous message.

User Response: See the TIBCO documentation for information about fixing the error.

TIB\_37001 Tibsdk driver failed to connect.

Explanation: The Integration Service could not start the session.

User Response: Check the additional error message for more information.

TIB\_37006 Tibsdk driver failed to create the publisher: <TIBCO error message>.

Explanation: The Integration Service could not initialize the session.

User Response: See the TIBCO documentation for information on fixing the error.

TIB\_37007 Tibsdk driver failed to create the subscriber: <TIBCO error message>.

Explanation: The Integration Service could not initialize the session.

User Response: See the TIBCO documentation for information on fixing the error.

TIB\_37008 Tibsdk driver failed to add the listener to the subscriber: <TIBCO error message>.

Explanation: The Integration Service could not initialize the session.

User Response: See the TIBCO documentation for information on fixing the error.

TIB\_37009 Tibsdk driver failed to dispatch an event: <TIBCO error message>.

Explanation: The Integration Service could not read a TIBCO message in AE wire format. The session

failed.

User Response: See the TIBCO documentation for information on fixing the error.

TIB\_37011 Tibsdk driver failed to start adapter instance <adapter instance>: <TIBCO error message>.

Explanation: The Integration Service could not start the specified adapter instance. As a result, the

Integration Service could not initialize the session.

User Response: See the TIBCO documentation for information on fixing the error.

TIB\_37012 Tibsdk driver failed to pre-register a listener <pre-registered listener>: <TIBCO error

message>.

Explanation: The Integration Service could not initialize the session.

User Response: See the TIBCO documentation for information on fixing the error.

TIB\_37023 Tibsdk driver failed to process advisory messages: <TIBCO error message>.

Explanation: The Integration Service could not process advisory messages.

User Response: See the TIBCO documentation for information on fixing the error.

TIB\_37024 Session < session > is invalid or does not exist. It must be an RV session.

Explanation: The Integration Service could not find the specified session in TIB/Repository. You may have

entered an invalid session name in the TIB/Adapter SDK connection properties.

User Response: Verify the session name in the TIB/Adapter SDK connection properties.

TIB\_37025 An exception occurred when Tibsdk driver initialized for advisory messages: <TIBCO error

message>.

Explanation: The Integration Service could not initialize the session.

User Response: See the TIBCO documentation for information on fixing the error.

TIB\_37026 Tibsdk driver failed to cache a message: <error message>.

Explanation: The Integration Service could not cache a message.

User Response: Check the additional error message for more information.

TIB\_37027 Tibsdk driver failed to read a cached message: <error message>.

Explanation: The Integration Service could not a read a cached message during a recovery session.

User Response: Check the additional error message for more information.

TIB\_37028 Invalid session communication protocol. Must be either RV or RVCM.

Explanation: The session protocol for the TIB/Repository session you specified is invalid. The protocol

must be RV or RVCM.

User Response: Set RV or RVCM as the session protocol in TIB/Adapter Administrator. For more information,

see the TIBCO documentation.

TIB\_38000 TIBCO writer failed to insert null value into field <field>, which can't take a null value.

Explanation: You selected Not Null for the specified field in the target properties.

User Response: From the Columns tab of the Edit Table properties for the target definition, clear the Not Null

option for the field.

TIB\_38001 TIBCO writer failed to initialize writer properties for the target instance <target>: <error

message>.

Explanation: The Integration Service could not initialize the writer properties for the specified target. The

session failed.

User Response: Check the additional error message for more information.

TIB\_38002 TIBCO writer failed to initialize connection properties for the target instance <target>:

<error message>.

Explanation: An attribute in the application connection for the TIBCO target is invalid. The session failed.

User Response: Check the additional error message for more information.

TIB\_38003 TIBCO writer can't get connection information for the target instance <target>.

Explanation: Internal error.

User Response: Contact Informatica Global Customer Support.

TIB\_38004 TIBCO writer initialization failed for the target instance <target>: <error message>.

Explanation: The Integration Service could not initialize the target. The session failed.

User Response: Check the additional error message for more information.

TIB\_38007 TIBCO writer rejected the row because of the overflow error for field <field>.

Explanation: Row error. Data overflow occurred in the specified field.

User Response: Use a larger datatype for the output field. For example, use int64 instead of int32.

TIB\_38008 Data was truncated for field <field>.

Explanation: This is a warning message. The data for a string field was truncated.

User Response: Increase the precision of the output field.

TIB\_38009 TIBCO writer failed to get error threshold value.

Explanation: Internal error. The repository may contain inconsistencies.

User Response: Contact Informatica Global Customer Support.

TIB\_38010 SendSubject field cannot be connected when pre-registered listeners are specified for the

writer.

Explanation: The session properties contain pre-registered listeners for a TIBCO target. Also, the mapping

contains a link to the SendSubject port in the target definition. This is not allowed.

User Response: Remove the link to the SendSubject port in the target definition to use the default subject.

Remove the pre-registered listeners you specified in the session properties.

TIB\_38012 The target instance contains the datatype msg, which is incompatible with a TIB/Adapter

SDK connection.

Explanation: A field in the target definition contains the datatype msg. This datatype is incompatible with

the TIB/Adapter SDK application connection. As a result, the session failed.

User Response: Remove any fields in the source definition with the datatype msg. To include the message

metadata in this field, add the metadata as separate columns in the target definition.

TIB\_38013 Target instance contains the header field Time Limit, which is incompatible with a TIB/

Adapter SDK connection.

Explanation: You attempted to run a session with a TIB/Adapter SDK application connection for a TIBCO

target. However, the TIBCO target definition contains the port Time Limit, which is linked with

the Time Limit port in another transformation. As a result, the session failed.

User Response: Remove the link to the Time Limit port in the target definition.

TIB\_38014 Target instance contains the datatype ipaddr32 or ipport16, which is incompatible with a

**TIB/Adapter SDK connection.** 

Explanation: You selected a TIB/Adapter SDK application connection for a TIBCO target. However, the

TIBCO target definition contains fields with the datatypes ipaddr32 and/or ipport16. This is

not allowed.

User Response: Use the datatype string for fields with ipaddr32 or ipport16 datatypes.

### TM Messages

TM\_6004 There was an error connecting to the repository.

Explanation: The Integration Service failed to connect to the repository.

User Response: Verify that the Repository Service is running.

TM\_6018 The session completed with <number> row transformation errors.

User Response: Review the session log for related messages.

TM\_6059 An error occurred updating the Sequence Generator transformation <transformation name>

to the repository.

User Response: Review the Repository Service logs for more information about the error.

Explanation: Internal error.

User Response: Contact Informatica Global Customer Support.

TM\_6063 An error occurred updating repository tables.

Explanation: The Integration Service cannot update repository tables.

User Response: Review the session log for related messages.

TM\_6075 An error occurred an error opening the file.

Explanation: This is an operating system error.

User Response: Review the session log for related messages. If necessary, see the operating system

documentation for appropriate action.

TM\_6085 A fatal transformation error occurred, and the session is terminating.

User Response: Review the session log for related messages.

TM\_6094 Error creating buffer pool.

Explanation: The Integration Service could not allocate memory for a buffer pool at a partition point,

source boundary, or target boundary. The Integration Service node might not have enough

memory.

User Response: Verify that the Integration Service node has enough memory. If deadlock recovery and

connection resilience are enabled, disable them and run the session again. See the additional

error message for more information.

Explanation: The buffer memory size is too low for the session.

User Response: Increase the buffer memory size. See the additional error message for more information.

Explanation: The thread cannot lock or unlock the buffer pool.

User Response: Contact Informatica Global Customer Support.

TM\_6109 Warning. The size of the DTM buffer allocated for each DTM is recommended not to exceed

<number> bytes. The specified size of DTM buffer is <number> bytes.

Explanation: The DTM buffer size exceeded the recommended size.

User Response: The Integration Service started with the shared memory size you specified. If you want to

change the memory size, stop the Integration Service, change the number of bytes to the

specified size, and then restart the Integration Service.

TM\_6154 An error occurred setting session sort order: <sort order>.

Explanation: You selected a sort order that is invalid with the code page.

User Response: Select a valid sort order for the selected code page.

TM\_6157 An error occurred parsing stored procedure call text < stored procedure >.

Explanation: The Integration Service cannot parse the stored procedure text. There might be a syntax error

in the stored procedure.

User Response: Check the syntax of the stored procedure. Test the stored procedure in the database. Then

run the session again.

TM\_6159 An error occurred executing stored procedure.

Explanation: The context for executing the stored procedure might be invalid.

User Response: Review the session log for related messages. Verify the stored procedure in the database.

Check the database error messages for further explanations.

TM\_6186 The stored procedure call text <call text> contains one or more characters that are not valid

in the code page of the stored procedure database connection. The invalid character starts

at position <character position> of the query.

Explanation: The stored procedure call text for a pre-target or post-target stored procedure contains one

or more characters that are not in the character set of the stored procedure database code

page.

User Response: Identify the invalid character referenced in the session log. Edit the call text so that the

stored procedure call text contains characters encoded in the character sets of both the

Integration Service code page and the stored procedure database code page.

Configure the stored procedure database to use a code page that contains encoding for the

store procedure data character set and is compatible with the Integration Service code page.

Explanation: The stored procedure database uses a code page that is not supported by PowerCenter.

User Response: Select a code page for the stored procedure database that is supported by PowerCenter and

contains encoding for the stored procedure database character set.

TM\_6188 The session sort order <sort order name> is incompatible with the Integration Service code

page <code page name>.

Explanation: The specified sort order is incompatible with the Integration Service code page.

User Response: To validate code pages, select a sort order compatible with the Integration Service code

page. To relax code page validation, configure the Integration Service to relax code page

validation in Unicode data movement mode.

TM\_6190 Cannot identify the unique relational connection or application connection that is used as

\$Source or \$Target for a Lookup or Stored Procedure transformation.

Explanation: The Lookup or Stored Procedure transformation is configured with the \$Source or \$Target

variable. The mapping has more than one relational source or relational target database

connection.

User Response: In the session properties, enter a database connection for the \$Source or \$Target

connection.

TM\_6193 An error occurred expanding the connection parameter parameter name.

Explanation: A session parameter, such as \$DBConnectionName, was used to define a session

connection. In the parameter file, the session parameter value does not match the name of

one of the connection objects in the Workflow Manager.

User Response: Update the session parameter value in the parameter file so that it matches the name of a

connection object in the Workflow Manager. Make sure that the session parameter type matches the connection object type. For example, use \$FTPConnectionName to define an

FTP connection, not a queue connection.

TM\_6200 The session log path exceeds limits of <session log path limit> characters <session log

path>.

User Response: Enter a session log path that is within the session log path limit. You may need to specify a

different directory or shorten the length of the name of the log file.

TM\_6202 DTM event. There was an error incrementing the log file number in the repository.

Explanation: The repository was unable to update the log file number in the database.

User Response: Verify that the database server and Repository Service are running.

TM\_6223 An internal error occurred while fetching the session log. The log attached to the post

session email may be incomplete.

User Response: Contact Informatica Global Customer Support.

TM\_6247 An error occurred checking global object permissions: <object>.

Explanation: The user who started the session does not have execute permission on one of the connection

objects used by the session.

User Response: Verify that the user has permission on the object.

TM\_6248 User <user name> does not have execute permission on the global object <object name>.

Explanation: The user who started the session does not have execute permission on one of the connection

objects used by the session.

User Response: Verify that the user has permission on the object.

TM\_6254 An error was encountered saving statistical information to the repository for the

transformation <transformation name>, with group name <group> and partition ID <partition

ID>.

Explanation: There was an error sending statistical information to the repository. For example, the

database connection may be broken.

User Response: Review the Repository Service log for related messages.

TM\_6255 An error was encountered saving statistical information to the repository for the

transformation <transformation name> with partition ID <partition ID>.

Explanation: There was an error sending statistical information to the repository. For example, the

database connection may be broken.

User Response: Review the Repository Service log for related messages.

TM\_6264 The connection is not set in the Workflow Manager for the MQ Source Qualifier

transformation <MQ Source Qualifier name> partition <partition number>.

Explanation: The Integration Service cannot find the queue connection specified in the session properties.

User Response: Assign a valid queue connection to the session.

TM\_6279 The session instance <session instance name> encountered the following run-time

validation error: <error message>.

Explanation: The Integration Service could not run the session because it is invalid.

User Response: Review the run-time error message.

TM\_6288 Failed to allocate memory. Out of virtual memory.

Explanation: There is not enough available virtual memory.

User Response: Increase the amount of available virtual memory on the Integration Service system.

TM\_6289 Aborting the DTM process due to memory allocation failure.

Explanation: The Integration Service requires more memory.

User Response: Increase the amount of available virtual memory on the Integration Service system.

TM\_6294 The target load order has been changed. Revalidate the mapping <mapping name>.

Explanation: If a mapplet associated with a mapping is changed in such a way that the target load order

for the mapplet changes after you saved the mapping, the Integration Service cannot run the

session.

User Response: Open the mapping and save it.

TM\_6316 Error: <database error message> setting up table.

Explanation: The user name specified in the target database connection does not have table creation

privileges on the target database.

User Response: Grant table creation privileges to the database user name specified in the target database

connection.

Explanation: The Integration Service could not create the recovery table due to a database error.

User Response: Check the database error message to determine the cause of the error, and contact the

database administrator.

TM\_6317 The following database error occurred creating the recovery table : <database

error message>.

Explanation: The user name specified in the target database connection does not have table creation

privileges on the target database.

User Response: Grant table creation privileges to the database user name specified in the target database

connection.

Explanation: The Integration Service could not create the recovery table due to a database error.

User Response: Check the database error message to determine the cause of the error, and contact the

database administrator.

TM\_6318 The following database error occurred when preparing to fetch the target run ID from the

recovery table : <database error message>.

Explanation: The Integration Service could not retrieve information from the recovery table due to a

database error.

User Response: Check the database error message to determine the cause of the error, and contact the

database administrator.

TM\_6319 The following database error occurred when fetching the target run ID from the recovery

table : <database error message>.

Explanation: The user name specified in the target database connection does not have permission to

select information from the target database.

User Response: Grant select privileges to the user name specified in the target database connection.

Explanation: The Integration Service could not retrieve information from the recovery table due to a

database error.

User Response: Check the database error message to determine the cause of the error, and contact the

database administrator.

TM\_6320 The following database error occurred when inserting the target run ID into the recovery

table :<database error message>.

Explanation: The user name specified in the target database connection does not have permission to

insert information into the PM\_RECOVERY recovery table.

User Response: Grant the database user name specified in the target database connection permission to

insert data into the PM\_RECOVERY recovery table.

Explanation: The Integration Service could not insert information into PM\_RECOVERY due to a database

error.

User Response: Check the database error message for the cause of the error, and contact the database

administrator.

TM\_6321 The recovery table format is in version version number>, while version 6.2 is expected.

Explanation: The Integration Service cannot perform recovery because the recovery tables are not

correctly formatted.

User Response: If you created the recovery tables manually, review the format and correct any error. You may

want to allow the Integration Service to create the tables. Grant table creation privileges to

the user name specified in the target database connection.

TM\_6322 The following error occurred when generating a sequence ID: <database error message>.

Explanation: The Integration Service could not initialize the PM\_TGT\_RUN\_ID recovery table.

User Response: Query the PM\_RECOVERY recovery table for the maximum value in the TGT\_RUN\_ID column.

Insert this value into PM\_TGT\_RUN\_ID.

TM\_6323 The following database error occurred when committing the new sequence ID to the

database: <database error message>.

User Response: Check the database error message for the cause of the error and contact the database

administrator.

TM\_6324 The following database error occurred when preparing the UPDATE recovery statement:

<database error message>.

Explanation: The user specified in the target database connection does not have permission to access the

recovery tables.

User Response: Grant permission to access the recovery tables to the user name specified in the target

database connection.

Explanation: The Integration Service could not access the recovery tables due to a database error.

User Response: Check the database error message for the cause of the error and contact the database

administrator.

TM\_6325 The following database error occurred when updating recovery information for the recovery

table : <database error>.

Explanation: The user name specified in the target database connection does not have permission to

update the recovery table.

User Response: Grant permission to access the recovery tables to the user name specified in the target

database connection.

Explanation: The Integration Service could not update the recovery table due to a database error.

User Response: Check the database error message for the cause of the error and contact the database

administrator.

TM\_6326 The following database error occurred when deleting recovery information from the

recovery table : <database error message>.

Explanation: The user name specified in the target database connection does not have permission to

delete information from the recovery table.

User Response: Grant permission to delete information from the recovery tables to the user name specified in

the target database connection.

Explanation: The Integration Service could not delete information from the recovery table due to a

database error.

User Response: Check the database error message for the cause of the error and contact the database

administrator.

TM\_6327 The following database error occurred when resetting recovery information for the recovery

table : <database error message>.

Explanation: The user specified in the target database connection does not have permission to reset

information in the recovery table.

User Response: Grant permission to access, insert, and delete information in the recovery tables to the

database user name specified in the target database connection.

Explanation: The Integration Service could not reset information in the recovery table due to a database

error.

User Response: Check the database error message for the cause of the error and contact the database

administrator.

TM\_6328 The following database error occurred when fetching the partition count from the recovery

table : <database error message>.

Explanation: The user specified in the target database connection does not have permission to access the

recovery table.

User Response: Grant permission to access the recovery tables to the user name specified in the target

database connection.

Explanation: The Integration Service could not access the recovery table due to a database error.

User Response: Check the database error message for the cause of the error and contact the database

administrator.

TM\_6329 The following database error occurred when fetching recovery information from the

recovery table : <database error message>.

Explanation: The user specified in the target database connection does not have permission to access the

recovery table.

User Response: Grant permission to access the recovery tables to the user name specified in the target

database connection.

Explanation: The Integration Service could not access the recovery table due to a database error.

User Response: Check the database error message for the cause of the error and contact the database

administrator.

TM\_6330 An error occurred retrieving recovery information from the target database.

User Response: Verify that the recovery tables exist on the target database. Review the session log for

related messages.

TM\_6331 An error occurred initializing recovery for target <target table>.

User Response: Verify that the recovery tables exist on the target database. Review the session log for

related messages. Verify that the database user name specified in the target database

connection has permission to create, access, and update the recovery tables.

TM\_6332 An error occurred deleting information from the recovery tables for the target <target>.

User Response: Verify that the recovery tables exist on the target database. Check previous error messages for possible causes of the error. Verify that the database user name specified in the target

database connection has permission to create, access, and update the recovery tables.

TM\_6336 An error occurred initializing the recovery session because the recovery information for the

target <target> was not found.

User Response: Verify that the recovery tables exist on the target database. If the tables do not exist, you

must run the session again normally with recovery enabled to create the tables and insert recovery information into them. You can also manually create the recovery tables and then

run the session normally to create recovery information.

If the recovery tables exist, run the session normally to create recovery information. Do not

drop the recovery tables while the session is enabled for recovery.

TM\_6341 A database error occurred updating the recovery tables. The session updated <number of

records> recovery records but expected to update one row.

User Response: Check the database error message log for possible causes of the error, and contact the

database administrator.

TM\_6342 An error occurred updating information in the recovery tables for the target <target name>.

User Response: Review the session log for related messages. Verify that the recovery tables exist on the

target database and that the user name specified in the target database connection has

permission to update the tables.

TM\_6343 Session recovery is not possible because the session is not enabled for recovery.

User Response: Enable the session for recovery. While enabled for recovery, the session must run normally

and fail before you can perform recovery.

TM\_6345 The connection object <connection name> is not a valid database partition connection type.

Explanation: The Integration Service failed the session because it cannot load to the target type using

database partitioning.

User Response: Use pass-through partitioning for targets that do not support database partitioning.

TM\_6349 Session recovery is not possible because the session is also configured to perform a test

load.

User Response: To perform recovery, disable test load in the session properties.

TM\_6376 The Integration Service failed while processing the recovery file.

User Response: Restart the session. If the problem persists, contact Informatica Global Customer Support.

TM\_6687 The DTM buffer size specified <DTM buffer size > exceeds the 32-bit address space. It

cannot be more than <number> on a 32-bit Integration Service.

Explanation: You tried to run a session on a 32-bit Integration Service, but the DTM buffer size is too large.

User Response: Decrease the DTM buffer size or run the session on a 64-bit Integration Service.

TM\_6698 An error was encountered loading library: <reason for failure>.

Explanation: The Integration Service failed to load the external session log library, possibly because of

missing or invalid .dll files.

User Response: Take necessary action to correct the error.

TM\_6700 The following error was encountered accessing the file <file name> for error logging: <error

message>.

Explanation: The Integration Service could not access the specified file. The user running the Integration

Service does not have permission to read or write to the specified file for error logging.

User Response: Review the error message, and check the permissions on the specified file.

TM\_6701 Warning. The flat file delimiter <delimiter> is the same as the data column delimiter for

error logging. You may find it difficult to read the error log.

User Response: Update the session to use a different data column delimiter for error logging.

TM\_6712 Concurrent sources with the same transactional requirements must have the same number

of partitions. The number of partitions between transformation instance <transformation

instance name> and <transformation instance name> are different.

Explanation: The session ran in change or real-time mode, but the number of partitions for the specified

transformation instances differ. Transformation instances must have the same number of

partitions.

User Response: Configure the transformation instances to have the same number of partitions.

TM\_6713 Concurrent sources with the same transactional requirements must have consecutive

execution order.

Explanation: When a session runs in change or real-time mode, the execution of the target load order

groups must be consecutive.

User Response: To ensure consecutive execution of target load order groups, set the target load order in the

Designer.

TM\_6765 The Debugger cannot run a session on a grid.

User Response: Disable session on grid, or debug the mapping in the Designer.

DTM at <host name and port number of master DTM process> with the timeout of <timeout

value> seconds.

Explanation: The worker DTM could not connect to the master DTM in the specified timeout period. The

master DTM process may have shut down unexpectedly, or there may be a network failure.

User Response: Contact the network administrator to verify that the network does not have connectivity

issues. Contact the PowerCenter domain administrator to verify that the Integration Service  $\frac{1}{2} \left( \frac{1}{2} \right) = \frac{1}{2} \left( \frac{1}{2} \right) \left( \frac{1}{2} \right) \left($ 

is running.

TM\_6775 The master DTM process was unable to connect to the master service process to update the

session status with the following message: error message <error message text> and error

code <error code>.

Explanation: The master DTM process was unable to connect to the master service process to update the

session status. The master DTM process may have shut down unexpectedly, or there may be

a network failure.

User Response: Contact the network administrator to verify that the network does not have connectivity

issues. Contact the PowerCenter domain administrator to verify that the Integration Service

is running.

TM\_6777 Temporary profiling sessions cannot be grid-enabled.

User Response: Create a persistent profile session, or run the temporary profile session on an Integration

Service that is not assigned to a grid.

TM\_6788 Error: Unable to open temporary log file < log file name > with error < error code >. The

session log will not be attached to post-session email.

Explanation: The Integration Service attempted to create a log file in the PowerCenter Services installation

directory but was unable to access the directory. The Integration Service could not attach the session log to the post-session email because it could not create the file in the specified

directory.

User Response: Verify that the PowerCenter Services user has write permission for the PowerCenter Services

installation directory.

TM\_6795 The Repository Service marked the session as impacted, and the Integration Service is not

configured to run impacted sessions.

User Response: Validate the session or configure the Integration Service to run impacted sessions.

TM\_6796 An error occurred expanding the owner name <owner name> for the transformation

<transformation name>.

Explanation: The Integration Service cannot expand a parameter or variable in the table owner name or

table name prefix.

User Response: Verify that the parameter or variable is defined properly in the parameter file and that its

value in the parameter file matches the parameter or variable datatype. For example, you

cannot set an integer mapping variable to a text string in the parameter file.

Explanation: Internal error.

User Response: Contact Informatica Global Customer Support.

TM\_6797 An error occurred expanding a parameter or variable in the environment SQL <SQL text> for

the connection object <connection name>.

User Response: Verify that the parameter or variable is defined properly in the parameter file and that its

value in the parameter file matches the parameter or variable datatype. For example, you

cannot set an integer mapping variable to a text string in the parameter file.

Explanation: Internal error.

User Response: Contact Informatica Global Customer Support.

TM\_6798 An error occurred expanding a parameter or variable in the table name prefix prefix for

error logs.

User Response: Verify that the parameter or variable is defined properly in the parameter file and that its

value in the parameter file matches the parameter or variable datatype. For example, you

cannot set an integer mapping variable to a text string in the parameter file.

Explanation: Internal error.

User Response: Contact Informatica Global Customer Support.

TM\_6828 An error was encountered while saving statistical information to the repository.

Explanation: There was an error saving statistics to the repository. For example, the database connection

may be broken.

User Response: Review the Repository Service log for related messages.

TM\_6829 The Integration Service encountered the following error while resetting recovery table

: Error <Error>.

Explanation: The Integration Service could not reset a recovery table because it encountered an error. For

example, the database connection may be broken.

User Response: Review the session log for more information.

TM\_6844 The variable <variable name> used in pre-session variable assignment is overridden in the

parameter file. The variable assignment will be ignored.

Explanation: The variable is assigned in both a pre-session variable assignment statement and in a

parameter file. The Integration Service uses the value in the parameter file.

User Response: To use the value in the pre-session variable assignment statement, remove the variable from

the parameter file. Or, configure the session and workflow so that they do not run with a

parameter file.

TM\_6845 The parent workflow or worklet variable rand rand The parent workflow or worklet variable rand rand

assignment statement cannot be found. The variable assignment will be ignored.

User Response: Verify that the variable has not been deleted or renamed.

TM\_6848 Unable to resolve variable <variable name> as a user-defined workflow or worklet variable.

User Response: Verify that the variable has not been deleted or renamed.

TM\_6849 Unable to resolve variable variable name as a mapping parameter, mapping variable,

session parameter or predefined variable.

User Response: Verify that the variable has not been deleted or renamed.

TM\_6850 An error was encountered setting the value from variable <variable name> to value for

variable <variable name>.

Explanation: The session contains a pre- or post-session variable assignment statement, but the

Integration Service could not perform the variable assignment.

User Response: Verify that the parameters or variables in the assignment statement exist and that the names

are spelled correctly.

TM\_6851 An error was encountered performing the post-session variable assignment.

User Response: Verify that the parameters or variables in the assignment statement exist and that the names

are spelled correctly.

TM\_6956 An error was encountered starting a new workflow instance because the number of

workflow instances is at the configured limit.

User Response: Start the workflow instance after one of the instances completes running.

TM\_6957 The workflow failed because it persists the same mapping variables as another workflow

instance that is running concurrently.

User Response: To persist mapping variables for concurrent workflows, configure different workflow instance

names and parameters.

TM\_6958 The workflow failed to start because a workflow with the same instance name is already

running.

User Response: Verify that the workflow is enabled to run concurrently. Configure unique instance names for

each workflow, or enable the workflow to run concurrently without unique instance names.

### **TPTRD Messages**

TPTRD\_11001 Plug-in failed to create the TPTLogging class object.

Explanation: The system does not have enough memory to allocate to the logging object.

User Response: Make sure that there is enough memory on the machine where the PowerCenter Integration

Service is running.

TPTRD\_11002 Plug-in failed to convert Code Page to Unicode.

Explanation: Internal error.

User Response: Contact Informatica Global Customer Support.

TPTRD\_11003 Plug-in failed to convert Unicode to Code Page.

Explanation: Internal error.

User Response: Contact Informatica Global Customer Support.

TPTRD\_21101 Plug-in failed to retrieve Trace level from session.

Explanation: While initializing logging module, tracing level from session attributes cannot be retrieved.

User Response: Contact Informatica Global Customer Support.

TPTRD\_21201 Plug-in failed to set ILog logger.

Explanation: The system does not have enough memory to allocate to the ILog logging object.

User Response: Make sure that there is enough memory on the machine where the PowerCenter Integration

Service is running.

TPTRD\_21202 Plug-in failed to set TPTLogging logger.

Explanation: The system does not have enough memory to allocate to the logging object.

User Response: Make sure that there is enough memory on the machine where the PowerCenter Integration

Service is running.

TPTRD\_21203 Plug-in failed to set TDPID.

Explanation: The system does not have enough memory to allocate to the host name object.

User Response: Make sure that there is enough memory on the machine where the PowerCenter Integration

Service is running.

TPTRD\_21204 Plug-in failed to set User Name.

Explanation: The system does not have enough memory to allocate to the user name object.

User Response: Make sure that there is enough memory on the machine where the PowerCenter Integration

Service is running.

TPTRD\_21205 Plug-in failed to set Password.

Explanation: The system does not have enough memory to allocate to the password object.

User Response: Make sure that there is enough memory on the machine where the PowerCenter Integration

Service is running.

TPTRD\_21206 Plug-in failed to set Working Database.

Explanation: The system does not have enough memory to allocate to the database name object.

User Response: Make sure that there is enough memory on the machine where the PowerCenter Integration

Service is running.

TPTRD\_21207 Plug-in failed to set Table Name.

Explanation: The system does not have enough memory to allocate to the table name object.

User Response: Make sure that there is enough memory on the machine where the PowerCenter Integration

Service is running.

TPTRD\_21208 Plug-in failed to set DML Statement.

Explanation: The system does not have enough memory to allocate to the DML object.

User Response: Make sure that there is enough memory on the machine where the PowerCenter Integration

Service is running.

TPTRD\_21209 Plug-in failed to create Teradata database connection object.

Explanation: Connection attributes are invalid.

User Response: Make sure all the connection attributes are correct.

TPTRD\_21210 Plug-in failed to create Schema for Table .

Explanation: The schema defined in the mapping is incorrect.

User Response: Validate or re-create the mapping. Verify that the column names, precision, and scale are the

same as the table definition.

TPTRD\_21211 Plug-in failed to Initiate Teradata database connection.

Explanation: Initiate method of Teradata Parallel Transporter connection object failed.

User Response: Check the error message returned by Teradata CLI or DBS.

Contact Informatica Global Customer Support.

TPTRD\_21212 Plug-in failed to allocate memory to Connection object.

Explanation: The system does not have enough memory to allocate to the Teradata Parallel Transporter

connection object.

User Response: Make sure that there is enough memory on the PowerCenter Integration Service machine.

TPTRD\_21213 Plug-in failed to allocate memory to Schema object.

Explanation: The system does not have enough memory to allocate to the Teradata Parallel Transporter

Schema object.

User Response: Make sure that there is enough memory on the PowerCenter Integration Service machine.

TPTRD\_21214 No Fields defined to read data from.

Explanation: No ports mapped in the mapping.

User Response: Validate or re-create the mapping.

TPTRD\_21215 Plug-in failed to fetch data on row <row number> with status <status code>.

Explanation: GetRow() call failed on the row <row number>.

User Response: Contact Informatica Global Customer Support.

TPTRD\_21216 Plug-in failed to retrieve DSQ C-datatype.

Explanation: The PowerCenter Integration Service cannot get the C-datatype for the Source Qualifier.

User Response: Check the datatype from the Source Qualifier list of datatypes.

TPTRD\_21217 Plug-in failed to flush all rows.

Explanation: The PowerCenter Integration Service could not write rows to Source Qualifier buffers.

User Response: Run the session again. If the session fails again, contact Informatica Global Customer

Support

TPTRD\_21218 Error occurred during Export...

Explanation: EXPORT system operator failed to get data from the Teradata tables.

User Response: Run the session again.

TPTRD\_21219 Unknown Error in TPTReaderPartition::run()

Explanation: Internal error.

User Response: Contact Informatica Global Customer Support.

TPTRD\_21220 Invalid TDPID.

Explanation: Invalid host name.

User Response: Make sure that you specify the correct TDPID in the connection object.

TPTRD\_21301 Plug-in failed to initialize Teradata PT Reader component.

Explanation: Reader plug-in initialization failed.

User Response: Validate the mapping and run the session again.

TPTRD\_21302 Plug-in failed to retrieve Source Qualifier metadata object.

Explanation: The session failed to initialize because the Source Qualifier instance could not be fetched

from the mapping.

User Response: Re-create the mapping or run the session again.

TPTRD\_21501 Plug-in failed to initialize Teradata PT Reader Partition Driver.

Explanation: Reader partition driver initialization failed.

User Response: Run the session again. If the session fails again, contact Informatica Global Customer

Support.

TPTRD\_21502 Plug-in failed to retrieve Teradata Parallel Transporter connection information.

Explanation: Connection object has some invalid parameters.

User Response: Verify that all attributes in the connection object are appropriate.

TPTRD\_21503 Plug-in failed to retrieve Session-level information.

Explanation: The PowerCenter Integration Service cannot retrieve the session attributes.

User Response: Verify that all attributes in the sources session object are valid.

TPTRD\_21504 Plug-in failed to retrieve Metadata Extension information.

Explanation: The PowerCenter Integration Service cannot retrieve the Source Qualifier attributes.

User Response: Verify that all attributes in the Source Qualifier are valid.

TPTRD\_21505 Plug-in failed to retrieve Source Qualifier and its field information.

Explanation: Internal error.

User Response: Contact Informatica Global Customer Support.

TPTRD\_21506 Plug-in failed to build DML statement.

Explanation: The PowerCenter Integration Service could not create the DML statement for data extraction.

User Response: Verify that the custom SQL is correct.

Verify that field names and table names are same as in the Teradata table definition.

TPTRD\_21507 Plug-in failed to create TPTAPI class instance.

Explanation: The system does not have enough memory to allocate to the Teradata PT API object.

User Response: Make sure that there is enough memory on the machine where the PowerCenter Integration

Service is running.

TPTRD\_21508 Plug-in failed to create connection to Teradata database.

Explanation: Internal error.

User Response: Contact Informatica Global Customer Support.

TPTRD\_21509 Plug-in failed to read data from table of Teradata database.

Explanation: Internal error.

User Response: Contact Informatica Global Customer Support.

TPTRD\_21510 Plug-in failed to validate Session level DML statement < DML\_statement >.

Explanation: The custom SQL in the session properties is incorrect.

User Response: Verify that the custom SQL is correct.

TPTRD\_21511 Plug-in failed to validate Metadata Extension level DML statement < DML statement >.

Explanation: The custom SQL in the Source Qualifier is incorrect.

User Response: Verify that the custom SQL is correct.

TPTRD\_21512 Plug-in failed to build Default DML statement.

Explanation: The PowerCenter Integration Service could not build the DML statement for data extraction.

The port business names may not match the table definition.

User Response: Verify that the ports are defined correctly in the mapping.

TPTRD\_21513 Multiple groups <group\_ count> not supported.

Explanation: The Source Qualifier contains multiple groups.

User Response: Update the mapping so that the Source Qualifier contains a single group.

TPTRD\_21514 Plug-in failed to retrieve Source Qualifier field list.

Explanation: The PowerCenter Integration Service cannot get the Source Qualifier or sources field list and

field information.

User Response: Verify that the mapping fields are defined correctly.

TPTRD\_21515 Plug-in failed to retrieve C-datatype of field <field name>.

Explanation: Internal error.

User Response: Contact Informatica Global Customer Support.

TPTRD\_21516 Plug-in failed to retrieve datatype of field <field name>.

Explanation: Internal error.

User Response: Contact Informatica Global Customer Support.

TPTRD\_21517 Plug-in failed to retrieve source extension attached with particular source qualifier.

Explanation: Internal error.

User Response: Contact Informatica Global Customer Support.

TPTRD\_21518 Plug-in failed to retrieve connection reference associated with particular partition.

Explanation: Internal error.

User Response: Contact Informatica Global Customer Support.

TPTRD\_21519 Plug-in failed to retrieve connection object associated with a connection reference.

Explanation: Internal error.

User Response: Contact Informatica Global Customer Support.

TPTRD\_21520 Plug-in failed to retrieve TDPID.

Explanation: Internal error.

User Response: Contact Informatica Global Customer Support.

TPTRD\_21521 Plug-in failed to retrieve Database Name.

Explanation: Internal error.

User Response: Contact Informatica Global Customer Support.

TPTRD\_21522 Plug-in failed to retrieve Tenacity.

Explanation: Internal error.

User Response: Contact Informatica Global Customer Support.

TPTRD\_21523 Plug-in failed to retrieve Max Sessions.

Explanation: Internal error.

User Response: Contact Informatica Global Customer Support.

TPTRD\_21524 Plug-in failed to retrieve Sleep.

Explanation: Internal error.

User Response: Contact Informatica Global Customer Support.

TPTRD\_21525 Plug-in failed to retrieve Block Size.

Explanation: Internal error.

User Response: Contact Informatica Global Customer Support.

TPTRD\_21526 Plug-in failed to retrieve Encrypt Data flag.

Explanation: Internal error.

User Response: Contact Informatica Global Customer Support.

**TPTRD\_21527 Invalid Sql Query.** 

The SQL query in the custom SQL field is invalid. Enter a SQL query using Teradata SQL. Explanation:

User Response: Make sure that the SQL defined in custom SQL field is valid Teradata SQL.

TPTRD\_21528 Plug-in failed to get the list of sources in the mapping.

Explanation: Internal error.

User Response: Contact Informatica Global Customer Support.

TPTRD\_21529 Number of Max Sessions must be greater than 0.

Explanation: The Max Sessions attribute for a Teradata PT connection object is set to an illegal value.

User Response: Update the Max Sessions attribute and then restart the session.

TPTRD\_21530 Sleep must be greater than 0.

The Sleep attribute for a Teradata PT connection object is set to an illegal value. Explanation:

User Response: Update the Sleep attribute and then restart the session.

TPTRD\_21531 Tenacity must be greater than or equal to 0.

Explanation: The Tenacity attribute for a Teradata PT connection object is set to an illegal value.

User Response: Update the Tenacity attribute and then restart the session.

TPTRD\_21532 The minimum 256 bytes and maximum 64000 bytes Block Size is required.

Explanation: The Block Size attribute for a Teradata PT connection object is set to an illegal value.

Update the Block Size attribute and then restart the session. User Response:

TPTRD\_21533 No of sorted Ports more than the No of Output fields.

Explanation: The Number of Sorted Ports attribute in the Teradata PT source properties exceeds the

number of output fields.

User Response: Update the Number of Sorted Ports for the Teradata source and then restart the session.

TPTRD\_35061 The following system error occurred when the PowerCenter Integration Service tried to get

the values of some session attributes: <error message>.

Explanation: The PowerCenter Integration Service could not get the values of some session-level

properties. A system error might have occurred or the repository might have inconsistencies.

User Response: Fix the operating system error. Contact Informatica Global Customer Support.

402

# **TPTWR Messages**

TPTWR\_11001 Plug-in failed to create the TPTLogging class object.

Explanation: The system does not have enough memory to allocate to the logging object.

User Response: Make sure that there is enough memory on the machine where the PowerCenter Integration

Service is running.

TPTWR\_11002 Plug-in failed to convert Code Page to Unicode.

Explanation: Internal error.

User Response: Contact Informatica Global Customer Support.

TPTWR\_11003 Plug-in failed to convert Unicode to Code Page.

Explanation: Internal error.

User Response: Contact Informatica Global Customer Support.

TPTWR\_31101 Plug-in failed to retrieve Trace level from session.

Explanation: Internal error.

User Response: Contact Informatica Global Customer Support.

TPTWR\_31201 Plug-in failed to set ILog logger.

Explanation: The system does not have enough memory to allocate to the ILog logging object.

User Response: Make sure that there is enough memory on the machine where the PowerCenter Integration

Service is running.

TPTWR\_31202 Plug-in failed to set TPTLogging logger.

Explanation: The system does not have enough memory to allocate to the logging object.

User Response: Make sure that there is enough memory on the machine where the PowerCenter Integration

Service is running.

TPTWR\_31203 Plug-in failed to set System Operator.

Explanation: The system does not have enough memory to allocate to the System operator.

User Response: Make sure that there is enough memory on the machine where the PowerCenter Integration

Service is running.

TPTWR\_31204 Plug-in failed to set TDPID.

Explanation: The system does not have enough memory to allocate to the host name.

User Response: Make sure that there is enough memory on the machine where the PowerCenter Integration

Service is running.

TPTWR\_31205 Plug-in failed to set User Name.

Explanation: The system does not have enough memory to allocate to the user name.

User Response: Make sure that there is enough memory on the machine where the PowerCenter Integration

Service is running.

TPTWR\_31206 Plug-in failed to set Password.

The system does not have enough memory to allocate to the password. Explanation:

User Response: Make sure that there is enough memory on the machine where the PowerCenter Integration

Service is running.

TPTWR\_31207 Plug-in failed to set Working Database.

Explanation: The system does not have enough memory to allocate to the Working database.

Make sure that there is enough memory on the machine where the PowerCenter Integration User Response:

Service is running.

TPTWR\_31208 Plug-in failed to set Table Name.

Explanation: The system does not have enough memory to allocate to the table name.

User Response: Make sure that there is enough memory on the machine where the PowerCenter Integration

Service is running.

TPTWR\_31209 Plug-in failed to set Error Database Name.

Explanation: The system does not have enough memory to allocate to error database name.

User Response: Make sure that there is enough memory on the machine where the PowerCenter Integration

Service is running.

TPTWR\_31210 Plug-in failed to set Error Table 1 Name.

Explanation: The system does not have enough memory to allocate to Error Table 1 name.

Make sure that there is enough memory on the machine where the PowerCenter Integration User Response:

Service is running.

TPTWR\_31211 Plug-in failed to set Error Table 2 Name.

Explanation: The system does not have enough memory to allocate to Error Table 2 name.

User Response: Make sure that there is enough memory on the machine where the PowerCenter Integration

Service is running.

TPTWR\_31212 Plug-in failed to set Log Database Name.

Explanation: The system does not have enough memory to allocate to the log database name.

User Response: Make sure that there is enough memory on the machine where the PowerCenter Integration

Service is running.

TPTWR\_31213 Plug-in failed to set Log Table Name.

Explanation: The system does not have enough memory to allocate to the log table name.

User Response: Make sure that there is enough memory on the machine where the PowerCenter Integration

Service is running.

TPTWR\_31214 Plug-in failed to set Insert DML Statement.

Explanation: The system does not have enough memory to allocate to the INSERT statement.

User Response: Make sure that there is enough memory on the machine where the PowerCenter Integration

Service is running.

404

TPTWR\_31215 Plug-in failed to set Update DML Statement.

Explanation: The system does not have enough memory to allocate to the UPDATE statement.

User Response: Make sure that there is enough memory on the machine where the PowerCenter Integration

Service is running.

TPTWR\_31216 Plug-in failed to set Delete DML Statement.

Explanation: The system does not have enough memory to allocate to the delete DML statement.

User Response: Make sure that there is enough memory on the machine where the PowerCenter Integration

Service is running.

TPTWR\_31217 Plug-in failed to set Truncate Table DML Statement.

Explanation: The system does not have enough memory to allocate to the TRUNCATE TABLE statement.

User Response: Make sure that there is enough memory on the machine where the PowerCenter Integration

Service is running.

TPTWR\_31218 Plug-in failed to create Teradata database connection object.

Explanation: The system does not have enough memory to allocate to the Teradata Parallel Transporter

connection object.

User Response: Make sure that there is enough memory on the machine where the PowerCenter Integration

Service is running.

TPTWR\_31219 Plug-in failed to create Schema for Table <table\_name>.

Explanation: Schema defined in the mapping is incorrect.

User Response: Validate or re-create the mapping. Verify that the column names, precision, and scale match

the table definition.

TPTWR\_31220 Plug-in failed to create DML Group <DML group name>.

Explanation: The system does not have enough memory to allocate to the DML group.

User Response: Make sure that there is enough memory on the machine where the PowerCenter Integration

Service is running.

TPTWR\_31221 Plug-in failed to Initiate Teradata database connection.

Explanation: Initiate method of Teradata Parallel Transporter connection object failed.

User Response: Check the error message returned by Teradata CLI or DBS.

Contact Informatica Global Customer Support.

TPTWR\_31222 Plug-in failed to allocate memory to Connection object.

Explanation: The system does not have enough memory to allocate to the connection object.

User Response: Make sure that there is enough memory on the machine where the PowerCenter Integration

Service is running.

TPTWR\_31223 Plug-in failed to allocate memory to Schema object.

Explanation: The system does not have enough memory to allocate to the schema object.

User Response: Make sure that there is enough memory on the machine where the PowerCenter Integration

Service is running.

TPTWR\_31224 Plug-in failed to allocate memory to DML Group <DML group name>.

Explanation: The system does not have enough memory to allocate to the DML group.

User Response: Make sure that there is enough memory on the machine where the PowerCenter Integration

Service is running.

TPTWR\_31225 Plug-in failed to commit the Connection object.

Explanation: The PowerCenter Integration Service cannot commit the connection object.

User Response: Check the DBS/CLI error message for more information.

TPTWR\_31226 Plug-in failed in End Acquisition.

Explanation: The PowerCenter Integration Service failed in end acquisition.

User Response: Check the DBS/CLI error message for more information.

TPTWR\_31227 Plug-in failed to Apply rows.

Explanation: The PowerCenter Integration Service cannot apply rows.

User Response: Check the DBS/CLI error message for more information.

TPTWR\_31228 Plug-in failed to set DML Group < DML group name > to connection object.

Explanation: DML group built is invalid.

User Response: Contact Informatica Global Customer Support.

TPTWR\_31229 Plug-in failed to put row in Teradata database.

Explanation: Sending row data request for insert, update, or delete to the Teradata database failed.

User Response: Drop the error and log tables if they exist in database, and restart the session.

TPTWR\_31230 Plug-in failed to put buffer in Teradata database.

Explanation: Sending a buffer data for the insert operation to Teradata database failed.

User Response: Drop the error and log tables if they exist in database, and restart the session.

TPTWR\_31231 Plug-in failed to retrieve buffer layout for PutBuffer method.

Explanation: Unable to get information about buffer size, row header, row length, and row trailer in LOAD

system operator.

User Response: Drop the error and log tables if they exist in database, and restart the session.

TPTWR\_31232 Plug-in failed to retrieve affected rows.

Explanation: Unable to get the number of affected rows and number of rejected rows from Teradata

database.

User Response: Drop the error and log tables if they exist in database, and restart the session.

TPTWR\_31233 Truncate Table: Plug-in failed to create Teradata database connection object.

Explanation: When there is no sufficient memory to allocate to the Teradata database connection object.

User Response: Make sure that there is enough memory on the machine where the PowerCenter Integration

Service is running.

TPTWR\_31234 Truncate Table: Plug-in failed to create Schema for Table <table\_name>.

Explanation: Memory is not sufficient to allocate.

User Response: Make sure that there is enough memory on the machine where the PowerCenter Integration

Service is running.

TPTWR\_31235 Truncate Table: Plug-in failed to create DML Group <DML\_Group\_name>.

Explanation: Memory is not sufficient to allocate.

User Response: Make sure that there is enough memory on the machine where the PowerCenter Integration

Service is running.

TPTWR\_31236 Truncate Table: Plug-in failed to Initiate Teradata database connection.

Explanation: Unable to create a connection with Teradata database in Update drive for truncate table.

User Response: Drop the error and log tables if they exist in database, and restart the session.

TPTWR\_31237 Plug-in failed to set Update Recovery\_Table DML Statement.

Explanation: Internal error.

User Response: Contact Informatica Global Customer Support.

TPTWR\_31238 Plug-in failed to set Insert Recovery\_Table DML Statement.

Explanation: Internal error.

User Response: Contact Informatica Global Customer Support.

TPTWR\_31239 Plug-in failed to set Delete Recovery\_Table DML Statement.

Explanation: Internal error.

User Response: Contact Informatica Global Customer Support.

TPTWR\_31240 Unable to support multiple group.

Explanation: Internal error.

User Response: Contact Informatica Global Customer Support.

TPTWR\_31301 Plug-in failed to initialize Teradata PT Writer Plug-in.

Explanation: Writer plug-in initialization failed.

User Response: Make sure that there is enough memory on the machine where the PowerCenter Integration

Service is running.

TPTWR\_31302 Plug-in failed to create Target Drivers.

Explanation: The system does not have enough memory to allocate to the target drivers.

User Response: Make sure that there is enough memory on the machine where the PowerCenter Integration

Service is running.

TPTWR\_31303 Plug-in failed to retrieve Target Instance.

Explanation: Internal error.

User Response: Contact Informatica Global Customer Support.

TPTWR\_31304 Invalid Target Index <target\_index>.

Explanation: Internal error.

User Response: Contact Informatica Global Customer Support.

TPTWR\_31401 Plug-in failed to initialize Teradata PT Writer Target Driver.

Explanation: Writer target driver initialization failed.

User Response: Make sure that there is enough memory on the machine where the PowerCenter Integration

Service is running.

TPTWR\_31402 Plug-in failed to create Group Drivers.

Explanation: The system does not have enough memory to allocate to the group drivers.

User Response: Make sure that there is enough memory on the machine where the PowerCenter Integration

Service is running.

TPTWR\_31403 Plug-in failed to retrieve Group list.

Explanation: Internal error.

User Response: Contact Informatica Global Customer Support.

TPTWR\_31404 Invalid Group Index < group index >.

Explanation: Internal error.

User Response: Contact Informatica Global Customer Support.

TPTWR\_31501 Plug-in failed to initialize Teradata PT Writer Group Driver.

Explanation: Writer Group driver initialization failed.

User Response: Make sure that there is enough memory on the machine where the PowerCenter Integration

Service is running.

TPTWR\_31502 Plug-in failed to create Partition Drivers.

Explanation: The system does not have enough memory to allocate to the partition drivers.

User Response: Make sure that there is enough memory on the machine where the PowerCenter Integration

Service is running.

TPTWR\_31503 Invalid Partition Index <partition\_index>.

Explanation: Internal error.

User Response: Contact Informatica Global Customer Support.

TPTWR\_31601 Plug-in failed to initialize Teradata PT Writer Partition Driver.

Explanation: Writer partition driver initialization failed.

User Response: Validate the mapping, and then run the session again.

TPTWR\_31602 Plug-in failed to retrieve Row statistics information.

Explanation: Failure in Teradata PT API call.

User Response: Contact Informatica Global Customer Support.

TPTWR\_31603 Plug-in failed to retrieve Teradata Parallel Transporter connection and session level

attributes.

Explanation: Connection object has some invalid parameters.

User Response: Check whether all attributes in the connection object are correct.

TPTWR\_31604 Plug-in failed to retrieve table information.

Explanation: Internal error.

User Response: Contact Informatica Global Customer Support.

TPTWR\_31605 Plug-in failed to build DML statements on table for system operator <system

operator name>.

Explanation: The system does not have enough memory to allocate to the DML statement.

User Response: Make sure that there is enough memory on the machine where the PowerCenter Integration

Service is running.

TPTWR\_31606 Plug-in failed to build Truncate Table DML statement.

Explanation: The system does not have enough memory to allocate to the Truncate Table DML statement.

The PowerCenter Integration Service cannot read target table information from vector.

User Response: Make sure that there is enough memory on the machine where the PowerCenter Integration

Service is running.

TPTWR\_31607 Plug-in failed to build INSERT DML statement.

Explanation: The system does not have enough memory to allocate to the Insert statement.

The PowerCenter Integration Service cannot read target table information from vector.

User Response: Make sure that there is enough memory on the machine where the PowerCenter Integration

Service is running.

TPTWR\_31608 Plug-in failed to build UPDATE DML statement.

Explanation: The system does not have enough memory to allocate to the Update DML statement.

The PowerCenter Integration Service cannot read target table information from vector.

User Response: Make sure that there is enough memory on the machine where the PowerCenter Integration

Service is running.

TPTWR\_31609 Plug-in failed to build DELETE DML statement.

Explanation: The system does not have enough memory to allocate to the Delete DML statement.

The PowerCenter Integration Service cannot read target table information from vector.

User Response: Make sure that there is enough memory on the machine where the PowerCenter Integration

Service is running.

TPTWR\_31610 Primary Key is not defined for any of the fields of table <a href="table\_name">table\_name</a>>. Cannot build DELETE

**DML Statement.** 

Explanation: Row type is deleted and no primary key is defines in the target table.

User Response: Define a primary key in the target table and restart the session.

TPTWR\_31611 Primary key is defined for all fields of table <table\_name>. Cannot build UPDATE DML

Statement.

Explanation: The entire field in target table is primary key and no other column exists for update.

User Response: Make sure you have at least one column for update.

TPTWR\_31612 Primary Key is not defined for any of the fields of table <table\_name>. Cannot build UPDATE

**DML Statement.** 

Explanation: Row type is update and no primary key is defined in the target table.

User Response: Define a primary key in the target table and restart the session.

TPTWR\_31613 Plug-in failed to retrieve Truncate Table attribute.

Explanation: Internal error.

User Response: Contact Informatica Global Customer Support.

TPTWR\_31614 Plug-in failed to retrieve Update Else Insert attribute.

Explanation: Internal error.

User Response: Contact Informatica Global Customer Support.

TPTWR\_31615 Plug-in failed to retrieve connection reference associated with particular partition...

Explanation: Internal error.

User Response: Contact Informatica Global Customer Support.

TPTWR\_31616 Plug-in failed to retrieve connection object associated with a connection reference...

Explanation: Internal error.

User Response: Contact Informatica Global Customer Support.

TPTWR\_31617 Plug-in failed to retrieve Working Database.

Explanation: Internal error.

User Response: Contact Informatica Global Customer Support.

TPTWR\_31618 Plug-in failed to retrieve TDPID.

Explanation: Internal error.

User Response: Contact Informatica Global Customer Support.

TPTWR\_31619 Plug-in failed to Retrieve System Operator.

Explanation: Internal error.

User Response: Contact Informatica Global Customer Support.

TPTWR\_31620 Plug-in failed to retrieve Log Table Name.

Explanation: Internal error.

User Response: Contact Informatica Global Customer Support.

TPTWR\_31621 Plug-in failed to retrieve Log Database Name.

Explanation: Internal error.

User Response: Contact Informatica Global Customer Support.

TPTWR\_31622 Plug-in failed to retrieve Error Database Name.

Explanation: Internal error.

User Response: Contact Informatica Global Customer Support.

TPTWR\_31623 Plug-in failed to retrieve Error Table 1 Name.

Explanation: Internal error.

User Response: Contact Informatica Global Customer Support.

TPTWR\_31624 Plug-in failed to retrieve Error Table 2 Name.

Explanation: Internal error.

User Response: Contact Informatica Global Customer Support.

TPTWR\_31625 Plug-in failed to retrieve Max Sessions.

Explanation: Internal error.

User Response: Contact Informatica Global Customer Support.

TPTWR\_31626 Plug-in failed to retrieve Tenacity.

Explanation: Internal error.

User Response: Contact Informatica Global Customer Support.

TPTWR\_31627 Plug-in failed to retrieve Sleep.

Explanation: Internal error.

User Response: Contact Informatica Global Customer Support.

TPTWR\_31628 Plug-in failed to retrieve Base Address for each field.

Explanation: Internal error.

User Response: Contact Informatica Global Customer Support.

TPTWR\_31629 Plug-in failed to retrieve commit Teradata database connection object.

Explanation: Teradata internal error.

User Response: Contact Informatica Global Customer Support.

TPTWR\_31630 Plug-in failed while Data Manipulation.

Explanation: See the additional error message for more information.

User Response: Contact Informatica Global Customer Support.

TPTWR\_31631 Plug-in failed to allocate Memory.

Explanation: The system does not have enough memory to allocate to an object.

User Response: Make sure that there is enough memory on the machine where the PowerCenter Integration

Service is running.

TPTWR\_31632 Plug-in failed to retrieve data indicator.

Explanation: Internal error.

User Response: Contact Informatica Global Customer Support.

TPTWR\_31633 Update Operation is not allowed for LOAD system operator.

Explanation: As system operator is LOAD and row type is Update.

User Response: Update operation is not allowed in LOAD system operator.

TPTWR\_31634 Delete Operation is not allowed for LOAD system operator.

Explanation: As system operator is LOAD and row type is Update.

User Response: Delete operation is not allowed in LOAD system operator.

TPTWR\_31635 Plug-in failed to truncate table.

Explanation: The PowerCenter Integration Service cannot delete all rows of the target table.

User Response: Review the session log and Teradata PT log tables for related messages. Drop the error and

log tables, and restart the session.

TPTWR\_31636 Number of Max Sessions must be greater than 0.

Explanation: The Max Sessions attribute for a Teradata PT connection object is set to an illegal value.

User Response: Update the Max Sessions attribute and then restart the session.

TPTWR\_31637 Sleep must be greater than 0.

Explanation: The Sleep attribute for a Teradata PT connection object is set to an illegal value.

User Response: Update the Sleep attribute and then restart the session.

TPTWR\_31638 TENACITY must be greater than or equal to 0.

Explanation: The Tenacity attribute for a Teradata PT connection object is set to an illegal value.

User Response: Update the Tenacity attribute and then restart the session.

TPTWR\_31639 Block size must be greater than 0.

Explanation: The Block Size attribute for a Teradata PT connection object is set to an illegal value.

User Response: Update the Block Size attribute and then restart the session.

TPTWR\_31640 Failed to register TPTRecStorageFactory, recovery will not be supported.

Explanation: Internal error.

User Response: Contact Informatica Global Customer Support.

TPTWR\_31641 Failed to initiate TPTRecStorageFactory, recovery will not be supported.

Explanation: Internal error.

User Response: Contact Informatica Global Customer Support.

**TPTWR\_31642** Failed to initiate **TPTConnectionManager**.

Explanation: An error occurred when the PowerCenter Integration Service tried to initiate the connection

with Teradata PT. For example, the Teradata user name or password might be incorrect.

User Response: Review the session log and Teradata PT log tables for related messages.

TPTWR\_34701 Failed to initialize TPTWriterConnection.

Explanation: An error occurred when the PowerCenter Integration Service tried to initialize the connection

with the Teradata PT writer. For example, a network problem might have occurred during

initialization.

User Response: Review the session log and Teradata PT log tables for related messages.

TPTWR\_34702 Failed to deinitialize TPTConnectionManager.

Explanation: An error occurred when the PowerCenter Integration Service tried to deinitialize the

connection with the Teradata PT writer. For example, a network problem might have occurred

during deinitialization.

User Response: Review the session log and Teradata PT log tables for related messages.

TPTWR\_34703 Failed to commit for target <name> and partition <number>.

Explanation: An error occurred when Teradata PT tried to issue a commit against the Teradata database.

For example, a connection might have been dropped due to a network problem or fatal

database error.

User Response: Review the session log and Teradata PT log tables for related connection errors.

TPTWR\_34704 Rollback is not supported for Teradata Parallel Transporter writer.

Explanation: The Teradata framework requested a rollback for a failed transaction, but Teradata PT does

not support rollback for failed transactions.

User Response: Review the session log and Teradata PT log tables to find the failed transaction. Check the

target tables for data discrepancies.

TPTWR\_34723 Initialization of TPT connection for reading recovery information failed.

Explanation: An error occurred when the PowerCenter Integration Service tried to initialize the connection

with Teradata PT for reading recovery information.

User Response: Review the session log and Teradata PT log tables for related connection errors.

TPTWR\_34725 Termination of TPT connection for reading recovery information failed.

Explanation: An error occurred when the PowerCenter Integration Service tried to terminate the connection

with Teradata PT for reading recovery information.

User Response: Review the session log and Teradata PT log tables for related connection errors.

TPTWR\_34727 Initialization of TPT connection for deleting recovery information failed.

An error occurred when the PowerCenter Integration Service tried to initialize the connection Explanation:

with Teradata PT for deleting recovery information.

User Response: Review the session log and Teradata PT log tables for related connection errors.

TPTWR\_34729 Termination of TPT connection for deleting recovery information failed.

Explanation: An error occurred when the PowerCenter Integration Service tried to terminate the connection

with Teradata PT for deleting recovery information.

User Response: Review the session log and Teradata PT log tables for related connection errors.

TPTWR\_34730 Selection of DML statement failed in connection for deleting recovery information.

A connection error occurred when the PowerCenter Integration Service tried to delete Explanation:

recovery information.

User Response: Review the session log and Teradata PT log tables for related connection errors.

TPTWR\_34731 Acquisition failed in connection for deleting recovery information.

Explanation: A connection error occurred when the PowerCenter Integration Service tried to delete

recovery information.

User Response: Review the session log and Teradata PT log tables for related connection errors.

TPTWR\_34732 PutRow call failed in connection for deleting recovery information.

Explanation: A connection error occurred when the PowerCenter Integration Service tried to delete

recovery information.

Review the session log and Teradata PT log tables for related connection errors. User Response:

TPTWR\_35001 ODBC Connection failed to create INFARecoveryTable.

Explanation: The target ODBC connection could not create the recovery table in the Teradata target

database due to a connection error.

User Response: Review the session log for related connection errors.

TPTWR\_35002 **ODBC Connection failed to truncate target table <name> in load mode.** 

Explanation: The target ODBC connection could not truncate the target table due to an error.

User Response: Review the session log for related messages.

TPTWR\_35003 **ODBC** Connection failed to drop error table.

Explanation: The target ODBC connection could not drop the error table due to an error.

User Response: Review the session log for related messages.

TPTWR\_35004 ODBC Connection failed to drop log table.

Explanation: The target ODBC connection could not drop the log table due to an error.

User Response: Review the session log for related messages.

414

TPTWR\_35061 The following system error occurred when the PowerCenter Integration Service tried to get

the values of some session attributes: <error message>.

Explanation: The PowerCenter Integration Service could not get the values of some session-level

properties. A system error might have occurred or the repository might have inconsistencies.

User Response: Fix the operating system error. Contact Informatica Global Customer Support.

TPTWR\_36001 Connectivity license key for Teradata database is not valid.

Explanation: The license key in the Administrator tool is invalid or does not contain Teradata PT

connectivity option.

User Response: Contact Informatica Global Customer Support to get a valid license key.

TPTWR\_36002 The session uses a deprecated connection object. Replace it with a valid connection object.

Explanation: The session uses a connection object of type "Teradata Parallel Transporter Connection,"

which is deprecated.

User Response: Replace the deprecated connection object with a connection object of type "Teradata PT

Connection."

# TT Messages

TT\_11009 Overflow error. The Sequence Generator transformation has reached the end of the

configured end value.

User Response: Change the end value or cycle the sequence.

TT\_11013 An error occurred parsing group by ports.

Explanation: In an Aggregator or Rank transformation, an aggregate expression is specified as a group by

port. Group by ports cannot be aggregate expressions.

User Response: Remove the aggregate expression from the group by port.

Explanation: Internal error.

User Response: Contact Informatica Global Customer Support.

TT\_11014 An Aggregator transformation contains an expression or port that is not valid.

User Response: Validate the expression, and then validate the mapping.

Explanation: If the mapping is valid, this is an internal error.

User Response: Contact Informatica Global Customer Support.

<error message>.

Explanation: The named port is configured to generate the named message upon error.

User Response: You can review the dropped row in the session log.

TT\_11020 There is an error in the port <port name>. The default value for the port is set to: ABORT

<error message>.

Explanation: The port is configured to abort the session upon error.

User Response: If you do not want to abort the session when the port contains an error, change the default

value.

TT\_11021 An error occurred moving data from the transformation <transformation name> to the

transformation <transformation name>. The row was dropped.

User Response: Review the session log for related messages about the row error. If you enabled row error

logging, review the error log for related messages.

User Response: Review the session log for related messages about the row error. If you enabled row error

logging, review the error log for related messages.

TT\_11041 Failed to initialize the transformation <transformation name>.

Explanation: An error occurred preparing parameters for input and output ports of the transformation.

User Response: Check the transformation input and output parameters.

TT\_11070 The lookup override <lookup query> contains one or more characters that are not valid in

the code page of the database connection. The invalid character starts at position

<character position> in the query.

User Response: Change the lookup override query to contain characters included in the lookup database

connection code page.

TT\_11077 The lookup query <lookup query > contains one or more characters that are not valid in the

code page of the database connection. The invalid character starts at position <character

position> in the query.

Explanation: The lookup query contains one or more characters that are not encoded in the lookup

database code page.

User Response: Edit the lookup query so that the Integration Service can convert it from the Integration

Service code page to the lookup database code page without loss of data.

Explanation: The lookup database uses a code page that is not supported by Informatica.

User Response: Select a code page for the lookup database that is supported by Informatica and contains

encoding for the lookup data character set.

TT\_11078 The stored procedure name <name of stored procedure> contains one or more characters

that are not valid in the code page of the database connection. The invalid character starts

at position <character position> in the name.

Explanation: The stored procedure name contains one or more characters that are not encoded in the

stored procedure database code page.

User Response: Identify the invalid character referenced in the session log. Edit the stored procedure name

so that the Integration Service can convert it from the Integration Service code page to the

stored procedure database code page without loss of data.

Explanation: The stored procedure database uses a code page that is not supported by Informatica.

User Response: Select a code page for the stored procedure database that is supported by Informatica and

contains encoding for the stored procedure data character set.

TT\_11079 The field name <name of field> of stored procedure <name of stored procedure> contains

one or more characters that are not valid in the code page of the database connection. The

invalid character starts at position <character position> of the name.

Explanation: The field name of a stored procedure contains one or more characters that are not encoded

in the stored procedure database code page.

User Response: Identify the invalid character referenced in the session log. Edit the stored procedure field

name so that the Integration Service can convert it from the Integration Service code page to

the stored procedure database code page without loss of data.

Explanation: The stored procedure database uses a code page that is not supported by Informatica.

User Response: Select a code page for the stored procedure database that is supported by Informatica and

contains encoding for the stored procedure data character set.

TT\_11090 The control expression of the Transaction Control transformation <transformation name> is

evaluated to NULL.

Explanation: The transaction control expression in a Transaction Control transformation evaluated to a

null value. When the transaction control expression evaluates to any value other than

continue, commit, or rollback, the Integration Service fails the session.

User Response: Edit the transaction control expression so that it does not evaluate to NULL.

TT\_11091 The control expression of the Transaction Control transformation <transformation name> is

evaluated to <evaluated value>.

Explanation: The transaction control expression in a Transaction Control transformation evaluated to an

invalid value. When the transaction control expression evaluates to any value other than

continue, commit, or rollback, the Integration Service fails the session.

User Response: Edit the transaction control expression so that it does not evaluate to an invalid value.

<key value>.

Explanation: The named Joiner transformation is configured to use sorted input, but the Joiner

transformation received unsorted data.

User Response: Configure the Joiner transformation to use unsorted input.

Verify that the session and mapping properties maintain sort order between the sorted data

and the Joiner transformation.

In the mapping, verify that the columns in the join condition match the columns of the sorted data and that the mapping does not contain active transformations between the sorted data

and the Joiner transformation.

In the session, verify that the partitioning properties maintain sort order between the sorted

data and the Joiner transformation.

TT\_11118 The cache directory configured for the transformation ransformation name is empty or

not valid.

User Response: Specify a cache directory in the session or the transformation.

417

TT\_11124 Warning. The number of rows output by a group of the source qualifier <transformation

name> exceeds the limit of rows <number of rows> specified in the IDN license. No more  $\frac{1}{2} \frac{1}{2} \frac{1}$ 

rows will be processed on this group of the source qualifier.

Explanation: The IDN license restricts the number of rows you can process in a group.

User Response: Decrease the number of rows in the group or get a different license from Informatica.

TT\_11134 The lookup cache file with the named prefix refix name used by the Lookup transformation <Lookup transformation name</pre> cannot be reused.

Explanation: You attempted to use a persistent lookup cache that was incompatible with the Lookup transformation, and the Integration Service does not delete the lookup cache files when you use a named prefix. The lookup cache files can be unusable for the following reasons:

- If you change an attribute, such as the database connection in, the persistent cache may become incompatible with the Lookup transformation.
- If more than one session uses the same lookup cache name, the lookup cache may be
  incompatible with a Lookup transformation in one of the sessions. For example, if you
  modify the attributes in one session, but you do not modify the second session, the
  lookup cache becomes unusable for the second session.
- You upgraded the Integration Service. The format for information in the Lookup transformation in the upgraded version of the Integration Service is incompatible with the format of information in the cache file that was created by an earlier version of the Integration Service.

User Response: Update the Lookup transformation attributes, or remove the existing lookup cache files. You

must remove both the .idx and .dat files. This allows the Integration Service to create a

lookup cache.

TT\_11141 The transformation <a href="https://example.com/receiving-name">transformation name</a> returned a row error status on receiving an input

row on group <group>.

Explanation: The Custom transformation procedure returned an error when it received a row in the

specified input group. The Custom transformation procedure returned INFA\_ROWERROR in

the input row notification function.

User Response: This is an informational message. If this is a recurring error, you may want to verify that the

data passing into the Custom transformation meets the criteria defined by the Custom

transformation procedure.

TT\_11144 The cache for the Lookup transformation <transformation name> indicates that the source

type is <source type>, but the source type for this transformation is <source type>.

Explanation: The source type for the Lookup transformation was changed after the Integration Service

saved the cache.

User Response: Recache the lookup source, or change the source type to the previous type.

TT\_11145 The cache for the Lookup transformation <transformation name> indicates that the source

file is <file name>, but the source file specified is <file name>.

Explanation: The source file name was changed after the Integration saved the lookup cache.

User Response: Recache the lookup source, or change the lookup file name to the previous name.

TT\_11146 The cache for the Lookup transformation <transformation name> indicates that the type of

source file <source file type> does not match the one specified for the transformation.

Explanation: The source file type in the session properties was changed after the session ran. For

example, you may have changed the source file type from direct to indirect or from indirect to

direct.

User Response: Recache the lookup source, or change the lookup source file type in the session properties.

TT\_11147 Lookup transformations <transformation name> and <transformation name> have the same

cache file name prefix refix name but have different source files <file name</pre> and <file

name>.

Explanation: The cache file name prefix matches for each Lookup transformation, but the lookup sources

have different file names.

User Response: Configure the mapping so that the cache is no longer shared, or configure the session to use

the same lookup source file.

TT\_11148 The cache file name prefix for the Lookup transformations <transformation name> and

<transformation name> have the same cache file name prefix <file name prefix> but have

different source file types.

User Response: Configure the session with the same lookup source file type for each Lookup transformation

sharing the cache.

TT\_11149 The Lookup transformation <Lookup transformation name > has an illegal file name <file

name>.

Explanation: You ran a session with a flat file lookup, and the Integration Service could not find the lookup

file. Either the file name or directory was missing or invalid.

User Response: In the session properties, verify the file name and directory of the lookup file source.

TT\_11152 An error occurred processing the Normalizer transformation <transformation name>.

Explanation: The mapping connects an active transformation and a passive transformation to the same

downstream transformation or transformation input group.

User Response: Remove the concatenation.

TT\_11158 An error occurred reading the lookup source for the Lookup transformation < transformation

name>.

Explanation: The Integration Service encountered errors while reading the lookup source.

User Response: Review the session log for related messages.

TT\_11161 An error occurred reading the lookup source for the transformation <transformation name>.

It fetched <number of read rows> rows and <number of error rows> error rows.

User Response: Enable row error logging in the session, and check other error messages logged for more

details. Also, verify that the code page for the lookup source is two-way compatible with the

Integration Service and target code page.

**Sequence Generator transformation.** 

Explanation: You connected a Sequence Generator transformation upstream from a Custom

transformation or a transformation developed using the Custom transformation.

User Response: Update the mapping.

TT\_11168 The code page specified for transformation <transformation name> is not valid for the file

<file name>.

User Response: Specify a valid code page. The code page should specify the proper locale for the lookup

source file.

TT\_11169 The transformation <transformation name> code page <code page ID> is not found.

User Response: Specify a valid code page. The code page should specify the proper locale for the lookup

source file.

TT\_11170 An error occurred processing transformation <transformation name> and creating locale

from the code page <code page name> for file <file name>.

Explanation: The code page you specified is not valid.

User Response: Specify a valid code page. The code page should specify the proper locale for the lookup

source file.

TT\_11171 The Sequence Generator transformation <transformation name> has the CURRVAL port

connected. When you connect the CURRVAL port, the Integration Service processes one

row in each block.

User Response: You can optimize performance by connecting only the NEXTVAL port in a mapping.

TT\_11172 The dynamic Lookup transformation <a href="transformation">transformation name</a> requires that a String or Binary

lookup port and its associated port have the same length. Since lookup port <port name> has a length of <length> and the associated port <port name> has a length of <length>, the

Integration Service used the larger length for both ports.

Explanation: The dynamic Lookup transformation uses a String or Binary lookup port of a certain precision

with an associated port of a different precision. The Integration Service uses the larger

precision for both ports.

User Response: Edit the Lookup transformation and use the same precision for both ports.

TT\_11180 The lookup cache <file name> was created with a match policy different from the multiple

match policy used for the dynamic Lookup transformation <transformation name>.

User Response: Verify that both lookup transformations use the same multiple match policy.

TT\_11195 Warning. Unsorted input found when building the cache for the Lookup transformation

<transformation name>. The current number of entries in the index cache is <number of entries>. The cache will be built by insertion. This will cause it to take longer and the index

cache may require more space.

Explanation: The SQL in the Lookup transformation does not sort data in the sort order that the Integration

Service expects. The SQL sorts data in an incorrect order due to an ORDERBY clause in the SQL or because the user-defined SQL override retrieves the port data in a different order.

User Response: To improve performance, review the SQL and fix the SQL to retrieve data in the sort order that

the Integration Service expects.

Explanation: The sort order settings for the database server and Integration Service do not match.

User Response: To improve performance, configure a consistent sort order for the database server and the

Integration Service.

TT\_11204 An error occurred expanding a parameter or variable in the Lookup transformation

<transformation name> for the cache file name prefix prefix>.

User Response: Verify that the parameter or variable is defined properly in the parameter file and that its

value in the parameter file matches the parameter or variable datatype. For example, you

cannot set an integer mapping variable to a text string in the parameter file.

Explanation: Internal error.

User Response: Contact Informatica Global Customer Support.

TT\_11209 The upgrade process failed to complete. The Sequence Generator transformation has an

invalid datatype.

Explanation: The mapping contains a Sequence Generator transformation in which the datatype for the

NEXTVAL or CURRVAL output port is not Bigint.

User Response: Import the mapping again or re-create the Sequence Generator transformation.

TT\_11210 An error occurred expanding a parameter or variable in the Lookup transformation

<transformation name> for the lookup table name <lookup table name>.

Explanation: The session contains a mapplet variable or parameter to define a lookup table name. The

Integration Service failed to expand the parameter or variable.

User Response: Verify that the parameter file contains a parameter and value for the lookup table name. If

you are using a mapping variable, verify the variable has a value.

#### CHAPTER 20

# U Message Codes

This chapter includes the following topics:

- UDT Messages, 422
- UM Messages, 425

# **UDT Messages**

| UDT_50000 Data Transformation service < | service name> not found. |
|-----------------------------------------|--------------------------|
|-----------------------------------------|--------------------------|

Explanation: The Unstructured Data transformation is configured to run a Data Transformation service

that is not in the Data Transformation repository.

User Response: Publish the service from the Data Transformation Studio.

UDT\_50001 Output file name is empty.

Explanation: The Unstructured Data transformation output type is file, but the Unstructured Data

transformation did not receive a file name in the source data. The Unstructured Data transformation receives the output file name in the OutputFileName port. The Integration

Service can not create the file without a file name.

User Response: Verify that the source data contains a valid output file name.

Explanation: The output of the Data Transformation service is larger than the precision of the output port.

User Response: Increase the size of the output port.

UDT\_50003 Error threshold reached.

Explanation: The number of row errors reached the allowable limit that is configured in the Stop on Errors

session property. The Integration Service counts non-fatal errors that occur in the reader,

writer, and transformation threads.

User Response: Review the errors in the session log. Correct the source data or change the error threshold

limit.

UDT\_50004 Data Transformation Engine initialization failed: <status.error code> <status.description>.

Explanation: The Data Transformation Engine is the Data Transformation run-time module that executes

Data Transformation services. The Integration Service failed to run the Data Transformation

service.

User Response: Verify that Data Transformation Engine is installed on the same machine as the Integration

Service.

UDT\_50007 Invalid output type: <output type>.

Explanation: The Unstructured Data transformation OutputType attribute is not valid.

User Response: Open the Unstructured Data transformation UDT Settings tab. Choose file, buffer, or splitting

OutputType.

UDT\_50008 Failed to flush the output.

Explanation: An error occurred while flushing XML from the output buffer downstream in the pipeline.

User Response: Check system resources and review session log for other errors.

UDT\_50010 Unstructured Data transformation can only have one default output port.

Explanation: The Unstructured Data transformation must have only one OutputBuffer port.

User Response: The Designer does not allow you to delete OutputBuffer ports. Recreate the transformation or

export the transformation, edit the .XML file, and re-import the definition to the repository.

UDT\_50011 Unstructured Data transformation can only have one default input port.

Explanation: The Unstructured Data transformation must have only one InputBuffer port.

User Response: The Designer does not allow you to delete an InputBuffer port. Recreate the transformation or

export the transformation, edit the .XML file, and re-import the definition to the repository.

UDT\_50014 There must be two default input ports in the Unstructured Data transformation.

Explanation: The Unstructured Data transformation is configured for file output. When the output type is

file, the Unstructured Data transformation receives the source file in the InputBufferPort and the output file name in the OutputFileName port. One of the default input ports is missing or

one of the ports is a duplicate.

User Response: The Designer creates the default input ports. You cannot delete or add them. You can change

the output type to update the default ports or recreate the transformation.

UDT\_50020 License for Unstructured Data Option has not been enabled.

Explanation: The Unstructured Data Option does not have valid license key to run in PowerCenter.

User Response: View license details using the Administrator tool or the infacmd ShowLicense command.

Contact Informatica Global Customer Support to obtain a new incremental license key for the

Unstructured Data Option.

UDT\_50021 Failed to set output data for row <row number>.

Explanation: The Unstructured Data transformation failed to write data to the OutputBuffer port.

User Response: Review the session log for related messages.

UDT\_50022 Unable to open specified file <file name>.

Explanation: The Data Transformation Engine cannot open a source file because the file is missing or the

file location is invalid.

User Response: The Unstructured Data transformation is passing a file name and path from the InputBuffer

port to the Data Transformation Engine. Verify the file name and location are valid in the

source data.

UDT\_50023 CM API If\_exec\_streamer() failed with status <status code>.

Explanation: The API function to execute a Data Transformation streamer service failed.

User Response: Review the status code to determine the error.

UDT\_50024 CM API If\_init\_streamer\_C() failed with status <status code>.

Explanation: The API function to execute a Data Transformation streamer service failed.

User Response: Review the status code to determine the error.

UDT\_50025 CM API If\_get\_next\_output\_message() failed with status <status code>.

Explanation: The API function to get the next Data Transformation streamer message failed.

User Response: Review the status code to determine the error.

Explanation: The Data Transformation service is returning data to ports that you defined on the Relational

Hierarchy tab of the Unstructured Data transformation. A port is missing from one of the

groups on the tab.

User Response: When you define hierarchical output groups in the Unstructured Data transformation, you

must define the same structure in the Data Transformation project. To change the Data Transformation project, export the group hierarchy schema file from the Unstructured Data transformation. Import the schema to the Data Transformation project and recreate the

project.

UDT\_50027 Data Transformation group <group> not found in the Unstructured Data transformation.

Explanation: The Data Transformation service is returning data to groups of ports that you defined on the

Relational Hierarchy tab of the Unstructured Data transformation. A group is missing from

the Unstructured Data transformation.

User Response: When you define hierarchical output groups in the Unstructured Data transformation, you

must define the same structure in the Data Transformation project. To change the Data Transformation project, export the group hierarchy schema file from the Unstructured Data transformation. Import the schema to the Data Transformation project and recreate the

project.

UDT\_50028 Invalid XSD schema for service <service name>.

Explanation: The Data Transformation service failed because the schema that describes the output group

hierarchy is no longer a valid schema.

User Response: Verify that the schema you referenced when you created the Data Transformation service has

not changed in the Data Transformation projects folder. You can recreate the schema in the Unstructured Data transformation Group Hierarchy tab. Export the schema to the Data

Transformation Studio.

UDT\_50029 Failed to load service <service name>.

Explanation: The Data Transformation Engine could not run a service from the Data Transformation

repository.

User Response: Verify that the service name in the Unstructured Data transformation references a valid

service name in the Data Transformation repository.

UDT\_50030 Unknown error code <error number> for service <service name>.

Explanation: The Data Transformation service returned a status code that is not recognized by the

Unstructured Data transformation. The status code should be between 1 and 5.

User Response: You can view the Data Transformation event log when a failure occurs in a Data

Transformation service. By default, the Engine stores the log in the following location: C:\Documents and Settings\<USER>\Application Data\Informatica\DataTransformation

\CMReports.

UDT\_50031 Input port <port name> is not connected to source.

Explanation: The Unstructured Data transformation input port is not connected to a source in the mapping.

The mapping is invalid because the transformation is not receiving source data.

User Response: Connect the Unstructured Data transformation input port to a source in the mapping.

UDT\_50033 Service information not found for the service <service name>.

Explanation: The Data Transformation service cannot run because the service name is not in the Data

Transformation repository or the Data Transformation Engine is not running on the machine

where the PowerCenter Client is installed.

User Response: Verify that the Data Transformation service is in the ServiceDB folder of the Data

Transformation installation and the Data Transformation server component is installed on

the PowerCenter Client machine.

UDT\_50034 'Service Name' cannot be left blank in the transformation. Enter a service name in the UDT

Settings tab.

Explanation: The Service Name attribute is blank in the Unstructured Data transformation. The Service

Name attribute contains the name of the Data Transformation service to run. The service

name cannot be blank unless you enable dynamic service names.

User Response: Enter a valid Data Transformation service on the UDT Settings tab of the Unstructured Data

transformation. The service must be present in the Data Transformation repository.

# **UM Messages**

UM\_10000 The Service Manager failed to load the domain privileges.

Explanation: Informatica Services is not properly installed.

User Response: Reinstall Informatica Services.

UM\_10001 The user management metadata is inconsistent.

Explanation: The domain configuration database has inconsistent metadata.

Use rResponse: Use infasetup to restore the configuration metadata for the domain from a backup XML file.

UM\_10002 The user management service is not enabled.

Explanation: The Service Manager on the master gateway node is not running.

User Response: Restart the Service Manager.

UM\_10004 The Service Manager could not find the user <user name> belonging to <security domain

name> security domain.

Explanation: The user does not exist in the security domain.

User Response: Enter a valid user name for the security domain.

UM\_10013 The group < group > belonging to < security domain name > contains a user < user name >

belonging to <security domain name> that is not defined in the domain.

Explanation: The user being added or removed from a group does not exist in the PowerCenter domain.

User Response: Enter a valid user name to be added to or removed from the group. Or, create the user before

adding it to a group.

UM\_10017 The password associated with node <node name> is invalid.

Explanation: The user password provided with the node did not match the password in the domain

configuration database.

User Response: Redefine the node with the correct password.

UM\_10018 The node <node name> is not defined within the domain.

Explanation: The node is not defined in the domain.

User Response: Either change the node configuration or add the node to the domain.

UM\_10019 The node <node name > is not associated in the domain.

Explanation: The node is not associated.

User Response: Redefine the node.

UM\_10020 The user <user name> belonging to <security domain name> was not associated with the

node <node name>.

Explanation: The user specified in the node configuration does not match the domain configuration.

User Response: Either modify the user in the domain node or redefine the node with the same user as the

domain node.

UM\_10021 The host name for node <node name> is inconsistent between node configuration and

domain configuration.

Explanation: The node configuration is incorrect.

User Response: Redefine the node.

Explanation: The node is defined twice.

User Response: Create a node with a different name.

UM\_10022 The port number for node <node name> is inconsistent between node configuration and

domain configuration.

Explanation: The node configuration is incorrect.

User Response: Redefine the node.

Explanation: The node is defined twice.

User Response: Create a node with a different name.

UM\_10023 The gateway setting for node <node name> is inconsistent between node configuration and

domain configuration.

Explanation: You configure a gateway node in the domain properties and in the node properties. The node

is configured as a gateway node in one location and as a worker node in the other location.

User Response: Update the domain or node properties so that the node is configured as a gateway node or a

worker node in both locations.

UM\_10024 The Service Manager cannot encrypt the credential because the characters in the user

name, password, or domain name are not UTF-8 compliant.

Explanation: The user name, password, or domain name contain characters that are not UTF-8 compliant.

User Response: Ensure that the user name, password, and domain name contain characters that are UTF-8

compliant.

UM\_10025 The Service Manager could not find the group <group> belonging to <security domain

name> security domain.

Explanation: The group does not exist in the security domain.

User Response: Enter a valid group name for the security domain.

UM\_10029 The service <service name> is not available.

Explanation: The application service does not exist in the domain.

User Response: Create the application service in the domain.

Explanation: The application service is disabled or the application service contents, users, or groups have

not been upgraded.

User Response: Enable the application service or upgrade the application service contents, users, or groups.

Explanation: The Repository Service is running in exclusive mode.

User Response: Run the Repository Service in normal mode.

UM\_10032 The Service Manager could not load privileges from the service <service name>.

Explanation: The application service does not exist in the domain.

User Response: Create the application service in the domain.

Explanation: The application service is disabled or the application service contents, users, or groups have

not been upgraded.

User Response: Enable the application service or upgrade the application service contents, users, or groups.

Explanation: The Repository Service is running in exclusive mode.

User Response: Run the Repository Service in normal mode.

UM\_10034 The Service Manager could not authenticate user <user name> in security domain <security

domain name> with error <error message>.

Explanation: The Service Manager could not authenticate the user.

User Response: Check the additional error message for more information.

UM\_10040 The privilege <pri>rivilege name</pr>
does not exist for service <service name</p>

Explanation: The privilege does not exist for the domain or application service.

User Response: Enter a valid privilege for the domain or application service.

UM\_10041 The security domain <security domain name> is synchronizing with the LDAP server. Wait

until synchronization has completed before accessing.

Explanation: The Service Manager is synchronizing the list of users and groups in the security domain with

the list of users and groups in the LDAP directory service.

User Response: Access the security domain when synchronization is complete.

UM\_10042 The privilege does not exist for privilege path <privilege path>.

Explanation: The privilege does not exist in the privilege path.

User Response: Enter a valid privilege name and privilege path for the domain or application service.

UM\_10043 The service type <service type> does not exist.

Explanation: The service type is invalid.

User Response: Enter a valid domain or application service type.

UM\_10046 The imported group <group> references a user <user name> in security domain <security

domain name> that does not exist in the domain.

Explanation: The imported XML file is invalid.

User Response: Import the users and groups from a new XML file. Do not edit the XML file before importing.

Unable to create security domain <security domain name>. Security domain <security

domain name> is reserved for internal use.

Explanation: You cannot create an LDAP security domain named "native".

User Response: Enter a different name for the LDAP security domain.

UM\_10059 Authentication failed because the authentication token is invalid.

Explanation: The authentication token for the user account is invalid.

User Response: Log out of the application, and log in again.

UM\_10060 Error querying users from LDAP Service with error <error message>.

Explanation: The Service Manager cannot import users from the LDAP directory service.

User Response: Review the error message from the LDAP directory service.

UM\_10061 Error querying groups from LDAP Service with error <error message>.

Explanation: The Service Manager cannot import groups from the LDAP directory service.

User Response: Review the error message from the LDAP directory service.

UM\_10082 The Service Manager failed to add users to service <service name> with error <error

message>.

Explanation: The Service Manager cannot communicate with the application service.

User Response: Review the error message from the application service.

UM\_10083 The Service Manager failed to add groups to service <service name> with error <error

message>.

Explanation: The Service Manager cannot communicate with the application service.

User Response: Review the error message from the application service.

UM\_10084 The Service Manager failed to remove users from service <service name> with error <error

message>.

Explanation: The Service Manager cannot communicate with the application service.

User Response: Review the error message from the application service.

UM\_10085 The Service Manager failed to remove groups from service <service name> with error <error

message>.

Explanation: The Service Manager cannot communicate with the application service.

User Response: Review the error message from the application service.

UM\_10087 The Service Manager failed to synchronize users and groups from service <service name>

with error <error message>.

Explanation: The Service Manager cannot communicate with the application service.

User Response: Review the error message from the application service.

UM\_10088 The Service Manager failed to add users to service <service name>. The service users and

groups are not synchronized with the domain.

Explanation: The users and groups in the application service repository are not synchronized with the

users and groups in the domain configuration database.

User Response: The Service Manager periodically synchronizes the list of users and groups in the application

service repository with the users and groups in the domain configuration database. Either wait until the Service Manager finishes synchronization, or restart the application service so

that the Service Manager synchronizes immediately.

UM\_10089 The Service Manager failed to add groups to service <service name>. The service users and

groups are not synchronized with the domain.

Explanation: The users and groups in the application service repository are not synchronized with the

users and groups in the domain configuration database.

User Response: The Service Manager periodically synchronizes the list of users and groups in the application

service repository with the users and groups in the domain configuration database. Either wait until the Service Manager finishes synchronization, or restart the application service so

that the Service Manager synchronizes immediately.

UM\_10090 The Service Manager failed to remove users from service <service name>. The service

users and groups are not synchronized with the domain.

Explanation: The users and groups in the application service repository are not synchronized with the

users and groups in the domain configuration database.

User Response: The Service Manager periodically synchronizes the list of users and groups in the application

service repository with the users and groups in the domain configuration database. Either wait until the Service Manager finishes synchronization, or restart the application service so

that the Service Manager synchronizes immediately.

UM\_10091 The Service Manager failed to remove groups from service <service name>. The service

users and groups are not synchronized with the domain.

Explanation: The users and groups in the application service repository are not synchronized with the

users and groups in the domain configuration database.

User Response: The Service Manager periodically synchronizes the list of users and groups in the application

service repository with the users and groups in the domain configuration database. Either wait until the Service Manager finishes synchronization, or restart the application service so

that the Service Manager synchronizes immediately.

UM\_10092 The Service Manager failed to update privileges for user <user name> in security domain

<security domain name> for service <service name>. The service users and groups are not

synchronized with the domain.

Explanation: The users and groups in the application service repository are not synchronized with the

users and groups in the domain configuration database.

User Response: The Service Manager periodically synchronizes the list of users and groups in the application

service repository with the users and groups in the domain configuration database. Either wait until the Service Manager finishes synchronization, or restart the application service so

that the Service Manager synchronizes immediately.

UM\_10093 The Service Manager failed to update privileges for user <user name> in security domain

<security domain name> for service <service name> with error <error message>.

Explanation: The Service Manager cannot communicate with the application service.

User Response: Review the error message from the application service.

UM\_10094 The Service Manager failed to update privileges for group <group > in security domain

<security domain name> for service <service name>. The service users and groups are not

synchronized with the domain.

Explanation: The users and groups in the application service repository are not synchronized with the

users and groups in the domain configuration database.

User Response: The Service Manager periodically synchronizes the list of users and groups in the application

service repository with the users and groups in the domain configuration database. Either wait until the Service Manager finishes synchronization, or restart the application service so

that the Service Manager synchronizes immediately.

UM\_10095 The Service Manager failed to update privileges for group <group > in security domain

<security domain name> for service <service name> with error <error message>.

Explanation: The Service Manager cannot communicate with the application service.

User Response: Review the error message from the application service.

Unable to perform the requested operation because this would violate the maximum

number of licensed Metadata Manager users: [<number of users]

Explanation: The license object assigned to a Metadata Manager Service determines the number of users

you can assign to a Metadata Manager Service. The Metadata Manager Service already has

the maximum numbers of users assigned to it.

User Response: Remove existing users from the Metadata Manager Service before you assign other users to

the service. To increase the number of users you can assign to the Metadata Manager

Service, get a new license file from Informatica Global Customer Support.

UM\_10097 Unable to perform the requested operation because groups may not have Metadata

Manager privileges or roles when Metadata Manager user count enforcement is enabled.

Explanation: You attempted to add Metadata Manager privileges or roles to a group. However, the license

object for the Metadata Manager Service is enabled to validate the number of licensed users assigned to a Metadata Manager Service. If the license object is enabled to validate the number of licensed users, you cannot assign Metadata Manager privileges or roles to groups

in the Administrator tool.

User Response: None.

Unable to perform the requested operation because Reporting Service <service name> does

not support value of username@securitydomain <name> greater than 80 characters.

Explanation: Data Analyzer uses the user account name and security domain to determine the length of

the user account name, in the format *UserName@SecurityDomain*. The Service Manager cannot assign privileges or roles to a user for the Reporting Service when the combination of

the user name, @ symbol, and security domain exceeds 80 characters.

User Response: Edit the user name or security domain name for the Data Analyzer user so that the

combination of the user name, @ symbol, and security domain is less than 80 characters.

UM\_10099 User <user name> in security domain <security domain name> cannot disable own account.

Explanation: You cannot disable the own user account.

User Response: Select another user account to disable.

 $\label{loginal} \mbox{Log in as another user to disable the own user account.}$ 

UM\_100100 The Service Manager failed to authenticate user <user name> belonging to <security

domain name>. The password was not specified.

Explanation: The Service Manager requires that LDAP users log in to a PowerCenter application using a

password even though an LDAP directory service may allow a blank password for anonymous

mode.

User Response: Log in using a password.

UM\_100102 The created value provided for user <user name> was not used within its valid timeframe.

Explanation: The time frame in which you can use the created value expired.

User Response: Resend the request with a new created value.

### CHAPTER 21

## V Message Codes

This chapter includes the following topic:

VAR Messages, 433

## **VAR Messages**

VAR\_27001 Error: There is a recursive reference from <session parameter/mapping parameter type>:

<name> back to itself. Error detected when resolving initial value for <session parameter/

mapping parameter type>: <name>.

Explanation: The initial value of the mapping variable you specified in the Designer has a circular

dependency when referencing another variable.

User Response: If the initial value is defined in a parameter file, edit the parameter file associated with the

session. Verify that datatype and corresponding data are compatible.

If the initial value is not defined in the parameter file, go to the mapping and edit the initial

value specified in the variable/parameter dialog box.

VAR\_27002 Error occurred in expanding reference for <string to expand>.

Explanation: The Integration Service encountered an error when attempting to expand source files, such

as for pre- and post-session shell commands.

User Response: Check the previous message in the session log for details.

VAR\_27003 Error occurred in expanding references for initial value of <variable name>.

Explanation: The Integration Service encountered an error when attempting to expand initial values for

source files, such as for pre- and post-session shell commands.

User Response: Check the previous message in the session log for details.

VAR\_27004 Internal error: aggregation operation requested for data with different datatypes.

Explanation: Internal error.

User Response: Contact Informatica Global Customer Support.

VAR\_27005 Internal error: cannot perform COUNT operation on string or time datatype values.

Explanation: The mapping variable COUNT value has a mismatched datatype.

User Response: Contact Informatica Global Customer Support.

VAR\_27010 Internal error: <variable>: <name> is initialized for multiple times.

Explanation: Internal error. The Integration Service attempted to initialize the same variable twice.

User Response: Contact Informatica Global Customer Support.

VAR\_27017 Internal error: binary datatype is not supported for <variable type>.

Explanation: The repository might have inconsistencies.

User Response: Contact Informatica Global Customer Support.

VAR\_27018 Error: cannot find mapping parameter or variable of name <variable name> in

transformation <transformation name>.

Explanation: The Integration Service is referencing an undeclared parameter or variable in an expression.

User Response: Declare the parameter or variable in the Designer.

VAR\_27026 Error: Missing initial string value for <variable>: <name>.

Explanation: The Integration Service cannot find the initial string value for the specified variable in the

session parameter.

User Response: Add the initial value in the parameter file.

VAR\_27030 Error: count value less than zero after merge.

Explanation: Internal error.

User Response: Contact Informatica Global Customer Support.

VAR\_27032 Error: initial value for count aggregate type mapping variable: <name> cannot be less than

zero.

Explanation: The initial value for an aggregate type mapping variable cannot be negative.

User Response: Change the value to a positive integer. If the initial value is defined in a parameter file, edit

the parameter file associated with the session.

If the initial value is not defined in the parameter file, go to the mapping and edit the initial

value specified in the variable/parameter dialog box.

VAR\_27033 Internal Error: cannot resolve server variable name for <number>.

Explanation: Internal error.

User Response: Contact Informatica Global Customer Support.

VAR\_27034 Internal Error: cannot resolve data value for server variable <name>.

Explanation: Internal error.

User Response: Contact Informatica Global Customer Support.

VAR\_27035 Internal Error: cannot resolve integer numeric data value for server variable <name

(\$PMSession error threshold, \$PMSession log count)>.

Explanation: Internal error.

User Response: Contact Informatica Global Customer Support.

VAR\_27036 Internal Error: cannot resolve string data value for server variable <name>.

Explanation: Internal error.

User Response: Contact Informatica Global Customer Support.

VAR\_27037 Internal error: copy operation requested for data with different datatypes.

Explanation: Internal error.

User Response: Contact Informatica Global Customer Support.

VAR\_27038 Error: <service process variable>: <file path type>, for file or directory path, cannot

reference to <variable>: <name> which is not for file or directory path.

Explanation: The service process variable cannot reference another variable that does not follow a file or

directory path type.

User Response: Change the variable to a file or directory path type variable.

VAR\_27039 Error: cannot reference to <variable>: <file path type> which is not for file or directory path.

Explanation: The service process variable cannot reference another variable with a file or directory path.

User Response: Change the variable from a file or directory path type variable to an original variable name.

VAR\_27040 Error: failed to delete existing persisted mapping variable value(s) for session <session

name> from the repository.

Explanation: Internal error. The Integration Service cannot delete the mapping variable value from the

repository.

User Response: Contact Informatica Global Customer Support.

VAR\_27041 Error: failed to persist mapping variable value(s) for session <session name into the

repository.

Explanation: Internal error. The Integration Service cannot insert the mapping variable value from the

repository.

User Response: Contact Informatica Global Customer Support.

VAR\_27042 Error in getting the final value for mapping variable <name>. Skip saving the persisted value

for this variable.

Explanation: Internal error. The Integration Service could not resolve the final mapping variable value to

save it.

User Response: Contact Informatica Global Customer Support.

VAR\_27043 Error: data value overflowed or too large.

Explanation: The Integration Service checks if the data is valid before saving the final value in the

repository. The data value overflowed.

User Response: Change the precision of the variable/parameter if necessary.

VAR\_27044 Error: cannot have null data value.

Explanation: The Integration Service has to check if the data is valid before saving the final value of the

mapping variable in the repository. The data value is null.

User Response: Look at the data set. Make sure the mapping variable value is not null.

VAR\_27046 Error in parsing last saved timestamp <a telepropers | Error in parsing last saved timestamp <a telepropers | Error in parsing last saved timestamp <a telepropers | Error in parsing last saved timestamp <a telepropers | Error in parsing last saved timestamp <a telepropers | Error in parsing last saved timestamp <a telepropers | Error in parsing last saved timestamp <a telepropers | Error in parsing last saved timestamp <a telepropers | Error in parsing last saved timestamp <a telepropers | Error in parsing last saved timestamp <a telepropers | Error in parsing last saved timestamp <a telepropers | Error in parsing last saved timestamp <a telepropers | Error in parsing last saved timestamp <a telepropers | Error in parsing last saved timestamp <a telepropers | Error in parsing last saved timestamp <a telepropers | Error in parsing last saved timestamp <a telepropers | Error in parsing last saved timestamp <a telepropers | Error in parsing last saved timestamp <a telepropers | Error in parsing last saved timestamp <a telepropers | Error in parsing last saved timestamp <a telepropers | Error in parsing last saved timestamp <a telepropers | Error in parsing last saved timestamp <a telepropers | Error in parsing last saved timestamp <a telepropers | Error in parsing last saved timestamp <a telepropers | Error in parsing last saved timestamp <a telepropers | Error in parsing last saved timestamp <a telepropers | Error in parsing last saved timestamp <a telepropers | Error in parsing last saved timestamp <a telepropers | Error in parsing last saved timestamp <a telepropers | Error in parsing last saved timestamp <a telepropers | Error in parsing last saved timestamp <a telepropers | Error in parsing last saved timestamp <a telepropers | Error in parsing last saved timestamp <a telepropers | Error in parsing last saved timestamp <a telepropers | Error in parsing last saved timestamp <a telepropers | Error in parsing last saved timestamp <a telepropers | Error in parsing last saved timestamp <a telepropers | E

Ignoring the persisted value in repository.

Explanation: Internal error. The Integration Service ignored the timestamped persisted value because the

timestamp of the variable is invalid in the repository.

User Response: Contact Informatica Global Customer Support.

VAR\_27047 Error in parsing last saved timestamp <date/time value> for persisted value of mapping

variable <name>. Ignore the persisted value in repository.

Explanation: Internal error. The Integration Service ignored the timestamped persisted value because the

timestamp of the persisted value is invalid in the repository.

User Response: Contact Informatica Global Customer Support.

VAR\_27053 Incompatible data type conversion error.

Explanation: The value you referenced to another variable has incompatible datatypes and cannot be

converted.

User Response: If the initial value is defined in a parameter file, edit the parameter file associated with the

session.

If the initial value is not defined in the parameter file, go to the mapping and edit the initial

value specified in the variable/parameter dialog box.

VAR\_27054 Error in assigning initial data value to <variable>: <name>.

Explanation: See the previous message in the session log for more information.

User Response: Fix the datatype or initial value.

VAR\_27055 Error < mapping variable or parameter name>: Data conversion error.

Explanation: The Integration Service encountered a data conversion error with the value of a mapping

variable/parameter.

User Response: If the initial value is defined in a parameter file, edit the parameter file associated with the

session.

If the initial value is not defined in the parameter file, go to the mapping and edit the initial

value specified in the variable/parameter dialog box.

VAR\_27056 Data conversion error in converting <data value>.

Explanation: The value you referenced to another variable has incompatible datatypes and cannot be

converted.

User Response: If the initial value is defined in a parameter file, edit the parameter file associated with the

session.

If the initial value is not defined in the parameter file, go to the mapping and edit the initial

value specified in the variable/parameter dialog box.

VAR\_27057 Data value overflowed or too large in converting <data value>.

Explanation: The Integration Service checks if the data is valid before saving the final value in the

repository. The data value overflowed.

User Response: Change the precision of the variable/parameter if necessary.

VAR\_27061 Error: cannot find <workflow/worklet> variable of name < name> referenced in <workflow/

worklet> <name>.

Explanation: The workflow or worklet expression contains a variable that is not declared. You may have

mistyped the variable name in the expression.

User Response: Check the variable name in the workflow or worklet expression.

VAR\_27062 Warning! Cannot find section for <workflow/worklet> <name> and folder <name> in

parameter file <name>.

Explanation: The parameter file does not contain a section for the named workflow or worklet.

User Response: Check the parameter file. Create a section for the workflow or worklet, or correct the folder,

workflow, or worklet name in the parameter file.

Explanation: The folder name contains a period character (.). The Integration Service uses the period

character (.) to qualify folder, workflow, and session names when you run a workflow with a parameter file. If the folder name contains a period (.), the Integration Service cannot qualify

the names properly and fails the workflow.

User Response: Check the folder name and make sure that it does not contain a period. If the folder name

contains a period, deploy the mapping and the workflow to another folder.

VAR\_27064 Error: failed to persist <workflow/worklet> variable value(s) for <name> into the repository.

Explanation: Internal error. The Integration Service failed to write a persistent workflow or worklet variable

value to the repository.

User Response: Contact Informatica Global Customer Support.

VAR\_27067 Error in parsing last saved timestamp <date/time value> for <workflow/worklet> variable

<name>. Ignore the persisted value in the repository.

Explanation: Internal error. The Integration Service failed to pass the timestamp value for the named

workflow or worklet variable.

User Response: Contact Informatica Global Customer Support.

VAR\_27068 Error in parsing last saved timestamp <date/time value> for persisted value of <workflow/

worklet> variable <name>. Ignore the persisted value in the repository.

Explanation: Internal error. The Integration Service failed to pass the timestamp value for the persistent

value of the named workflow or worklet variable.

User Response: Contact Informatica Global Customer Support.

VAR\_27069 Error in getting the final value for workflow variable <name>. Skip updating the persisted

value for this variable.

Explanation: Internal error.

User Response: Contact Informatica Global Customer Support.

VAR\_27072 Error: illegal to set the override value for pre-defined workflow variable <name>.

Explanation: You are trying to override the value of a pre-defined workflow variable in a parameter file.

This is not allowed.

User Response: Either remove the variable from the parameter file or use a user-defined workflow variable in

the expression.

VAR\_27073 Internal error: decimal datatype is not supported for <variable type>.

Explanation: Internal error.

User Response: Contact Informatica Global Customer Support.

VAR\_27075 Error: cannot reference to <variable/parameter type> <variable/parameter name> whose

value is NULL.

Explanation: Internal error.

User Response: Contact Informatica Global Customer Support.

VAR\_27079 Warning: <variable type>: <variable name>, NULL override value not valid. The override

value is set to empty string.

Explanation: You set a mapping variable to NULL in the parameter file, but the variable cannot have a null

value. The Integration Service reset the variable value to an empty string.

User Response: Check the value of the variable in the parameter file. Set it to a value other than NULL.

VAR\_27086 Cannot find specified parameter file <file name> for <workflow/session name>.

Explanation: The Integration Service cannot find the parameter file.

User Response: Verify that the parameter file exists in the location specified in the pmcmd command line,

workflow properties, or session properties. Verify that the parameter file name is spelled

correctly.

VAR\_27097 Error: Failed to read line from parameter file <file name> for <workflow/session name>.

Explanation: The Integration Service cannot read the parameter file.

User Response: Verify that the user configured to start Informatica Services has read permission on the

parameter file directory. Verify that the parameter file is valid.

### CHAPTER 22

# W Message Codes

This chapter includes the following topics:

- WEBM Messages, 439
- WRT Messages, 442
- WSC Messages, 460
- WSH Messages, 462
- WSP Messages, 470

### **WEBM Messages**

| WEBM_1001 | Failed to connect to the webMethods Broker. |
|-----------|---------------------------------------------|
|           |                                             |

Explanation: The Integration Service could not connect to the webMethods Broker.

User Response: See the additional error message for more information.

WEBM\_1002 Failed to reconnect to the webMethods Broker.

Explanation: The Integration Service could not reconnect to the webMethods Broker.

User Response: See the additional error message for more information.

WEBM\_1003 Failed to disconnect from the webMethods Broker.

Explanation: The Integration Service could not disconnect from the webMethods Broker.

User Response: See the additional error message for more information.

WEBM\_1004 Preserve Client State option is set, but no client ID is given in application connection

<application connection name>.

Explanation: In the specified webMethods application connection, you selected the Preserve Client State

option. However, you did not specify a client ID.

User Response: Set a value for the client ID if you select the Preserve Client State option.

WEBM\_1006 Exception from the Broker: <webMethods Broker name>.

Explanation: The Integration Service encountered an error from the webMethods Broker.

User Response: See the webMethods error message for more information.

WEBM\_2001 Failed to get a document from the webMethods Broker.

Explanation: The Integration Service could not read a webMethods document.

User Response: See the additional error message for more information.

WEBM\_2002 Failed to acknowledge a document to the webMethods Broker.

Explanation: The Integration Service could not acknowledge a document it read from the source.

User Response: See the additional error message for more information.

WEBM\_2003 Failed to process a received document.

Explanation: The Integration Service could not process a document it read from the source.

User Response: See the additional error message for more information.

WEBM\_2004 Client Group does not have the permission to subscribe to document type < document type>.

Explanation: The Integration Service could not read a webMethods document from the source. The

document belongs to a document type the client group specified in the webMethods

application connection does not have permission to subscribe to.

User Response: If you want to receive webMethods documents of this document type, configure the

webMethods client to allow the client group to receive documents of this type.

WEBM\_2005 Source <source name> is configured to receive messages, but no client ID is given in

application connection <application connection name>.

Explanation: This is a warning message. You configured the session to receive documents in deliver/

receive mode. However, the application connection for the webMethods source definition in

the session properties does not contain a client ID.

User Response: You can configure a value for client ID in the webMethods application connection properties.

WEBM\_2010 Reader received and rejected a document with a mismatched document type <document

type>: <document>.

Explanation: The Integration Service read a document that does not match the document type in the

source definition. The document is rejected.

User Response: None.

WEBM\_2011 Failed to store a document in the recovery cache: <error message>.

Explanation: The Integration Service could not store a document it read from the source in the recovery

cache.

User Response: See the additional error message for more information.

WEBM\_2012 Failed to retrieve a document from the recovery cache: <error message>.

Explanation: During a recovery session, the Integration Service could not read a document from the

recovery cache.

User Response: See the additional error message for more information.

WEBM\_2013 The data retrieved from the recovery cache is not a valid webMethods document.

Explanation: During a recovery session, the Integration Service read data from the recovery cache that is

not a webMethods document. The recovery cache may have been modified. As a result, the

recovery session failed.

User Response: Rerun the session.

WEBM\_2014 Failed to create a recovery cache to store documents: <error message>.

Explanation: The Integration Service could not create a recovery cache.

User Response: See the additional error message for more information.

WEBM\_2015 Failed to open a recovery cache to recover documents: <error message>.

Explanation: During a recovery session, the Integration Service could not open the recovery cache.

User Response: See the additional error message for more information.

WEBM\_2016 There is no cache folder specified for recovery.

Explanation: The session is configured for recovery, but the recovery cache folder is not specified.

User Response: Specify a value for the recovery cache folder in the session properties.

WEBM\_2017 Failed to initialize the cache folder <recovery cache> for recovery.

Explanation: The session is configured for recovery, but the specified recovery cache folder does not exist.

The Integration Service could not initialize the session.

User Response: Create the directory for the recovery cache folder.

WEBM\_3001 Failed to process a row of data.

Explanation: The Integration Service could not process a webMethods document.

User Response: See the additional error message for more information.

WEBM\_3002 Invalid data <data> for field <field name>.

Explanation: The data in the specified field does not match the datatype for the field. For example, the

data for the field is string, but the field is of datatype Boolean.

User Response: Make sure the data for the field matches the datatype of the field.

WEBM\_3003 Data conversion error for field <field name>.

Explanation: The Integration Service could not convert the data for the specified field. For example, the

field is of datatype integer, but the data for the field is out of range.

User Response: Make sure the data for the field uses the proper range and precision.

WEBM\_3005 Client Group does not have the permission to publish document type < document type>.

Explanation: The Integration Service tried to write documents to the target of the specified document type.

However, the client group specified in the webMethods application connection for the target

does not have permission to publish documents of this type.

User Response: If you want to publish webMethods documents of this document type, configure the

webMethods client to allow the client group to publish documents of this type.

### **WRT Messages**

WRT\_8000 Error processing table.

Explanation: The database failed to write to a target table.

User Response: Check the session log for related error messages.

WRT\_8001 Error connecting to database.

Explanation: The Integration Service failed to connect to the target database. You may have logged in

incorrectly.

User Response: Log in with correct information. User names and passwords may be case sensitive.

WRT\_8004 Writer initialization failed <error message>. Writer terminating.

Explanation: The Integration Service failed to connect to the target database. You may be logged in

incorrectly.

User Response: Log in with correct information. User names and passwords may be case sensitive.

Explanation: The Integration Service does not have access to the one of the error/output/session log files.

User Response: Ask the PowerCenter administrator to review write privileges for the user running the

Integration Service.

Explanation: The mapping includes target tables that do not exist or have not been appropriately updated

in the target database.

User Response: Check the target database for the appropriate tables. If necessary, create or update the

tables.

WRT\_8012 Writer Run: Data out of order for targets, Terminating.

Explanation: A violation of a load-order criteria specified in a mapping occurred. This is an internal error.

User Response: Contact Informatica Global Customer Support.

WRT\_8019 No column marked as primary key for table .

Explanation: The Integration Service could not locate the primary key for the specified target table, so it

could not perform the delete operation.

User Response: In the Target Designer, specify a primary key in the target table definition, then generate and

execute the SQL.

WRT\_8020 No column marked as primary key for table .

Explanation: The Integration Service could not locate the primary key for the specified target table, so it

could not perform the update operation.

User Response: In the Target Designer, specify a primary key in the target table definition, then generate and

execute the SQL.

WRT\_8023 Error truncating target table <target name>. <database error string>.

Explanation: Could not truncate the target table.

User Response: Look at the database error string for more information.

WRT\_8028 Error <error number> forking <loader type> external loader process for target <target

name>.

Explanation: The external loader process could not be forked.

User Response: Look up the error code in errno.h on UNIX or winerror.h on Windows.

WRT\_8031 Error <error number> unlinking named pipe <output file name>.

Explanation: The Integration Service on UNIX could not unlink a named pipe used for external loading.

User Response: Look up the error code in errno.h.

WRT\_8032 External loader error.

Explanation: An error occurred related to the external loader. See additional information logged with this

error. Known additional messages:

Error getting [Oracle or Sybase] loader information.

Error executing external loader process.

Error generating control file. Error opening the control file.

User Response: Make sure the loader information is entered correctly.

In Oracle, verify that the loader executable name entered is correct, and that the executable directory is in the path. Make sure the user name, password and connect string are correct.

Make sure all fields contain a value when setting up an external loader connection.

Check the permissions on the directory where the output file is to be generated.

WRT\_8046 Error <Windows system error number> checking for completion of external loader

<handle=process ID>.

Explanation: The Windows system encountered an error while attempting to check for external loader

completion.

User Response: Look up the Windows system error code and/or check the Windows system log.

WRT\_8047 Error: External loader process cess ID> exited with error <exit loader error number>.

Explanation: The external loader process exited with an error.

User Response: Look up the error code in the database external loader documentation.

WRT\_8048 Error < Windows system error number > retrieving the termination status for completed

external loader [handle=<process ID>].

Explanation: The Windows system encountered an error while attempting to retrieve the exit code for the

external loader.

User Response: Look up the Windows system error code and/or check the Windows system log.

WRT\_8049 Error: External loader process <a href="mailto:rocessted">Frocess ID</a> exited due to receipt of signal <UNIX signal

number>.

Explanation: External loader on UNIX exited due to receipt of a UNIX signal.

User Response: Look up the UNIX signal number in signal.h, which is in /usr/include/sys/signal.h.

WRT\_8053 Warning! Error executing pre-load stored procedures. Session <session name> user name

<user name> Error <database error message>.

Explanation: You ran a session with a pre-load stored procedure that failed to execute.

User Response: Contact the database administrator.

WRT\_8058 Error <system error number> opening session bad (reject) file <bad file name>.

Explanation: During the initialization of a session, the Integration Service failed to open the reject file

specified due to an operating system error.

User Response: For Integration Service on Windows, see Windows help and look up the specified system

error number.

For Integration Service on UNIX, locate the error in the /usr/include/sys/errno.h file. See the

UNIX Documentation for explanation of the error.

WRT\_8059 Writer initialization failed [Failed to Initialize OuputFile.] Writer terminating.

Explanation: During the initialization of a session with a flat file target, the Integration Service failed to

initialize the output file.

User Response: Contact the system administrator.

WRT\_8060 Writer initialization failed [Failed to get external loader information]. Writer terminating.

Explanation: Internal error. You may have repository inconsistencies.

User Response: Contact Informatica Global Customer Support.

WRT\_8062 Writer initialization failed [Failed to generate external loader control file]. Writer

terminating.

Explanation: The session failed during generation of an external loader control file.

User Response: Check preceding error messages to see the cause for the error.

WRT\_8063 Writer initialization failed [Failed to start external loader]. Writer terminating.

Explanation: The external loader executable might not exist or you might not have permission to execute

the external loader program.

User Response: Verify that the external loader executable exists and that you have permission to execute it.

Contact the system administrator if you do not have the correct permissions.

Explanation: The operating system may be low on resources.

User Response: Contact the system administrator.

WRT\_8064 Error <system error number> opening session output file <output file name>.

Explanation: During the initialization of a session, the Integration Service failed to open the output file

specified due to an operating system error.

User Response: For Integration Service on Windows, see Windows help and look up the specified system

error number.

For Integration Service on UNIX, locate the error in the /usr/include/sys/errno.h file. See the

UNIX documentation for explanation of the error.

WRT\_8065 Writer initialization failed [Failed to Initialize IndicatorFile]. Writer terminating.

Explanation: During the initialization of a session with a flat file target, the Integration Service failed to

initialize the indicator file. The directory for the indicator file does not exist or the Informatica Services account or the operating system profile does not have write permission on the

directory.

User Response: Verify that the directory for the indicator file exists and grant write permission on the

directory to the Informatica Services account or the operating system user in the operating

system profile.

Explanation: The operating system is low on resources.

User Response: Contact the system administrator.

WRT\_8066 Error <system error message> opening session log file <log file name>.

Explanation: Operating system error.

User Response: Contact the system administrator.

WRT\_8067 Writer initialization failed [NTTrustedConn() failed]. Writer terminating.

Explanation: Internal error.

User Response: Contact the system administrator.

WRT\_8068 Writer initialization failed. Writer terminating.

Explanation: Internal error.

User Response: Check preceding error messages to see the cause for the error.

WRT\_8070 Writer initialization failed <Internal error:no mapping [1]>. Writer terminating.

Explanation: Internal error. The repository may have inconsistencies.

User Response: Contact Informatica Global Customer Support.

WRT\_8071 Writer initialization failed. [Total no. of load targets from all pipelines <load targets> do not

match with the no. of load targets in the mapping <mapping name>.] Writer terminating.

Explanation: Internal error.

User Response: Contact Informatica Global Customer Support.

WRT\_8072 Error resolving bad file name for target <target name>.

Explanation: Internal error. The repository may have inconsistencies.

User Response: Contact Informatica Global Customer Support.

WRT\_8073 Error getting output file name for target <target name>.

Explanation: Internal error. The repository may have inconsistencies.

User Response: Contact Informatica Global Customer Support.

WRT\_8074 Writer initialization failed [Internal Error]. Writer terminating.

Explanation: Internal error.

User Response: Check preceding error messages to see the cause for the error.

WRT\_8075 Writer initialization failed [Error creating truncate table order]. Writer terminating.

Explanation: Internal error. The repository may have inconsistencies.

User Response: Contact Informatica Global Customer Support.

WRT\_8076 Writer run terminated. [Commit Error].

Explanation: Database error.

User Response: Contact the database administrator.

WRT\_8077 Writer run terminated. [Error in executing pre-load stored procedures.]

Explanation: Internal error.

User Response: Check preceding error messages to see the cause for the error.

WRT\_8079 Writer run terminated.

Explanation: Internal error.

User Response: Contact Informatica Global Customer Support.

WRT\_8080 Writer run terminated. [Error loading data and error threshold reached: no data committed].

Explanation: The Integration Service has reached the error threshold configured in the session properties.

User Response: Eliminate the errors in the data.

Set the error threshold to zero.

WRT\_8081 Writer run terminated. Error in loading data to target table <target instance name>.

Explanation: Internal error.

User Response: Check preceding error messages to see the cause for the error.

WRT\_8082 Writer run terminated. [Errors encountered.]

Explanation: Internal error.

User Response: Check preceding error messages to see the cause for the error.

WRT\_8085 Writer run terminated. [Internal Error].

Explanation: Internal error.

User Response: Check preceding error messages to see the cause for the error. Also, contact Informatica

Global Customer Support.

WRT\_8086 Writer run terminated. [Error in executing post-load stored procedures.]

Explanation: Database error.

User Response: Check preceding error messages to see the cause for the error. Also, contact the database

administrator.

WRT\_8088 Writer run terminated. [External loader error.]

Explanation: Internal error.

User Response: For a more specific error message, see the external loader log.

WRT\_8091 Error truncating target table . Error forming query.

Explanation: Internal error.

User Response: Contact Informatica Global Customer Support.

WRT\_8092 Error truncating target table . Error preparing truncate target table query:

.

Explanation: Database error.

User Response: Contact the database administrator.

WRT\_8095 Error <system error number> forking isql external loader process for target <target name>.

Explanation: You might be low on system resources.

User Response: Contact the system administrator.

Explanation: You might have encountered a database configuration error.

User Response: Contact the database administrator.

WRT\_8096 External loader error. Error getting Oracle loader information.

Explanation: Internal error. You may have repository inconsistencies.

User Response: Contact Informatica Global Customer Support.

WRT\_8097 External loader error. Unsupported external loader type.

Explanation: Internal error. You may have repository inconsistencies.

User Response: Contact Informatica Global Customer Support.

WRT\_8098 External loader error. Error executing external loader process: [No such file or directory]

errno = [2].

Explanation: The Integration Service could not run the external loader because the external loader is not

included in the system path.

User Response: Edit the system path to include the external loader executable.

WRT\_8100 External loader error. Error getting Sybase loader information.

Explanation: Internal error. You may have repository inconsistencies.

User Response: Contact Informatica Global Customer Support.

WRT\_8109 Compare Targets for InfoSource.

Explanation: The metadata in SAP NetWeaver BI has changed since it was imported. This message is

followed by specific information.

User Response: Reimport the BW target definition.

WRT\_8110 BW Statement Init.

Explanation: The Integration Service failed to initialize the InfoSource.

User Response: Check that the Integration Service meets the minimum system requirements.

WRT\_8111 SAPSendDone.

Explanation: The session failed to delete a line from an SAP internal table.

User Response: Reschedule the SAP NetWeaver BI workflow.

WRT\_8116 ERROR: Target table <target table name> has no keys specified. Row # <row ID> in bad file.

Explanation: You attempted to perform an UPDATE or a DELETE. These commands require a primary key

be defined on the target table.

User Response: Go to the target definition and define a primary key.

Do not use UPDATE or DELETE on the target table.

WRT\_8117 ERROR: Target table <a href="table-10">ERROR: Target table <a href="table-10">table <a href="table-10">table <a href="table <a href="table-10">table <a href="tabl

Explanation: You attempted to INSERT rows into the target table. However, you might not have been

granted rights to INSERT into the specified table.

User Response: Contact the database administrator.

WRT\_8118 ERROR: Target table does not allow UPDATE. Row # <row ID> in bad file.

Explanation: You attempted to UPDATE rows into the target table. However, you might not have been

granted rights to UPDATE into the specified table.

User Response: Contact the database administrator.

WRT\_8119 ERROR: Target table does not allow DELETE. Row # <row ID> in bad file.

Explanation: You attempted to DELETE rows from the target table. However, you might not have the rights

to DELETE from the specified table.

User Response: Contact the database administrator.

WRT\_8120 ERROR: Invalid row type for target table <a href="table">table <a href="table">table</a> <a href="table">table</a> <a href="table">table<a href="table">table<a href="table<a href="table">table<a h

Explanation: Internal error.

User Response: Contact Informatica Global Customer Support.

WRT\_8123 Failed to prepare target table load. Database error: <database error number>.

Explanation: Database error.

User Response: Contact the database administrator.

WRT\_8132 Error executing truncate target table query.

Explanation: Database error.

User Response: Contact the database administrator.

WRT\_8136 Error parsing stored procedure call text.

Explanation: The Integration Service was unable to parse stored procedure call text.

User Response: Revise the stored procedure call text.

WRT\_8150 Invalid code page for output file <file name>.

Explanation: The code page you specified for target is not valid.

User Response: Specify a valid code page for the target.

WRT\_8151 Field separator character <separator> is invalid for target's code page.

Explanation: The hexadecimal value of the character you specified as the delimiter separator for the target

is not valid.

User Response: Specify a delimiter that is valid in the target code page.

WRT\_8152 NULL-character < null character > is invalid for target's code page.

Explanation: The HEX value of the null character you specified for the target is not valid.

User Response: Specify a null character that is valid in the target code page.

WRT\_8156 Error: External loading MBCS data to Sybase IQ 11 is not supported.

Explanation: The Integration Service does not support external loading of data in multibyte character set

to Sybase IQ 11. Sybase IQ 11 does not support multibyte data.

User Response: Switch the Sybase IQ 11 server to ASCII mode and use ASCII data.

Load the multibyte data to a database that supports Unicode.

WRT\_8157 Field <field name> of the output file <file name> is not wide enough to fit at least one

specified NULL character.

Explanation: You specified a multibyte null character and the target field does not contain enough

remaining bytes for one null character.

User Response: Specify a single byte null character.

Increase the target column size in the Designer.

WRT\_8171 Cannot locate CreateWrtTargetInstance function in the library file name> shared library.

Explanation: The DLL loaded for the specified target does not contain a function called

CreateWrtTargetInstance.

User Response: Make sure this is the correct DLL.

WRT\_8172 Cannot create ASCII locale.

Explanation: Third party library error.

User Response: Make sure the paths to libraries and environments are set properly.

WRT\_8173 Conversion from UNICODE failed - not all the characters were converted.

Explanation: The number of characters converted from Unicode does not match the number of characters

in the buffer. The number is less than the expected number.

User Response: Contact Informatica Global Customer Support.

WRT\_8174 Error while flushing the buffer to output file <output file name>. Error message is <error

message>, data buffer <buffer>.

Explanation: There was an operating system input/output error trying to output into target file.

User Response: Check that the output file is not locked and has the correct user permissions. Make sure the

system has enough disk space.

WRT\_8175 Field separator string for file <file name> contains non-ASCII characters <Unicode

characters>.

Explanation: At initialization time, the Integration Service is in ASCII data movement mode, but the field

separator string specified in the session for that target file contains some non-ASCII

symbols.

User Response: Change the Integration Service to UNICODE data movement mode or change the field

separator string to be ASCII-only.

WRT\_8176 NULL character for file <file name> is not ASCII <Unicode character>.

Explanation: At initialization time, the Integration Service is in ASCII data movement mode, but the null

character specified in the session for that target file is a non-ASCII character.

User Response: Change the Integration Service to UNICODE data movement mode or change the null

character to an ASCII character.

WRT\_8178 Failed to get quote option for file <file name>.

Explanation: Error getting options for the file from the repository.

User Response: Save the session to reset a flag then run the session again. Or contact Informatica Global

Customer Support.

WRT\_8179 Unknown error occurred while trying to close output file <file name>.

Explanation: Operating system input/output error occurred when closing the output target file.

User Response: Check that the file is not locked, is accessible, and has the correct permissions. Check that

there is sufficient disk space.

WRT\_8180 Failed to generate indicator file name using <output file name>.

Explanation: You used an unsuitable file name for automatic indicator file name generation.

User Response: Contact Informatica Global Customer Support. The following are valid names ("/" is treated the same way as "\"). The Integration Service appends the following file names with the

extension .ind:

- FNAME
- .FNAME
- FNAME
- ./FNAME
- DIR/FNAME

The Integration Service replaces the following file names that have the file extension (.ext) with .ind:

- FNAME.EXT
- .FNAME.EXT
- /FNAME.EXT
- ./FNAME.EXT
- DIR/FNAME.EXT

DIR.DIREXT/FNAME is an invalid input name. You cannot use a period (.) in the directory name because the Integration Service cannot process the input name.

WRT\_8181 Specified locale <locale name> for the file <output file name> is not valid for NULL

character < character >.

Explanation: The null character you specified does not exist in the target code page.

User Response: Make sure the target code page is compatible with the Integration Service code page or

change the null character so that it exists in the target code page.

WRT\_8183 Rollback failed for the target <target instance name>.

Explanation: The database experienced a deadlock and the rollback failed for the specified target. The

rollback segment could be too small to occur successfully.

User Response: Check the database setup. Make sure the rollback segment is large and try the rollback

again.

WRT\_8184 WARNING: The output codepage specified for the target file <a href="target-file">target file</a> name> is not ASCII-

based, whereas the Informatica Server is running in ASCII mode.

Explanation: The Integration Service is running in ASCII data movement mode, but the code page you

specified for the target is not ASCII-based.

User Response: Change the Integration Service data movement mode to Unicode and run the session again.

WRT\_8185 Error transferring data from target <target name> using FTP.

Explanation: The Integration Service encountered an error while preparing to transfer the file using FTP.

User Response: Verify that the FTP server is running, verify the file permissions and connection information,

and run the session again.

WRT\_8186 Error while finalizing load. Writer run terminated.

Explanation: After the target finished processing, the Integration Service finalized the file for FTP and

encountered an error.

User Response: See previous message in the log for more information.

WRT\_8187 Error resolving output file <file name> for target <target name>.

Explanation: Internal error. The repository may have inconsistencies.

User Response: Contact Informatica Global Customer Support.

WRT\_8188 Invalid MQ header for <target name> target.

Explanation: Internal error.

User Response: Contact Informatica Global Customer Support.

WRT\_8189 Invalid field type (MQCHAR expected) for <target name> target.

Explanation: Internal error.

User Response: Contact Informatica Global Customer Support.

WRT\_8197 Error opening target merge file <file name>.

Explanation: Operating system error.

User Response: Contact the system administrator.

WRT\_8198 Error opening target file <file name> during merge target file processing.

Explanation: Operating system error.

User Response: Contact the system administrator.

WRT\_8199 Error reading target file <file name> during merge target file processing.

Explanation: Operating system error.

User Response: Contact the system administrator.

WRT\_8200 Error writing to target file <file name>.

Explanation: Operating system error.

User Response: Contact the system administrator.

WRT\_8201 Error getting the merge target file name for target <target name>.

Explanation: Internal error. The repository may have inconsistencies.

User Response: Contact Informatica Global Customer Support.

WRT\_8203 Bulk execute failed. Re-trying.

Explanation: Check preceding error messages to see why the execute failed. However, the Integration

Service continues to execute the command, so that the data loads eventually unless other

errors occur.

User Response: Try to correct the cause of the failure. The Integration Service executes the command and as

a result, the session takes longer to run. For example, if the error is caused by a deadlock, contact the database administrator to see if the database can be set up for concurrent

inserts.

WRT\_8204 Error: Unable to set null character.

Explanation: You specified a character for null that is incompatible with the code page defined for the

target.

User Response: Change the null character or change the code page defined for the target.

WRT\_8205 Error: Could not find table name in catalog. This session cannot run with multiple

partitions.

Explanation: Internal error. The repository may have inconsistencies.

User Response: Contact Informatica Global Customer Support.

WRT\_8206 Error: The target table has been created with page level locking. The session can only run

with multi partitions when the target table is created with row level locking.

Explanation: You configured an Informix target table incorrectly for multiple partitions.

User Response: Create the Informix target table with row-level locking.

WRT\_8208 Error truncating target table <target table name>. The Integration Service is trying the

**DELETE FROM query.** 

Explanation: The Integration Service was unable to run a truncate command on the database and tried to

issue a delete command.

User Response: The delete from command impacts performance. If the database supports the truncate table

command and you want to improve performance, review database table privileges and key

constraints.

WRT\_8209 External loader error, Teradata external loader cannot take table names greater than 24

characters. The table name has characters.

Explanation: Teradata does not support external loads for table names greater than 24 characters.

User Response: Use a table name of less than 24 characters.

WRT\_8210 External loader error, Error generating Teradata loader control file.

Explanation: The Integration Service encountered an error generating the control file.

User Response: Verify that the file is a fixed-width file and that the table name does not exceed 24

characters.

WRT\_8211 See external loader log <loader log file name> for more details.

Explanation: There was an error loading the table into the database using the database external loader

utility. Possible errors might be that the table does not exist or there is a lock on the table.

User Response: Check the external loader log file for details.

WRT\_8212 Error: There have been too many database deadlocks. Unable to continue with the session.

Explanation: You configured the Integration Service to end a session when the database encounters the

maximum number of deadlocks you defined.

User Response: Increase the value for deadlock retries on the Integration Service.

Contact the database administrator.

WRT\_8215 External loader error. The external loader process cess ID> exited prematurely.

Explanation: This error is related to WRT\_8216. The external loader exited unexpectedly, because the

named pipe broke and the session failed.

User Response: Check the external loader log file for details.

WRT\_8216 External loader error. Broken Pipe.

Explanation: The Integration Service could not write data to the named pipe because the external loader

exited unexpectedly. The external loader may exit if it runs out of disk space.

User Response: Check the external loader log file for details, and verify that there is sufficient disk space.

WRT\_8218 Error: Teradata external loader requires a primary key on table when using

load mode <load mode>.

Explanation: You did not set a primary key on the table when using load mode update, upsert, or delete.

User Response: Set a primary key on the target table.

WRT\_8219 Error: Table mismatch, target table <a href="table">table <a href="table">table</a> <a href="table">table</a> <a href="table">table<a href="table">table<

mismatch with physical table with <number of columns> columns.

Explanation: The number of columns in the target table is different than the physical table.

User Response: In the Designer, recreate the table or reload the target table from the database.

WRT\_8220 Error: get deadlock when reading /writing database.

Explanation: Database error.

User Response: Contact the database administrator.

WRT\_8226 Target Load Order Group <TLOG> is set for real-time flushing. Target based commit is switched to source based commit and target based commit interval is used as source based

commit interval.

Explanation: This is an informational message. You configured the session for real-time data extraction

with target-based commits. The Integration Service will run the session with source-based

commits.

User Response: If you want to run the session in real time, you do not need to take any action.

If you want to run the session with target-based commits, remove the flush latency function

from the filter condition.

WRT\_8229 Database errors occurred: <database error message>.

Explanation: The Integration Service encountered an error from the database.

User Response: See the Informatica Knowledge Base.

WRT\_8244 Error outputting row # <row number> for output file <flat file target>. The row was rejected.

Explanation: The Integration Service encountered an error outputting the row to the flat file target, and

wrote the row in the reject file. The Integration Service may have rejected the row for one of

the following reasons:

 The target is a fixed-width file, and the field width for a datetime column is not large enough to accommodate the datetime value, including the datetime format.

The target is a fixed-width file, and the field width for a numeric column is not large

enough for the numeric value, including the decimal and thousand separator.

User Response: Edit the target definition in the Designer, and verify you configure the precision and field width to accommodate the total length of the target column.

WRT\_8246 Error: External loader is not supported for direct flat files. Target instance <target instance

name>.

Explanation: In the session properties, you chose an external loader connection for a target based on a flat

file target definition. This might have happened if you chose an external loader connection for a target based on a relational target definition and then in the Designer, you changed the

relational target definition to a flat file definition.

User Response: In the Designer, change the flat file target definition to a relational target definition. You can

only choose an external loader connection when the target is based on a relational target

definition.

WRT\_8247 Error: Cannot run in bulk mode for a test load for connection <target name>.

Explanation: In the session properties, you configured the Integration Service to perform a test load and

you chose bulk mode for a relational target.

User Response: Choose Normal for the target load type. You can perform a test load for relational targets

when you configure a session for normal mode. If you configure the test load session for bulk

mode, the session fails.

WRT\_8250 Target (test load not supported for this target type): <target name> (Instance Name: <target

instance name>).

Explanation: In the session properties, you configured the Integration Service to perform a test load, but

the Integration Service does not perform a test load on some of the targets in the mapping.

User Response: None. The Integration Service only performs a test load on relational targets.

WRT\_8270 Target connection group #<group number> consists of target(s) <target name>.

Explanation: Informational message.

User Response: None. The Integration Service writes in the session log which targets belong to a target

connection group. The target connection group number is an arbitrary number. It does not specify the order the Integration Service loads to the targets. A target connection group is a group of targets that the Integration Service uses to determine commits and loading.

WRT\_8281 Error: The same character < character > is used as both field and decimal separator for the

field <port name> of the target <target name>.

Explanation: For the delimited flat file target definition, you chose the specified character as the decimal

separator and as the field delimiter.

User Response: In the session properties, choose a different delimiter for the target. Or, in the Designer,

choose a different decimal separator for the target definition.

WRT\_8282 Error: The same character < character > is used as both field and thousand separator for the

field <port name> of the target <target name>.

Explanation: For the delimited flat file target definition, you chose the specified character as the thousand

separator and as the field delimiter.

User Response: In the session properties, choose a different delimiter for the target. Or, in the Designer,

choose a different thousand separator for the target definition.

WRT\_8297 External loader process < loader process> exited with warning code < action file code>.

Explanation: You are using an external loader warning action file. The external loader returned a non-zero

warning code.

User Response: Locate the warning code in the external loader warning action file. You can edit the warning

action file to treat each warning code as a warning or as a fatal error. For details on loader

warning codes, see the loader documentation.

WRT\_8299 External loader error. Cannot find loader warning action file.

Explanation: You configured the Integration Service to use an external loader warning action file. The

Integration Service cannot locate the loader warning action file.

User Response: Locate the warning action file and copy it to the location you specified for the loader warning

action file when you configured the Integration Service. Verify that the name of the action file

matches the name you specified when you configured the Integration Service.

WRT\_8300 External loader error. Error opening loader warning action file <file name> for reading. errno

= <system error code>.

Explanation: You configured the Integration Service to use an external loader warning action file. The

Integration Service cannot read the warning action file.

User Response: Verify that the system account that started the Integration Service has read permission for

the directory the loader warning action file is located in.

Explanation: System error.

User Response: Contact the system administrator.

WRT\_8301 Error loading warning codes from external loader warning action file <file name>.

Explanation: The Integration Service could not load the warning codes from the external loader warning

action file.

User Response: Check preceding messages to see the cause of the error.

Explanation: The Integration Service could not load the warning codes from the external loader warning

action file because you did not specify the name or location of the file when you configured

the Integration Service.

User Response: Specify a name and location for the external loader warning action file.

WRT\_8302 External loader error. Error duplicating handle to stderr for DB2 EEE external loader. System

error message is <system error message>. errno = <error number>.

Explanation: System error.

User Response: Contact the system administrator.

WRT\_8303 External loader error. Error opening DB2 EEE external loader log file for writing. System

error message is <system error message>. errno = <error number>.

Explanation: System error.

User Response: Contact the system administrator.

WRT\_8304 External loader error. Error redirecting stderr to loader log file for DB2 EEE external loader.

System error message is <system error message>. errno = <error number>.

Explanation: System error.

User Response: Contact the system administrator.

WRT\_8305 External loader error. Error restoring stderr for DB2 EEE external loader. System error

message is <system error message>. errno = <error number>.

Explanation: System error.

User Response: Contact the system administrator.

WRT\_8308 Error: Failed to write metadata for target table <target instance> to the output file <target

file name>.

Explanation: You configured the Integration Service to write flat file metadata to the target file. The

Integration Service could not write to the target.

User Response: Verify the Integration Service can connect to the flat file target directory and that the disk has

enough space.

WRT\_8309 External loader error. The Date Format <format> is invalid. Target instance <target instance

name>.

Explanation: You entered an invalid value for the Date Format option when you configured the MultiLoad

external loader.

User Response: Edit the MultiLoad external loader connection and enter a valid value for Date Format. Restart

the session.

WRT\_8310 External loader error. Update is not valid for target instance <target instance name> since

no primary key(s) is mapped to the target.

Explanation: The MultiLoad or TPump external loader cannot run in update mode because you did not

define a primary key for the target.

User Response: Run the external loader in a different mode, or define a primary key for the target.

WRT\_8311 External loader error. Update is not valid for target instance <target instance name> since

no non-key field(s) is mapped to the target.

Explanation: The MultiLoad or TPump external loader cannot run in update mode because you did not

define any non-key columns in the target instance.

User Response: Run the external loader in a different mode, or add a non-key column to the target.

WRT\_8312 External loader error. Delete is not valid for target instance <target instance name> since no

primary key(s) is mapped to the target.

Explanation: The MultiLoad or TPump external loader cannot run in delete mode because you did not

define a primary key for the target.

User Response: Run the external loader in a different mode, or define a primary key for the target.

WRT\_8313 External loader error. Upsert is not valid for target instance <target instance name> since

update is not valid for the target.

Explanation: The MultiLoad or TPump external loader cannot run in upsert mode for one of the following

reasons:

You did not define a primary key for the target.

• You did not define any non-key columns for the target.

User Response: Run the external loader in a different mode, define a primary key for the target, or add a non-

key column to the target.

WRT\_8315 The user-defined commit session is not supported for this type of mapping (no targets in

commit groups).

Explanation: Internal error.

User Response: Contact Informatica Global Customer Support.

WRT\_8324 Warning: Target Connection Group's connection doesn't support transactions. Targets

<target names> may not be loaded according to specified transaction boundary rules!

Explanation: You are running a source-based commit or user-defined commit session, and the named

targets may not recognize transaction boundaries. This might happen with flat file targets or

with bulk loading.

User Response: This is an informational message for flat file targets, as flat files are commit-neutral. If you

run the session in bulk mode, and you want to ensure that the targets load according to transaction boundaries, you can edit the session and run the session in normal mode.

WRT\_8329 Warning. Ignoring external loader control file directory <directory> since it is all

whitespace.

Explanation: You configured the Integration Service LoaderControlFileDirectory option to use a directory

separate from the Integration Service installation directory to create and store external loader

control files, but you did not specify a directory name.

Specify a directory name for LoaderControlFileDirectory. User Response:

WRT\_8343 Error: Target filename <file name> exceeded maximum allowable length <bytes>.

The target file name length exceeds the system limit (260 on Windows, 255 on UNIX). Explanation:

User Response: Reduce the length of the file name.

WRT\_8371 Row rejected since a rollback was issued due to errors in the transaction.

Explanation: The Integration Service encountered an error in the transaction and the session is configured

to roll back on error.

User Response: Read other messages in the log file to find the row that caused the error.

The transaction control expression in a Transaction Control transformation evaluated to roll Explanation:

back the transaction. The Integration Service rolled back all rows in the transaction, including

this row.

User Response: Read other messages in the log file to find the row that caused the transaction control

expression that evaluated to roll back.

WRT\_8372 Row rejected since a rollback was issued due to a failed commit.

Explanation: The Integration Service failed to commit a transaction and the session is configured to roll

back on failed commit.

User Response: Read other messages in the session log to find the cause of the failed commit.

WRT\_8398 **Error opening session output file <file name>. Error: <error text>.** 

Explanation: The Integration Service could not open the target output file for the session. This error can

> occur if the target output file does not exist, the path to the file is invalid, the Informatica Services account or the operating system user in the operating system profile does not have permission to open the file, or another process is using the file. As a result, the session

failed.

User Response: Verify that the target output file exists, grant read and write permissions on the file to the

> Informatica Services account or the operating system user in the operating system profile, and verify that the file is not currently in use by another process. If the session is enabled for

recovery, recover the session. Otherwise, run the session again.

WRT\_8399 Error closing target output file <file name>. Error: <error text>.

Explanation: The Integration Service could not close the target output file. This error can occur if there is

not sufficient disk space available to close the file. As a result, the session failed.

Verify that there is sufficient disk space for the target output file. If the session is enabled for User Response:

recovery, recover the session. Otherwise, run the session again.

458

WRT\_8414 High availability license is absent. Retry period specified for Integration Service connection

to target is ignored.

Explanation: The connection object properties are configured, but you do not have the high availability

option. The connection retry period is ignored.

User Response: None.

WRT\_8419 Flat file target <target name> FileName port is not supported with connection or merge

option.

Explanation: The Integration Service failed the session because the FileName port is not supported with

the target type or connection. You cannot configure a FileName port with an FTP target,

merge file, or file list.

User Response: Remove the FileName port from the target.

WRT\_8424 The Integration Service cannot read the control file template <control file template name>.

Explanation: The Integration Service was unable to find the control file template.

User Response: Verify that the directory and file name for the control file template are entered correctly in the

session properties. Verify that the file exists in the specified directory.

WRT\_8425 ERROR: Writer execution failed.

Explanation: The session failed to write to the target.

User Response: Check preceding error messages to see the cause for the error.

WRT\_8426 ERROR: Writer preparation failed.

Explanation: The session failed while the Integration Service was preparing to write to the target. The

target might not exist, or the Integration Service encountered other errors.

User Response: Check preceding error messages to see the cause for the error.

WRT\_8428 Error transferring data from target <target name> using SFTP.

Explanation: The Integration Service encountered an error while preparing to transfer the files using SFTP.

User Response: Verify that the SFTP server is running, verify the file permissions and connection information,

and run the session again.

WRT\_8430 The Integration Service could not create a locale for code page ID: <code page>.

Explanation: The Integration Service failed to create an I18N converter object.

User Response: Contact Informatica Global Customer Support.

WRT\_8435 Error occurred opening the recovery queue: <error message>.

User Response: Review the session log for related messages.

WRT\_8436 Error occurred closing the recovery queue: <error message>.

User Response: Review the session log for related messages.

WRT\_8437 The following error occurred writing recovery information to the recovery queue: <error

message>.

User Response: Review the session log for related messages.

WRT\_8438 The following error occurred deleting recovery information from the recovery queue: <error

message>.

User Response: Review the session log for related messages.

WRT\_8439 The following error occurred reading recovering information from the recovery queue:

<error message>.

User Response: Review the session log for related messages.

WRT\_8442 The Integration Service cannot recover multi-partitioned flat file targets with the concurrent

merge option.

User Response: Disable recovery for the workflow.

WRT\_8443 The Integration Service cannot repeat a multibyte NULL character in the file <file name>.

Explanation: The session has a fixed width target configured to repeat null characters. The session fails

because the null character is a multibyte character and the field length is not divisable by the

number of bytes in the null character.

User Response: Choose a single-byte null character.

WRT\_31215 Valid PowerCenter Connect for Salesforce.com license key is not found.

Explanation: The license key does not have the PowerExchange for Salesforce option.

User Response: Contact Informatica Global Customer Support to obtain a new incremental license key.

## **WSC Messages**

WSC\_33021 Web Service connection <application connection name > cannot have a negative timeout

value <timeout value>.

Explanation: The value for the Timeout parameter in the Web Service application connection is a negative

number.

User Response: Set the Timeout value in the Web Service application connection equal to zero or higher.

WSC\_33023 Encountered a problem during SOAP request conversion (DOC to RPC): <error details>.

Explanation: The SOAP request for a web service source contains invalid or incomplete data. See the error

details for more information.

User Response: Modify the SOAP request in the Edit Tables dialog box.

WSC\_33024 Error encountered in getting Operation Name for the table operation name.

Explanation: Internal error.

User Response: Contact Informatica Global Customer Support.

WSC\_33026 Cannot retrieve HTTP proxy port number.

Explanation: You might not have entered a value for the HTTP proxy port number when you configured the

Integration Service.

User Response: Configure the HTTP proxy port number for the Integration Service in the Administrator tool.

WSC\_33028 Cannot retrieve HTTP proxy password.

Explanation: You might not have entered a value for the password for the HTTP proxy settings when you

configured the Integration Service.

User Response: Configure the HTTP proxy password for the Integration Service in the Administrator tool.

WSC\_33030 Cannot retrieve NT Domain value for authentication.

Explanation: You might not have specified a value for the domain connection attribute in the Web Service

application connection.

User Response: Enter a value for the domain connection attribute in the Web Service application connection.

WSC\_33031 Cannot retrieve SSL parameters for authentication.

Explanation: You might have specified invalid SSL parameters in the Web Service application connection,

or you might not have specified the SSL parameters.

User Response: Enter valid SSL parameters in the Web Service application connection.

WSC\_33032 Failed to set trust certificates file <trust certificates file name>.

Explanation: You might have specified an invalid trust certificates file name in the Web Service application

connection, or you might not have specified the absolute path to the file.

User Response: Enter a valid trust certificates file name in the Web Service application connection, and

specify the absolute path to the file.

WSC\_33033 Failed to set client certificate file: <certificate file name>.

Explanation: You might have specified an invalid certificate file name, certificate file password, or

certificate file type in the Web Service application connection. Or, you might not have

specified the absolute path to the file.

User Response: Enter a valid certificate file name, certificate password, and certificate file type in the Web

Service application connection, and specify the absolute path to the file.

WSC\_38001 Cannot find any SQ instances in mapping.

Explanation: Internal error.

User Response: Contact Informatica Global Customer Support.

WSC\_38002 Cannot find connection reference.

Explanation: Internal error.

User Response: Contact Informatica Global Customer Support.

WSC\_38003 Cannot find connection.

Explanation: Internal error.

User Response: Contact Informatica Global Customer Support.

WSC\_42008 Cannot create Java VM <JVM code number>.

Explanation: The JDK version is incorrect.

User Response: Check the version of the installed JDK.

Explanation: The PATH setting is incorrect.

User Response: Make sure the PATH settings are correct.

Explanation: The CLASSPATH setting is incorrect.

User Response: Make sure the CLASSPATH settings are correct.

WSC\_42013 Cannot load Java class < Java class name>.

Explanation: A CLASSPATH entry is missing or inaccurate.

User Response: Make sure that the CLASSPATH contains the JAR files that PowerExchange for Web Services

requires.

Explanation: The JDK version is incorrect.

User Response: Check the version of the installed JDK.

Explanation: The PATH setting is incorrect.

User Response: Make sure the PATH settings are correct.

WSC\_42021 Failed to load the library library name>.

Explanation: The PATH setting is incorrect.

User Response: Make sure that the PATH settings are correct.

WSC\_42022 Failed to get the address of function < library name>.

Explanation: The PATH setting is incorrect.

User Response: Make sure that the PATH settings are correct.

Explanation: The version of the PowerCenter library that appears first in the PATH setting is incorrect. For

example, you have two versions of PowerCenter libraries, such as version 7.0 and version 8.0. You are trying to use PowerCenter 8.0, but the library from PowerCenter version 7.0 appears

first in the PATH setting.

User Response: Check the PATH setting for the specified library. Make sure that library belongs to the

PowerCenter version that you want to use.

### **WSH Messages**

WSH\_501 Service Workflow <workflow name> in repository <repository name> and folder <folder

name> is invalid. This workflow cannot be accessed using the Web Services Hub.

Explanation: The Web Services Hub could not access the workflow because the workflow is not

configured as a web services workflow.

User Response: Use a valid web services workflow.

Explanation: The Web Services Hub could not initialize the repository.

User Response: See the additional error message for more information.

WSH\_505 Failed to fetch repository data during initialization: <error message>.

Explanation: The Web Services Hub could not retrieve data from the repository during initialization.

User Response: See the additional error message for more information.

WSH\_516 Service <web service name>: Start of workflow <workflow name> located in folder <folder

name> repository <repository name> failed with error <error message>.

Explanation: The Web Services Hub could not start the web service workflow.

User Response: See the additional error message for more information.

WSH\_520 Failed to wait for workflow to complete: <error message>.

Explanation: The Web Services Hub aborted the workflow before the workflow completed.

User Response: See the additional error message for more information.

WSH\_521 Workflow <workflow name> in folder <folder name> failed to complete. Workflow

notification handler is invoked.

Explanation: The web service workflow encountered an internal error and failed.

User Response: Review the notification. Resolve the issue and restart the workflow.

WSH\_522 Failed to fetch details of the workflow <workflow name>, in folder <folder name> while

fetching data for the repository repository name> : <error message>.

Explanation: The Web Services Hub could not retrieve the details of the workflow from the repository.

User Response: See the additional error message for more information.

WSH\_523 Failed to update data cache for folder <folder name> in the repository <repository name> :

<error message>

Explanation: The Web Services Hub could not update the folder cache.

User Response: See the additional error message for more information.

WSH\_524 Failed to update data cache for workflow <workflow name>, in the folder <folder name> in

the repository <repository name>: <error message>.

Explanation: The Web Service Hub could not update the workflow cache.

User Response: See the additional error message for more information.

Explanation: The Web Services Hub could not retrieve the data for the repository.

User Response: See the additional error message for more information.

Explanation: The Web Services Hub could not update the data cache for the repository.

User Response: See the additional error message for more information.

WSH\_535 Web Services Hub initialization failed: <error message>.

Explanation: The Web Services Hub could not be initialized.

User Response: See the additional error message for more information.

WSH\_547 Service < web service name>: Failed to initialize service proxy.

Explanation: The Web Services Hub could not create the web service proxy for the web service workflow.

User Response: Review the workflow log for more information. Restart the web service workflow.

WSH\_553 Failed to find service proxy for the Service < web service name>.

Explanation: The Web Services Hub could not find the web service proxy for the web service workflow.

User Response: Review the workflow log for more information. Restart the web service workflow.

WSH\_557 Service < web service name>: Failed to activate the service workflow with error < error

message>.

Explanation: The Web Services Hub could not activate the web service workflow.

User Response: See the additional error message for more information.

WSH\_567 Request request instance ID>: Invocation timed out for Service <web service name>.

Sending the response containing SOAP fault to the client.

Explanation: The web service request has timed out. The Web Services Hub will return a SOAP fault

message to the client.

User Response: Review the workflow log for more information. Restart the web service workflow.

WSH\_572 Request <a href="Request">Request <a href="Request">Request <a

message from the WS Writer.

Explanation: The Web Services Hub discarded the response message because the client request is no

longer active.

User Response: Resend the web service request.

WSH\_578 Request request instance ID> Client IP <client IP address>: Request message for the

Service <web service name> failed with error <error message>.

Explanation: The Web Services Hub could not process the web service request.

User Response: See the additional error message for more information. Resend the web service request.

WSH\_601 Service < web service name>: Failed to start the workflow with error < error message>.

Explanation: The Web Services Hub could not start the workflow.

User Response: See the additional error message for more information. Resolve the problem and restart the

web service workflow.

WSH\_606 Failed to connect to LM Server <domain name>:<integration service name> : <error

message>.

Explanation: The Web Services Hub could not connect to the PowerCenter Integration Service.

User Response: See the additional error message for more information.

WSH\_608 Failed to execute task <task name> : <error message>.

Explanation: The Web Services Hub could not run the task in the web service workflow.

User Response: See the additional error message for more information.

WSH\_617 Invocation failed for <request instance ID> with client IP <client IP address> using Service

<web service name> with instance id <DTM instance ID>. Sending SOAP fault in response.

Explanation: The Web Services Hub could not start the web service using the PowerCenter Integration

Service and the web service instance and returned a SOAP fault message to the client.

User Response: Review the SOAP fault message. Resolve the issue and resend the web service request.

WSH\_622 Service < web service name>: Failed to update/add service proxy in the folder < folder name>

in repository <repository name>.

Explanation: The Web Services Hub could not update or add the web service proxy to the folder in the

repository.

User Response: Review the Repository Service log for more information.

Explanation: The Web Services Hub could not connect to the repository.

User Response: Review the login details. Resolve the issue and log in again.

WSH\_721 Failed to start workflow for <workflow name>.

Explanation: The Web Services Hub could not start the workflow.

User Response: Review the workflow log for more information. Restart the web service workflow.

WSH\_731 Failed to update the service proxy list: <error message>.

Explanation: The Web Services Hub could not update the web service proxy list.

User Response: See the additional error message for more information.

WSH\_1005 Service < web service name > is not available.

Explanation: The web service workflow is not enabled.

User Response: Enable the service and restart the web service workflow.

WSH\_1006 Content sent is invalid.

Explanation: The content of the SOAP message in the web service request is not valid.

User Response: Correct the message and resend the web service request.

WSH\_1007 Caller is not authorized to invoke the service.

Explanation: The Web Services Hub could not start the protected web service because the login

credentials were invalid.

User Response: Correct the login information and restart the web service workflow.

WSH\_1010 Schema for prefix < namespace prefix > could not be found.

Explanation: The Web Services Hub could not find the namespace prefix for the schema. The WSDL used

for the web service source or target might not be valid.

User Response: Import the web service source and target definitions from the WSDL again and create another

web service workflow.

WSH\_1011 Web Services Provider source or target contains incompatible versions of metadata.

Explanation: The versions of the web service source and target metadata are not compatible. The source

and target must be compatible.

Use the same method to create the source and target definitions in a web service workflow.

Use the same encoding style for the input and output messages.

WSH\_1012 Web Services Provider source or target contains an invalid type.

Explanation: A datatype in the web service source or target schema is not valid.

User Response: Create the web service source and target with the correct datatype.

WSH\_1013 Web Services Provider source or target contains an invalid key. Expected Key: [key name].

Explanation: The web service source or target contains a key column that is not valid.

User Response: Review the workflow log for more information. Create the web service source and target with

the correct key columns.

WSH\_1014 Web Services Provider source or target does not contain a required key.

Explanation: The web service source or target does not contain the required key.

User Response: Review the workflow log for more information. Create the web service source and target with

the appropriate primary or foreign key.

WSH\_1016 The web service workflow <workflow name> does not exist or is invalid.

Explanation: The Web Services Hub could not find the web service workflow in the repository.

User Response: Verify that the workflow is a valid web service and restart the web service workflow.

WSH\_1017 Invalid schema name: Schema <XML schema name> is not imported by the WSDL for the

service workflow <workflow name>.

Explanation: The Designer could not import the source or target from the WSDL because of a schema

name that is not valid.

User Response: Review the repository log for more information. Reimport the source and target from the

WSDL.

WSH\_1026 Failed to read from input stream.

Explanation: The Web Services Hub could not read the web service request message.

User Response: Verify that the PowerCenter Integration Service is running. Resend the web service request.

WSH\_1027 Failed to parse the MIME message.

Explanation: The Web Services Hub could not parse the MIME message.

User Response: Use the correct MIME type if you include a MIME attachment in the web service request.

for Service <web service name> with payload of size <payload size>.

Explanation: The Web Services Hub could not read the message from the client.

User Response: Verify that the PowerCenter Integration Service is running. Resend the web service request.

WSH\_1071 Request Request request instance ID> ClientIP <client IP address>: Failed to decode client

encoding for Service < web service name>.

Explanation: The Web Services Hub could not translate the SOAP encoding of the message in the request.

User Response: Verify that the encoding style is valid and that the source and target have the same encoding

style.

WSH\_1072 Request <request instance ID> ClientIP <client IP address>: Reading client message for

Service < web service name > failed with error < error message >.

Explanation: The Web Services Hub could not read the message in the web service request.

User Response: See the additional error message for more information. Verify that the PowerCenter

Integration Service is running. Resend the web service request.

WSH\_1077 Failed to send Request request instance ID> with ClientIP <cli>request IP address> to the

service workflow instance.

Explanation: The Web Services Hub could not send the web service request.

User Response: Check the connection between the Web Services Hub and the PowerCenter Integration

Service. Resend the web service request.

WSH\_1078 Request Request request instance ID> ClientIP <client IP address>: Failed to send client reply for

Service <web service name> with error <error message>.

Explanation: The Web Services Hub could not send the response to the client.

User Response: See the additional error message for more information. Resend the web service request.

WSH\_1079 Service <web service name>: Web service source connection has been reset due to error

<error message>.

Explanation: The connection to the web service source was reset because of the error described in the

message.

User Response: See the additional error message for more information. Check the connection between the

Web Services Hub and the PowerCenter Integration Service. Resend the web service request.

WSH\_1084 Request contains invalid encoding.

Explanation: The encoding style of the message in the web service request is not valid.

User Response: Correct the message encoding style and resend the request.

Explanation: The web service operation failed.

User Response: See the additional error message for more information.

WSH\_1124 Service Service Service service name: Cannot find schema for namespace <pre

Explanation: The Web Services Hub could not find the namespace schema.

User Response: Verify that the namespace included in the message is correct and resend the request.

WSH\_1126 Service < web service name>: Request or response with attachment is not supported for

RPC encoding style.

Explanation: You cannot include an attachment in a request or response message that uses the RPC SOAP

binding.

User Response: To include an attachment in a request or response message, use MIME binding.

WSH\_1127 Service < web service name>: Inconsistent binding namespace between Web Service

Provider source and target.

Explanation: The binding style for the source and target messages must be the same.

User Response: Change the binding style for the source or target so that they match.

WSH\_1128 Service < web service name>: Binding namespace not set.

Explanation: The request message does not include a binding namespace. The binding namespace is

required in a request message.

User Response: Set the binding namespace in the message and resend the request.

WSH\_1129 Service <web service name>: Message <message> has empty content.

Explanation: The SOAP message included in the request does not have any content.

User Response: Add content to the message and resend the request.

WSH\_1137 The folder <folder name> does not exist in repository <repository name>.

Explanation: The folder name is not valid and cannot be found in the repository.

User Response: Use a valid folder name.

WSH\_1138 Invalid service timeout is specified for workflow <workflow name>. The default value

<timeout value> is used.

Explanation: The timeout value set for the workflow is not valid. The Web Services Hub will use the default

timeout value.

User Response: If you do not want to use the default value, set the timeout property to a valid value and

restart the web service workflow. Or set the value to 0 to disable the timeout period. Negative

values are not valid. Restart the web service workflow.

default value <Maximum Run Count Per Hub value> is used.

Explanation: The value for the Maximum Run Count Per Hub property of the workflow is not valid. The Web

Services Hub will use the default value.

User Response: If you do not want to use the default value, set the Maximum Run Count Per Hub property of

the workflow to a valid value. Negative values are not valid. Restart the web service workflow.

WSH\_1141 Invalid service time is specified for workflow <workflow name>. The default value <service

time threshold value> is used.

Explanation: The value set for the Service Time Threshold property of the workflow is not valid. The Web

Services Hub will use the default value.

User Response: If you do not want to use the default value, set the Service Time Threshold property of the

workflow to a valid value. Negative values are not valid. Restart the web service workflow.

WSH\_1142 Folder <a href="Folder">Folder <a href="Folder">Folder <a href="Folde

and the repository name is required when the hub is associated with multiple repositories.

Explanation: The format for the folder name provided is not valid. If the Web Services Hub is associated

with multiple repositories, the repository name must be provided with the folder name in the

format <repository name>:<folder name>.

User Response: Correct the folder name to include the repository name and restart the workflow.

WSH\_1143 Repository Repository repository name is not associated with Web Service hub.

Explanation: The repository is not associated with the Web Services Hub. The Web Services Hub requires

an associated repository.

User Response: Use a repository that is associated with the Web Services Hub.

WSH\_1149 Nonce and created values are required for a PasswordDigest request.

Explanation: The web service request uses a digested password but the password does not include the

nonce value or the created timestamp.

User Response: Modify the request so that the UsernameToken element in the SOAP message contains

values for the Nonce and Created elements.

WSH\_1150 The nonce value provided has been used. Provide a new nonce value for this login.

Explanation: The web service request uses a digested password but the password includes a nonce value

that is not valid because it has been used.

User Response: Nonce values can be used only once. Modify the request so that the UsernameToken element

in the SOAP message contains a new Nonce value.

WSH\_1151 The created timestamp provided has expired or has been modified.

Explanation: The web service request uses a digested password but the password includes a created

timestamp value that is not valid because it has expired or was modified.

User Response: Modify the request so that the UsernameToken element in the SOAP message contains a new

created timestamp value.

WSH\_1152 Nonce and created values must not be specified for a PasswordText request.

Explanation: The web service workflow uses a text password but the password includes a nonce value and

created timestamp. The nonce value and created timestamp cannot be used with a text

password.

User Response: Modify the request so that the UsernameToken element in the SOAP message does not

contain values for the Nonce and Created elements.

WSH\_1153 The password request is of an unknown type. The request must be a PasswordDigest or

PasswordText request.

Explanation: The password Type attribute contains an invalid value.

User Response: Modify the request so that the Type attribute of the Password element in the SOAP message

contains the value PasswordText or PasswordDigest based on the type of password you want to use. If the attribute is not set, the Web Services Hub uses the password type

PasswordText.

WSH\_1154 The login information provided is not valid.

Explanation: The user account information in the UsernameToken element in the SOAP message is not

valid.

User Response: Modify the request so that the UsernameToken element in the SOAP message contains the

correct login values.

WSH\_95063 Could not log in to the repository repository name with the specified username and

password.

Explanation: This occurs when you use a user name or password that is not valid to connect to a

repository to perform a batch web service operation.

User Response: Use a valid user name and password to log in to the repository.

### **WSP Messages**

WSP\_33002 Failed to get attribute <attribute name>.

Explanation: A session attribute for the Web Services Provider source or target contains inconsistencies.

User Response: Contact Informatica Global Customer Support.

WSP\_33006 The mapping contains more than one Web Services Provider source.

Explanation: You tried to run a session that contains more than one Web Services Provider source.

User Response: Edit the mapping to ensure that it contains only one Web Services Provider source.

WSP\_33007 The mapping contains more than one Web Services Provider target.

Explanation: You tried to run a session that contains more than one Web Services Provider output target.

User Response: Edit the mapping to ensure that it contains only one Web Services Provider output target. The

mapping can contain multiple fault targets and multiple instances of one output target.

WSP\_33008 Out of memory.

Explanation: The Integration Service machine is out of memory.

User Response: Check memory usage of the machine. Other processes may be using too much memory.

Close unnecessary applications and restart the system. You might want to increase swap

space.

WSP\_33009 Valid Real-time options key is not found, unable to run this Web Service session. Please

obtain a valid real-time options key.

Explanation: The Real-time license is expired, or you have not applied the license key to the license file.

User Response: Apply the current Real-time license key to the license file. If you do not have a current license,

contact Informatica Global Customer Support.

WSP\_34007 Failed to build the acknowledgement message.

Explanation: Internal error.

User Response: Contact Informatica Global Customer Support.

WSP\_34008 Failed to parse the message.

Explanation: The Integration Service received an invalid message from the Web Services Hub.

User Response: Verify the client application program.

WSP\_34010 Failed to build the data message.

Explanation: The Integration Service encountered an error creating the message to send to the Web

Services Hub. The message may contain inconsistent data.

User Response: Check the session log for related messages. Run the Debugger to view data.

WSP\_34011 Failed to build the eof message.

Explanation: The Integration Service encountered an error processing the end of file.

User Response: Check the session log for related messages.

WSP\_34014 Failed to init connection, status code <code>, error message <error message>.

Explanation: The Integration Service encountered an error initializing a connection to the Web Services

Hub.

User Response: Check the additional error message for more information.

WSP\_34015 Failed to deinit connection, status code <code>, error message <error message>.

Explanation: The Integration Service encountered an error disconnecting from the Web Services Hub.

User Response: Check the additional error message for more information.

WSP\_34016 Failed to read data, status code <code>, error message <error message>.

Explanation: The Integration Service encountered an error reading from the Web Services Hub.

User Response: Check the additional error message for more information.

WSP\_34017 Failed to write data, status code <code>, error message <error message>.

Explanation: The Integration Service encountered an error writing to the Web Services Hub.

User Response: Check the additional error message for more information.

WSP\_34018 Failed to flush data, status code <code>, error message <error message>.

Explanation: The Integration Service encountered an error flushing to the Web Services Hub.

User Response: Check the additional error message for more information.

WSP\_34019 Failed to serialize data, error message <error message>.

Explanation: The Integration Service could not write the message to the recovery cache. The Integration

Service machine might be low on available disk space.

User Response: Check the additional error message for more information. Verify available space on the

Integration Service machine.

WSP\_34020 Failed to deserialize data, error message <error message>.

Explanation: The Integration Service could not read the message from the recovery cache. The message

might be invalid.

User Response: Check the additional error message for more information.

WSP\_34030 Must have workflow context to run this session.

Explanation: You tried to run the Debugger against a mapping or a reusable session that has Web Service

Provider source or target.

User Response: You must run the Debugger against the session instance in the workflow that contains the

service information.

WSP\_34034 Error occurred while retrieving service information from repository.

Explanation: The Web Services Hub encountered an error retrieving service information from the

repository.

User Response: Use the Workflow Manager to verify that the Web Services Hub is registered to the repository.

WSP\_35001 Cache folder attribute cannot be fetched for reader partition repartition number>.

Explanation: Internal error.

User Response: Contact Informatica Global Customer Support.

WSP\_35002 Cache folder specified for reader partition reader partition reader

Explanation: The recovery cache folder specified for the XML source configured to use the Web Services

Provider Reader for XML is either invalid or it does not exist.

User Response: Verify the recovery cache folder name and location.

Explanation: Internal error.

User Response: Contact Informatica Global Customer Support.

Explanation: You are running a session in recovery mode, and the Integration Service failed to cache the

Web Services Provider message. The Integration Service might have written only part of the

message to the recovery cache before the session failed.

User Response: Check the session log for related messages.

WSP\_35006 Reader partition repartition number failed to truncate message cache to last serialized

message: <message text>.

Explanation: The session failed, and the Integration Service was unable to truncate the partial message in

the cache.

User Response: Check the additional error message for more information.

WSP\_35008 Reader partition repartition number failed to flush the cache: <message text</pre>.

Explanation: The Integration Service encountered an error flushing the message cache.

User Response: Check the additional error message for more information.

Explanation: Internal error.

User Response: Contact Informatica Global Customer Support.

WSP\_35012 Failed to close checkpoint.

Explanation: The Integration Service could not commit messages to the target when it reached the

terminating condition specified in the session properties. The session failed.

User Response: Check the session log for additional messages.

WSP\_35013 XML parser < partition ID> initialization failed.

Explanation: The Integration Service encountered an error initializing the XML parser.

User Response: Check the session log for related messages.

WSP\_35015 Flat file parser Flat file parser

Explanation: The Integration Service encountered an error initializing the flat file reader.

User Response: Check the session log for additional messages.

WSP\_35017 XML parser <partition ID> parse failed.

Explanation: The Integration Service encountered an error parsing the XML file.

User Response: Check the session log for additional messages.

WSP\_35018 File parser <partition ID> fetch failed.

Explanation: The Integration Service encountered an error parsing the flat file.

User Response: Check the session log for additional messages.

WSP\_35019 XML parser <partition ID> deinitialization failed.

Explanation: The Integration Service encountered an error deinitializing the XML parser.

User Response: Check the session log for additional messages.

WSP\_35020 Error in populating message fields.

Explanation: Internal error.

User Response: Contact Informatica Global Customer Support.

WSP\_35021 MsqCount cannot be greater than 1 for two-way Non-WS Aware service.

Explanation: The request-response session contains a flat file or XML source with the reader type changed

to Web Services Provider reader. The Web Services Hub can process one message for each session. If the message count is greater than 1 for this type of session, the session fails.

User Response: Configure the message count to 1 in the reader properties.

WSP\_36002 Writer target <arquet name> partition <a href="mailto:repartition">partition number> failed to initialize flat file</a>

generator.

Explanation: The Web Services Provider Writer for flat files could not create the target flat file.

User Response: Check the session log for additional messages.

Explanation: The Web Services Provider Writer for XML could not create the XML target file.

User Response: Check the session log for additional messages.

WSP\_36004 Writer target <arget name> group <arget group> partition <partition number> failed to

process flat file messages.

Explanation: The Web Services Provider Writer for flat files failed to process the flat file message.

User Response: Check the session log for additional messages.

WSP\_36005 Writer target <a href="https://www.new.group">Writer target <a href="https://www.new.group">Writer targe

process XML messages.

Explanation: The Web Services Provider Writer for XML failed to process the XML message.

User Response: Check the session log for additional messages.

WSP\_36006 Writer target <arget name> group <arget group> partition <pertition number> failed to

process end of file.

Explanation: The Web Services Provider Writer for XML encountered an error processing the end of file

(EOF) for the target group.

User Response: Check the session log for additional messages.

process end of XML.

Explanation: The Web Services Provider Writer for XML failed to send the XML message to the Web

Services Hub.

User Response: Check the session log for additional messages.

WSP\_36008 Invalid cache folder in writer target partition <target name> partition <partition number>.

Explanation: The XML target cache folder specified in the session properties is either invalid or it does not

exist.

User Response: Verify the XML cache folder name.

WSP\_36010 Get message key <key> failed.

Explanation: Internal error.

User Response: Contact Informatica Global Customer Support.

#### CHAPTER 23

# X Message Codes

This chapter includes the following topics:

- XMLR Messages, 475
- XMLW Messages, 476

## XMLR Messages

XMLR\_82061 Error: View {XML view} column {column name} was not found and cannot be NULL. Row will

not be processed.

Explanation: The XML document is missing data for a required column. The column cannot be NULL in the

XML instance document.

User Response: Change the XML document to include the correct instance data for the schema.

XMLR\_82065 Error: Row in XML view [{XML view name}] is not valid because the primary key column

[{column name}] and the foreign key column [{column name}] are different types.

Explanation: The primary key and the foreign key must be the same datatype.

User Response: Set the primary key and the foreign key columns to the same datatype.

XMLR\_82078 Fatal Error: Infinite length is set for xsd:string for group [group name] column [column

name]. Change the size to an appropriate value.

Explanation: There is a mismatch between the datatype of the XML source and the source qualifier. The

source port is a string datatype with infinite precision. The source qualifier port takes a finite value. This occurs when the XML source is created from an XML file instead of an XML

schema.

User Response: Set the string precision to a finite value of the column in the XML source, and re-create the

source qualifier.

## XMLW Messages

XMLW\_31001 An error occurred while trying to initialize XML environment.

Explanation: The function that initializes the XML environment returned a failure code.

User Response: Verify the XML environment is set up correctly, such as the environment variables are set

properly, the .dll files are in the correct location on Windows or the shared libraries on UNIX,

and the supporting .dat files are present.

XMLW\_31002 An error occurred while trying to initialize XML manager.

Explanation: The Integration Service failed to create and initialize objects.

User Response: See the previous error message for the reasons for the failure.

XMLW\_31003 An error occurred while trying to uninitialize XML environment.

Explanation: The Integration Service failed to deinitialize the XML environment.

User Response: See the previous error message for the reasons for the failure.

XMLW\_31004 The field <field name> with repository ID <ID number> should not belong to XML group

<group number> named <group>.

Explanation: The set of fields that belong to the XML group in the message is in an incorrect group.

User Response: Check the target definition in the Designer to verify the position of the fields belonging to the

group. Or contact Informatica Global Customer Support.

XMLW\_31005 XML group < group > does not have any fields.

Explanation: Every XML group must have at least one field. The repository has inconsistencies.

User Response: Import the target again. Or, contact Informatica Global Customer Support.

XMLW\_31006 There already was a row inserted into output for the topmost group. Rejecting the row#

<row number>.

Explanation: The topmost group must have only one row of data since the XML file can have only one root.

User Response: Make sure that the data to this group is limited to one row.

XMLW\_31007 Row# <row number> has a NULL PK value for XML group <group>.

Explanation: The XML Writer received data for a primary key that is null.

User Response: The primary key cannot be null. Check the data and the mapping for inconsistencies. Run the

Debugger.

XMLW\_31008 Row# <row number> has a NULL FK value for NOT TOPMOST XML group <group>.

Explanation: The foreign key is null and cannot find the parent row. The child group rows must attach to

the parent group by primary-foreign key relationships.

User Response: Check the data and the mapping for inconsistencies. Run the Debugger.

XMLW\_31009 Unexpected error processing schema definition <schema definition>.

Explanation: When the Integration Service attempted to recreate the XML target definition structure from

the metadata, it encountered an error while parsing.

User Response: Contact Informatica Global Customer Support.

XMLW\_31010 Unexpected error occurred while trying to set the value of the element < XML element> with

XML mapping <XML Map> to <value>.

Explanation: Internal error. You tried to set a value for the element. Some reasons might be that the value

is incorrect or the process ran out of memory.

User Response: Contact Informatica Global Customer Support.

XMLW\_31011 An error occurred while trying to convert the data for field <field name> repository ID <ID

number> of the row <row number> to text.

Explanation: The XML Writer failed to convert the data into text.

User Response: Check previous messages in the log for more information. Then contact Informatica Global

Customer Support.

XMLW\_31012 Cannot register XML group <group> for target <target instance> - no corresponding group

definition found in the target.

Explanation: Internal error. The target requested a group that does not exist.

User Response: Contact Informatica Global Customer Support.

XMLW\_31013 Unknown (or illegal) attribute value <value> for attribute <attribute name>. Check repository

for possible data corruption.

Explanation: Neither the first nor the last values were saved in the repository due to repository

inconsistencies.

User Response: Contact Informatica Global Customer Support.

XMLW\_31014 Unexpected error while generating XML text for the row being removed from the DOM tree.

Row's PK value is <value>.

Explanation: The XML writer encountered errors while generating code for values.

User Response: Run the Debugger to check the data for inconsistencies. Contact Informatica Global

Customer Support.

XMLW\_31016 Unknown error generating the output XML text.

Explanation: The Integration Service encountered an error while trying to generate XML output.

User Response: Run the Debugger to check the data. Contact Informatica Global Customer Support.

XMLW\_31017 The mapping text <mapping text> for field <field name> of the XML target <target instance>

is not valid for target's code page <code page>. Failed character code is <character number

in Unicode>.

Explanation: At initialization time, the Integration Service found that the text in the mapping is not in the

target code page.

User Response: Check that the XML mapping is compatible with the target code page.

XMLW\_31018 Unexpected error occurred while initializing the XML output generator.

Explanation: Internal error.

User Response: Contact Informatica Global Customer Support.

XMLW\_31019 Error initializing output file for XML target <target name>.

Explanation: The XML Writer failed to create an output file.

User Response: Check that the path to the output file exists and is accurate. Verify the disk space is

sufficient. Verify write permissions to the output file.

XMLW\_31020 Cannot find an XML group for the incoming block of rows. Fatal error.

Explanation: The XML Writer cannot find the appropriate group corresponding to the block of data.

User Response: Run the session again. If it fails, contact Informatica Global Customer Support.

XMLW\_31021 Error occurred while processing EOF for the XML target <arget instance> group <group>.

Explanation: The XML Writer encountered errors when processing the end of file (EOF) for the group.

User Response: Contact Informatica Global Customer Support.

XMLW\_31022 Fatal error while flushing to file <file name>. System error message is <error message>.

Explanation: When writing to file, the XML Writer failed with the operating system message.

User Response: Check file write permissions, disk space, and that the path to the file exists. Check the

operating system error message and contact the system administrator.

XMLW\_31023 Error initializing XML DOM object.

Explanation: Internal error.

User Response: Contact Informatica Global Customer Support.

XMLW\_31024 Error transferring staged file for XML target <target instance> using FTP.

Explanation: The Integration Service could not transfer the XML file by FTP.

User Response: Verify FTP permissions, directory path, network connection, and that the FTP server is

running. Run the session again.

XMLW\_31026 Fatal error opening file <file name> for XML output.

Explanation: The XML Writer failed to open the file. Some reasons could be that the file did not have write

permissions. The path to the file is incorrect.

User Response: Check file write permissions, directory path, disk space, and that the file exists.

XMLW\_31027 Fatal error closing XML output file <file name>. System error message is <error message>.

Explanation: The XML Writer could not close the XML output file. Some reasons could be that the file did

not have write permissions. The path to the file is incorrect.

User Response: Check the operating system message for more information.

XMLW\_31029 Cannot locate XML init/deinit functions in the DLL <.dll file name>.

Explanation: The XML .dll file does not contain the initialization and deinitialization functions.

User Response: Verify that the .dll file is the correct file shipped with the product. If it is incorrect, contact

Informatica Global Customer Support.

XMLW\_31030 FK field <field name > for group < group > has to be projected, i.e. there has to be an input

field for it.

Explanation: The foreign key must be connected in the mapping.

User Response: Check that the mapping and that the foreign key are connected. Contact Informatica Global

Customer Support.

Explanation: The target is not defined as a flat file or XML target. It is an undefined object.

User Response: Contact Informatica Global Customer Support.

XMLW\_31040 Field <field name> of the \*ROOT\* XML group <group> is projected while the PK field is not.

Explanation: Internal error. If the Primary Key is not connected, none of the fields must be connected. If

the Primary Key is connected, other fields may be connected.

User Response: Connect the PK field of the root group.

XMLW\_31041 FK of the group <group> and PK of the parent group <group> should both either have an

input field or not.

Explanation: Internal error. If you connect the Primary Key of the root group, then the Foreign Key of all the

immediate child groups must be connected, unless the child group fields do not have input

values. If the Primary Key is not connected, none of the fields may be connected.

User Response: Validate the mapping and run the session again. Or contact Informatica Global Customer

Support.

XMLW\_31043 FK is the only projected field from group <group>.

Explanation: You are running a session against a mapping with an XML target. The foreign key in the

named group is the only projected field in that group.

User Response: Edit the mapping to project additional fields into the named group.

XMLW\_31047 MQ error occurred while flushing XML output.

Explanation: The Integration Service could process XML data from the WebSphere MQ queue.

User Response: Verify that the WebSphere MQ environment settings are correct, that the queue you specified

in the queue connection properties exists, and that the connection properties are valid.

XMLW\_31056 Fatal error opening WebSphere MQ queue <queue> for XML output.

Explanation: The Integration Service could not open the WebSphere MQ queue.

User Response: Verify that the WebSphere MQ environment settings are correct, that the queue you specified

in the queue connection properties exists, and that the connection properties are valid.

XMLW\_31059 Fatal error returned while closing XML document <target name> after incremental flush/

commit.

Explanation: The Integration Server could not close the XML target file. The file might not have write

permissions or the path to the file is incorrect.

User Response: Check previous error messages for more information.

XMLW\_31060 Fatal error <error number> occurred while flushing XML output <target name>.

Explanation: The XML Writer failed to write data to a target file.

User Response: Check file write permissions, disk space, and that the path to the file exists. Check other error

messages for more information.

XMLW\_31061 Fatal error <error number> occurred while closing XML document <target name>.

Explanation: The XML Writer could not close the XML target file. The file might not have write permissions

or the path to the file is incorrect.

User Response: Check previous error messages for more information.

XMLW\_31063 Fatal error <error number> occurred while opening file list <target>.

Explanation: The XML Writer failed to open the file list. The file might not have write permissions or the

path to the file is incorrect.

User Response: Check the file write permissions, the directory path, disk space, or if the file exists.

XMLW\_31064 Fatal error transferring local file <file name> into remote location <path> using FTP. The file

list will not be produced.

Explanation: The Integration Service could not transfer the XML file by FTP to produce a file list at the

remote location.

User Response: Verify FTP permissions, the directory path, network connections, and that the FTP server is

running.

XMLW\_31065 Fatal error <error number> opening an FTP connection for a file list <file name>.

Explanation: The Integration Service failed to open an FTP connection for a source using a file list.

User Response: Verify FTP permissions, the directory path, network connections, and that the FTP server is

running. Check other error messages for more information.

XMLW\_31066 Fatal error <error number> while generating file list.

Explanation: The Integration Service failed to generate a file list. The file might not have write permissions

or the path to the file is incorrect.

User Response: Check the file write permissions, the directory path, disk space, or if the file exists. Check

previous error messages for more information.

XMLW\_31078 Error: 'Output XML on Flush/Commit' option for the MQ session is no longer supported.

Open this mapping in the designer and edit the XML target instance. Change the value of

'On Commit' property to 'Create New Document'.

Explanation: You are using an upgraded MQ session that uses the Output XML on Flush/Commit attribute.

PowerCenter no longer supports this option.

User Response: Open the mapping. Edit the XML target instance. Clear the Output XML on Flush/Commit

option. Choose the Create New Document option for the On Commit property.

XMLW\_31079 Error: Unknown On Commit attribute value in target <target name>. Check repository for

possible corruption.

Explanation: You are using an upgraded XML session that uses the Output XML on Flush/Commit

attribute. PowerCenter no longer supports this option.

User Response: Open the mapping. Edit the XML target instance. Clear the Output XML on Flush/Commit

option. Choose the Create New Document option for the On Commit property.

XMLW\_31080 Error: Orphans were encountered.

Explanation: The Integration Service encountered child rows that have no parents in the XML Generator

transformation.

User Response: To avoid failing a session with orphan rows, set the Orphan Row Handling session property to

"Ignore." The Integration Service ignores the orphan rows.

XMLW\_31086 Row <row number> in XML group <group> has more than one non-NULL hierarchical foreign

key value. This row will be dropped.

Explanation: When a row has two possible parents, one of the foreign keys in the row must be NULL.

User Response: None.

XMLW\_31089 Error: The cache size <cache size > specified for XML target <target name > exceeds the 32-

bit address space. It cannot be more than <cache size> on a 32-bit server.

Explanation: The Integration Service uses a data cache to store XML row data while it generates an XML

document. The cache size is the sum of all the groups in the XML target instance. The XML

target cache is too large.

User Response: Reduce the target cache size in the XML target properties.

XMLW\_31090 Unable to create index file <file name>.

Explanation: The Integration Service failed to create the cache index for the XML cache.

User Response: Check the file write permissions, the directory path, disk space. Check previous error

messages for more information.

XMLW\_31091 Error: Index file operation error <error number>.

Explanation: The Integration Service failed to write the cache index for the XML cache.

User Response: Check the file write permissions, the directory path, disk space. Check previous error

messages for more information.

XMLW\_31092 Error: Encountered an error while generating the XML document.

Explanation: The XML Writer failed to write data to a target file.

User Response: Check file write permissions, disk space, and that the path to the file exists. Check other error

messages for more information.

XMLW\_31093 Error: Encountered an error while establishing type hierarchical relationship.

Explanation: The session could not process XML data for a child view because there is no data for the

parent view.

User Response: Check the data for inconsistencies, or change the mapping.

XMLW\_31108 Error: An appropriate start row was not found for XML root group <group > with circular

reference. No output was generated.

Explanation: If the data has multiple root rows with circular references, but none of the root rows has a

null foreign key, the Integration Service cannot find a start row.

User Response: Verify the source data has one row going to the root that is not a child of another group.

XMLW\_31110 Error: Duplicate row detected for single occurring group <group>, with parent group parent

group>.

Explanation: The Integration Service detected a duplicate row in a group.

User Response: To avoid failing the session for duplicate rows, set the Duplicate Row Handling session

property to First Row or Last Row for the target.

XMLW\_31118 Error: The FK field <foreign key> for the XML derived group <group> in XML Target <target

name> is not projected. No output rows for the group can be generated due to missing base

type information.

Explanation: The session failed because the foreign key in a derived XML group has no data.

Add a link to the foreign key in the mapping. User Response:

Fatal error transferring local file <file name> into remote location <path> using SFTP. The XMLW\_31210

file list will not be produced.

Explanation: The Integration Service could not transfer the XML file by SFTP to produce a file list at the

remote location.

User Response: Verify SFTP permissions, the directory path, network connections, and that the SFTP server is

running.

XMLW\_31211 Fatal error opening remote list file <file name> using SFTP.

Explanation: The Integration Service failed to open an SFTP connection for a source using a file list.

User Response: Verify SFTP permissions, the directory path, network connections, and that the SFTP server is

running. Check other error messages for more information.